# **SONY**

NEX-6

E-mount

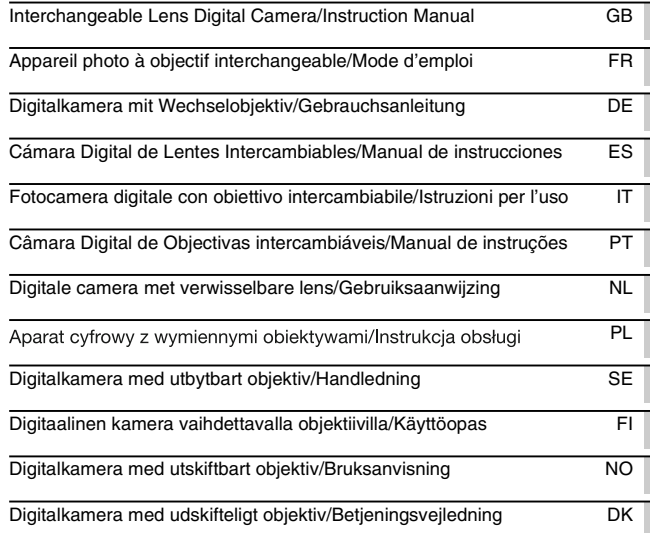

 $\alpha$ 

NEX-6

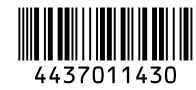

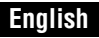

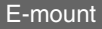

#### Owner's Record

The model and serial numbers are located on the bottom. Record the serial number in the space provided below. Refer to these numbers whenever you call your Sony dealer regarding this product.

Model No. NEX-6

Serial No.

Model No. AC-UB10/AC-UB10B/AC-UB10C/AC-UB10D

Serial No.

## **WARNING**

**To reduce fire or shock hazard, do not expose the unit to rain or moisture.**

# **IMPORTANT SAFETY INSTRUCTIONS -SAVE THESE INSTRUCTIONS DANGER -TO REDUCE THE RISK OF FIRE OR ELECTRIC SHOCK, CAREFULLY FOLLOW THESE INSTRUCTIONS**

If the shape of the plug does not fit the power outlet, use an attachment plug adaptor of the proper configuration for the power outlet.

## **CAUTION**

#### [ **Battery pack**

If the battery pack is mishandled, the battery pack can burst, cause a fire or even chemical burns. Observe the following cautions.

- Do not disassemble.
- Do not crush and do not expose the battery pack to any shock or force such as hammering, dropping or stepping on it.
- Do not short circuit and do not allow metal objects to come into contact with the battery terminals.
- Do not expose to high temperature above  $60^{\circ}$ C (140°F) such as in direct sunlight or in a car parked in the sun.
- Do not incinerate or dispose of in fire.
- Do not handle damaged or leaking lithium ion batteries.
- Be sure to charge the battery pack using a genuine Sony battery charger or a device that can charge the battery pack.
- Keep the battery pack out of the reach of small children.
- Keep the battery pack dry.
- Replace only with the same or equivalent type recommended by Sony.
- Dispose of used battery packs promptly as described in the instructions.

#### [ **AC Adaptor**

Use the nearby wall outlet (wall socket) when using the AC Adaptor. Disconnect the AC Adaptor from the wall outlet (wall socket) immediately if any malfunction occurs while using the apparatus.

The power cord (mains lead), if supplied, is designed specifically for use with this camera only, and should not be used with other electrical equipment.

## **For Customers in the U.S.A. and Canada**

#### [ **RECYCLING LITHIUM-ION BATTERIES**

Lithium-Ion batteries are recyclable.

You can help preserve our environment by returning your used rechargeable batteries to the collection and recycling location nearest you.

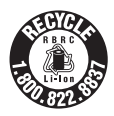

For more information regarding recycling of rechargeable batteries, call toll free 1-800-822-8837, or visit http://www.rbrc.org/

**Caution:** Do not handle damaged or leaking Lithium-Ion batteries.

#### [ **Battery pack and lens (If lens supplied)**

This device complies with Part 15 of the FCC Rules. Operation is subject to the following two conditions:

(1) This device may not cause harmful interference, and (2) this device must accept any interference received, including interference that may cause undesired operation.

This Class B digital apparatus complies with Canadian ICES-003.

This equipment complies with FCC/IC radiation exposure limits set forth for an uncontrolled environment and meets the FCC radio frequency (RF) Exposure Guidelines in Supplement C to OET65 and RSS-102 of the IC radio frequency (RF) Exposure rules. This equipment has very low levels of RF energy that are deemed to comply without testing of specific absorption ratio (SAR).

## **For Customers in the U.S.A.**

UL is an internationally recognized safety organization. The UL Mark on the product means it has been UL Listed. If you have any questions about this product, you may call: Sony Customer Information Center 1-800-222-SONY (7669) The number below is for the FCC related matters only.

#### [ **Regulatory Information**

#### **Declaration of Conformity**

Trade Name: SONY Model No.: NEX-6 Responsible Party: Sony Electronics Inc. Address: 16530 Via Esprillo, San Diego, CA 92127 U.S.A. Telephone No.: 858-942-2230

This device complies with Part 15 of the FCC Rules. Operation is subject to the following two conditions: (1) This device may not cause harmful interference, and (2) this device must accept any interference received, including interference that may cause undesired operation.

This equipment must not be co-located or operated in conjunction with any other antenna or transmitter.

#### [ **CAUTION**

You are cautioned that any changes or modifications not expressly approved in this manual could void your authority to operate this equipment.

#### [ **Note:**

This equipment has been tested and found to comply with the limits for a Class B digital device, pursuant to Part 15 of the FCC Rules.

These limits are designed to provide reasonable protection against harmful interference in a residential installation. This equipment generates, uses, and can radiate radio frequency energy and, if not installed and used in accordance with the instructions, may cause harmful interference to radio communications. However, there is no guarantee that interference will not occur in a particular installation. If this equipment does cause harmful interference to radio or television reception, which can be determined by turning the equipment off and on, the user is encouraged to try to correct the interference by one or more of the following measures:

- Reorient or relocate the receiving antenna.
- Increase the separation between the equipment and receiver.
- Connect the equipment into an outlet on a circuit different from that to which the receiver is connected.
- Consult the dealer or an experienced radio/TV technician for help.

The supplied interface cable must be used with the equipment in order to comply with the limits for a digital device pursuant to Subpart B of Part 15 of FCC Rules.

## **For Customers in Canada**

This device complies with Industry Canada licence-exempt RSS standard(s). Operation is subject to the following two conditions: (1) this device may not cause interference, and (2) this device must accept any interference, including interference that may cause undesired operation of the device.

Under Industry Canada regulations, this radio transmitter may only operate using an antenna of a type and maximum (or lesser) gain approved for the transmitter by Industry Canada. To reduce potential radio interference to other users, the antenna type and its gain should be so chosen that the equivalent isotropically radiated power (e.i.r.p.) is not more than that necessary for successful communication.

## **For Customers in Europe**

#### [ **Notice for the customers in the countries applying EU Directives**

The manufacturer of this product is Sony Corporation, 1-7-1 Konan Minato-ku Tokyo, 108-0075 Japan. The Authorized Representative for EMC and product safety is Sony Deutschland GmbH, Hedelfinger Strasse 61, 70327 Stuttgart, Germany. For any service or guarantee matters please refer to the addresses given in separate service or guarantee documents.

# $\epsilon$

Hereby, Sony Corporation, declares that this NEX-6 Interchangeable Lens Digital Camera is in compliance with the essential requirements and other relevant provisions of the Directive 1999/5/EC. For details, please access the following URL: http://www.compliance.sony.de/

This product has been tested and found compliant with the limits set out in the R&TTE Directive for using connection cables shorter than 3 meters (9.8 feet).

#### [ **Attention**

The electromagnetic fields at the specific frequencies may influence the picture and sound of this unit.

#### [ **Notice**

If static electricity or electromagnetism causes data transfer to discontinue midway (fail), restart the application or disconnect and connect the communication cable (USB, etc.) again.

#### [ **Disposal of Old Electrical & Electronic Equipment (Applicable in the European Union and other European countries with separate collection systems)**

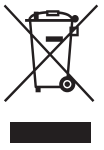

This symbol on the product or on its packaging indicates that this product shall not be treated as household waste. Instead it shall be handed over to the applicable collection point for the recycling of electrical and electronic equipment. By ensuring this product is disposed of correctly, you will help prevent potential negative consequences for the environment and human health, which could otherwise be caused by inappropriate waste handling of this product. The recycling of materials will help to conserve natural resources. For more detailed information about recycling of this product,

please contact your local Civic Office, your household waste disposal service or the shop where you purchased the product.

#### [ **Disposal of waste batteries (applicable in the European Union and other European countries with separate collection systems)**

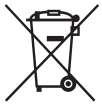

This symbol on the battery or on the packaging indicates that the battery provided with this product shall not be treated as household waste. On certain batteries this symbol might be used in combination with a chemical symbol. The chemical symbols for mercury (Hg) or lead (Pb) are added if the battery contains more than 0.0005% mercury or 0.004% lead. By ensuring these batteries are disposed of correctly, you will help prevent

potentially negative consequences for the environment and human health which could otherwise be caused by inappropriate waste handling of the battery. The recycling of the materials will help to conserve natural resources.

In case of products that for safety, performance or data integrity reasons require a permanent connection with an incorporated battery, this battery should be replaced by qualified service staff only. To ensure that the battery will be treated properly, hand over the product at end-of-life to the applicable collection point for the recycling of electrical and electronic equipment.

For all other batteries, please view the section on how to remove the battery from the product safely.

Hand the battery over to the applicable collection point for the recycling of waste batteries. For more detailed information about recycling of this product or battery, please contact your local Civic Office, your household waste disposal service or the shop where you purchased the product.

## **Notice for customers in the United Kingdom**

A moulded plug complying with BS 1363 is fitted to this equipment for your safety and convenience.

Should the fuse in the plug supplied need to be replaced, a fuse of the same rating as the supplied one and approved by ASTA or BSI to BS 1362, (i.e., marked with an  $\circledast$  or  $\circledast$ mark) must be used.

If the plug supplied with this equipment has a detachable fuse cover, be sure to attach the fuse cover after you change the fuse. Never use the plug without the fuse cover. If you should lose the fuse cover, please contact your nearest Sony service station.

## **Caution if using the camera in Italy**

Use of the RLAN network is governed: - with respect to private use, by the Legislative Decree of 1.8.2003, no. 259 ("Code of Electronic Communications"). In particular Article 104 indicates when the prior obtainment of a general authorization is required and Art. 105 indicates when free use is permitted; - with respect to the supply to the public of the RLAN access to telecom networks and services, by the Ministerial Decree 28.5.2003, as amended, and Art. 25 (general authorization for electronic communications networks and services) of the Code of electronic communications.

## **Caution if using the camera in Norway**

Use of this radio equipment is not allowed in the geographical area with in a radius of 20 km from the centre of Ny-Alesund, Svalbard.

## **For Customers in Singapore**

Complies with **IDA Standards** DB00353

## **For customers who purchased their camera from a store in Japan that caters to tourists**

#### [ **Note**

All Wireless function designated for the NEX-6 Interchangeable Lens Digital Camera are applicable in the U.S.A., Canada, Mexico, France, Sweden, Russia, Ukraine, Australia, Singapore, Korea, the Philippines, Thailand, Taiwan, India and China.

<span id="page-7-0"></span>This manual covers several models supplied with different lenses.

The model name varies depending on the supplied lens. The available model varies depending on the countries/regions.

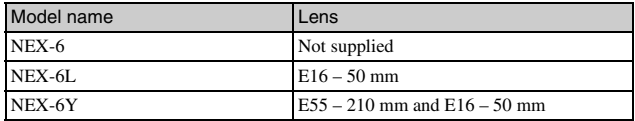

# **Checking the supplied items**

First check the model name of your camera (page [8](#page-7-0)). The accessories supplied differ depending on the model.

The number in parentheses indicates the quantity.

## **Comes with all models**

- Camera (1)
- Power cord (mains lead)  $(1)$ <sup>\*</sup> (not supplied in the U.S.A. and Canada)

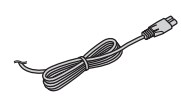

- \* Multiple power cords may be supplied with your camera. Use the appropriate one that matches your country/region.
- Rechargeable battery pack NP-FW50 (1)

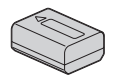

• Micro USB cable (1)

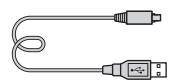

• AC adaptor AC-UB10/UB10B/ UB10C/UB10D (1)

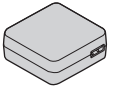

• Shoulder strap (1)

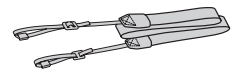

• Eyepiece cup (1)

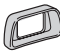

- Shoe Cap (1) (Attached on the camera)
- $\cdot$  CD-ROM  $(1)$ 
	- Application Software for α camera
	- $\alpha$  Handbook
- Instruction Manual (This manual) (1)

## <sup>x</sup> **NEX-6**

• Body cap (1) (attached to the camera)

## **■ NEX-6L**

• E16 – 50 mm zoom lens (1)/Front lens cap (1) (attached to the camera)

## <sup>x</sup> **NEX-6Y**

- E16 50 mm zoom lens (1)/Front lens cap (1) (attached to the camera)
- E55 210 mm zoom lens (1)/Front lens cap (1)/Rear lens cap (1)/Lens hood (1)

# **Identifying parts**

See the pages in parentheses for details on operation for the parts.

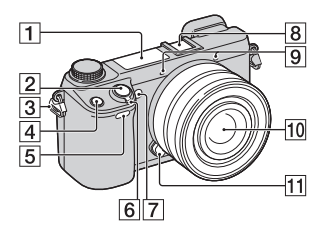

#### **When the lens is removed**

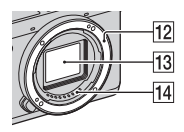

- $\Pi$  Flash
- **2** Shutter button ([27](#page-26-0))
- **[3]** Hook for shoulder strap Attach the shoulder strap to prevent damage caused by dropping the camera.

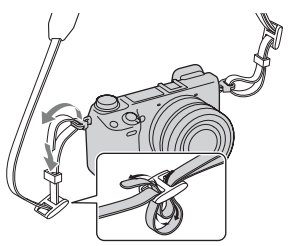

- $\overline{4}$  Fn (Function) button
- **5** Remote sensor
- **6** ON/OFF (Power) switch ([24](#page-23-0))
- G AF illuminator/Self-timer lamp/ Smile Shutter lamp
- **8** Multi Interface Shoe<sup>1) 2)</sup>
- $\overline{9}$  Microphone<sup>3)</sup>
- $10$  Lens [\(19\)](#page-18-0)
- $\boxed{11}$  Lens release button [\(20](#page-19-0))
- 12 Mount
- $\overline{13}$  Image sensor<sup>4)</sup>
- $\overline{14}$  Lens contacts<sup>4)</sup>
- For details on compatible accessories of the Multi Interface Shoe, visit the Sony web site in your area, or consult your Sony dealer or local authorized Sony service facility. Accessories for the Accessory Shoe can also be used. Operations with other manufactures' accessories are not guaranteed.

**Accessory Shoe** 

2) Accessories for the Auto-lock Accessory Shoe can also be attached using the Shoe Adaptor (sold separately).

**Auto-lock**<br>Accessory Shoe

- 3) Do not cover this part during movie recording.
- Do not touch this part directly.

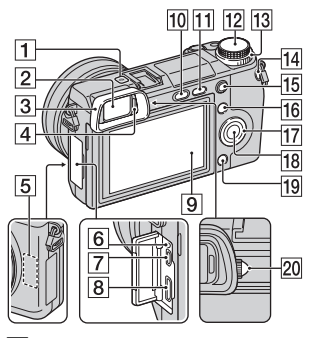

- $\Box \quad \ominus$  Image sensor position mark GB
- $\boxed{2}$  Viewfinder ([23](#page-22-0))
- $\overline{3}$  Eyepiece cup ([23](#page-22-1))
	- Not attached to the camera at the factory.
- $|4|$  Eye sensor
- E Wi-Fi sensor (built-in)
- 6 Charge lamp
- G Micro USB terminal
- **8** HDMI terminal
- **9** LCD screen

You can adjust the LCD screen to an easily viewable angle and shoot from any position.

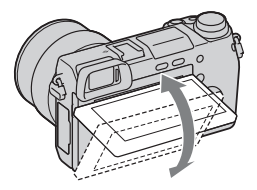

10  $\frac{1}{2}$  (Flash pop-up) button

- $\boxed{11}$   $\boxed{\blacktriangleright}$  (Playback) button ([28](#page-27-0))
- $\overline{12}$  Mode dial [\(34\)](#page-33-0)
- $\overline{13}$  Control dial [\(32\)](#page-31-1)
- 14 MOVIE button [\(27\)](#page-26-1)
- 15 AEL button
- 16 Soft key A  $(32)$  $(32)$  $(32)$
- $\overline{17}$  Control wheel [\(31\)](#page-30-0)
- $\overline{18}$  Soft key C ([32\)](#page-31-0)
- $19$  Soft key B  $(32)$  $(32)$
- $\overline{20}$  Diopter-adjustment dial ([23](#page-22-0))

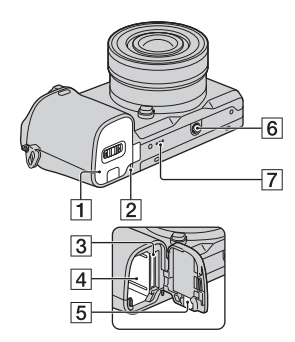

- **1** Battery/memory card cover [\(14](#page-13-0), [21](#page-20-0))
- $2$  Access lamp [\(22\)](#page-21-0)
- $\boxed{3}$  Memory card insertion slot [\(21\)](#page-20-0)
- **4** Battery compartment ([14](#page-13-0))
- **5** Connection plate cover Use this when using an AC-PW20 AC Adaptor (sold separately). Insert the connection plate into the battery compartment, and then pass the cord through the connection plate cover as shown below.

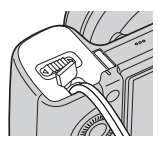

• Make sure that the cord is not pinched when you close the cover.

- **6** Tripod socket hole
	- Use a tripod with a screw length of less than 5.5 mm (7/32 inch). You will be unable to firmly secure the camera to tripods using screws longer than 5.5 mm (7/32 inch), and may damage the camera.
- 7 Speaker

#### <sup>x</sup> **Lens**

See page [61](#page-60-0) on the specifications of the lenses.

#### **E PZ 16 – 50 mm F3.5-5.6 OSS (supplied with NEX-6L/NEX-6Y)**

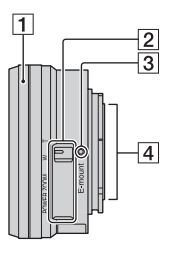

- A Zooming/Focusing ring
- **2** Zooming lever
- **3** Mounting index
- $\overline{4}$  Lens contacts<sup>1)</sup>
- $1)$  Do not touch this part directly.

#### **E55 – 210 mm F4.5-6.3 OSS (supplied with NEX-6Y)**

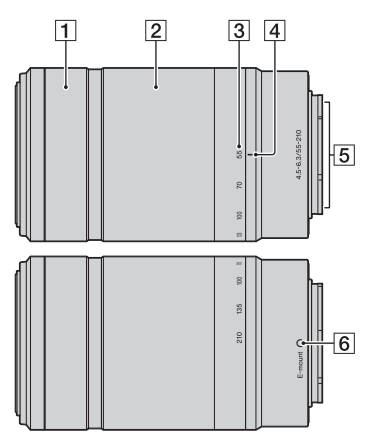

- 1 Focusing ring
- 2 Zooming ring
- 3 Focal-length scale
- 4 Focal-length index
- $\overline{5}$  Lens contacts<sup>1)</sup>
- $\boxed{6}$  Mounting index
- <sup>1)</sup> Do not touch this part directly.

# <span id="page-13-0"></span>**Charging the battery pack**

When using the camera for the first time, be sure to charge the NP-FW50 "InfoLITHIUM" battery pack (supplied).

The "InfoLITHIUM" battery pack can be charged even when it has not been fully depleted. The battery pack can also be used when it has not been fully charged.

The charged battery pack is discharged little by little, even when you do not use it. To avoid missing an opportunity to shoot, charge the battery pack again before you shoot.

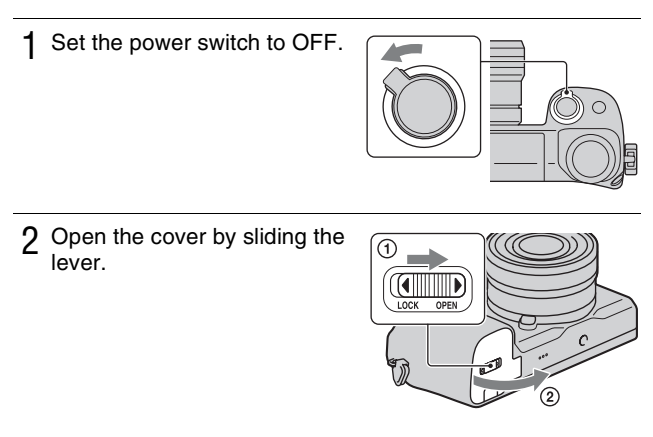

3 Insert the battery pack completely, using the tip of the battery to press the lock lever.

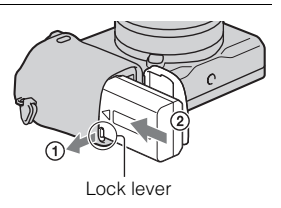

## 4 Close the cover.

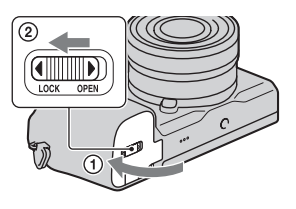

5 Connect the camera to the AC Adaptor (supplied), using the micro USB cable (supplied). Connect the AC Adaptor to the wall outlet (wall socket).

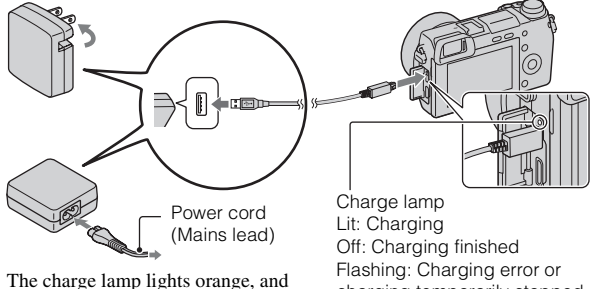

charging starts.

- Set the power switch to OFF while charging the battery. If the power switch is set to ON, the camera cannot charge the battery.
- When the charge lamp flashes, remove and re-insert the battery pack.

charging temporarily stopped because the temperature is outside the recommended range.

#### **Notes**

- If the charge lamp on the camera flashes when the AC Adaptor is connected to the wall outlet (wall socket), this indicates that charging is temporarily stopped because the temperature is outside the recommended range. When the temperature gets back within the appropriate range, the charging resumes. We recommend charging the battery pack in an ambient temperature of between 10 °C and 30 °C (50 ºF and 86 ºF).
- The charge lamp may flash quickly when the battery pack is used for the first time, or the battery pack has not been used for a long time. In such cases, remove the battery pack and re-insert it, and then charge the battery pack.
- Do not try to charge the battery pack again right after it has been charged, or when it has not been used after being charged. Doing so will affect the performance of the battery pack.
- When charging is finished, disconnect the AC Adaptor from the wall outlet (wall socket).
- Be sure to use only genuine Sony brand battery packs, micro USB cable (supplied) and AC Adaptor (supplied).

#### **Charging time**

The charging time is approximately 280 min. using the AC Adaptor (supplied).

#### **Notes**

• The above charging time applies when charging a fully depleted battery pack at a temperature of 25  $^{\circ}$ C (77  $^{\circ}$ F). Charging may take longer depending on conditions of use and circumstances.

## **Example 3 Charging by connecting to a computer**

The battery pack can be charged by connecting the camera to a computer using a micro USB cable.

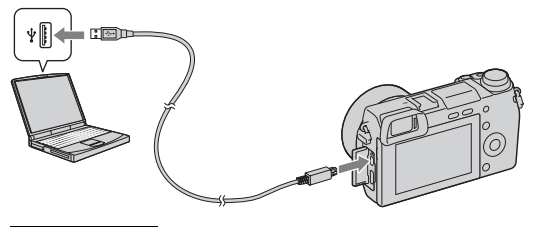

#### **Notes**

- Note the following points when charging via a computer:
	- If the camera is connected to a laptop computer that is not connected to a power source, the laptop battery level decreases. Do not leave the camera connected to a computer for an extended period of time.
	- Do not turn on/off or restart the computer, or wake the computer to resume from sleep mode when a USB connection has been established between the computer and the camera. The camera may cause a malfunction. Before turning on/off, or restarting the computer or waking the computer from sleep mode, disconnect the camera from the computer.
	- We do not guarantee operation with all computers. No guarantees are made for charging using a custom-built computer, a modified computer, or charging via a USB hub. You may not be able to operate the camera properly, depending on the types of USB devices you are using at the same time.

# Using your camera abroad - Power source

You can use your camera and AC Adaptor in any countries/regions where the power supply is within 100 V to 240 V AC, 50 Hz/60 Hz.

An electronic voltage transformer is unnecessary and its use may cause a malfunction.

## **Checking the remaining battery level**

Check the level with the following indicators and percent figures displayed on the LCD screen.

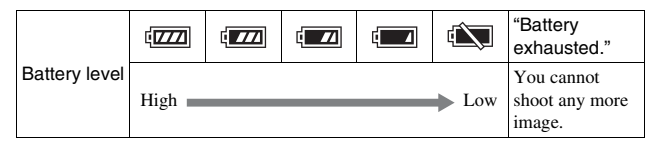

#### **Notes**

• The displayed battery power level may not be correct under certain circumstances.

# What is an "InfoLITHIUM" battery pack?

An "InfoLITHIUM" battery pack is a lithium-ion battery pack that has functions for exchanging information related to operating conditions with your camera. Using the "InfoLITHIUM" battery pack, the remaining battery time in percent figures is displayed according to the operating conditions of your camera.

## **Removing the battery pack**

Turn off the camera, make sure that the access lamp is not lit, slide the lock lever in the direction of the arrow, and pull out the battery pack. Be careful not to drop the battery pack.

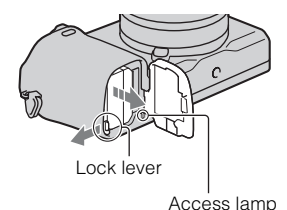

# <span id="page-18-0"></span>**Attaching/removing the lens**

Set the power switch of the camera to OFF before you attach or remove the lens.

- 1 If the cap or the packaging lid is attached, remove it from the camera or the lens.
	- Quickly change the lens somewhere away from dusty locations so as to keep dust or debris from getting inside the camera.

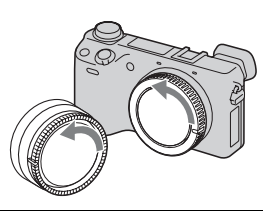

- 2 Mount the lens by aligning the white index marks on the lens and the camera.
	- Hold the camera's face downward to prevent the dust from entering into the camera.

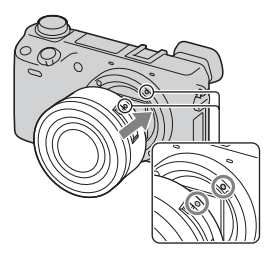

- 3 While pushing the lens lightly toward the camera, turn the lens clockwise until it clicks into the locked position.
	- Be sure to put the lens on straight.

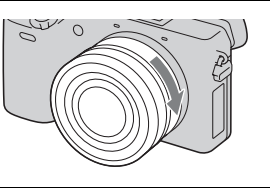

#### **Notes**

- When attaching a lens, do not press the lens release button.
- Do not use excessive force when attaching a lens.
- The Mount Adaptor (sold separately) is required to use an A-mount lens (sold separately). For details, refer to the operating manual supplied with the Mount Adaptor.
- When using a lens equipped with a tripod socket, attach the socket on the lens side to the tripod to maintain balance.

## <span id="page-19-0"></span>**Removing the lens**

1 Press the lens release button all the way in and turn the lens counterclockwise until it stops.

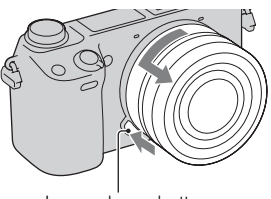

Lens release button

#### **Notes**

- If dust or debris gets inside the camera while you are changing the lens and adheres to the surface of the image sensor (the part that converts the light source to a digital signal), it may appear as dark spots on the image, depending on the shooting environment. The camera vibrates slightly when it is turned off, due to the anti-dust function, to prevent dust from adhering to the image sensor. However, attach or remove the lens quickly somewhere away from dusty locations.
- Do not leave the camera with the lens removed.
- When you want to use body caps or rear lens caps, please purchase ALC-B1EM (Body cap) or ALC-R1EM (Rear lens cap) (sold separately).
- When you use a lens with a power zoom, set the power switch of the camera to OFF and confirm that the lens is completely retracted before switching lenses. If the lens has not retracted, do not press the lens in by force.

# <span id="page-20-0"></span>**Inserting a memory card (sold separately)**

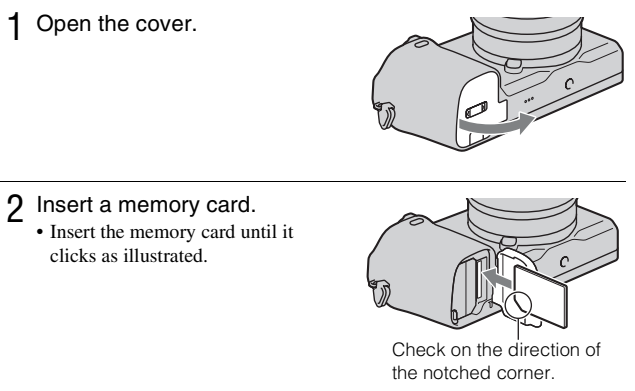

3 Close the cover.

#### **I Memory cards that you can use**

You can use following types of memory cards with this camera. However, proper operation cannot be guaranteed for all types of the memory cards.

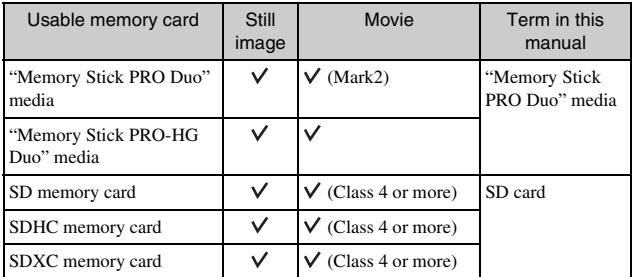

You cannot use MultiMediaCard.

#### **Notes**

• Images recorded on an SDXC memory card cannot be imported to or played on computers or AV devices that are not compatible with exFAT. Make sure that the device is compatible with exFAT before connecting it to the camera. If you connect your camera to an incompatible device, you may be prompted to format the card. Never format the card in response to this prompt, as doing so will erase all data on the card. (exFAT is the file system used on SDXC memory cards.)

#### <span id="page-21-0"></span>**Removing the memory card**

Open the cover, make sure that the access lamp is not lit, and push the memory card once.

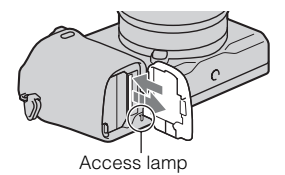

#### **Notes**

• When the access lamp is lit, do not remove the memory card or the battery pack, or turn off the power. The data may be corrupted.

## <span id="page-22-0"></span>**Adjusting the viewfinder (diopter adjustment)**

Adjust the viewfinder so that you can see the screen displays clearly.

1 Turn the diopter-adjustment dial.

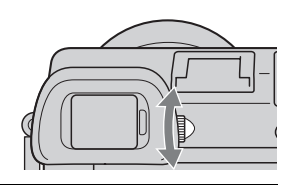

## <span id="page-22-1"></span>**Attaching/removing the eyepiece cup**

GB

It is recommended that you attach the eyepiece cup when you intend to use the viewfinder.

- 1 Align the top of the eyepiece cup with the viewfinder, and snap it onto the bottom of the viewfinder.
	- To remove the eyepiece cup, push on the sides and pull the eyepiece cup off the viewfinder.

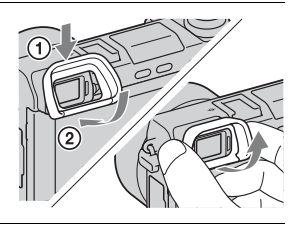

#### **Notes**

• Remove the eyepiece cup when you attach an accessory (sold separately) to the Multi Interface Shoe.

# <span id="page-23-0"></span>**Setting the date and time**

When you turn on the camera for the first time, the screen to set date and time appears.

1 Set the power switch to ON to turn on the camera.

The screen to set date and time appears.

• To turn off the camera, set the power switch to OFF.

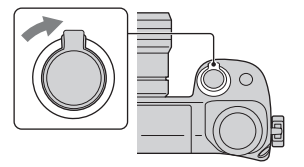

2 Press the center of the control wheel.

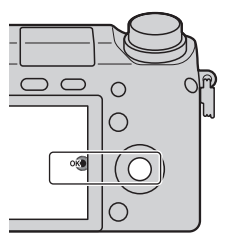

3 Select your area by pressing the right or left of the control wheel and press the center.

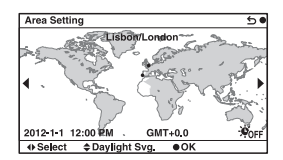

 $\Delta$  Press the left or right of the control wheel to select each item, and press the top or bottom, or turn it to select the numeric value.

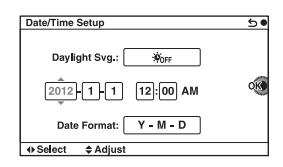

**Daylight Svg.:** Turns on or off the daytime saving time setting.

**Date Format:** Selects the format to display date.

• Midnight is indicated as 12:00 AM, and noon as 12:00 PM.

5 Repeat step 4 to set other items, and then press the center of the control wheel.

#### **Notes**

• You cannot superimpose the date on images on this camera. Using "PlayMemories Home" stored on the CD-ROM (supplied), you can save or print images with date. Refer to "PlayMemories Home Help Guide" for more details (page [37\)](#page-36-0).

#### **Resetting the date and time/Checking the current clock setting**

 $Select MENU \rightarrow [Setup] \rightarrow [Date/Time Setup].$ 

## **I** Maintaining the date and time setting

This camera has an internal rechargeable battery for maintaining the date and time and other settings regardless of whether the power is on or off, or the battery is installed or not. For details, see page [55.](#page-54-0)

# **Shooting still images**

In the  $\mathbf{1} \bullet$  (Intelligent Auto) mode, the camera analyzes the subject, and allows you to shoot with appropriate settings.

1 Set the mode dial to in (Intelligent Auto).

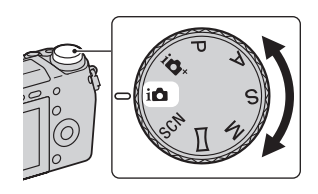

- 2 Point the camera to the subject. When the camera recognizes the scene, the Scene Recognition icon and guide appear on the LCD screen:  $\bullet$  (Night Scene),  $\bullet$  (Tripod Night) Scene),  $\triangle$  (Night Portrait),  $\boxed{\triangledown}$  (Backlight),  $\boxed{\triangledown}$  (Backlight) Portrait), <sup>2</sup>, (Portrait), (Landscape), (Macro),  $\circled{c}$  (Spotlight),  $\circled{c}$  (Low Brightness), or (Baby).
- 3 Adjust the zoom scale. **Lens with zooming lever:** Slide the zooming lever. **Lens with zooming ring:** Rotate

the zooming ring.

- Optical zooming is not available with a fixed focus lens.
- When you operate the lens with power zoom, the camera shifts automatically to the [Zoom] feature of the camera when the magnification scale is greater than that of the optical zoom.

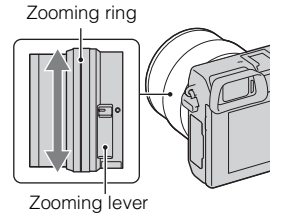

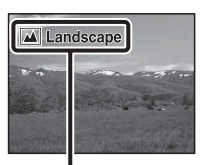

Scene Recognition icon and guide

<span id="page-26-0"></span>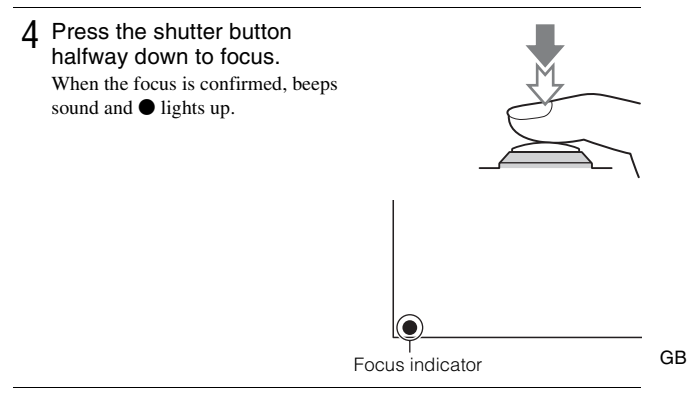

5 Press the shutter button fully down. When the camera detects and shoots a face with [Auto Port. Framing] set to [Auto], the captured image is automatically trimmed into a suitable composition. Both the original and the trimmed images are saved.

## <span id="page-26-1"></span>**Recording movies**

Point the camera to the subject.

- 2 Press the MOVIE button to start recording.
	- Focus and brightness are adjusted automatically.
	- If you press the shutter button halfway down during recording, you will be able to focus more

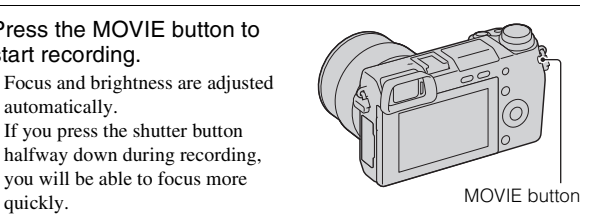

3 Press the MOVIE button again to stop recording.

#### **Notes**

- The sound of the camera and the lens in operation might be recorded while recording a movie.
- When you use a lens with a power zoom and find the sound of the zooming ring during recording distracting, it is recommended that you use the zooming lever. When you move the zooming lever, place your finger lightly on the lever and operate so that you do not flip the lever.
- You can disable the sound recording by selecting MENU  $\rightarrow$  [Setup]  $\rightarrow$  [Movie Audio Rec]  $\rightarrow$  [Off].
- The continuous recording time of a movie depends on the ambient temperature or the condition of the camera.
- <span id="page-27-0"></span>• When you are recording continuously for a long time, you may feel that the camera is warm. This is normal. Also, "Internal temp. high. Allow it to cool." may appear. In such cases, turn the camera off and wait until the camera is ready to shoot again.

## **Playing back images**

**1** Press the  $\blacktriangleright$  (Playback) button.

The last recorded image is displayed on the LCD screen.

• Press the center of the control wheel to enlarge the displayed image.

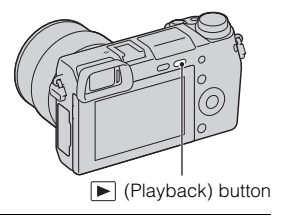

#### **Selecting the image**

Turn the control wheel.

## **Playing back movies**

#### 1 Select MENU  $\rightarrow$  [Playback]  $\rightarrow$  [Still/Movie Select]  $\rightarrow$ [Folder View(MP4)] or [AVCHD View].

• To return to still image playback, select [Folder View(Still)].

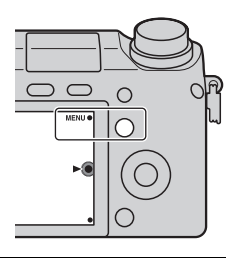

2 Turn the control wheel to select the desired movie, and press the center.

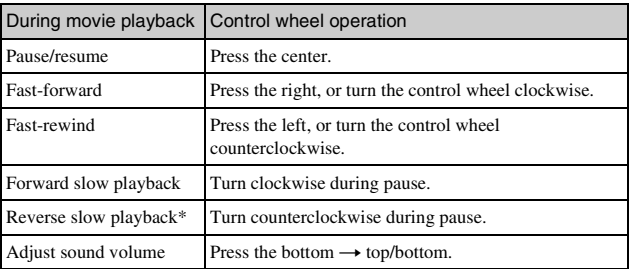

\* The movie is played back frame-by-frame.

# **Deleting images**

You can delete the image that is currently displayed.

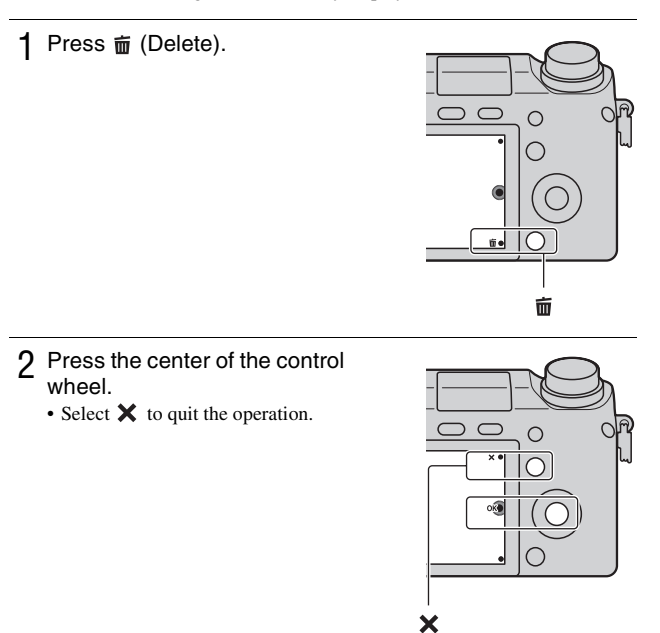

# Deleting several images

Select MENU  $\rightarrow$  [Playback]  $\rightarrow$  [Delete] to select and delete several images at the same time.

# **Operating the camera**

The control wheel, control dial and soft keys allow you to use various functions of the camera.

## <span id="page-30-0"></span><sup>x</sup> **Control wheel**

When shooting, DISP (Display Contents),  $\sharp$  (Exposure Comp.),  $\circ$ ) /  $\Box$ (Drive Mode) and **[SO** (ISO) functions are assigned to the control wheel. When playing back, DISP (Display Contents) and  $\Box$  (Image Index) functions are assigned to the control wheel.

When you turn or press the top/bottom/right/left parts of the control wheel following the on-screen display, you can select setting items. Your selection is determined when you press the center of the control wheel.

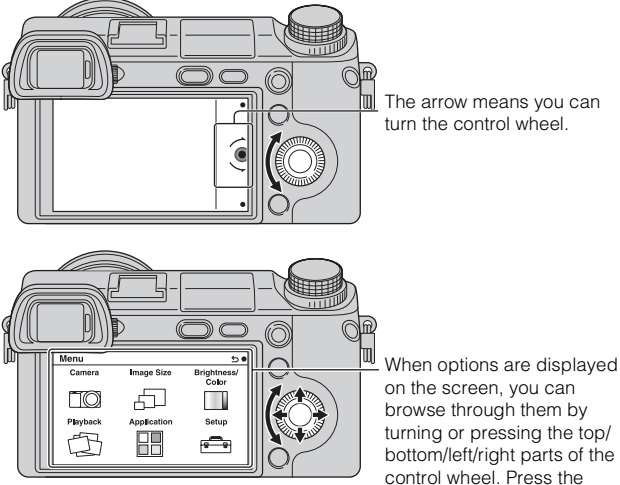

• The application downloading function may not be available in some countries/ regions.

 $\overline{\mathbb{U}}$  The arrow means you can turn the control wheel.

center to make your choice.

## <span id="page-31-1"></span>**LControl dial**

You can set the aperture value and shutter speed, etc. by turning the control dial. The setting value assigned to the control dial changes for each shooting mode.

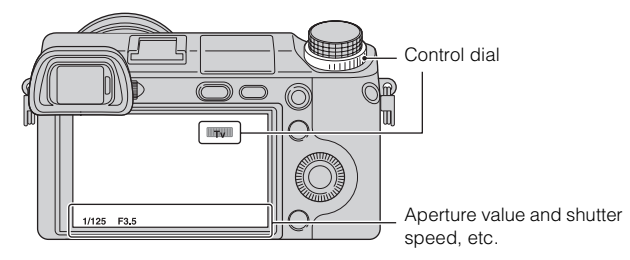

## <span id="page-31-0"></span><sup>x</sup> **Soft keys**

The soft keys have different roles, depending on the context.

The assigned role (function) of each soft key is shown on the screen. To use the function shown at the upper right corner of the screen, press soft key A. To use the function shown at the lower right corner of the screen, press soft key B. To use the function shown at the center, press the center of the control wheel (soft key C).

In this manual, the soft keys are indicated by the icon or the function shown on the screen.

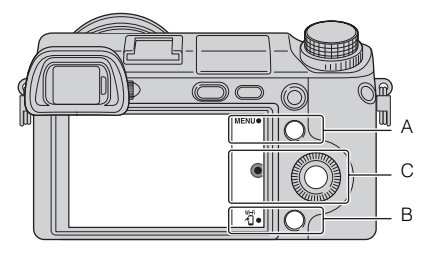

In this case, soft key A works as the MENU (Menu) button, and soft key B as the <sup>对</sup> (View on Smartphone) button.

# **Menu list**

When you press MENU, the menu items [Camera], [Image Size], [Brightness/ Color], [Playback], [Application]\* and [Setup] appear on the screen. You can set various functions in each item. Items that cannot be set in the context are displayed in gray.

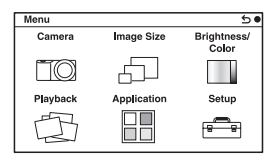

The application downloading function may not be available in some countries/ regions.

# **Using the guide function of the camera**

The camera provides various "Help Guides" which explain the functions, and "Shooting tips" which introduce tips for better shooting. Use these guides to make better use of the camera.

## <sup>x</sup> **Help Guides**

The camera displays the Help Guides to explain the selected function, when you change the setting, etc.

You can hide the Help Guides by selecting MENU  $\rightarrow$  [Setup]  $\rightarrow$  [Help Guide  $Display$  [Off].

## ■ Shooting tips

You can display shooting tips for better shooting from [Table of contents] by selecting MENU  $\rightarrow$  [Camera]  $\rightarrow$  [Shooting Tip List]. You can also assign [Shoot. Tips] to the AEL button or soft key B.

# <span id="page-33-0"></span>**Shooting with various shooting modes**

1 Select the shooting mode by turning the mode dial.

**intelligent Auto):** The camera evaluates the subject and makes the proper settings.

**SCN (Scene Selection):** Shoots with preset settings according to the subject or condition.

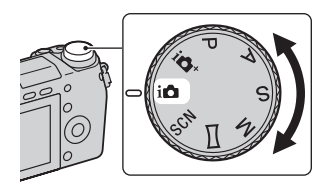

 **(Sweep Panorama):** Shoots with panoramic size.

**M (Manual Exposure):** Adjusts the aperture and shutter speed.

**S (Shutter Priority):** Adjusts the shutter speed to express the movement of the subject.

**A (Aperture Priority):** Adjusts the range in focus, or defocuses the background.

**P** (Program Auto): Automatic shooting that allows you to customize settings, except for the exposure (shutter speed and aperture).

**i** (Superior Auto): Shoots images with a wider range of shooting functions than those of Intelligent Auto shooting. Recognizes and evaluates the shooting conditions automatically, performs Auto HDR, and chooses the best image.

# **Installing the software**

To utilize images recorded with the camera, the following software is provided with CD-ROM (supplied):

- "Image Data Converter" You can open RAW format image files.
- "PlayMemories Home" (Windows only)

You can import still images or movies recorded with the camera to your computer so that you can view them, and use various convenient features to enhance the images you have shot.

#### **Notes**

- Log on as Administrator.
- Use "Image Data Converter" to play back RAW images.
- If "PMB" (Picture Motion Browser) supplied with a camera that was purchased before 2011 has already been installed on the computer, "PMB" will be overwritten by "PlayMemories Home," and you may be unable to use some functions of "PMB" that were previously available.
- "PlayMemories Home" is not compatible with Mac computers. When you play back images on Mac computers, use the appropriate application software supplied with the Mac computer.

## <sup>x</sup> **Windows**

The following computer environment is recommended when using the supplied software and importing images via a USB connection.

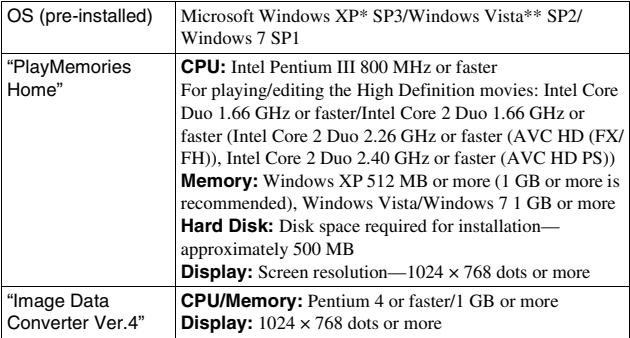

\* 64-bit editions and Starter (Edition) are not supported. Windows Image Mastering API (IMAPI) Ver. 2.0 or later is required to use the function for creating discs. \*\* Starter (Edition) is not supported.

#### 1 Turn on your computer, and insert the CD-ROM (supplied) into the CD-ROM drive.

The installation menu screen appears.

- If the installation menu does not appear, double-click [Computer] (For Windows XP: [My Computer])  $\rightarrow$  (PMHOME)  $\rightarrow$  [Install.exe].
- If the AutoPlay screen appears, select "Run Install.exe" and follow the instructions that appear on the screen to proceed with the installation.

#### 2 Connect the camera to the computer.

## 3 Click [Install].

- Make sure that both "Image Data Converter" and "PlayMemories Home" are checked and follow the instructions on the screen.
- When the restarting confirmation message appears, restart the computer following the instructions on the screen.
- DirectX may be installed depending on the system environment of your computer.

 $\Delta$  Remove the CD-ROM after the installation is complete. The following software is installed and shortcut icons appear on the desktop.

"Image Data Converter"

"PlayMemories Home"

"PlayMemories Home Help Guide"

## **Mac**

The following computer environment is recommended when using the supplied software and importing images via a USB connection.

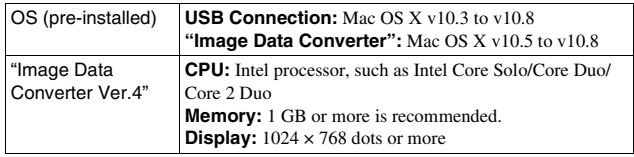
- 1 Turn on your Mac computer, and insert the CD-ROM (supplied) into the CD-ROM drive.
- 2 Double-click the CD-ROM icon.
- 3 Copy the [IDC\_INST.pkg] file in the [MAC] folder to the hard disk icon.
- 4 Double-click the [IDC\_INST.pkg] file in the destination folder.
	- Follow the instructions on the screen to complete the installation.

## What you can do with the supplied software **GB**

#### <sup>x</sup> **"PlayMemories Home"**

With "PlayMemories Home," you can do the following:

- You can import images shot with the camera to your computer and display them on the computer.
- You can trim and resize images.
- You can organize images on the computer on a calendar by shooting date to view them.
- You can retouch (Red Eye Correction, etc.), print, send still images as e-mail attachments and change the shooting date.
- You can print or save still images with the date.
- You can create a Blu-ray Disc, AVCHD disc or DVD disc from AVCHD movies imported to a computer. (An internet connection environment is required when a Blu-ray Disc/DVD disc is created for the first time.)

For details on "PlayMemories Home," refer to "PlayMemories Home Help Guide".

Double-click the shortcut of (PlayMemories Home Help Guide) on the desktop, or click [Start]  $\rightarrow$  [All Programs]  $\rightarrow$  [PlayMemories Home]  $\rightarrow$ [PlayMemories Home Help Guide].

"PlayMemories Home" support page (English only) http://www.sony.co.jp/pmh-se/

**Notes**

- "PlayMemories Home" is not compatible with Mac computers. When you play back images on Mac computers, use the appropriate application software supplied with the Mac computer.
- Movies recorded with the [60p 28M(PS)/50p 28M(PS)]/[60i 24M(FX)/50i 24M(FX)]/[24p 24M(FX)/25p 24M(FX)] setting in [Record Setting] are converted by "PlayMemories Home" in order to create an AVCHD recording disc. This conversion can take a long time. Also, you cannot create a disc in the original image quality. If you want to keep the original image quality, store your movies on a Blu-ray Disc.

## <sup>x</sup> **"Image Data Converter"**

With "Image Data Converter," you can do the following:

- You can play back and edit images recorded in RAW format with various corrections, such as tone curve and sharpness.
- You can adjust images with white balance, exposure, and [Creative Style], etc.
- You can save the images displayed and edited on a computer. You can either save the image as RAW format or save it in the general file format.
- You can display and compare the RAW images and JPEG images recorded by this camera.
- You can rank images in 5 grades.
- You can apply color labels, etc.

For details on "Image Data Converter," refer to Help.

Click [Start]  $\rightarrow$  [All Programs]  $\rightarrow$  [Image Data Converter]  $\rightarrow$  [Help]  $\rightarrow$ [Image Data Converter Ver.4].

"Image Data Converter" support page (English only) http://www.sony.co.jp/ids-se/

## **Adding functions to the camera**

You can add the desired functions to your camera by connecting to the application downloading website (PlayMemories Camera Apps) via the **Internet** 

For example, the following functions are available:

- You can control the camera using a Smartphone.
- You can use various effects for shooting images.
- You can upload images to network services directly from the camera.

Some applications may be fee-based.

## <span id="page-38-0"></span>**Starting up downloading services**

1 Access the application downloading website.

http://www.sony.net/pmca

• Use Internet Explorer 8 or 9 for Windows, and Safari 5 for Mac.

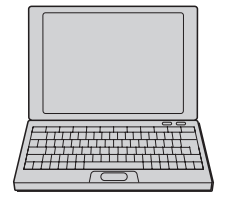

- **2** Follow the instructions on the screen and acquire a service account.
	- Follow the instructions on the screen to download the desired application to the camera.

#### **Notes**

• The application downloading function may not be available in some countries and regions. For details, refer to the application downloading website above.

## **I** Downloading the application

1 Access the application downloading website.

http://www.sony.net/pmca

• Use Internet Explorer 8 or 9 for Windows, and Safari 5 for Mac.

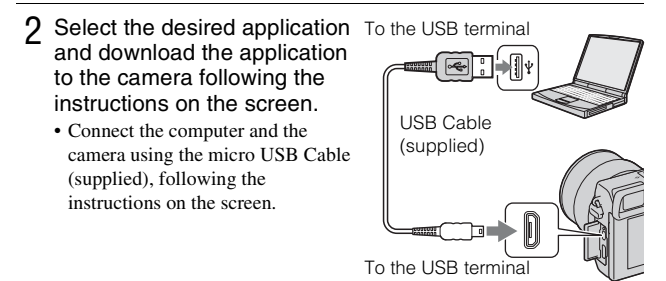

## to How to download applications directly using Wi-Fi function of the camera

You can download applications using the Wi-Fi function without connecting to a computer.

Select MENU  $\rightarrow$  [Application]  $\rightarrow$   $\mathbb{Q}_2$  (PlayMemories Camera Apps), then follow the instructions on the screen to download applications.

Acquire a service account in advance (page [39](#page-38-0)).

## <sup>x</sup> **Launching the downloaded application**

Select MENU  $\rightarrow$  [Application]  $\rightarrow$  desired application to launch.

## **Transferring images to a Smartphone**

You can transfer still images to a Smartphone and view them. Download the application "PlayMemories Mobile" to your Smartphone from the application store.

- Press <sup>1</sup> (View on Smartphone) and select the desired mode.
	- If another function is assigned to soft key B, select MENU  $\rightarrow$  $[Playback] \rightarrow [View on]$ Smartphone].

**This Image:** Transfers the most recently shot or played back image to the Smartphone.

#### **All Images on This Date:**

Transfers all still images in the same date range as the most recently shot or played back image to the Smartphone.

#### **All Images in The Device:**

Transfers all still images in the camera to the Smartphone.

- 2 If the camera is ready for the transfer, the information screen appears on the camera. Connect the Smartphone and the camera using that information.
	- For details on operation of the Smartphone, refer to "α Handbook."

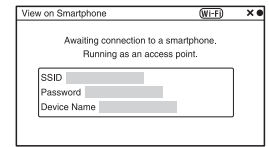

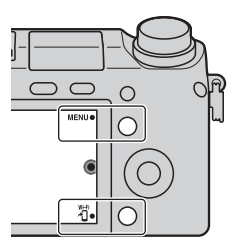

#### **Notes**

- Some images may not be displayed on the Smartphone, depending on the recording format.
- The camera shares the connection information for [View on Smartphone] with a device that has permission to connect. If you want to change the device that is permitted to connect to the camera, reset the connection information by following these steps. MENU  $\rightarrow$  [Setup]  $\rightarrow$  [Reset View on Smartphone]. After resetting the connection information, you must register the Smartphone again.
- "PlayMemories Mobile" is not available in some countries/regions. [View on Smartphone] is not available in some countries/regions that are not compatible with "PlayMemories Mobile."

## **Connecting to a network**

You can transfer images on the camera via Wi-Fi network and view them on other devices. The setting procedure differs depending on your LAN router or wireless LAN access point.

- A computer or TV that is already connected to a network is required at your home, etc.
- Be sure to set the network connection inside your wireless LAN access point area (the accessible area).

Refer to the table below for how to register the access point.

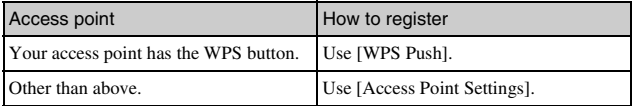

#### <sup>x</sup> **WPS Push**

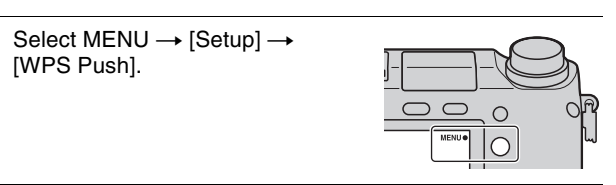

- 2 Press the WPS button on the access point you want to register.
	- The camera starts communicating with the access point.

## **Access Point Settings**

#### 1 Select MENU  $\rightarrow$  [Setup]  $\rightarrow$ [Access Point Settings].

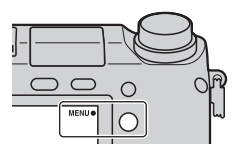

2 Select the access point you want to register.

#### **If the desired access point is displayed on the screen:** Select the access point.

#### **If the desired access point is not displayed on the screen:**

Select [Manual Setting] and set the access point following the instructions on the screen.

• For details, refer to "α Handbook."

#### **Notes**

• When aboard an airplane, turn off the camera.

## **Saving images to a computer**

You can save images on the camera to a computer that is connected to a network. Before saving, install the software "PlayMemories Home" on your computer, connect the computer and the camera using a USB cable, and register the camera to "PlayMemories Home."

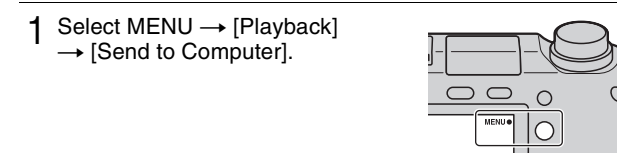

#### **Notes**

• Depending on the application settings on your computer, the camera may turn off automatically after the images have been saved.

## **Viewing images on a TV**

You can transfer images on the camera to a network-compatible TV without connecting them using a cable. The transferred images can be played back on the TV.

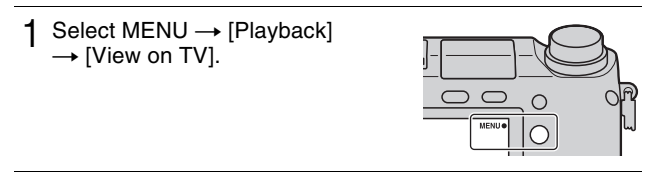

2 Select the device to be connected to the camera.

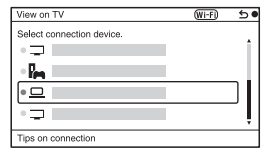

- 3 Press the center of the control wheel to play back images as a slideshow.
	- Press the right/left side of the control wheel to move to the next/ previous image.
	- Press OPTION, and then [Device list] to change the device to be connected.

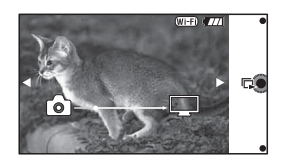

## **Checking the number of recordable images**

Once you insert a memory card into the camera and set the power switch to ON, the number of images that can be recorded (should you continue to shoot using the current settings) is displayed on the LCD screen.

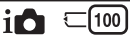

#### **Notes**

- When "0" (the number of recordable images) flashes in yellow, the memory card is full. Replace the memory card with another one, or delete images in the current memory card (page [30](#page-29-0)).
- When "NO CARD" (the number of recordable images) flashes in yellow, it means no memory card has been inserted. Insert a memory card.

#### **I Number of still images and time of movies recordable on a memory card**

#### **Still images**

The following table shows the approximate number of still images that can be recorded on a memory card formatted with this camera. The values are defined using Sony standard memory cards for testing. The values may vary depending on the shooting conditions.

#### **Image size: L 16M Aspect ratio: 3:2\***

(Units: images)

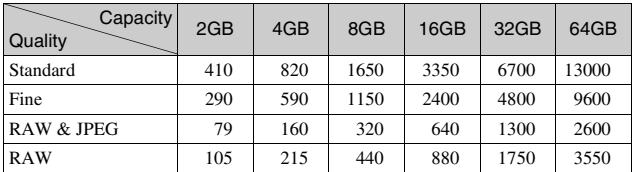

\* When [Aspect Ratio] is set to [16:9], you can record more images than the numbers shown in the table above (except for [RAW]).

#### **Movies**

The following table shows the approximate recording times available. These are the total times for all movie files.

(h (hour), m (minute))

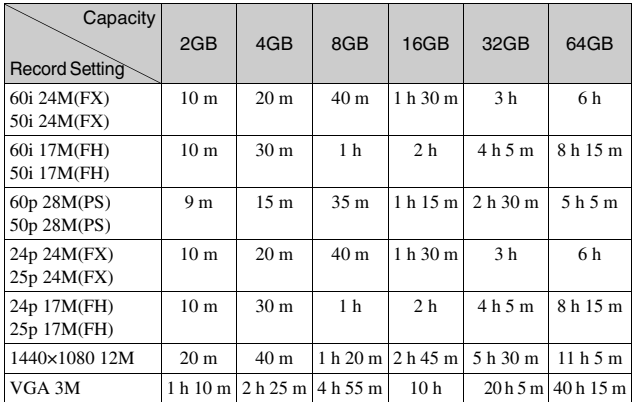

#### **Notes**

• The recording time of movies varies because the camera uses VBR (Variable Bit Rate), an encoding method that automatically adjusts image quality according to the shooting situation.

When you record a fast-moving subject, the image is clearer but the recording time is shorter because much memory is used.

The recording time also vary depending on the shooting condition or your subject or the setting of image quality/size.

- The duration of time available for movie recording varies with the temperature or condition of the camera before you start recording. If you frequently recompose or shoot still images after the power is turned on, the temperature inside the camera rises and the recording time available will be shorter.
- If the camera stops movie recording due to the temperature, leave the camera for several minutes with the power turned off. Restart recording after the temperature inside the camera goes down.
- If you observe the following points, the recording time is longer.
	- Keep the camera out of direct sunlight.
	- Turn the camera off when it is not being used.
- The maximum size of a movie file is about 2 GB. When the file size is about 2 GB, the movie recording stops automatically when [File Format] is set to [MP4], and a new movie file is created automatically when [File Format] is set to [AVCHD].
- The maximum continuous recording time is approximately 29 minutes.

#### **Number of still images recordable with a single charge of the battery pack**

The following table shows the approximate number of images that can be recorded, when using the camera with the battery pack (supplied) at full capacity.

Note that the actual numbers may be less depending on the conditions of use.

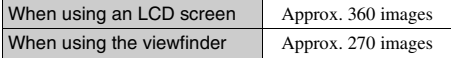

- The number of images is calculated using full charged battery pack under the following conditions:
	- At an ambient temperature of 25 °C (77 °F).
	- An E PZ 16-50 mm F3.5-5.6 OSS lens is attached.
	- [Quality] is set to [Fine].
	- [Autofocus Mode] is set to [Single-shot AF].
	- Shooting once every 30 seconds.
	- The flash strobes once every two times.
	- The power turns on and off once every ten times.
	- Using the battery pack that is charged for an hour after the charge lamp goes out.
	- Using Sony "Memory Stick PRO Duo" media (sold separately).
- The measurement method is based on the CIPA standard. (CIPA: Camera & Imaging Products Association)

## **List of icons on the LCD screen**

Icons are displayed on the screen to indicate the camera status. You can change the screen display using DISP (Display Contents) on the control wheel.

 $\Pi$ 

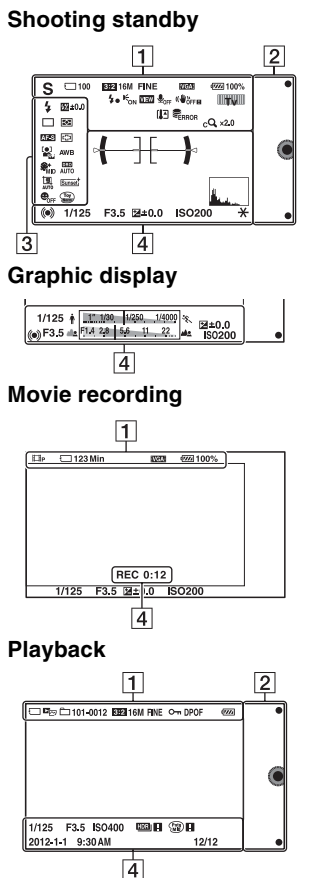

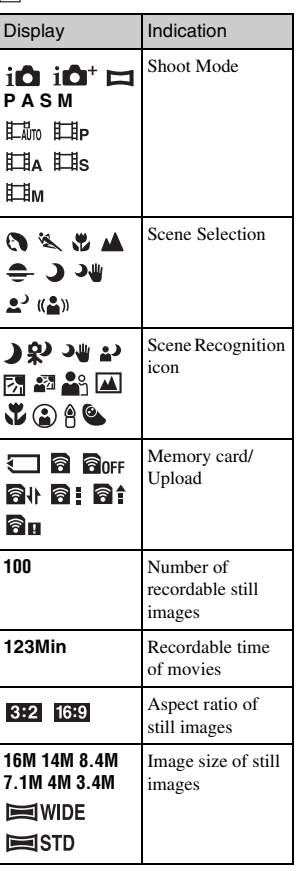

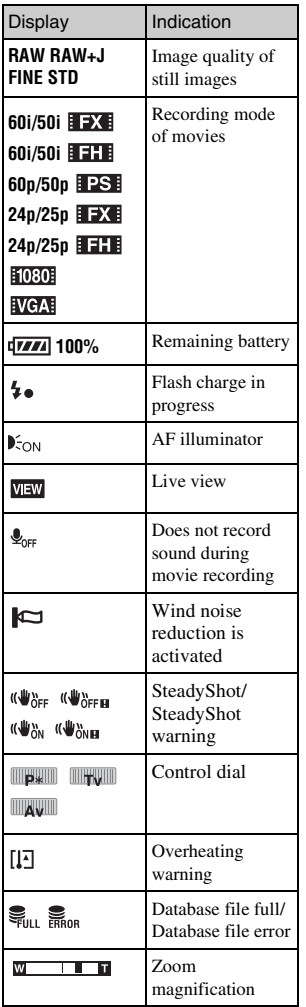

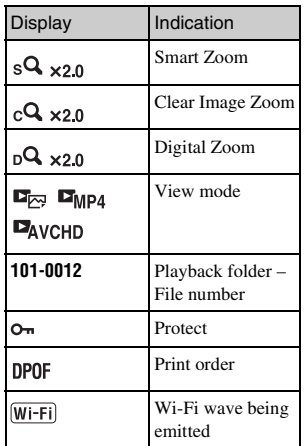

## $\boxed{2}$

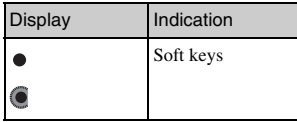

## $\boxed{3}$

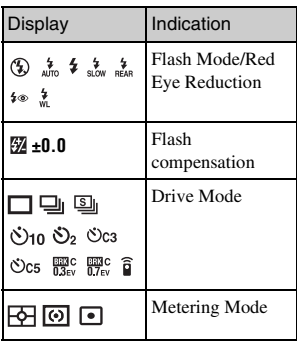

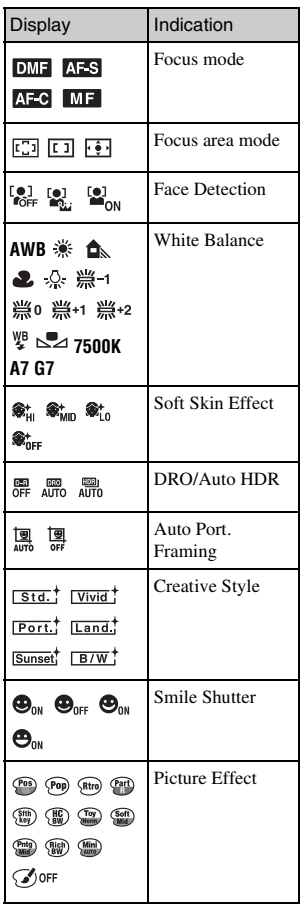

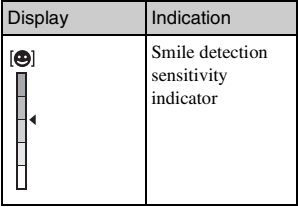

 $\boxed{4}$ 

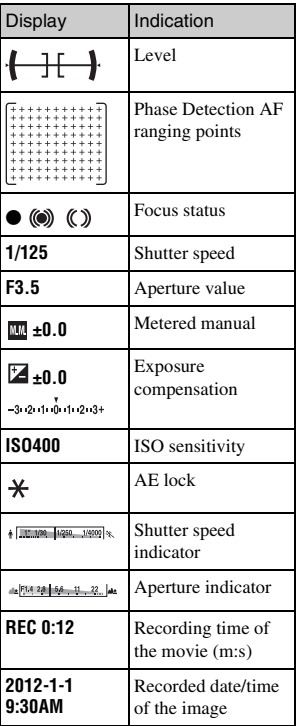

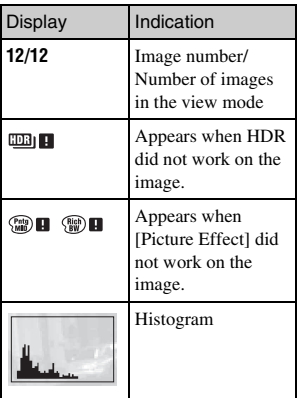

## **Learning more about the camera (**α **Handbook)**

"α Handbook," which explains how to use the camera in detail, is included on the CD-ROM (supplied). Refer to "α Handbook" for in-depth instructions on the many functions of the camera.

## <sup>x</sup> **For Windows users**

- 1 Turn on your computer, and insert the CD-ROM (supplied) into the CD-ROM drive.
- 2 Click [Handbook].
- 3 Click [Install].
- $\Delta$  Start " $\alpha$  Handbook" from the shortcut on the desktop.

#### **For Mac users**

- 1 Turn on your computer, and insert the CD-ROM (supplied) into the CD-ROM drive.
- 2 Select the [Handbook] folder and copy "Handbook.pdf" stored in the [GB] folder to your computer.
- 3 After copying is complete, double-click "Handbook.pdf."

## **Precautions**

#### **On the functions available with the camera**

• Your camera is 1080 60icompatible or 1080 50icompatible.

To check whether the camera is 1080 60i-compatible or 1080 50i-compatible, check for the following marks on the bottom of the camera.

1080 60i-compatible camera: 60i 1080 50i-compatible camera: 50i

• Your camera is compatible with 1080 60p/50p movies. Unlike existing standard recording modes, which record in an interlacing method, this camera records using a progressive method. This increases the resolution, and provides a smoother, more realistic image.

#### **On the LCD screen and lens**

• The LCD screen is manufactured using extremely high-precision technology so over 99.99 % of the pixels are operational for effective use. However, there may be some tiny black points and/or bright points (white, red, blue or green in color) that constantly appear on the LCD screen. These points are normal in the manufacturing process and do not affect the images in any way.

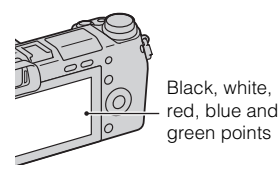

- Do not hold the camera by the LCD screen.
- Images may trail across on the LCD screen in a cold location. This is not a malfunction. When turning on the camera in a cold location, the LCD screen may become temporarily dark.
- Do not press against the LCD screen. The monitor may be discolored and that may cause a malfunction.
- Do not expose the camera to direct sunlight. If reflected sunlight is focused on a nearby object, it may cause a fire. When you must place the camera under direct sunlight, attach the front lens cap.

#### **On using the lenses and accessories**

It is recommended that you use Sony lenses/accessories designed to suit the characteristics of this camera. Using the products of other manufacturers may cause the camera not to operate to its capability, or result in accidents and malfunctions of the camera.

## **On the Multi Interface Shoe**

- Set the power switch of the camera to OFF before you attach or remove an accessory, such as the flash, to the Multi Interface Shoe. When attaching an accessory, plug the accessory into the Multi Interface Shoe to the end and fasten the screw. Make sure that the accessory is attached to the camera securely.
- Do not use a commercially available flash with high-voltage synchro terminals or with reverse polarity. It may cause a malfunction.

#### **Do not use/store the camera in the following places**

• In an extremely hot, dry or humid place

In places such as in a car parked in the sun, the camera body may become deformed and this may cause a malfunction.

• Storing under direct sunlight or near a heater The camera body may become

discolored or deformed, and this

may cause a malfunction.

- In a location subject to rocking vibration
- Near strong magnetic place
- In sandy or dusty places Be careful not to let sand or dust get into the camera. This may cause the camera to malfunction, and in some cases this malfunction cannot be repaired.

#### **On storing**

Be sure to attach the front lens cap when not using the camera.

#### **On the temperature of the camera**

Your camera and battery may get hot due to continuous use, but it is not a malfunction.

#### **On operating temperatures**

Your camera is designed for use under the temperatures between 0 °C and 40 °C (32 °F and 104 °F). Shooting in extremely cold or hot places that exceed this range is not recommended.

#### <span id="page-53-0"></span>**On moisture condensation**

If the camera is brought directly from a cold to a warm location, moisture may condense inside or outside the camera. This moisture condensation may cause a malfunction of the camera.

#### **How to prevent moisture condensation**

When bringing the camera from a cold place to a warm place, seal the camera in a plastic bag and allow it to adapt to conditions at the new location over about an hour.

GB

#### **If moisture condensation occurs**

Turn off the camera and wait about an hour for the moisture to evaporate. Note that if you attempt to shoot with moisture remaining inside the lens, you will be unable to record clear images.

#### **On the internal rechargeable battery**

This camera has an internal rechargeable battery for maintaining the date and time and other settings regardless of whether the power is on or off, or the battery is installed or not. This rechargeable battery is continually charged as long as you are using the camera. However, if you use the camera for only short periods, it gradually discharges. If you do not use the camera at all for about three months it becomes completely discharged. In this case, be sure to charge this rechargeable battery before using the camera. However, even if this rechargeable battery is not charged, you can still use the camera as long as you do not record the date and time. If the camera resets to the default settings each time you charge the battery, the internal rechargeable battery may be dead. Consult your Sony dealer or local authorized Sony service facility.

#### **Charging method of the internal rechargeable battery**

Insert a charged battery pack into the camera, or connect the camera to a wall outlet (wall socket) using the AC Adaptor (supplied), and leave the camera for 24 hours or more with the power off.

#### **On memory cards**

Do not attach a label, etc. on a memory card or a card adaptor. This may cause a malfunction.

#### **On recording/playback**

- When you use a memory card with this camera for the first time, it is recommended to format the card using the camera for stable performance of the memory card before shooting. Note that formatting permanently erases all data on the memory card, and is unrecoverable. Save precious data on a computer, etc.
- If you repeatedly record/delete images, fragmentation of data may occur on the memory card. Movies may not be able to be saved or recorded. In such a case, save your images to a computer or other storage location, and then format the memory card.
- The recorded contents cannot be compensated for even if recording or playback is not possible due to a malfunction of the camera or memory card, etc.
- To avoid the potential risk of data loss, always copy (back up) data to other media.
- Before you record one-time events, make a trial recording to make sure that the camera is working correctly.
- This camera is neither dust-proof, nor splash-proof, nor water-proof.
- Do not aim the camera at the sun or other bright light. It may cause the malfunction of the camera.
- Do not look at the sun or a strong light through a removed lens. This may cause irrecoverable damage to your eyes. Or it may cause a malfunction of the lens.
- Do not use the camera near a place that generates strong radio waves or emits radiation. The camera may not be able to record or play back properly.
- Using the camera in sandy or dusty place may cause malfunctions.
- If moisture condensation occurs remove it before using the camera (page [54](#page-53-0)).
- Do not shake or strike the camera. In addition to malfunctions and an inability to record images, this may render the memory card unusable, or cause image data breakdown, damage or loss.
- Clean the flash surface with a soft cloth. The heat of flash emission may cause dirt to adhere on the flash surface, resulting in smoking or scorching.

• Keep the camera, supplied accessories, etc., out of the reach of children. A memory card, etc., may be swallowed. If such problem occurs, consult a doctor immediately.

#### **Importing AVCHD movies to a computer**

When importing AVCHD movies to a computer, for Windows, use the software "PlayMemories Home" in the CD-ROM (supplied).

## **On RAW images**

To view RAW images recorded with the camera, "Image Data Converter" on the CD-ROM (supplied) is required. If you do not intend to modify the images you record, we recommend that you shoot images using the JPEG format.

#### **Notes on playing movies on other devices**

- This camera uses MPEG-4 AVC/ H.264 High Profile for AVCHD format recording. Movies recorded in AVCHD format with this camera cannot be played by the following devices.
	- Other devices compatible with AVCHD format that does not support High Profile
	- Devices incompatible with the AVCHD format
- This camera also uses MPEG-4 AVC/H.264 Main Profile for MP4 format recording. For this reason, movies recorded in MP4 format with this camera cannot be played on devices other than those that support MPEG-4 AVC/H.264.
- Discs recorded with HD (high definition) image quality can be played back only on AVCHD format-compatible devices. DVDbased players or recorders cannot play back HD image quality discs, as they are incompatible with the AVCHD format. Also, DVD-based players or recorders may fail to eject HD image quality discs.
- Movies recorded in 1080 60p/1080 50p format can be played back only on 1080 60p/1080 50psupported devices.

#### **Caution when flying**

When aboard an airplane, turn off the camera.

#### **Warning on copyright**

Television programs, films, videotapes, and other materials may be copyrighted. Unauthorized recording of such materials may be contrary to the provisions of the copyright laws.

#### **The pictures used in this manual**

The photographs used as examples of pictures in this manual are reproduced images, and are not actual images shot using this camera.

#### **On the data specifications described in this manual**

The data on performance and specifications are defined under the following conditions, except as described in this manual: at an ordinary ambient temperature of 25 °C (77 °F), and using a battery pack that has been fully charged for about an hour after the charge lamp has turned off.

## **Specifications**

#### **Camera**

#### **[System]**

Camera type: Interchangeable lens digital camera Lens: E-mount lens

#### **[Image sensor]**

Image sensor: APS-C format (23.5 mm × 15.6 mm) CMOS image sensor Total pixel number of image sensor: Approx. 16 700 000 pixels Effective pixel number of camera: Approx. 16 100 000 pixels

#### **[Anti-dust]**

System: Charge protection coating on Low-Pass Filter and ultrasonic vibration mechanism

#### **[Auto focus system]**

System: Fast Hybrid AF (Phase detection system/Contrast detection system)

Sensitivity range: EV0 to EV20 (at ISO 100 equivalent, with F2.8 lens)

#### **[Exposure control]**

Metering method: 1 200-segment metering by the image sensor Metering range: EV0 to EV20 (at ISO 100 equivalent, with F2.8 lens) ISO sensitivity (Recommended exposure index): Still images: AUTO, ISO 100 – 25 600 Movies: AUTO, ISO 100 – 6 400 equivalent Exposure compensation: ±3.0 EV (1/3 EV step)

#### **[Shutter]**

Type: Electronically-controlled, vertical-traverse, focal-plane type Speed range: Still images: 1/4 000 second to 30 seconds, BULB Movies: 1/4 000 second to 1/4 second (1/3 EV step), 1080 60i-compatible device up to 1/60 second in AUTO mode (up to 1/30 second in [Auto Slow Shutter] mode) 1080 50i-compatible device up to 1/50 second in AUTO mode (up to 1/25 second in [Auto Slow Shutter] mode) Flash sync speed: 1/160 second

#### **[Recording media]**

"Memory Stick PRO Duo" media, SD card

#### **[Electronic viewfinder]**

Type: Electronic viewfinder Screen size: 1.3 cm (0.5 type) Total number of dots: 2 359 296 dots Frame coverage: 100% Magnification:  $1.09 \times$  with 50 mm lens at infinity,  $-1 \text{ m}^{-1}$  (diopter) Eye point: Approx. 23 mm from the eyepiece, 21 mm from the eyepiece frame at  $-1$  m<sup> $-1$ </sup> Diopter adjustment: –4.0 m–1 to  $+1.0 \text{ m}^{-1}$  (diopter)

#### **[LCD screen]**

LCD panel: Wide, 7.5 cm (3.0 type) TFT drive Total number of dots: 921 600 dots

#### **[Input/output terminals]**

USB: Micro USB type B HDMI: HDMI type C minijack

#### **[Power]**

Used battery pack: Rechargeable battery pack NP-FW50

#### **[Power consumption]**

When using an E PZ 16-50 mm F3.5- 5.6 OSS lens\* When using the viewfinder: Approx. 3.3 W When using an LCD screen: Approx. 2.5 W \* supplied with NEX-6L/6Y

#### **[Others]**

Exif Print: Compatible PRINT Image Matching III: Compatible DPOF: Compatible Dimensions (CIPA compliant): Approx. 119.9 mm × 66.9 mm × 42.6 mm (4 3/4 inches × 2 3/4 inches × 1 1/16 inches) (W/H/D) Mass (CIPA compliant): Approx. 345 g (12.2 oz) (including battery and "Memory Stick PRO Duo" media) Approx. 287 g (10.1 oz) (camera only) Operating temperature: 0 °C to 40 °C (32 °F to 104 °F)

File format: Still image: JPEG (DCF Ver. 2.0, Exif Ver. 2.3, MPF Baseline) compliant, RAW (Sony ARW 2.3 Format) Movie (AVCHD format): AVCHD format Ver. 2.0 compatible, Video: MPEG-4 AVC/H.264 Audio: Dolby Digital 2ch Dolby Digital Stereo Creator • Manufactured under license from Dolby Laboratories. Movie (MP4 format): Video: MPEG-4 AVC/H.264 Audio: MPEG-4 AAC-LC 2ch USB communication: Hi-Speed USB (USB 2.0)

#### **[Flash]**

Flash guide number: GN 6 (in meters at ISO 100) Recycling time: Approx. 4 seconds Flash coverage: Covering 16 mm lens (focal length that the lens indicates) Flash compensation: ±2.0 EV (1/3 EV step)

#### **[Wireless LAN]**

Supported format: IEEE 802.11 b/g/n

#### **AC Adaptor AC-UB10/ UB10B/UB10C/UB10D**

Power requirements: AC 100 V to 240 V, 50 Hz/60 Hz, 70 mA Output voltage: DC 5 V, 0.5 A Operating temperature: 0 °C to 40 °C (32 °F to 104 °F) Storage temperature:  $-20$  °C to  $+60$  °C  $(-4 °F to +140 °F)$ Dimensions: Approx.  $50 \text{ mm} \times 22 \text{ mm} \times 54 \text{ mm}$  $(2$  inches  $\times$  7/8 inches  $\times$ 2 1/4 inches) (W/H/D) Mass: For the USA and Canada: Approx. 48 g (1.7 oz) For countries or regions other than the USA and Canada: Approx. 43 g (1.5 oz)

#### **Rechargeable battery pack NP-FW50**

Used battery: Lithium-ion battery Maximum voltage: DC 8.4 V Nominal voltage: DC 7.2 V Maximum charge voltage: DC 8.4 V Maximum charge current: 1.02 A Capacity: Typical 7.7 Wh (1 080 mAh) Minimum 7.3 Wh (1 020 mAh) Maximum dimensions: Approx.  $31.8$  mm  $\times$   $18.5$  mm  $\times$ 45 mm (1 5/16 inches × 3/4 inches  $\times$  1 13/16 inches) (W/H/D) Mass: Approx. 57 g (2.1 oz)

#### **Lens**

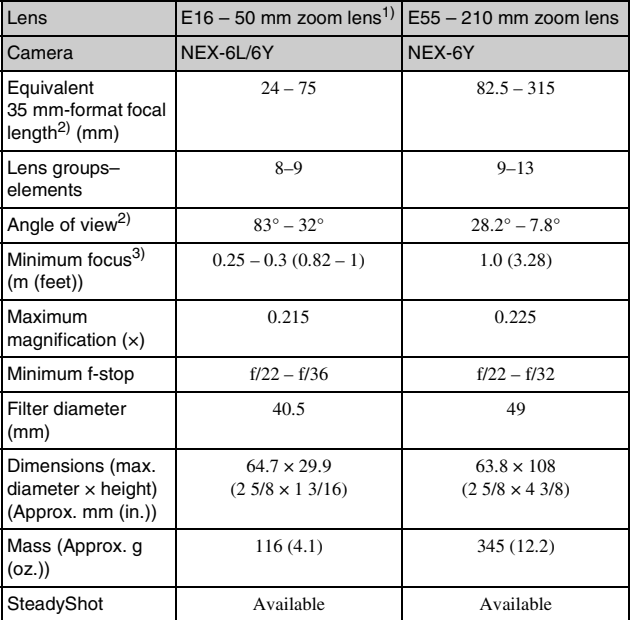

1) Power zoom

2) The values for equivalent 35 mm-format focal length and angle of view are based on digital cameras equipped with an APS-C sized image sensor.

<sup>3)</sup> Minimum focus is the shortest distance from the image sensor to the subject.

Design and specifications are subject to change without notice.

## **On focal length**

The picture angle of this camera is narrower than that of a 35 mm-format camera. You can find the approximate equivalent of the focal length of a 35 mm-format camera, and shoot with the same picture angle, by increasing the focal length of your lens by half. For example, by using a 50 mm lens, you can get the approximate equivalent of a 75 mm lens of a 35 mm-format camera.

#### **On image data compatibility**

- This camera conforms with DCF (Design rule for Camera File system) universal standard established by JEITA (Japan Electronics and Information Technology Industries Association).
- Playback of images recorded with your camera on other equipment and playback of images recorded or edited with other equipment on your camera are not guaranteed.

#### **Trademarks**

- $\alpha$  is a trademark of Sony Corporation.
- "Memory Stick,"  $\sum_{\text{non-conv}}$ , "Memory Stick PRO," MEMORY STICK PRO, "Memory Stick Duo," **MEMORY STICK DUO, "Memory** Stick PRO Duo," **MEMORY STICK PRO DUO, "Memory** Stick PRO-HG Duo," MEMORY STICK PRO-HG Duo, "Memory Stick Micro," "MagicGate," and  $M \triangle GIC$ G $\triangle T$  E are trademarks of Sony Corporation.
- "InfoLITHIUM" is a trademark of Sony Corporation.
- <sub>GB</sub> "PlayMemories Camera Apps" is a 62 trademark of Sony Corporation.
- "PhotoTV HD" is a trademark of Sony Corporation.
- Blu-ray Disc™ and Blu-ray™ are trademarks of the Blu-ray Disc Association.
- "AVCHD Progressive" and "AVCHD Progressive" logotype are trademarks of Panasonic Corporation and Sony Corporation.
- Dolby and the double-D symbol are trademarks of Dolby Laboratories.
- Microsoft, Windows, and Windows Vista are either registered trademarks or trademarks of Microsoft Corporation in the United States and/ or other countries.
- HDMI, the HDMI logo and High-Definition Multimedia Interface are trademarks or registered trademarks of HDMI Licensing LLC.
- Mac and Mac OS are trademarks or registered trademarks of Apple Inc.
- iOS is a trademark or registered trademark of Cisco Systems Inc.
- Intel, Intel Core, and Pentium are trademarks or registered trademarks of Intel Corporation.
- Android is a registered trademark of Google Inc.
- DLNA and DLNA CERTIFIED are trademarks of Digital Living Network Alliance.
- SDXC logo is a trademark of SD-3C, LLC.
- Eye-Fi is a trademark of Eye-Fi Inc.
- MultiMediaCard is a trademark of MultiMediaCard Association.
- " $\triangle$ " and "PlayStation" are registered trademarks of Sony Computer Entertainment Inc.
- Adobe is a registered trademark or a trademark of Adobe Systems Incorporated in the United States and/ or other countries.

• In addition, system and product names used in this manual are, in general, trademarks or registered trademarks of their respective developers or manufacturers. However, the ™ or ® marks are not used in all cases in this manual.

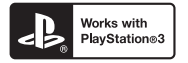

- Add further enjoyment with your PlayStation 3 by downloading the application for PlayStation 3 from PlayStation Store (where available).
- The application for PlayStation 3 requires PlayStation Network account and application download. Accessible in areas where the PlayStation Store is available.

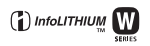

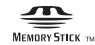

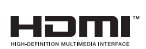

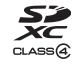

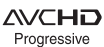

Additional information on this product and answers to frequently asked questions can be found at our Customer Support Website.

#### http://www.sony.net/

Printed using VOC (Volatile Organic Compound)-free vegetable oil based ink.

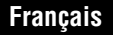

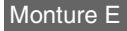

#### Aide-mémoire

Les numéros de modèle et de série se situent sous l'appareil. Prendre en note le numéro de série dans l'espace prévu ci-dessous. Se reporter à ces numéros lors des communications avec le détaillant Sony au sujet de ce produit.

Modèle no NEX-6

No de série

Modèle no AC-UB10/AC-UB10B/AC-UB10C/AC-UB10D

No de série

## **AVERTISSEMENT**

**Afin de réduire les risques d'incendie ou de décharge électrique, n'exposez pas cet appareil à la pluie ou à l'humidité.**

## **IMPORTANTES INSTRUCTIONS DE SECURITE - CONSERVEZ CES INSTRUCTIONS DANGER AFIN DE REDUIRE LE RISQUE D'INCENDIE OU DE DECHARGE ELECTRIQUE, SUIVEZ EXACTEMENT CES INSTRUCTIONS**

Si la forme de la fiche ne correspond pas à la prise secteur, utilisez un adaptateur de fiche accessoire de configuration correcte pour la prise secteur.

## **ATTENTION**

#### [ **Batterie**

Toute erreur de manipulation de la batterie peut provoquer son explosion, entraîner un incendie, voire même des brûlures de substances chimiques. Respectez les précautions suivantes :

- Ne démontez pas la batterie.
- N'écrasez et n'exposez pas la batterie à des chocs ou à une force extérieure. Vous ne devez pas la frapper avec un marteau, la laisser tomber ou marcher dessus.
- FR Ne court-circuitez pas les bornes de la batterie et maintenez-les à l'écart de tout contact
- 2 avec des objets métalliques.
- N'incinérez pas la batterie et ne la jetez pas au feu.
- Ne manipulez jamais des batteries lithium ion qui sont endommagées ou présentent une fuite.
- Veillez à recharger la batterie à l'aide d'un chargeur Sony authentique ou d'un appareil capable de la recharger.
- Tenez la batterie hors de la portée des petits enfants.
- Gardez la batterie au sec.
- Remplacez-la uniquement par une batterie de même type ou d'un type équivalent recommandé par Sony.
- Mettez les batteries au rebut sans attendre, de la manière décrite dans les instructions.

#### [ **Adaptateur secteur**

Lorsque vous utilisez l'adaptateur secteur, branchez-le à une prise murale se trouvant à proximité. En cas de dysfonctionnement lors de l'utilisation de l'appareil, débranchez immédiatement l'adaptateur secteur de la prise murale.

Le cordon d'alimentation, s'il est fourni, est conçu spécifiquement pour une utilisation exclusive avec cet appareil et il ne doit pas être utilisé avec un autre appareil électrique.

## **Pour les utilisateurs au Canada**

#### *I* **RECYCLAGE DES ACCUMULATEURS AUX IONS DE LITHIUM**

Les accumulateurs aux ions de lithium sont recyclables. Vous pouvez contribuer à préserver l'environnement en rapportant les piles usagées dans un point de collecte et de recyclage le plus proche.

Pour plus d'informations sur le recyclage des accumulateurs, téléphonez au numéro gratuit 1-800-822-8837 (Etats-Unis et Canada uniquement), ou visitez http://www.rbrc.org/

**Avertissement :** Ne pas utiliser des accumulateurs aux ions de lithium qui sont endommagés ou qui fuient.

#### [ **Batterie et objectif (dans le cas où l'objectif est fourni)**

Cet appareil est conforme à la section 15 des règlements FCC. Son fonctionnement est soumis aux deux conditions suivantes : (1) cet appareil ne doit pas provoquer d'interférences nuisibles, (2) cet appareil doit accepter toute interférence, y compris celles susceptibles de provoquer son fonctionnement indésirable.

Cet appareil numérique de la classe B est conforme à la norme NMB-003 du Canada.

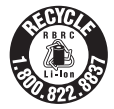

**FR**

Cet appareil est conforme aux exigences de la FCC (Commission américaine des communications) et d'IC (Industrie Canada) relatives aux limites d'exposition aux radiations énoncées pour un environnement non contrôlé. Il est également conforme aux directives de la FCC en matière d'exposition aux fréquences radioélectriques (RF) énoncées au Supplément C de l'OET65, ainsi qu'aux normes d'IC relatives à l'exposition aux fréquences radioélectriques énoncées au CNR-102 (Cahier des charges sur les normes radioélectriques).

Cet appareil présente des niveaux très peu élevés d'énergie RF, réputés conformes sans test du débit d'absorption spécifique (SAR).

## **À l'intention des clients aux É.-U.**

UL est une organisation de sécurité reconnue internationalement. La marque UL sur le produit signifie que celui-ci est listé par UL.

Pour toute question au sujet de cet appareil, appeler : Sony Centre d'information à la clientèle 1-800-222-SONY (7669). Le numéro ci-dessous concerne seulement les questions relevant de la Commission fédérale des communications des États-Unis (FCC).

#### [ **Information réglementaire**

#### **Déclaration de conformité**

Nom commercial : SONY No de modèle : NEX-6 Responsable : Sony Electronics Inc. Adresse : 16530 Via Esprillo, San Diego, CA 92127 É.-U. No de téléphone : 858-942-2230

Cet appareil est conforme à la Partie 15 de la réglementation de la FCC des États-Unis. Son utilisation est sujette aux deux conditions suivantes : (1) Cet appareil ne doit pas générer d'interférences nuisibles et (2) il doit être en mesure d'accepter toute interférence reçue, y compris les interférences pouvant générer un fonctionnement indésirable.

Cet équipement ne doit pas être co-situé ou utilisé en conjonction avec une autre antenne ou émetteur.

#### [ **AVERTISSEMENT**

Par la présente, vous êtes avisé du fait que tout changement ou toute modification ne faisant pas l'objet d'une autorisation expresse dans le présent manuel pourrait annuler votre droit d'utiliser l'appareil.

#### [ **Note :**

L'appareil a été testé et est conforme aux exigences d'un appareil numérique de Classe B, conformément à la Partie 15 de la réglementation de la FCC.

Ces critères sont conçus pour fournir une protection raisonnable contre les interférences nuisibles dans un environnement résidentiel. L'appareil génère, utilise et peut émettre des fréquences radio ; s'il n'est pas installé et utilisé conformément aux instructions, il pourrait provoquer des interférences nuisibles aux communications radio. Cependant, il n'est pas possible de garantir que des interférences ne seront pas provoquées dans certaines conditions particulières. Si l'appareil devait provoquer des interférences nuisibles à la réception radio ou à la télévision, ce qui peut être démontré en allumant et éteignant l'appareil, il est recommandé à l'utilisateur d'essayer de corriger cette situation par l'une ou l'autre des mesures suivantes :

- Réorienter ou déplacer l'antenne réceptrice.
- Augmenter la distance entre l'appareil et le récepteur.
- Brancher l'appareil dans une prise ou sur un circuit différent de celui sur lequel le récepteur est branché.
- Consulter le détaillant ou un technicien expérimenté en radio/téléviseurs.

Le câble d'interface fourni doit être utilisé avec l'appareil pour que celui-ci soit conforme aux critères régissant les appareils numériques, conformément à la sous-partie B de la Partie 15 de la réglementation de la FCC.

Le présent appareil est conforme aux CNR d'Industrie Canada applicables aux appareils radio exempts de licence. L'exploitation est autorisée aux deux conditions suivantes : (1) l'appareil ne doit pas produire de brouillage, et (2) cet appareil doit accepter tout brouillage, y compris un brouillage qui pourrait provoquer un fonctionnement inopportun de l'appareil.

Conformément à la réglementation d'Industrie Canada, le présent émetteur radio peut fonctionner avec une antenne d'un type et d'un gain maximal (ou inférieur) approuvé pour l'émetteur par Industrie Canada. Dans le but de réduire les risques de brouillage radioélectrique à l'intention des autres utilisateurs, il faut choisir le type d'antenne et son gain de sorte que la puissance isotrope rayonnée équivalente (p.i.r.e.) ne dépasse pas l'intensité nécessaire à l'établissement d'une communication satisfaisante.

## **Note pour les clients européens**

#### [ **Avis aux consommateurs des pays appliquant les Directives UE**

Le fabricant de ce produit est Sony Corporation, 1-7-1 Konan Minato-ku Tokyo, 108-0075 Japon. Le représentant agréé pour la compatibilité électromagnétique et la sécurité du produit est Sony Deutschland GmbH, Hedelfinger Strasse 61, 70327 Stuttgart, Allemagne. Pour toute question relative à la garantie ou aux réparations, reportez-vous à l'adresse que vous trouverez dans les documents ci-joints, relatifs à la garantie et aux réparations.

# $\epsilon$

Par la présente Sony Corporation déclare que l'appareil photo à objectif interchangeable NEX-6 est conforme aux exigences essentielles et aux autres dispositions pertinentes de la directive 1999/5/CE. Pour toute information complémentaire, veuillez consulter l'URL suivante:

http://www.compliance.sony.de/

Cet appareil a été testé et jugé conforme aux limites établies par la directive R&TTE visant l'utilisation de câbles de connexion de moins de 3 mètres.

#### [ **Attention**

Le champ électromagnétique à des fréquences particulières peut avoir une incidence sur l'image et le son de cet appareil.

#### [ **Avis**

Si l'électricité statique ou les champs électrostatiques entraînent une interruption lors du transfert des données (échec), redémarrez l'application ou débranchez, puis rebranchez le câble de connexion (USB, etc.).

#### [ **Traitement des appareils électriques et électroniques en fin de vie (Applicable dans les pays de l'Union Européenne et aux autres pays européens disposant de systèmes de collecte sélective)**

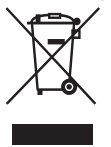

Ce symbole, apposé sur le produit ou sur son emballage, indique que ce produit ne doit pas être traité avec les déchets ménagers. Il doit être remis à un point de collecte approprié pour le recyclage des équipements électriques et électroniques. En vous assurant que ce produit sont mis au rebut de façon appropriée, vous participez activement à la prévention des conséquences négatives que leur mauvais traitement pourrait provoquer sur l'environnement et sur la santé humaine. Le recyclage des matériaux contribue par ailleurs à la préservation des ressources naturelles. Pour

toute information complémentaire au sujet du recyclage de ce produit, vous pouvez contacter votre municipalité, votre déchetterie locale ou le point de vente où vous avez

#### [ **Elimination des piles et accumulateurs usagés (Applicable dans les pays de l'Union Européenne et aux autres pays européens disposant de systèmes de collecte sélective)**

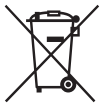

Ce symbole, apposé sur les piles et accumulateurs ou sur les emballages, indique que les piles et accumulateurs fournis avec ce produit ne doivent pas être traités comme de simples déchets ménagers.

Sur certains types de piles, ce symbole apparaît parfois combiné avec un symbole chimique. Les symboles pour le mercure (Hg) ou le plomb (Pb) sont rajoutés lorsque ces piles contiennent plus de 0,0005% de mercure ou

0,004% de plomb.

En vous assurant que ces piles et accumulateurs sont mis au rebut de façon appropriée, vous participez activement à la prévention des conséquences négatives que leur mauvais traitement pourrait provoquer sur l'environnement et sur la santé humaine. Le recyclage des matériaux contribue par ailleurs à la préservation des ressources naturelles. Pour les produits qui pour des raisons de sécurité, de performance ou d'intégrité de données nécessitent une connexion permanente à une pile ou à un accumulateur, il conviendra de vous rapprocher d'un service technique qualifié pour effectuer son remplacement.

En rapportant votre appareil électrique en fin de vie à un point de collecte approprié vous vous assurez que la pile ou l'accumulateur incorporé sera traité correctement.

Pour tous les autres cas de figure et afin d'enlever les piles ou accumulateurs en toute sécurité de votre appareil, reportez-vous au manuel d'utilisation. Rapportez les piles ou accumulateurs usagés au point de collecte approprié pour le recyclage.

Pour toute information complémentaire au sujet du recyclage de ce produit ou des piles et accumulateurs, vous pouvez contacter votre municipalité, votre déchetterie locale ou le point de vente où vous avez acheté ce produit.

## **Pour les utilisateurs au Royaume-Uni**

Une fiche moulée conforme à BS 1363 est installée sur cet équipement pour votre sécurité et commodité.

Si le fusible dans la fiche fournie doit être remplacé, un fusible de même ampérage que celui fourni et approuvé par ASTA ou BSI à BS 1362, (c'est-à-dire portant une marque ou  $\circledast$ ) doit être utilisé.

Si la fiche fournie avec cet équipement comporte un couvercle de fusible détachable, assurez-vous de remettre en place le couvercle de fusible après avoir remplacé le fusible. N'utilisez jamais la fiche sans le couvercle de fusible. Si vous perdez le couvercle de fusible, veuillez contacter le service après-vente Sony le plus proche.

## **Mise en garde relative à l'utilisation de l'appareil en Italie**

L'utilisation du réseau RLAN est régie : - en ce qui concerne une utilisation privée, par le Décret législatif du 1.8.2003, no. 259 (« Code des communications électroniques »). En particulier, l'Article 104 indique lorsque l'obtention préalable d'une autorisation générale est requise et l'Art. 105 indique lorsqu'une utilisation libre est permise ; - en ce qui concerne la fourniture au public de l'accès RLAN aux réseaux et services de télécommunication, par le Décret ministériel du 28.5.2003, tel qu'amendé, et l'Art. 25 (autorisation générale pour les réseaux et services de communications électroniques) du Code des communications électroniques.

## **Mise en garde relative à l'utilisation de l'appareil en Norvège**

L'utilisation de cet équipement radio n'est pas autorisée dans la zone géographique dans un rayon de 20 km depuis le centre de Ny-Alesund, Svalbard.

## **Pour les clients à Singapour**

Complies with **IDA Standards** DB00353

### **Clients ayant acheté leur appareil au Japon dans un magasin commercialisant des articles auprès des visiteurs étrangers**

#### [ **Remarque**

Toutes les fonctionnalités sans fil décrites pour l'appareil numérique à objectif interchangeable NEX-6 sont applicables aux États-Unis, au Canada, au Mexique, en France, en Suède, en Russie, en Ukraine, en Australie, à Singapour, en Corée, aux Philippines, en Thaïlande, à Taiwan, en Inde et en Chine.

<span id="page-70-0"></span>Ce mode d'emploi couvre plusieurs modèles fournis avec différents objectifs. Le nom du modèle varie selon l'objectif fourni. Le modèle disponible varie selon les pays/régions.

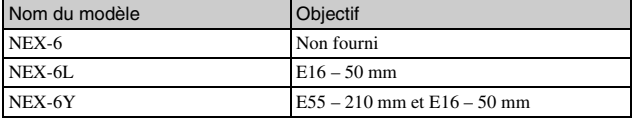

FR 9

## **Vérification des éléments fournis**

Commencez par vérifier le nom du modèle de votre appareil photo (page [9](#page-70-0)). Les accessoires fournis diffèrent selon le modèle.

Le chiffre indiqué entre parenthèses représente le nombre d'éléments fournis.

## <sup>x</sup> **Pour tous les modèles**

- Appareil photo (1)
- Cordon d'alimentation (1)\* (non fourni aux États-Unis et au Canada)

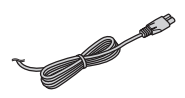

- \* Plusieurs cordons d'alimentation peuvent être fournis avec l'appareil photo. Utilisez le cordon approprié qui correspond à votre pays ou région.
- Batterie rechargeable NP-FW50 (1)

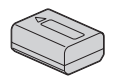

• Câble micro-USB (1)

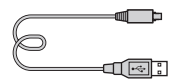

• Adaptateur secteur AC-UB10/ UB10B/UB10C/UB10D (1)

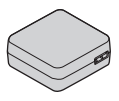

• Bandoulière (1)

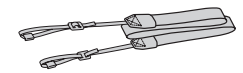

• Oculaire de visée (1)

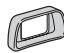

- Capuchon de la griffe (1) (installé sur l'appareil)
- $\cdot$  CD-ROM  $(1)$ 
	- Logiciel pour l'appareil photo α
	- Guide pratique de α
- Mode d'emploi (Ce manuel) (1)

## <sup>x</sup> **NEX-6**

• Protège-objectif du boîtier de l'appareil photo (1) (installé sur l'appareil)

## **■ NEX-6L**

• Objectif zoom E16 – 50 mm (1)/ Bouchon avant d'objectif (1) (installé sur l'appareil)

## <sup>x</sup> **NEX-6Y**

- Objectif zoom  $E16 50$  mm  $(1)$ / Bouchon avant d'objectif (1) (installé sur l'appareil)
- Objectif zoom  $E55 210$  mm  $(1)$ / Bouchon avant d'objectif (1)/ Capuchon d'objectif arrière (1)/ Pare-soleil (1)
# **Identification des pièces**

Pour des informations détaillées quant au fonctionnement des accessoires, consultez les pages indiquées entre parenthèses.

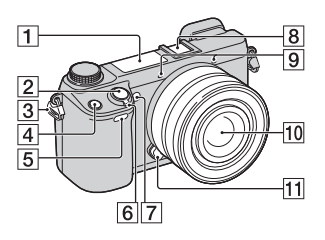

### **Lorsque l'objectif est retiré**

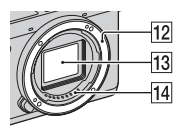

- $\boxed{1}$  Flash
- $\boxed{2}$  Déclencheur ([28](#page-89-0))
- 3 Crochet pour bandoulière Pour éviter de faire tomber l'appareil et de l'endommager, fixez la bandoulière.

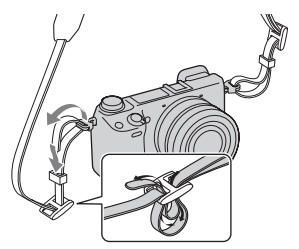

- **4** Bouton Fn (Fonction)
- **5** Capteur de la télécommande
- **6** Interrupteur ON/OFF (Alimentation) ([25](#page-86-0))
- G Illuminateur AF/Témoin de retardateur/Témoin de Détection de Sourire
- $\overline{8}$  Griffe multi-interface<sup>1) 2)</sup>
- $\overline{9}$  Microphone 3)
- $10$  Objectif  $(20)$  $(20)$
- $\overline{11}$  Bouton de déverrouillage d'objectif ([21](#page-82-0))
- 12 Monture
- $\overline{13}$  Capteur d'image <sup>4)</sup>
- $\overline{14}$  Contact d'objectif<sup>4)</sup>
- 1) Pour connaître les accessoires compatibles avec la griffe multiinterface, visitez le site Web Sony de votre pays ou région. Vous pouvez également contacter un revendeur Sony ou un centre de service après-vente Sony agréé. Les accessoires de la griffe porteaccessoires peuvent également être utilisés. Si vous utilisez des accessoires fournis par d'autres fabricants, leur bon fonctionnement n'est pas garanti.

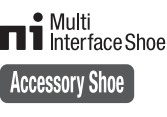

2) Pour installer les accessoires de la griffe porte-accessoires à verrouillage automatique, vous pouvez également utiliser l'adaptateur de griffe (vendu séparément).

#### **Auto-lock Accessory Shoe**

- 3) Ne couvrez pas cette pièce pendant l'enregistrement de films.
- 4) Ne touchez pas directement cette pièce.

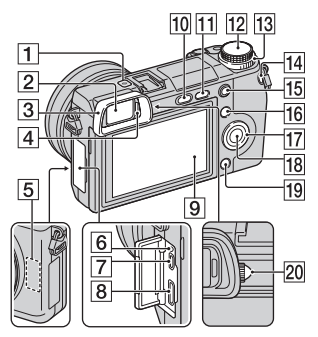

- $\Box$   $\Theta$  Indicateur de position du capteur de l'image
- $\boxed{2}$  Viseur [\(24\)](#page-85-0)
- **3** Oculaire de visée [\(24\)](#page-85-1)
	- Non installé sur l'appareil en usine.
- 4 Capteur de visée
- **5** Capteur Wi-Fi (intégré)
- 6 Témoin de charge
- G Port micro-USB
- **8** Borne HDMI

**9** Écran LCD

L'écran LCD peut être ajusté pour offrir un angle de vue adapté et vous permettre d'effectuer des prises de vue dans la position qui vous convient.

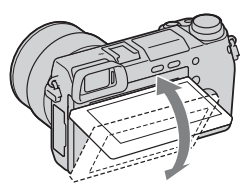

- $10$  Touche  $\frac{1}{2}$  (Flash pop-up)
- **Th** Touche  $\blacktriangleright$  (Lecture) ([29](#page-90-0))
- 12 Sélecteur de mode [\(35\)](#page-96-0)
- 13 Sélecteur de commande [\(33\)](#page-94-0)
- 14 Touche MOVIE ([28](#page-89-1))
- 15 Touche AEL
- 16 Touche programmable  $A(33)$  $A(33)$
- 17 Molette de commande ([32](#page-93-0))
- $\overline{18}$  Touche programmable C ([33](#page-94-1))
- 19 Touche programmable B ([33](#page-94-1))
- 20 Molette d'ajustement dioptrique ([24](#page-85-0))

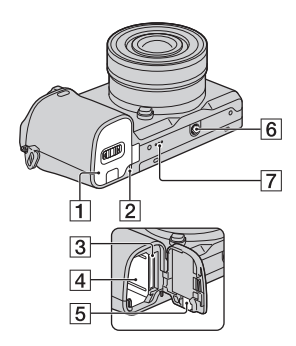

- A Couvercle de batterie/carte mémoire [\(15,](#page-76-0) [22](#page-83-0))
- **2** Témoin d'accès [\(23\)](#page-84-0)
- 3 Fente d'insertion de carte mémoire [\(22\)](#page-83-0)
- $\boxed{4}$  Compartiment de la batterie ([15\)](#page-76-0)
- **5** Couvercle de plaque de connexion Utilisez-le lorsque vous utilisez un

adaptateur secteur AC-PW20 (vendu séparément).

Insérez la plaque de connexion dans le compartiment de la batterie, puis faites passer le cordon dans le couvercle de la plaque de connexion comme illustré cidessous.

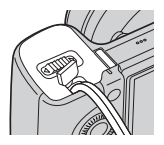

• Assurez-vous que le cordon n'est pas pincé lorsque vous fermez le couvercle.

- **6** Douille pour trépied
	- Utilisez un trépied ayant une longueur de vis de moins de 5,5 mm (7/32 po). L'utilisation de vis de plus de 5,5 mm (7/32 po) n'assure pas la bonne installation du trépied et risque d'endommager l'appareil.
- **7** Haut-parleur

### **■ Objectif**

Pour consulter les spécifications des objectifs, référez-vous à la page [64.](#page-125-0)

#### **E PZ 16 – 50 mm F3,5-5,6 OSS (fourni avec les modèles NEX-6L/NEX-6Y)**

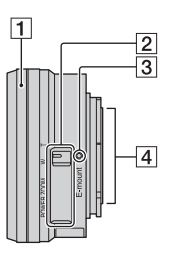

- A Bague de zoom/mise au point
- 2 Levier du zoom
- **3** Repère de montage
- $\overline{4}$  Contact d'objectif<sup>1)</sup>
- 1) Ne touchez pas directement cette pièce.

### **E55 – 210 mm F4,5-6,3 OSS (fourni avec NEX-6Y)**

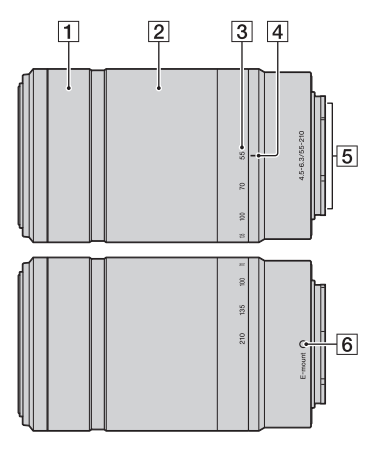

- 1 Bague de mise au point
- 2 Bague de zoom
- 3 Échelle de focale
- 4 Repère de focale
- $\overline{5}$  Contact d'objectif<sup>1)</sup>
- 6 Repère de montage
- 1) Ne touchez pas directement cette pièce.

# <span id="page-76-0"></span>**Charge de la batterie**

Lors de la première utilisation de l'appareil, assurez-vous de recharger la batterie NP-FW50 « InfoLITHIUM » (fourni).

La batterie « InfoLITHIUM » peut être chargée même lorsqu'elle n'a pas été complètement épuisée. La batterie peut également être utilisée si elle n'est pas complètement chargée.

La batterie chargée se décharge petit à petit, même si vous ne l'utilisez pas. Pensez à recharger la batterie avant d'utiliser l'appareil : vous éviterez ainsi d'être à court de batterie au moment où vous souhaitez effectuer des prises de vue.

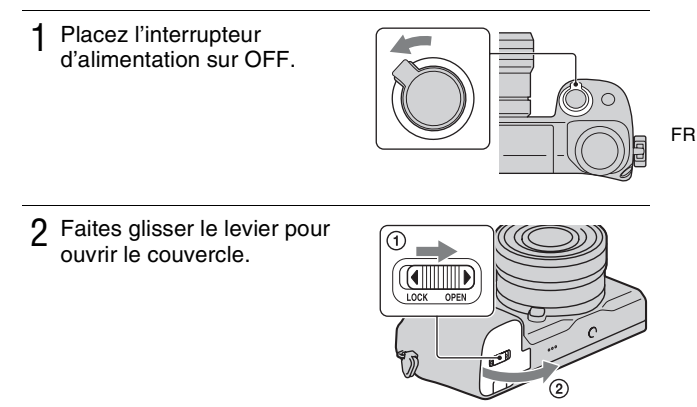

3 Insérez complètement la batterie en vous aidant de l'extrémité de la batterie pour pousser le levier de verrouillage.

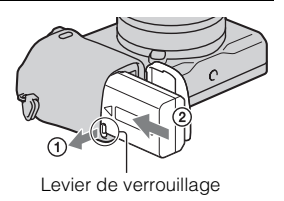

### $\Delta$  Fermez le couvercle.

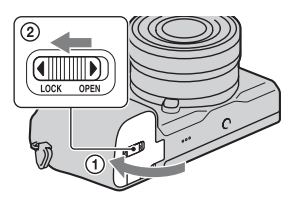

5 Connectez l'appareil à l'adaptateur secteur (fourni) à l'aide du câble micro-USB (fourni). Branchez l'adaptateur secteur sur la prise murale.

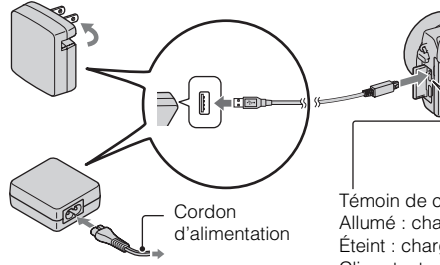

Le témoin de charge s'allume en orange, et la charge commence.

- Placez l'interrupteur d'alimentation sur OFF pendant la charge de la batterie. Si le bouton d'alimentation est sur la position ON, la batterie ne peut être chargée.
- Lorsque le témoin de charge clignote, retirez la batterie et réinsérez-la.

Témoin de charge Allumé : charge Éteint : charge terminée Clignotant : Erreur de charge ou interruption momentanée de la charge en raison d'une température trop élevée.

#### **Remarques**

- Si le témoin de charge situé sur l'appareil clignote lorsque l'adaptateur secteur est branché la prise murale, cela signifie que la charge est momentanément interrompue en raison d'une température trop élevée. Lorsque la température revient dans la plage adaptée, la charge reprend. Nous vous recommandons de charger la batterie à une température ambiante comprise entre 10 °C et 30 °C (50 ºF et 86 ºF).
- Le témoin de charge peut clignoter rapidement lorsque la batterie est utilisée pour la première fois ou que la batterie n'a pas été utilisée pendant longtemps. Dans ce cas, retirez la batterie, et réinsérez-la avant de la charger.
- N'essayez pas de charger à nouveau la batterie après un chargement ou lorsqu'elle n'a pas été utilisée après avoir été chargé. Une telle opération affectera les performances de la batterie.
- Une fois la batterie chargée, débranchez l'adaptateur secteur de la prise murale.
- Utilisez exclusivement des batteries, un câble micro-USB (fourni) et un adaptateur secteur (fourni) de la marque Sony.

### **Temps de charge**

Lorsque vous utilisez l'adaptateur secteur (fourni), le temps de charge est d'environ 280 minutes.

#### **Remarques**

• Le temps de charge indiqué ci-dessous correspond à la charge d'une batterie complètement déchargée, à une température ambiante de 25 °C (77 °F). Le temps de charge peut être plus long selon les conditions d'utilisation et le contexte.

### **Charge en se raccordant sur un ordinateur**

La batterie peut être chargée en raccordant l'appareil photo sur un ordinateur en utilisant le câble micro-USB.

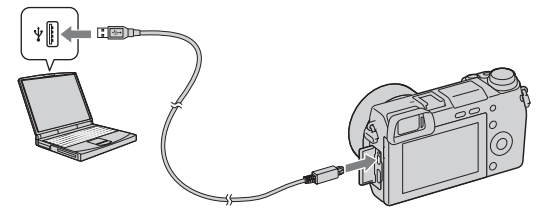

#### **Remarques**

- Notez les points suivants lorsque vous effectuez la charge via un ordinateur :
	- Si l'appareil photo est raccordé à un ordinateur portable qui n'est pas branché sur une source d'alimentation, le niveau de la batterie de l'ordinateur portable diminue. Ne laissez pas l'appareil photo raccordé à un ordinateur pendant une durée prolongée.
	- N'allumez pas, n'éteignez pas ou ne redémarrez pas l'ordinateur, et ne le réactivez pas à partir du mode veille, lorsqu'une connexion USB a été établie entre l'ordinateur et l'appareil photo. L'appareil photo pourrait provoquer un dysfonctionnement. Avant d'allumer, d'éteindre ou de redémarrer l'ordinateur, ou de le réactiver à partir du mode veille, déconnectez l'appareil photo de l'ordinateur.
	- Nous ne garantissons pas le fonctionnement avec tous les ordinateurs. Aucune garantie n'est donnée pour une charge effectuée en utilisant un ordinateur construit sur mesure, un ordinateur modifié ou via un concentrateur USB. Il est possible que vous ne puissiez pas faire fonctionner correctement l'appareil photo, selon le type des périphériques USB que vous utilisez en même temps.

## $\ddot{Q}$  Utilisation de votre appareil à l'étranger — Sources d'alimentation

L'appareil et l'adaptateur secteur peuvent être utilisés dans tous les pays ou régions où l'alimentation électrique est comprise entre 100 V et 240 V CA, 50 Hz/60 Hz.

Il n'est pas nécessaire d'utiliser un transformateur de tension électronique, et cela pourrait provoquer un dysfonctionnement.

## <sup>x</sup> **Vérification du niveau de batterie restant**

Vérifiez le niveau grâce aux indicateurs suivants et au pourcentage qui s'affiche sur l'écran LCD.

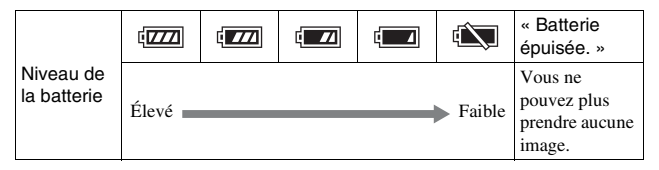

#### **Remarques**

• Dans certains cas, il peut arriver que le niveau de charge restante affiché soit incorrect.

# $\ddot{Q}$  Qu'est-ce qu'une batterie « InfoLITHIUM » ?

Une batterie « InfoLITHIUM » est une batterie au lithium-ion qui possède des fonctions pour l'échange d'informations concernant les conditions d'utilisation de votre appareil. Lorsque vous utilisez une batterie « InfoLITHIUM », le temps de batterie restant s'affiche sous la forme d'un pourcentage selon les conditions d'utilisation de votre appareil.

## **Retrait de la batterie**

Éteignez l'appareil, assurez-vous que le témoin d'accès n'est pas allumé, faites glisser le levier de verrouillage dans le sens de la flèche et retirez la batterie. Faites attention à ne pas faire tomber la batterie.

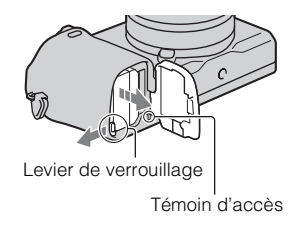

# <span id="page-81-0"></span>**Fixation/retrait de l'objectif**

Placez l'interrupteur d'alimentation de l'appareil photo sur OFF avant de fixer ou de retirer l'objectif.

- 1 Si le bouchon ou le couvercle d'emballage est monté, retirez-le de l'appareil ou de l'obiectif.
	- Procédez rapidement au changement d'objectif, à l'abri des endroits poussiéreux pour éviter que de la poussière ou des débris n'entrent dans l'appareil.

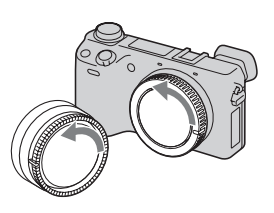

- 2 Montez l'objectif en alignant les repères blancs de l'objectif et de l'appareil photo.
	- Tenez l'appareil face vers le bas pour que la poussière ne puisse pas pénétrer à l'intérieur.

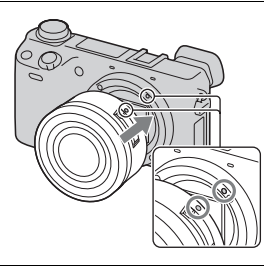

- 3 Tout en poussant doucement l'objectif vers l'appareil, tournez l'objectif dans le sens des aiguilles d'une montre jusqu'à ce qu'il s'enclenche en position verrouillée.
	- Assurez-vous de ne pas insérer l'objectif de travers.

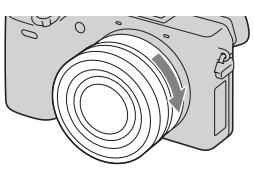

#### **Remarques**

- Lors de l'installation d'un objectif, n'appuyez pas sur le bouton de déverrouillage d'objectif.
- Veillez à ne pas forcer lorsque vous installez un objectif.
- Pour utiliser un objectif monture A (vendu séparément), l'adaptateur pour monture d'objectif (vendu séparément) est nécessaire. Pour en savoir plus, consultez le guide d'utilisation fourni avec l'adaptateur pour monture d'objectif.
- Si vous utilisez un objectif équipé d'une douille pour trépied, installez le trépied sur la douille de l'objectif pour une plus grande stabilité.

### <span id="page-82-0"></span>**Retrait de l'objectif**

1 Enfoncez à fond le bouton de déverrouillage d'objectif et tournez l'objectif dans le sens inverse des aiguilles d'une montre jusqu'à ce qu'il s'arrête.

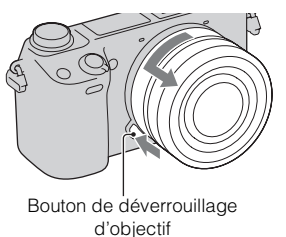

#### **Remarques**

- Lorsque vous changez d'objectif, si de la poussière ou des corps étrangers pénètrent dans l'appareil et se fixent sur la surface du capteur d'image (celui-ci convertit la lumière en signal numérique), il est possible que des points sombres apparaissent sur l'image, selon les conditions de prise de vue. L'appareil vibre légèrement lorsqu'il est éteint, à cause de la fonction anti-poussière, pour éviter que de la poussière ne se fixe au capteur d'image. Cependant, fixez et retirez l'objectif rapidement, à l'abri des endroits poussiéreux.
- Ne laissez pas l'appareil sans objectif.
- Si vous souhaitez acheter un protège-objectif pour le boîtier de l'appareil photo ou un capuchon d'objectif arrière, veuillez acheter les modèles suivants : ALC-B1EM (protège-objectif du boîtier de l'appareil photo) ou ALC-R1EM (capuchon d'objectif arrière) (vendu séparément).
- Si vous utilisez un objectif avec zoom motorisé, mettez le bouton d'alimentation de l'appareil sur OFF et assurez-vous que l'objectif soit complètement rétracté avant de changer d'objectif. Si l'objectif n'est pas rétracté, ne forcez pas pour le remettre en place.

## <span id="page-83-0"></span>**Insertion d'une carte mémoire (vendu séparément)**

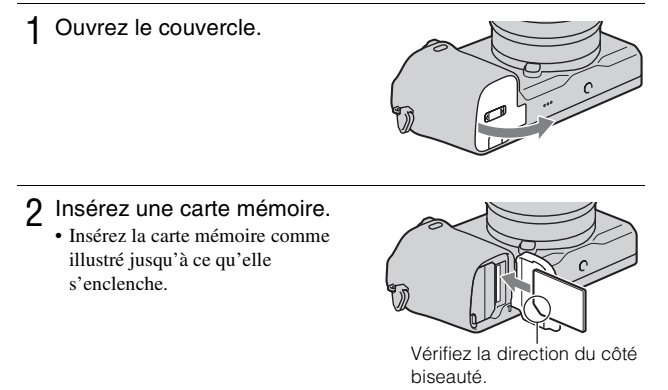

3 Fermez le couvercle.

### **L** Cartes mémoire que vous pouvez utiliser

Vous pouvez utiliser les types de carte mémoire suivants avec cet appareil photo. Le bon fonctionnement ne peut cependant pas être garanti pour tous les types de carte mémoire.

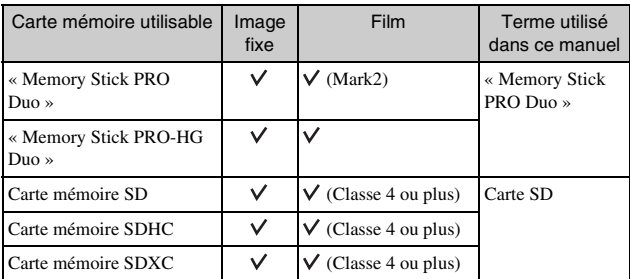

Il n'est pas possible d'utiliser une MultiMediaCard.

#### **Remarques**

• Les images enregistrées sur une carte mémoire SDXC ne peuvent pas être importées ni lues sur les ordinateurs ou autres appareils AV qui ne sont pas compatibles exFAT. Assurez-vous que l'appareil est compatible exFAT avant de le raccorder à l'appareil photo. Si vous branchez votre appareil photo sur un appareil non compatible, un message pourrait vous inviter à formater la carte. Ne formatez jamais la carte en réponse à cette invite, car cela effacerait toutes les données qu'elle contient. (exFAT est le système de fichiers utilisé sur les cartes mémoire SDXC.)

### <span id="page-84-0"></span>**Retrait de la carte mémoire**

Ouvrez le couvercle, vérifiez que le témoin d'accès est éteint, puis poussez la carte mémoire en une seule fois.

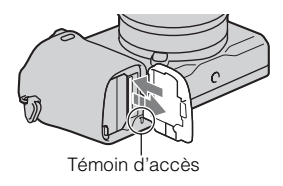

#### **Remarques**

• Lorsque le témoin d'accès est allumé, ne retirez pas la carte mémoire ou la batterie et n'éteignez pas l'appareil. Ceci pourrait endommager les données.

# <span id="page-85-0"></span>**Réglage du viseur (réglage dioptrique)**

Réglez le viseur jusqu'à ce que l'écran s'affiche clairement.

1 Tournez la molette d'ajustement dioptrique.

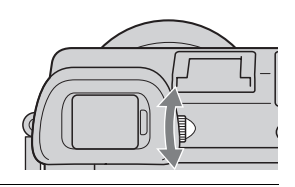

# <span id="page-85-1"></span>**Installation et retrait de l'oculaire de visée**

Nous vous recommandons d'installer l'oculaire de visée lorsque vous souhaitez utiliser le viseur.

- 1 Alignez la partie supérieure de l'oculaire de visée sur le viseur, puis enclenchez l'oculaire dans le viseur.
	- Pour retirer l'oculaire de visée, poussez sur les côtés de l'oculaire et retirez-le du viseur.

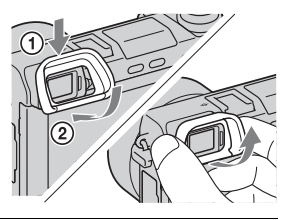

#### **Remarques**

• Pensez à retirer l'oculaire de visée lorsque vous installez un accessoire (vendu séparément) sur la griffe multi-interface.

# <span id="page-86-0"></span>**Réglage de la date et de l'heure**

Lorsque vous allumez l'appareil pour la première fois, l'écran de réglage de la date et de l'heure s'ouvre.

1 Placez l'interrupteur d'alimentation sur ON pour allumer l'appareil.

L'écran de réglage de la date et de l'heure s'ouvre.

- Pour éteindre l'appareil, placez l'interrupteur d'alimentation sur OFF.
- 2 Appuyez sur le centre de la molette de commande.

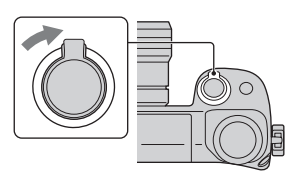

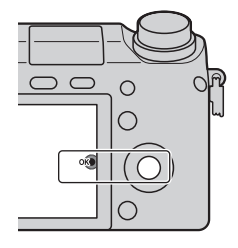

3 Sélectionnez votre fuseau horaire en appuyant à droite ou gauche de la molette de commande, puis appuyez sur le centre.

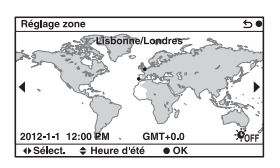

 $\Delta$  Appuyez sur la gauche ou la droite de la molette de commande pour sélectionner chaque élément, puis sur le haut ou le bas (ou tournez-la) pour régler une valeur numérique. **Heure d'été :** active ou désactive le réglage Heure d'été. **Format Date :** sélectionne le format d'affichage de la date.

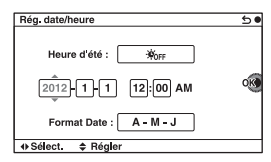

• Minuit est indiqué par 12:00 AM, et midi par 12:00 PM.

5 Pour procéder au réglage d'autres éléments, répétez l'étape 4, puis appuyez sur le bouton central de la molette de commande.

#### **Remarques**

• Vous ne pouvez pas superposer la date sur les images sur cet appareil. Le logiciel « PlayMemories Home » disponible sur le CD-ROM (fourni) vous permet toutefois d'enregistrer et d'imprimer des images en y faisant figurer la date. Pour plus d'informations, référez-vous à « Guide d'assistance de PlayMemories Home » (page [38\)](#page-99-0).

### ■ Réinitialisation de la date et heure/Vérification du **réglage actuel de l'horloge**

 $Sélectionnez MENU \rightarrow [Réglage] \rightarrow [Rég. date/heure].$ 

### **Conservation du réglage de date et heure**

Cet appareil comporte une batterie interne rechargeable pour la conservation de la date, de l'heure et des autres réglages lorsque l'appareil est allumé ou éteint, qu'une batterie soit installée ou non. Pour plus d'informations, référezvous à la page [57](#page-118-0).

# **Prise d'images fixes**

Dans le mode  $\mathbf{1}$  (Auto intelligent), l'appareil photo analyse le sujet et vous permet d'effectuer une prise de vue avec les règlages appropriés.

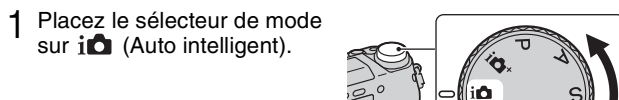

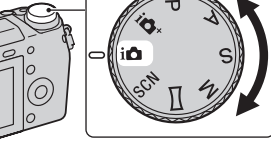

2 Pointez l'appareil vers le sujet.

Lorsque l'appareil reconnaît la scène, l'icône et le guide de Reconnaissance de scène s'affichent sur l'écran LCD :  $\bigcup$  (Scène de nuit),  $\bigotimes$  (Scène nuit + trépied), (Portrait de nuit), **图** (Contre-jour), 20 (Portrait contrejour),  $\mathbb{Z}^{\circ}$  (Portrait),  $\mathbb{Z}$  (Paysage), (Macro), (Projecteur), (Lumière faible), ou (Enfant en bas âge).

- 3 Réglez le facteur de zoom. **Objectif avec levier de zoom :** Faites glisser le levier de zoom. **Objectif avec bague de zoom :** Faites tourner la bague de zoom.
	- Le zoom optique n'est pas disponible avec les objectifs à focale fixe.
	- Lorsque vous utilisez l'objectif avec un zoom motorisé et que le facteur de grossissement est supérieur à celui du zoom optique, l'appareil bascule automatiquement sur la fonction [Zoom] de l'appareil.

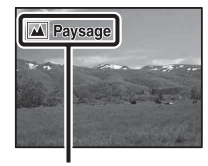

Icône et guide de Reconnaissance de scène

Bague de zoom

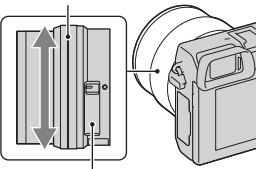

Levier du zoom

<span id="page-89-0"></span>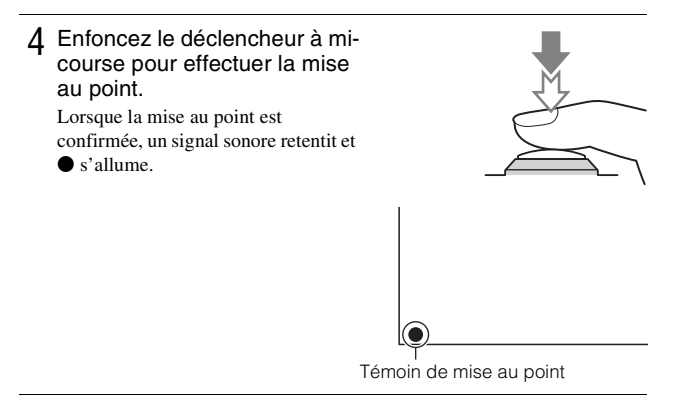

5 Enfoncez complètement le déclencheur. Lorsque l'appareil détecte et photographie un visage avec [Cadrage portr. auto.] réglé sur [Auto], l'image capturée est automatiquement rognée pour créer une composition convenable. L'image originale et l'image rognée sont toutes deux sauvegardées.

# <span id="page-89-1"></span>**Enregistrement de films**

- 1 Pointez l'appareil vers le sujet.
- 2 Appuyez sur la touche MOVIE pour démarrer l'enregistrement.
	- La mise au point et la luminosité sont réglées automatiquement.
	- Pendant l'enregistrement, enfoncez le déclencheur jusqu'à mi-course pour effectuer la mise au point plus rapidement.

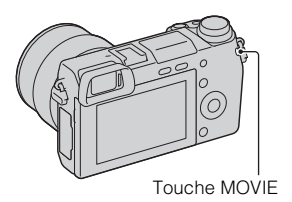

3 Appuyez une nouvelle fois sur la touche MOVIE pour arrêter l'enregistrement.

#### **Remarques**

- Le son lié au fonctionnement de l'objectif et de l'appareil photo sera également enregistré lors de l'enregistrement d'un film.
- Lorsque vous utilisez l'objectif avec un zoom motorisé et que le bruit émis par la bague de zoom lors de l'enregistrement vous dérange, nous vous recommandons d'utiliser le levier de zoom. Lorsque vous déplacez le levier de zoom, appuyez légèrement sur ce dernier avec le doigt, et manipulez-le sans à-coups.
- Vous pouvez désactiver l'enregistrement du son en sélectionnant MENU  $\rightarrow$  $[Refilage] \rightarrow [Energy.$  le son du film]  $\rightarrow [OFF]$ .
- Le temps d'enregistrement en continu d'un film dépend de la température ambiante ou de la condition de l'appareil photo.
- <span id="page-90-0"></span>• Lorsque vous enregistrez en continu pendant une longue durée, vous pouvez ressentir que l'appareil chauffe. Cela est normal. Il se peut également que « Surchauffe de l'appareil. Laissez-le se refroidir. » s'affiche. Dans ce cas, éteignez l'appareil et laisse-le refroidir jusqu'à ce qu'il soit prêt à photographier de nouveau.

## **Visualisation d'images**

1 Appuyez sur la touche  $\boxed{\blacktriangleright}$  (Lecture). La dernière image enregistrée

s'affiche sur l'écran LCD.

• Appuyez sur le bouton central de la molette de commande pour agrandir l'image affichée.

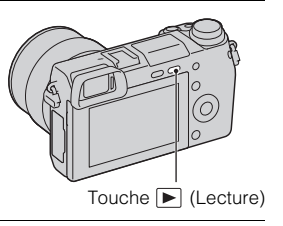

### <sup>x</sup> **Sélection de l'image**

Tournez la molette de commande.

### <sup>x</sup> **Lecture de films**

- 1 Sélectionnez MENU $\rightarrow$  $[{\sf Lecture}] \rightarrow [Sélection photo/$  $film$ ]  $\rightarrow$  [Vue par dossier (MP4)] ou [Vue AVCHD].
	- Pour retourner à la lecture d'images fixes, sélectionnez [Vue par dossier (Image fixe)].

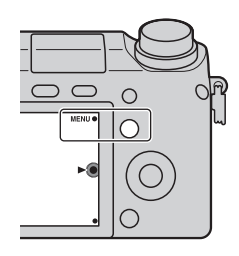

2 Tournez la molette de commande pour sélectionner le film désiré, puis appuyez sur le centre.

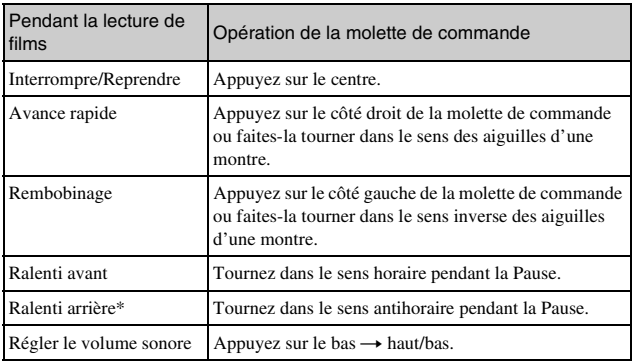

\* Le film est lu cadre par cadre.

# **Suppression d'images**

Vous pouvez supprimer l'image actuellement affichée.

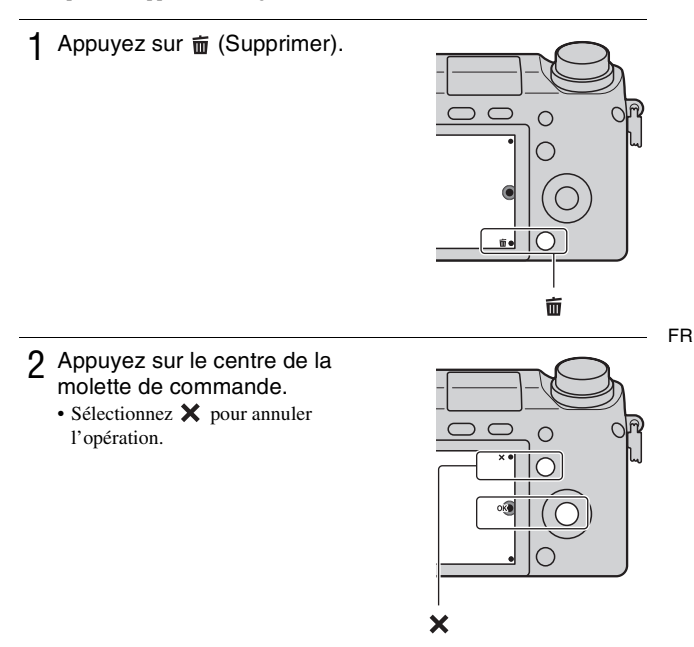

# $\ddot{Q}$  Supprimer plusieurs images

 $Sélectionnez MENU \rightarrow [Lecture] \rightarrow [Supprimer]$  pour sélectionner et supprimer plusieurs images à la fois.

# **Fonctionnement de l'appareil photo**

La molette de commande, le sélecteur de commande et les touches programmables vous permettent d'utiliser différentes fonctions de l'appareil.

## <span id="page-93-0"></span><sup>x</sup> **Molette de commande**

Lors de la prise de vue, les fonctions DISP (Contenus d'affichage),  $\Box$  (Correction exposition),  $\Diamond$ )  $\Box$  (Entraînement) et  $\Box$  (ISO) sont affectées à la molette de commande. Lors de la lecture, les fonctions DISP (Contenus d'affichage) et  $\Box$  (Index d'images) sont attribuées à la molette de commande.

Après l'affichage à l'écran, vous pouvez sélectionner des éléments de réglage en tournant la molette de commande, ou en appuyant sur sa partie haut/bas/ droite/gauche. Votre sélection est validée lorsque vous appuyez au centre de la molette de commande.

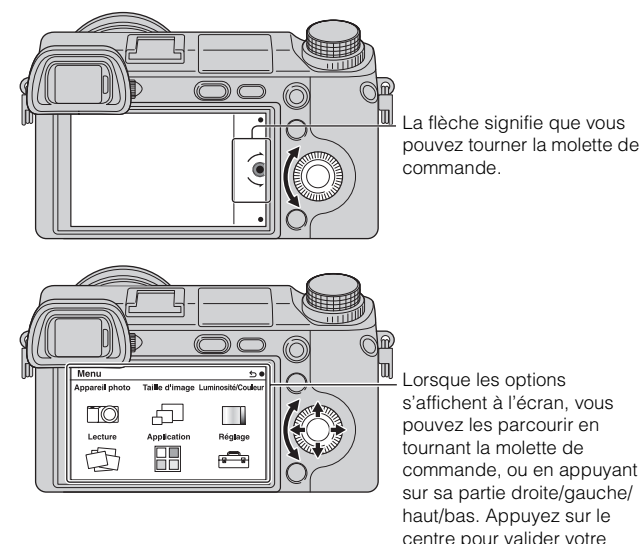

• Il est possible que la fonction de téléchargement d'applications ne soit pas disponible dans certains pays ou certaines régions.

choix.

## <span id="page-94-0"></span><sup>x</sup> **Sélecteur de commande**

Le sélecteur de commande vous permet de régler l'ouverture, la vitesse d'obturation, etc. La valeur de réglage affectée au sélecteur de commande diffère pour chaque mode de prise de vue.

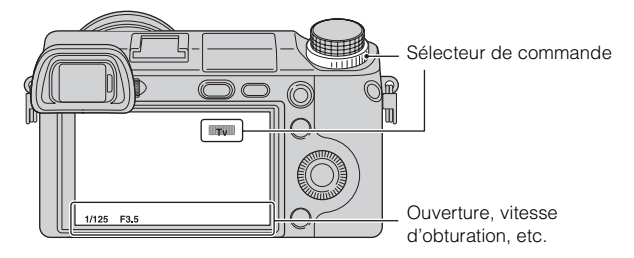

## <span id="page-94-1"></span>**I** Touches programmables

Les touches programmables ont différents rôles, selon le contexte. Le rôle attribué (fonction) de chaque touche programmable est indiqué à l'écran.

Pour utiliser la fonction indiquée dans le coin supérieur droit de l'écran, appuyez sur la touche programmable A. Pour utiliser la fonction indiquée dans le coin inférieur droit de l'écran, appuyez sur la touche programmable B. Pour utiliser la fonction indiquée au centre, appuyez sur le centre de la molette de commande (touche programmable C).

Dans ce manuel, les touches programmables sont indiquées par l'icône ou la fonction affichée à l'écran.

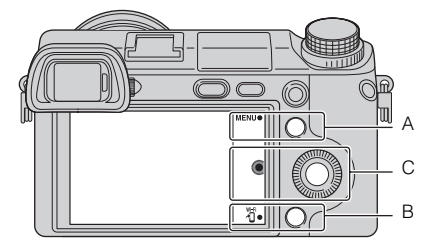

Dans ce cas, la touche programmable A fonctionne comme la touche MENU (Menu), et la touche programmable B comme la touche (Afficher sur smartphone).

# **Liste des menus**

Lorsque vous appuyez sur MENU, les éléments de menu suivants s'affichent à l'écran : [Appareil photo], [Taille d'image], [Luminosité/Couleur], [Lecture], [Application]\* et [Réglage].

Vous pouvez régler différentes fonctions dans chaque élément. Les éléments qui ne peuvent pas être réglés dans le contexte apparaissent en grisé.

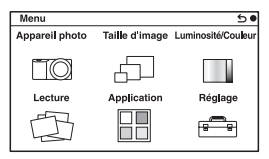

\* Il est possible que la fonction de téléchargement d'applications ne soit pas disponible dans certains pays ou certaines régions.

# **Utilisation de la fonction de guide de l'appareil photo**

L'appareil propose un grand nombre de « Guides d'aide » qui en décrivent les différentes fonctions, ainsi que des « conseils de prise de vue », qui vous proposent des conseils pour des prises de vue optimales. Utilisez ces guides pour parvenir à une meilleure utilisation de l'appareil photo.

## <sup>x</sup> **Guides d'aide**

L'appareil affiche les Guides d'aide correspondant à la fonction sélectionnée (par exemple, lorsque vous modifiez un réglage, etc.).

Vous pouvez masquer les Guides d'aide en sélectionnant MENU  $\rightarrow$  [Réglage]  $\rightarrow$  [Écran guide aide]  $\rightarrow$  [OFF].

## **Conseils pour la prise de vue**

Vous pouvez afficher des conseils pour de meilleures prises de vue depuis [Table des matières]. Pour ce faire, sélectionnez MENU  $\rightarrow$  [Appareil photo]  $\rightarrow$  [Conseils pr prise vue].

Vous pouvez également affecter les [Conseils pdv] au bouton AEL ou au bouton programmable B.

## <span id="page-96-0"></span>**Photographier avec différents modes de prise de vue**

1 Faites tourner le sélecteur de mode pour sélectionner le mode de prise de vue. **(Auto intelligent) :**

L'appareil photo évalue le sujet et effectue les réglages appropriés. **SCN (Sélection scène) :** Prise

de vue avec les réglages préprogrammés selon le sujet ou les conditions.

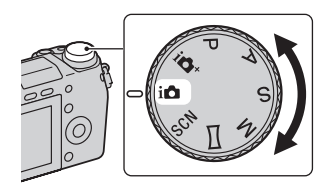

**(Panor. par balayage) :** Prise de vue en format panoramique. **M (Exposition manuelle) :** Règle l'ouverture et la vitesse d'obturation.

**S (Priorité vitesse) :** Règle la vitesse d'obturation pour rendre le mouvement du sujet.

**A (Priorité ouvert.) :** Règle la plage de mise au point, ou floute l'arrière-plan.

**P (Programme Auto) :** Prise de vue automatique qui vous permet de personnaliser des réglages, à l'exception de l'exposition (vitesse d'obturation et ouverture).

**i**  $\uparrow$  **(Automatique supérieur)** : Effectue des prises de vue avec une gamme de fonctions de prise de vue plus large qu'avec la prise de vue Auto intelligent. Reconnaît et évalue automatiquement les conditions de prise de vue, applique le HDR auto et choisit la meilleure image.

# **Installation du logiciel**

Les logiciels suivants sont fournis avec le CD-ROM (fourni) pour vous permettre d'utiliser les images enregistrées avec l'appareil :

- « Image Data Converter » Vous pouvez ouvrir des fichiers d'image au format RAW.
- « PlayMemories Home » (Windows uniquement)

Vous pouvez importer sur votre ordinateur des images fixes ou des films enregistrés avec votre appareil photo, afin de pouvoir les voir et utiliser différentes fonctions pratiques pour améliorer les images que vous avez prises.

#### **Remarques**

- Connectez-vous en tant qu'administrateur.
- Utilisez « Image Data Converter » pour lire les images RAW.
- Si une version de « PMB » (Picture Motion Browser) fournie avec un appareil photo acheté avant 2011 a déjà été installée sur l'ordinateur, « PMB » sera écrasé par « PlayMemories Home » et vous ne pourrez plus utiliser certaines fonctions de « PMB » qui étaient disponibles précédemment.
- « PlayMemories Home » n'est pas compatible avec les ordinateurs Mac. Lorsque vous lisez des images sur les ordinateurs Mac, utilisez le logiciel approprié fourni avec l'ordinateur Mac.

## ■ Windows

L'environnement matériel et logiciel suivant est recommandé pour l'utilisation du logiciel fourni et l'importation d'images via une connexion USB.

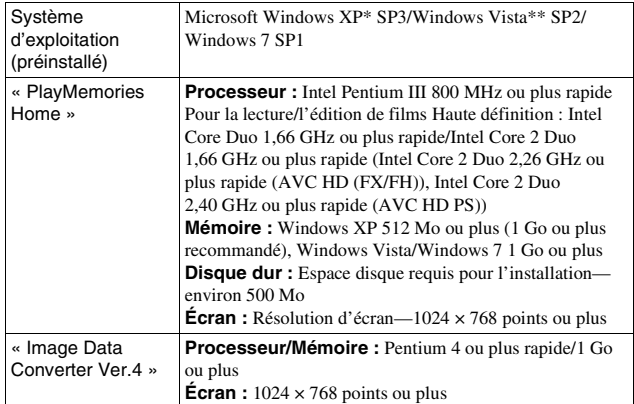

- \* Les éditions 64 bits et le Starter (Edition) ne sont pas pris en charge. Windows Image Mastering API (IMAPI) Ver. 2.0 ou une version plus récente est nécessaire pour utiliser la fonction de création de disques.
- \*\* Le Starter (Edition) n'est pas pris en charge.
	- 1 Mettez l'ordinateur sous tension et insérez le CD-ROM (fourni) dans le lecteur de CD-ROM.

L'écran du menu d'installation apparaît.

- Si le menu d'installation ne s'affiche pas, double-cliquez sur [Ordinateur] (sous Windows XP : [Poste de travail])  $\rightarrow$  $(\text{PMHOME}) \rightarrow [\text{Installing.exe}].$
- Si l'écran de Lecture automatique s'affiche, sélectionnez « Exécuter Install.exe » et suivez les instructions qui s'affichent à l'écran pour procéder à l'installation.

2 Raccordez l'appareil à l'ordinateur.

### 3 Cliquez sur [Installation].

- Assurez-vous que « Image Data Converter » et « PlayMemories Home » sont tous deux cochés, puis suivez les instructions à l'écran.
- Lorsque le message de confirmation de redémarrage apparaît, redémarrez l'ordinateur en procédant comme il est indiqué à l'écran.
- DirectX peut être installé selon l'environnement système de votre ordinateur.

#### 4 Une fois l'installation terminée, retirez le CD-ROM.

Le logiciel suivant est installé et des icônes de raccourci apparaissent sur le Bureau.

« Image Data Converter »

« PlayMemories Home »

« Guide d'assistance de PlayMemories Home »

### **H**Mac

L'environnement matériel et logiciel suivant est recommandé pour l'utilisation du logiciel fourni et l'importation d'images via une connexion USB.

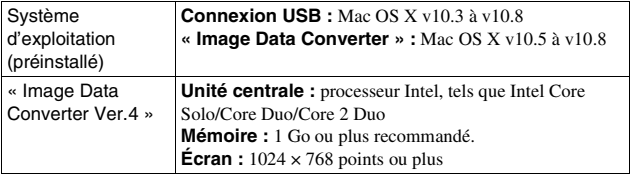

FR

- 1 Allumez votre ordinateur Mac et insérez le CD-ROM (fourni) dans le lecteur de CD-ROM.
- 2 Double-cliquez sur l'icône CD-ROM.
- 3 Copiez le fichier [IDC\_INST.pkg] du dossier [MAC] sur l'icône du disque dur.
- 4 Double-cliquez sur le fichier [IDC\_INST.pkg] du dossier de destination.

• Procédez comme indiqué à l'écran pour terminer l'installation.

## **Ce que vous pouvez faire avec le logiciel fourni**

### <span id="page-99-0"></span><sup>x</sup> **« PlayMemories Home »**

Le logiciel « PlayMemories Home » vous permet d'effectuer les opérations suivantes :

- Importer les images de l'appareil vers votre ordinateur et les afficher.
- Rogner et redimensionner les images.
- Organiser les images enregistrées sur votre ordinateur sous forme de calendrier, en les classant par date de prise de vue pour les afficher.
- Retoucher (atténuation des yeux rouges, etc.) et imprimer les images fixes, les envoyer par e-mail, et modifier la date de prise de vue.
- Imprimer ou enregistrer les images fixes en y faisant figurer la date de prise de vue.
- Créer des disques Blu-ray Disc, AVCHD ou des DVD à partir de films AVCHD importés vers votre ordinateur. (Une connexion Internet est requise pour la création d'un Blu-ray Disc/un disque DVD pour la première fois.)

Pour plus d'informations sur « PlayMemories Home », voir « Guide d'assistance de PlayMemories Home ».

Sur le bureau, double-cliquez sur le raccourci  $\mathbf{\mathcal{D}}$  (Guide d'assistance de PlayMemories Home), ou cliquez sur [Démarrer]  $\rightarrow$  [Tous les programmes]  $\rightarrow$  [PlayMemories Home]  $\rightarrow$  [Guide d'assistance de PlayMemories Home].

FR Page d'aide de « PlayMemories Home » (en anglais uniquement) http : //www.sony.co.jp/pmh-se/

**Remarques**

- « PlayMemories Home » n'est pas compatible avec les ordinateurs Mac. Lorsque vous lisez des images sur les ordinateurs Mac, utilisez le logiciel approprié fourni avec l'ordinateur Mac.
- Si vous sélectionnez le réglage [60p 28M(PS)/50p 28M(PS)]/[60i 24M(FX)/50i 24M(FX)]/[24p 24M(FX)/25p 24M(FX)] dans [Réglage d'enregistr.] pour l'enregistrement de films, le logiciel « PlayMemories Home » convertit les films ainsi enregistrés pour créer des disques d'enregistrement AVCHD. La conversion peut prendre un certain temps. Par ailleurs, les disques créés ne reproduisent pas la qualité d'image d'origine. Pour conserver la qualité d'image d'origine, enregistrez vos films sur des disques Blu-ray Disc.

### <sup>x</sup> **« Image Data Converter »**

Le logiciel « Image Data Converter » vous permet d'effectuer les opérations suivantes :

- Lire et éditer des images enregistrées au format RAW en appliquant un grand nombre de fonctions de correction, telles que la courbe de tonalité ou la netteté.
	- FR
- Modifier les images grâce à la balance des blancs, à l'exposition, aux [Modes créatifs], etc.
- Enregistrer sur un ordinateur les images affichées et éditées. Vous pouvez soit sauvegarder l'image au format RAW, soit l'enregistrer au format de fichier général.
- Afficher et comparer les images RAW et les images JPEG prises avec cet appareil.
- Hiérarchiser les images sur cinq niveaux.
- Définir l'étiquette de couleur, etc.

Pour plus d'informations sur « Image Data Converter », voir Aide. Cliquez sur [Démarrer]  $\rightarrow$  [Tous les programmes]  $\rightarrow$  [Image Data Converter]  $\rightarrow$  [Aide]  $\rightarrow$  [Image Data Converter Ver.4].

Page d'aide de « Image Data Converter » (en anglais uniquement) http : //www.sony.co.jp/ids-se/

# **Ajouter de nouvelles fonctions à l'appareil**

Pour ajouter les fonctions de votre choix à votre appareil, vous pouvez vous connecter au site Web destiné au téléchargement d'applications,

(PlayMemories Camera Apps) via l'Internet.

Voici quelques exemples des fonctions disponibles :

- Contrôle de l'appareil via un Smartphone.
- Grand choix d'effets à appliquer aux prises de vue.
- Transfert des images vers des services réseau directement depuis l'appareil.

Certaines applications peuvent faire l'objet d'une facturation.

## <span id="page-101-0"></span>**Accès au service de téléchargement**

1 Connectez-vous au site Web destiné au téléchargement d'applications.

http : //www.sony.net/pmca

• Utilisez Internet Explorer 8 ou 9 pour Windows et Safari 5 pour Mac.

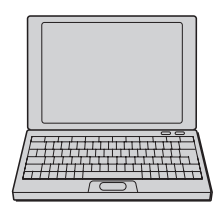

- 2 Suivez les instructions affichées à l'écran et créez un compte pour accéder au service.
	- Suivez de nouveau les instructions affichées à l'écran pour télécharger l'application de votre choix vers votre appareil.

#### **Remarques**

• Il est possible que la fonction de téléchargement d'applications ne soit pas disponible dans certains pays ou certaines régions. Pour en savoir plus à ce sujet, reportez-vous au site Web de téléchargement d'applications indiqué ci-dessus.

### **Télécharger une application**

### Connectez-vous au site Web destiné au téléchargement d'applications.

http : //www.sony.net/pmca

• Utilisez Internet Explorer 8 ou 9 pour Windows et Safari 5 pour Mac.

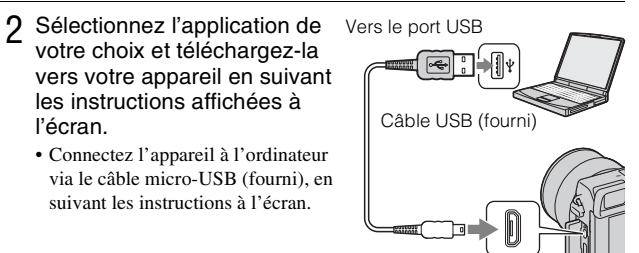

Vers le port USB

## $\ddot{Q}$  Pour télécharger des applications directement, grâce à la fonction Wi-Fi de l'appareil

La fonction Wi-Fi de l'appareil vous permet de télécharger des applications sans vous connecter à un ordinateur.

Sélectionnez MENU  $\rightarrow$  [Application]  $\rightarrow$  (PlayMemories Camera Apps), puis suivez les instructions affichées à l'écran pour télécharger des applications. Vous devez au préalable avoir créé un compte vous permettant d'accéder au service (page [40](#page-101-0)).

## **I** Démarrer l'application téléchargée

Sélectionnez MENU  $\rightarrow$  [Application]  $\rightarrow$  application à démarrer.

# **Transférer des images vers un Smartphone**

Vous pouvez transférer des images fixes vers un Smartphone et les afficher sur ce dernier. Pour ce faire, téléchargez l'application « PlayMemories Mobile » vers votre Smartphone depuis la boutique d'applications.

1 Appuyez sur T (Afficher sur smartphone), puis sélectionnez le mode souhaité.

• Si une autre fonction est affectée à la touche programmable B, sélectionnez MENU  $\rightarrow$  [Lecture]  $\rightarrow$  [Afficher sur smartphone].

**Cette img :** Permet de transférer vers le Smartphone la dernière image prise ou affichée.

**Toutes images de cette date :** Permet de transférer vers le Smartphone toutes les images fixes comprises dans la même plage de dates. Celles-ci sont transférées en

tant que dernière image prise ou affichée.

**Ttes les imgs ds Le Dispositif :** Permet de transférer vers le Smartphone toutes les images fixes enregistrées sur l'appareil.

- 2 Lorsque l'appareil est prêt à effectuer le transfert, l'écran d'informations s'affiche. Connectez le Smartphone à l'appareil en suivant les informations fournies.
	- Pour en savoir plus sur le fonctionnement du Smartphone, consultez le « Guide pratique de α ».

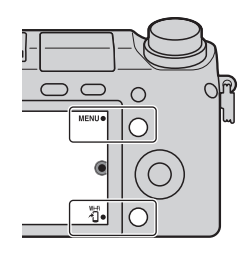

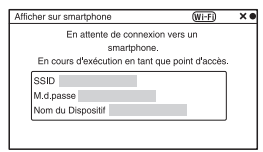

#### **Remarques**

- Selon le format d'enregistrement utilisé, il est possible que certaines images ne puissent s'afficher sur le Smartphone.
- L'appareil partage les informations de connexion de la fonction [Afficher sur smartphone] avec les périphériques autorisés à se connecter. Si vous souhaitez modifier le périphérique autorisé à se connecter à l'appareil, vous devez réinitialiser les informations de connexion. Pour ce faire, sélectionnez MENU  $\rightarrow$  $[Refedge] \rightarrow [Refinitial]$ . Aff. s. smartphone]. Une fois les informations de connexion réinitialisées, vous devez de nouveau enregistrer le Smartphone.
- Il est possible que « PlayMemories Mobile » ne soit pas disponible dans certains pays ou certaines régions. Par conséquent, [Afficher sur smartphone] n'est pas disponible dans les pays et régions où « PlayMemories Mobile » n'est pas disponible.

## **Connexion au réseau**

Vous pouvez transférer les images de l'appareil via un réseau Wi-Fi et les afficher sur d'autres périphériques. La procédure de configuration varie en fonction du routeur LAN ou du point d'accès du réseau local sans fil que vous utilisez.

- Vous devez disposer d'un ordinateur ou d'un téléviseur déjà connecté au réseau.
- Veillez à définir la connexion réseau à l'intérieur du réseau local sans fil de votre point d'accès (réseau accessible).

Pour en savoir plus sur l'enregistrement du point d'accès, reportez-vous au tableau ci-dessous.

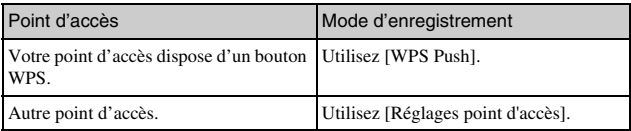

## *■WPS Push*

1 Sélectionnez MENU $\rightarrow$  $[Réglage] \rightarrow [WPS Push].$ 

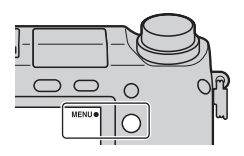

2 Sur le point d'accès à enregistrer, appuyez sur le bouton WPS.

L'appareil communique avec le point d'accès.

### <sup>x</sup> **Réglages point d'accès**

1 Sélectionnez MENU  $\rightarrow$  $[Réglage] \rightarrow [Réglages point]$ d'accès].

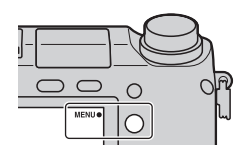

2 Sélectionnez le point d'accès à enregistrer.

**Si le point d'accès souhaité s'affiche à l'écran :**  Sélectionnez-le.

#### **Si le point d'accès souhaité ne s'affiche pas à l'écran :**

Sélectionnez [Réglage manuel], puis définissez le point d'accès en suivant les instructions affichées à l'écran.

• Pour en savoir plus, consultez le « Guide pratique de  $\alpha$  ».

#### **Remarques**

• Si vous êtes à bord d'un avion, mettez l'appareil hors tension.

# **Enregistrer des images sur un ordinateur**

Vous pouvez enregistrer les images de l'appareil sur un ordinateur connecté au réseau. Avant de procéder à l'enregistrement, installez le logiciel « PlayMemories Home » sur votre ordinateur. Connectez ensuite l'appareil à l'ordinateur via un câble USB et enregistrez l'appareil dans « PlayMemories Home ».

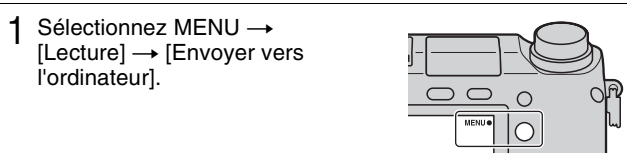

#### **Remarques**

• Selon les paramètres d'application définis sur votre ordinateur, il est possible que l'appareil se mette automatiquement hors tension une fois les images enregistrées.

# **Visualisation d'images sur un téléviseur**

Vous pouvez transférer les images de l'appareil vers un téléviseur compatible réseau sans recourir à une connexion par câble. Les images ainsi transférées peuvent ensuite être lues sur le téléviseur.

- 1 Sélectionnez MENU $\rightarrow$  $[{\sf Lecture}] \rightarrow [{\sf Visionner}$  sur TV].
- 2 Sélectionnez le périphérique à connecter à l'appareil.

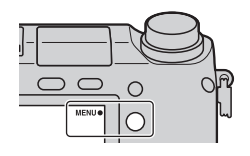

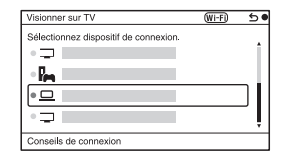

- 3 Appuyez sur le bouton central de la molette de commande pour lancer un diaporama.
	- Pour passer à l'image suivante ou précédente, appuyez sur le côté droit ou gauche de la molette de commande.
	- Pour modifier le périphérique à connecter, appuyez sur OPTION, puis sur [List. dispos].

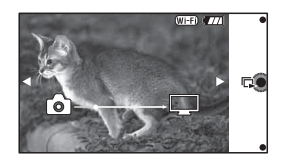
# **Vérification du nombre d'images enregistrables**

Après avoir inséré une carte mémoire dans l'appareil et placé l'interrupteur d'alimentation sur ON, le nombre d'images pouvant être enregistrées (si vous continuez la prise de vue avec les réglages actuels) s'affiche sur l'écran LCD.

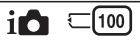

#### **Remarques**

- Si « 0 » (le nombre d'images enregistrables) clignote en jaune, cela signifie que la carte mémoire est pleine. Remplacez la carte mémoire ou effacez des images de la carte mémoire actuelle (page [31\)](#page-92-0).
- Si « NO CARD » (le nombre d'images enregistrables) clignote en jaune, cela signifie qu'il n'y a pas de carte mémoire insérée. Insérez une carte mémoire.

## <sup>x</sup> **Nombre d'images fixes et durée des films pouvant être enregistrés sur la carte mémoire**

#### **Images fixes**

Le tableau ci-dessous indique le nombre approximatif d'images fixes pouvant être enregistrées sur une carte mémoire formatée avec cet appareil. Les valeurs sont définies par des tests utilisant des cartes mémoires Sony standard. Ces valeurs dépendent des conditions de prise de vue.

#### **Taille image : L 16M Ratio d'aspect : 3:2\***

(Unités : images)

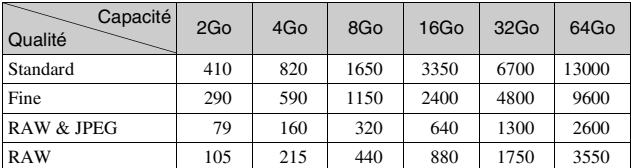

\* Lorsque [Ratio d'aspect] est réglé sur [16:9], vous pouvez enregistrer davantage d'images qu'indiqué dans le tableau ci-dessus (à l'exception de [RAW]).

## **Films**

Le tableau ci-dessous indique les temps d'enregistrement restants approximatifs. Il s'agit des temps totaux pour tous les fichiers de film.

(h (heure), m (minute))

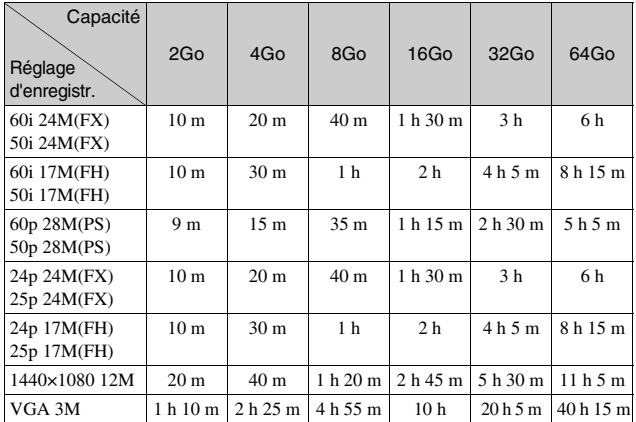

#### **Remarques**

• Les temps d'enregistrement restants des films sont variables, car l'appareil fait appel au VBR (Variable Bit Rate/débit binaire variable), une methode d'encodage qui règle automatiquement la qualité d'image en fonction des conditions de prise de vue.

Lorsque vous enregistrez un sujet qui se déplace rapidement, l'image est plus nette mais le temps d'enregistrement restant est moins important, la prise de vue consommant plus d'espace mémoire.

Le temps d'enregistrement peut également varier selon les conditions de prise de vue, votre sujet ou le réglage de la qualité/taille de l'image.

- Le temps d'enregistrement restant dépend également de la température ou de l'état de l'appareil avant l'enregistrement. Si vous recadrez souvent des images fixes ou effectuez un grand nombre de prises de vue une fois l'appareil sous tension, la température interne de l'appareil augmente, et le temps d'enregistrement restant est plus court.
- Si l'appareil interrompt l'enregistrement d'un film en raison d'une température trop élevée, mettez l'appareil hors tension pendant quelques minutes. Reprenez l'enregistrement une fois que la température interne de l'appareil est revenue à la normale.
- Vous pouvez allonger les temps d'enregistrement en respectant les points suivants :
	- Ne laissez pas l'appareil en plein soleil.
	- Mettez l'appareil hors tension lorsque vous ne l'utilisez pas.
- La taille maximale d'un fichier vidéo est d'environ 2 Go. Lorsque la taille du fichier atteint environ 2 Go et que [Format fichier] est défini sur [MP4], l'enregistrement s'arrête automatiquement. Si [Format fichier] est défini sur [AVCHD], l'appareil crée automatiquement un nouveau fichier vidéo.
- Le temps d'enregistrement maximal sans interruption est d'environ 29 minutes.

## <sup>x</sup> **Nombre d'images fixes pouvant être enregistrées sans recharger la batterie**

Le tableau ci-dessous indique le nombre approximatif d'images pouvant être enregistrées si vous utilisez l'appareil avec une batterie (fourni) complètement chargée.

Notez que, dans certaines conditions d'utilisation, les nombres réels peuvent être inférieurs.

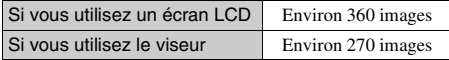

- L'estimation du nombre d'images correspond au nombre de photos pouvant être prises avec une batterie complètement chargée, dans les conditions suivantes :
	- Température ambiante de 25 °C (77 °F).
	- Appareil équipé d'un objectif E PZ 16-50 mm F3,5-5,6 OSS.
	- [Qualité] est réglé sur [Fine].
	- [Mode autofocus] est réglé sur [AF ponctuel].
	- Prise de vue une fois toutes les 30 secondes.
	- Le flash est déclenché une fois sur deux.
	- Mise sous et hors tension toutes les dix fois.
	- En utilisant une batterie chargée pendant une heure après que le témoin de charge se soit éteint.
	- En utilisant un « Memory Stick PRO Duo » Sony (vendu séparément).
- La méthode de mesure est basée sur la norme CIPA.

(CIPA : Camera & Imaging Products Association)

# **Liste des icônes sur l'écran LCD**

Des icônes s'affichent à l'écran pour indiquer l'état de l'appareil photo. Vous pouvez modifier l'affichage à l'écran en utilisant DISP (Contenus d'affichage) à l'aide de la molette de commande.

 $\overline{1}$ 

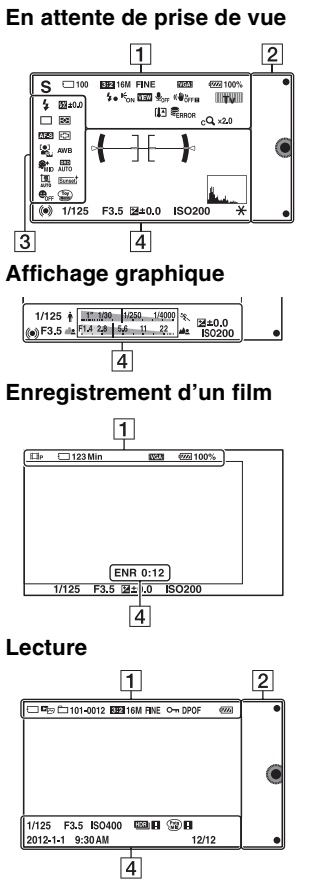

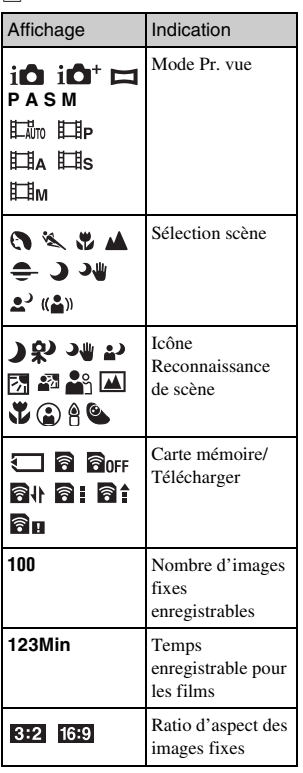

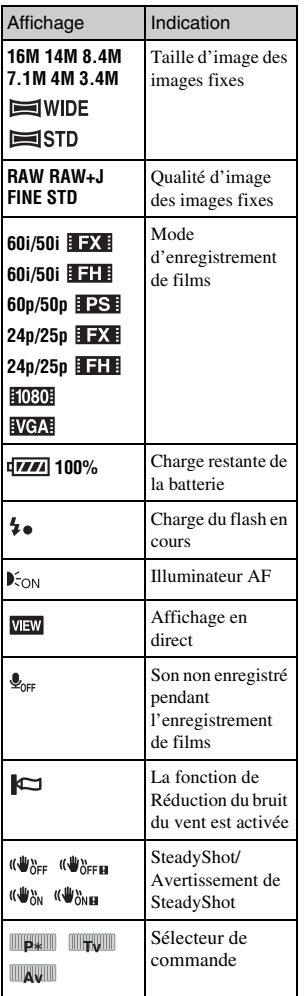

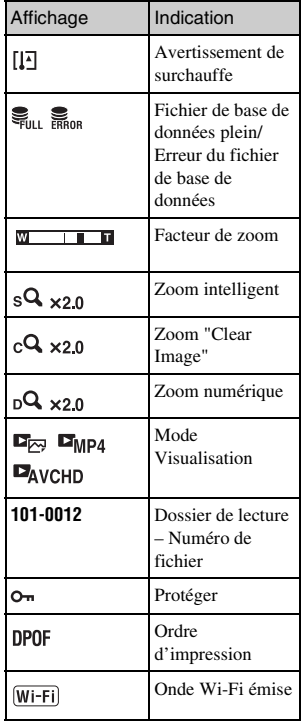

B

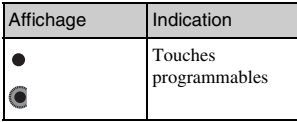

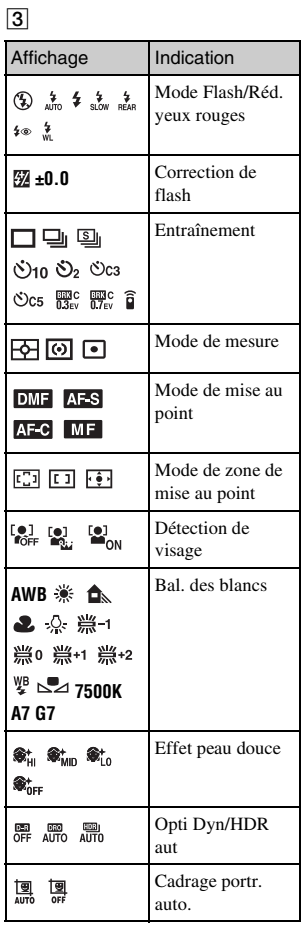

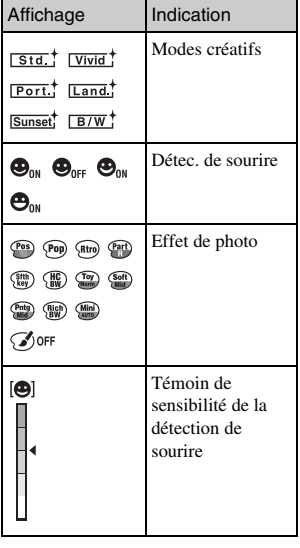

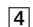

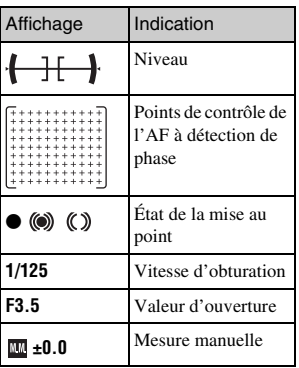

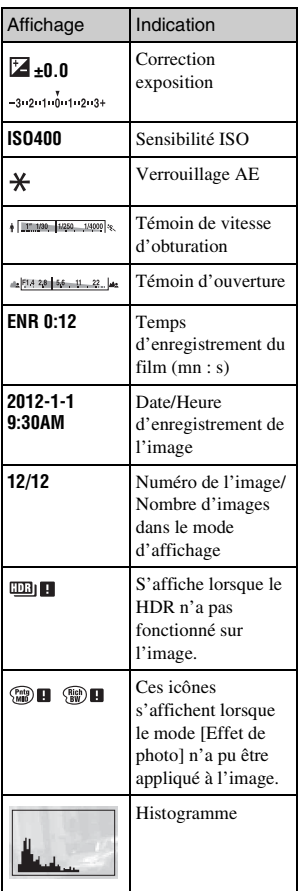

# **En savoir plus sur l'appareil photo (Guide pratique de** α**)**

« Guide pratique de α », qui explique en détails comment utiliser l'appareil photo, est inclus sur le CD-ROM (fourni). Pour obtenir des instructions détaillées au sujet des nombreuses fonctions de l'appareil, consultez le « Guide pratique de  $\alpha$  ».

# <sup>x</sup> **Pour les utilisateurs de Windows**

- 1 Mettez l'ordinateur sous tension et insérez le CD-ROM (fourni) dans le lecteur de CD-ROM.
- 2 Cliquez sur [Guide pratique].
- 3 Cliquez sur [Installation].
- $\Delta$  Démarrez « Guide pratique de  $\alpha$  » à partir du raccourci sur le Bureau.

#### <sup>x</sup> **Pour les utilisateurs de Mac**

- 1 Mettez l'ordinateur sous tension et insérez le CD-ROM (fourni) dans le lecteur de CD-ROM.
- 2 Sélectionnez le dossier [Handbook] et copiez « Handbook.pdf » stocké dans le dossier [FR] sur votre ordinateur.
- 3 Une fois la copie terminée, double-cliquez sur « Handbook.pdf ».

# **Précautions**

## **À propos des fonctions disponibles sur l'appareil photo**

- Votre appareil photo est compatible 1080 60i ou 1080 50i. Pour savoir si votre appareil est compatible 1080 60i ou 1080 50i, recherchez les marques suivantes sur la face inférieure de l'appareil. Appareil compatible 1080 60i : 60i Appareil compatible 1080 50i : 50i
- Votre appareil est compatible avec les films au format 1080 60p/50p. Contrairement aux modes d'enregistrement standard qui font appel à l'entrelacement, cet appareil procède à l'enregistrement grâce à une méthode progressive. Cette méthode permet d'obtenir une résolution plus élevée : les images sont ainsi plus fluides et plus réalistes.

## **À propos de l'écran LCD et de l'objectif**

• L'écran LCD a été fabriqué avec une technologie de très haute précision et plus de 99,99 % de pixels sont opérationnels pour une utilisation effective. Il peut toutefois comporter quelques minuscules points noirs et/ou lumineux (de couleur blanche, rouge, bleue ou verte) visibles en permanence sur l'écran LCD. Ces points sont normaux pour ce procédé de fabrication et n'affectent aucunement l'image.

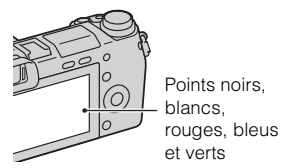

- Ne saisissez pas l'appareil par l'écran LCD.
- Les images peuvent laisser une traînée sur l'écran LCD dans un endroit froid. Ceci n'est pas une anomalie. Lorsque vous allumez l'appareil dans un endroit froid, il se peut que l'écran LCD soit temporairement sombre.
- N'exercez aucune pression sur l'écran LCD. Ceci pourrait décolorer l'écran et provoquer un dysfonctionnement.
- N'exposez pas l'appareil aux rayons directs du soleil. Si la lumière du soleil réfléchie par l'objectif se concentre sur un objet se trouvant à proximité, celui-ci peut prendre feu. Si vous devez placer l'appareil en plein soleil, fixez le capuchon d'objectif avant.

#### **À propos de l'utilisation des objectifs et accessoires**

Nous vous recommandons d'utiliser des objectifs/accessoires Sony conçus pour répondre aux caractéristiques de cet appareil photo. L'utilisation des produits d'autres fabricants peut provoquer des problèmes avec l'appareil photo, qui pourrait ne pas fonctionner à sa complète capacité, voire des accidents ou dysfonctionnements.

## **À propos de la griffe multiinterface**

- Avant d'installer un accessoire sur la griffe multi-interface ou de le retirer (par exemple, le flash), mettez le bouton d'alimentation sur la position OFF. Lorsque vous installez un accessoire sur la griffe multi-interface, insérez-le complètement, puis serrez la vis. Assurez-vous que l'accessoire est fermement fixé à l'appareil photo.
- N'utilisez pas les flashs avec prises synchro haute tension ou à polarité inversée disponibles dans le commerce. Cela risque d'entraîner un dysfonctionnement.

#### **N'utilisez/ne rangez pas l'appareil dans les endroits suivants**

• Endroits très chauds, très secs ou très humides

Dans des endroits tels qu'un véhicule stationné en plein soleil, le boîtier de l'appareil peut se déformer et ceci peut provoquer un dysfonctionnement.

- En plein soleil ou près d'une source de chaleur Le boîtier de l'appareil risquerait de se décolorer ou se déformer et ceci pourrait provoquer un dysfonctionnement.
- Endroits soumis à des vibrations oscillantes
- Proximité d'un champ magnétique puissant
- Endroits sablonneux ou poussiéreux Veillez à ce que du sable ou de la poussière ne pénètre pas dans l'appareil. Ceci risquerait d'entraîner un dysfonctionnement de l'appareil pouvant dans certains cas être irréparable.

# **À propos du stockage**

Fixez toujours le capuchon d'objectif avant lorsque vous n'utilisez pas l'appareil.

## **À propos de la température de l'appareil photo**

En cas d'utilisation continue, votre appareil photo et la batterie peuvent chauffer, mais il ne s'agit pas d'un dysfonctionnement.

## **À propos des températures de fonctionnement**

Votre appareil est conçu pour être utilisé à des températures comprises entre 0 °C et 40 °C (32 °F et 104 °F). Il n'est pas recommandé d'utiliser l'appareil dans des conditions de températures extrêmes, comprises en-deçà ou au-delà de la plage de températures indiquée.

# <span id="page-118-0"></span>**À propos de la condensation d'humidité**

Si vous déplacez directement l'appareil d'un endroit froid à un endroit chaud, de l'humidité peut se condenser à l'intérieur ou à l'extérieur de l'appareil. Cette condensation pourrait provoquer un dysfonctionnement de l'appareil.

#### **Comment prévenir la condensation d'humidité**

Lorsque vous déplacez l'appareil d'un endroit froid à un endroit chaud, enfermez-le dans un sac en plastique et laissez-le s'adapter aux conditions ambiantes pendant une heure environ.

#### **En cas de condensation d'humidité**

Mettez l'appareil hors tension et attendez environ une heure pour permettre à l'humidité de s'évaporer. Si vous essayez de l'utiliser alors qu'il y a encore de l'humidité dans l'objectif, les images risquent de ne pas être nettes.

#### **À propos de la batterie interne rechargeable**

Cet appareil comporte une batterie interne rechargeable pour la conservation de la date, de l'heure et des autres réglages lorsque l'appareil est allumé ou éteint, qu'une batterie soit installée ou non. La batterie rechargeable se recharge continuellement tant que vous utilisez l'appareil. Cependant, si vous n'utilisez l'appareil que ponctuellement, il se décharge peu à peu. Si l'appareil n'est pas utilisé pendant une longue période, il se décharge complètement au bout de trois mois environ. Rechargez alors cette batterie rechargeable avant d'utiliser l'appareil. Lorsque cette batterie rechargeable n'est pas chargée, vous pouvez utiliser l'appareil, mais vous ne pouvez pas effectuer l'horodatage. Si l'appareil se réinitialise sur ses réglages par défaut à chaque fois que vous chargez la batterie, il se peut que la batterie interne ne soit plus opérationnelle. Consultez votre revendeur Sony ou un centre de service après-vente Sony agréé.

#### **Méthode de charge de la batterie interne rechargeable**

Insérez une batterie chargée dans l'appareil ou branchez ce dernier sur la prise murale à l'aide de l'adaptateur secteur (fourni), et maintenez l'appareil hors tension pendant 24 heures minimum.

# **À propos des cartes mémoire**

Ne collez pas d'étiquette, etc. sur la carte mémoire, ni sur un adaptateur de carte mémoire. Cela pourrait provoquer un dysfonctionnement.

#### **À propos de l'enregistrement/de la lecture**

- Lorsque vous utilisez une carte mémoire pour la première fois avec cet appareil photo, nous vous recommandons de la formater en utilisant l'appareil pour obtenir une performance plus stable de la carte mémoire avant toute prise de vue. Notez que le formatage efface définitivement toutes les données de la carte mémoire, et elles ne peuvent pas être récupérées. Sauvegardez vos données précieuses sur un ordinateur, etc.
- Si vous enregistrez et supprimez régulièrement des images, une fragmentation des données peut se produire sur la carte mémoire. Il est possible que les films ne puissent pas être sauvegardés ou enregistrés. Dans ce cas, enregistrez vos images sur un ordinateur ou un autre support de stockage, puis formatez la carte mémoire.
- Dans le cas où l'enregistrement ou la lecture serait impossible en raison d'un dysfonctionnement de l'appareil ou d'une anomalie de la carte mémoire, etc., ceci ne pourra donner lieu à une indemnisation.
- Pour éviter toute perte de données potentielle, pensez toujours à copier (sauvegarder) vos données sur un autre support.
- Avant d'enregistrer des événements importants, effectuez un test de prise de vue afin de vous assurer que l'appareil fonctionne correctement.
- Cet appareil n'est ni étanche à la poussière, ni étanche aux projections liquides, ni étanche à l'eau.
- Ne dirigez pas l'appareil vers le soleil ou une autre lumière brillante. Cela pourrait entraîner un dysfonctionnement de l'appareil.
- Ne regardez pas le soleil ou une forte lumière à travers l'objectif retiré. Vous risqueriez de vous abîmer les yeux de manière irréversible. Cela pourrait également entraîner un dysfonctionnement de l'objectif.
- N'utilisez pas l'appareil à proximité d'une forte source d'ondes radioélectriques ou de radiations. L'appareil risquerait de ne pas pouvoir enregistrer ou lire correctement.
- L'utilisation de l'appareil dans un environnement sableux ou poussiéreux peut entraîner des dysfonctionnements.
- Si vous constatez une condensation d'humidité, remédiez-y avant d'utiliser l'appareil (page [57\)](#page-118-0).
- Ne secouez pas et ne heurtez pas l'appareil. Ceci pourrait non seulement provoquer des dysfonctionnements et empêcher l'enregistrement des images, mais aussi rendre la carte mémoire inutilisable ou provoquer une détérioration ou une perte des données d'image.
- Nettoyez la surface du flash avec un tissu doux. En raison de la chaleur dégagée par le flash, il peut arriver que des impuretés adhèrent à la surface du flash. Celles-ci peuvent alors brûler et dégager de la fumée.
- Gardez toujours l'appareil, les accessoires fournis, etc. hors de portée des enfants. Un enfant pourrait avaler une carte mémoire, etc. En cas de problème de ce genre, consultez immédiatement un médecin.

#### **Importer des films AVCHD vers un ordinateur**

Lorsque vous importez des films AVCHD vers un ordinateur, utilisez le logiciel « PlayMemories Home » disponible sur le CD-ROM (fourni) si vous êtes un utilisateur Windows.

# **À propos des images RAW**

Pour afficher les images RAW enregistrées avec l'appareil, vous devez utiliser le logiciel « Image Data Converter » disponible sur le CD-ROM (fourni). Si vous ne prévoyez pas de modifier les images que vous enregistrez, nous vous recommandons d'effectuer les prises de vue en utilisant le format JPEG.

#### **À propos de la lecture de films sur d'autres périphériques**

- Cet appareil utilise MPEG-4 AVC/ H.264 High Profile pour l'enregistrement au format AVCHD. Les films enregistrés avec cet appareil au format AVCHD ne peuvent pas être lus sur les appareils suivants.
	- Autres périphériques compatibles avec le format AVCHD ne prenant pas en charge High Profile
	- Les appareils qui ne sont pas compatibles avec le format AVCHD
- Cet appareil utilise MPEG-4 AVC/ H.264 Main Profile pour l'enregistrement au format MP4. C'est pourquoi les films enregistrés avec cet appareil au format MP4 ne peuvent pas être lus sur des appareils qui ne prennent pas en charge le MPEG-4 AVC/ H.264.
- Les disques enregistrés avec une qualité d'image HD (haute définition) ne peuvent être lus que sur des appareils compatibles avec le format AVCHD. Les lecteurs ou enregistreurs basés sur DVD ne peuvent pas lire des disques de qualité d'image HD étant donné qu'ils sont incompatibles avec le format AVCHD. De même, les lecteurs et enregistreurs basés sur DVD peuvent ne pas réussir à éjecter les disques de qualité d'image HD.
- Les films enregistrés au format 1080 60p/1080 50p peuvent uniquement être lus sur des périphériques compatibles 1080 60p/1080 50p.

#### **Précautions à prendre à bord d'un avion**

Si vous êtes à bord d'un avion, mettez l'appareil hors tension.

#### **Avertissement sur les droits d'auteur**

Les émissions de télévision, films, cassettes vidéo et autres œuvres peuvent être protégés par des droits d'auteur. L'enregistrement non autorisé de telles œuvres peut constituer une infraction à la loi sur les droits d'auteur.

#### **Images utilisées dans ce manuel**

Les photographies utilisées comme exemples d'images dans ce manuel sont des images reproduites et non des images réelles prises par cet appareil photo.

#### **À propos des spécifications techniques décrites dans ce manuel**

À l'exception des descriptions fournies dans le présent manuel, les données relatives aux performances et aux caractéristiques techniques sont obtenues dans les conditions d'utilisation suivantes : température ambiante ordinaire de 25 ºC (77 °F), et utilisation d'une batterie complètement chargée (batterie restée en charge pendant environ une heure après l'extinction du témoin de charge).

# **Spécifications**

# **Appareil photo**

#### **[Système]**

Type d'appareil : Appareil photo à objectif interchangeable Objectif : Objectif Monture E

# **[Capteur d'image]**

Capteur d'image : Capteur d'image CMOS (23,5 mm × 15,6 mm) au format APS-C Nombre total de pixels du capteur d'image : environ 16 700 000 pixels Nombre de pixels efficaces de l'appareil : environ 16 100 000 pixels

#### **[Anti-poussière]**

Système : revêtement de protection antistatique sur le filtre passe-bas et mécanisme de vibration ultrasonique

#### **[Système de mise au point automatique]**

- Système : AF hybride (système de détection de phase/système de détection de contraste)
- Plage de sensibilité : EV0 à EV20 (en équivalent 100 ISO, avec objectif F2,8)

#### **[Contrôle de l'exposition]**

Méthode de mesure : 1 200 segments mesurés par le capteur d'image Plage de mesure : EV0 à EV20 (en équivalent 100 ISO, avec objectif

F2,8)

Sensibilité ISO (indice d'exposition recommandé) : Images fixes : AUTO, ISO 100 – 25 600 Films : AUTO, équivalent ISO 100  $-6,400$ Correction d'exposition : ±3,0 EV (par incréments de 1/3 EV)

#### **[Obturateur]**

Type : type plan focal, verticaltransversal, contrôlé électroniquement Plage de vitesse d'obturation : Images fixes : 1/4 000 seconde à 30 secondes, BULB Films : 1/4 000 seconde à 1/4 seconde (par incréments de 1/3 EV), Appareil compatible 1080 60i jusqu'à 1/60 seconde en mode AUTO (jusqu'à 1/30 seconde en mode [Obtur. vitesse lente auto]) Appareil compatible 1080 50i jusqu'à 1/50 seconde en mode AUTO (jusqu'à 1/25 seconde en mode [Obtur. vitesse lente auto]) Vitesse de synch. du flash : 1/160 seconde

#### **[Support d'enregistrement]**

« Memory Stick PRO Duo », carte SD

#### **[Viseur électronique]**

Type : Viseur électronique Taille d'écran : 1,3 cm (type 0,5) Nombre total de points : 2 359 296 points Couverture : 100 % Grossissement :  $1,09 \times$  avec objectif 50 mm à l'infini,  $-1$  m<sup> $-1$ </sup> (dioptrie) Cercle oculaire : Environ 23 mm depuis l'oculaire, 21 mm depuis le cadre de l'oculaire à  $-1$  m<sup>-1</sup> Réglage dioptrique :  $-4.0$  m<sup>-1</sup> à  $+1.0 \text{ m}^{-1}$  (dioptrie)

#### **[Écran LCD]**

Panneau LCD : Large, matrice active TFT 7,5 cm (type 3,0) Nombre total de points : 921 600 points

#### **[Connexions entrée/sortie]**

USB : Micro USB de type B HDMI : mini-prise HDMI de type C

#### **[Alimentation]**

Batterie utilisée : Batterie rechargeable NP-FW50

#### **[Consommation]**

Avec objectif E PZ 16-50 mm F3,5-5,6 OSS\* Si vous utilisez le viseur : Environ 3,3 W Si vous utilisez un écran LCD : Environ 2,5 W \* fourni avec NEX-6L/6Y

#### **[Divers]**

Exif Print : compatible PRINT Image Matching III : compatible DPOF : compatible Dimensions (norme CIPA) : Environ 119,9 mm  $\times$  66,9 mm  $\times$ 42,6 mm (4 3/4 po × 2 3/4 po × 1 1/16 po) (L/H/P)

Poids (norme CIPA) : Environ 345 g (12,2 oz) (batterie et « Memory Stick PRO Duo » inclus) Environ 287 g (10,1 oz) (appareil seul) Plage de températures de fonctionnement : 0 °C à 40 °C (32 °F à 104 °F) Format de fichier : Image fixe : Compatible JPEG (DCF Ver. 2.0, Exif Ver. 2.3, MPF Baseline), RAW (Format Sony ARW 2.3) Film (Format AVCHD) : Compatible format AVCHD Ver. 2.0 Vidéo : MPEG-4 AVC/H.264 Audio : Dolby Digital 2 canaux Dolby Digital Stereo Creator • Fabriqué sous licence de Dolby Laboratories. Film (Format MP4) : Vidéo : MPEG-4 AVC/H.264 Audio : MPEG-4 AAC-LC 2 canaux Communication USB : Hi-Speed USB (USB 2.0)

#### **[Flash]**

Nombre guide du flash : GN 6 (en mètres, à ISO 100) Temps de rechargement : environ 4 secondes Portée du flash : couverture d'un objectif 16 mm (longueur focale indiquée par l'objectif) Compensation du flash : ±2,0 EV (par incréments de 1/3 EV)

#### **[Réseau local sans fil]**

Format pris en charge : IEEE 802.11 b/g/n

#### **Adaptateur secteur AC-UB10/UB10B/UB10C/ UB10D**

Caractéristiques d'alimentation : CA 100 V à 240 V, 50 Hz/60 Hz, 70 mA Tension de sortie : CC 5 V, 0,5 A Plage de températures de fonctionnement : 0 °C à 40 °C (32 °F à 104 °F) Température de stockage : –20 °C à +60 °C ( $-4$  °F à +140 °F) Dimensions : Environ 50 mm  $\times$  22 mm  $\times$  54 mm (2 po × 7/8 po × 2 1/4 po) (L/H/P) Poids : Pour les États-Unis et le Canada : environ 48 g (1,7 oz) Pour les pays/régions autres que les États-Unis et le Canada : environ 43 g (1,5 oz)

#### **Batterie rechargeable NP-FW50**

Batterie utilisée : batterie au lithium-ion Tension maximum : CC 8,4 V Tension nominale : CC 7,2 V Tension de charge maximale : CC 8,4 V Courant de charge maximal : 1,02 A Capacité : Typique 7,7 Wh (1 080 mAh) Minimum 7,3 Wh (1 020 mAh) Dimensions maximum : Environ 31.8 mm  $\times$  18.5 mm  $\times$ 45 mm (1 5/16 po × 3/4 po × 1 13/16 po) (L/H/P) Poids : environ  $57$  g  $(2,1)$  oz)

# **Objectif**

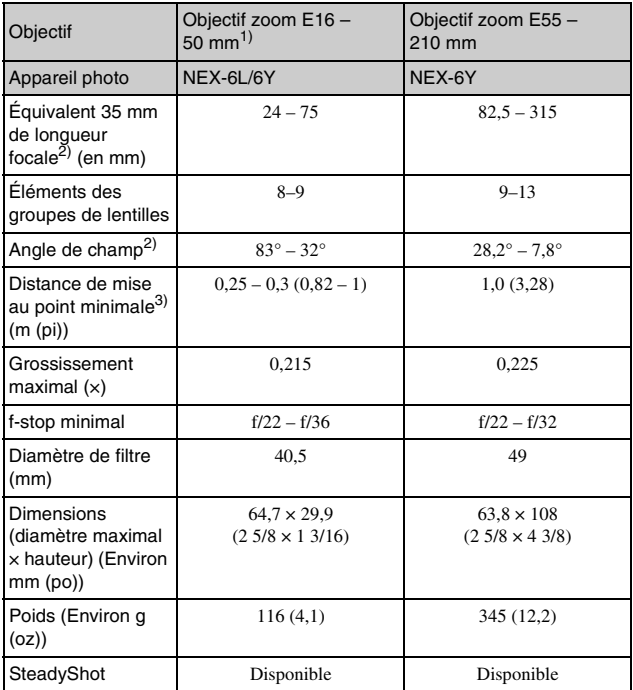

1) Zoom motorisé

2) Les valeurs de longueur focale à équivalent 35 mm et d'angle de vue sont basés sur les appareils photo numériques équipés d'un capteur d'image taillé APS-C.

3) Le Minimum pour la mise au point est la distance la plus courte du capteur d'image jusqu'au sujet.

La conception et les spécifications sont sujets à des modifications sans avertissement.

## **À propos de la longueur focale**

L'angle d'image de cet appareil est moins large que celui d'un appareil 35 mm. Vous pouvez toutefois obtenir un équivalent proche de la longueur focale d'un appareil 35 mm et effectuer des prises de vue avec le même angle d'image en augmentant la longueur focale de l'objectif de moitié. Par exemple, en utilisant un objectif 50 mm, vous pouvez obtenir l'équivalent approximatif de l'objectif 75 mm d'un appareil 35 mm.

#### **À propos de la compatibilité des données d'image**

- Cet appareil photo se conforme à la norme universelle DCF (Design rule for Camera File system) établie par JEITA (Japan Electronics and Information Technology Industries Association).
- Nous ne pouvons garantir la lecture sur d'autres équipements d'images enregistrées avec votre appareil photo, pas plus que la lecture sur votre appareil d'images enregistrées ou modifiées avec d'autres équipements.

## **Marques**

- $\cdot \alpha$  est une marque commerciale de Sony Corporation.
- « Memory Stick »,  $\mathbf{L}$ , « Memory Stick PRO », MEMORY STICK PRO, « Memory Stick Duo », **MEMORY STICK DUO, « Memory** Stick PRO Duo », **MEMORY STICK PRO DUO, « Memory** Stick PRO-HG Duo », MEMORY STICK PRO-HG Duo, « Memory Stick Micro », « MagicGate » et MAGIC GATE sont des marques commerciales de Sony Corporation.
- « InfoLITHIUM » est une marque commerciale de Sony Corporation.
- « PlayMemories Camera Apps » est une marque commerciale de Sony Corporation.
- « PhotoTV HD » est une marque commerciale de Sony Corporation.
- Blu-ray Disc™ et Blu-ray™ sont des marques commerciales de Blu-ray Disc Association.
- « AVCHD Progressive » et le logo de « AVCHD Progressive » sont des marques commerciales de Panasonic Corporation et Sony Corporation.
- Dolby et le symbole double-D sont des marques commerciales de Dolby Laboratories.
- Microsoft, Windows et Windows Vista sont soit des marques déposées soit des marques commerciales de Microsoft Corporation aux États-Unis et/ou dans d'autres pays.
- HDMI, le logo HDMI et High-Definition Multimedia Interface sont des marques commerciales ou des marques déposées de HDMI Licensing LLC.
- Mac et Mac OS sont des marques commerciales ou des marques déposées d'Apple Inc.

- iOS est une marque commerciale ou une marque déposée de Cisco Systems Inc.
- Intel, Intel Core et Pentium sont des marques commerciales ou des marques déposées d'Intel Corporation.
- Android est une marque déposée de Google Inc.
- DLNA et DLNA CERTIFIED sont des marques commerciales de Digital Living Network Alliance.
- Le logo SDXC est une marque commerciale de SD-3C, LLC.
- Eye-Fi est une marque commerciale de Eye-Fi Inc.
- MultiMediaCard est une marque commerciale de MultiMediaCard Association.
- « » et « PlayStation » sont des marques déposées de Sony Computer Entertainment Inc.
- Adobe est une marque déposée ou une marque d'Adobe Systems Incorporated aux États-Unis et/ou dans d'autres pays.
- Les noms de système et de produit utilisés dans ce manuel sont généralement des marques ou des marques déposées de leurs créateurs ou fabricants respectifs. Notez cependant que les marques ™ ou ® ne sont pas toujours utilisées dans ce manuel.

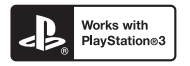

• Jouez sans modération : PlayStation 3 téléchargez l'application PlayStation 3 depuis PlayStation Store (si disponible).

• Pour obtenir l'application PlayStation 3, vous devez disposer d'un compte PlayStation Network et télécharger l'application. Accessible dans les zones où PlayStation Store est disponible.

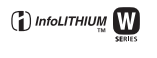

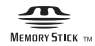

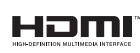

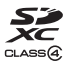

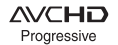

Des informations complémentaires sur ce produit et des réponses à des questions fréquemment posées sont disponibles sur notre site Web d'assistance client.

## http://www.sony.net/

Imprimé avec de l'encre à base d'huile végétale sans COV (composés organiques volatils).

# **Deutsch**

E-Bajonett

# **WARNUNG**

**Um Feuergefahr und die Gefahr eines elektrischen Schlags zu verringern, setzen Sie das Gerät weder Regen noch Feuchtigkeit aus.**

# **WICHTIGE SICHERHEITSANWEISUNGEN -BEWAHREN SIE DIESE ANWEISUNGEN AUF GEFAHR UM DIE GEFAHR VON BRAND ODER ELEKTRISCHEN SCHLÄGEN ZU VERRINGERN, SOLLTEN SIE DIESE ANWEISUNGEN GENAU BEFOLGEN**

# **ACHTUNG**

#### [ **Akku**

Bei unsachgemäßem Gebrauch des Akkus kann er explodieren oder es besteht Feuergefahr oder die Gefahr von Verätzungen. Beachten Sie bitte die folgenden Hinweise.

- Zerlegen Sie den Akku nicht.
- Setzen Sie den Akku keinen Stößen, Schlägen usw. aus, quetschen Sie ihn nicht, lassen Sie ihn nicht fallen und achten Sie darauf, nicht versehentlich auf den Akku zu treten.
- Halten Sie Gegenstände aus Metall von den Akkuanschlüssen fern. Es kann sonst zu einem Kurzschluss kommen.
- Setzen Sie den Akku keinen Temperaturen über 60 °C aus, wie sie z. B. bei direkter Sonneneinstrahlung oder in einem in der Sonne geparkten Auto auftreten können.
- Zünden Sie den Akku nicht an und werfen Sie ihn nicht ins Feuer.
- Berühren Sie beschädigte oder auslaufende Lithium-Ionen-Akkus nicht.
- Laden Sie den Akku unbedingt mit einem Originalladegerät von Sony oder einem Gerät mit Ladefunktion.
- Halten Sie den Akku von kleinen Kindern fern.
- Schützen Sie den Akku vor Feuchtigkeit.
- Tauschen Sie den Akku nur gegen den gleichen oder einen vergleichbaren Akkutyp aus, der von Sony empfohlen wird.
- Entsorgen Sie verbrauchte Akkus unverzüglich wie in den Anweisungen erläutert.

#### [ **Netzgerät**

Benutzen Sie eine nahe gelegene Netzsteckdose bei Verwendung des Netzgerätes. Trennen Sie das Netzgerät unverzüglich von der Netzsteckdose, falls eine Funktionsstörung während der Benutzung des Apparats auftritt.

Das Netzkabel, falls vorhanden, ist speziell für den Gebrauch nur mit dieser Kamera ausgelegt und sollte nicht mit anderen Elektrogeräten verwendet werden.

# **Für Kunden in Europa**

#### [ **Hinweis für Kunden in Ländern, in denen EU-Richtlinien gelten**

Der Hersteller dieses Produkts ist Sony Corporation, 1-7-1 Konan Minato-ku Tokyo, 108- 0075, Japan. Autorisierter Vertreter für EMV und Produktsicherheit ist die Sony Deutschland GmbH, Hedelfinger Strasse 61, 70327 Stuttgart, Deutschland. Für Fragen im Zusammenhang mit Kundendienst oder Garantie wenden Sie sich bitte an die in den separaten Kundendienst- oder Garantieunterlagen genannten Adressen.

# $\epsilon$

Hiermit erklärt Sony Corporation, dass sich das Gerät NEX-6 Digitalkamera mit Wechselobjektiv in Übereinstimmung mit den grundlegenden Anforderungen und den übrigen einschlägigen Bestimmungen der Richtlinie 1999/5/EG befindet. Weitere Informationen erhältlich unter: http://www.compliance.sony.de/

Dieses Produkt wurde geprüft und erfüllt die R&TTE-Richtlinie, sofern Verbindungskabel mit einer Länge von weniger als 3 Metern verwendet werden.

#### [ **Achtung**

Die elektromagnetischen Felder bei den speziellen Frequenzen können Bild und Ton dieses Gerätes beeinflussen.

#### [ **Hinweis**

Wenn eine Datenübertragung aufgrund statischer oder elektromagnetischer Störeinflüsse abbricht (fehlschlägt), starten Sie die entsprechende Anwendung neu, oder entfernen Sie das USB-Kabel, und schließen Sie es wieder an.

[ **Entsorgung von gebrauchten elektrischen und elektronischen Geräten (anzuwenden in den Ländern der Europäischen Union und anderen europäischen Ländern mit einem separaten Sammelsystem für diese Geräte)**

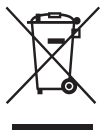

Das Symbol auf dem Produkt oder seiner Verpackung weist darauf hin, dass dieses Produkt nicht als normaler Haushaltsabfall zu behandeln ist, sondern an einer Annahmestelle für das Recycling von elektrischen und elektronischen Geräten abgegeben werden muss. Durch Ihren Beitrag zum korrekten Entsorgen dieses Produkts schützen Sie die Umwelt und die Gesundheit Ihrer Mitmenschen. Umwelt und Gesundheit werden durch falsches Entsorgen gefährdet. Materialrecycling hilft, den Verbrauch von Rohstoffen zu verringern. Weitere Informationen zum Recycling dieses

Produkts erhalten Sie bei Ihrer Gemeindeverwaltung, den kommunalen Entsorgungsbetrieben oder dem Geschäft, in dem Sie das Produkt gekauft haben.

#### [ **Entsorgung von gebrauchten Batterien und Akkus (anzuwenden in den Ländern der Europäischen Union und anderen europäischen Ländern mit einem separaten Sammelsystem für diese Produkte)**

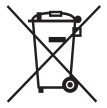

Das Symbol auf der Batterie/dem Akku oder der Verpackung weist darauf hin, dass diese nicht als normaler Haushaltsabfall zu behandeln sind. Ein zusätzliches chemisches Symbol Pb (Blei) oder Hg (Quecksilber) unter der durchgestrichenen Mülltonne bedeutet, dass die Batterie/der Akku einen Anteil von mehr als 0,0005% Quecksilber oder 0,004% Blei enthält.

Durch Ihren Beitrag zum korrekten Entsorgen dieser Batterien/Akkus schützen Sie die Umwelt und die Gesundheit Ihrer Mitmenschen. Umwelt und Gesundheit werden durch falsches Entsorgen gefährdet. Materialrecycling hilft, den Verbrauch von Rohstoffen zu verringern.

Bei Produkten, die auf Grund ihrer Sicherheit, der Funktionalität oder als Sicherung vor Datenverlust eine ständige Verbindung zur eingebauten Batterie benötigen, sollte die Batterie nur durch qualifiziertes Servicepersonal ausgetauscht werden.

Um sicherzustellen, dass die Batterie korrekt entsorgt wird, geben Sie das Produkt zwecks Entsorgung an einer Annahmestelle für das Recycling von elektrischen und elektronischen Geräten ab.

Für alle anderen Batterien entnehmen Sie die Batterie bitte entsprechend dem Kapitel über die sichere Entfernung der Batterie. Geben Sie die Batterie an einer Annahmestelle für das Recycling von Batterien/Akkus ab.

Weitere Informationen über das Recycling dieses Produkts oder der Batterie erhalten Sie von Ihrer Gemeinde, den kommunalen Entsorgungsbetrieben oder dem Geschäft, in dem Sie das Produkt gekauft haben.

# **Für Kunden in Deutschland**

Entsorgungshinweis: Bitte werfen Sie nur entladene Batterien in die Sammelboxen beim Handel oder den Kommunen.

Entladen sind Batterien in der Regel dann, wenn das Gerät abschaltet und signalisiert "Batterie leer" oder nach längerer Gebrauchsdauer der Batterien "nicht mehr einwandfrei funktioniert".

Um sicherzugehen, kleben Sie die Batteriepole z.B. mit einem Klebestreifen ab oder geben Sie die Batterien einzeln in einen Plastikbeutel.

# **Vorsicht bei Benutzung der Kamera in Italien**

Der Gebrauch von RLAN-Netzwerken ist reguliert: - im Hinblick auf Privatgebrauch durch Rechtsverordnung vom 1.8.2003, Nr. 259 ("Vorschrift für elektronische Kommunikation"). Insbesondere Paragraph 104 gibt an, wann der vorherige Erhalt einer allgemeinen Befugnis erforderlich ist, während Paragraph 105 angibt, wann freier Gebrauch gestattet ist; - bezüglich der Veröffentlichung des RLAN-Zugangs zu Telekommunikationsnetzwerken und -diensten durch den Ministerialerlass in der geänderten Fassung vom 28.5.2003, und Paragraph 25 (allgemeine Befugnis für elektronische Kommunikationsnetzwerke und -dienste) der Vorschrift für elektronische Kommunikation.

# **Für Kunden, die ihre Kamera in Japan in einem Laden gekauft haben, der auf Touristen ausgerichtet ist**

#### [ **Hinweis**

Alle für die Digitalkamera mit Wechselobjektiv NEX-6 vorgesehenen Drahtlosfunktionen sind in den USA, Kanada, Mexiko, Frankreich, Schweden, Russland, Ukraine, Australien, Singapur, Korea, den Philippinen, Thailand, Taiwan, Indien und China anwendbar.

<span id="page-132-0"></span>Diese Gebrauchsanleitung behandelt mehrere Modelle, die mit verschiedenen Objektiven geliefert werden.

Der Name des Modells unterscheidet sich je nach mitgeliefertem Objektiv. Das jeweils erhältliche Modell unterscheidet sich je nach Land bzw. Region.

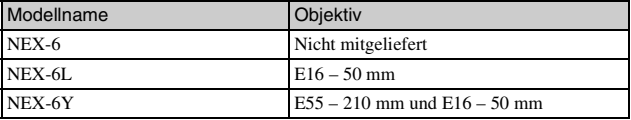

#### Vorbereitung der Kamera **Überprüfen des mitgelieferten Zubehörs**

Überprüfen Sie zuerst die Modellbezeichnung Ihrer Kamera (Seite [5\)](#page-132-0). Das mitgelieferte Zubehör unterscheidet sich von Modell zu Modell. Die Zahl in Klammern gibt die Menge an.

#### <sup>x</sup> **Wird mit allen Modellen geliefert**

- Kamera (1)
- Netzkabel (1)\* (nicht mitgeliefert in den USA und Kanada)

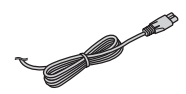

- \* Eventuell werden mehrere Netzkabel mit der Kamera mitgeliefert. Verwenden Sie das für Ihr Land bzw. Gebiet geeignete Netzkabel.
- Wiederaufladbarer Akku NP-FW50 (1)

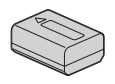

• Micro-USB-Kabel (1)

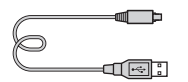

• Netzteil AC-UB10/UB10B/ UB10C/UB10D (1)

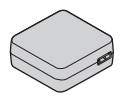

• Schulterriemen (1)

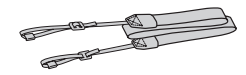

• Okularmuschel (1)

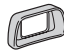

- Schuhkappe (1) (an Kamera angebracht)
- $\cdot$  CD-ROM  $(1)$ 
	- Anwendungssoftware für α-Kamera
	- $\alpha$  Handbuch
- Gebrauchsanleitung (diese Anleitung) (1)

# <sup>x</sup> **NEX-6**

• Gehäusedeckel (1) (an Kamera angebracht)

# <sup>x</sup> **NEX-6L**

• E16 – 50 mm Zoomobjektiv (1)/ Vordere Objektivkappe (1) (an Kamera angebracht)

# <sup>x</sup> **NEX-6Y**

- E16 50 mm Zoomobjektiv (1)/ Vordere Objektivkappe (1) (an Kamera angebracht)
- E55 210 mm Zoomobjektiv (1)/ Vordere Objektivkappe (1)/Hintere Objektivkappe (1)/ Gegenlichtblende (1)

# **Identifizierung der Teile**

Einzelheiten zu den Funktionen der Teile finden Sie auf den Seiten in Klammern.

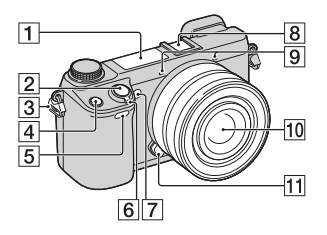

**Ansicht bei abgenommenem Objektiv**

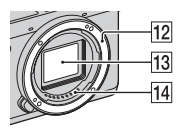

```
\overline{1} Blitz
```
 $\boxed{2}$  Auslöser [\(25\)](#page-152-0)

3 Öse für Schulterriemen Bringen Sie den Schulterriemen an, um Beschädigung durch Fallenlassen der Kamera zu verhüten.

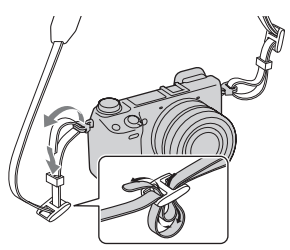

4 Taste Fn (Funktion) **5** Fernbedienungssensor

- 6 Netzschalter ON/OFF [\(21\)](#page-148-0)
- 7 AF-Hilfslicht/
	- Selbstauslöserlampe/Lampe für Auslösung bei Lächeln
- **8** Multi-Interface-Schuh<sup>1) 2)</sup>
- $\boxed{9}$  Mikrofon<sup>3)</sup>
- $10$  Objektiv  $(16)$  $(16)$  $(16)$
- **11** Objektiventriegelungsknopf [\(17\)](#page-144-0)
- 12 Anschluss
- $\overline{13}$  Bildsensor<sup>4)</sup>
- $\overline{14}$  Objektivkontakte<sup>4)</sup>
- 1) Um Näheres zu kompatiblem Zubehör für den Multi-Interface-Schuh zu erfahren, besuchen Sie die Sony-Website in Ihrem Gebiet, oder konsultieren Sie Ihren Sony-Händler oder eine lokale autorisierte Sony-Kundendienststelle. Zubehör für den Zubehörschuh kann ebenfalls verwendet werden. Einwandfreier Betrieb mit Zubehör anderer Hersteller kann nicht garantiert werden.

<u>●</u> Multi I Interface Shoe

# **Accessory Shoe**

2) Zubehör für den selbstarretierenden Zubehörschuh kann mithilfe des Schuhadapters (getrennt erhältlich) ebenfalls angebracht werden.

Auto-lock **Accessory Shoe** 

- 3) Bedecken Sie dieses Teil nicht während der Aufnahme von Filmen.
- 4) Vermeiden Sie die direkte Berührung dieses Teils.

**DE** 

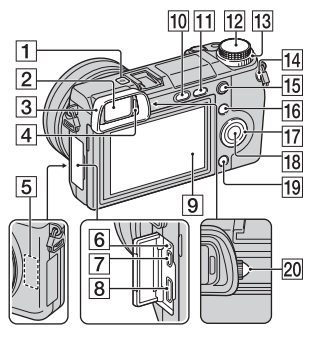

- $\Box$   $\ominus$  Positionsmarke für Bildsensor
- $\boxed{2}$  Sucher ([20](#page-147-0))
- 3 Okularmuschel ([21](#page-148-1))
	- Werksseitig nicht an der Kamera angebracht.
- $\overline{4}$  Augensensor
- E Wi-Fi-Sensor (eingebaut)
- **6** Ladeanzeige
- 7 Micro-USB-Buchse
- 8 HDMI-Anschluss
- **9** LCD-Monitor

Sie können den LCD-Monitor auf einen bequemen

Betrachtungswinkel einstellen und aus jeder Position aufnehmen.

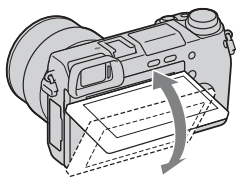

 $\boxed{10}$  Taste  $\frac{4}{3}$  (Blitzausklapptaste)

- **Taste**  $\blacktriangleright$  (Wiedergabe) ([26\)](#page-153-0)
- $\overline{12}$  Moduswahlknopf ([32](#page-159-0))
- **13** Einstellwahlrad ([30](#page-157-0))
- 14 Taste MOVIE [\(25\)](#page-152-1)
- 15 Taste AEL
- $16$  Softkey A [\(30\)](#page-157-1)
- $\overline{17}$  Einstellrad [\(29\)](#page-156-0)
- $\overline{18}$  Softkey C ([30](#page-157-1))
- $19$  Softkey B ([30](#page-157-1))
- 20 Dioptrien-Einstellregler [\(20\)](#page-147-0)

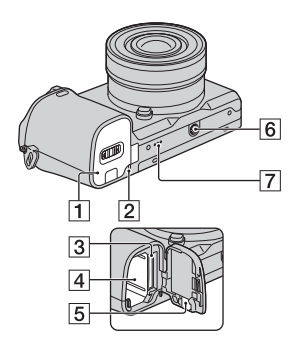

- **1** Akku-/Speicherkartenabdeckung ([11](#page-138-0), [18\)](#page-145-0)
- 2 Zugriffslampe ([20](#page-147-1))
- $\overline{3}$  Speicherkartensteckplatz ([18](#page-145-0))
- $\overline{4}$  Akkufach [\(11\)](#page-138-0)
- **5** Klappe für Netzteilanschluss Verwenden Sie diese bei Verwendung des Netzteils AC-PW20 (getrennt erhältlich). Setzen Sie die Anschlussplatte in das Akkufach ein, und führen Sie dann das Kabel durch die Anschlussplattenabdeckung, wie unten abgebildet.

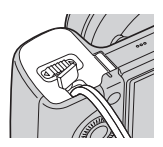

• Achten Sie darauf, dass das Kabel beim Schließen der Klappe nicht eingeklemmt wird.

- **6** Stativgewinde
	- Verwenden Sie ein Stativ, bei der die Schraubenlänge kleiner als 5,5 mm ist. Stative mit längerer Schraube als 5,5 mm lassen sich nicht einwandfrei an der Kamera befestigen und können die Kamera beschädigen.
- **7** Lautsprecher

# **■ Objektiv**

Technische Daten zu den Objektiven finden Sie auf Seite [63.](#page-190-0)

#### **E PZ 16 – 50 mm F3,5-5,6 OSS (mit NEX-6L/ NEX-6Ygeliefert)**

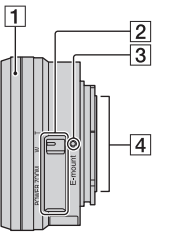

- 
- A Zoom-/Fokussierring
- 2 Zoomhebel
- 3 Ansetzindex
- $\overline{4}$  Objektivkontakte<sup>1)</sup>
- 1) Vermeiden Sie die direkte Berührung dieses Teils.

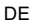

## **E55 – 210 mm F4,5-6,3 OSS (mit NEX-6Y mitgeliefert)**

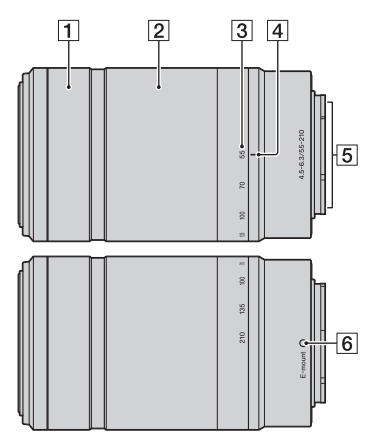

- 1 Fokussierring
- 2 Zoomring
- $\overline{3}$  Brennweitenskala
- **4** Brennweitenindex
- **5** Objektivkontakte<sup>1)</sup>
- $\boxed{6}$  Ansetzindex
- 1) Vermeiden Sie die direkte Berührung dieses Teils.

# <span id="page-138-0"></span>**Laden des Akkus**

Vor der ersten Verwendung der Kamera muss der Akku NP-FW50 "InfoLITHIUM" (mitgeliefert) geladen werden.

Der "InfoLITHIUM"-Akku kann auch geladen werden, wenn er nicht ganz entladen ist. Der Akku kann auch verwendet werden, wenn er nicht voll aufgeladen ist.

Der aufgeladene Akku entlädt sich nach und nach, auch wenn er nicht verwendet wird. Damit Sie keine Aufnahmegelegenheit verpassen, laden Sie den Akku vor der nächsten Aufnahme wieder auf.

- 1 Stellen Sie den Netzschalter auf OFF.
- 2 Öffnen Sie die Abdeckung durch Verschieben des Hebels.

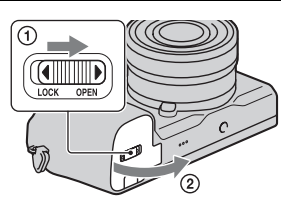

3 Schieben Sie den Akku vollständig ein, wobei Sie den Verriegelungshebel mit der Spitze des Akkus hineindrücken.

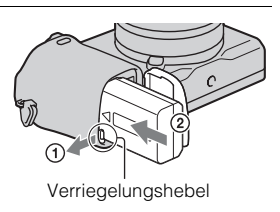

DE

4 Schließen Sie die Klappe.

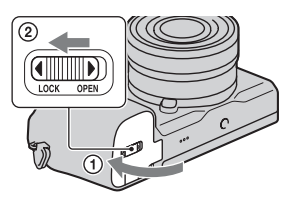

5 Verbinden Sie Kamera und Netzgerät (mitgeliefert) mit dem Micro-USB-Kabel (mitgeliefert). Schließen Sie das Netzgerät an eine Netzsteckdose an.

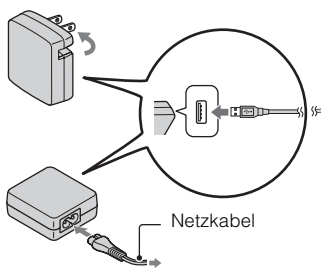

Die Ladeanzeige leuchtet orange und der Ladevorgang beginnt.

- Stellen Sie während der Akkuladung den Netzschalter auf OFF. Wenn der Ein-Aus-Schalter auf ON steht, kann die Kamera den Akku nicht laden.
- Wenn die Ladeanzeige blinkt, nehmen Sie den Akku heraus und setzen Sie ihn erneut ein.

Ladeanzeige Leuchtet: Ladevorgang aktiv Aus: Ladevorgang beendet Blinkend: Ladefehler oder vorübergehende Unterbrechung des Ladevorgangs, weil die Temperatur außerhalb des

empfohlenen Bereichs liegt.

#### **Hinweise**

- Falls die Ladekontrolllampe an der Kamera blinkt, wenn das Netzgerät an die Netzsteckdose angeschlossen ist, bedeutet dies, dass der Ladevorgang vorübergehend unterbrochen wird, weil die Temperatur außerhalb des empfohlenen Bereichs liegt. Sobald die Temperatur wieder in den richtigen Bereich zurückgekehrt ist, wird der Ladevorgang wieder aufgenommen. Wir empfehlen, den Akku bei einer Umgebungstemperatur zwischen 10 °C und 30 °C zu laden.
- Die Ladeanzeige blinkt möglicherweise schnell, wenn der Akku zum ersten Mal oder seit längerer Zeit wieder verwendet wird. Nehmen Sie in solchen Fällen den Akku heraus, setzen Sie ihn wieder ein, und laden Sie ihn dann.
- Laden Sie den Akku nicht unmittelbar auf, nachdem er aufgeladen oder seit längerer Zeit nicht verwendet wurde. Dadurch wird die Leistung des Akkus beeinträchtigt.
- Wenn der Ladevorgang beendet ist, trennen Sie das Netzgerät von der Netzsteckdose.
- Verwenden Sie nur Original-Akkus der Marke Sony, das Micro-USB-Kabel (mitgeliefert) und das Netzgerät (mitgeliefert).

## **Ladezeit**

Die Ladezeit beträgt ungefähr 280 Minuten mit dem Netzgerät (mitgeliefert).

#### **Hinweise**

• Die obige Ladezeit gilt für das Laden eines völlig erschöpften Akkus bei einer Temperatur von 25 °C. Je nach Nutzungsbedingungen und Umständen kann das Laden länger dauern.

# **Laden durch Anschluss an einen Computer**

Der Akku kann durch den Anschluss der Kamera an einen Computer über ein Micro-USB-Kabel aufgeladen werden.

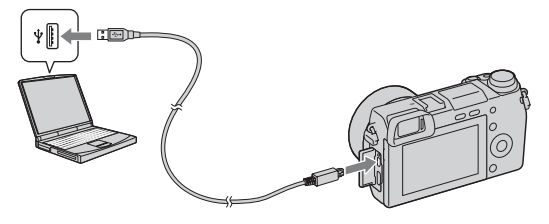

#### **Hinweise**

- Beim Aufladen über einen Computer ist Folgendes zu beachten:
	- Wird die Kamera an einen Laptop angeschlossen, der nicht an eine Stromquelle angeschlossen ist, wird der Akku im Laptop entladen. Lassen Sie die Kamera nicht zu lange an einem Computer angeschlossen.
	- Schalten Sie den Computer nicht ein bzw. aus, starten Sie ihn nicht neu bzw. wecken Sie ihn nicht aus dem Ruhezustand auf, wenn zwischen dem Computer und der Kamera eine USB-Verbindung hergestellt wurde. Die Kamera kann eine Fehlfunktion verursachen. Trennen Sie die Kamera vom Computer, bevor Sie den Computer ein- bzw. ausschalten, neu starten oder aus dem Ruhezustand aufwecken.
	- Die Funktion mit allen Computern wird nicht garantiert. Es wird keine Garantie für das Aufladen mit einem Eigenbau-Computer, einem modifizierten Computer oder über einen USB-Hub abgegeben. Je nach Art der gleichzeitig verwendeten USB-Geräte kann die Kamera eventuell nicht richtig bedient werden.

# $\ddot{Q}$  Verwenden Ihrer Kamera im Ausland — Stromquelle

Sie können Ihre Kamera und das Netzgerät in jedem Land/jeder Region benutzen, wo die Stromversorgung zwischen 100 V und 240 V AC, 50 Hz/ 60 Hz liegt.

Ein elektronischer Transformator ist nicht erforderlich, und die Verwendung eines solchen Geräts kann eine Funktionsstörung verursachen.

# <sup>x</sup> **Überprüfen der Akku-Restladung**

Prüfen Sie den Pegel über die folgenden Anzeigen und die Prozentanzeige, die im LCD-Monitor angezeigt werden.

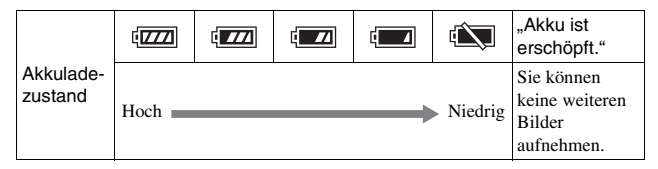

#### **Hinweise**

• Die angezeigte Akku-Leistungsstufe ist unter bestimmten Umständen eventuell nicht korrekt.

# $\ddot{Q}$  Was ist ein "InfoLITHIUM"-Akku?

Ein "InfoLITHIUM"-Akku ist ein Lithium-Ionen-Akku mit Funktionen zum Austauschen von Informationen mit Ihrer Kamera hinsichtlich der Betriebsbedingungen. Bei Verwendung des "InfoLITHIUM"-Akkus wird die verbleibende Akkuzeit gemäß den Betriebsbedingungen Ihrer Kamera in Prozent dargestellt.

# <sup>x</sup> **Entfernen des Akkus**

Schalten Sie die Kamera aus, vergewissern Sie sich, dass die Zugriffslampe nicht leuchtet, schieben Sie den Verriegelungshebel in Pfeilrichtung und ziehen Sie den Akku heraus. Lassen Sie den Akku nicht fallen.

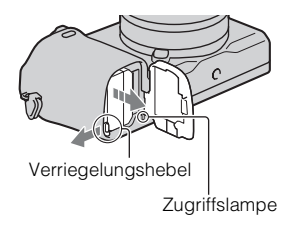

# <span id="page-143-0"></span>**Anbringen/Abnehmen des Objektivs**

Stellen Sie den Netzschalter der Kamera auf OFF, bevor Sie das Objektiv anbringen oder entfernen.

- 1 Entfernen Sie den Gehäusedeckel von der Kamera bzw. den Transportdeckel vom Objektiv, sollten diese noch angebracht sein.
	- Wechseln Sie das Objektiv zügig in staubfreier Umgebung, um zu verhindern, dass Staub oder Schmutz in die Kamera eindringt.
- 2 Montieren Sie das Objektiv, indem Sie die weißen Ausrichtmarkierungen an Objektiv und Kamera aufeinander ausrichten.
	- Halten Sie die Kamera mit der Vorderseite nach unten, damit kein Staub in die Kamera eindringt.
- 3 Drehen Sie das Objektiv im Uhrzeigersinn, während Sie es leicht gegen die Kamera drücken, bis es in der Verriegelungsposition einrastet.
	- Achten Sie darauf, das Objekt gerade aufzusetzen.

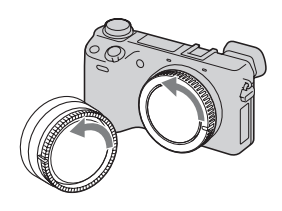

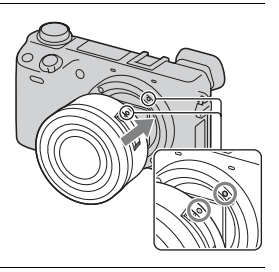

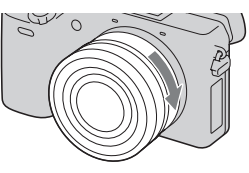
#### **Hinweise**

- Drücken Sie beim Anbringen eines Objektivs nicht auf den Objektiventriegelungsknopf.
- Wenden Sie beim Anbringen eines Objektivs keine Gewalt an.
- Der Mount-Adapter (getrennt erhältlich) wird zur Benutzung eines A-Bajonett-Objektivs (getrennt erhältlich) benötigt. Einzelheiten entnehmen Sie bitte der Gebrauchsanleitung des Mount-Adapters.
- Wenn Sie ein Objektiv mit Stativgewinde benutzen, befestigen Sie das Stativ am Gewinde des Objektivs, um das Gleichgewicht aufrechtzuerhalten.

### <sup>x</sup> **Abnehmen des Objektivs**

1 Drücken Sie den Objektiventriegelungsknopf vollständig hinein, und drehen Sie das Objektiv bis zum Anschlag entgegen dem Uhrzeigersinn.

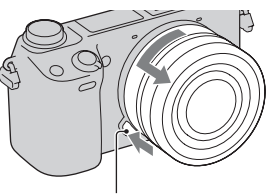

Objektiventriegelungsknopf

#### **Hinweise**

- Falls beim Objektivwechsel Staub oder Fremdkörper in die Kamera gelangen und an der Oberfläche des Bildsensors (der die Lichtquelle in ein Digitalsignal umwandelt) anhaften, können Sie je nach der Aufnahmeumgebung als dunkle Flecken auf dem Bild erscheinen. Aufgrund der Staubschutzfunktion vibriert die Kamera leicht, wenn Sie ausgeschaltet wird, um ein Anhaften von Staub auf dem Bildsensor zu verhindern. Dennoch ist das Objektiv zügig in staubfreier Umgebung anzubringen bzw. abzunehmen.
- Lassen Sie die Kamera nicht mit abgenommenem Objektiv liegen.
- Wenn Sie einen Gehäusedeckel oder einen hintere Objektivkappe benutzen wollen, kaufen Sie bitte ALC-B1EM (Gehäusedeckel) bzw. ALC-R1EM (hintere Objektivkappe) (getrennt erhältlich).
- Wenn Sie ein Objektiv mit Motorzoom benutzen, stellen Sie den Ein-Aus-Schalter der Kamera auf OFF, und vergewissern Sie sich, dass das Objektiv vollkommen eingefahren ist, bevor Sie es wechseln. Ist das Objektiv nicht eingefahren, drücken Sie es nicht gewaltsam hinein.

## **Einsetzen einer Speicherkarte (getrennt erhältlich)**

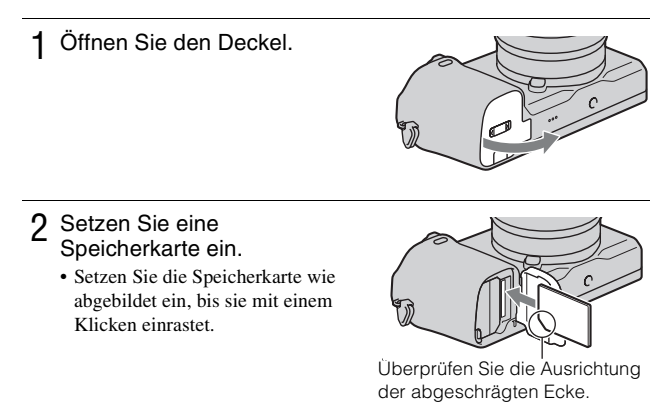

3 Schließen Sie die Klappe.

### <sup>x</sup> **Verwendbare Speicherkarten**

In dieser Kamera können Sie folgende Speicherkartentypen verwenden. Allerdings kann die richtige Funktion nicht für alle Speicherkartentypen garantiert werden.

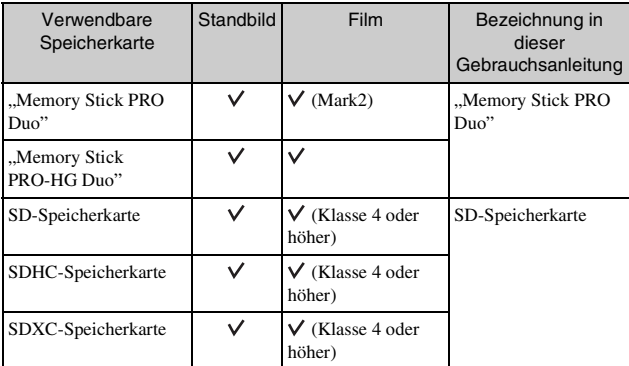

Sie können keine MultiMediaCard verwenden.

#### **Hinweise**

• Auf einer SDXC-Speicherkarte gespeicherte Bilder, können nicht auf Computer oder AV-Geräte kopiert und von diesen wiedergegeben werden, die nicht exFATkompatibel sind. Überprüfen Sie vor dem Anschluss des Geräts an die Kamera, ob es exFAT-kompatibel ist. Wenn Sie die Kamera an ein nicht kompatibles Gerät anschließen, werden Sie u. U. aufgefordert, die Karte zu formatieren. Formatieren Sie als Reaktion auf diese Aufforderung auf keinen Fall die Speicherkarte, andernfalls werden alle Daten auf der Speicherkarte gelöscht. (exFAT ist das Dateisystem, das auf SDXC-Speicherkarten verwendet wird.)

## <sup>x</sup> **Entfernen der Speicherkarte**

Öffnen Sie den Deckel, vergewissern Sie sich, dass die Zugriffslampe erloschen ist, und drücken Sie dann die Speicherkarte einmal hinein.

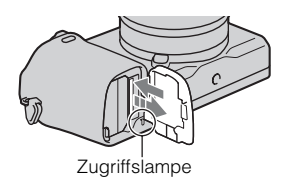

#### **Hinweise**

• Nehmen Sie nicht die Speicherkarte oder den Akku heraus und schalten Sie die Stromversorgung nicht aus, wenn die Zugriffslampe leuchtet. Anderenfalls können die Daten zerstört werden.

## **Einstellen des Suchers (Dioptrien-Einstellung)**

Stellen Sie den Sucher so ein, dass Sie die Bildschirmanzeigen deutlich sehen können.

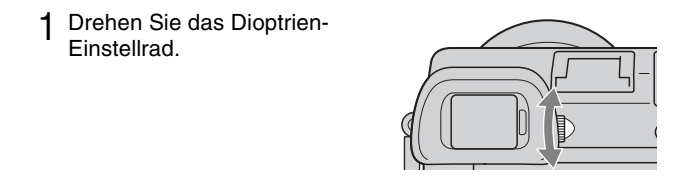

# **Anbringen/Abnehmen der Okularmuschel**

Wenn Sie beabsichtigen, den Sucher zu benutzen, ist es empfehlenswert, die Okularmuschel anzubringen.

- 1 Richten Sie die Oberkante der Okularmuschel auf den Sucher aus, und rasten Sie sie in die Unterkante des Suchers ein.
	- Zum Abnehmen der Okularmuschel drücken Sie auf die Seiten und ziehen die Okularmuschel vom Sucher ab.

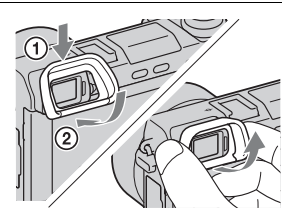

#### **Hinweise**

• Nehmen Sie die Okularmuschel ab, wenn Sie ein Zubehör (getrennt erhältlich) am Multi-Interface-Schuh anbringen.

## **Einstellen von Datum und Uhrzeit**

Die Anzeige zum Einstellen von Datum und Uhrzeit erscheint beim ersten Einschalten der Kamera.

1 Stellen Sie den Netzschalter auf ON, um die Kamera einzuschalten.

Die Anzeige zum Einstellen von Datum und Uhrzeit erscheint.

• Zum Ausschalten der Kamera stellen Sie den Netzschalter auf OFF.

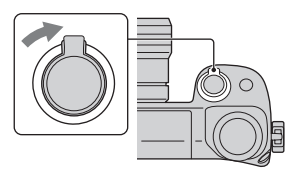

2 Drücken Sie auf die Mitte des **Einstellrades** 

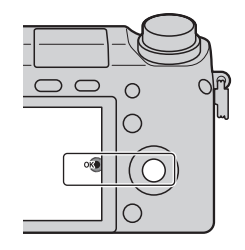

Gebietseinstellung

- 3 Drücken Sie rechts oder links auf das Einstellrad, um Ihr Gebiet auszuwählen, und danach auf die Mitte.
- 4 Drücken Sie links oder rechts auf das Einstellrad, um jede Option auszuwählen, und drücken Sie oben oder unten bzw. drehen Sie das Einstellrad, um numerische Werte auszuwählen.

**Sommerzeit:** Damit schalten Sie die Sommerzeiteinstellung ein bzw. aus. **Datumsformat:** Damit wählen Sie das Format der Datumsanzeige.

• Mitternacht wird mit 12:00 AM und Mittag mit 12:00 PM angezeigt.

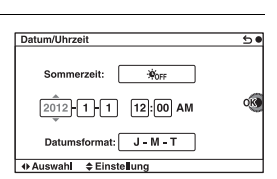

 $\triangle$  Sommerzeit  $\bullet$  OK

5 Wiederholen Sie Schritt 4, um weitere Posten einzustellen, und drücken Sie dann auf die Mitte des Einstellrads.

#### **Hinweise**

- Mit dieser Kamera können Sie auf Bildern kein Datum einblenden. Mithilfe von "PlayMemories Home" auf der CD-ROM (mitgeliefert) können Sie Bilder mit
- Datum drucken oder speichern. Weitere Informationen finden Sie unter
- "PlayMemories Home-Hilfetext" (Seite [37](#page-164-0)).

### <sup>x</sup> **Zurücksetzen von Datum und Uhrzeit/Überprüfen der aktuellen Zeiteinstellung**

Wählen Sie MENU  $\rightarrow$  [Einstellung]  $\rightarrow$  [Datum/Uhrzeit].

## **Erhalt der Datums- und Uhrzeiteinstellung**

Diese Kamera besitzt einen internen wiederaufladbaren Akku, der sowohl bei ein- und ausgeschalteter Kamera als auch bei eingesetztem bzw. nicht eingesetztem Akku die Datums- und Uhrzeiteinstellung und andere Einstellungen erhält. Für Einzelheiten siehe Seite [56](#page-183-0).

# **Fotografieren**

Im Modus  $\mathbf{1} \bullet$  (Intelligente Automatik) analysiert die Kamera das Motiv und ermöglicht Ihnen eine Aufnahme mit geeigneten Einstellungen.

1 Stellen Sie den Moduswahlknopf auf incluimente Automatik).

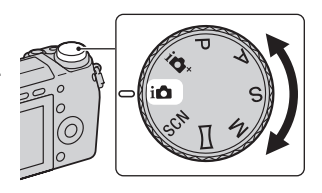

- 2 Richten Sie die Kamera auf das Motiv. Wenn die Kamera die Szene erkennt, erscheint das Symbol und die Hilfe zur Szenenerkennung auf dem LCD-Monitor:  $\bigwedge$  (Nachtszene), (Nachtszene mit Stativ), (Nachtaufnahme), **图** (Gegenlicht), Gegenlichtporträt), <sup>2</sup>° (Porträt),  $\blacksquare$  (Landschaft),  $\blacksquare$  (Makro), (Spotlicht), (Wenig Licht),
	- oder (Kleinkind).
- 3 Stellen Sie den Zoomfaktor ein. **Objektiv mit Zoomhebel:** Verschieben Sie den Zoomhebel. **Objektiv mit Zoomring:** Drehen

Sie den Zoomring.

- Optisches Zoomen ist mit einem Fixfokusobjektiv nicht verfügbar.
- Wenn Sie das Objektiv mit Motorzoom betätigen, schaltet die Kamera automatisch auf die [Zoom]-Funktion um, wenn der Vergrößerungsfaktor größer als der des optischen Zooms ist.

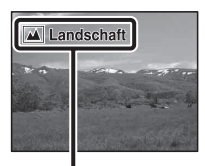

Symbol und Hilfe der Szenenerkennung

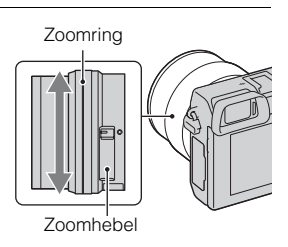

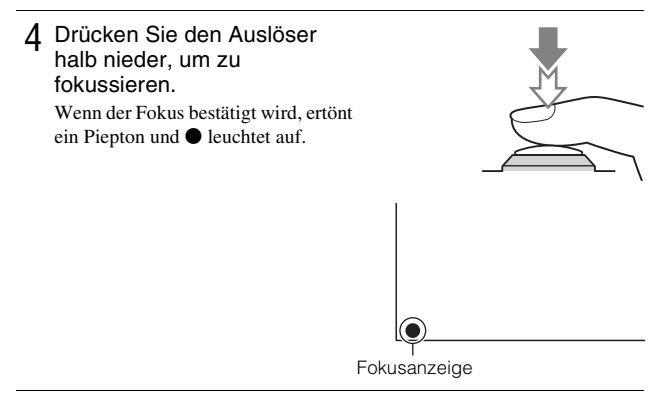

5 Drücken Sie den Auslöser ganz nieder. Wenn [Autom. Portr.-Rahm.] auf [Auto] eingestellt ist und die Kamera ein Gesicht erkennt und aufnimmt, wird das aufgenommene Bild automatisch für eine geeignete Komposition beschnitten. Das Originalbild und das beschnittene Bild werden gespeichert.

## **Aufnehmen von Filmen**

Richten Sie die Kamera auf das Motiv.

2 Drücken Sie die Taste MOVIE, um die Aufnahme zu starten.

- Fokus und Helligkeit werden automatisch angepasst.
- Wenn Sie während der Aufnahme den Auslöser halb niederdrücken,

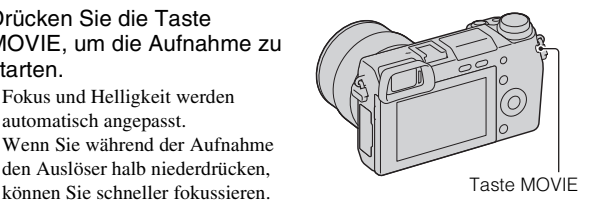

3 Drücken Sie erneut auf die Taste MOVIE, um die Aufnahme zu stoppen.

#### **Hinweise**

- Die Geräusche der Kamera und des Objektivs werden eventuell beim Aufnehmen eines Filmes mit aufgezeichnet.
- Wenn Sie ein Objektiv mit Motorzoom verwenden und das Geräusch des Zoomrings während der Aufnahme als störend empfinden, empfehlen wir die Verwendung des Zoomhebels. Legen Sie Ihren Finger zur Betätigung des Zoomhebels leicht auf den Hebel, und betätigen Sie ihn so, dass Sie den Hebel nicht umdrehen.
- Sie können die Tonaufzeichnung deaktivieren. Wählen Sie dazu MENU  $\rightarrow$  $[Einstein] \rightarrow [Filmtonaufnahme] \rightarrow [Aus].$
- Die ununterbrochene Aufnahmezeit eines Films hängt von der Umgebungstemperatur und vom Zustand der Kamera ab.
- Wenn Sie längere Zeit ununterbrochen aufnehmen, bemerken Sie eventuell, dass die Kamera warm ist. Das ist normal. Außerdem wird eventuell die Meldung "Kamera zu warm. Abkühlen lassen." angezeigt. Schalten Sie in solchen Fällen die Kamera aus und warten Sie, bis die Kamera für weitere Aufnahmen bereit ist.

# **Bildwiedergabe**

- 1 Drücken Sie die Taste (Wiedergabe). Das zuletzt aufgenommene Bild wird
	- auf dem LCD-Monitor angezeigt. • Drücken Sie die Mitte des Steuerrads, um das angezeigte Bild zu vergrößern.

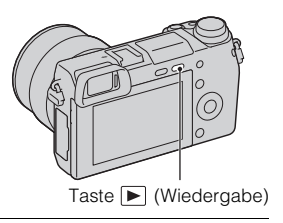

## <sup>x</sup> **Auswählen des Bildes**

Drehen Sie das Einstellrad.

### <sup>x</sup> **Wiedergeben von Filmen**

- 1 Wählen Sie MENU  $\rightarrow$  $[Wiedergabe] \rightarrow [Standbild/$  $Fillm$ -Auswahl $] \rightarrow$ [Ordneransicht (MP4)] oder [AVCHD-Ansicht].
	- Wählen Sie für die Rückkehr zur Standbildwiedergabe [Ordneransicht (Standbild)].

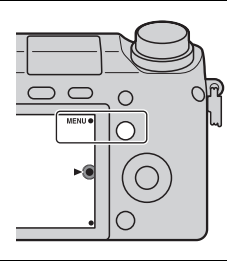

2 Drehen Sie das Einstellrad, um den gewünschten Film auszuwählen, und drücken Sie dann auf die Mitte.

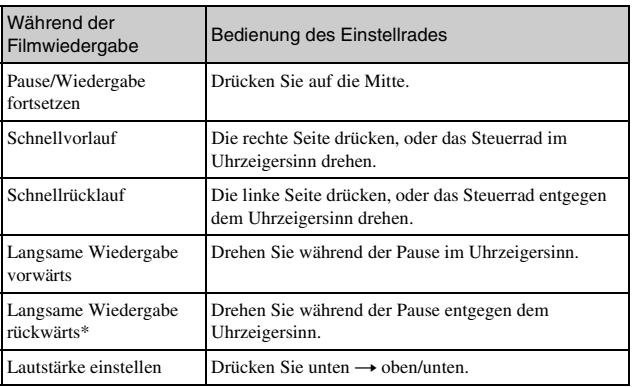

\* Der Film wird Bild für Bild wiedergegeben.

# <span id="page-155-0"></span>**Löschen von Bildern**

Sie können das aktuell angezeigte Bild löschen.

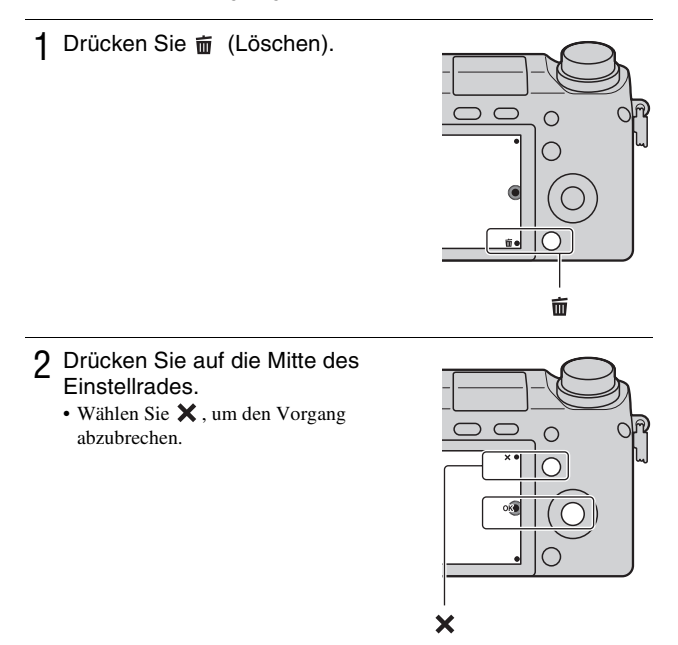

# Löschen mehrerer Bilder

Wählen Sie MENU  $\rightarrow$  [Wiedergabe]  $\rightarrow$  [Löschen] aus, um mehrere Bilder gleichzeitig zu markieren und zu löschen.

# **Bedienung der Kamera**

Das Steuerrad, der Drehregler und die Softkeys gestatten die Benutzung verschiedener Funktionen der Kamera.

## <sup>x</sup> **Einstellrad**

Während der Aufnahme sind die Funktionen DISP (Inhalt anzeigen),  $\Box$  (Belichtungskorr.),  $\Diamond$ ) /  $\Box$  (Bildfolgemodus) und  $\Box$  (ISO) dem Steuerrad zugewiesen. Bei der Wiedergabe sind die Funktionen DISP (Inhalt anzeigen) und  $\blacksquare$  (Bildindex) dem Einstellrad zugewiesen. Wenn Sie die Positionen oben, unten, rechts und links am Einstellrad entsprechend der Anzeige auf dem LCD-Monitor drehen oder drücken, können Sie Einstellungselemente auswählen. Ihre Auswahl wird festgelegt, wenn Sie auf die Mitte des Einstellrades drücken.

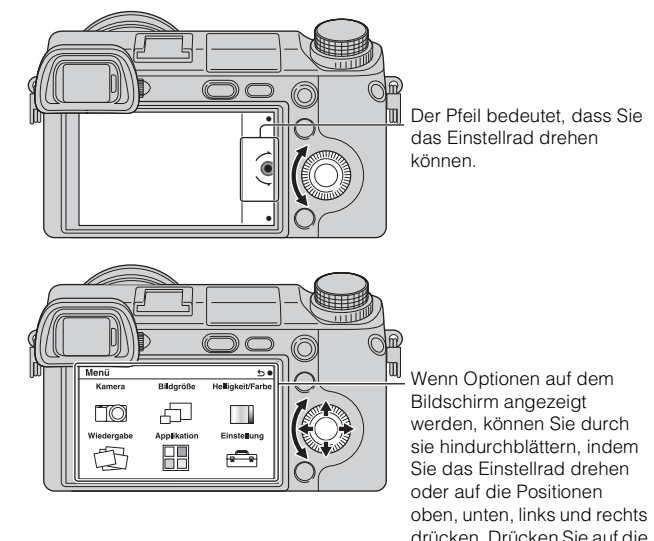

• Die Anwendungs-Downloadfunktion ist in manchen Ländern/Regionen eventuell nicht verfügbar.

Mitte, um Ihre Auswahl zu

treffen.

## **I** Drehregler

Durch Drehen des Drehreglers können Sie u. a. den Blendenwert und die Verschlusszeit einstellen. Der dem Drehregler zugewiesene Einstellwert hängt vom jeweiligen Aufnahmemodus ab.

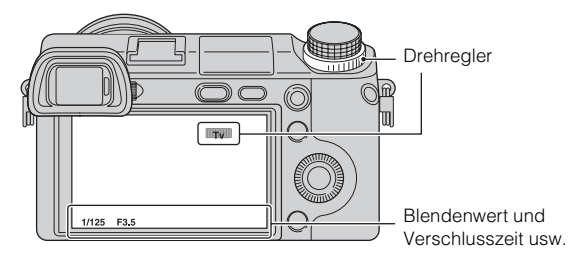

## <sup>x</sup> **Softkeys**

Die Softkeys haben je nach Kontext verschiedene Funktionen.

Die zugewiesene Funktion jedes Softkeys wird auf dem Bildschirm angezeigt. Um die in der rechten oberen Ecke der Anzeige angezeigte Funktion zu verwenden, drücken Sie den Softkey A. Um die in der rechten unteren Ecke der Anzeige angezeigte Funktion zu verwenden, drücken Sie den Softkey B. Um die in der Mitte angezeigte Funktion zu verwenden, drücken Sie auf die Mitte des Einstellrades (Softkey C).

In dieser Gebrauchsanleitung werden die Softkeys durch das Symbol oder die auf der Anzeige angezeigte Funktion angegeben.

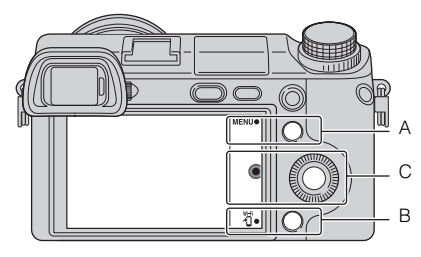

In diesem Fall funktioniert der Softkey A als Taste MENU (Menü) und der Softkey B als  $\frac{100}{21}$ -Taste (Auf Smartphone wiedergeben).

# **Menüliste**

Wenn Sie MENU drücken, erscheinen die Menüposten [Kamera], [Bildgröße], [Helligkeit/Farbe], [Wiedergabe], [Applikation]\* und [Einstellung] auf dem Monitor.

Sie können bei jedem Posten verschiedene Funktionen einstellen.

Menüposten, die im jeweiligen Kontext nicht eingestellt werden können, sind grau dargestellt.

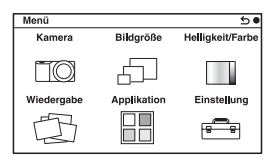

\* Die Anwendungs-Downloadfunktion ist in manchen Ländern/Regionen eventuell nicht verfügbar.

# **Verwenden der Hilfefunktion der Kamera**

Die Kamera verfügt über verschiedene "Hilfetexte", welche die Funktionen erläutern, sowie "Aufnahmetipps", die Tipps für bessere Aufnahmen geben. Verwenden Sie diese Hilfestellungen, um das Beste aus der Kamera herauszuholen.

## <sup>x</sup> **Hilfe-Anzeigen**

Die Kamera zeigt die Hilfetexte an, um die ausgewählte Funktion zu erläutern, wenn Sie die Einstellung ändern usw.

Sie können die Hilfe-Anzeigen verbergen. Wählen Sie dazu MENU t  $[Einstein] \rightarrow [Hilfe-Anzeige] \rightarrow [Aus].$ 

## <sup>x</sup> **Aufnahmetipps**

Sie können Aufnahmetipps für bessere Aufnahmen über [Inhalt] durch die Auswahl von MENU  $\rightarrow$  [Kamera]  $\rightarrow$  [Aufnahmetipps] anzeigen. Sie können [Aufn.-Tipps] auch der Taste AEL oder dem Softkey B zuweisen.

## **Aufnahme mit verschiedenen Aufnahmemodi**

1 Wählen Sie den Aufnahmemodus durch Drehen des Moduswahlknopfes.

**(Intelligente Automatik)**: Die Kamera bewertet das Motiv

und legt die richtigen Einstellungen fest.

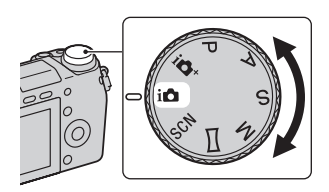

**SCN (Szenenwahl):** Die Aufnahme erfolgt mit Einstellungen, die je nach Motiv und Bedingung voreingestellt sind.

**(Schwenk-Panorama):** Aufnahme eines Panoramafotos.

**M (Manuelle Belichtung):** Einstellung der Blende und der Verschlusszeit.

**S (Zeitpriorität):** Einstellung der Verschlusszeit für die Hervorhebung der Bewegung eines Motivs.

**A (Blendenpriorität):** Einstellung des fokussierten Bereichs oder Erzeugung eines verschwommenen Hintergrunds.

**P (Programmautomatik):** Automatische Aufnahme, wobei die Einstellungen, außer der Belichtung (Verschlusszeit und Blende), vom Benutzer angepasst werden können.

**ich<sup>+</sup>** (Überlegene Automatik): Damit können Bilder mit einer größeren Auswahl an Aufnahmefunktionen als bei der Aufnahme mit der intelligenten Automatik aufgenommen werden. Die

Aufnahmebedingungen werden automatisch erkannt und bewertet, Auto HDR wird durchgeführt und das beste Bild wird ausgewählt.

## **Installieren der Software**

Um die mit der Kamera aufgenommenen Bilder zu nutzen, ist die folgende Software auf der CD-ROM (mitgeliefert) enthalten:

- "Image Data Converter" Bilder im RAW-Format können geöffnet werden.
- "PlayMemories Home" (nur Windows) Sie können mit der Kamera aufgenommene Standbilder oder Filme auf einen Computer importieren, so dass Sie sie betrachten und verschiedene praktische Funktionen für die Verbesserung der aufgenommenen Bilder verwenden können.

#### **Hinweise**

- Melden Sie sich als Administrator an.
- "Image Data Converter" kann für die Wiedergabe von RAW-Bildern verwendet werden.
- Wenn die Software "PMB" (Picture Motion Browser), die mit einer vor 2011 gekauften Kamera mitgeliefert wurde, bereits auf dem Computer installiert ist, wird "PMB" durch "PlayMemories Home" überschrieben und Sie können eventuell einige Funktionen von "PMB", die vorher verfügbar waren, nicht verwenden.
- "PlayMemories Home" ist nicht mit Mac-Computern kompatibel. Verwenden Sie für die Wiedergabe von Bildern auf Mac-Computern geeignete Software, die mit dem Mac-Computer mitgeliefert wird.

## <sup>x</sup> **Windows**

Folgende Computerumgebung wird empfohlen, wenn Sie die mitgelieferte Software verwenden und Bilder über einen USB-Anschluss importieren.

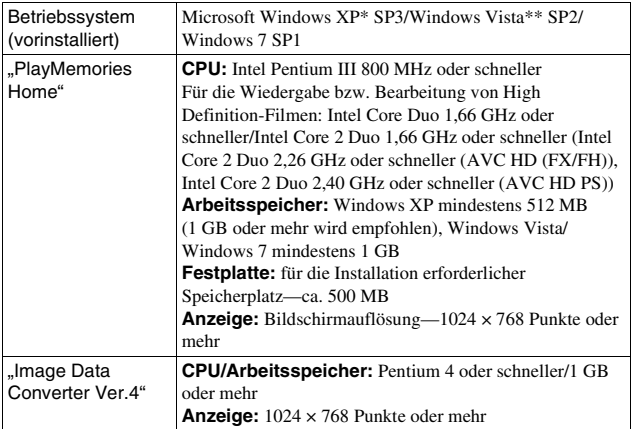

\* 64-Bit-Editionen und Starter Edition werden nicht unterstützt. Windows Image Mastering API (IMAPI) Ver. 2.0 oder später ist erforderlich, um die Funktion zum Erstellen von Discs zu benutzen.

\*\* Starter (Edition) wird nicht unterstützt.

### 1 Schalten Sie Ihren Computer ein, und legen Sie die CD-ROM (mitgeliefert) in das CD-ROM-Laufwerk ein.

Der Installationsmenü-Bildschirm wird angezeigt.

- Falls das Installationsmenü nicht erscheint, doppelklicken Sie auf [Computer] (Für Windows XP: [Arbeitsplatz])  $\rightarrow$  (PMHOME)  $\rightarrow$ [Install.exe].
- Wenn die AutoPlay-Anzeige erscheint, wählen Sie "Install.exe ausführen" aus und befolgen Sie die auf dem Bildschirm angezeigten Anweisungen, um mit der Installation fortzufahren.

## 2 Schließen Sie die Kamera an den Computer an.

### 3 Klicken Sie auf [Installieren].

- Überprüfen Sie, dass "Image Data Converter" und "PlayMemories Home" ausgewählt sind, und befolgen Sie die Anweisungen auf dem Bildschirm.
- Wenn die Bestätigungsmeldung zum Neustart angezeigt wird, starten Sie den Computer gemäß den Anweisungen auf dem Bildschirm neu.
- DirectX kann möglicherweise in Abhängigkeit von der Systemumgebung Ihres Computers installiert werden.

### 4 Entfernen Sie die CD-ROM nach Abschluss der Installation.

Die folgende Software wurde installiert und Shortcut-Symbole erscheinen auf dem Desktop.

"Image Data Converter"

"PlayMemories Home"

"PlayMemories Home-Hilfetext"

## <sup>x</sup> **Mac**

Folgende Computerumgebung wird empfohlen, wenn Sie die mitgelieferte Software verwenden und Bilder über einen USB-Anschluss importieren.

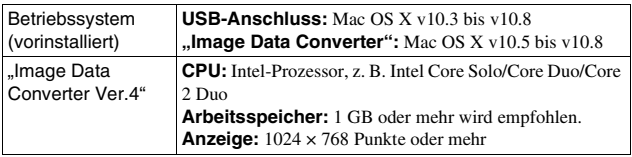

- 1 Schalten Sie Ihren Mac-Computer ein, und legen Sie die CD-ROM (mitgeliefert) in das CD-ROM-Laufwerk ein.
- 2 Doppelklicken Sie auf das CD-ROM-Symbol.
- 3 Kopieren Sie die Datei [IDC\_INST.pkg] aus dem Ordner [MAC] auf die Festplatte. Ziehen Sie dabei die Datei auf das Festplattensymbol.
- 4 Doppelklicken Sie auf die Datei [IDC\_INST.pkg] im Zielordner.
	- Befolgen Sie die Anweisungen auf dem Bildschirm, um die Installation durchzuführen.

## **Anwendungsmöglichkeiten der mitgelieferten Software**

### <span id="page-164-0"></span><sup>x</sup> **"PlayMemories Home"**

Mit "PlayMemories Home" ist Folgendes möglich:

- Sie können mit der Kamera aufgenommene Bilder zu Ihrem Computer importieren und auf dem Computer anzeigen.
- Sie können Bilder beschneiden und skalieren.
- Sie können Bilder auf dem Computer nach Aufnahmedatum in einem Kalender sortieren, um sie zu betrachten.
- Sie können Standbilder retuschieren (Rote-Augen-Korrektur usw.), drucken, als E-Mail-Anhang versenden und das Aufnahmedatum ändern.
- Sie können Standbilder mit Datum drucken oder speichern.
- Sie können eine Blu-ray Disc, AVCHD-Disc oder DVD-Disc von AVCHD-Filmen erstellen, die zu einem Computer importiert worden sind. (Eine Internet-Verbindung ist erforderlich, wenn eine Blu-ray Disc/DVD zum ersten Mal erstellt wird.)

Weitere Informationen über "PlayMemories Home" finden Sie im "PlayMemories Home-Hilfetext".

Doppelklicken Sie auf der Verknüpfung von  $\mathcal D$  (PlayMemories Home-

Hilfetext) auf dem Desktop, oder klicken Sie auf [Start] → [Alle Programme]

 $\rightarrow$  [PlayMemories Home]  $\rightarrow$  [PlayMemories Home-Hilfetext].

"PlayMemories Home"-Support-Website (nur in Englisch) http://www.sony.co.jp/pmh-se/

#### **Hinweise**

- "PlayMemories Home" ist nicht mit Mac-Computern kompatibel. Verwenden Sie für die Wiedergabe von Bildern auf Mac-Computern geeignete Software, die mit dem Mac-Computer mitgeliefert wird.
- Filme, die mit der Einstellung [60p 28M(PS)/50p 28M(PS)]/[60i 24M(FX)/50i 24M(FX)]/[24p 24M(FX)/25p 24M(FX)] in [Aufnahmeeinstellung] aufgenommen wurden, werden von "PlayMemories Home" umgewandelt, um eine AVCHD-Aufnahmedisc zu erstellen. Diese Umwandlung kann lange dauern. Außerdem können Sie keine Disc in der ursprünglichen Bildqualität erstellen. Wenn Sie die ursprüngliche Bildqualität beibehalten wollen, speichern Sie Ihre Filme auf einer Blu-ray Disc.

## <sup>x</sup> **"Image Data Converter"**

Mit "Image Data Converter" ist Folgendes möglich:

- Sie können im RAW-Format aufgenommene Bilder mit verschiedenen Korrekturen, wie z.B. Farbtonkurve und Konturenschärfe, wiedergeben und bearbeiten.
- Sie können Bilder mit Weißabgleich, Belichtung und [Kreativmodus] usw. anpassen.
- Sie können die auf einem Computer angezeigten und bearbeiteten Bilder speichern.

Sie können das Bild im RAW-Format oder in einem allgemeinen Dateiformat speichern.

- Sie können die mit dieser Kamera aufgenommenen RAW-Bilder und JPEG-Bilder anzeigen und vergleichen.
- Sie können Bilder in 5 Güteklassen einordnen.
- Sie können Farbetiketten usw. anbringen.

Weitere Informationen über "Image Data Converter" finden Sie in der Hilfe. Klicken Sie auf [Start]  $\rightarrow$  [Alle Programme]  $\rightarrow$  [Image Data Converter]  $\rightarrow$  $[Hilfe] \rightarrow [Image Data Converter Ver.4].$ 

"Image Data Converter"-Support-Website (nur in Englisch) http://www.sony.co.jp/ids-se/

# **Hinzufügen von Funktionen zur Kamera**

Sie können die gewünschten Funktionen zu Ihrer Kamera hinzufügen, indem Sie über das Internet eine Verbindung mit der Anwendungs-Download-Website (PlayMemories Camera Apps) herstellen. Die folgenden Funktionen sind z. B. verfügbar:

- Sie können die Kamera mit einem Smartphone steuern.
- Sie können verschiedene Effekte zum Aufnehmen von Bildern benutzen.
- Sie können Bilder direkt von der Kamera zu Netzwerkdiensten hochladen.

Manche Anwendungen können gebührenpflichtig sein.

### <span id="page-166-0"></span><sup>x</sup> **Starten von Download-Diensten**

1 Rufen Sie die Anwendungs-Download-Website auf.

http://www.sony.net/pmca

• Benutzen Sie Internet Explorer 8 oder 9 für Windows und Safari 5 für Mac.

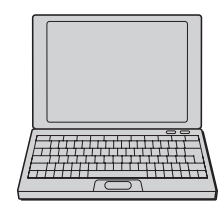

- 2 Folgen Sie den Anweisungen auf dem Bildschirm, und erstellen Sie ein Dienstkonto.
	- Folgen Sie den Anweisungen auf dem Bildschirm, um die gewünschte Anwendung zur Kamera herunterzuladen.

#### **Hinweise**

• Die Anwendungs-Downloadfunktion ist in manchen Ländern und Regionen eventuell nicht verfügbar. Einzelheiten entnehmen Sie der obigen Anwendungs-Download-Website.

### **I Herunterladen der Anwendung**

- Rufen Sie die Anwendungs-Download-Website auf. http://www.sony.net/pmca
	- Benutzen Sie Internet Explorer 8 oder 9 für Windows und Safari 5 für Mac.
- 2 Wählen Sie die gewünschte Anwendung aus, und laden Sie die Anwendung gemäß den Anweisungen auf dem Bildschirm zur Kamera herunter.
	- Verbinden Sie Computer und Kamera gemäß den Anweisungen auf dem Bildschirm mit dem Micro-USB-Kabel (mitgeliefert).

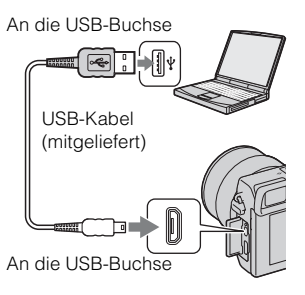

## iö<sup>t</sup> Direktes Herunterladen von Anwendungen mit der Wi-Fi-Funktion der Kamera

Mithilfe der Wi-Fi-Funktion können Sie Anwendungen ohne Anschluss an einen Computer herunterladen.

Wählen Sie MENU  $\rightarrow$  [Applikation]  $\rightarrow$  (PlayMemories Camera Apps), und folgen Sie dann den Anweisungen auf dem Bildschirm, um Anwendungen herunterzuladen.

Erstellen Sie vorher ein Dienstkonto (Seite [39](#page-166-0)).

### **Starten der heruntergeladenen Anwendung**

Wählen Sie MENU  $\rightarrow$  [Applikation]  $\rightarrow$  zu startende Anwendung.

### Anschließen der Kamera an ein Netzwerk **Übertragen von Bildern zu einem Smartphone**

Sie können Standbilder zu einem Smartphone übertragen und betrachten. Laden Sie die Anwendung "PlayMemories Mobile" vom Anwendungsladen zu Ihrem Smartphone herunter.

- 1 Drücken Sie 1 (Auf Smartphone wiedergeben). und wählen Sie den gewünschten Modus. • Falls Softkey B mit einer anderen Funktion belegt ist, wählen Sie  $MENU \rightarrow [Wiedergabe] \rightarrow [Aut]$ Smartphone wiedergeben]. **Dieses Bild:** Überträgt das zuletzt aufgenommene oder wiedergegebene Bild zum Smartphone. **Alle Bilder an diesem Datum:** Überträgt alle Standbilder im selben Datumsbereich wie das zuletzt aufgenommene oder wiedergegebene Bild zum Smartphone. **Alle Bilder in Diesem Gerät:** Überträgt alle Standbilder in der Kamera zum Smartphone. Auf Smartphone wiedergeben  $(\overline{W \cdot F})$  $\overline{\mathbf{x}}$
- 2 Sobald die Kamera für die Übertragung bereit ist, erscheint der Informationsbildschirm auf der Kamera. Verbinden Sie Smartphone und Kamera unter Benutzung dieser Informationen.
	- Einzelheiten zur Bedienung des Smartphones entnehmen Sie bitte dem "α Handbuch".

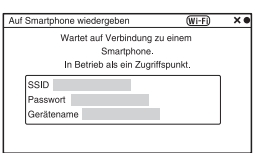

#### **Hinweise**

- Je nach dem Aufnahmeformat werden manche Bilder eventuell nicht auf dem Smartphone angezeigt.
- Die Kamera teilt die Verbindungsinformationen für [Auf Smartphone wiedergeben] mit einem Gerät, das eine Verbindungserlaubnis hat. Wenn Sie das Gerät, das Verbindungserlaubnis mit der Kamera hat, ändern wollen, nehmen Sie mit den folgenden Schritten eine Rücksetzung der Verbindungsinformationen vor.  $MENU \rightarrow [Einstellung] \rightarrow ["Aut Smart. wdg." zuriicks.].$  Nachdem Sie die Verbindungsinformationen zurückgesetzt haben, müssen Sie das Smartphone erneut registrieren.
- "PlayMemories Mobile" ist in manchen Ländern/Regionen nicht erhältlich. [Auf Smartphone wiedergeben] ist in manchen Ländern/Regionen, die nicht mit "PlayMemories Mobile" kompatibel sind, nicht erhältlich.

## **Verbindung mit einem Netzwerk**

Sie können in der Kamera gespeicherte Bilder über ein Wi-Fi-Netzwerk übertragen und auf anderen Geräten betrachten. Das Einstellverfahren hängt von Ihrem LAN-Router oder WLAN-Zugangspunkt ab.

- Sie benötigen einen Computer oder ein Fernsehgerät, der/das bereits mit einem Netzwerk verbunden ist, in Ihrer Wohnung usw.
- Stellen Sie die Netzwerkverbindung innerhalb des Wirkungsbereichs Ihres WLAN-Zugangspunkts (Zugangsbereich) ein.

Nehmen Sie die folgende Tabelle für das Registrierverfahren des Zugangspunkts zu Hilfe.

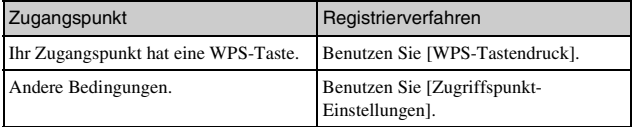

### <sup>x</sup> **WPS-Tastendruck**

1 Wählen Sie MENU  $\rightarrow$  $[Einstein] \rightarrow [WPS-$ Tastendruck].

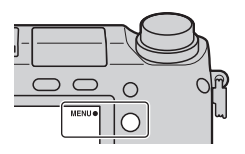

2 Drücken Sie die WPS-Taste an dem zu registrierenden Zugangspunkt.

Die Kamera tritt mit dem Zugangspunkt in Kommunikation.

## <sup>x</sup> **Zugriffspunkt-Einstellungen**

1 Wählen Sie MENU $\rightarrow$  $[Einstein] \rightarrow$ [Zugriffspunkt-Einstellungen].

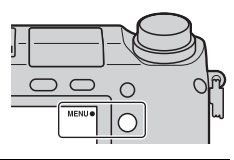

**DE** 

2 Wählen Sie den zu registrierenden Zugangspunkt aus.

**Wenn der gewünschte Zugangspunkt auf dem Monitor angezeigt wird:** Wählen Sie den Zugangspunkt aus.

**Wenn der gewünschte Zugangspunkt nicht auf dem Monitor angezeigt wird:** Wählen Sie [Manuelle Einstellung], und stellen Sie den Zugangspunkt gemäß den Anweisungen auf dem Monitor ein.

• Einzelheiten entnehmen Sie bitte dem .. $\alpha$  Handbuch".

#### **Hinweise**

• Schalten Sie die Kamera an Bord eines Flugzeugs aus.

# **Speichern von Bildern auf einem Computer**

Sie können in der Kamera enthaltene Bilder auf einem Computer speichern, der mit einem Netzwerk verbunden ist. Bevor Sie Bilder speichern können, müssen Sie die Software "PlayMemories Home" auf Ihrem Computer installieren, Computer und Kamera mit einem USB-Kabel verbinden und die Kamera in "PlayMemories Home" registrieren.

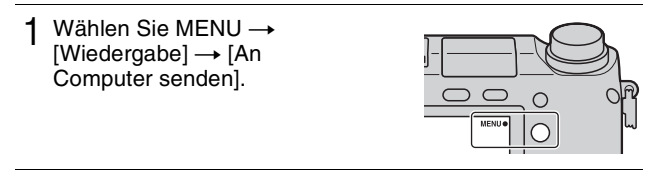

#### **Hinweise**

• Je nach den Anwendungseinstellungen Ihres Computers schaltet sich die Kamera u. U. automatisch aus, nachdem die Bilder gespeichert worden sind.

## **Anzeigen von Bildern auf einem Fernsehgerät**

Sie können in der Kamera enthaltene Bilder drahtlos zu einem netzwerkkompatiblen Fernsehgerät übertragen. Die übertragenen Bilder können auf dem Fernsehgerät wiedergegeben werden.

1 Wählen Sie MENU  $\rightarrow$ [Wiedergabe]  $\rightarrow$  [Auf TV wiedergeben]. 2 Wählen Sie das mit der  $(\overline{W \cdot F})$ Auf TV wiedergeben .<br>Verbindungsgerät auswählen. Kamera zu verbindende Gerät aus.

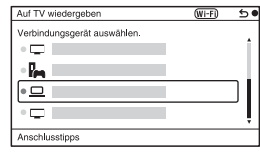

3 Drücken Sie auf die Mitte des Steuerrads, um Bilder in einer Diaschau wiederzugeben.

- Drücken Sie die rechte/linke Seite des Steuerrads, um auf das nächste/ vorherige Bild umzuschalten.
- Drücken Sie OPTION und dann [Geräteliste], um das zu verbindende Gerät zu ändern.

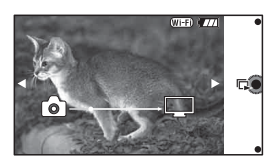

### Sonstiges **Überprüfen der Anzahl der aufnehmbaren Bilder**

Sobald Sie eine Speicherkarte in die Kamera einsetzen und den Netzschalter auf ON stellen, wird die Anzahl der speicherbaren Bilder (bei Fortsetzung der Aufnahme mit den aktuellen Einstellungen) auf dem LCD-Monitor angezeigt.

$$
\overline{\textbf{a}} \in \overline{\textbf{b}}
$$

#### **Hinweise**

- Wenn "0" (die Anzahl der aufnehmbaren Bilder) gelb blinkt, ist die Speicherkarte voll. Ersetzen Sie die Speicherkarte durch eine andere, oder löschen Sie Bilder auf der gegenwärtigen Speicherkarte (Seite [28](#page-155-0)).
- Wenn "NO CARD" (die Anzahl der aufnehmbaren Bilder) gelb blinkt, bedeutet dies, dass keine Speicherkarte eingesetzt wurde. Setzen Sie eine Speicherkarte ein.

### <sup>x</sup> **Speicherkarten-Kapazitäten (Anzahl von Standbildern und Filmaufnahmezeiten)**

#### **Standbilder**

Die folgende Tabelle gibt die ungefähren Standbildzahlen an, die auf einer mit dieser Kamera formatierten Speicherkarte aufgenommen werden können. Die Werte wurden unter Verwendung von Sony-Standardspeicherkarten für Prüfzwecke bestimmt. Die tatsächlichen Werte können je nach Aufnahmebedingungen unterschiedlich sein.

#### **Bildgröße: L 16M Seitenverhältnis: 3:2\***

(Einheiten: Bilder)

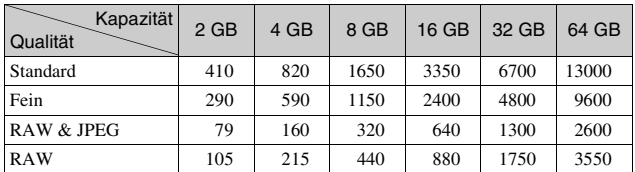

\* Wenn [Seitenverhält.] auf [16:9] gestellt ist, können Sie mehr Bilder als die in der Tabelle oben angegebene Anzahl aufnehmen (außer bei [RAW]).

#### **Filme**

Die folgende Tabelle gibt die ungefähren verfügbaren Aufnahmezeiten an. Die Werte stehen für die Gesamtaufnahmezeiten aller Filmdateien.

(h (Stunde), m (Minute))

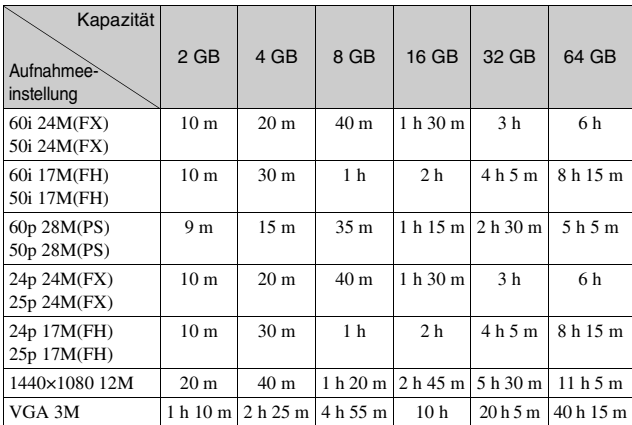

#### **Hinweise**

• Die Aufnahmezeit von Filmen schwankt, weil die Kamera VBR (Variable Bit Rate) verwendet, ein Codierverfahren, das die Bildqualität automatisch an die jeweilige Aufnahmesituation anpasst.

Wenn Sie schnell bewegte Motive aufnehmen, ist das Bild klarer, aber die verfügbare Aufnahmezeit wird kürzer, weil viel Speicherplatz erforderlich ist. Die Aufnahmedauer kann auch je nach Aufnahmebedingungen, Motiv oder Einstellung der Bildqualität und -größe unterschiedlich sein.

- Die für Filmaufnahmen verfügbare Zeit hängt von der Temperatur oder dem Zustand der Kamera vor dem Aufnahmestart ab. Wenn Sie den Bildausschnitt häufig ändern oder Standbilder nach dem Einschalten der Kamera aufnehmen, steigt die Innentemperatur der Kamera, so dass die verfügbare Aufnahmezeit verkürzt wird.
- Falls die Kamera die Filmaufnahme wegen hoher Temperatur abbricht, lassen Sie die Kamera mehrere Minuten ausgeschaltet liegen. Setzen Sie die Aufnahme fort, nachdem die Innentemperatur der Kamera gesunken ist.
- Durch Beachten der folgenden Punkte können Sie die Aufnahmezeit verlängern. – Halten Sie die Kamera von direktem Sonnenlicht fern.
	- Schalten Sie die Kamera aus, wenn sie nicht benutzt wird.

- Die maximale Größe einer Filmdatei beträgt etwa 2 GB. Erreicht die Dateigröße etwa 2 GB, wird die Filmaufnahme automatisch abgebrochen, wenn [Dateiformat] auf [MP4] eingestellt ist, und eine neue Filmdatei wird automatisch erstellt, wenn [Dateiformat] auf [AVCHD] eingestellt ist.
- Die maximale kontinuierliche Aufnahmezeit beträgt ungefähr 29 Minuten.

### **Mit einer einzigen Akkuladung aufnehmbare Standbildzahl**

Die folgende Tabelle gibt die ungefähre Anzahl von Bildern an, die aufgenommen werden können, wenn die Kamera mit dem voll aufgeladenen Akku (mitgeliefert) benutzt wird.

Beachten Sie, dass die tatsächlichen Werte je nach den Verwendungsbedingungen niedriger ausfallen können.

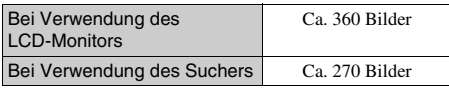

- Die Bilderzahl wird bei Verwendung eines voll aufgeladenen Akkus unter den folgenden Bedingungen berechnet:
	- Bei einer Umgebungstemperatur von 25 °C.
	- Ein E PZ 16-50 mm F3,5-5,6 OSS-Objektiv ist angeschlossen.
	- [Qualität] auf [Fein] eingestellt ist.
	- [AF-Modus] auf [Einzelbild-AF] eingestellt ist.
	- Eine Aufnahme alle 30 Sekunden.
	- Der Blitz wird bei jeder zweiten Aufnahme ausgelöst.
	- Die Kamera wird nach jeweils zehn Aufnahmen ein- und ausgeschaltet.
	- Unter Verwendung eines Akkus, der eine Stunde lang aufgeladen wurde, nachdem die Ladeanzeige erlosch.
	- Mit einem Sony "Memory Stick PRO Duo" (getrennt erhältlich).
- Die Messmethode basiert auf dem CIPA-Standard. (CIPA: Camera & Imaging Products Association)

## **Auflistung der Symbole auf dem LCD-Monitor**

Auf dem Bildschirm werden zur Anzeige des Kamerastatus Symbole angezeigt.

Mit DISP (Inhalt anzeigen) auf dem Einstellrad können Sie die Anzeige umschalten.

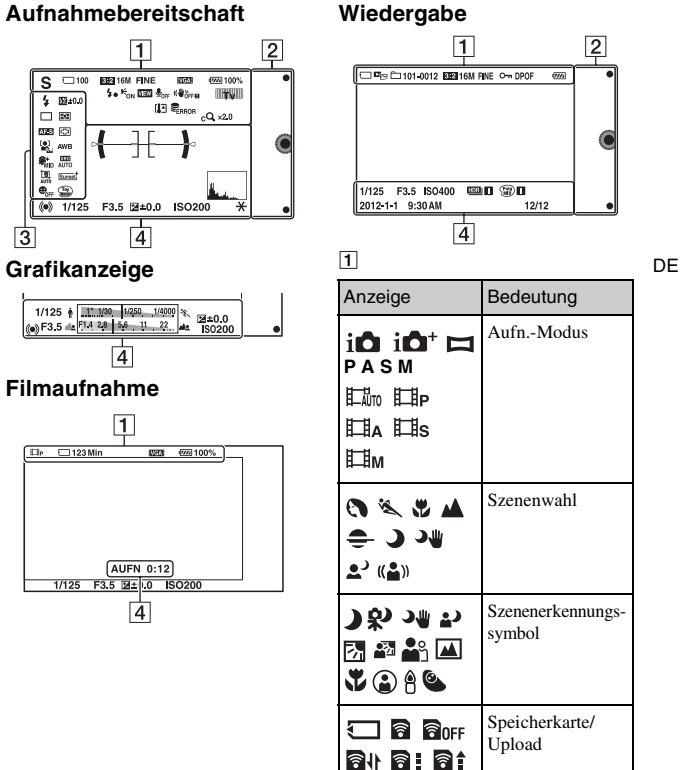

नि ।

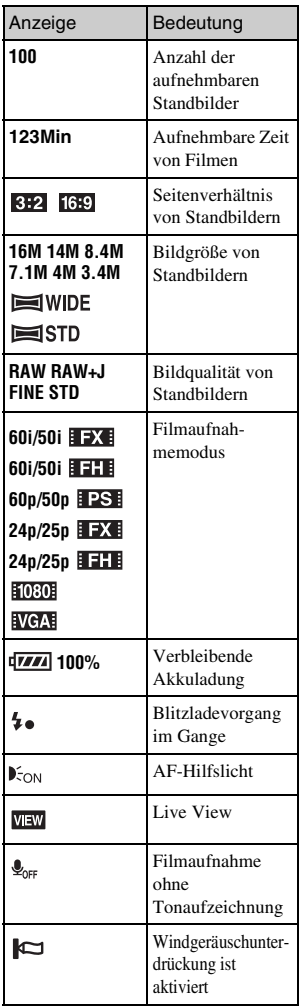

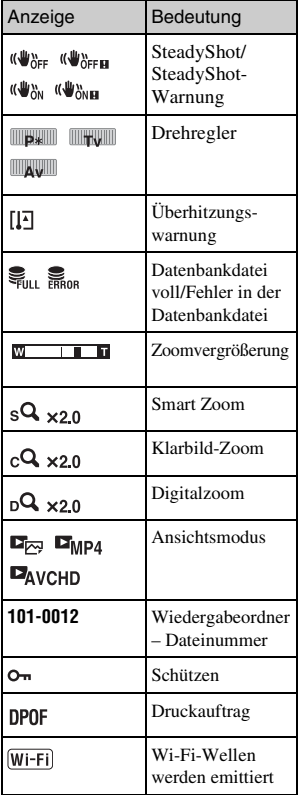

## $\boxed{2}$

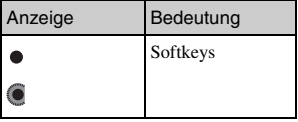

#### $\overline{3}$

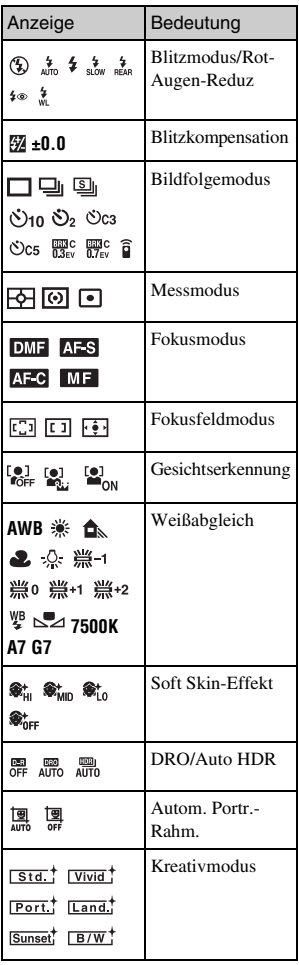

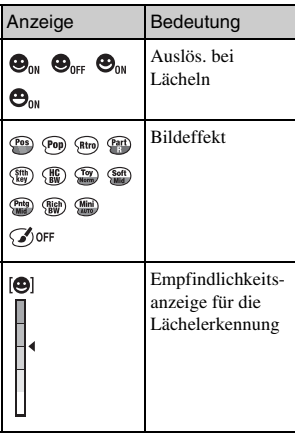

### $\boxed{4}$

Anzeige Bedeutung Neigung 丑 Phasenerkennungs- $+ + +$ <br>+++<br>+++ AF-Bereichspunkte  $^{++}_{++}$  $\bullet$  (0) (2) Fokussierstatus **1/125** Verschlusszeit **F3.5** Blendenwert **±0.0** Manuelle Messung **±0.0** Belichtungskorrektur  $-3.21110011213+$ **ISO400** ISO-Empfindlichkeit AE-Speicher  $\ast$ 

DE

# <sub>de</sub><br>51

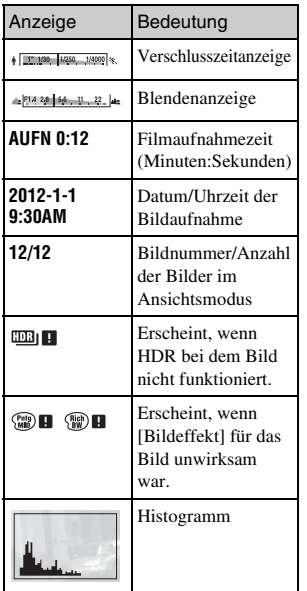
# **Weitere Informationen über die Kamera (**α **Handbuch)**

Das "α Handbuch", das die Verwendung der Kamera detailliert erläutert, ist auf der CD-ROM (mitgeliefert) enthalten. Schlagen Sie im "α Handbuch" nach, um detaillierte Anweisungen zu den zahlreichen Funktionen der Kamera zu erhalten.

# <sup>x</sup> **Für Windows-Anwender**

- 1 Schalten Sie Ihren Computer ein, und legen Sie die CD-ROM (mitgeliefert) in das CD-ROM-Laufwerk ein.
- 2 Klicken Sie auf [Handbuch].

3 Klicken Sie auf [Installieren].

 $\Delta$  Starten Sie das "α Handbuch" über die Verknüpfung auf dem Desktop.

### <sup>x</sup> **Für Mac-Anwender**

- 1 Schalten Sie Ihren Computer ein, und legen Sie die CD-ROM (mitgeliefert) in das CD-ROM-Laufwerk ein.
- 2 Wählen Sie den Ordner [Handbook] aus, und kopieren Sie die Datei "Handbook.pdf", die sich im Ordner [DE] befindet, auf Ihren Computer.
- 3 Doppelklicken Sie nach dem Kopiervorgang auf "Handbook.pdf".

DE

# **Vorsichtsmaßnahmen**

### **Zu den mit dieser Kamera verfügbaren Funktionen**

- Ihre Kamera ist entweder 1080 60i- oder 1080 50i-kompatibel. Um festzustellen, ob Ihre Kamera mit 1080 60i- oder 1080 50i-kompatibel ist, prüfen Sie nach, ob eines der folgenden Zeichen an der Unterseite der Kamera vorhanden ist. 1080 60i-kompatible Kamera: 60i 1080 50i-kompatible Kamera: 50i
- Ihre Kamera ist mit 1080 60p/50p-Filmen kompatibel. Im Gegensatz zu den existierenden Standard-Aufnahmemodi, bei denen nach einem Zeilensprungverfahren aufgenommen wird, nimmt diese Kamera nach einem Progressivverfahren auf. Dadurch wird die Auflösung erhöht und ein geschmeidigeres, realistischeres Bild geliefert.

#### **Zum LCD-Monitor und Objektiv**

• Da der LCD-Monitor unter Einsatz hochgenauer

Präzisionstechnologie hergestellt wird, sind über 99,99 % der Pixel für den effektiven Betrieb funktionsfähig. Dennoch besteht die Möglichkeit, dass winzige schwarze und/oder helle Punkte (weiße, rote, blaue oder grüne Punkte) ständig auf dem LCD-Monitor zu sehen sind. Diese Punkte sind ein normales Resultat des Herstellungsprozesses und haben keinerlei Einfluss auf die Bilder.

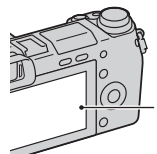

Schwarze, weiße, rote, blaue und grüne Punkte

- Halten Sie die Kamera nicht am LCD-Monitor.
- Bei niedrigen Temperaturen kann ein Nachzieheffekt auf dem LCD-Monitor auftreten. Dies ist keine Funktionsstörung. Wenn die Kamera an einem kalten Ort eingeschaltet wird, kann der LCD-Monitor vorübergehend dunkel werden.
- Üben Sie keinen Druck auf den LCD-Monitor aus. Der Monitor könnte sich verfärben, was zu einer Funktionsstörung führen könnte.
- Setzen Sie die Kamera keinem direkten Sonnenlicht aus. Falls reflektiertes Sonnenlicht auf ein nahe gelegenes Objekt fokussiert wird, kann ein Brand entstehen. Lässt sich das Ablegen der Kamera in direktem Sonnenlicht nicht vermeiden, bringen Sie den Objektivdeckel an.

DE 54

#### **Zur Verwendung der Objektive und des Zubehörs**

Es wird empfohlen, Objektive und Zubehör von Sony, die speziell für die Eigenschaften dieser Kamera entwickelt wurden, zu verwenden. Die Verwendung von Produkten anderer Hersteller kann bewirken, dass die Kamera nicht mit ihrer vollen Leistungsfähigkeit funktioniert, oder sie kann Unfälle bzw. Fehlfunktionen der Kamera verursachen.

#### **Info zum Multi-Interface-Schuh**

- Stellen Sie den Ein-Aus-Schalter der Kamera auf OFF, bevor Sie ein Zubehör, wie z. B. den Blitz, am Multi-Interface-Schuh anbringen bzw. davon abnehmen. Wenn Sie ein Zubehör anbringen, schieben Sie es bis zum Anschlag in den Multi-Interface-Schuh, und ziehen Sie die Schraube fest. Vergewissern Sie sich, dass das Zubehör sicher an der Kamera angebracht ist.
- Verwenden Sie keinen handelsüblichen Blitz mit Hochspannungs-Synchro-Kontakten oder mit umgekehrter Polarität. Dies könnte eine Funktionsstörung verursachen.

#### **Verwenden bzw. lagern Sie die Kamera nicht an folgenden Orten**

- An einem sehr heißen, trockenen oder feuchten Ort An sehr heißen Orten, wie z.B. in einem in der Sonne geparkten Auto, kann sich das Kameragehäuse verformen, was zu einer Funktionsstörung führen kann.
- Nicht bei direkter Sonneneinstrahlung oder in der Nähe eines Heizkörpers lagern Das Kameragehäuse kann sich verfärben oder verformen, was eine Funktionsstörung verursachen kann.
- An Orten, die starken Vibrationen ausgesetzt sind
- In der Nähe starker Magnetfelder
- An sandigen oder staubigen Orten Achten Sie darauf, dass kein Sand oder Staub in die Kamera gelangt. Es könnte sonst zu einer Funktionsstörung der Kamera kommen, die in manchen Fällen nicht reparierbar ist.

### **Über die Aufbewahrung**

Bringen Sie unbedingt den Objektivdeckel an, wenn Sie die Kamera nicht verwenden.

#### **Zur Temperatur der Kamera**

Ihre Kamera und der Akku können bei Dauereinsatz heiß werden, was aber kein Anzeichen für eine Funktionsstörung ist.

#### **Informationen zu Betriebstemperaturen**

Ihre Kamera ist für den Einsatz unter Temperaturen zwischen 0 °C und 40 °C ausgelegt. Das Aufnehmen an extrem kalten oder heißen Orten, an denen die Temperaturen außerhalb dieses Bereichs liegen, wird nicht empfohlen.

### <span id="page-183-0"></span>**Info zu Feuchtigkeitskondensation**

Wenn die Kamera direkt von einem kalten an einen warmen Ort gebracht wird, kann sich Feuchtigkeit im Inneren und an der Außenseite der Kamera niederschlagen. Diese Feuchtigkeitskondensation kann eine Funktionsstörung der Kamera verursachen.

#### **So verhindern Sie Feuchtigkeitskondensation**

Wenn Sie die Kamera von einem kalten an einen warmen Ort bringen, legen Sie sie in eine luftdicht verschlossene Plastiktüte, und warten Sie etwa eine Stunde, bis sie die neue Umgebungstemperatur angenommen hat.

#### **Falls Feuchtigkeitskondensation auftritt**

Schalten Sie die Kamera aus, und warten Sie etwa eine Stunde lang, bis die Feuchtigkeit verdunstet ist. Falls Sie versuchen, mit der Kamera aufzunehmen, während die Objektivlinsen noch beschlagen sind, erhalten Sie keine scharfen Bilder.

#### **Info zum internen wiederaufladbaren Akku**

Diese Kamera besitzt einen internen wiederaufladbaren Akku, der sowohl bei ein- und ausgeschalteter Kamera als auch bei eingesetztem bzw. nicht eingesetztem Akku die Datums- und Uhrzeiteinstellung und andere Einstellungen erhält. Dieser wiederaufladbare Akku wird ständig geladen, solange Sie die Kamera verwenden. Wenn Sie die Kamera aber nur für kurze Zeitspannen benutzen, entlädt sich der Akku allmählich. Wenn Sie die Kamera etwa drei Monate überhaupt nicht benutzen, entlädt sich der Akku vollständig. In diesem Fall muss der wiederaufladbare Akku vor der Verwendung der Kamera geladen werden. Doch selbst wenn dieser wiederaufladbare Akku nicht aufgeladen ist, können Sie die Kamera trotzdem verwenden, solange Sie nicht das Datum oder die Uhrzeit aufzeichnen. Falls sich die Kamera nach jedem Laden des Akkus auf die Standardeinstellungen zurückstellt, ist der interne Akku möglicherweise erschöpft. Wenden Sie sich an Ihren Sony-Händler oder die örtliche Sony-Kundendienststelle.

#### **Lademethode des internen wiederaufladbaren Akkus**

Setzen Sie einen geladenen Akku in die Kamera ein, oder schließen Sie die Kamera über das Netzgerät (mitgeliefert) an eine Netzsteckdose an, und lassen Sie sie mindestens 24 Stunden lang ausgeschaltet liegen.

#### **Informationen zu Speicherkarten**

Bringen Sie kein Etikett usw. auf einer Speicherkarte oder einem Kartenadapter an. Dies kann eine Funktionsstörung verursachen.

#### **Zum Aufnehmen und Wiedergeben**

- Wenn Sie eine Speicherkarte zum ersten Mal mit dieser Kamera verwenden, ist es für eine stabile Funktion der Speicherkarte ratsam, die Karte vor dem Fotografieren mit der Kamera zu formatieren. Beachten Sie, dass eine Formatierung alle Daten auf der Speicherkarte unwiderruflich löscht. Speichern Sie eventuell vorhandene Daten auf einem Computer usw.
- Wenn Sie wiederholt Bilder aufnehmen/löschen kann es zur Fragmentierung von Daten auf der Speicherkarte kommen. Filme können eventuell nicht gespeichert bzw. aufgenommen werden. Speichern Sie Ihre Bilder in einem solchen Fall auf einem Computer oder einer anderen Speicherposition, und formatieren Sie dann die Speicherkarte.
- Falls die Aufnahme oder Wiedergabe wegen einer Funktionsstörung der Kamera oder einer Speicherkarte usw. nicht durchführbar ist, besteht kein Anspruch auf Schadenersatz für die aufgenommenen Inhalte.
- Um der potentiellen Gefahr von Datenverlust vorzubeugen, sollten Sie Daten stets auf ein anderes Speichermedium kopieren (sichern).
- Bevor Sie einmalige Ereignisse aufnehmen, sollten Sie eine Probeaufnahme machen, um sich zu vergewissern, dass die Kamera einwandfrei funktioniert.
- Die Kamera ist weder staubdicht noch spritzwasser- oder wasserdicht.
- Halten Sie die Kamera nicht in die Sonne oder in andere helle Lichtquellen. Dies kann eine Funktionsstörung der Kamera verursachen.
- Blicken Sie nicht durch ein abgenommenes Objektiv in die Sonne oder eine starke Lichtquelle. Dies kann Ihren Augen bleibenden Schaden zufügen. Oder es kann zu einer Funktionsstörung des Objektivs kommen.
- Benutzen Sie die Kamera nicht in der Nähe eines Ortes, der starke Radiowellen erzeugt oder Strahlung abgibt. Die Kamera ist dann möglicherweise nicht in der Lage, fehlerfrei aufzunehmen oder wiederzugeben.
- Die Benutzung der Kamera in sandiger oder staubiger Umgebung kann zu Funktionsstörungen führen.
- Falls Feuchtigkeitskondensation auftritt, beseitigen Sie diese vor Verwendung der Kamera (Seite [56](#page-183-0)).
- Schütteln oder stoßen Sie die Kamera nicht. Neben Funktionsstörungen und Unfähigkeit der Bildaufzeichnung kann dies auch zu Unbrauchbarkeit der Speicherkarte sowie zu Zerstörung, Beschädigung oder Verlust von Bilddaten führen.
- Reinigen Sie die Blitzoberfläche mit einem weichen Tuch. Die Wärme des Blitzlichts kann zur Anhaftung von Schmutz auf der Blitzoberfläche und in der Folge zu Rauchentwicklungen oder Versengungen führen.
- Bewahren Sie die Kamera und das mitgelieferte Zubehör usw. außerhalb der Reichweite von Kindern auf. Es besteht sonst die Gefahr, dass eine Speicherkarte verschluckt wird. Sollte ein solcher Fall eintreten, konsultieren Sie sofort einen Arzt.

#### **Importieren von AVCHD-Filmen zu einem Computer**

Um AVCHD-Filme zu einem Windows-Computer zu importieren, benutzen Sie die Software "PlayMemories Home" auf der CD-ROM (mitgeliefert).

### **Zu RAW-Bildern**

Um mit der Kamera aufgenommene RAW-Bilder zu betrachten, wird "Image Data Converter" auf der CD-ROM (mitgeliefert) benötigt. Wenn Sie nicht die Absicht haben, Ihre aufgenommenen Bilder zu verändern, empfehlen wir die Aufnahme von Bildern im JPEG-Format.

#### **Hinweise zur Wiedergabe von Filmen auf anderen Geräten**

- Diese Kamera verwendet das MPEG-4 AVC/H.264 High Profile für die Aufnahme im AVCHD-Format. Filme, die mit dieser Kamera im AVCHD-Format aufgenommen wurden, können mit folgenden Geräten nicht abgespielt werden:
	- Andere mit dem AVCHD-Format kompatible Geräte, die High Profile nicht unterstützen
	- Geräte, die nicht mit dem AVCHD-Format kompatibel sind
- Diese Kamera verwendet auch das MPEG-4 AVC/H.264 Main Profile für die Aufnahme im MP4-Format. Aus diesem Grund können Filme, die mit dieser Kamera im MP4- Format aufgenommen wurden, nicht mit Geräten abgespielt werden, die MPEG-4 AVC/H.264 nicht unterstützen.
- Discs, die in HD-Bildqualität (hochauflösend) aufgenommen wurden, können nur auf mit dem AVCHD-Format kompatiblen Geräten wiedergegeben werden. DVD-basierte Player oder Recorder können Discs in HD-Bildqualität nicht wiedergeben, da sie nicht mit dem AVCHD-Format kompatibel sind. Außerdem können DVD-basierte Player oder Recorder Discs in HD-Bildqualität möglicherweise nicht auswerfen.
- Im Format 1080 60p/1080 50p aufgenommene Filme können nur auf Geräten wiedergegeben werden, die 1080 60p/1080 50p unterstützen.

#### **Vorsicht beim Fliegen**

Schalten Sie die Kamera an Bord eines Flugzeugs aus.

#### **Warnung zum Urheberrecht**

Fernsehprogramme, Filme, Videobänder und andere Materialien können urheberrechtlich geschützt sein. Unerlaubtes Aufnehmen solcher Materialien kann gegen die Bestimmungen des Urheberrechts verstoßen.

#### **Die in dieser Anleitung verwendeten Bilder**

Die in diesem Handbuch als Beispiele verwendeten Fotos sind reproduzierte Bilder, die nicht mit dieser Kamera aufgenommen wurden.

#### **Über die in dieser Gebrauchsanleitung beschriebenen technischen Daten**

Wenn in dieser Anleitung nicht anders angegeben, sind die Daten zu Leistung und Spezifikationen unter den folgenden Bedingungen definiert: Bei einer normalen Umgebungstemperatur von 25 ºC, und bei Verwendung eines Akkus, der nach dem Erlöschen der Ladekontrolllampe etwa eine Stunde lang voll aufgeladen wurde.

DE

# **Technische Daten**

### **Kamera**

### **[System]**

Kameratyp: Digitalkamera mit Wechselobjektiv Objektiv: E-Bajonett-Objektiv

### **[Bildsensor]**

Bildsensor: APS-C-Format (23,5 mm × 15,6 mm) CMOS-Bildsensor Gesamtpixelzahl des Bildsensors: Ca. 16 700 000 Pixel Effektive Pixelzahl der Kamera: Ca. 16 100 000 Pixel

### **[Staubschutz]**

System: Antistatikschicht auf Tiefpassfilter und Ultraschall-Vibrationsmechanismus

### **[Autofokussystem]**

System: Schneller Hybrid-AF (Phasenerkennungssystem/ Kontrasterkennungssystem) Empfindlichkeitsbereich: EV0 bis EV20 (bei ISO 100 Konvertierung mit F2,8-Objektiv)

### **[Belichtungssteuerung]**

Messmethode: 1 200-Segment-Messung durch den Bildsensor Messbereich: EV0 bis EV20 (bei ISO 100 Konvertierung mit F2,8- Objektiv) ISO-Empfindlichkeit (Empfohlener Belichtungsindex): Standbilder: AUTO, ISO 100 – 25 600 Filme: AUTO, ISO 100 – 6 400 entsprechend Belichtungskorrektur: ±3,0 EV (1/3 EV-Stufe)

### **[Verschluss]**

Typ: Elektronisch gesteuerter Vertikal-Schlitzverschluss, Typ Brennebene Verschlusszeitbereich: Standbilder: 1/4 000 Sekunde bis 30 Sekunden, BULB Filme: 1/4 000 Sekunde bis 1/4 Sekunde (1/3-EV-Schritte), 1080 60i-kompatibles Gerät bis zu 1/60 Sekunde im Modus AUTO (bis zu 1/30 Sekunde im Modus [Autom. Langs. Verschl.]) 1080 50i-kompatibles Gerät bis zu 1/50 Sekunde im Modus AUTO (bis zu 1/25 Sekunde im Modus [Autom. Langs. Verschl.]) Blitzsynchronzeit: 1/160 Sekunde

### **[Speichermedium]**

..Memory Stick PRO Duo". SD-Speicherkarte

#### **[Elektronischer Sucher]**

Typ: Elektronischer Sucher Bildschirmgröße: 1,3 cm (0,5 Typ) Gesamtzahl der Bildpunkte: 2 359 296 Punkte Sucherbildabdeckung: 100% Vergrößerung: 1,09× mit 50-mm-Objektiv bei unendlich,  $-1 \text{ m}^{-1}$ (Dioptrien) Eyepoint: Ca. 23 mm vom Suchereinblick, 21 mm vom Suchereinblickrahmen bei  $-1$  m<sup>-1</sup> Dioptrien-Einstellung:  $-4.0 \text{ m}^{-1}$  bis  $+1,0 \text{ m}^{-1}$  (Dioptrien)

#### **[LCD-Monitor]**

LCD-Panel: Breitformat, 7,5 cm (3,0 Typ) TFT-Ansteuerung Gesamtzahl der Bildpunkte: 921 600 Punkte

#### **[Eingänge/Ausgänge]**

USB: Micro-USB-Anschluss Typ B HDMI: C-Minibuchse HDMI-Typ

#### **[Stromversorgung]**

Verwendeter Akku: Wiederaufladbarer Akku NP-FW50

#### **[Leistungsaufnahme]**

Bei Verwendung eines E PZ 16-50 mm F3,5-5,6 OSS-Objektivs\* Bei Verwendung des Suchers: Ca. 3,3 W Bei Verwendung des LCD-Monitors: Ca. 2,5 W \* im Lieferumfang von NEX-6L/ 6Y enthalten

#### **[Sonstiges]**

Exif Print: Kompatibel PRINT Image Matching III: Kompatibel DPOF: Kompatibel Abmessungen (CIPA-kompatibel): Ca. 119,9 mm  $\times$  66,9 mm  $\times$ 42,6 mm (B/H/T) Gewicht (CIPA-kompatibel): Ca. 345 g (mit Akku und "Memory Stick PRO Duo") Ca. 287 g (nur die Kamera) Betriebstemperatur: 0 °C bis 40 °C Dateiformat: Standbild: JPEG (DCF Ver. 2.0, Exif Ver. 2.3, MPF Baseline) konform, RAW (Sony ARW 2.3 Format) Film (AVCHD-Format): kompatibel mit AVCHD-Format Ver. 2.0 Video: MPEG-4 AVC/H.264 Audio: Dolby Digital 2ch Dolby Digital Stereo Creator • Hergestellt unter Lizenz von Dolby Laboratories. Film (MP4-Format): Video: MPEG-4 AVC/H.264 Audio: MPEG-4 AAC-LC 2ch USB-Verbindung: Hi-Speed USB

(USB 2.0)

DE

#### **[Blitz]**

Leitzahl des Blitzes: GN 6 (in Metern bei ISO 100) Blitzladezeit: ca. 4 Sekunden Blitzbereichsabdeckung: Deckt ein 16 mm-Objektiv ab (durch das Objektiv angegebene Brennweite) Blitzkompensation: ±2.0 EV (1/3 EV-Stufe)

#### **[Drahtloses LAN]**

Unterstütztes Format: IEEE 802.11 b/g/n

#### **Netzgerät AC-UB10/UB10B/ UB10C/UB10D**

Anforderungen an die Stromversorgung: 100 V bis 240 V Wechselstrom, 50 Hz/60 Hz, 70 mA Ausgangsspannung: 5 V Gleichstrom, 0,5 A Betriebstemperatur: 0 °C bis 40 °C Lagertemperatur: –20 °C bis +60 °C Abmessungen: Ca. 50 mm  $\times$  22 mm  $\times$  54 mm (B/H/T) Gewicht: Für USA und Kanada: Ca. 48 g Für Länder bzw. Regionen außerhalb der USA und Kanada: Ca. 43 g

#### **Wiederaufladbarer Akku NP-FW50**

Verwendeter Akku: Lithium-Ionen-Akku Maximale Spannung: 8,4 V Gleichstrom Nennspannung: 7,2 V Gleichstrom Maximale Ladespannung: 8,4 V Gleichstrom Maximaler Ladestrom: 1,02 A Kapazität: Typisch 7,7 Wh (1 080 mAh) Mindestens 7,3 Wh (1 020 mAh) Maximale Abmessungen: Ca. 31.8 mm  $\times$  18.5 mm  $\times$  45 mm (B/H/T) Gewicht: Ca. 57 g

### **Objektiv**

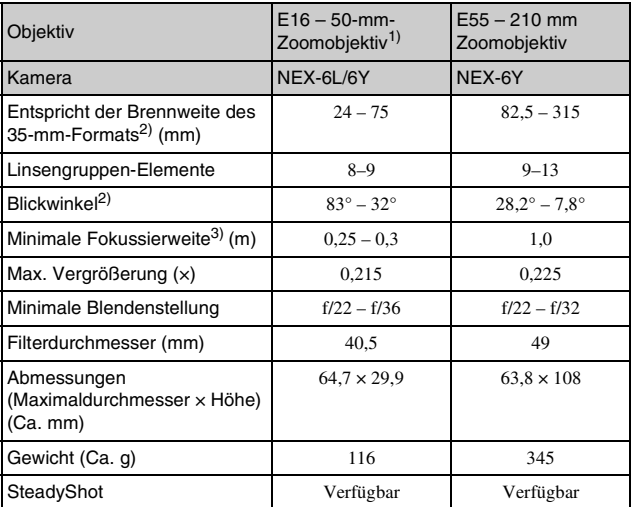

1) Motorzoom

2) Die oben für die entsprechende 35-mm-Kleinbildformat-Brennweite und den Sichtwinkel angegebenen Werte gelten für Digitalkameras, die mit einem Bildsensor im Format APS-C ausgestattet sind.

3) Die minimale Fokusdistanz ist der kürzeste Abstand zwischen Bildsensor und Motiv.

Design und technische Daten können ohne vorherige Ankündigung geändert werden.

DE

### **Hinweis zur Brennweite**

Der Bildwinkel dieser Kamera ist schmäler als der einer 35-mm-Kleinbildkamera. Sie können die ungefähre Entsprechung der Brennweite einer 35-mm-Kleinbildkamera erzielen und mit demselben Bildwinkel aufnehmen, indem Sie die Brennweite Ihres Objektivs um die Hälfte verlängern. Wenn Sie beispielsweise ein 50-mm-Objektiv verwenden, erhalten Sie die ungefähre Entsprechung eines 75-mm-Objektivs einer 35-mm-Kleinbildkamera.

#### **Hinweis zur Bilddatenkompatibilität**

- Diese Kamera entspricht dem von der JEITA (Japan Electronics and Information Technology Industries Association) aufgestellten Universalstandard DCF (Design rule for Camera File system).
- Werden mit dieser Kamera aufgenommene Bilder auf Fremdgeräten bzw. mit Fremdgeräten aufgenommene oder bearbeitete Bilder auf dieser Kamera wiedergegeben, kann eine einwandfreie Wiedergabe nicht garantiert werden.

#### **Warenzeichen**

- $\alpha$  ist ein Warenzeichen der Sony Corporation.
- "Memory Stick",  $\underset{\text{non-} \text{ times}}{\bigoplus}$ , "Memory Stick PRO", MEMORY STICK PRO. "Memory Stick Duo", MEMORY STICK DUO, "Memory Stick PRO Duo", **MEMORY STICK PRO DUO, "Memory** Stick PRO-HG Duo", MEMORY STICK PRO-HG Dug, "Memory Stick Micro", "MagicGate" und **MAGICGATE sind** Warenzeichen der Sony Corporation.
- "InfoLITHIUM" ist ein Warenzeichen der Sony Corporation.
- "PlayMemories Camera Apps" ist ein Warenzeichen der Sony Corporation.
- "PhotoTV HD" ist ein Warenzeichen der Sony Corporation.
- Blu-ray Disc™ und Blu-ray™ sind Warenzeichen der Blu-ray Disc Association.
- "AVCHD Progressive" und das ..AVCHD Progressive"-Logo sind Warenzeichen der Panasonic Corporation und der Sony Corporation.
- Dolby und das Doppel-D-Symbol sind Markenzeichen von Dolby Laboratories.
- Microsoft, Windows und Windows Vista sind eingetragene Warenzeichen oder Warenzeichen der Microsoft Corporation in den Vereinigten Staaten und/oder in anderen Ländern.
- HDMI, das HDMI-Logo und High-Definition Multimedia Interface sind Markenzeichen oder eingetragene Markenzeichen von HDMI Licensing  $L_{\rm L}$
- Mac und Mac OS sind Warenzeichen oder eingetragene Warenzeichen der Apple Inc.
- iOS ist ein Markenzeichen oder eingetragenes Markenzeichen von Cisco Systems Inc.
- Intel, Intel Core und Pentium sind Warenzeichen oder eingetragene Warenzeichen der Intel Corporation.
- Android ist ein eingetragenes Markenzeichen von Google Inc.
- DLNA und DLNA CERTIFIED sind Markenzeichen der Digital Living Network Alliance.
- Das SDXC-Logo ist ein Markenzeichen von SD-3C, LLC.
- Eye-Fi ist ein Warenzeichen der Eye-Fi Inc.
- MultiMediaCard ist ein Warenzeichen der MultiMediaCard Association.
- ... **B** " und "PlayStation" sind eingetragene Warenzeichen der Sony Computer Entertainment Inc.
- Adobe ist ein eingetragenes Warenzeichen oder Warenzeichen von Adobe Systems Incorporated in den Vereinigten Staaten und/oder anderen Ländern.
- Außerdem sind die in dieser Anleitung verwendeten System- und Produktbezeichnungen im Allgemeinen Warenzeichen oder eingetragene Warenzeichen ihrer jeweiligen Entwickler oder Hersteller. Die Zeichen ™ oder ® werden jedoch nicht in allen Fällen in dieser Anleitung verwendet.

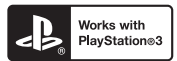

- Erhöhen Sie den Spielgenuss mit Ihrer PlayStation 3, indem Sie die Anwendung für PlayStation 3 vom PlayStation Store herunterladen (wo verfügbar).
- Die Anwendung für PlayStation 3 erfordert ein PlayStation Network-Konto und den Download der Anwendung. Zugänglich in Gebieten, wo PlayStation Store erhältlich ist.

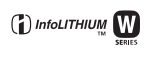

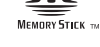

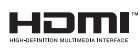

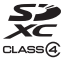

**AVCHD** Progressive

Weitere Informationen über dieses Produkt und Antworten auf häufig gestellte Fragen finden Sie auf der Website für die Kundenunterstützung (Customer Support Website).

### http://www.sony.net/

Gedruckt mit Druckfarbe auf Pflanzenölbasis ohne VOC (flüchtige organische Bestandteile).

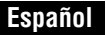

#### Montura E

Nombre del producto: Cámara Digital de Lentes Intercambiables Modelo: NEX-6

POR FAVOR LEA DETALLADAMENTE ESTE MANUAL DE INSTRUCCIONES ANTES DE CONECTAR Y OPERAR ESTE EQUIPO.

RECUERDE QUE UN MAL USO DE SU APARATO PODRÍA ANULAR LA GARANTÍA.

# **AVISO**

**Para reducir el riesgo de incendio o descarga eléctrica, no exponga la unidad a la lluvia ni a la humedad.**

# **INSTRUCCIONES DE SEGURIDAD IMPORTANTES -GUARDE ESTAS INSTRUCCIONES PELIGRO PARA REDUCIR EL RIESGO DE INCENDIO O DESCARGA ELÉCTRICA, SIGA ATENTAMENTE ESTAS INSTRUCCIONES**

# **PRECAUCIÓN**

#### [ **Batería**

Si la batería se manipula indebidamente, puede explotar y causar un incendio o provocarle quemaduras químicas. Tenga en cuenta las siguientes precauciones.

- No desmonte el producto.
- No aplaste ni exponga la batería a impactos tales como golpes o caídas, ni la deje caer o la pise.
- No provoque un cortocircuito en la batería ni permita que objetos metálicos entren en contacto con sus terminales.
- No exponga la batería a temperaturas superiores a 60 °C como a la luz solar directa, o en el interior de un automóvil estacionado al sol.
- No la incinere ni la arroje al fuego.
- No manipule baterías de iones de litio dañadas o con fugas.
- ES • Asegúrese de cargar la batería con un cargador de baterías original de Sony o con un dispositivo que pueda cargarla.
- 2 Mantenga la batería fuera del alcance de niños pequeños.
- Mantenga la batería seca.
- Sustitúyala únicamente por otra del mismo tipo o equivalente recomendada por Sony.
- Deshágase de la baterías usada lo antes posible según el procedimiento que se describe en las instrucciones.

#### [ **Adaptador de alimentación de ca (FUENTE DE ALIMENTACIÓN)**

Utilice una toma de corriente de la pared cercana cuando utilice el adaptador de alimentación de ca (FUENTE DE ALIMENTACIÓN). Desconecte el adaptador de alimentación de ca (FUENTE DE ALIMENTACIÓN) de la toma de corriente de la pared inmediatamente si se produce algún malfuncionamiento mientras utiliza el aparato.

El cable de alimentación, si se ha suministrado, está diseñado de manera específica para utilizarse únicamente con esta cámara y no debería utilizarse con ningún otro equipo eléctrico.

# **Atención para los clientes en Europa**

#### [ **Aviso para los clientes de países en los que se aplican las directivas de la UE**

El fabricante de este producto es Sony Corporation, 1-7-1 Konan Minato-ku Tokyo, 108-0075, Japón. El representante autorizado en lo referente al cumplimiento de la directiva EMC y a la seguridad de los productos es Sony Deutschland GmbH, Hedelfinger Strasse 61, 70327 Stuttgart, Alemania. Para resolver cualquier asunto relacionado con el soporte técnico o la garantía, consulte las direcciones que se indican en los documentos de soporte técnico y garantía suministrados por separado.

# $\epsilon$

Por medio de la presente Sony Corporation declara que esta Cámara Digital de Lentes Intercambiables NEX-6 cumple con los requisitos esenciales y cualesquiera otras disposiciones aplicables o exigibles de la Directiva 1999/5/CE. Para mayor información, por favor consulte el siguiente URL:

http://www.compliance.sony.de/

Este producto se ha probado y cumple con la normativa que establece la Directiva R&TTE si se utiliza un cable de conexión de menos de 3 metros de longitud.

#### [ **Atención**

Los campos electromagnéticos a frecuencias específicas podrán influir en la imagen y el sonido de esta unidad.

#### [ **Aviso**

(fallo), reinicie la aplicación o desconecte el cable de comunicación (USB, etc.) y vuelva a  $_{ES}$ 3 Si la electricidad estática o el electromagnetismo interrumpen la transmisión de datos conectarlo.

#### [ **Tratamiento de los equipos eléctricos y electrónicos al final de su vida útil (aplicable en la Unión Europea y en países europeos con sistemas de tratamiento selectivo de residuos)**

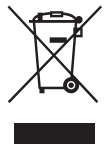

Este símbolo en el equipo o en su embalaje indica que el presente producto no puede ser tratado como residuos doméstico normal. Debe entregarse en el correspondiente punto de recogida de equipos eléctricos y electrónicos. Al asegurarse de que este producto se desecha correctamente, usted ayuda a prevenir las consecuencias potencialmente negativas para el medio ambiente y la salud humana que podrían derivarse de la incorrecta manipulación en el momento de deshacerse de este producto. El reciclaje de materiales ayuda a conservar los recursos

naturales. Para recibir información detallada sobre el reciclaje de este producto, póngase en contacto con el ayuntamiento, el punto de recogida más cercano o el establecimiento donde ha adquirido el producto.

#### [ **Tratamiento de las baterías al final de su vida útil (aplicable en la Unión Europea y en países europeos con sistemas de tratamiento selectivo de residuos)**

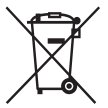

Este símbolo en la batería o en el embalaje indica que la batería proporcionada con este producto no puede ser tratada como un residuo doméstico normal.

En algunas baterías este símbolo puede utilizarse en combinación con un símbolo químico. El símbolo químico del mercurio (Hg) o del plomo (Pb) se añadirá si la batería contiene más del 0,0005% de mercurio o del

0,004% de plomo.

Al asegurarse de que estas baterías se desechan correctamente, usted ayuda a prevenir las consecuencias potencialmente negativas para el medio ambiente y la salud humana que podrían derivarse de la incorrecta manipulación en el momento de deshacerse de la batería. El reciclaje de materiales ayuda a conservar los recursos naturales.

En el caso de productos que por razones de seguridad, rendimiento o mantenimiento de datos sea necesaria una conexión permanente con la batería incorporada, esta batería solo deberá ser reemplazada por personal técnico cualificado para ello.

Para asegurarse de que la batería será tratada correctamente, entregue el producto al final de su vida útil en un punto de recogida para el reciclado de aparatos eléctricos y electrónicos.

Para las demás baterías, consulte la sección donde se indica cómo extraer la batería del producto de forma segura. Deposite la batería en el correspondiente punto de recogida para el reciclado de baterías.

Para recibir información detallada sobre el reciclaje de este producto o de la batería, póngase en contacto con el ayuntamiento, el punto de recogida más cercano o el establecimiento donde ha adquirido el producto.

# **Precaución si utiliza la cámara en Italia**

El uso de la red RLAN se rige: - en lo que se refiere al uso privado, por el Decreto legislativo 1.8.2003, n.º 259 ("Código de comunicaciones electrónicas"). En concreto, el Artículo 104 indica cuándo es necesario obtener previamente una autorización general y el Artículo 105, cuándo se permite un uso libre; - en lo que se refiere a proporcionar al público el acceso RLAN a redes y servicios de telecomunicaciones, por el Decreto ministerial 28.5.2003, con sus enmiendas, y el Artículo 25 (autorización general para redes y servicios de comunicaciones electrónicas) del Código de comunicaciones electrónicas.

# **AVISO IMPORTANTE PARA COFETEL**

La operación de este equipo está sujeta a las siguientes dos condiciones: (1) es posible que este equipo o dispositivo no cause interferencia per judicial y (2) este equipo o dispositivo debe aceptar cualquier interferencia, incluyendo la que pueda causar su operación no deseada.

Para consultar la información relacionada al número del certificado de COFETEL, refiérase a la etiqueta del empaque y/o del producto.

# **Para clientes que han adquirido su cámara en un establecimiento en Japón que surte a turistas**

#### [ **Nota**

Todas las funciones inalámbricas designadas para la cámara digital de lentes intercambiables NEX-6 son aplicables en los EE.UU., Canadá, México, Francia, Suecia, Rusia, Ucrania, Australia, Singapur, Corea, Filipinas, Tailandia, Taiwan, India y China.

<span id="page-196-0"></span>Este manual cubre varios modelos suministrados con distintos objetivos. El nombre de modelo varía en función del objetivo suministrado. El modelo disponible varía en función de los países y regiones.

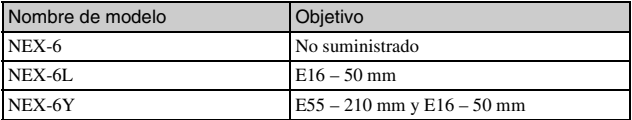

# **Comprobación de los elementos suministrados**

Compruebe primero el nombre de modelo de la cámara (página [5\)](#page-196-0). Los accesorios suministrados varían en función del modelo. El número entre paréntesis indica la cantidad.

### <sup>x</sup> **Viene con todos los modelos**

- Cámara (1)
- Cable de alimentación (1)\* (no suministrado en Estados Unidos y

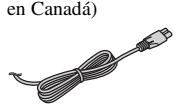

- \* Podrían suministrarse varios cables de alimentación con la cámara. Utilice el cable adecuado a su país o región.
- Batería recargable NP-FW50 (1)

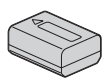

• Cable micro USB (1)

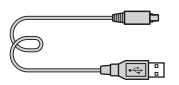

• Adaptador de alimentación de ca (FUENTE DE ALIMENTACIÓN) AC-UB10/UB10B/UB10C/ UB10D (1)

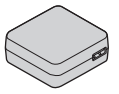

• Correa de bandolera (1)

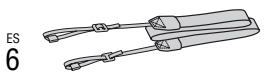

• Caperuza de ocular (1)

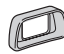

- Tapa de zapata (1) (colocada en la cámara)
- $\cdot$  CD-ROM  $(1)$ 
	- Software de aplicación de la cámara α
	- Guía práctica de α
- Manual de instrucciones (este manual) (1)

# <sup>x</sup> **NEX-6**

• Tapa del cuerpo (1) (colocada en la cámara)

# **■ NEX-6L**

• Objetivo zoom E16 – 50 mm (1)/ Tapa frontal del objetivo (1) (colocada en la cámara)

# <sup>x</sup> **NEX-6Y**

- Objetivo zoom E16 50 mm (1)/ Tapa frontal del objetivo (1) (colocada en la cámara)
- Objetivo zoom  $E55 210$  mm  $(1)$ / Tapa frontal del objetivo (1)/Tapa trasera de objetivo (1)/Visera del objetivo (1)

# **Identificación de las partes**

Consulte las páginas entre paréntesis para ver detalles sobre la utilización de las partes.

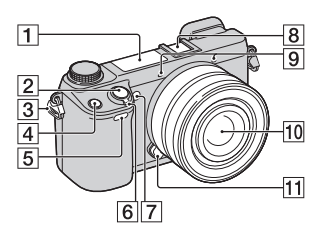

## **Si se extrae el objetivo**

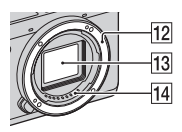

- $\overline{1}$  Flash
- $\boxed{2}$  Botón disparador ([24\)](#page-215-0)
- 3 Gancho para la correa de bandolera

Coloque la correa de bandolera para evitar daños causados por dejar caer la cámara.

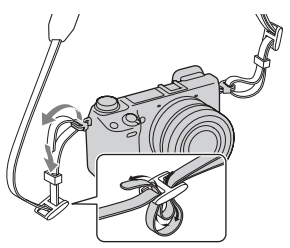

4 Botón Fn (Función) **5** Sensor remoto

- **6** Interruptor ON/OFF (Alimentación) [\(21\)](#page-212-0)
- G Iluminador AF/luz del autodisparador/luz del captador de sonrisas
- $\boxed{8}$  Zapata de interfaz múltiple<sup>1) 2)</sup>
- $\overline{9}$  Micrófono<sup>3)</sup>
- $10$  Objetivo  $(16)$  $(16)$  $(16)$
- **11** Botón de liberación del objetivo ([17](#page-208-0))
- 12 Montura
- $\overline{13}$  Sensor de imagen  $\overline{4}$ )
- $\overline{14}$  Contactos del objetivo  $4$ )
- 1) Para más detalles sobre los accesorios compatibles de la zapata de interfaz múltiple, visite el sitio Web de Sony en su área, o consulte con el distribuidor Sony o con la oficina de servicio local autorizada de Sony. También se pueden utilizar accesorios para la zapata para accesorios. Las operaciones con accesorios de otros fabricantes no están garantizadas.

#### ≗ Multi Il Interface Shoe

# **Accessory Shoe**

2) Los accesorios para la zapata de accesorios de bloqueo automático también se pueden colocar utilizando el adaptador de zapata (se vende por separado).

Auto-lock **Accessory Shoe** 

3) No cubra esta parte durante la grabación de películas.

4) No toque directamente esta parte.

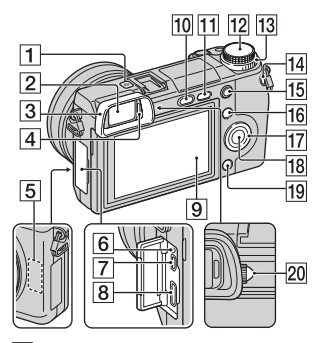

- $\Box$   $\Theta$  Marca de posición del sensor de imagen
- $\boxed{2}$  Visor ([20](#page-211-0))
- $\boxed{3}$  Caperuza de ocular ([20](#page-211-1))
	- No se coloca en la cámara en fábrica.
- $\overline{4}$  Sensor de ojo
- E Sensor de Wi-Fi (incorporado)
- 6 Luz de carga
- **7** Terminal micro USB
- **8** Terminal HDMI
- **9** Pantalla LCD

Puede ajustar la pantalla LCD a un ángulo fácilmente visible y tomar imagen desde cualquier posición.

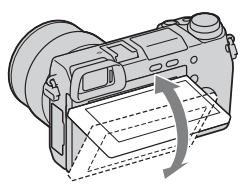

- 10 Botón \$ (Extracción de flash)
- **T1** Botón  $\blacktriangleright$  (Reproducción) [\(25\)](#page-216-0)
- $ES$   $[12]$  Dial de modo ([31](#page-222-0))
- $8$   $\overline{13}$  Dial de control [\(29](#page-220-0))
- 14 Botón MOVIE (película) [\(24\)](#page-215-1)
- 15 Botón AEL
- 16 Tecla programable A [\(29\)](#page-220-1)
- $\overline{17}$  Rueda de control ([28](#page-219-0))
- $\overline{18}$  Tecla programable C [\(29\)](#page-220-1)
- 19 Tecla programable B [\(29\)](#page-220-1)
- 20 Rueda de ajuste de dioptrías [\(20\)](#page-211-0)

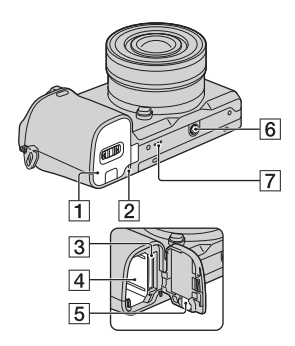

- A Cubierta de la batería/tarjeta de memoria [\(11,](#page-202-0) [18](#page-209-0))
- $|2|$  Luz de acceso [\(19\)](#page-210-0)
- 3 Ranura de inserción de la tarjeta de memoria [\(18\)](#page-209-0)
- $\boxed{4}$  Compartimento de la batería ([11](#page-202-0))
- $|5|$  Cubierta de la placa de conexión Úsela si utiliza un adaptador de alimentación de ca AC-PW20 (se vende por separado).

Inserte la placa de conexión en el compartimiento de la batería, y después pase el cable a través de la cubierta de la placa de conexión como se muestra abajo.

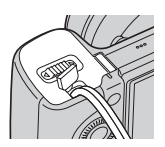

• Asegúrese de no pellizcar el cable al cerrar la cubierta.

- 6 Orificio roscado para trípode
	- Utilice un trípode con una longitud de tornillo de menos de 5,5 mm No le será posible sujetar firmemente la cámara en trípodes utilizando tornillos de más de 5,5 mm de longitud, y podrá dañar la cámara.

7 Altavoz

## <sup>x</sup> **Objetivo**

Consulte la página [59](#page-250-0) sobre las especificaciones de los objetivos.

#### **E PZ 16 – 50 mm F3,5-5,6 OSS (suministrado con NEX-6L/NEX-6Y)**

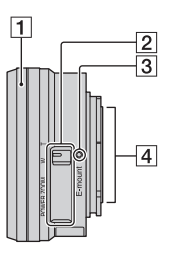

- $\Box$  Anillo de zoom/enfoque
- 2 Palanca de zoom
- 3 Índice de montaje
- $\overline{4}$  Contactos del objetivo <sup>1)</sup>
- <sup>1)</sup> No toque directamente esta parte.

### **E55 – 210 mm F4,5-6,3 OSS (suministrado con NEX-6Y)**

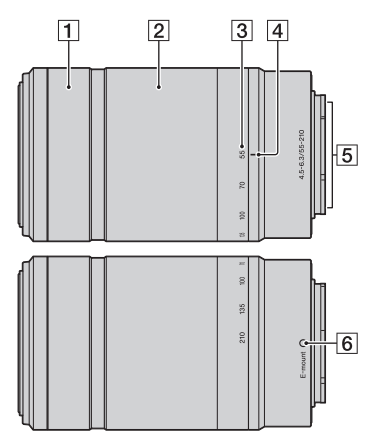

- 1 Anillo de enfoque
- **2** Anillo de zoom
- 3 Escala de distancia focal
- **4** Índice de distancia focal
- $\overline{5}$  Contactos del objetivo  $^{1)}$
- $\boxed{6}$  Índice de montaje
- <sup>1)</sup> No toque directamente esta parte.

# <span id="page-202-0"></span>**Carga de la batería**

Antes de utilizar la cámara por primera vez, asegúrese de cargar la batería "InfoLITHIUM" NP-FW50 (suministrada).

La batería "InfoLITHIUM" puede cargarse incluso si no se ha agotado completamente. La batería también se puede utilizar cuando no ha sido cargada completamente.

La batería cargada se va descargando poco a poco, incluso cuando no se utiliza. Para evitar perder una oportunidad de tomar una imagen, cargue la batería otra vez antes de tomar imágenes.

1 Ajuste el interruptor de alimentación en OFF.

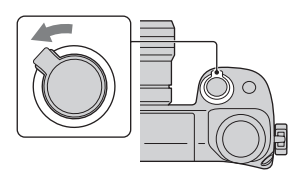

2 Abra la cubierta deslizando la palanca.

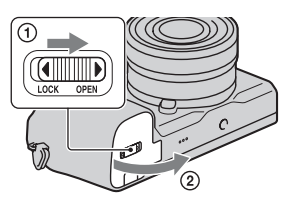

3 Inserte la batería completamente, utilizando la punta de la batería para presionar la palanca de bloqueo.

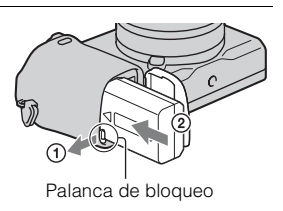

## 4 Cierre la cubierta.

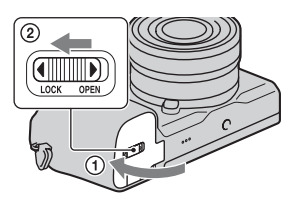

5 Conecte la cámara al adaptador de alimentación de ca (suministrado), utilizando el cable micro USB (suministrado). Conecte el adaptador de alimentación de ca a la toma de corriente de la pared.

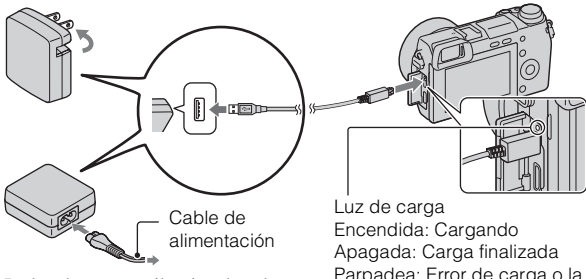

La luz de carga se ilumina de color naranja y comienza la carga.

- Ajuste el interruptor de alimentación en OFF mientras se carga la batería. Si el interruptor de alimentación está ajustado a ON, la cámara no podrá cargar la batería.
- Cuando la luz de carga parpadee, extraiga la batería y vuelva a insertarla.

Parpadea: Error de carga o la carga se detiene temporalmente porque la temperatura se encuentra fuera del rango recomendado.

#### **Notas**

- Si la luz de carga de la cámara parpadea cuando el adaptador de alimentación de ca está conectado a la toma de corriente de la pared, indica que la carga se ha detenido temporalmente porque la temperatura está fuera del rango recomendado. La carga se reanuda cuando la temperatura vuelve a estar dentro del rango adecuado. Recomendamos cargar la batería a una temperatura ambiente de entre 10 °C a 30 °C
- La luz de carga puede parpadear rápidamente cuando la batería se utiliza por primera vez o si no se ha usado durante un tiempo prolongado. En tales casos, extraiga la batería y vuelva a insertarla, y después cargue la batería.
- No intente cargar la batería de nuevo justo después de cargarla o cuando no se ha utilizado tras haberla cargado. Eso afectaría al rendimiento de la batería.
- Cuando termine la carga, desconecte el adaptador de alimentación de ca de la toma de corriente de la pared.
- Asegúrese de utilizar solamente baterías, cable micro USB (suministrado) y adaptador de alimentación de ca (suministrado) de la marca Sony genuinos.

### **Tiempo de carga**

El tiempo de carga es de aproximadamente 280 minuto utilizando el adaptador de alimentación de ca (suministrado).

#### **Notas**

• Los tiempos de carga de arriba se aplican cuando se carga una batería completamente agotada a una temperatura de 25 °C

El proceso de carga puede durar más tiempo en función de las condiciones de uso y las circunstancias.

# **Larga mediante conexión a un ordenador**

La batería puede cargarse si se conecta la cámara a un ordenador con un cable micro USB.

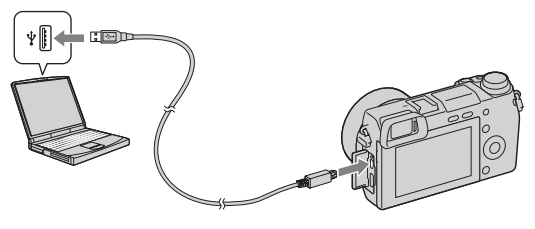

#### **Notas**

- Tenga en cuenta los siguientes factores cuando realice la carga a través de un ordenador:
	- Si la cámara está conectada a un ordenador portátil que no está conectado a una fuente de alimentación, disminuye el nivel de batería del portátil. No deje la cámara conectada a un ordenador durante un tiempo prolongado.
	- No encienda, apague ni reinicie el ordenador, ni lo reanude a partir del modo de ahorro de energía, cuando se haya establecido una conexión USB entre el ordenador y la cámara. Se podría ocasionar un mal funcionamiento en la cámara. Antes de encender, apagar o reiniciar el ordenador, o reanudarlo a partir del modo de ahorro de energía, desconecte la cámara del ordenador.
	- No se garantiza el funcionamiento en todos los ordenadores. No se ofrece ninguna garantía en caso de realizar la carga a través de un ordenador ensamblado de forma personalizada, o un ordenador modificado, ni en caso de realizar la carga a través de un concentrador de conectores USB. Según los tipos de dispositivos USB que utilice de forma simultánea, es posible que la cámara no funcione debidamente.

# $\ddot{Q}$  Utilización de la cámara en el extranjero — Fuente de alimentación

Puede utilizar su cámara y adaptador de alimentación de ca en cualquier país/ región donde el suministro de corriente sea entre 100 V a 240 V de ca 50 Hz/ 60 Hz

No es necesario utilizar un transformador de voltaje electrónico y su uso puede ocasionar un mal funcionamiento.

# **Comprobación del nivel de batería restante**

Compruebe el nivel con los siguientes indicadores, en forma de porcentaje, que se visualizan en la pantalla LCD.

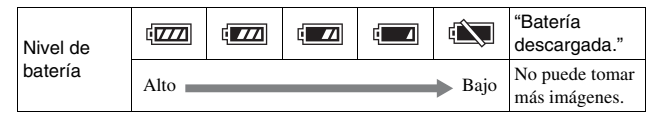

#### **Notas**

• Es posible que el nivel visualizado de potencia de la batería no sea correcto en ciertas circunstancias.

# ¿Qué es una batería "InfoLITHIUM"?

Una batería "InfoLITHIUM" es una batería de iones de litio que tiene funciones para intercambiar información relativa a las condiciones de funcionamiento con la cámara. Al utilizar la batería "InfoLITHIUM", se muestra el tiempo restante de la batería, en forma de porcentaje, de acuerdo con las condiciones de funcionamiento de la cámara.

# <sup>x</sup> **Extracción de la batería**

Apague la cámara, asegúrese de que la luz de acceso no esté encendida, deslice la palanca de bloqueo en el sentido de la flecha y tire de la batería para extraerla. Procure que no se caiga la batería.

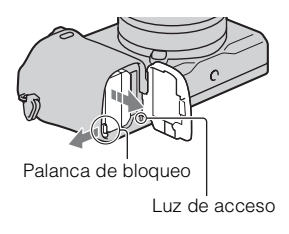

# <span id="page-207-0"></span>**Colocación/extracción del objetivo**

Ajuste el interruptor de alimentación de la cámara en OFF antes de colocar o quitar el objetivo.

- Si la tapa de la cámara o la tapa de protección está colocada, retírela de la cámara o el objetivo.
	- Cambie rápidamente el objetivo en un lugar alejado del polvo para evitar que entre polvo o suciedad en el interior de la cámara.
- 2 Monte el objetivo alineando las marcas de referencia blancas del objetivo y de la cámara.
	- Mantenga la cara de la cámara hacia abajo para evitar que el polvo se pose dentro de la cámara.

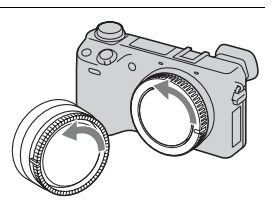

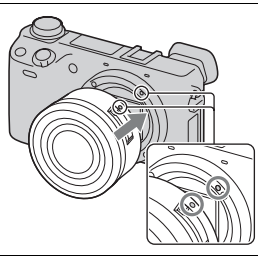

3 Mientras empuja el objetivo ligeramente hacia la cámara, gírelo en el sentido de las manecillas del reloj hasta que produzca un chasquido en posición bloqueada.

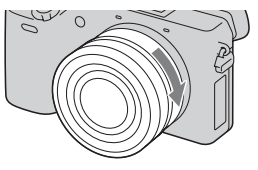

• Asegúrese de que el objetivo queda recto.

#### **Notas**

- Cuando esté colocando un objetivo, no pulse el botón de liberación del objetivo.
- No utilice fuerza excesiva cuando coloque el objetivo.
- El adaptador de montura de objetivo (se vende por separado) es requerido para utilizar un objetivo de montura A (se vende por separado). Para más detalles, consulte el manual de instrucciones suministrado con el adaptador de montura de objetivo.
- <sup>ES</sup> Cuando utilice un objetivo equipado con receptáculo para trípode, coloque el
- 16 receptáculo del lado del objetivo en el trípode para mantener el equilibrio.

# <span id="page-208-0"></span><sup>x</sup> **Extracción del objetivo**

1 Pulse el botón de liberación del objetivo a tope y gire el objetivo en sentido contrario a las manecillas del reloj hasta que se detenga.

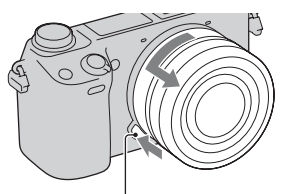

Botón de liberación del objetivo

#### **Notas**

- Si entra polvo o residuos en la cámara mientras está cambiando el objetivo y se adhieren en la superficie del sensor de imagen (la parte que convierte la fuente de luz en señal digital), es posible que aparezcan puntos negros en la imagen, dependiendo del entorno de toma de imagen. La cámara vibra ligeramente cuando se apaga debido a la función antipolvo, que evita que el polvo quede adherido en el sensor de imagen. Sin embargo, cuando coloque o extraiga el objetivo, hágalo rápidamente y en lugares alejados del polvo.
- No deje la cámara con el objetivo extraído.
- Cuando quiera utilizar tapas del cuerpo o tapas traseras de objetivo, le rogamos que adquiera la ALC-B1EM (Tapa del cuerpo) o la ALC-R1EM (Tapa trasera de objetivo) (se vende por separado).
- Cuando utilice un objetivo con zoom motorizado, ajuste el interruptor de alimentación de la cámara a OFF y confirme que el objetivo está completamente retraído antes de cambiar objetivos. Si el objetivo no se ha retraído, no presione el objetivo utilizando fuerza.

# <span id="page-209-0"></span>**Inserción de una tarjeta de memoria (se vende por separado)**

1 Abra la tapa.

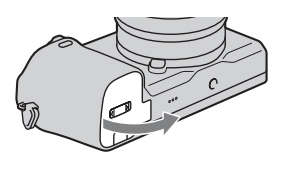

- 2 Inserte una tarjeta de memoria.
	- Inserte la tarjeta de memoria hasta que encaje con un chasquido, como en la ilustración.

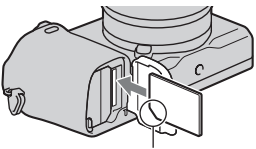

Compruebe la posición de la esquina muescada.

3 Cierre la cubierta.

# <sup>x</sup> **Tarjetas de memoria que se pueden utilizar**

Esta cámara permite utilizar los siguientes tipos de tarjetas de memoria. Sin embargo, no se garantiza el funcionamiento correcto de todos los tipos de tarietas de memoria.

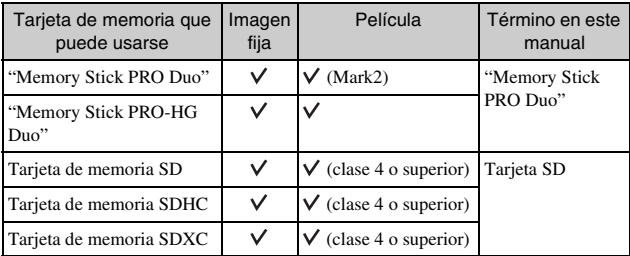

No se puede utilizar MultiMediaCard.

#### **Notas**

• Las imágenes grabadas en una tarjeta de memoria SDXC no pueden importarse ni reproducirse en ordenadores o dispositivos de AV que no sean compatibles con exFAT. Asegúrese de que el dispositivo es compatible con exFAT antes de conectarlo a la cámara. Si conecta la cámara a un dispositivo no compatible, puede ser que se le pida que formatee la tarjeta. No formatee nunca la tarjeta como respuesta a esta solicitud, ya que si lo hace borrará todos los datos de la tarjeta. (exFAT es el sistema de archivos utilizado en tarjetas de memoria SDXC.)

# <span id="page-210-0"></span>**Extracción de la tarieta de memoria**

Abra la tapa, asegúrese de que la luz de acceso no está encendida, y empuje la tarjeta de memoria una vez.

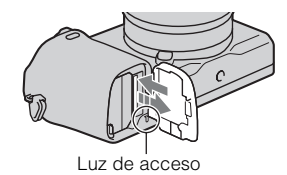

#### **Notas**

• Si la luz de acceso está encendida, no extraiga la tarjeta de memoria ni la batería, ni desconecte la alimentación. Los datos podrían dañarse.

# <span id="page-211-0"></span>**Ajuste del visor (ajuste de dioptrías)**

Ajuste el visor de manera que pueda ver las visualizaciones en pantalla claramente.

Gire la rueda de ajuste de dioptrías.

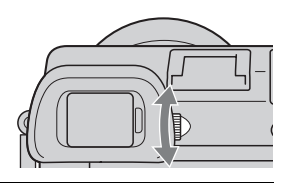

# <span id="page-211-1"></span>**Para colocar/quitar la caperuza de ocular**

Se recomienda que coloque la caperuza de ocular cuando tenga intención de utilizar el visor.

- 1 Alinee la parte superior de la caperuza de ocular con el visor, y encájela en la parte inferior del visor.
	- Para quitar la caperuza de ocular, presione en los laterales y saque la caperuza de ocular del visor.

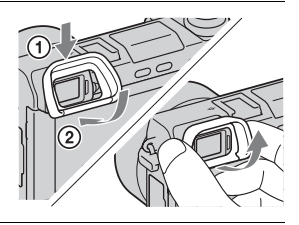

#### **Notas**

• Quite la caperuza de ocular cuando coloque un accesorio (se vende por separado) en la zapata de interfaz múltiple.

# <span id="page-212-0"></span>**Ajuste de la fecha y la hora**

Al encender la cámara por primera vez aparece la pantalla para ajustar la fecha y la hora.

1 Ajuste el interruptor de alimentación en ON para encender la cámara.

> Aparece la pantalla para ajustar la fecha y la hora.

- Para apagar la cámara, ajuste el interruptor de alimentación en OFF.
- 2 Pulse el centro de la rueda de control.

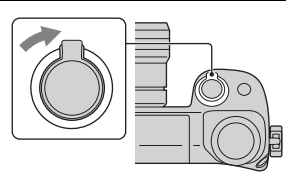

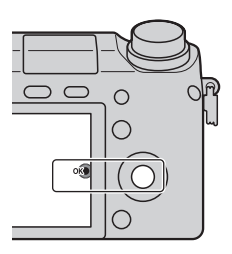

3 Para seleccionar su zona, pulse la parte derecha o izquierda de la rueda de control y pulse el centro.

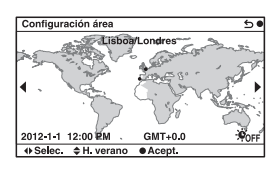

- 4 Pulse la parte izquierda o derecha de la rueda de control para seleccionar cada elemento y pulse la parte superior o inferior, o gírela, para seleccionar el valor numérico. **Horario verano:** Activa o desactiva el ajuste del horario de verano. **Formato fecha:** Selecciona el formato de visualización de fecha.
	- La medianoche se indica como 12:00 AM y el mediodía como 12:00 PM.

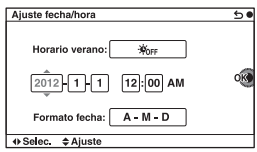

5 Repita el paso 4 para ajustar otros elementos, y después pulse el centro de la rueda de control.

#### **Notas**

• Esta cámara no permite superponer la fecha sobre las imágenes. Utilizando "PlayMemories Home" almacenado en el CD-ROM (suministrado), puede guardar o imprimir imágenes con la fecha. Consulte "Guía de ayuda de PlayMemories Home" para ver detalles (página [34\)](#page-225-0).

### **Restauración de la fecha y la hora/Comprobación del ajuste actual del reloj**

Seleccione MENU  $\rightarrow$  [Ajustes]  $\rightarrow$  [Ajuste fecha/hora].

### **Mantenimiento del ajuste de fecha y hora**

Esta cámara tiene una batería interna recargable para mantener la fecha y hora y otros ajustes independientemente de si la alimentación está conectada o desconectada, o de si la batería está instalada o no. Para ver detalles, consulte la página [52.](#page-243-0)

# **Toma de imágenes fijas**

En el modo  $\mathbf{i}$  (Auto. inteligente), la cámara analiza el motivo y permite tomar imágenes con los ajustes adecuados.

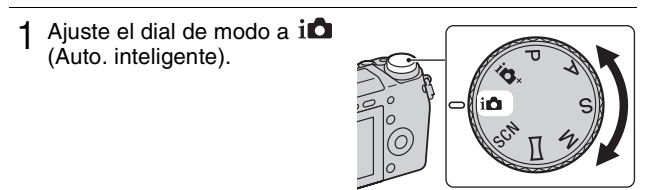

2 Apunte la cámara hacia el motivo. Cuando la cámara reconoce la escena, el icono y la guía de Reconocimiento de escena aparecen en la pantalla LCD: CEscena nocturna), (Escena nocturna trípode), (Retrato nocturno), **图** (Contraluz), 2 (Retrato a contraluz), <sup>29</sup> (Retrato),  $\Box$  (Paisaje),  $\Box$  (Macro),  $\Box$ ) (Luz puntual),  $\hat{\mathbf{A}}$  (baja iluminac.) o **(Infante).** 

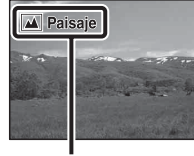

Icono y guía de Reconocimiento de escena

ES

- 3 Ajuste la escala del zoom. **Objetivo con palanca de zoom:**  Deslice la palanca de zoom. **Objetivo con anillo de zoom:**  Gire el anillo de zoom.
	- El zoom óptico no está disponible con un objetivo de enfoque fijo.
	- Cuando utilice el objetivo con zoom motorizado, la cámara cambiará automáticamente a la función [Zoom] de la cámara cuando la escala de aumento sea mayor que la del zoom óptico.

Anillo de zoom

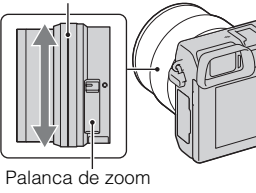

<span id="page-215-0"></span>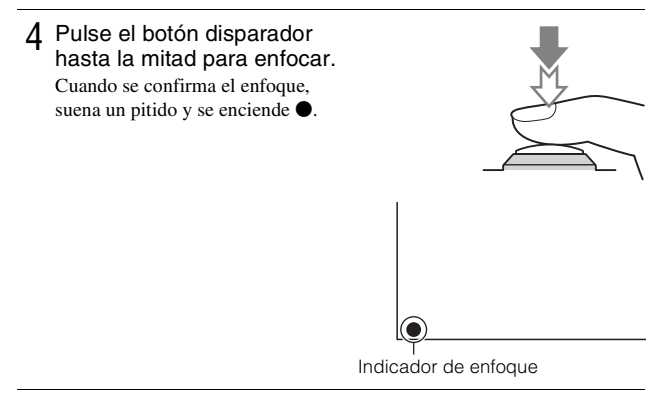

5 Pulse el botón del disparador a fondo. Cuando la cámara detecta una cara y toma una imagen con [Encuad. auto. retrato] ajustado en [Automático], la imagen capturada se recorta automáticamente formando una composición adecuada. Se guardan tanto las imágenes originales como las imágenes recortadas.

# <span id="page-215-1"></span>**Grabación de películas**

- 1 Apunte la cámara hacia el motivo.
- 2 Pulse el botón MOVIE para iniciar la grabación.
	- El enfoque y el brillo se ajustan automáticamente.
	- Si pulsa el botón disparador hasta la mitad durante la grabación, podrá

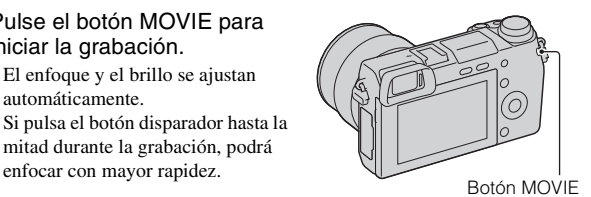

3 Pulse el botón MOVIE de nuevo para detener la grabación.
#### **Notas**

- Es posible que se grabe el sonido de la cámara y del objetivo en funcionamiento durante la grabación de una película.
- Cuando utilice un objetivo con zoom motorizado y sienta que el sonido del anillo de zoom producido durante la grabación le distrae, se recomienda que utilice la palanca de zoom. Cuando mueva la palanca de zoom, ponga el dedo sobre la palanca con suavidad y acciónela sin dar golpecitos en ella con el dedo.
- Si desea desactivar la grabación de sonido, seleccione MENU  $\rightarrow$  [Ajustes]  $\rightarrow$ [Grab. sonido película]  $\rightarrow$  [Desactivar].
- El tiempo de grabación continua de una película depende de la temperatura ambiente o del estado de la cámara.
- Si graba durante un tiempo prolongado, puede notar que la cámara se calienta. Es algo normal. También puede aparecer el mensaje "Calentamiento de cámara. Dejar que se enfríe.". En tales casos, apague la cámara y espere hasta que esté lista para volver a tomar imágenes.

# **Reproducción de imágenes**

- 1 Pulse el botón (Reproducción). La última imagen grabada se visualiza en la pantalla LCD.
	- Pulse el centro de la rueda de control para ampliar la imagen visualizada.

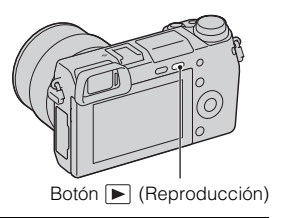

## <sup>x</sup> **Selección de la imagen**

Gire la rueda de control.

# <sup>x</sup> **Reproducción de películas**

- 1 Seleccione MENU $\rightarrow$  $[Reproductio] \rightarrow [Selec. im.$  $fija/pelíc.] \rightarrow [Ver carpetas]$ (MP4)] o [Ver AVCHD].
	- Para volver a la reproducción de imágenes fijas, seleccione [Ver carpetas (Fija)].

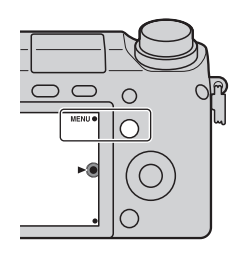

2 Gire la rueda de control para seleccionar la película que desee y pulse el centro.

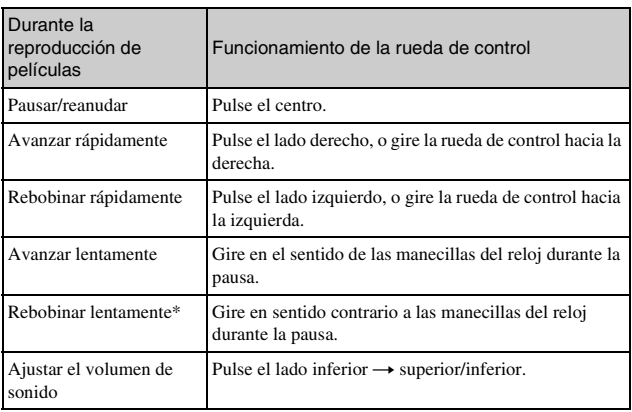

\* La película se reproduce fotograma a fotograma.

# <span id="page-218-0"></span>**Borrado de imágenes**

Puede borrar la imagen visualizada actualmente.

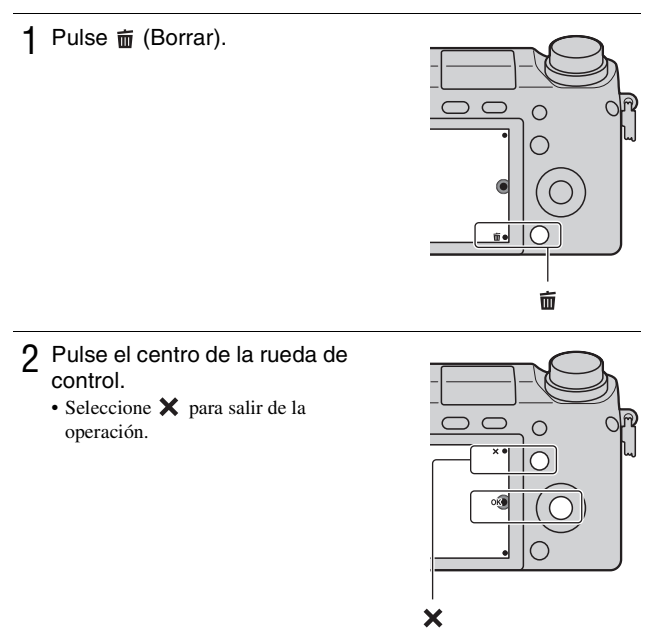

# $\ddot{Q}$  Borrado de varias imágenes

Seleccione MENU  $\rightarrow$  [Reproducción]  $\rightarrow$  [Borrar] para seleccionar y borrar varias imágenes de una sola vez.

ES

# **Funcionamiento de la cámara**

La rueda de control, dial de control y teclas programables le permiten utilizar varias funciones de la cámara.

# <sup>x</sup> **Rueda de control**

Cuando se toma imagen, las funciones DISP (Mostrar contenido),  $\Xi$  (Compensar exp.),  $\check{S}$ )  $\Box$  (Modo manejo) y **ISO** (ISO) están asignadas a la rueda de control. Durante la reproducción, las funciones DISP (Mostrar contenido) y (Índice imágenes) se asignan a la rueda de control. Para seleccionar los elementos de ajuste, debe girar o pulsar la parte superior/ inferior/derecha/izquierda de la rueda de control siguiendo la visualización en pantalla. Para realizar la selección, debe pulsar el centro de la rueda de control.

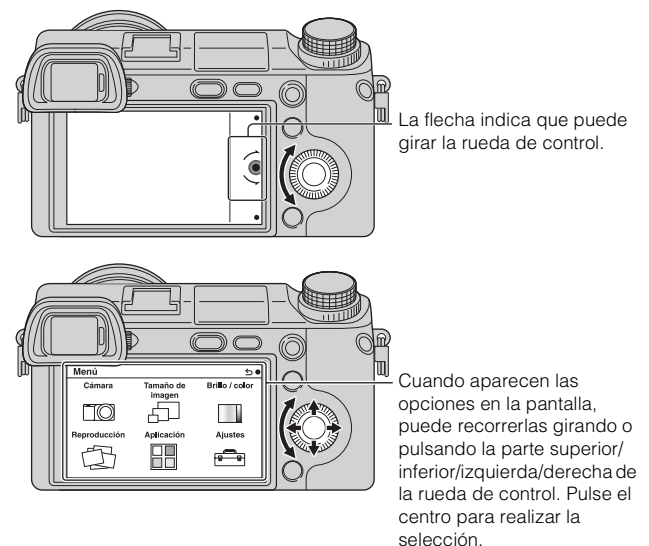

• Es posible que la función de descarga de aplicaciones no esté disponible en algunos países/regiones.

# <sup>x</sup> **Dial de control**

Puede ajustar el valor de la abertura y la velocidad de obturación, etc., girando el dial de control. El valor de ajuste asignado al dial de control cambia para cada modo de toma de imagen.

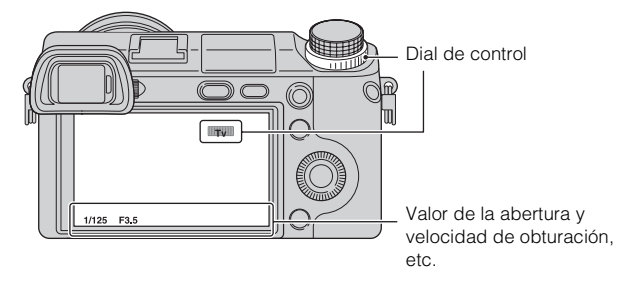

# **Teclas programables**

Las teclas programables tienen distintas funciones según el contexto. El rol (función) que se asigna a cada tecla programable aparece en la pantalla. Si desea usar la función que aparece en la esquina superior derecha de la pantalla, pulse la tecla programable A. Si desea usar la función que aparece en la esquina inferior derecha de la pantalla, pulse la tecla programable B. Si desea usar la función que aparece en el centro, pulse el centro de la rueda de control (tecla programable C).

En este manual, las teclas programables se indican mediante el icono o la función que aparece en la pantalla.

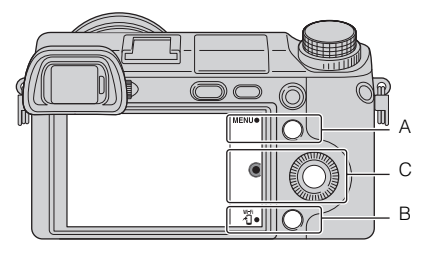

En este caso, la tecla programable A funciona como el botón MENU (Menú) y la tecla programable B como el botón 쀪 (Ver en smartphone).

# **Lista de menús**

Cuando pulse MENU, aparecerán en la pantalla los elementos de menú [Cámara], [Tamaño de imagen], [Brillo / color], [Reproducción], [Aplicación]\* y [Ajustes].

Puede ajustar diversas funciones en cada elemento. Los elementos que no pueden ajustarse en cada situación se visualizan de color gris.

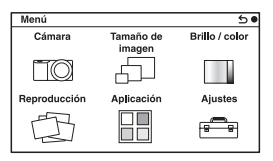

\* Es posible que la función de descarga de aplicaciones no esté disponible en algunos países/regiones.

# **Utilización de la función de guía de la cámara**

La cámara ofrece varias "Guías de ayuda" que explican las funciones, y "Consejos para la toma" que presentan consejos para obtener mejores tomas. Utilice estas guías para optimizar el uso de la cámara.

# <sup>x</sup> **Guías de ayuda**

La cámara visualiza las Guías de ayuda para explicar la función seleccionada, cuando usted cambia el ajuste, etc.

Si desea ocultar las Guías de avuda, seleccione MENU  $\rightarrow$  [Ajustes]  $\rightarrow$  [Guía de avudal  $\rightarrow$  [Desactivar].

# **Consejos para la toma**

Para visualizar consejos para la toma para tomar mejores imágenes, en  $[Content] \n selectione \n MENU \nightharpoonup [Cámara] \nightharpoonup [Conse] \n of \n domain.$ También puede asignar [Cons. toma] al botón AEL o tecla programable B.

# **Toma de imágenes con diversos modos de toma**

1 Seleccione el modo de toma girando el dial de modo.

 **(Auto. inteligente):** La cámara evalúa el motivo y realiza los ajustes adecuados.

**SCN (Selección escena):** Toma imágenes con ajustes predeterminados según el motivo o la condición.

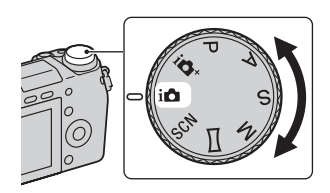

 **(Barrido panorámico):** Toma imágenes con tamaño panorámico. **M (Exposición manual):** Ajusta la abertura y el tiempo de exposición. **S (Prior. tiempo expos.):** Ajusta el tiempo de exposición para expresar el movimiento del motivo.

**A (Priorid. abertura):** Ajusta el rango de enfoque o desenfoca el fondo. **P (Programa auto.):** Toma de imágenes automática que permite

personalizar los ajustes, excepto la exposición (tiempo de exposición y abertura).

**i <sup>4</sup>** (Automático superior): Toma imágenes con una gama más amplia de funciones de toma de imágenes que con la toma Auto. inteligente. Reconoce y evalúa automáticamente las condiciones de toma de imágenes, realiza el HDR automático y elige la mejor imagen.

# **Instalación del software**

Para utilizar imágenes grabadas con la cámara, se provee el siguiente software con el CD-ROM (suministrado):

- "Image Data Converter" Puede abrir archivos de imagen con el formato RAW.
- "PlayMemories Home" (solamente Windows) Puede importar en el ordenador imágenes fijas o películas grabadas con la cámara para poder verlas, y utilizar diversas funciones útiles para mejorar las imágenes tomadas.

#### **Notas**

- Inicie la sesión como Administrador.
- Utilice "Image Data Converter" para reproducir imágenes RAW.
- Si en el ordenador ya está instalado el software "PMB" (Picture Motion Browser) suministrado con una cámara adquirida antes de 2011, "PMB" se sobrescribe con "PlayMemories Home" y es posible que no pueda usar algunas de las funciones de "PMB" que antes estaban disponibles.
- "PlayMemories Home" no es compatible con ordenadores Mac. Para reproducir imágenes en ordenadores Mac, utilice el software de aplicación adecuado que se suministra con el ordenador Mac.

# <sup>x</sup> **Windows**

Se recomienda usar el siguiente entorno informático cuando se utilice el software suministrado y se importen imágenes a través de una conexión USB.

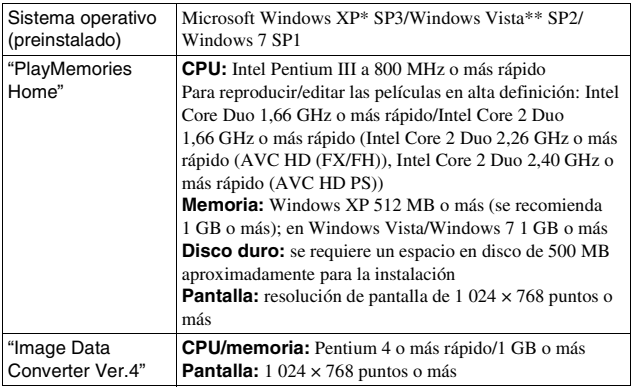

- \* Las ediciones de 64 bits y Starter (Edition) no son compatibles. Para utilizar la función para crear discos se requiere Windows Image Mastering API (IMAPI) Ver. 2,0 o posterior.
- \*\* Starter (Edition) no es compatible.

## 1 Encienda el ordenador e inserte el CD-ROM (suministrado) en la unidad de CD-ROM.

Aparecerá la pantalla del menú de instalación.

- Si no aparece el menú de instalación, haga doble clic en [Equipo] (Para Windows XP: [Mi PC])  $\rightarrow$  (PMHOME)  $\rightarrow$  [Install.exe].
- Si aparece la pantalla de reproducción automática, seleccione "Ejecutar Install.exe" y siga las instrucciones que aparezcan en la pantalla para continuar con la instalación.

2 Conecte la cámara al ordenador.

# 3 Haga clic en [Instalación].

- Compruebe que tanto "Image Data Converter" como "PlayMemories Home" aparecen seleccionados y siga las instrucciones de la pantalla.
- Cuando aparezca el mensaje de confirmación de reinicio, reinicie el ordenador siguiendo las instrucciones de la pantalla.
- DirectX puede instalarse en función del entorno del sistema del ordenador.

## 4 Extraiga el CD-ROM después de finalizar la instalación.

Se instala el siguiente software y aparecen iconos de acceso directo en el escritorio.

"Image Data Converter"

"PlayMemories Home"

"Guía de ayuda de PlayMemories Home"

## <sup>x</sup> **Mac**

Se recomienda usar el siguiente entorno informático cuando se utilice el software suministrado y se importen imágenes a través de una conexión USB.

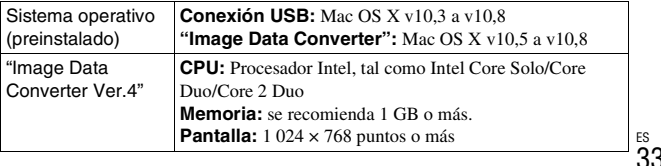

- 1 Encienda el ordenador Mac e inserte el CD-ROM (suministrado) en la unidad de CD-ROM.
- 2 Haga doble clic en el icono de CD-ROM.
- 3 Copie el archivo [IDC\_INST.pkg] de la carpeta [MAC] en el icono del disco duro.
- 4 Haga doble clic en el archivo [IDC\_INST.pkg] en la carpeta de destino.
	- Siga las instrucciones de la pantalla para completar la instalación.

# **Tareas que puede realizar con el software suministrado**

# <sup>x</sup> **"PlayMemories Home"**

Con "PlayMemories Home", puede hacer lo siguiente:

- Puede importar imágenes tomadas con la cámara al ordenador y visualizarlas en el ordenador.
- Puede recortar y cambiar el tamaño de las imágenes.
- Puede organizar imágenes en el ordenador en un calendario por fecha de toma de imagen y visualizarlas.
- Puede retocar (Corrección del efecto ojos rojos, etc.), imprimir, y enviar imágenes fijas como archivos adjuntos de mensajes de correo electrónico y cambiar la fecha de toma.
- Puede imprimir o guardar imágenes fijas con la fecha.
- Puede crear un Blu-ray Disc, AVCHD o un disco DVD de películas AVCHD importadas a un ordenador. (Se requiere un entorno con conexión a Internet para crear un disco Blu-ray Disc/DVD por primera vez.)

Para ver detalles sobre "PlayMemories Home", consulte "Guía de ayuda de PlayMemories Home".

Haga doble clic en el acceso directo de  $\mathcal{D}$  (Guía de ayuda de PlayMemories Home) en el escritorio, o haga clic en [Inicio]  $\rightarrow$  [Todos los programas]  $\rightarrow$  $[PlayMemories Home] \rightarrow [Guía de ayuda de PlayMemories Home].$ 

Página de soporte de "PlayMemories Home" (sólo en inglés) http://www.sony.co.jp/pmh-se/

**Notas**

- "PlayMemories Home" no es compatible con ordenadores Mac. Para reproducir imágenes en ordenadores Mac, utilice el software de aplicación adecuado que se suministra con el ordenador Mac.
- Las películas grabadas con el ajuste [60p 28M(PS)/50p 28M(PS)]/[60i 24M(FX)/ 50i 24M(FX)]/[24p 24M(FX)/25p 24M(FX)] en [Grabar ajuste] son convertidas mediante "PlayMemories Home" para crear un disco de grabación AVCHD. Esta conversión puede llevar largo tiempo. Además, no se puede crear un disco en la calidad de imagen original. Si quiere conservar la calidad de imagen original, almacene sus películas en un Blu-ray Disc.

# <sup>x</sup> **"Image Data Converter"**

Con "Image Data Converter", puede hacer lo siguiente:

- Puede reproducir y editar imágenes grabadas en formato RAW con varias correcciones, tales como curva de tono y nitidez.
- Puede ajustar imágenes con balance blanco, exposición, y [Estilo creativo], etc.
- Puede guardar las imágenes visualizadas y editadas en un ordenador. Puede guardar la imagen con formato RAW o guardarla en el formato de archivo general.
- Puede visualizar y comparar las imágenes RAW y las imágenes JPEG grabadas con esta cámara.
- Puede clasificar las imágenes en 5 grados.
- Puede aplicar etiquetas de color, etc.

Para ver detalles sobre "Image Data Converter", consulte la Ayuda. Haga clic en [Inicio]  $\rightarrow$  [Todos los programas]  $\rightarrow$  [Image Data Converter]  $\rightarrow$  $[Avuda] \rightarrow [Image Data Converter Ver.4].$ 

Página de soporte de "Image Data Converter" (sólo en inglés) http://www.sony.co.jp/ids-se/

# **Para añadir funciones a la cámara**

Puede añadir las funciones deseadas a su cámara conectándose al sitio Web de descarga de aplicaciones (PlayMemories Camera Apps) a través de Internet.

Por ejemplo, están disponibles las funciones siguientes:

- Puede controlar la cámara utilizando un Smartphone.
- Puede utilizar varios efectos para tomar imágenes.
- Puede cargar imágenes a servicios en la red directamente desde la cámara.

Algunas aplicaciones podrán ser de pago.

# <span id="page-227-0"></span>**Il nicio de servicios de descarga**

1 Acceda al sitio Web de descarga de aplicaciones.

http://www.sony.net/pmca

• Utilice Internet Explorer 8 o 9 para Windows, y Safari 5 para Mac.

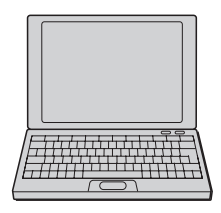

- 2 Siga las instrucciones en la pantalla y adquiera una cuenta de servicio.
	- Siga las instrucciones en la pantalla para descargar la aplicación deseada a la cámara.

#### **Notas**

• Es posible que la función de descarga de aplicaciones no esté disponible en algunos países y regiones. Para más detalles, consulte el sitio Web de descarga de aplicaciones de arriba.

# <sup>x</sup> **Descarga de la aplicación**

1 Acceda al sitio Web de descarga de aplicaciones.

http://www.sony.net/pmca

- Utilice Internet Explorer 8 o 9 para Windows, y Safari 5 para Mac.
- 2 Seleccione la aplicación deseada y descargue la aplicación a la cámara siguiendo las instrucciones en la pantalla.
	- Conecte el ordenador y la cámara utilizando el cable micro USB (suministrado), siguiendo las instrucciones en la pantalla.

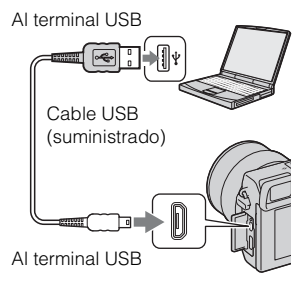

# $\ddot{Q}$  Cómo descargar aplicaciones directamente utilizando la función Wi-Fi de la cámara

Puede descargar aplicaciones utilizando la función Wi-Fi sin conectar a un ordenador.

Seleccione MENU  $\rightarrow$  [Aplicación]  $\rightarrow$  (PlayMemories Camera Apps), después siga las instrucciones en la pantalla para descargar aplicaciones. Adquiera una cuenta de servicio de antemano (página [36](#page-227-0)).

# **Il nicio de la aplicación descargada**

Seleccione MENU  $\rightarrow$  [Aplicación]  $\rightarrow$  aplicación que desea iniciar.

# **Transferencia de imágenes a un smartphone**

Puede transferir imágenes fijas a un smartphone y verlas. Descargue la aplicación "PlayMemories Mobile" a su smartphone de la tienda de aplicaciones.

- 1 Pulse 1 (Ver en smartphone) y seleccione el modo deseado.
	- Si hay otra función asignada a la tecla programable B, seleccione  $MENU \rightarrow [Reproduction] \rightarrow [Ver$ en smartphone].

**Esta ima:** Transfiere la imagen tomada o reproducida más recientemente al smartphone.

**Todas imágs de esta fecha:** Transfiere todas las imágenes fijas del mismo rango de fecha que la imagen tomada o reproducida más recientemente al smartphone.

#### **Todas imgs en El Dispositivo:** Transfiere todas las imágenes fijas de

la cámara al smartphone.

- 2 Si la cámara está lista para la transferencia, aparecerá la pantalla de información en la cámara. Conecte el smartphone y la cámara utilizando esa información.
	- Para más detalles sobre la operación del smartphone, consulte la "Guía práctica de α".

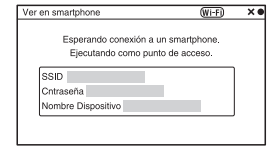

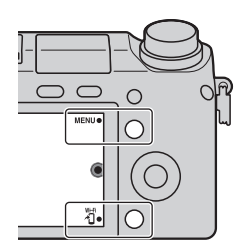

#### **Notas**

- Es posible que algunas imágenes no se visualicen en el smartphone, dependiendo del formato de grabación.
- La cámara compartirá la información de conexión para [Ver en smartphone] con un dispositivo que tenga permiso para conectarse. Si quiere cambiar el dispositivo que tiene permiso para conectarse a la cámara, restablezca la información de conexión siguiendo estos pasos. MENU  $\rightarrow$  [Ajustes]  $\rightarrow$  [Restabl. Ver en smartphone]. Después de restablecer la información de conexión, deberá registrar el smartphone otra vez.
- "PlayMemories Mobile" no está disponible en algunos países/regiones. [Ver en smartphone] no está disponible en algunos países/regiones que no son compatibles con "PlayMemories Mobile".

# **Conexión a una red**

Puede transferir imágenes de la cámara a través de una red Wi-Fi y verlas en otros dispositivos. El procedimiento de ajuste varía dependiendo de su enrutador LAN o punto de acceso a LAN inalámbrica.

- Necesitará tener en su hogar, etc., un ordenador o televisor que ya esté conectado a una red.
- ES • Asegúrese de ajustar la conexión a red dentro del área de su punto de acceso a LAN inalámbrica (el área accesible).

Consulte la tabla de abajo para ver cómo registrar el punto de acceso.

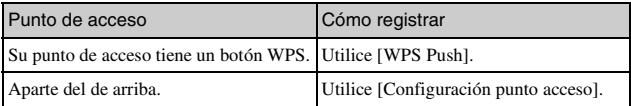

# <sup>x</sup> **WPS Push**

Seleccione MENU  $\rightarrow$  $[A]$ ustes $] \rightarrow$  [WPS Push].

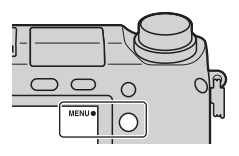

2 Pulse el botón WPS en el punto de acceso que quiere registrar.

La cámara comienza a comunicarse con el punto de acceso.

# **Configuración punto acceso**

1 Seleccione MENU $\rightarrow$  $[A]$ ustes $] \rightarrow [Configuración]$ punto acceso].

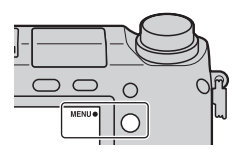

2 Seleccione el punto de acceso que quiere registrar.

**Si el punto de acceso deseado está visualizado en la pantalla:** Seleccione el punto de acceso.

**Si el punto de acceso deseado no está visualizado en la pantalla:** Seleccione [Ajuste manual] y ajuste el punto de acceso siguiendo las instrucciones en la pantalla.

• Para más detalles, consulte "Guía práctica de α".

#### **Notas**

• Cuando esté a bordo de un avión, apague la cámara.

# **Para guardar imágenes en un ordenador**

Puede guardar imágenes de la cámara en un ordenador que esté conectado a una red. Antes de guardar, instale el software "PlayMemories Home" en su ordenador, conecte el ordenador y la cámara utilizando un cable USB, y registre la cámara en "PlayMemories Home".

1 Seleccione MENU $\rightarrow$  $[Reproducción] \rightarrow [Enviar a]$ ordenador].

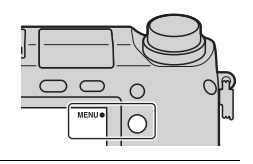

#### **Notas**

• Dependiendo de los ajustes de la aplicación en su ordenador, es posible que la cámara se apague automáticamente después de que las imágenes hayan sido guardadas.

# **Visualización de imágenes en un televisor**

Puede transferir imágenes de la cámara a un televisor compatible con red sin conectarlos utilizando un cable. Las imágenes transferidas se pueden reproducir en el televisor.

- 1 Seleccione MENU  $\rightarrow$  $[Reproducción] \rightarrow [Ver en]$ TV].
- 2 Seleccione el dispositivo a conectar a la cámara.

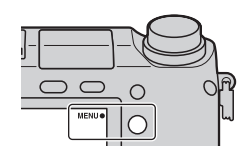

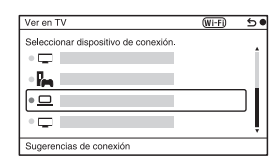

- 3 Pulse el centro de la rueda de control para reproducir imágenes como pase de diapositivas.
	- Pulse el lado derecho/izquierdo de la rueda de control para moverse a la imagen siguiente/anterior.
	- Pulse OPTION, y después [List. dispos] para cambiar el dispositivo a conectar.

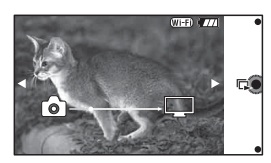

ES

# **Comprobación del número de imágenes que pueden grabarse**

Una vez que inserte una tarjeta de memoria en la cámara y ajuste el interruptor de alimentación en ON, se mostrará en la pantalla LCD el número de imágenes que pueden grabarse (si continúa tomando imágenes utilizando los ajustes actuales).

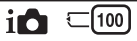

#### **Notas**

- Si "0" (el número de imágenes que pueden grabarse) parpadea en amarillo, significa que la tarjeta de memoria está llena. Reemplace la tarjeta de memoria con otra nueva o borre imágenes de la tarjeta de memoria actual (página [27\)](#page-218-0).
- Si "NO CARD" (el número de imágenes que pueden grabarse) parpadea en amarillo, significa que no se ha insertado ninguna tarjeta de memoria. Inserte una tarjeta de memoria.

## **INúmero de imágenes fijas y tiempo de películas que se pueden grabar en una tarjeta de memoria**

## **Imágenes fijas**

La tabla siguiente muestra el número aproximado de imágenes fijas que se pueden grabar en una tarjeta de memoria formateada con esta cámara. Los valores definidos son los resultados obtenidos en las pruebas realizadas con tarjetas de memoria estándar de Sony. Los valores pueden variar en función de las condiciones de la toma.

#### **Tamaño de imagen: L 16M Relación de aspecto: 3:2\***

(Unidades: imágenes)

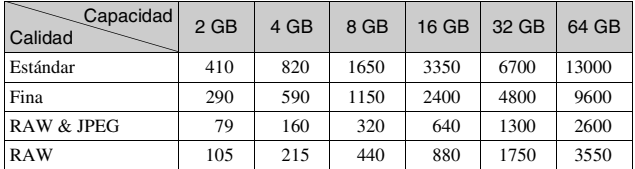

 $ES^*$ Si ajusta [Relación de aspecto] en [16:9], puede grabar más imágenes de las que se muestran en la tabla anterior (excepto para [RAW]).

## **Películas**

La tabla siguiente muestra los tiempos de grabación aproximados disponibles. Son los tiempos totales para todos los archivos de película.

(h (hora), m (minuto))

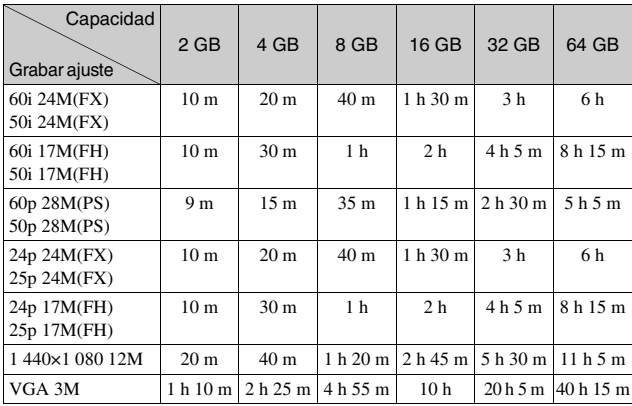

#### **Notas**

- El tiempo de grabación de películas varía porque la cámara utiliza VBR (Velocidad de bits variable), un método de codificación que ajusta automáticamente la calidad de imagen de acuerdo con la situación de la toma. Cuando grabe un motivo que se mueve rápidamente, la imagen será más clara pero el tiempo de grabación será más corto porque se utiliza mucha memoria. El tiempo de grabación también varía dependiendo de la condición de la toma de imagen o el motivo o el ajuste de calidad/tamaño de imagen.
- La duración del tiempo disponible para grabación de película varía con la temperatura o condición de la cámara antes de que usted comience a grabar. Si recompone o toma imágenes fijas frecuentemente después de conectar la alimentación, la temperatura dentro de la cámara aumentará y el tiempo de grabación disponible será más corto.
- Si la cámara detiene la grabación de película debido a la temperatura, deje la cámara durante varios minutos con la alimentación desconectada. Reinicie la grabación después de que la temperatura dentro de la cámara haya bajado.
- Si observa los puntos siguientes, el tiempo de grabación será más largo.
	- Mantenga la cámara fuera de la luz solar directa.
	- Apague la cámara cuando no esté siendo utilizada.

ES

- El tamaño máximo de un archivo de película es de unos 2 GB Cuando el tamaño del archivo es de unos 2 GB la grabación de película se detiene automáticamente cuando [Formato de archivo] está ajustado a [MP4], y se crea un archivo de película nuevo automáticamente cuando [Formato de archivo] está ajustado a [AVCHD].
- El tiempo de grabación continua máximo es de 29 minuto aproximadamente.

## <sup>x</sup> **Número de imágenes fijas que se pueden grabar con una sola carga de la batería**

La tabla siguiente muestra el número aproximado de imágenes que se pueden grabar cuando se utiliza la cámara con la batería (suministrado) a plena capacidad.

Tenga en cuenta que es posible que el número real sea menor en función de las condiciones de utilización.

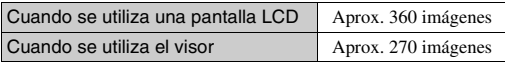

- El número de imágenes se calcula utilizando una batería completamente cargada en las condiciones siguientes:
	- A una temperatura ambiente de 25 °C
	- Hay montado un objetivo E PZ 16-50 mm F3,5-5,6 OSS.
	- [Calidad] está ajustado en [Fina].
	- [Enfoque autom.] está ajustado en [AF toma senc.].
	- Toma de una imagen cada 30 segundo.
	- El flash destella una de cada dos veces.
	- La alimentación se activa y desactiva una vez cada diez veces.
	- Se utiliza la batería cargada durante una hora después de que se apague la luz de carga.
	- Se utiliza Sony "Memory Stick PRO Duo" (se vende por separado).
- El método de medición se basa en la norma CIPA. (CIPA: Camera & Imaging Products Association)

# **Lista de iconos en la pantalla LCD**

Los iconos que se visualizan en la pantalla indican el estado de la cámara. Para cambiar la visualización de pantalla, utilice DISP (Mostrar contenido) en la rueda de control.

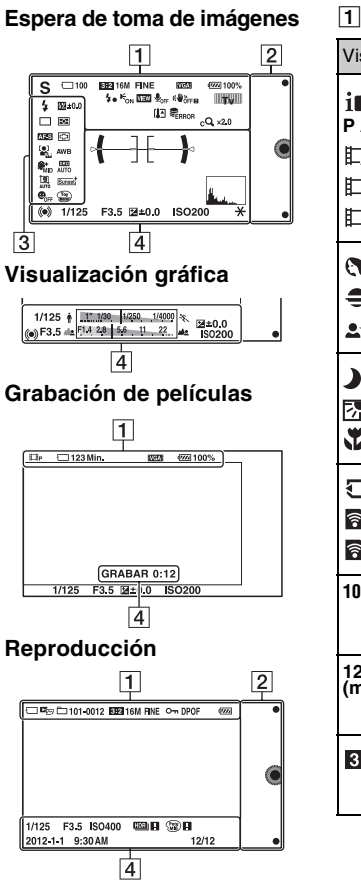

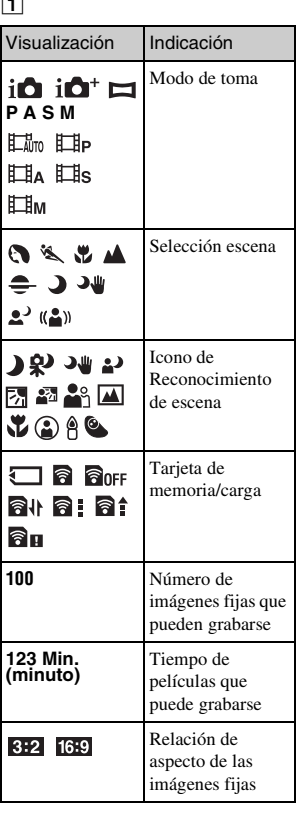

ES

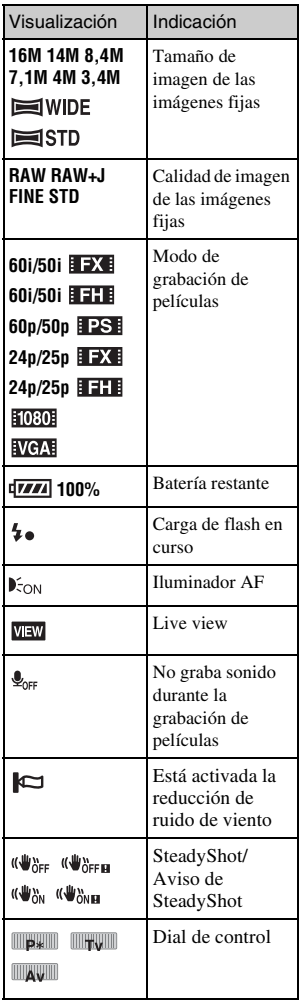

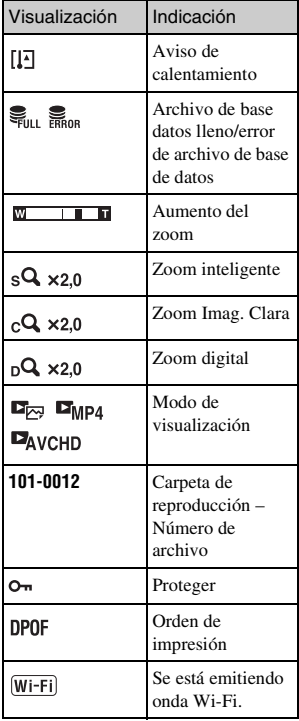

# $\boxed{2}$

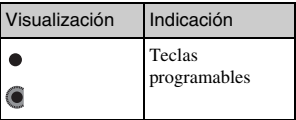

# $\boxed{3}$

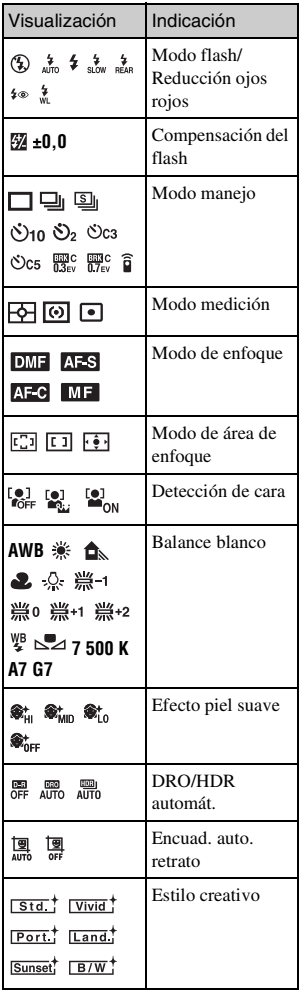

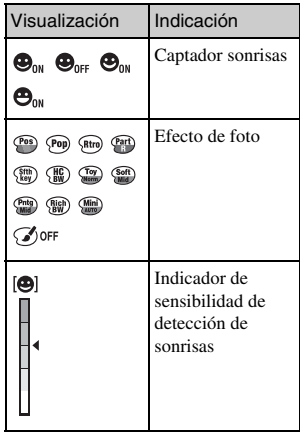

# $\boxed{4}$

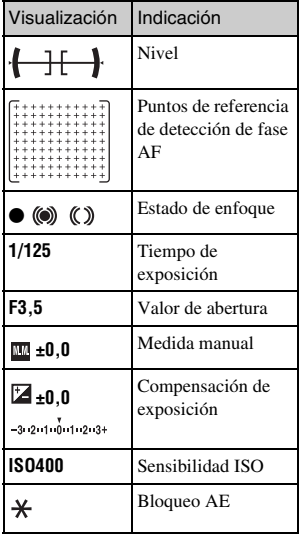

ES

es<br>47

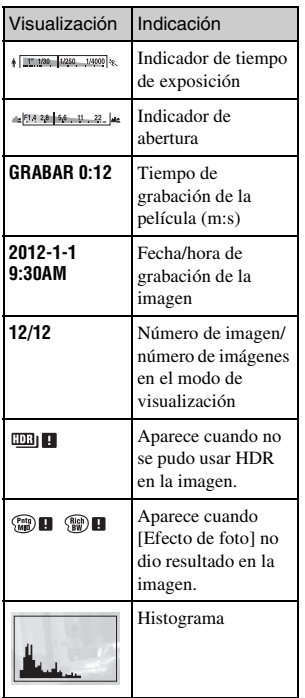

# **Más información sobre la cámara (Guía práctica de** α**)**

La "Guía práctica de α", que explica el funcionamiento de la cámara en detalle, se incluye en el CD-ROM (suministrado). Consulte "Guía práctica de α" para ver instrucciones exhaustivas sobre las muchas funciones de la cámara.

# <sup>x</sup> **Para usuarios de Windows**

- 1 Encienda el ordenador e inserte el CD-ROM (suministrado) en la unidad de CD-ROM.
- 2 Haga clic en [Guía práctica].
- 3 Haga clic en [Instalar].
- $\Delta$  Inicie la "Guía práctica de  $\alpha$ " desde el acceso directo del escritorio.

#### ES

## <sup>x</sup> **Para usuarios de Mac**

- 1 Encienda el ordenador e inserte el CD-ROM (suministrado) en la unidad de CD-ROM.
- 2 Seleccione la carpeta [Handbook] y copie en el ordenador el archivo "Handbook.pdf" almacenado en la carpeta [ES].
- 3 Cuando finalice la copia, haga doble clic en "Handbook.pdf".

# **Precauciones**

## **Acerca de las funciones disponibles en la cámara**

• La cámara es compatible con 1080 60i o compatible con 1080 50i. Para comprobar si la cámara es compatible con 1080 60i o compatible con 1080 50i, compruebe las marcas siguientes en la parte inferior de la cámara. Cámara compatible con 1080 60i: 60i

Cámara compatible con 1080 50i: 50i

• Su cámara es compatible con películas 1080 60p/50p. A diferencia de los modos de grabación estándar existentes, que graban en un método entrelazado, esta cámara graba utilizando un método progresivo. Esto aumenta la resolución, y proporciona una imagen más uniforme y más realística.

## **Acerca de la pantalla LCD y el objetivo**

• La pantalla LCD está fabricada utilizando tecnología de muy alta precisión, por lo que más del 99,99 % de los píxeles son operativos para su uso efectivo. Sin embargo, es posible que haya algunos puntos diminutos negros y/o brillantes (de color blanco, .<br>roio, azul o verde) que aparezcan constantemente en la pantalla LCD. Estos puntos son normales en el proceso de fabricación y no afectan a las imágenes de ninguna forma.

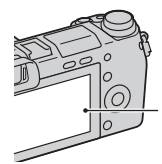

Puntos negros, blancos, rojos, azules y verdes

- No agarre la cámara por la pantalla LCD.
- Es posible que las imágenes dejen estela a través de la pantalla LCD en un lugar frío. Esto no es indicio de un mal funcionamiento. Si se enciende la cámara en un lugar frío, es posible que la pantalla LCD se vuelva negra temporalmente.
- No ejerza presión contra la pantalla LCD. El monitor podría decolorarse y es posible que eso ocasionase un mal funcionamiento.
- No exponga la cámara a la luz solar directa. Si la luz solar reflejada se enfoca en un objeto cercano, puede ocasionar un incendio. Si tiene que poner la cámara bajo la luz solar directa, coloque la tapa delantera de objetivo.

## **Acerca de la utilización de los objetivos y accesorios**

Se recomienda utilizar los objetivos/ accesorios Sony diseñados para las características particulares de esta cámara. El uso de productos de otros fabricantes puede impedir que la cámara funcione de manera óptima o puede provocar accidentes y un mal funcionamiento de la cámara.

### **Acerca de la zapata de interfaz múltiple**

- Ajuste el interruptor de alimentación de la cámara a OFF antes de colocar o quitar un accesorio, tal como un flash, a la zapata de interfaz múltiple. Cuando coloque un accesorio, enchufe el accesorio en la zapata de interfaz múltiple a fondo y apriete el tornillo. Asegúrese de que el accesorio está firmemente colocado en la cámara.
- No utilice un flash disponible en el comercio con terminales de sincronismo de alta tensión o con polaridad invertida. Ello podría ocasionar un mal funcionamiento.

### **No utilice o almacene la cámara en los siguientes lugares**

• En un lugar muy caluroso, seco o húmedo

En lugares como un automóvil aparcado al sol, es posible que el cuerpo de la cámara se deforme. Esto podría ocasionar un mal funcionamiento.

• Bajo la luz solar directa o cerca de una estufa

El cuerpo de la cámara puede decolorarse o deformarse, y esto puede ocasionar un mal funcionamiento.

- En un lugar expuesto a vibración basculante
- Cerca de un lugar magnético fuerte
- En lugares arenosos o polvorientos Procure que no entre en la cámara arena o polvo. Esto puede ocasionar un mal funcionamiento en la cámara, y en algunos casos este mal funcionamiento no puede repararse.

## **Acerca del almacenamiento**

Asegúrese de colocar la tapa delantera de objetivo cuando no esté utilizando la cámara.

## **Acerca de la temperatura de la cámara**

Es posible que la cámara y la batería se sobrecalienten debido al uso continuo, pero no se trata de un fallo de funcionamiento.

### **Acerca de las temperaturas de funcionamiento**

Su cámara ha sido diseñada para ser utilizada a temperaturas de entre 0 °C y 40 °C

No se recomienda tomar imágenes en lugares extremadamente fríos o calurosos fuera de este rango de temperaturas.

### <span id="page-243-0"></span>**Acerca de la condensación de humedad**

Si se traslada la cámara directamente de un lugar frío a uno cálido, es posible que la humedad se condense en el interior o el exterior de la cámara. Esta condensación de humedad puede ocasionar un mal funcionamiento de la cámara.

#### **Cómo evitar la condensación de humedad**

Cuando traslade la cámara de un lugar frío a uno cálido, selle la cámara en una bolsa de plástico y deje que se adapte a las condiciones del nuevo lugar durante una hora aproximadamente.

#### **Si se produce condensación de humedad**

Apague la cámara y espere una hora aproximadamente hasta que la humedad se evapore. Tenga en cuenta que si intenta tomar imágenes quedando aún humedad en el interior del objetivo, no podrá grabar imágenes claras.

### **Acerca de la batería interna recargable**

Esta cámara tiene una batería interna recargable para mantener la fecha y hora y otros ajustes independientemente de si la alimentación está conectada o desconectada, o de si la batería está instalada o no. Esta batería recargable se carga continuamente siempre que está utilizando la cámara. Sin embargo, si utiliza la cámara durante períodos cortos solamente, se descargará gradualmente. Si no utiliza la cámara en absoluto durante unos tres meses, se descargará completamente. En este caso, asegúrese de cargar esta batería recargable antes de utilizar la cámara. Sin embargo, aunque la batería recargable no esté cargada, aún podrá utilizar la cámara siempre y cuando no grabe la fecha y hora. Si la cámara se restablece a los ajustes predeterminados cada vez que carga la batería, es posible que la pila recargable interna ya no sirva. Consulte con el distribuidor Sony o taller de servicio autorizado por Sony local.

#### **Método de carga de la batería interna recargable**

Inserte una batería cargada en la cámara, o conecte la cámara a una toma de corriente de la pared utilizando el adaptador de alimentación de ca (suministrado), y deje la cámara 24 hora o más con la alimentación desactivada.

## **Acerca de las tarjetas de memoria**

No pegue ninguna etiqueta o similar en una tarjeta de memoria ni en un adaptador de tarjeta. Se podría ocasionar un mal funcionamiento.

### **Acerca de la grabación/ reproducción**

- La primera vez que utilice una tarjeta de memoria con esta cámara, se recomienda formatear la tarjeta en la cámara para obtener un rendimiento estable de la tarjeta de memoria antes de iniciar la toma de imágenes. Tenga en cuenta que el formateo borra definitivamente todos los datos de la tarjeta de memoria, que no podrán recuperarse después. Guarde los datos importantes en un ordenador o dispositivo similar.
- Si graba o elimina imágenes de manera repetida, puede ser que se fragmenten los datos de la tarjeta de memoria. Es posible que no puedan guardarse o grabarse películas. En tal caso, guarde sus imágenes en un ordenador u otro lugar de almacenamiento, y después formatee la tarjeta de memoria.
- El contenido grabado no podrá compensarse si la grabación o la reproducción no se realiza debido a algún fallo de funcionamiento de la cámara o de la tarjeta de memoria, etc.
- Para evitar un riesgo potencial de pérdida de datos, copie siempre (copia de seguridad) los datos a otro soporte.
- Antes de grabar acontecimientos únicos, realice una grabación de prueba para asegurarse de que la cámara funciona correctamente.
- Esta cámara no es resistente al polvo ni impermeable al agua o a las salpicaduras.
- No dirija la cámara hacia el sol u otra fuente de luz brillante. Podría ocasionar un fallo de funcionamiento de la cámara.
- No mire al sol o a una luz fuerte a través de un objetivo quitado. Esto podría ocasionarle daños irreparables en los ojos. O bien, podría ocasionar un fallo de funcionamiento del objetivo.
- No utilice la cámara cerca de un lugar que genere ondas de radio intensas o que emita radiación. La cámara podría no poder grabar o reproducir debidamente.
- La utilización de la cámara en un lugar arenoso o polvoriento puede ocasionar un mal funcionamiento.
- Si se condensa humedad, elimínela antes de utilizar la cámara (página [52\)](#page-243-0).
- No agite ni golpee la cámara. Además de producirse un mal funcionamiento y no poder grabar imágenes, es posible que la tarjeta de memoria quede inutilizable o que los datos de las imágenes se estropeen, se dañen o se pierdan.
- Limpie la superficie del flash con un paño suave. El calor de la emisión del flash podría adherir suciedad en la superficie del flash, ocasionando humo o quemaduras superficiales.

• Mantenga la cámara, accesorios suministrados, etc., alejados del alcance de los niños. Podrían tragarse una tarjeta de memoria, etc. Si ocurriera tal problema, consulte al médico inmediatamente.

### **Importación de películas AVCHD a un ordenador**

Cuando importe películas AVCHD a un ordenador, para Windows, utilice el software "PlayMemories Home" del CD-ROM (suministrado).

### **Acerca de las imágenes RAW**

Para ver imágenes RAW grabadas con la cámara, se requiere "Image Data Converter" del CD-ROM (suministrado). Si no tiene intención de modificar las imágenes grabadas, se recomienda tomar imágenes con el formato JPEG.

### **Notas sobre la reproducción de películas en otros dispositivos**

- Esta cámara utiliza MPEG-4 AVC/ H.264 High Profile para la grabación en formato AVCHD. Las películas grabadas en formato AVCHD con esta cámara no pueden reproducirse en los siguientes dispositivos.
	- Otros dispositivos compatibles con el formato AVCHD que no admitan High Profile
	- Dispositivos que no sean compatibles con el formato AVCHD
- Esta cámara también utiliza MPEG-4 AVC/H.264 Main Profile para la grabación en formato MP4. Por este motivo, las películas grabadas en formato MP4 con esta cámara no pueden reproducirse en dispositivos que no sean compatibles con MPEG-4 AVC/ H.264.
- Los discos grabados con calidad de imagen HD (alta definición) se pueden reproducir sólo en dispositivos compatibles con el formato AVCHD. Los reproductores o grabadores basados en DVD no pueden reproducir discos con calidad de imagen HD, ya que son incompatibles con el formato AVCHD. Además, es posible que los reproductores o grabadores basados en DVD no puedan expulsar los discos con calidad de imagen HD.
- Las películas grabadas en formato 1080 60p/1080 50p se pueden reproducir solamente en dispositivos que admiten 1080 60p/1080 50p.

## **Precaución cuando vuele**

Cuando esté a bordo de un avión, apague la cámara.

## **Aviso sobre los derechos de autor**

Los programas de televisión, películas, cintas de vídeo y demás materiales pueden estar protegidos por copyright. La grabación no autorizada de tales materiales puede ir en contra de los artículos de las leyes de copyright.

## **Las imágenes utilizadas en este manual**

Las fotografías que se utilizan como ejemplos de imágenes en este manual son reproducciones; no son imágenes tomadas con esta cámara.

### **Acerca de las especificaciones de datos descritas en este manual**

Los datos sobre el rendimiento y las especificaciones han sido definidos en las condiciones siguientes, excepto como se describe en este manual: a una temperatura ambiente ordinaria de 25 ºC y utilizando una batería que ha sido cargada completamente durante una hora aproximadamente después de haberse apagado la luz de carga.

ES

# **Especificaciones**

## **Cámara**

### **[Sistema]**

Tipo de cámara: Cámara Digital de Lentes Intercambiables Objetivo: Objetivo de montura E

## **[Sensor de imagen]**

Sensor de imagen: Formato APS-C  $(23,5 \text{ mm} \times 15,6 \text{ mm})$  sensor de imagen CMOS Número total de píxeles del sensor de imagen: aprox. 16 700 000 píxeles Número efectivo de píxeles de la cámara: aprox. 16 100 000 píxeles

## **[Antipolvo]**

Sistema: capa de protección de carga en el filtro de paso bajo y mecanismo de vibración ultrasónical

## **[Sistema de enfoque automático]**

Sistema: AF Híbrido Rápido (Sistema de detección de fase/Sistema de detección de contraste)

Rango de sensibilidad: de EV0 a EV20 (con conversión de ISO 100 y objetivo F2,8)

## **[Control de exposición]**

Método de medición: medición de 1 200 segmentos por el sensor de imagen

Rango de medición: de EV0 a EV20 (con conversión de ISO 100 y objetivo F2,8)

Sensibilidad ISO (Índice de exposición recomendado): Imágenes fijas: AUTO, ISO 100 – 25 600 Películas: AUTO, ISO 100 – 6 400 equivalente

ES Compensación de exposición: ±3,0 EV (en pasos de 1/3 EV)

## **[Obturador]**

Tipo: controlado electrónicamente, traverso vertical, tipo plano focal Gama de velocidades: Imágenes fijas: 1/4 000 de segundo a 30 segundo, BULB Películas: 1/4 000 de segundo a 1/4 de segundo (pasos de 1/3 EV), Dispositivo compatible con 1080 60i hasta 1/60 segundo en modo AUTO (hasta 1/30 segundo en modo [Auto obturador lento]) Dispositivo compatible con 1080 50i hasta 1/50 segundo en modo AUTO (hasta 1/25 segundo en modo [Auto obturador lento]) Velocidad de sincronización del flash: 1/160 segundo

# **[Soporte de grabación]**

"Memory Stick PRO Duo", tarjeta SD

## **[Visor electrónico]**

Tipo: Visor electrónico Tamaño de la pantalla: 1,3 cm (tipo 0,5) Número total de puntos: 2 359 296 puntos Cobertura de cuadro: 100% Aumento:  $1,09 \times$  con objetivo de 50 mm a infinito,  $-1 \text{ m}^{-1}$  (dioptría) Punto de ojo: Aprox. 23 mm desde el ocular, 21 mm desde el cuadro del ocular a $-1$  m<sup> $-1$ </sup> Ajuste de dioptrías:  $-4.0 \text{ m}^{-1}$  a +1.0 m<sup>-1</sup> (dioptría) **[Pantalla LCD]** Panel LCD: Panorámico, unidad TFT

7,5 cm (tipo 3,0) Número total de puntos: 921 600 puntos

56

#### **[Terminales de entrada/salida]**

USB: conector micro USB de tipo B HDMI: miniclavija HDMI de tipo C

#### **[Alimentación]**

Batería utilizada: Batería recargable NP-FW50

#### **[Consumo]**

Cuando se utiliza un objetivo E PZ 16- 50 mm F3,5-5,6 OSS\* Cuando se utiliza el visor: Aprox. 3,3 W Cuando se utiliza una pantalla LCD: Aprox. 2,5 W \* suministrado con NEX-6L/6Y

#### **[Otros]**

Exif Print: compatible PRINT Image Matching III: compatible DPOF: compatible Dimensiones (conforme a CIPA): Aprox. 119,9 mm × 66,9 mm × 42,6 mm (An/Al/Pr) Peso (conforme a CIPA): Aprox. 345 g (incluidos la batería y el "Memory Stick PRO Duo") Aprox. 287 g (cámara sólo) Temperatura de funcionamiento:  $0 °C$  a 40 °C Formato de archivo: Imagen fija: Cumple con JPEG (DCF Ver. 2,0, Exif Ver. 2,3, MPF Baseline), RAW (Sony ARW formato 2,3 ) Película (Formato AVCHD): Formato AVCHD compatible con Ver. 2,0 Vídeo: MPEG-4 AVC/H.264 Audio: Dolby Digital 2 canales Dolby Digital Stereo Creator • Fabricado bajo licencia de Dolby Laboratories.

Película (Formato MP4): Vídeo: MPEG-4 AVC/H.264 Audio: MPEG-4 AAC-LC 2 canales Comunicación USB: Hi-Speed USB (USB 2.0)

#### **[Flash]**

Número de guía de flash: GN 6 (en metro con ISO 100) Tiempo de reciclado: aprox. 4 segundo Alcance del flash: para objetivo de 16 mm (distancia focal indicada en el objetivo) Compensación del flash: ±2,0 EV (en pasos de 1/3 EV)

**[LAN inalámbrica]**

Formato admitido: IEEE 802.11 b/g/n

### **Adaptador de alimentación de ca (FUENTE DE ALIMENTACIÓN) AC-UB10/ UB10B/UB10C/UB10D**

Alimentación: ca de 100 V a 240 V 50 Hz/60 Hz 70 mA Tensión de salida: cc 5 V 0,5 A Temperatura de funcionamiento: 0 °C a 40 °C Temperatura de almacenamiento:  $-20$  °C a +60 °C Dimensiones: Aprox.  $50 \text{ mm} \times 22 \text{ mm} \times 54 \text{ mm}$ (An/Al/Pr) Peso: Para Estados Unidos y Canadá: Aprox. 48 g Para países y regiones fuera de Estados Unidos y Canadá: Aprox.43 g

### **Batería recargable NP-FW50**

Batería utilizada: batería de iones de litio Tensión máxima: cc 8,4 V Tensión nominal: cc 7,2 V Tensión de carga máxima: cc 8,4 V Corriente de carga máxima: 1,02 A Capacidad: típica 7,7 Wh (1 080 mAh) mínima 7,3 Wh (1 020 mAh) Dimensiones máximas: Aprox. 31,8 mm  $\times$  18,5 mm  $\times$ 45 mm (An/Al/Pr) Peso: Aprox. 57 g

## **Objetivo**

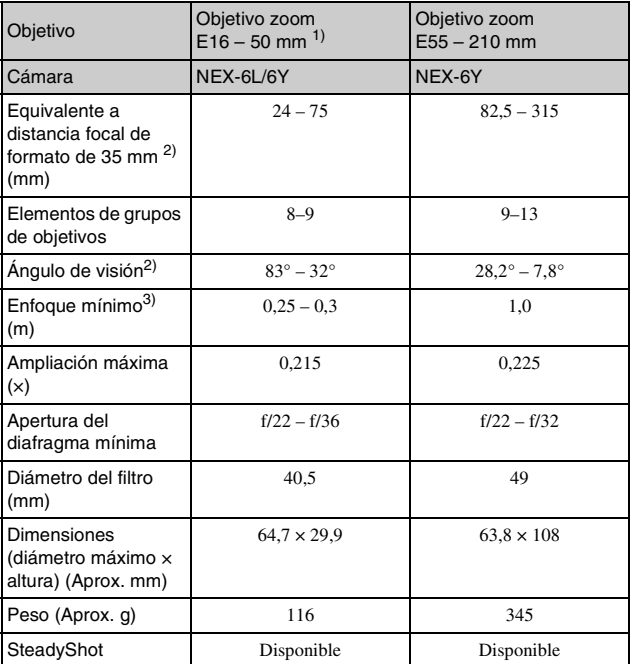

1) Zoom motorizado

2) Los valores de distancia focal equivalente al formato de 35 mm y de ángulo de visualización se basan en cámaras digitales equipadas con un sensor de imagen de tamaño APS-C.

3) El enfoque mínimo es la distancia más corta desde el sensor de imagen al motivo.

El diseño y las especificaciones están sujetos a cambios sin previo aviso.

ES

# **Acerca de la distancia focal**

El ángulo de imagen de esta cámara es más estrecho que el de una cámara de formato de 35 mm Puede encontrar el equivalente aproximado de la distancia focal de una cámara de formato de 35 mm y tomar imagen con el mismo ángulo de imagen, incrementando la distancia focal de su objetivo parcialmente. Por ejemplo, utilizando un objetivo de 50 mm puede obtener el equivalente aproximado de un objetivo de 75 mm de una cámara de formato de 35 mm

### **Acerca de la compatibilidad de los datos de imagen**

- Esta cámara cumple con la norma universal DCF (Design rule for Camera File system) establecida por JEITA (Japan Electronics and Information Technology Industries Association).
- No se garantiza la reproducción en otros equipos de imágenes grabadas con la cámara ni la reproducción en la cámara de imágenes grabadas o editadas con otros equipos.

## **Marcas comerciales**

- $\cdot \alpha$  es una marca comercial de Sony Corporation.
- "Memory Stick",  $\mathcal{L}$ , "Memory" Stick PRO", MEMORY STICK PRO, "Memory Stick Duo", **MEMORY STICK DUO, "Memory** Stick PRO Duo", **MEMORY STICK PRO DUO, "Memory** Stick PRO-HG Duo", MEMORY STICK PRO-HG Duo, "Memory Stick Micro", "MagicGate" y

**MAGICGATE** son marcas comerciales de Sony Corporation.

- "InfoLITHIUM" es una marca comercial de Sony Corporation.
- "PlayMemories Camera Apps" es una marca comercial de Sony Corporation.
- "PhotoTV HD" es una marca comercial de Sony Corporation.
- Blu-ray Disc™ y Blu-ray™ son marcas comerciales de Blu-ray Disc Association.
- "AVCHD Progressive" y el logotipo de "AVCHD Progressive" son marcas comerciales de Panasonic Corporation y Sony Corporation.
- Dolby y el símbolo de la doble D son marcas comerciales de Dolby Laboratories.
- Microsoft, Windows y Windows Vista son marcas comerciales registradas o marcas comerciales de Microsoft Corporation en los Estados Unidos y/o en otros países.
- HDMI, el logotipo de HDMI y High-Definition Multimedia Interface son marcas comerciales o marcas comerciales registradas de HDMI Licensing LLC.
- Mac y Mac OS son marcas comerciales o marcas comerciales registradas de Apple Inc.
- iOS es una marca comercial o una marca comercial registrada de Cisco Systems Inc.
- Intel, Intel Core y Pentium son marcas comerciales o marcas comerciales registradas de Intel Corporation.
- Android es una marca comercial registrada de Google Inc.
- DLNA y DLNA CERTIFIED son marcas comerciales de Digital Living Network Alliance.
- El logotipo de SDXC es una marca comercial de SD-3C, LLC.
- Eye-Fi es una marca comercial de Eye-Fi Inc.
- MultiMediaCard es una marca comercial de MultiMediaCard Association.
- " $\triangle$ " y "PlayStation" son marcas comerciales registradas de Sony Computer Entertainment Inc.
- Adobe es una marca comercial registrada o una marca comercial de Adobe Systems Incorporated en los Estados Unidos y/o en otros países.
- Además, los nombres de sistemas y productos utilizados en este manual son, en general, marcas comerciales o marcas comerciales registradas de sus respectivos desarrolladores o fabricantes. Sin embargo, las marcas ™ o ® no se utilizan en todos los casos en este manual.

**Works with** PlayStation®3

- Añada más disfrute a su PlayStation 3 descargando la aplicación para PlayStation 3 en PlayStation Store (donde esté disponible).
- La aplicación en la PlayStation 3 requiere una cuenta PlayStation Network y la descarga de la aplicación. Podrá acceder a ella en las zonas donde la PlayStation Store esté disponible.

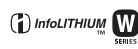

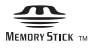

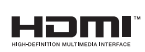

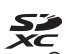

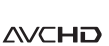

Progressive

En la página Web de atención al cliente puede encontrar información adicional sobre este producto y respuesta a las preguntas hechas con más frecuencia.

#### http://www.sony.net/

Impreso utilizando tinta hecha con aceite vegetal exento de compuesto orgánico volátil (COV).

# **Italiano**

# Montaggio E

### **AVVERTENZA**

**Per ridurre il pericolo di incendi o scosse elettriche, non esporre l'apparecchio alla pioggia o all'umidità.**

# **ISTRUZIONI IMPORTANTI PER LA SICUREZZA -SALVARE QUESTE ISTRUZIONI PERICOLO PER RIDURRE IL RISCHIO DI INCENDI O SCOSSE ELETTRICHE, SEGUIRE ATTENTAMENTE QUESTE ISTRUZIONI**

### **AVVERTENZA**

#### [ **Batteria**

Se trattato in modo improprio, è possibile che il blocco batteria esploda, causi incendi o provochi bruciature causate da sostanze chimiche. Attenersi alle precauzioni riportate di seguito.

- Non smontare il prodotto.
- Non danneggiare o esporre il blocco batteria a scosse o urti eccessivi, ad esempio non schiacciarlo con un martello, non lasciarlo cadere o calpestarlo.
- Non cortocircuitare o lasciare che eventuali oggetti metallici entrino in contatto con i terminali della batteria.
- Non esporre a temperature elevate superiore a 60 °C, ad esempio alla luce solare diretta o all'interno di un'auto parcheggiata al sole.
- Non bruciare o gettare nel fuoco.
- Non utilizzare pile agli ioni di litio danneggiate o con perdite di elettrolita.
- Assicurarsi di caricare il blocco batteria con un caricabatterie originale Sony o un dispositivo in grado di caricare il blocco batteria stesso.
- Conservare il blocco batteria lontano dalla portata dei bambini.
- IT Non bagnare il blocco batteria.
- Sostituirlo esclusivamente con un blocco batteria dello stesso tipo o di tipo equivalente consigliato da Sony.
- Smaltire i blocchi batteria il prima possibile come descritto nelle istruzioni.

#### [ **Alimentatore CA**

Usare la presa a muro vicina quando si usa l'alimentatore CA. Scollegare immediatamente l'alimentatore CA dalla presa a muro se si verifica qualche malfunzionamento durante l'uso dell'apparecchio.

Il cavo di alimentazione, se in dotazione, è progettato specificatamente solo per l'uso con questa fotocamera e non deve essere usato con altre apparecchiature elettriche.

# **Attenzione per i clienti in Europa**

#### [ **Avviso per i clienti residenti nei paesi che applicano le direttive UE**

Questo prodotto è realizzato da Sony Corporation, 1-7-1 Konan Minato-ku Tokyo, 108- 0075 Giappone. Il Rappresentante autorizzato per la conformità alle direttive EMC e per la sicurezza dei prodotti è Sony Deutschland GmbH, Hedelfinger Strasse 61, 70327 Stuttgart, Germania. Per qualsiasi questione relativa all'assistenza o alla garanzia, consultare gli indirizzi forniti a parte nei relativi documenti.

# $\epsilon$

Con la presente Sony Corporation dichiara che questa Fotocamera digitale con obiettivo intercambiabile NEX-6 è conforme ai requisiti essenziali ed alle altre disposizioni pertinenti stabilite dalla direttiva 1999/5/CE. Per ulteriori dettagli, si prega di consultare il seguente URL:

http://www.compliance.sony.de/

Il presente prodotto è stato testato ed è risultato conforme ai limiti stabiliti dalla Direttiva R&TTE relativa all'uso dei cavi di collegamento di lunghezza inferiore a 3 metri.

#### [ **Attenzione**

Il campo elettromagnetico alle frequenze specifiche può influenzare l'immagine e il suono di questa unità.

#### [ **Nota**

Se l'elettricità statica o interferenze elettromagnetiche causano l'interruzione del trasferimento dei dati, che pertanto non avviene, è necessario riavviare l'applicazione oppure scollegare, quindi ricollegare il cavo di comunicazione (USB e così via).

#### [ **Trattamento del dispositivo elettrico o elettronico a fine vita (applicabile in tutti i paesi dell'Unione Europea e in altri paesi europei con sistema di raccolta differenziata)**

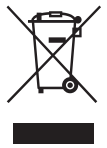

Questo simbolo sul prodotto o sulla confezione indica che il prodotto non deve essere considerato come un normale rifiuto domestico, ma deve invece essere consegnato ad un punto di raccolta appropriato per il riciclo di apparecchi elettrici ed elettronici. Assicurandovi che questo prodotto sia smaltito correttamente, voi contribuirete a prevenire potenziali conseguenze negative per l'ambiente e per la salute che potrebbero altrimenti essere causate dal suo smaltimento inadeguato. Il riciclaggio dei materiali aiuta a conservare le risorse naturali. Per informazioni più

dettagliate circa il riciclaggio di questo prodotto, potete contattare l'ufficio comunale, il servizio locale di smaltimento rifiuti oppure il negozio dove l'avete acquistato. In caso di smaltimento abusivo di apparecchiature elettriche e/o elettroniche potrebbero essere applicate le sanzioni previste dalla normativa applicabile (valido solo per l'Italia).

#### [ **Trattamento delle pile esauste (applicabile in tutti i paesi dell'Unione Europea e in altri paesi Europei con sistema di raccolta differenziata)**

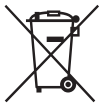

Questo simbolo sul prodotto o sulla confezione indica che la pila non deve essere considerata un normale rifiuto domestico.

Su alcuni tipi di pile questo simbolo potrebbe essere utilizzato in combinazione con un simbolo chimico. I simboli chimici del mercurio (Hg) o del piombo (Pb) sono aggiunti, se la batteria contiene più dello 0,0005% di mercurio o dello 0,004% di piombo.

Assicurandovi che le pile siano smaltite correttamente, contribuirete a prevenire potenziali conseguenze negative per l'ambiente e per la salute che potrebbero altrimenti essere causate dal loro inadeguato smaltimento.

Il riciclaggio dei materiali aiuta a conservare le risorse naturali.

In caso di prodotti che per motivi di sicurezza, prestazione o protezione dei dati richiedano un collegamento fisso ad una pila interna, la stessa dovrà essere sostituita solo da personale di assistenza qualificato.

Consegnare il prodotto a fine vita al punto di raccolta idoneo allo smaltimento di apparecchiature elettriche ed elettroniche; questo assicura che anche la pila al suo interno venga trattata correttamente.

Per le altre pile consultate la sezione relativa alla rimozione sicura delle pile. Conferire le pile esauste presso i punti di raccolta indicati per il riciclo.

Per informazioni più dettagliate circa lo smaltimento della pila esausta o del prodotto, potete contattare il Comune, il servizio locale di smaltimento rifiuti oppure il negozio dove l'avete acquistato.

# **Precauzioni per l'uso della fotocamera in Italia**

L'uso della rete RLAN è regolato: - in merito all'uso privato, dal Decreto Legislativo dell'1.8.2003, n. 259 ("Codice delle comunicazioni elettroniche"). In particolare l'Articolo 104 indica quando è necessario l'ottenimento precedente di un'autorizzazione generale e l'Art. 105 indica quando è consentito l'uso libero; - in merito alla fornitura al pubblico dell'accesso RLAN alle reti e ai servizi di telecomunicazione, dal Decreto Ministeriale del 28.5.2003, come è emendato, e l'Art. 25 (autorizzazione generale per le reti e i servizi delle comunicazioni elettroniche) del Codice delle comunicazioni elettroniche.

# **Per i clienti che hanno acquistato la fotocamera da un negozio in Giappone che si rivolge ai turisti**

#### [ **Nota**

Tutte le funzioni wireless designate per la fotocamera digitale con obiettivo intercambiabile NEX-6 sono applicabili negli Stati Uniti, in Canada, Messico, Francia, Svezia, Russia, Ucraina, Australia, Singapore, Corea, Filippine, Tailandia, Taiwan, India e Cina.

<span id="page-256-0"></span>Il presente manuale tratta svariati modelli, con diversi obiettivi in dotazione. Il nome del modello varia a seconda dell'obiettivo in dotazione. Il modello disponibile varia a seconda delle nazioni/aree geografiche.

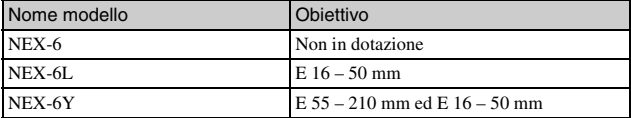

# **Verifica dei componenti in dotazione**

Controllare innanzitutto il modello della fotocamera utilizzata (pagina [5\)](#page-256-0). Gli accessori in dotazione variano a seconda del modello. Il numero in parentesi indica la quantità.

### **IIn dotazione con tutti i modelli**

- Fotocamera (1)
- Cavo di alimentazione (1)\* (non in dotazione negli Stati Uniti e in Canada)

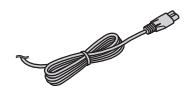

- \* Con la fotocamera potrebbero venire forniti più cavi di alimentazione. Utilizzare quello appropriato che corrisponde alla propria nazione/area geografica.
- Batteria ricaricabile NP-FW50 (1)

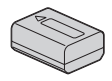

• Cavo Micro-USB (1)

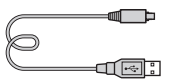

• Alimentatore CA AC-UB10/ UB10B/UB10C/UB10D (1)

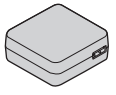

• Tracolla (1)

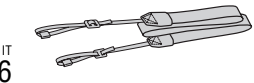

• Conchiglia oculare (1)

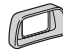

- Cappuccio per slitta (1) (Fissato sulla fotocamera)
- $\cdot$  CD-ROM  $(1)$ 
	- Applicazioni software per la fotocamera α
	- Guida all'uso α
- Guida all'uso a Istruzioni per l'uso (il presente manuale) (1)

# ■ **NEX-6**

• Cappuccio per corpo (1) (fissato alla fotocamera)

# <sup>x</sup> **NEX-6L**

• Obiettivo E con zoom da 16 – 50 mm (1)/ Copriobiettivo anteriore (1) (fissato alla fotocamera)

# <sup>x</sup> **NEX-6Y**

- Obiettivo E con zoom da 16 – 50 mm (1)/ Copriobiettivo anteriore (1) (fissato alla fotocamera)
- Obiettivo E con zoom da 55 – 210 mm (1)/Copriobiettivo anteriore (1)/Copriobiettivo posteriore (1)/Paraluce dell'obiettivo (1)

6

# **Identificazione delle parti**

Vedere le pagine in parentesi per i dettagli sul funzionamento per le parti.

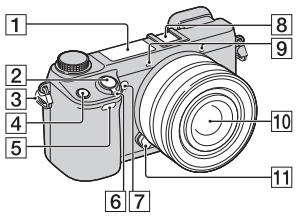

### **Quando l'obiettivo è rimosso**

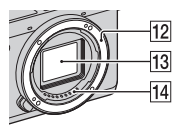

- $\overline{1}$  Flash
- $\overline{2}$  Tasto di scatto [\(25\)](#page-276-0)
- 3 Gancio per tracolla

Fissare la tracolla per evitare danni causati dalla caduta della fotocamera.

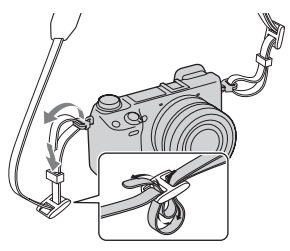

- $\overline{4}$  Tasto Fn (Funzione)
- **5** Sensore per comando a distanza
- **6** Interruttore ON/OFF (accensione) ([21](#page-272-0))
- **7** Illuminatore AF/Indicatore luminoso dell'autoscatto/ Indicatore luminoso della funzione Otturatore sorriso
- **8** Slitta multi interfaccia<sup>1) 2)</sup>
- $\boxed{9}$  Microfono<sup>3)</sup>
- $10$  Obiettivo  $(16)$  $(16)$  $(16)$
- **11** Pulsante di sblocco dell'obiettivo ([17](#page-268-0))
- 12 Attacco
- $\overline{13}$  Sensore di immagine<sup>4)</sup>
- $\Pi$  Contatti dell'obiettivo<sup>4)</sup>
- 1) Per i dettagli sugli accessori compatibili della slitta multi interfaccia, accedere al sito web Sony della propria area o rivolgersi al rivenditore Sony o al centro di assistenza Sony locale autorizzato. È anche possibile usare gli accessori per la slitta portaccessori. Le operazioni con accessori di altre marche non sono garantite.

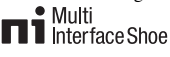

# **Accessory Shoe**

2) Gli accessori per la slitta portaccessori con blocco automatico possono anche essere fissati usando l'adattatore per slitta di contatto (in vendita separatamente).

**Auto-lock Accessory Shoe** 

- 3) Non coprire questa parte durante la registrazione di filmati.
- 4) Non toccare direttamente questa parte.

IT

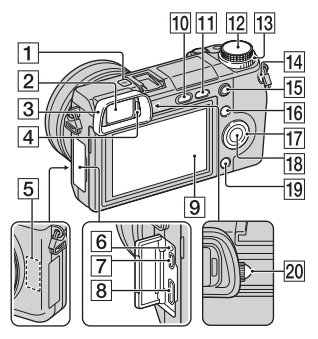

- $\Box$   $\Theta$  Segno della posizione del sensore dell'immagine
- $\boxed{2}$  Mirino ([20](#page-271-0))
- $\boxed{3}$  Conchiglia oculare ([21](#page-272-1))
	- Non fissato alla fotocamera in fabbrica.
- **4** Sensore per occhio
- E Sensore Wi-Fi (incorporato)
- 6 Indicatore luminoso di carica
- **7** Terminale USB micro
- **8** Terminale HDMI
- **9** Schermo LCD

È possibile regolare lo schermo LCD su un angolo facilmente visibile e riprendere da qualsiasi posizione.

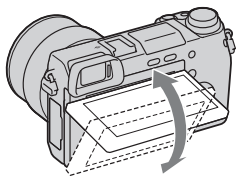

 $\boxed{10}$  Tasto  $\frac{4}{7}$  (Flash a scomparsa)

- **Tasto (Riproduzione)** ([26](#page-277-0))
- $\overline{12}$  Manopola del modo [\(32\)](#page-283-0)
- 13 Manopola di controllo ([30](#page-281-0))
- 14 Tasto MOVIE ([26](#page-277-1))
- 15 Tasto AEL
- 16 Tasto multifunzione A  $(30)$  $(30)$  $(30)$
- Q Rotellina di controllo ([29](#page-280-0))
- $\overline{18}$  Tasto multifunzione C [\(30\)](#page-281-1)
- $\boxed{19}$  Tasto multifunzione B [\(30\)](#page-281-1)
- 20 Manopola di regolazione diottrica ([20](#page-271-0))

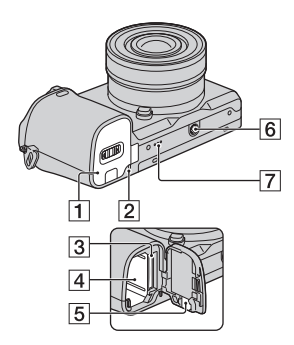

- A Sportellino della batteria/scheda di memoria ([11,](#page-262-0) [18\)](#page-269-0)
- **2** Indicatore luminoso di accesso ([20](#page-271-1))
- 3 Alloggiamento di inserimento della scheda di memoria ([18](#page-269-0))
- $\overline{4}$  Scomparto della batteria ([11](#page-262-0))
- E Sportellino per la piastra di collegamento Utilizzare questo sportellino quando si intende utilizzare un alimentatore CA AC-PW20 (in vendita separatamente). Inserire la piastra di collegamento nello scomparto della batteria e poi far passare il cavo attraverso lo sportellino della piastra di collegamento come è mostrato sotto.

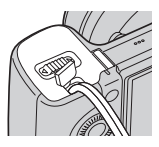

• Assicurarsi che il cavo non venga schiacciato quando si chiude lo sportellino.

- **6** Foro per attacco del treppiede
	- Utilizzare un treppiede dotato di una vite di lunghezza inferiore a 5,5 mm. Non sarà possibile fissare saldamente la fotocamera ai treppiedi utilizzando viti più lunghe di 5,5 mm e si potrebbe danneggiare la fotocamera.
- 7 Altoparlante

### <sup>x</sup> **Obiettivo**

Per le caratteristiche tecniche degli obiettivi, vedere a pagina [62.](#page-313-0)

#### **E PZ 16 – 50 mm F3,5-5,6 OSS (in dotazione con NEX-6L/NEX-6Y)**

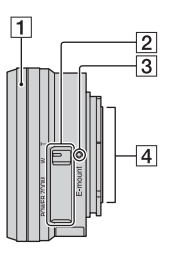

- $\boxed{1}$  Anello dello zoom/per la messa a fuoco
- $\boxed{2}$  Leva dello zoom
- $\overline{3}$  Indicazione di montaggio
- $\overline{4}$  Contatti dell'obiettivo<sup>1)</sup>
- <sup>1)</sup> Non toccare direttamente questa parte.

#### **E55 – 210 mm F4,5-6,3 OSS (in dotazione con i modelli NEX-6Y)**

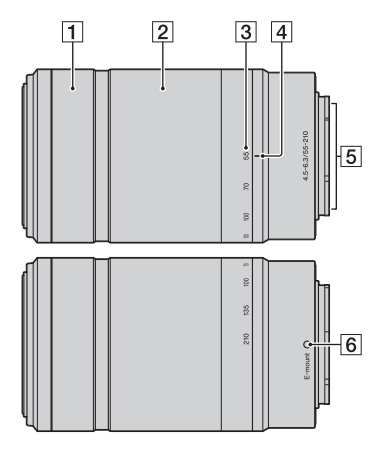

- 1 Anello per la messa a fuoco
- 2 Anello dello zoom
- **3** Scala delle lunghezze focali
- $\overline{4}$  Indicazione della lunghezza focale
- $\overline{5}$  Contatti dell'obiettivo<sup>1)</sup>
- 6 Indicazione di montaggio
- 1) Non toccare direttamente questa parte.

# <span id="page-262-0"></span>**Caricamento della batteria**

Quando si utilizza la fotocamera per la prima volta, assicurarsi di caricare la batteria NP-FW50 "InfoLITHIUM" (in dotazione).

La batteria "InfoLITHIUM" può essere caricata anche se non si è scaricata completamente. Il pacco batteria può anche essere usato quando non è stato completamente caricato.

La batteria caricata si scarica progressivamente, anche quando non la si utilizza. Per evitare di perdere un'opportunità di riprendere, caricare di nuovo il pacco batteria prima di riprendere.

- Impostare l'interruttore di accensione su OFF.
- 2 Aprire lo sportellino facendo scorrere la leva.

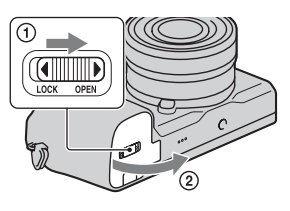

3 Inserire completamente il pacco batteria, usando la punta della batteria per premere la leva di blocco.

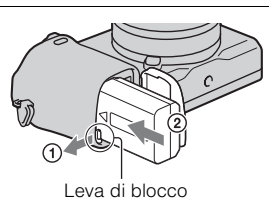

4 Chiudere lo sportellino.

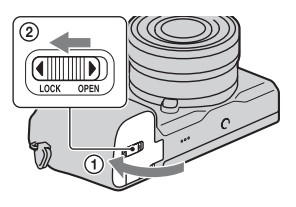

5 Collegare la fotocamera all'alimentatore CA (in dotazione), usando il cavo Micro-USB (in dotazione). Collegare l'alimentatore CA alla presa a muro.

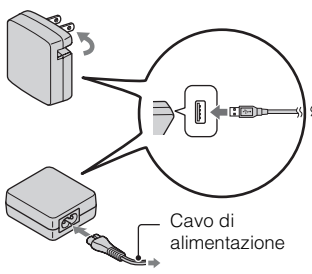

L'indicatore luminoso di carica si illumina in arancione e la carica ha inizio.

- Impostare l'interruttore di accensione su OFF durante la carica della batteria. Se l'interruttore di accensione è impostato su ON, la fotocamera non può caricare la batteria.
- Quando l'indicatore luminoso di carica lampeggia rimuovere e inserire nuovamente la batteria.

Indicatore luminoso di carica Acceso: in carica Spento: Carica terminata Lampeggiante: Errore di carica o la carica si è interrotta temporaneamente perché la temperatura è al di fuori dei limiti consigliati.

#### **Note**

- Se l'indicatore luminoso di carica sulla fotocamera lampeggia quando l'alimentatore CA è collegato alla presa a muro, ciò indica che la carica si è interrotta temporaneamente perché la temperatura è al di fuori dei limiti consigliati. Quando la temperatura torna entro la gamma appropriata, la carica riprende. Si consiglia di caricare il pacco batteria ad una temperature ambiente tra 10 °C e 30 °C.
- L'indicatore luminoso di carica potrebbe lampeggiare rapidamente quando si utilizza una batteria per la prima volta, o quando la batteria non è stata utilizzata per un lungo periodo. In tali casi, rimuovere il pacco batteria e reinserirlo e poi caricare il pacco batteria.
- Non tentare di caricare di nuovo la batteria subito dopo averla caricata, o quando non è stata utilizzata dopo averla caricata. In caso contrario, si produrrà un effetto negativo sulle proprietà della batteria.
- Quando la carica è terminata, scollegare l'alimentatore CA dalla presa a muro.
- Assicurarsi di usare solo pacchi batteria, il cavo Micro-USB (in dotazione) e l'alimentatore CA (in dotazione) di marca Sony autentici.

### **Tempo di carica**

Il tempo di carica è circa 280 min. usando l'alimentatore CA (in dotazione).

#### **Note**

• Il tempo di carica indicato sopra è valido quando si carica un pacco batteria completamente scarico ad una temperatura di 25 °C. La carica può richiedere di più, a seconda delle condizioni d'uso e delle circostanze.

# **Carica mediante il collegamento a un computer**

È possibile caricare la batteria collegando la fotocamera a un computer mediante un cavo Micro-USB.

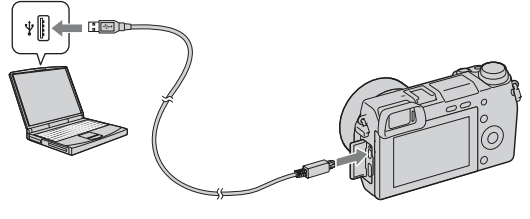

#### **Note**

- Tenere presenti i punti seguenti quando si intende eseguire la carica attraverso un computer:
	- Qualora la fotocamera venga collegata a un computer laptop che non sia collegato a una fonte di alimentazione, il livello della batteria del laptop si riduce. Non lasciare la fotocamera collegata a un computer per periodi di tempo prolungati.
	- Non accendere/spegnere o riavviare il computer, né riattivarlo per farlo riprendere dalla modalità di sospensione, quando è stato stabilito un collegamento USB tra il computer e la fotocamera. In caso contrario, la fotocamera potrebbe provocare un malfunzionamento. Prima di accendere/ spegnere o riavviare il computer, o di riattivarlo dalla modalità di sospensione, scollegare la fotocamera dal computer.
	- Non si garantisce il funzionamento con tutti i computer. Non viene fornita alcuna garanzia relativa alla carica utilizzando un computer assemblato dall'utente o un computer modificato, oppure alla carica attraverso un hub USB. Potrebbe non essere possibile far funzionare correttamente la fotocamera, a seconda dei tipi di apparecchi USB in uso contemporaneamente.

# $\ddot{Q}$  Uso della fotocamera all'estero: fonte di alimentazione

È possibile usare la fotocamera e l'alimentatore CA in qualsiasi nazione/regione in cui l'alimentazione è da 100 V a 240 V CA, 50 Hz/60 Hz. Non è necessario un trasformatore elettronico di tensione, e il suo utilizzo potrebbe provocare un guasto.

# <sup>x</sup> **Controllo del livello di carica residua della batteria**

Controllare il livello con gli indicatori seguenti e le cifre percentuali visualizzate sullo schermo LCD.

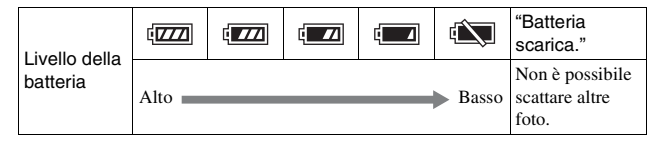

#### **Note**

• Il livello visualizzato di alimentazione della batteria potrebbe non essere corretto in certe circostanze.

# D' Cos'è una batteria "InfoLITHIUM"?

Una batteria "InfoLITHIUM" è una batteria a ioni di litio che dispone di funzioni per scambiare informazioni con la fotocamera relativamente alle condizioni di funzionamento. Utilizzando la batteria "InfoLITHIUM", viene visualizzato il tempo restante della batteria in percentuale a seconda delle condizioni d'uso della fotocamera.

### <sup>x</sup> **Rimozione della batteria**

Spegnere la fotocamera, assicurarsi che l'indicatore luminoso di accesso non sia illuminato, far scorrere la leva di blocco nella direzione della freccia, quindi estrarre la batteria. Fare attenzione a non far cadere la batteria.

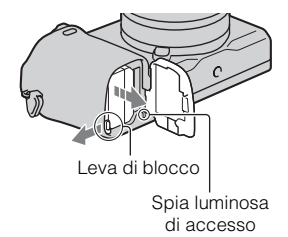

# <span id="page-267-0"></span>**Montaggio/rimozione dell'obiettivo**

Impostare l'interruttore di accensione della fotocamera su OFF prima di montare o rimuovere l'obiettivo.

- 1 Qualora il copriobiettivo o il coperchio di imballaggio siano montati, rimuoverli dalla fotocamera o dall'obiettivo.
	- Sostituire rapidamente l'obiettivo in una sede lontana da ubicazioni polverose, in modo da evitare che polvere o detriti penetrino all'interno della fotocamera.

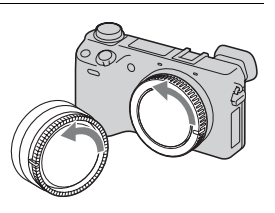

- 2 Montare l'obiettivo allineando i segni di riferimento bianchi sull'obiettivo e sulla fotocamera.
	- Tenere la parte anteriore della fotocamera rivolta verso il basso, per evitare che la polvere penetri nella fotocamera.

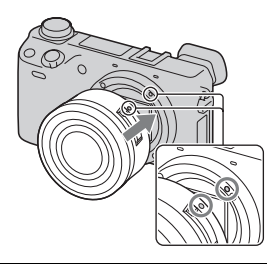

- 3 Tenendo premuto leggermente l'obiettivo verso la fotocamera, ruotare l'obiettivo in senso orario finché si blocca in posizione con uno scatto.
	- Assicurarsi di montare l'obiettivo tenendolo dritto.

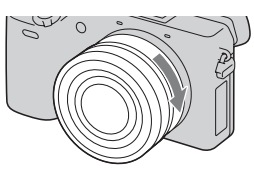

#### **Note**

- Quando si monta un obiettivo, non premere il pulsante di sblocco dell'obiettivo.
- Non usare forza eccessiva quando si applica l'obiettivo.
- L'adattatore per montaggio obiettivo (in vendita separatamente) è necessario per usare un obiettivo con montaggio A (in vendita separatamente). Per i dettagli, consultare le istruzioni per l'uso in dotazione con l'adattatore per montaggio obiettivo.
- Quando si usa un obiettivo dotato di un attacco per treppiede, fissare l'attacco sul lato dell'obiettivo al treppiede per mantenere l'equilibrio.

### <span id="page-268-0"></span><sup>x</sup> **Rimozione dell'obiettivo**

1 Premere completamente il pulsante di sblocco dell'obiettivo e ruotare l'obiettivo in senso antiorario fino a farlo arrestare.

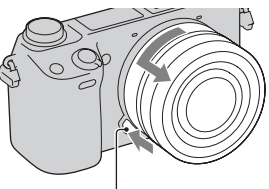

Tasto di sblocco dell'obiettivo

#### **Note**

- Se la polvere o la sporcizia penetra nella fotocamera mentre si cambia l'obiettivo e aderisce alla superficie del sensore dell'immagine (la parte che converte la sorgente di luce a un segnale digitale), potrebbe apparire come macchie scure sull'immagine, a seconda dell'ambiente di ripresa. La fotocamera vibra leggermente quando viene spenta, a causa della funzione anti-polvere, per evitare che la polvere aderisca al sensore dell'immagine. In ogni caso, montare o rimuovere l'obiettivo rapidamente in una sede lontana da ubicazioni polverose.
- Non lasciare la fotocamera con l'obiettivo rimosso.
- Quando si desidera usare i cappucci del corpo o i copriobiettivi posteriori, acquistare l'ALC-B1EM (Cappuccio del corpo) o l'ALC-R1EM (Copriobiettivo posteriore) (in vendita separatamente).
- Quando si usa un obiettivo con uno zoom motorizzato, impostare l'interruttore di accensione della fotocamera su OFF e confermare che l'obiettivo sia completamente rientrato prima di attivare gli obiettivi. Se l'obiettivo non è rientrato, non premere dentro l'obiettivo con forza.

# <span id="page-269-0"></span>**Inserimento di una scheda di memoria (in vendita separatamente)**

1 Aprire lo sportellino.

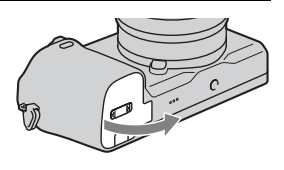

- 2 Inserire una scheda di memoria.
	- Inserire la scheda di memoria finché si blocca con uno scatto, come indicato nell'illustrazione.

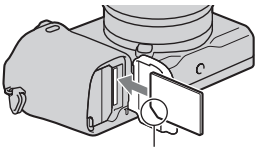

Controllare la direzione dell'angolo smussato.

3 Chiudere lo sportellino.

# <sup>x</sup> **Schede di memoria che è possibile utilizzare**

È possibile utilizzare i tipi seguenti di schede di memoria con questa fotocamera. Tuttavia non è possibile garantire il funzionamento corretto per tutti i tipi di schede di memoria.

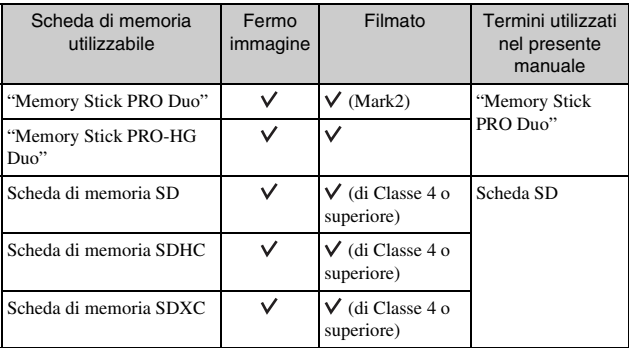

Non è possibile utilizzare le MultiMediaCard.

#### **Note**

• Le immagini registrate su una scheda di memoria SDXC non possono venire importate né riprodotte su computer o apparecchi AV che non siano compatibili con il file system exFAT. Assicurarsi che l'apparecchio sia compatibile con il formato exFAT prima di collegarlo alla fotocamera. Se si collega la fotocamera a un apparecchio non compatibile, potrebbe venire richiesto di formattare la scheda. Non formattare mai la scheda in risposta a questa richiesta, poiché, in caso contrario, si cancelleranno tutti i dati sulla scheda. (exFAT è il file system utilizzato sulle schede di memoria SDXC).

# <span id="page-271-1"></span><sup>x</sup> **Rimozione della scheda di memoria**

Aprire lo sportellino, accertarsi che l'indicatore luminoso di accesso non sia illuminato e spingere una volta la scheda di memoria.

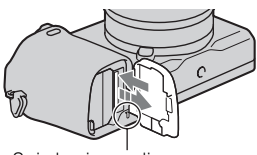

Spia luminosa di accesso

**Note**

• Non rimuovere la scheda di memoria o la batteria, né spegnere la fotocamera, quando l'indicatore luminoso di accesso è illuminato. I dati potrebbero venire danneggiati.

# <span id="page-271-0"></span>**Regolazione del mirino (regolazione diottrica)**

Regolare il mirino in modo che si possano vedere chiaramente i display sullo schermo.

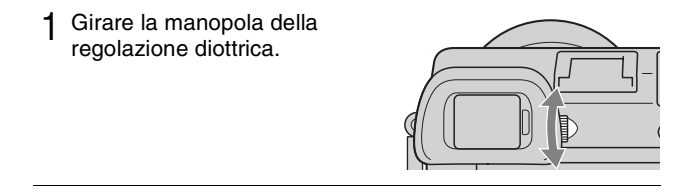

# <span id="page-272-1"></span>**Applicazione/rimozione della conchiglia oculare**

Si consiglia di applicare la conchiglia oculare quando si intende usare il mirino.

- 1 Allineare la parte superiore della conchiglia oculare con il mirino e farla scattare sul fondo del mirino.
	- Per rimuovere la conchiglia oculare, spingere sui lati e togliere la conchiglia oculare dal mirino.

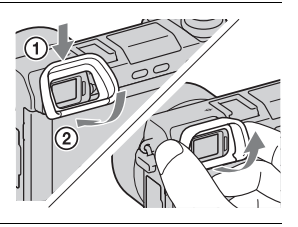

#### **Note**

• Rimuovere la conchiglia oculare quando si applica un accessorio (in vendita separatamente) alla slitta multi interfaccia.

# <span id="page-272-0"></span>**Impostazione della data e dell'ora**

Quando si accende la fotocamera per la prima volta, viene visualizzata la schermata per impostare la data e l'ora.

- 1 Impostare l'interruttore di accensione su ON per accendere la fotocamera. Viene visualizzata la schermata per impostare la data e l'ora.
	- Per spegnere la fotocamera, impostare l'interruttore di accensione su OFF.

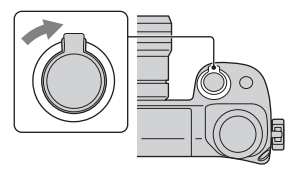

2 Premere al centro la rotellina di controllo.

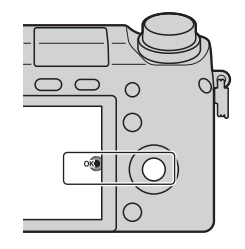

- 3 Selezionare la propria area geografica premendo a destra o a sinistra la manopola di controllo, quindi premerla al centro per confermare.
- 4 Premere la manopola di controllo a sinistra o a destra per selezionare ciascuna voce, quindi premerla in alto o in basso, oppure ruotarla, per selezionare il valore numerico.

**Ora legale:** Attiva o disattiva l'impostazione dell'ora legale. **Formato data:** Seleziona il formato di visualizzazione della data.

• La mezzanotte viene indicata come 12:00 AM, e il mezzogiorno come 12:00 PM.

Impostaz, fuso orario  $Tichone($  $\div$  Ora legale + Seleziona

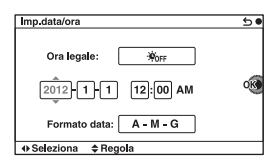

5 Ripetere il punto 4 per impostare altre voci e poi premere il centro della rotellina di controllo.

#### **Note**

• Con questa fotocamera, non è possibile sovrapporre la data sulle immagini. Usando "PlayMemories Home" memorizzato sul CD-ROM (in dotazione), è possibile salvare o stampare le immagini con la data. Per ulteriori dettagli, consultare la "Guida d'aiuto PlayMemories Home" (pagina [36\)](#page-287-0).

### <sup>x</sup> **Reimpostazione della data e dell'ora/Controllo dell'impostazione corrente dell'orologio**

Selezionare MENU  $\rightarrow$  [Impostazione]  $\rightarrow$  [Imp.data/ora].

### **Come conservare l'impostazione di data e ora**

Questa fotocamera è dotata di una batteria ricaricabile interna per conservare la data, l'ora e altre impostazioni, indipendentemente dal fatto che la fotocamera sia accesa o spenta o che la batteria sia installata o meno. Per i dettagli, vedere a pagina [55.](#page-306-0)

# **Ripresa di fermi immagine**

Nel modo  $\mathbf{1} \bullet$  (Auto. intelligente), la fotocamera analizza il soggetto e consente di riprenderlo con le impostazioni appropriate.

1 Impostare la manopola del modo su i**n** (Auto. intelligente).

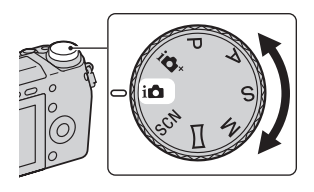

2 Puntare la fotocamera verso il soggetto.

Quando la fotocamera riconosce la scena, sullo schermo LCD vengono visualizzate l'icona e la guida della funzione Riconoscimento della scena:

 $\bullet$  (Scena notturna),  $\bullet$  (Scena notturna con trepp.),  $\triangle^{\bullet}$  (Ritratto) notturno), **图** (Controluce),

 $\blacksquare$  (Ritrat. in controluce),

- $\mathbb{R}^3$  (Ritratto),  $\mathbb{R}$  (Paesaggi),
- (Macro), (Palcoscenico),
- (Illumin. ridotta) o (Bambino).

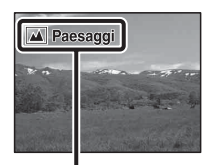

Icona e guida della funzione Riconoscimento della scena

<span id="page-276-0"></span>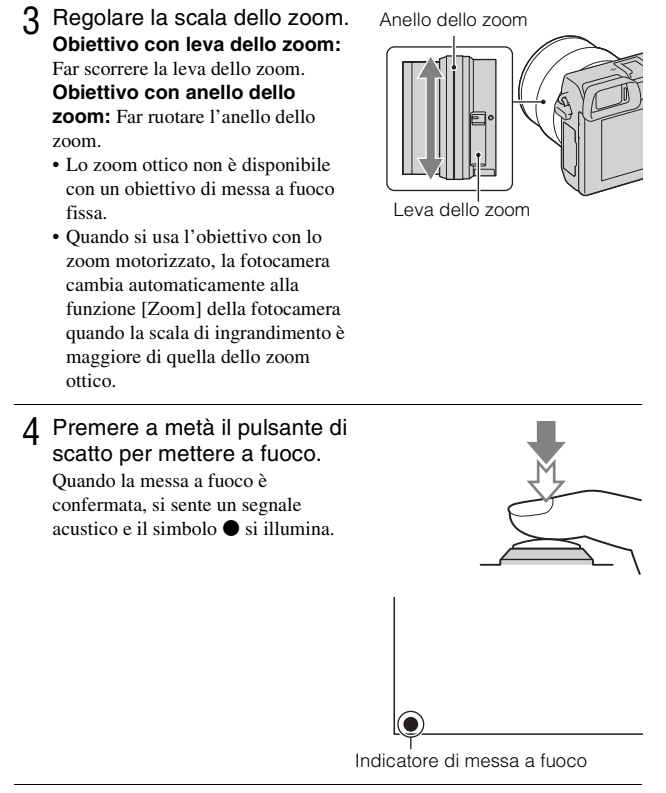

5 Premere completamente il pulsante di scatto.

Quando la fotocamera rileva e riprende un viso con la funzione [Inquadr. auto. ritratti] impostata su [Automatico], l'immagine catturata viene ritagliata automaticamente in una composizione appropriata. Vengono salvate sia l'immagine originale che l'immagine ritagliata.

> IT 25

IT

# <span id="page-277-1"></span>**Registrazione di filmati**

### Puntare la fotocamera verso il soggetto.

#### 2 Premere il tasto MOVIE per avviare la registrazione.

- Messa a fuoco e luminosità vengono regolate automaticamente.
- Se si preme a metà il pulsante di scatto durante la registrazione, sarà possibile mettere a fuoco più rapidamente. Tasto MOVIE

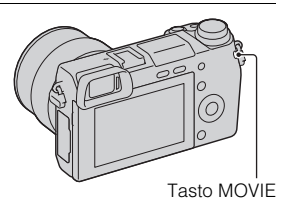

3 Premere di nuovo il tasto MOVIE per arrestare la registrazione.

#### **Note**

- Il suono della fotocamera e dell'obiettivo in funzione potrebbero essere registrati durante la registrazione di un filmato.
- Quando si usa un obiettivo con lo zoom motorizzato e si constata che il suono dell'anello dello zoom durante la registrazione disturba, si consiglia di usare la leva dello zoom. Quando si muove la leva dello zoom, mettere leggermente il dito sulla leva e azionare in modo da non premere la leva.
- È possibile disattivare la registrazione audio selezionando MENU  $\rightarrow$  $[Impostazione] \rightarrow [Reg. audio filmato] \rightarrow [Disatty.]$
- Il tempo di registrazione continua di un filmato varia a seconda della temperatura ambiente o delle condizioni della fotocamera.
- <span id="page-277-0"></span>• Quando si registra ininterrottamente per un periodo di tempo prolungato, si potrebbe sentire che la fotocamera è calda. È un fenomeno normale. Inoltre, potrebbe venire visualizzato il messaggio "Surriscaldam. macc. fot. Lasciare raffreddare.". In questi casi, spegnere la fotocamera e attendere che sia di nuovo pronta a riprendere.

# **Riproduzione delle immagini**

1 Premere il tasto  $\boxed{\blacktriangleright}$  (Riproduzione).

L'ultima immagine registrata viene visualizzata sullo schermo LCD.

• Premere il centro della rotellina di controllo per ingrandire l'immagine visualizzata.

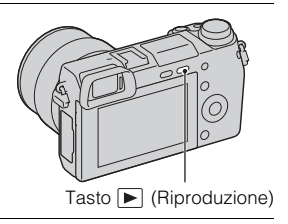

# <sup>x</sup> **Selezione dell'immagine**

Ruotare la manopola di controllo.

# <sup>x</sup> **Riproduzione dei filmati**

- 1 Selezionare MENU  $\rightarrow$  $[Riproduzione.] \rightarrow [Sel.fermo]$  $imm./fil.] \rightarrow [Visione \ cartella$ (MP4)] o [Visione AVCHD].
	- Per tornare alla riproduzione di fermi immagine, selezionare [Visione cart. (Fermo imm. )].

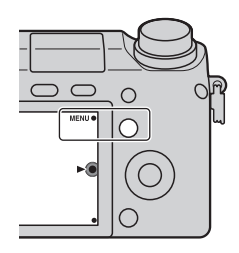

2 Ruotare la manopola di controllo per selezionare il filmato desiderato, quindi premerla al centro.

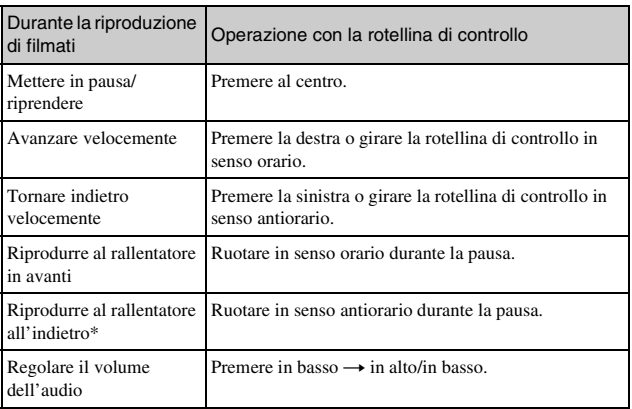

\* Il filmato viene riprodotto un fotogramma alla volta.

IT

# **Cancellazione delle immagini**

È possibile cancellare l'immagine correntemente visualizzata.

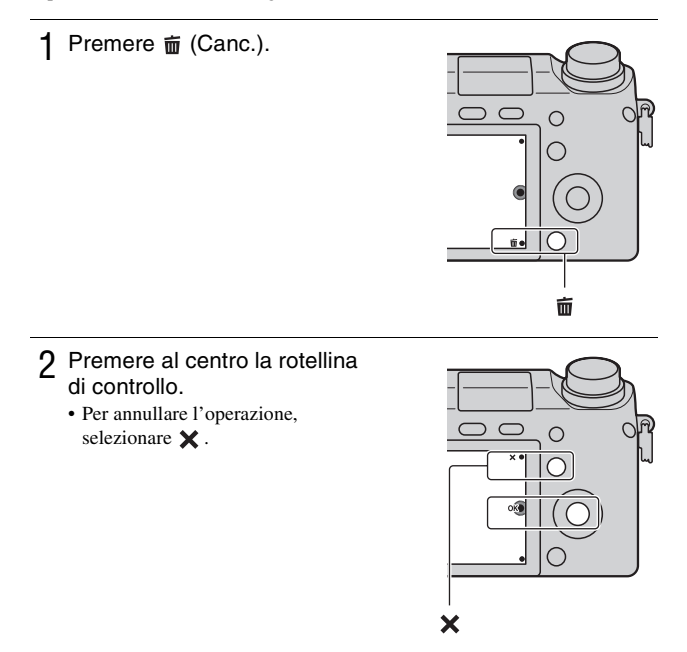

# $\ddot{Q}$  Cancellazione di diverse immagini

Selezionare MENU  $\rightarrow$  [Riproduzione.]  $\rightarrow$  [Canc.] per selezionare ed eliminare più immagini contemporaneamente.

# **Funzionamento della fotocamera**

La rotellina di controllo, la manopola di controllo e i tasti multifunzione consentono di usare varie funzioni della fotocamera.

### <span id="page-280-0"></span><sup>x</sup> **Rotellina di controllo**

Quando si riprende, le funzioni DISP (Contenuti visualizzaz.),  $\Box$  (Comp.esposiz.),  $\Diamond$ ) /  $\Box$  (Modo avanzam.) e  $\Box$  (ISO) sono assegnate alla rotellina di controllo. Durante la riproduzione, alla rotellina di controllo sono assegnate le funzioni DISP (Contenuti visualizzaz.) e  $\Box$  (Indice immagini).

Quando si ruota la rotellina di controllo o se ne premono le parti superiore/ inferiore/destra/sinistra attenendosi alle indicazioni sullo schermo, è possibile impostare svariate opzioni. La scelta viene confermata premendo il centro della rotellina di controllo.

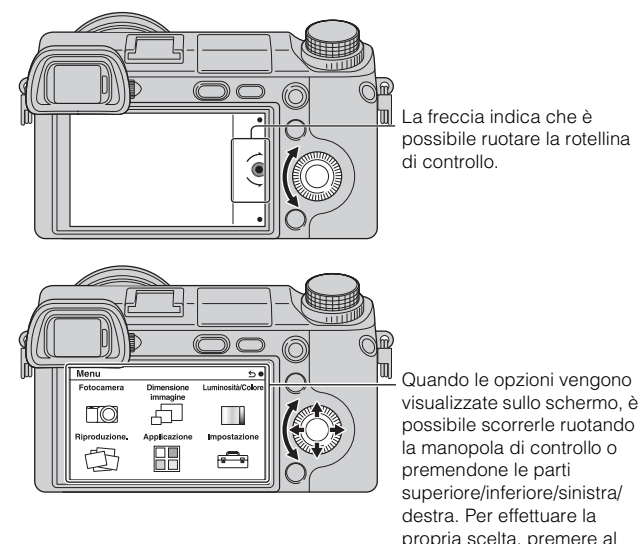

• La funzione di scaricamento delle applicazioni potrebbe non essere disponibile in alcune nazioni/regioni.

centro.

# <span id="page-281-0"></span><sup>x</sup> **Manopola di controllo**

È possibile impostare il valore del diaframma e il tempo di otturazione, ecc. girando la manopola di controllo. Il valore di impostazione assegnato alla manopola di controllo cambia per ciascun modo di ripresa.

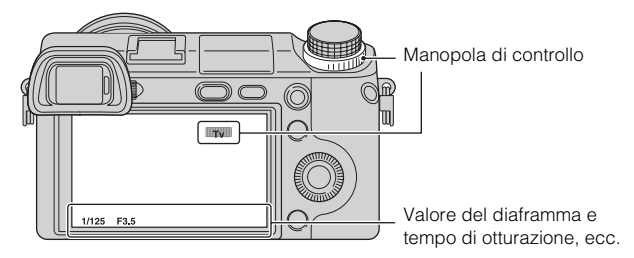

# <span id="page-281-1"></span><sup>x</sup> **Tasti multifunzione**

I tasti multifunzione hanno ruoli diversi a seconda del contesto.

Il ruolo assegnato (funzione) a ciascun tasto multifunzione viene indicato sullo schermo.

Per utilizzare la funzione che appare nell'angolo superiore destro dello schermo, premere il tasto multifunzione A. Per utilizzare la funzione che appare nell'angolo inferiore destro dello schermo, premere il tasto multifunzione B. Per utilizzare la funzione che appare al centro, premere il centro della rotellina di controllo (tasto multifunzione C).

Nel presente manuale, i tasti multifunzione sono indicati dall'icona o dalla funzione che appare sullo schermo.

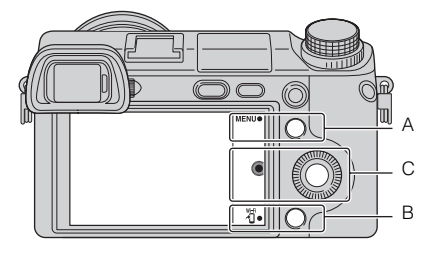

In questo caso, il tasto multifunzione A funge da tasto MENU (Menu), mentre il tasto multifunzione B funge da tasto 淵 (Vedi su Smartphone).

# **Elenco dei menu**

Quando si preme MENU, le voci sul menu [Fotocamera], [Dimensione immagine], [Luminosità/Colore], [Riproduzione.], [Applicazione]\* e [Impostazione] appaiono sullo schermo.

È possibile impostare varie funzioni in ciascuna voce. Le voci che non possono essere impostate nel contesto vengono visualizzate in grigio.

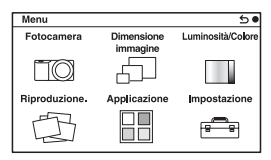

La funzione di scaricamento delle applicazioni potrebbe non essere disponibile in alcune nazioni/regioni.

# **Uso della funzione di guida della fotocamera**

La fotocamera fornisce varie "Guide d'aiuto" che spiegano le funzioni e "Consigli per le riprese" che presentano consigli per la ripresa migliore. Utilizzare queste guide per utilizzare meglio la fotocamera.

### <sup>x</sup> **Guide**

La fotocamera visualizza le Guide d'aiuto per spiegare la funzione selezionata, quando si cambia l'impostazione, ecc.

È possibile nascondere le Guide selezionando MENU  $\rightarrow$  [Impostazione]  $\rightarrow$ [Visualizzazione guida]  $\rightarrow$  [Disattiv.].

# <sup>x</sup> **Consigli per le riprese**

È possibile visualizzare i consigli per effettuare riprese migliori da [Indice], selezionando MENU  $\rightarrow$  [Fotocamera]  $\rightarrow$  [Lista consigli ripresa]. È anche possibile assegnare [Consigli ripresa] al tasto AEL o al tasto multifunzione B.

# <span id="page-283-0"></span>**Ripresa con vari modi di ripresa**

1 Selezionare il modo di ripresa girando la manopola del modo.

> **(Auto. intelligente):** la fotocamera valuta il soggetto e applica le impostazioni appropriate.

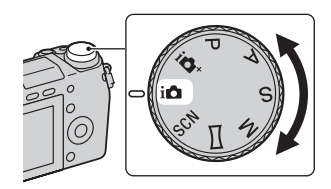

**SCN (Selezione scena):**

Riprende con impostazioni

preimpostate, in base al soggetto o alla condizione.

 **(Panoramica ad arco):** riprende con il formato panoramico.

**M (Esposiz. manuale):** Regola il diaframma e il tempo di otturazione.

**S (Priorità tempi):** Regola il tempo di otturazione per adattarsi al movimento del soggetto.

**A (Priorità diaframma):** Regola il campo di messa a fuoco, oppure sfoca lo sfondo.

**P (Programmata auto.):** Ripresa automatica che consente di personalizzare le impostazioni, tranne l'esposizione (tempo di otturazione e diaframma).

**i** (Autom. superiore): Riprende immagini con una gamma più ampia di funzioni di ripresa rispetto a quelle della ripresa Automatica intelligente. Riconosce e valuta automaticamente le condizioni di ripresa, esegue la funzione HDR auto e sceglie l'immagine migliore.

# **Installazione del software**

Per utilizzare le immagini registrate con la fotocamera, il seguente software è fornito con il CD-ROM (in dotazione):

- "Image Data Converter" È possibile aprire i file delle immagini in formato RAW.
- "PlayMemories Home" (solo per Windows)

È possibile importare sul computer fermi immagine o filmati registrati con la fotocamera, in modo da poterli visualizzare e utilizzare varie comode funzioni per migliorare le immagini riprese.

#### **Note**

- Accedere come Amministratore.
- Utilizzare "Image Data Converter" per riprodurre le immagini in formato RAW.
- Qualora "PMB" (Picture Motion Browser), in dotazione con una fotocamera che sia stata acquistata prima del 2011, sia già installato sul computer, "PMB" verrà sovrascritto da "PlayMemories Home", e potrebbe non essere possibile utilizzare alcune funzioni di "PMB" precedentemente disponibili.
- "PlayMemories Home" non è compatibile con i computer Mac. Quando si riproducono immagini su computer Mac, utilizzare le applicazioni software appropriate in dotazione con il computer Mac.

### <sup>x</sup> **Windows**

Si consiglia l'ambiente informatico seguente, quando si intende utilizzare il software in dotazione e importare immagini attraverso un collegamento USB.

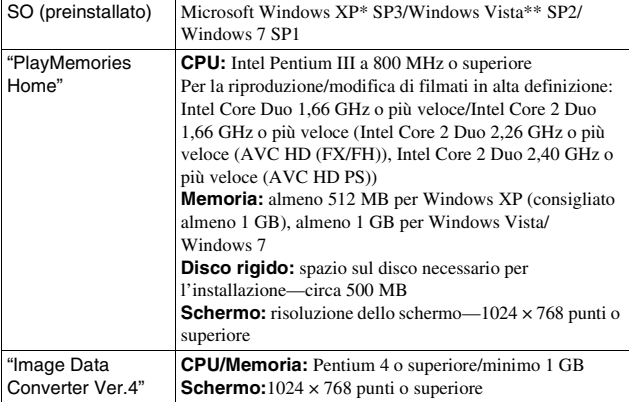

- \* Le versioni a 64-bit e Starter (Edition) non sono supportate. Windows Image Mastering API (IMAPI) Ver. 2.0 o successiva è necessaria per usare la funzione per creare i dischi.
- \*\* La Starter (Edition) non è supportata.

### 1 Accendere il computer e inserire il CD-ROM (in dotazione) nell'unità CD-ROM.

Viene visualizzata la schermata del menu di installazione.

- Se il menu di installazione non appare, fare doppio clic su [Computer] (Per Windows XP: [Risorse del computer])  $\rightarrow$  (PMHOME)  $\rightarrow$ [Install.exe].
- Qualora venga visualizzata la schermata AutoPlay, selezionare "Esecuzione di Install.exe" e seguire le istruzioni che vengono visualizzate sullo schermo per procedere con l'installazione.

### 2 Collegare la fotocamera al computer.

- 3 Fare clic su [Installa].
	- Assicurarsi che sia "Image Data Converter" che "PlayMemories Home" siano selezionati e seguire le istruzioni sullo schermo.
	- Quando viene visualizzato il messaggio di conferma per il riavvio, riavviare il computer seguendo le istruzioni nella schermata.
	- Le librerie DirectX potrebbero venire installate a seconda dell'ambiente di sistema del computer utilizzato.

### 4 Rimuovere il CD-ROM al termine dell'installazione.

Il software seguente è installato e le icone dei collegamenti vengono visualizzate sul desktop.

"Image Data Converter"

"PlayMemories Home"

"Guida d'aiuto PlayMemories Home"

# <sup>x</sup> **Mac**

Si consiglia l'ambiente informatico seguente, quando si intende utilizzare il software in dotazione e importare immagini attraverso un collegamento USB.

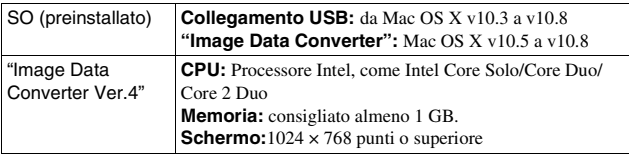

- 1 Accendere il computer Mac e inserire il CD-ROM (in dotazione) nell'unità CD-ROM.
- 2 Fare doppio clic sull'icona del CD-ROM.
- 3 Copiare il file [IDC\_INST.pkg] contenuto nella cartella [MAC] sull'icona del disco fisso.
- 4 Fare doppio clic sul file [IDC\_INST.pkg] nella cartella di destinazione.
	- Seguire le istruzioni sullo schermo per completare l'installazione.

# **Operazioni eseguibili con il software in dotazione**

### <span id="page-287-0"></span><sup>x</sup> **"PlayMemories Home"**

Con "PlayMemories Home", è possibile eseguire le seguenti operazioni:

- È possibile importare sul computer le immagini riprese con la fotocamera e visualizzarle sul computer.
- È possibile rifinire e ridimensionare le immagini.
- È possibile organizzare le immagini sul computer su un calendario in base alla data di ripresa per guardarle.
- È possibile ritoccare (Correzione degli occhi rossi, ecc.), stampare, inviare fermi immagine come allegati e-mail e cambiare la data di ripresa.
- È possibile stampare o salvare i fermi immagine con la data.
- È possibile creare un disco Blu-ray Disc, AVCHD o un disco DVD dai filmati AVCHD importati su un computer. (Quando si crea per la prima volta un disco Blu-ray Disc/DVD, è richiesto un ambiente con connessione a internet.)

Per i dettagli su "PlayMemories Home", consultare la "Guida d'aiuto PlayMemories Home".

Fare doppio clic sulla scelta rapida di  $\circledR$  (Guida d'aiuto PlayMemories Home) sul desktop o cliccare su [start]  $\rightarrow$  [Tutti i programmi]  $\rightarrow$  $[PlayMemories Home] \rightarrow [Guida d'aiuto PlayMemories Home]$ .

Pagina di assistenza di "PlayMemories Home" (solo in lingua inglese) http://www.sony.co.jp/pmh-se/

#### **Note**

- "PlayMemories Home" non è compatibile con i computer Mac. Quando si riproducono immagini su computer Mac, utilizzare le applicazioni software appropriate in dotazione con il computer Mac.
- I filmati registrati con l'impostazione [60p 28M(PS)/50p 28M(PS)]/[60i 24M(FX)/50i 24M(FX)]/[24p 24M(FX)/25p 24M(FX)] in [Impostazione registraz.] sono convertiti da "PlayMemories Home" per creare un disco di registrazione AVCHD. Questa conversione può impiegare molto tempo. Inoltre, non è possibile creare un disco con la qualità dell'immagine originale. Se si desidera mantenere la qualità dell'immagine originale, memorizzare i filmati su un Blu-ray Disc.
## <sup>x</sup> **"Image Data Converter"**

Con "Image Data Converter", è possibile eseguire le seguenti operazioni:

- È possibile riprodurre e modificare le immagini registrate nel formato RAW con varie correzioni, come la curva del tono e la nitidezza.
- È possibile regolare le immagini con il bilanciamento del bianco, l'esposizione e [Stile personale], ecc.
- È possibile salvare le immagini visualizzate e modificate su un computer. È possibile salvare l'immagine in formato RAW o salvarla in un formato file generico.
- È possibile visualizzare e paragonare le immagini RAW e le immagini JPEG registrate da questa fotocamera.
- È possibile classificare le immagini in 5 livelli.
- È possibile applicare le etichette a colori, ecc.

Per i dettagli su "Image Data Converter", consultare la Guida. Fare clic su [start]  $\rightarrow$  [Tutti i programmi]  $\rightarrow$  [Image Data Converter]  $\rightarrow$  $[Guida] \rightarrow [Image Data Converter Ver.4].$ 

Pagina di assistenza di "Image Data Converter" (solo in lingua inglese) http://www.sony.co.jp/ids-se/

IT

# **Aggiunta delle funzioni alla fotocamera**

È possibile aggiungere le funzioni desiderate alla fotocamera collegandosi al sito web di scaricamento delle applicazioni (PlayMemories Camera Apps) tramite Internet.

Per esempio, le seguenti funzioni sono disponibili:

- È possibile controllare la fotocamera usando uno Smartphone.
- È possibile usare vari effetti per riprendere le immagini.
- È possibile caricare le immagini sui servizi di rete direttamente dalla fotocamera.

Alcune applicazioni potrebbero essere a pagamento.

## <span id="page-289-0"></span><sup>x</sup> **Avvio di scaricamento dei servizi**

- 1 Accedere al sito web di scaricamento delle applicazioni. http://www.sony.net/pmca
	- Usare Internet Explorer 8 o 9 per Windows e Safari 5 per Mac.

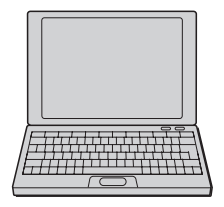

- 2 Seguire le istruzioni sullo schermo e acquisire un account di servizio.
	- Seguire le istruzioni sullo schermo per scaricare l'applicazione desiderata sulla fotocamera.

#### **Note**

• La funzione di scaricamento delle applicazioni potrebbe non essere disponibile in alcune nazioni e regioni. Per i dettagli, consultare il sito web di scaricamento delle applicazioni indicato sopra.

## <sup>x</sup> **Scaricamento dell'applicazione**

- 1 Accedere al sito web di scaricamento delle applicazioni. http://www.sony.net/pmca
	- Usare Internet Explorer 8 o 9 per Windows e Safari 5 per Mac.
- 2 Selezionare l'applicazione desiderata e scaricare l'applicazione sulla fotocamera seguendo le istruzioni sullo schermo.
	- Collegare il computer e la fotocamera usando il cavo Micro-USB (in dotazione), seguendo le istruzioni sullo schermo.

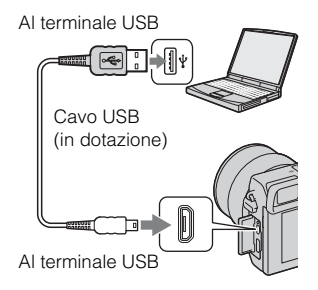

## $\tilde{Q}$  Come scaricare direttamente le applicazioni usando la funzione Wi-Fi della fotocamera

È possibile scaricare le applicazioni usando la funzione Wi-Fi senza collegarsi a un computer.

Selezionare MENU  $\rightarrow$  [Applicazione]  $\rightarrow$  (PlayMemories Camera Apps), quindi seguire le istruzioni sullo schermo per scaricare le applicazioni. Prima acquisire un account di servizio (pagina [38](#page-289-0)).

## <sup>x</sup> **Lancio dell'applicazione scaricata**

Selezionare MENU  $\rightarrow$  [Applicazione]  $\rightarrow$  applicazione desiderata da lanciare.

# **Trasferimento delle immagini su uno Smartphone**

È possibile trasferire i fermi immagine su uno Smartphone e guardarli. Scaricare l'applicazione "PlayMemories Mobile" sullo Smartphone dal negozio delle applicazioni.

- 1 Premere 1 (Vedi su Smartphone) e selezionare il modo desiderato.
	- Se un'altra funzione è assegnata al tasto multifunzione B, selezionare  $MENU \rightarrow \text{[Riproduzione.]} \rightarrow$ [Vedi su Smartphone].

**Qs. imm.:** Trasferisce l'immagine ripresa o riprodotta più recentemente sullo Smartphone.

**Tutte le imm. in questa data:** Trasferisce sullo Smartphone tutti i fermi immagine nello stesso intervallo di date come l'immagine ripresa o riprodotta più recentemente. **Tutte le Imm. nel Dispositivo:** Trasferisce sullo Smartphone tutti i fermi immagine che sono nella fotocamera.

- 2 Se la fotocamera è pronta per il trasferimento, sulla fotocamera appare la schermata delle informazioni. Collegare lo Smartphone e la fotocamera usando quelle informazioni.
	- Per i dettagli sul funzionamento dello Smartphone, consultare la "Guida all'uso α".

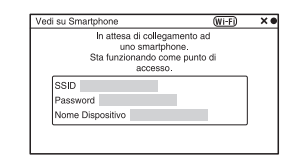

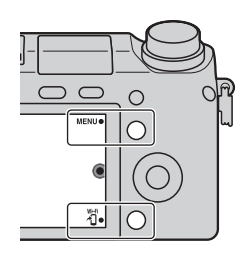

- Alcune immagini potrebbero non visualizzarsi sullo Smartphone, a seconda del formato di registrazione.
- La fotocamera condivide le informazioni sul collegamento per [Vedi su Smartphone] con un dispositivo che ha l'autorizzazione di collegarsi. Se si desidera cambiare il dispositivo che è autorizzato a collegarsi alla fotocamera, ripristinare le informazioni sul collegamento seguendo questi passi. MENU  $\rightarrow$  $[Impostazione] \rightarrow [Azzera Vedi su Smartphone]$ . Dopo aver ripristinato le informazioni sul collegamento, è necessario registrare di nuovo lo Smartphone.
- "PlayMemories Mobile" non è disponibile in alcune nazioni/regioni. [Vedi su Smartphone] non è disponibile in alcune nazioni/regioni che non sono compatibili con "PlayMemories Mobile".

# **Collegamento a una rete**

È possibile trasferire le immagini sulla fotocamera tramite la rete Wi-Fi e guardarle su altri dispositivi. La procedura di impostazione varia a seconda del router LAN o del punto di accesso LAN wireless.

- A casa è necessario un computer o un televisore che è già collegato a una rete, ecc.
- Assicurarsi di impostare il collegamento di rete all'interno dell'area del punto di accesso LAN wireless (l'area accessibile).

Consultare la seguente tabella per il modo di registrare il punto di accesso.

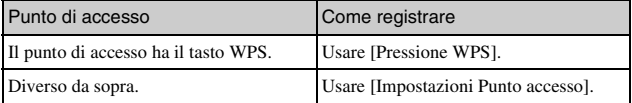

## <sup>x</sup> **Pressione WPS**

1 Selezionare MENU  $\rightarrow$  $[Impostazione] \rightarrow [Pressione]$ WPS].

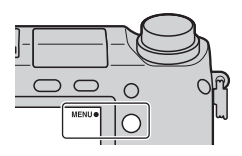

2 Premere il tasto WPS sul punto di accesso che si desidera registrare.

La fotocamera inizia a comunicare con il punto di accesso.

## **Il Impostazioni Punto accesso**

Selezionare MENU  $\rightarrow$  $[Impostazione] \rightarrow$ [Impostazioni Punto accesso].

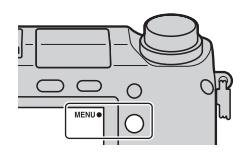

2 Selezionare il punto di accesso che si desidera registrare.

**Se punto di accesso desiderato si visualizza sullo schermo:** Selezionare il punto di accesso.

#### **Se il punto di accesso non si visualizza sullo schermo:**

Selezionare [Impostazione manuale] e impostare il punto di accesso seguendo le istruzioni sullo schermo.

• Per i dettagli, consultare la "Guida all'uso α".

**Note**

• Quando si è a bordo di un aereo, spegnere la fotocamera.

# **Salvataggio delle immagini su un computer**

È possibile salvare su un computer che è collegato a una rete le immagini che sono sulla fotocamera. Prima di salvare, installare il software "PlayMemories Home" sul computer, collegare il computer e la fotocamera usando un cavo USB e registrare la fotocamera su "PlayMemories Home".

1 Selezionare MENU  $\rightarrow$  $[Riproduzione.] \rightarrow [Invia a]$ Computer].

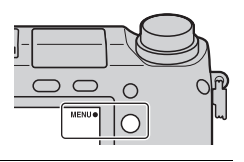

#### **Note**

• A seconda delle impostazioni dell'applicazione sul computer, la fotocamera potrebbe spegnersi automaticamente dopo che le immagini sono state salvate.

# **Visualizzazione delle immagini su un televisore**

È possibile trasferire su un televisore compatibile con la rete le immagini che sono sulla fotocamera senza collegarli usando un cavo. Le immagini trasferite possono essere riprodotte sul televisore.

1 Selezionare MENU  $\rightarrow$  $[Riproduzione.] \rightarrow [Visione su]$ TV].

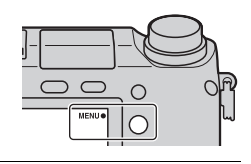

2 Selezionare il dispositivo da collegare alla fotocamera.

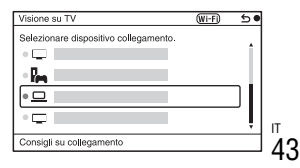

- 3 Premere il centro della rotellina di controllo per riprodurre le immagini come una proiezione diapositive.
	- Premere il lato destro/sinistro della rotellina di controllo per spostarsi all'immagine successiva/ precedente.
	- Premere OPTION e poi [Lst. dispos.] per cambiare il dispositivo da collegare.

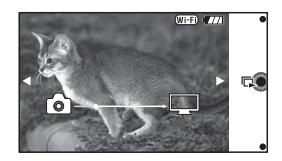

# **Controllo del numero di immagini registrabili**

Dopo aver inserito una scheda di memoria nella fotocamera e aver impostato l'interruttore di accensione su ON, il numero di immagini che possono essere registrate (nel caso in cui si continui a riprendere utilizzando le impostazioni correnti) viene visualizzato sullo schermo LCD.

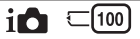

#### **Note**

- Quando "0" (il numero di immagini registrabili) lampeggia in giallo, la scheda di memoria è piena. Sostituire la scheda di memoria con un'altra o cancellare le immagini nella scheda di memoria attuale (pagina [28\)](#page-279-0).
- Quando "NO CARD" (il numero di immagini registrabili) lampeggia in giallo, non è stata inserita una scheda di memoria. Inserire una scheda di memoria.

#### <sup>x</sup> **Numero di fermi immagine e tempo dei filmati registrabili su una scheda di memoria**

#### **Fermi immagine**

La seguente tabella mostra il numero approssimativo di fermi immagine che può essere registrato su una scheda di memoria formattata con questa fotocamera. I valori vengono definiti utilizzando schede di memoria standard Sony per eseguire le prove. I valori possono variare a seconda delle condizioni di ripresa.

#### **Dimensione immagine: L 16M Rapporto di aspetto: 3:2\***

(Unità: immagini)

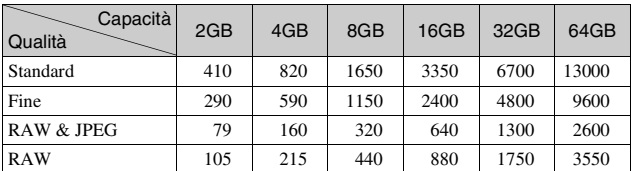

\* Quando [Rapp.aspetto] è impostato su [16:9], è possibile registrare un numero di immagini più elevato rispetto ai numeri indicati nella tabella precedente (fatta eccezione per il formato [RAW]).

## **Filmati**

La seguente tabella mostra i tempi approssimativi di registrazione disponibili. Questi sono i tempi totali per tutti i file di filmati.

(h (ore), m (minuti))

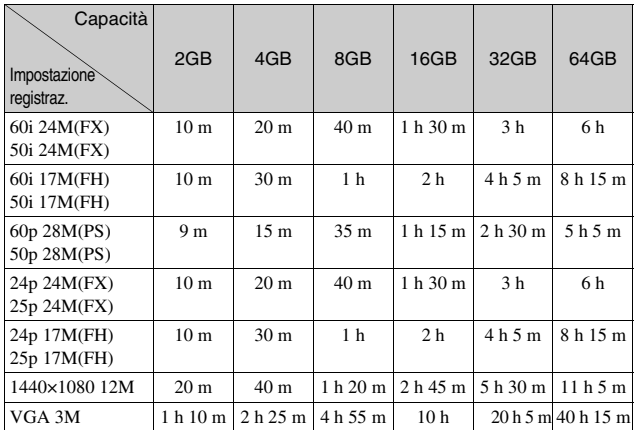

#### **Note**

- Il tempo di registrazione dei filmati varia perché la fotocamera usa VBR (Variable Bit Rate = Velocità di trasmissione variabile), un metodo di codifica che regola automaticamente la qualità dell'immagine secondo la situazione di ripresa. Quando si registra un soggetto in movimento rapido, l'immagine è più nitida ma il tempo di registrazione è inferiore perché si usa molta memoria. Il tempo di registrazione varia anche a seconda delle condizioni della ripresa o del soggetto, o dell'impostazione della qualità/dimensione dell'immagine.
- La durata di tempo disponibile per la registrazione dei filmati varia con la temperatura o la condizione della fotocamera prima di avviare la registrazione. Se si ricompone o riprende frequentemente i fermi immagine dopo aver acceso la fotocamera, la temperatura all'interno della fotocamera aumenta e il tempo di registrazione disponibile sarà inferiore.
- Se la fotocamera smette di registrare i filmati a causa della temperatura, lasciare la fotocamera spenta per diversi minuti. Riavviare la registrazione dopo che la temperatura all'interno della fotocamera si abbassa.
- Se si osservano i seguenti punti, il tempo di registrazione è maggiore.
	- Tenere la fotocamera al di fuori della luce diretta del sole.
- Spegnere la fotocamera quando non viene usata.
- La dimensione massima di un file di filmato è circa 2 GB. Quando la dimensione del file è circa 2 GB, la registrazione del filmato si interrompe automaticamente quando [Formato file] è impostato su [MP4] e viene creato automaticamente un file di filmato nuovo quando [Formato file] è impostato su [AVCHD].
- Il tempo massimo di registrazione continua è circa 29 minuti.

## <sup>x</sup> **Numero di fermi immagine registrabili con una singola carica del pacco batteria**

La seguente tabella mostra il numero approssimativo di immagini che può essere registrato, quando si usa la fotocamera con il pacco batteria (in dotazione) completamente carico.

Tenere presente che i numeri effettivi possono essere inferiori, a seconda delle condizioni d'uso.

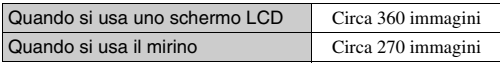

- Il numero di immagini è calcolato usando il pacco batteria completamente carico nelle seguenti condizioni:
	- Ad una temperatura ambiente di 25 °C.
	- $-\hat{E}$  fissato un obiettivo E PZ 16-50 mm F3,5-5,6 OSS.
	- [Qualità] è impostato su [Fine].
	- [Auto.messa fuoco] è impostato su [AF singolo].
	- Si riprende una volta ogni 30 secondi.
	- Il flash lampeggia una volta su due.
	- La fotocamera si accende e si spegne una volta su dieci.
	- Utilizzando una batteria che sia stata caricata per un'ora dopo che l'indicatore luminoso di carica si è spento.
	- Utilizzando Sony "Memory Stick PRO Duo" (in vendita separatamente).
- Il metodo di misurazione si basa sullo standard CIPA.

(CIPA: Camera & Imaging Products Association)

# **Elenco delle icone sullo schermo LCD**

Le icone vengono visualizzate sullo schermo per indicare lo stato della fotocamera.

È possibile cambiare la visualizzazione sullo schermo utilizzando DISP (Contenuti visualizzaz.) sulla manopola di controllo.

# **Attesa di ripresa**

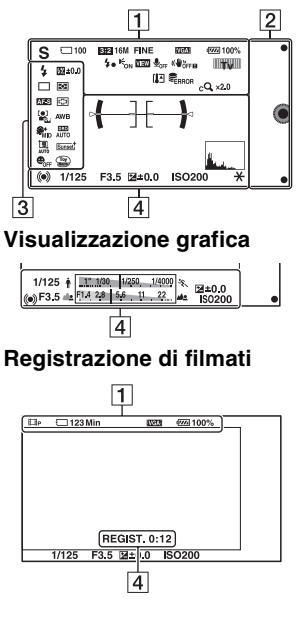

## **Riproduzione**

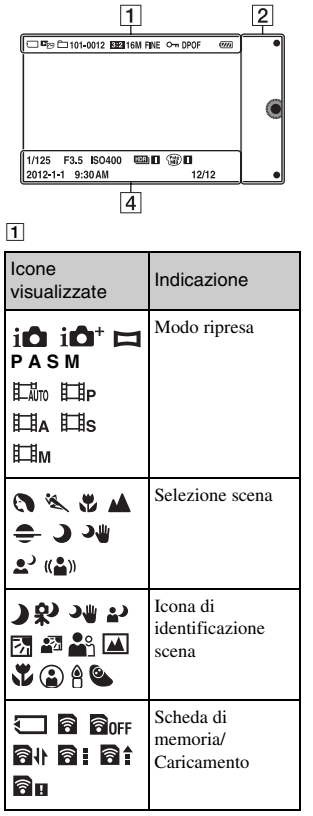

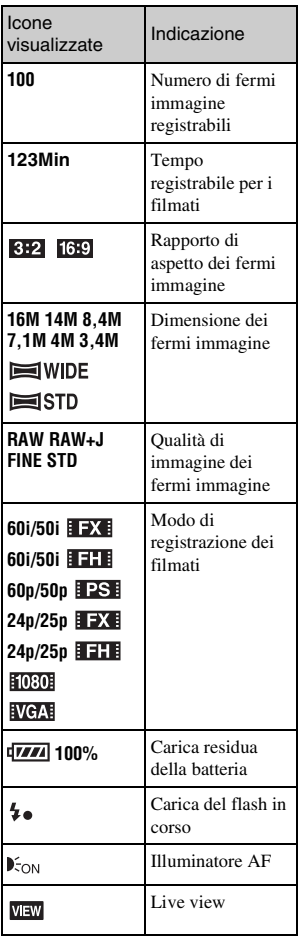

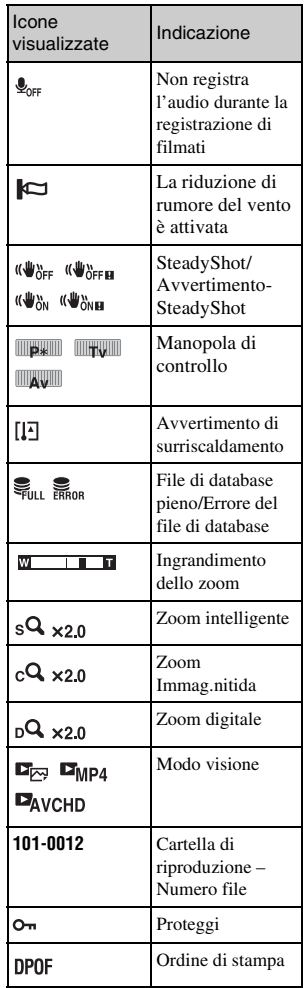

IT

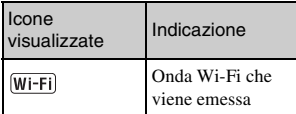

# $\boxed{2}$

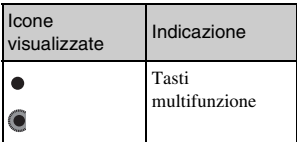

## $\overline{3}$

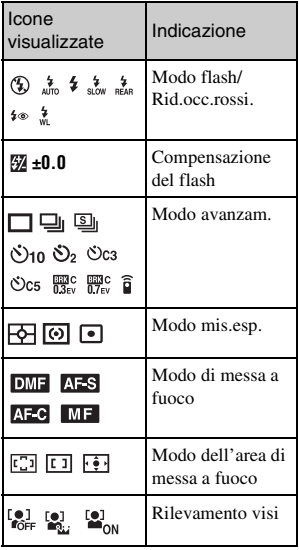

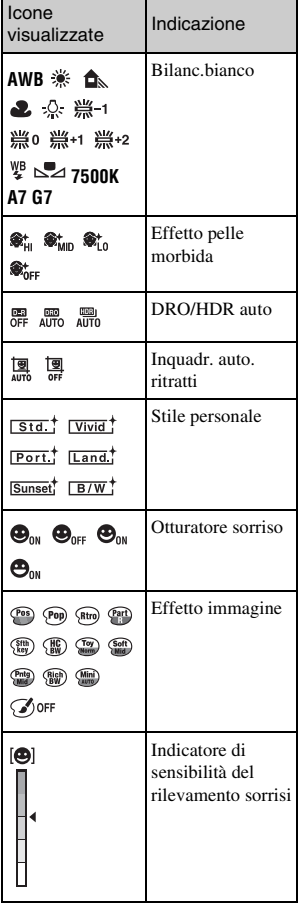

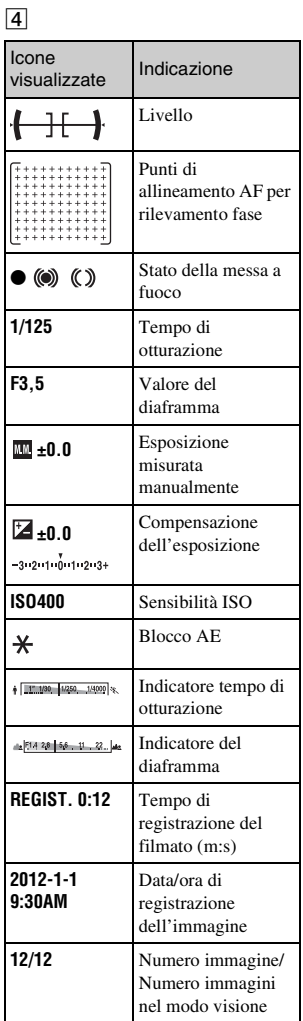

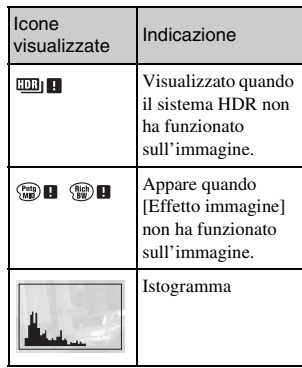

IT

# **Ulteriori informazioni sulla fotocamera (Guida all'uso** α**)**

La "Guida all'uso α", che illustra come utilizzare la fotocamera in dettaglio, è inclusa nel CD-ROM (in dotazione). Consultare la "Guida all'uso α" per le istruzioni approfondite sulle numerose funzioni della fotocamera.

## <sup>x</sup> **Per gli utenti Windows**

- 1 Accendere il computer e inserire il CD-ROM (in dotazione) nell'unità CD-ROM.
- **2** Fare clic su [Guida all'uso  $\alpha$ ].
- 3 Fare clic su [Installa].

 $\Delta$  Avviare la "Guida all'uso  $\alpha$ " dal collegamento sul desktop.

## <sup>x</sup> **Per gli utenti Mac**

- 1 Accendere il computer e inserire il CD-ROM (in dotazione) nell'unità CD-ROM.
- 2 Selezionare la cartella [Handbook] e copiare il file "Handbook.pdf", memorizzato nella cartella [IT] sul computer.
- 3 Al termine della copia, fare doppio clic su "Handbook.pdf".

# **Precauzioni**

## **Informazioni sulle funzioni disponibili con la fotocamera**

• La fotocamera è compatibile con lo standard 1080 60i o 1080 50i. Per controllare se la fotocamera è compatibile con 1080 60i-o con 1080 50i-, controllare i seguenti contrassegni sul fondo della fotocamera.

Fotocamera compatibile 1080 60i: 60i

Fotocamera compatibile 1080 50i: 50i

• La fotocamera è compatibile con i filmati 1080 60p/50p. Diversamente dai modi di registrazione standard esistenti, che registrano in un metodo interlacciato, questa fotocamera registra usando un metodo progressivo. Questo aumenta la risoluzione e fornisce un'immagine più omogenea e più realistica.

#### **Informazioni sullo schermo LCD e sull'obiettivo**

• Lo schermo LCD è stato fabbricato utilizzando una tecnologia ad altissima precisione; pertanto, oltre il 99,99 % dei pixel è operativo per l'uso effettivo. Tuttavia, potrebbero essere presenti dei minuscoli punti neri e/o luminosi (bianchi, rossi, blu o verdi) che appaiono costantemente sullo schermo LCD. Questi punti sono normali nel processo di fabbricazione e non hanno effetto in alcun modo sulle immagini.

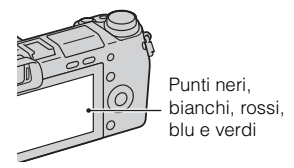

- Non tenere la fotocamera con lo schermo LCD.
- In un ambiente freddo, le immagini sullo schermo LCD potrebbero presentare delle scie. Non si tratta di un malfunzionamento. Quando si accende la fotocamera in un ambiente freddo, lo schermo LCD potrebbe diventare temporaneamente scuro.
- Non applicare pressione sullo schermo LCD. Il monitor potrebbe scolorirsi e questo potrebbe provocare un malfunzionamento.
- Non esporre la fotocamera alla luce diretta del sole. Se la luce del sole riflessa è messa a fuoco su un oggetto vicino, ciò potrebbe provocare un incendio. Quando si deve esporre la fotocamera alla luce solare diretta, montare il copriobiettivo anteriore.

#### **Informazioni sull'utilizzo di obiettivi e accessori**

Si consiglia di utilizzare obiettivi/ accessori Sony progettati per adattarsi alle caratteristiche di questa fotocamera. L'utilizzo di prodotti di altre marche potrebbe impedire alla fotocamera di funzionare al meglio delle sue possibilità, oppure produrre incidenti e guasti della fotocamera.

## **Slitta multi interfaccia**

- Impostare l'interruttore di accensione della fotocamera su OFF prima di applicare o rimuovere un accessorio, come il flash, alla slitta multi interfaccia. Quando si applica un accessorio, attaccare l'accessorio nella slitta multi interfaccia fino alla fine e stringere la vite. Assicurarsi che l'accessorio sia montato saldamente sulla fotocamera.
- Non usare un flash disponibile in commercio con terminali sincronizzati ad alta tensione o con la polarità inversa. Potrebbe causare un malfunzionamento.

### **Non utilizzare/conservare la fotocamera nei seguenti luoghi**

• In un luogo molto caldo, asciutto o umido

In luoghi come un'auto parcheggiata al sole, il corpo della fotocamera potrebbe deformarsi e ciò potrebbe provocare un malfunzionamento.

- Conservata sotto la luce diretta del sole o vicino a un radiatore Il corpo della fotocamera potrebbe scolorirsi o deformarsi e questo potrebbe provocare un malfunzionamento.
- In ubicazioni soggette a forti vibrazioni
- In prossimità di ubicazioni con forti campi magnetici
- In luoghi sabbiosi o polverosi Fare attenzione a non lasciar entrare la sabbia o la polvere nella fotocamera. Questo può provocare il malfunzionamento della fotocamera e in alcuni casi questo inconveniente non può essere riparato.

#### **Informazioni sulla conservazione**

Assicurarsi di montare il copriobiettivo anteriore quando non si utilizza la fotocamera.

#### **Informazioni sulla temperatura della fotocamera**

La fotocamera e la batteria potrebbero riscaldarsi a causa dell'uso continuo, ma non è un malfunzionamento.

#### **Informazioni sulle temperature di esercizio**

La fotocamera è progettata per l'uso con le temperature tra 0 °C e 40 °C. La ripresa in ubicazioni estremamente fredde o estremamente calde al di fuori di questo intervallo non è consigliata.

#### <span id="page-306-0"></span>**Informazioni sulla condensa**

Se si porta la fotocamera direttamente da un ambiente freddo a uno caldo, potrebbe formarsi della condensa all'interno o all'esterno della fotocamera. Questa condensa può provocare un malfunzionamento della fotocamera.

#### **Come evitare la formazione di condensa**

Quando si porta la fotocamera da un posto freddo ad uno caldo, sigillare la fotocamera in una borsa di plastica e lasciare che si adatti alle condizioni nella posizione nuova per circa un'ora.

#### **Qualora si formi della condensa**

Spegnere la fotocamera e aspettare circa un'ora che la condensa evapori. Tenere presente che, se si tenta di riprendere con dell'umidità residua all'interno dell'obiettivo, non sarà possibile registrare immagini nitide.

#### **Informazioni sulla batteria ricaricabile interna**

Questa fotocamera è dotata di una batteria ricaricabile interna per conservare la data, l'ora e altre impostazioni, indipendentemente dal fatto che la fotocamera sia accesa o spenta o che la batteria sia installata o meno. Questa batteria ricaricabile viene continuamente caricata finché si utilizza la fotocamera. Tuttavia, se si usa la fotocamera solo per brevi periodi, si scarica gradualmente. Se non si usa affatto la fotocamera per circa tre mesi, si scarica completamente. In questo caso, assicurarsi di caricare questa batteria ricaricabile prima di utilizzare la fotocamera. Tuttavia, anche se questa batteria ricaricabile non è caricata, è ancora possibile utilizzare la fotocamera a condizione che non si registrino la data e l'ora. Se la fotocamera si ripristina sulle impostazioni predefinite ad ogni carica della batteria, la batteria ricaricabile interna potrebbe essere scarica. Rivolgersi al rivenditore Sony o a un centro di assistenza autorizzato Sony locale.

#### **Metodo di carica della batteria interna ricaricabile**

Inserire un pacco batteria carico nella fotocamera o collegare la fotocamera ad una presa a muro usando l'alimentatore CA (in dotazione) e lasciare spenta la fotocamera per 24 ore o più.

#### **Informazioni sulle schede di memoria**

Non applicare un'etichetta, ecc. su una scheda di memoria o un adattatore per schede. In caso contrario, si potrebbe provocare un malfunzionamento.

## **Informazioni sulla registrazione/riproduzione**

- Quando si utilizza una scheda di memoria con questa fotocamera per la prima volta, si consiglia di formattare la scheda di memoria con la fotocamera per ottenere prestazioni stabili della scheda di memoria prima di eseguire riprese. Tenere presente che la formattazione cancella in modo permanente e irreversibile tutti i dati sulla scheda di memoria. Salvare i dati importanti su un computer, e così via.
- Qualora si registrino o si eliminino ripetutamente le immagini, può verificarsi la frammentazione dei dati sulla scheda di memoria. In questo caso, potrebbe non essere possibile salvare o registrare i filmati. In tal caso, salvare le immagini su un computer o altra posizione di memorizzazione e poi formattare la scheda di memoria.
- Il contenuto registrato non può essere compensato anche se la registrazione o la riproduzione non è possibile a causa di un malfunzionamento della fotocamera o della scheda di memoria, ecc.
- Per evitare il rischio potenziale della perdita di dati, copiare (fare una copia di riserva) sempre i dati su un altro supporto.
- Prima di registrare degli eventi unici, effettuare una registrazione di prova per accertarsi che la fotocamera funzioni correttamente.
- Questa fotocamera non è resistente alla polvere o agli spruzzi e non è impermeabile.
- Non puntare la fotocamera verso il sole o altre forti luci. In caso contrario, si potrebbe provocare un malfunzionamento della fotocamera.
- Non guardare verso il sole o verso una luce forte attraverso un obiettivo rimosso. Questo potrebbe provocare un danno irreparabile agli occhi. Oppure, si potrebbe provocare un malfunzionamento dell'obiettivo.
- Non usare la fotocamera vicino a un posto che genera forti radioonde o emette radiazioni. La fotocamera potrebbe non essere in grado di registrare o riprodurre correttamente.
- L'uso della fotocamera in un posto sabbioso o polveroso potrebbe causare malfunzionamenti.
- Qualora si formi della condensa, eliminarla prima di utilizzare la fotocamera (pagina [55\)](#page-306-0).
- Non scuotere né urtare la fotocamera. Oltre ai malfunzionamenti e all'impossibilità di registrare le immagini, questo può rendere la scheda di memoria inutilizzabile o provocare interruzioni, danni o perdite dei dati di immagine.
- Pulire la superficie del flash con un panno morbido. Il calore dell'emissione del flash può far aderire lo sporco alla superficie del flash, il che può provocarne l'annerimento o la bruciatura superficiale.
- Tenere la fotocamera, gli accessori in dotazione, ecc. fuori dalla portata dei bambini. La scheda di memoria e gli altri accessori potrebbero venire inghiottiti. Qualora si verifichi un problema di questo genere, rivolgersi immediatamente a un dottore.

#### **Importazione dei filmati AVCHD su un computer**

Quando si importano i filmati AVCHD su computer, per Windows, usare il software "PlayMemories Home" nel CD-ROM (in dotazione).

#### **Informazioni sulle immagini RAW**

Per vedere le immagini RAW registrate con la fotocamera, è necessario "Image Data Converter" sul CD-ROM (in dotazione). Qualora non si intenda modificare le immagini registrate, si consiglia di riprendere le immagini utilizzando il formato JPEG.

#### **Note sulla riproduzione dei filmati su altri dispositivi**

- Questa fotocamera utilizza lo standard MPEG-4 AVC/H.264 High Profile per la registrazione in formato AVCHD. Non è possibile riprodurre i filmati registrati in formato AVCHD con questa fotocamera mediante gli apparecchi seguenti.
	- Altri dispositivi compatibili con il formato AVCHD che non supporta High Profile
	- Apparecchi incompatibili con il formato AVCHD
- Questa fotocamera utilizza anche lo standard MPEG-4 AVC/H.264 Main Profile per la registrazione in formato MP4. Per questo motivo, non è possibile riprodurre i filmati registrati in formato MP4 con questa fotocamera su apparecchi diversi da quelli che supportano lo standard MPEG-4 AVC/H.264.
- I dischi registrati con immagini di qualità HD (alta definizione) possono essere riprodotti solo su dispositivi compatibili con il formato AVCHD. I lettori o registratori DVD non possono riprodurre i dischi con qualità di immagine HD, poiché sono incompatibili con il formato AVCHD. Inoltre, i lettori e i masterizzatori per DVD potrebbero non riuscire ad espellere i dischi con immagini di qualità HD.
- I filmati registrati nel formato1080 60p/1080 50p possono essere riprodotti solo sui dispositivi che supportano 1080 60p/1080 50p.

#### **Precauzione quando si vola**

Quando si è a bordo di un aereo, spegnere la fotocamera.

#### **Avvertimento sui diritti d'autore**

I programmi televisivi, i film, le videocassette e altri materiali possono essere protetti dai diritti d'autore. La registrazione non autorizzata di tali materiali può essere contraria alle norme delle leggi sui diritti d'autore.

#### **Le fotografie utilizzate in questo manuale**

Le fotografie usate come esempi di foto in questo manuale sono immagini riprodotte e non sono immagini reali riprese usando questa fotocamera.

#### **Informazioni sui dati tecnici descritti nel presente manuale**

I dati sulla prestazione e sui dati tecnici sono definiti nelle seguenti condizioni, tranne come sono descritti in questo manuale: ad una temperatura ambiente normale di 25 ºC e usando un pacco batteria che è stato completamente caricato per circa un'ora dopo che l'indicatore luminoso di carica si è spenta.

# **Dati tecnici**

## **Fotocamera**

#### **[Sistema]**

Tipo di fotocamera: Fotocamera digitale con obiettivo intercambiabile Obiettivo: Obiettivo a montaggio E

## **[Sensore dell'immagine]**

Sensore dell'immagine: Sensore dell'immagine CMOS di formato APS-C (23,5 mm × 15,6 mm) Numero complessivo di pixel del sensore dell'immagine: Circa 16 700 000 pixel Numero effettivo di pixel della fotocamera: Circa 16 100 000 pixel

#### **[Antipolvere]**

Sistema: Rivestimento antistatico sul filtro passa basso e meccanismo a vibrazione ultrasonica

#### **[Sistema di messa a fuoco automatica]**

Sistema: AF ibrido rapido (Sistema a rilevamento di fase/Sistema a rilevamento di contrasto) Gamma di sensibilità: da EV0 a EV20 (a un equivalente di ISO 100 con obiettivo F2,8)

## **[Controllo dell'esposizione]**

Metodo di misurazione: 1 200 segmenti misurati dal sensore di immagine Campo di misurazione esposimetrica: da EV0 a EV20 (a un equivalente di ISO 100 con obiettivo F2,8) Sensibilità ISO (Indice consigliato di esposizione): Fermi immagine: AUTO, ISO 100 – 25 600 Filmati: AUTO, equivalente a ISO 100 – 6 400 Compensazione dell'esposizione: ±3,0 EV (in incrementi di 1/3 di EV)

## **[Otturatore]**

Tipo: Controllato elettronicamente, a spostamento trasversale verticale, tipo a piano focale

Gamma dei tempi:

Fermi immagine: da 1/4 000 di secondo a 30 secondi, BULB Filmati: da 1/4 000 di secondo a 1/4 di secondo (intervallo da 1/3 EV),

dispositivo compatibile con 1080 60i fino a 1/60 di secondo nel modo AUTO (fino a 1/30 di secondo nel modo [Otturatore lento autom.])

Dispositivo compatibile con 1080 50i fino a 1/50 di secondo nel modo AUTO (fino a 1/25 di secondo nel modo [Otturatore lento

autom.])

Tempo di sincronizzazione del flash: 1/160 di secondo

## **[Supporto di registrazione]**

"Memory Stick PRO Duo", Scheda SD

#### **[Mirino elettronico]**

Tipo: Mirino elettronico Dimensione dello schermo: 1,3 cm (tipo 0,5) Numero totale di punti: 2 359 296 punti Copertura fotogrammi: 100% Ingrandimento: 1,09 × con obiettivo da 50 mm all'infinito,  $-1 \text{ m}^{-1}$ (diottria) Punto dell'occhio: Circa 23 mm dall'oculare, 21 mm dalla cornice dell'oculare a –1 m–1 Regolazione diottrica: Da  $-4.0$  m<sup>-1</sup> a  $+1.0 \text{ m}^{-1}$  (diottria)

#### **[Schermo LCD]**

Pannello LCD: Ampio, drive TFT da 7,5 cm (tipo 3,0) TFT drive Numero totale di punti: 921 600 punti

#### **[Terminali di ingresso/uscita]**

USB: USB Micro di tipo B HDMI: Minipresa HDMI di tipo C

#### **[Alimentazione]**

Batteria utilizzata: Batteria ricaricabile NP-FW50

#### **[Consumo energetico]**

Quando si usa un obiettivo E PZ 16- 50 mm F3,5-5,6 OSS\* Quando si usa il mirino: Circa 3,3 W Quando si usa uno schermo LCD: Circa 2,5 W \* in dotazione con NEX-6L/6Y

#### **[Altro]**

Exif Print: compatibile PRINT Image Matching III: compatibile DPOF: compatibile Dimensioni (in conformità allo standard CIPA): Circa 119.9 mm  $\times$  66.9 mm  $\times$ 42,6 mm (L/A/P)

Peso (in conformità allo standard CIPA): Circa 345 g (batteria e "Memory Stick PRO Duo" incluse) Circa 287 g (solo fotocamera) Temperatura di esercizio: da 0 °C a 40 °C Formato file: Fermo immagine: Compatibile con JPEG (DCF Ver. 2.0, Exif Ver. 2.3, MPF Baseline), RAW (Formato Sony ARW 2.3 ) Filmato (Formato AVCHD): Compatibile con formato AVCHD Ver.  $2.0$ Video: MPEG-4 AVC/H.264 Audio: Dolby Digital 2 canali Dolby Digital Stereo Creator • Prodotto su licenza dei Dolby Laboratories. Filmato (Formato MP4): Video: MPEG-4 AVC/H.264 Audio: MPEG-4 AAC-LC a 2 canali Comunicazione USB: Hi-Speed USB (USB 2.0)

#### **[Flash]**

Numero guida del flash: GN 6 (in metri a ISO 100) Tempo di ricarica: Circa 4 secondi Copertura del flash: Copre un obiettivo da 16 mm (lunghezza focale indicata dall'obiettivo) Compensazione del flash: ±2,0 EV (in incrementi di 1/3 di EV)

#### **[LAN wireless]**

Formato supportato: IEEE 802.11 b/g/n

#### **Alimentatore CA AC-UB10/ UB10B/UB10C/UB10D**

Requisiti di alimentazione: da 100 V a 240 V CA, a 50 Hz/60 Hz, 70 mA Tensione di uscita: 5 V CC, 0,5 A Temperatura di esercizio: da 0 °C a 40 °C Temperatura di conservazione: da –20 °C a +60 °C Dimensioni: Circa 50 mm  $\times$  22 mm  $\times$  54 mm (L/A/P) Peso: Per gli Stati Uniti e il Canada: Circa 48 g Per i clienti in nazioni o aree geografiche diverse da Stati Uniti e Canada: Circa 43 g

#### **Batteria ricaricabile NP-FW50**

Batteria utilizzata: Batteria a ioni di litio Tensione massima: 8,4 V CC Tensione nominale: 7,2 V CC Tensione massima di carica: 8,4 V CC Corrente massima di carica: 1,02 A Capacità: Tipica 7,7 Wh (1 080 mAh) Minima 7,3 Wh (1 020 mAh) Dimensioni massime: Circa 31.8 mm  $\times$  18.5 mm  $\times$ 45 mm (L/A/P) Peso: Circa 57 g

IT

## **Obiettivo**

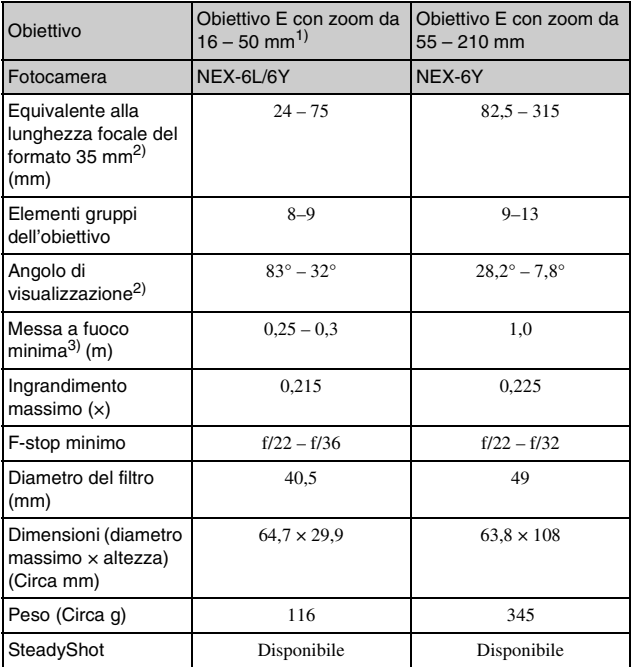

1) Zoom motorizzato

2) I valori della lunghezza focale equivalente nel formato 35 mm e dell'angolo di visione sono basati sulle fotocamere digitali dotate di sensore dell'immagine in formato APS-C.

3) La distanza minima di messa a fuoco è la distanza più breve dal sensore dell'immagine al soggetto.

Il formato e i dati tecnici sono soggetti a modifiche senza preavviso.

#### **Informazioni sulla lunghezza focale**

L'angolo della foto di questa fotocamera è più stretto di quello della fotocamera di formato 35 mm. È possibile trovare l'equivalente approssimativo della lunghezza focale di una fotocamera di formato 35 mm e riprendere con lo stesso angolo della foto, aumentando di metà la lunghezza focale dell'obiettivo.

Per esempio, usando un obiettivo da 50 mm, è possibile ottenere l'equivalente approssimativo di un obiettivo da 75 mm di una fotocamera di formato 35 mm.

## **Compatibilità dei dati delle immagini**

- Questa fotocamera è conforme allo standard universale DCF (Design rule for Camera File system) stabilito dalla JEITA (Japan Electronics and Information Technology Industries Association).
- La riproduzione di immagini registrate con la fotocamera su un altro apparecchio e la riproduzione sulla fotocamera di immagini registrate o montate con un altro apparecchio non sono garantite.

## **Marchi commerciali**

- $\cdot \alpha$  è un marchio di Sonv Corporation.
- "Memory Stick",  $\mathcal{Q}_n$ , "Memory" Stick PRO", MEMORY STICK PRO. "Memory Stick Duo", **MEMORY STICK DUO, "Memory** Stick PRO Duo", **MEMORY STICK PRO DUO, "Memory** Stick PRO-HG Duo", MEMORY STICK PRO-HG Dup, "Memory Stick Micro", "MagicGate" e MAGIC GATE sono marchi di Sony Corporation.
- "InfoLITHIUM" è un marchio di Sony Corporation.
- "PlayMemories Camera Apps" è un marchio di Sony Corporation.
- "PhotoTV HD" è un marchio di Sony Corporation.
- Blu-ray Disc™ e Blu-ray™ sono marchi della Blu-ray Disc Association.
- "AVCHD Progressive" e il logo "AVCHD Progressive" sono marchi di Panasonic Corporation e Sony Corporation.
- Dolby e il simbolo della doppia D sono marchi di fabbrica di Dolby Laboratories.
- Microsoft, Windows e Windows Vista sono marchi o marchi registrati di Microsoft Corporation negli Stati Uniti e/o in altre nazioni.
- HDMI, il logo HDMI e High-Definition Multimedia Interface sono marchi di fabbrica o marchi di fabbrica registrati di HDMI Licensing LLC.
- Mac e Mac OS sono marchi o marchi registrati di Apple Inc.
- iOS è un marchio di fabbrica o un marchio di fabbrica registrato di Cisco Systems Inc.

IT

- Intel, Intel Core e Pentium sono marchi o marchi registrati di Intel Corporation.
- Android è un marchio di fabbrica registrato di Google Inc.
- DLNA e DLNA CERTIFIED sono marchi di fabbrica di Digital Living Network Alliance.
- Il logo SDXC è un marchio di fabbrica di SD-3C, LLC.
- Eye-Fi è un marchio di Eye-Fi Inc.
- MultiMediaCard è un marchio di MultiMediaCard Association.
- " $\triangle$ " e "PlayStation" sono marchi registrati di Sony Computer Entertainment Inc.
- Adobe è un marchio o un marchio registrato di Adobe Systems Incorporated negli Stati Uniti e/o in altre nazioni.
- Inoltre i nomi del sistema e dei prodotti usati in questo manuale sono generalmente marchi commerciali o marchi commerciali registrati dei loro elaboratori o produttori. Tuttavia, i simboli ™ o ® non vengono utilizzati in tutti i casi in questo manuale.

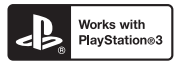

- Aggiungere ulteriore divertimento con la PlayStation 3 scaricando l'applicazione per PlayStation 3 da PlayStation Store (dove è disponibile).
- L'applicazione per PlayStation 3 richiede l'account PlayStation Network e lo scaricamento dell'applicazione. È accessibile nelle aree in cui il PlayStation Store è disponibile.

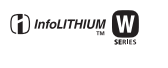

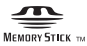

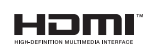

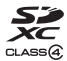

**AVCHD** Progressive

> Ulteriori informazioni su questo prodotto e risposte alle domande più comuni sono reperibili sul nostro sito Web di Assistenza Clienti.

## http://www.sony.net/

Stampato con inchiostro a base di olio vegetale senza COV (composto organico volatile).

IT

## **Português**

## Montagem tipo E

## **AVISO**

**Para reduzir o risco de incêndio ou choque eléctrico, não exponha a unidade à chuva ou à humidade.**

# **INSTRUÇÕES DE SEGURANÇA IMPORTANTES -GUARDE ESTAS INSTRUÇÕES PERIGO PARA REDUZIR O RISCO DE INCÊNDIO OU CHOQUE ELÉCTRICO, SIGA CUIDADOSAMENTE ESTAS INSTRUÇÕES**

# **ATENÇÃO**

#### [ **Bateria**

Se a bateria for indevidamente utilizada, a mesma pode rebentar, provocar um incêndio ou queimaduras químicas. Tenha em atenção as seguintes precauções.

- Não desmonte.
- Não esmague nem exponha a bateria a nenhum choque ou força como martelar, deixar cair, ou pisar a bateria.
- Não cause curto-circuitos e não toque com objectos metálicos nos terminais da bateria.
- Não exponha a uma temperatura superior a 60 °C como, por exemplo, à luz solar directa ou dentro de um automóvel estacionado ao sol.
- Não proceda à incineração nem queime.
- Não manuseie baterias de iões de lítio danificadas ou que estejam a derramar líquido.
- Certifique-se de que carrega a bateria, utilizando um carregador de bateria Sony autêntico ou um dispositivo que possa fazê-lo.
- Mantenha a bateria fora do alcance das crianças.
- Não molhe a bateria.
- PT • Substitua-a apenas por outra do mesmo tipo ou por um tipo equivalente recomendado pela Sony.
- 2 Desfaça-se imediatamente de baterias usadas, tal como descrito nas instruções.

#### [ **Adaptador de CA**

Use a tomada de parede próxima quando usar o Adaptador de CA. Desligue imediatamente o Adaptador de CA da tomada de parede se ocorrer qualquer mau funcionamento durante a utilização do aparelho.

O cabo de alimentação, se fornecido, foi concebido especificamente para utilização apenas com esta câmara e não deverá ser utilizado com qualquer outro equipamento eléctrico.

# **Aviso para os clientes na Europa**

#### [ **Nota para os clientes nos países que apliquem as Directivas da UE**

O fabricante deste produto é a Sony Corporation, 1-7-1 Konan Minato-ku Tokyo, 108- 0075 Japan. O Representante Autorizado para EMC e segurança de produto é a Sony Deutschland GmbH, Hedelfinger Strasse 61, 70327, Stuttgart, Germany. Para questões acerca de serviço e acerca da garantia, consulte as moradas fornecidas em separado, nos documentos de serviço e garantia.

# CE

Sony Corporation declara que esta Câmara Digital de Objectivas Intercambiáveis NEX-6 está conforme com os requisitos essenciais e outras disposições da Directiva 1999/5/CE. Para mais informacoes, por favor consulte a seguinte URL: http://www.compliance.sony.de/

#### [ **Clientes no Brasil DESCARTE DE PILHAS E BATERIAS**

Após o uso, as pilhas e/ou baterias poderão ser entregues ao estabelecimento comercial ou rede de assistência técnica autorizada.

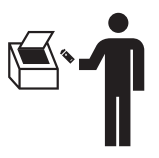

Este equipamento foi testado e está em conformidade com os limites estabelecidos na directiva R&TTE relativamente à utilização de cabos de ligação com um comprimento inferior a 3 metros.

## [ **Atenção**

Os campos magnéticos em frequências específicas podem influenciar a imagem e o som desta unidade.

## [ **Nota**

Se a transferência de dados for interrompida a meio (falhar) devido a interferências electromagnéticas ou electricidade estática, reinicie a aplicação ou desligue e volte a ligar o cabo de comunicação (USB, etc.) de novo.

#### [ **Tratamento de Equipamentos Eléctricos e Electrónicos no final da sua vida útil (Aplicável na União Europeia e em países Europeus com sistemas de recolha selectiva de resíduos)**

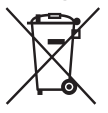

Este símbolo, colocado no produto ou na sua embalagem, indica que este não deve ser tratado como resíduo urbano indiferenciado. Deve sim ser colocado num ponto de recolha destinado a resíduos de equipamentos eléctricos e electrónicos. Assegurandose que este produto é correctamente depositado, irá prevenir potenciais consequências negativas para o ambiente bem como para a saúde, que de outra forma poderiam ocorrer pelo mau manuseamento destes produtos. A reciclagem dos materiais contribuirá para a conservação dos recursos naturais. Para obter

informação mais detalhada sobre a reciclagem deste produto, por favor contacte o município onde reside, os serviços de recolha de resíduos da sua área ou a loja onde adquiriu o produto.

#### [ **Tratamento de pilhas no final da sua vida útil (Aplicável na União Europeia e em países Europeus com sistemas de recolha selectiva de resíduos)**

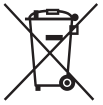

Este símbolo, colocado na pilha ou na sua embalagem, indica que estes produtos não devem ser tratados como resíduos urbanos indiferenciados. Em determinadas pilhas este símbolo pode ser usado em combinação com um símbolo químico. Os símbolos químicos para o mercúrio (Hg) ou chumbo (Pb) são adicionados se a pilha contiver mais de 0,0005% em mercúrio ou 0,004% em chumbo.

Devem antes ser colocados num ponto de recolha destinado a resíduos de pilhas e acumuladores.

Assegurando-se que estas pilhas são correctamente depositadas, irá prevenir potenciais consequências negativas para o ambiente bem como para a saúde, que de outra forma poderiam ocorrer pelo mau manuseamento destas pilhas. A reciclagem dos materiais contribuirá para a conservação dos recursos naturais.

Se por motivos de segurança, desempenho ou protecção de dados, os produtos necessitarem de uma ligação permanente a uma pilha integrada, esta só deve ser substituída por profissionais qualificados.

Acabado o período de vida útil do aparelho, coloque-o no ponto de recolha de produtos eléctricos/electrónicos de forma a garantir o tratamento adequado da bateria integrada. Para as restantes pilhas, por favor, consulte as instruções do equipamento sobre a remoção da mesma. Deposite a bateria num ponto de recolha destinado a resíduos de pilhas e baterias.

Para informações mais detalhadas sobre a reciclagem deste produto, por favor contacte o município onde reside, os serviços de recolha de resíduos da sua área ou a loja onde adquiriu o produto.

## **Precaução se utilizar a câmara em Itália**

A utilização da rede RLAN está regulamentada: - em relação à utilização particular, pelo Decreto Legislativo de 1.8.2003, n.º 259 ("Código das Comunicações Electrónicas"). Em particular o Artigo 104 refere quando é necessária a obtenção prévia de uma autorização geral e o Art. 105 refere quando é permitida a utilização livre; - em relação ao fornecimento ao público do acesso RLAN a redes e serviços de telecomunicações, por Decreto Ministerial 28.5.2003, conforme alterado, e o Art. 25 (autorização geral para redes e serviços de comunicações electrónicas) do Código das Comunicações Electrónicas.

## **Para clientes que compraram a sua câmara numa loja no Japão vocacionada para turistas**

#### [ **Nota**

Todas as funções sem fios designadas para a Câmara Digital de Objectivas Intercambiáveis NEX-6 são aplicáveis nos EUA, Canadá, México, França, Suécia, Rússia, Ucrânia, Austrália, Singapura, Coreia, Filipinas, Tailândia, Taiwan, Índia e China.

<span id="page-320-0"></span>Este manual cobre vários modelos fornecidos com objectivas diferentes.

O nome do modelo varia dependendo da objectiva fornecida. A disponibilidade de modelo varia em função dos países/regiões.

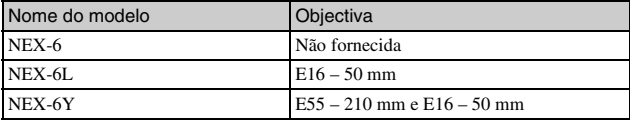

# **Verificação dos itens fornecidos**

Em primeiro lugar verifique o nome do modelo da câmara (página [5\)](#page-320-0). Os acessórios fornecidos diferem de modelo para modelo. O número entre parênteses indica a quantidade.

## <sup>x</sup> **Vem com todos os modelos**

- Câmara (1)
- Cabo de alimentação (1)\* (não fornecido nos E.U.A e Canadá)

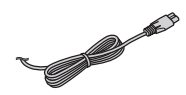

- \* Vários cabos de alimentação podem ser fornecidos com a sua câmara. Utilize o que for adequado para o seu país/região.
- Pack de baterias recarregáveis NP-FW50 (1)

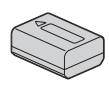

• Cabo Micro USB (1)

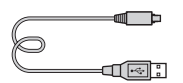

• Adaptador de CA AC-UB10/ UB10B/UB10C/UB10D (1)

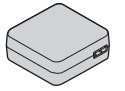

• Correia de ombro (1)

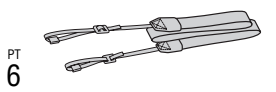

• Pára-sol da lente (1)

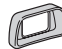

- Tampa da sapata (1) (Colocada na câmara)
- $\cdot$  CD-ROM  $(1)$ 
	- Software Aplicacional para câmara α
	- Manual da α
- Manual de instruções (Este manual) (1)

# <sup>x</sup> **NEX-6**

• Tampa do corpo (1) (colocada na câmara)

# **■ NEX-6L**

• Objectiva de zoom E16 – 50 mm (1)/Tampa para objectiva dianteira (1) (colocada na câmara)

# <sup>x</sup> **NEX-6Y**

- Objectiva de zoom E16 50 mm (1)/Tampa para objectiva dianteira (1) (colocada na câmara)
- Objectiva de zoom E55 210 mm (1)/Tampa para objectiva dianteira (1)/Tampa para objectiva traseira (1)/Tampa para objectiva (1)

# **Identificação dos componentes**

Consulte as páginas entre parênteses para detalhes sobre a operação das peças.

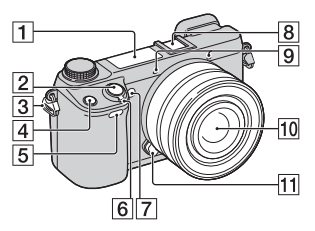

#### **Quando a objectiva é desengatada**

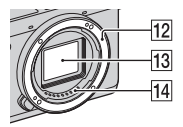

- $\P$  Flash
- **2** Botão do obturador ([24](#page-339-0))
- 3 Olhal para a correia de ombro Coloque a correia de ombro para evitar danos causados pela queda da câmara.

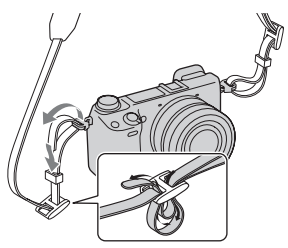

- $\overline{4}$  Botão Fn (Função)
- **5** Sensor remoto
- 6 Interruptor ON/OFF (Alimentação) ([21](#page-336-0))
- G Iluminador AF/Indicador luminoso do temp. auto/ Indicador luminoso do Obturador de Sorriso
- $\boxed{8}$  Sapata multi-interface<sup>1) 2)</sup>
- $\overline{9}$  Microfone<sup>3)</sup>
- $\overline{10}$  Objectiva ([16](#page-331-0))
- 11 Botão de desengate da objectiva ([17](#page-332-0))
- 12 Anel de montagem da objectiva
- $\overline{13}$  Sensor de imagem<sup>4)</sup>
- $\overline{14}$  Contactos da objectiva<sup>4)</sup>
- 1) Para mais detalhes sobre acessórios compatíveis da sapata multiinterface, visite o website da Sony na sua área, ou consulte o seu agente Sony ou instalação local de assistência autorizada da Sony. Podem também ser usados acessórios para a Base para Acessórios. O funcionamento com acessórios de outros fabricantes não está garantido.

<u>●</u> Multi Il interface Shoe

# **Accessory Shoe**

2) Os acessórios para a Sapata para Acessórios com Bloqueio Automático podem também ser colocados usando o Adaptador de sapata (vendido separadamente).

#### Auto-lock **Accessory Shoe**

- 3) Não cobrir este componente durante a gravação de filme.
- 4) Não tocar directamente neste componente.

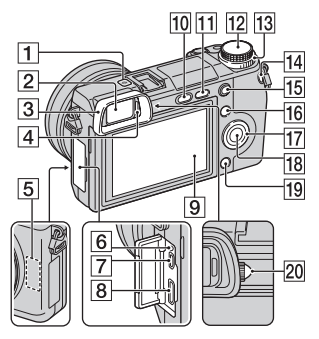

- $\Box$   $\Theta$  Marca de posicionamento do sensor de imagem
- $\boxed{2}$  Visor ([20](#page-335-0))
- $\boxed{3}$  Pára-sol da lente [\(20](#page-335-1))
	- Não colocado na câmara de fábrica.
- $\overline{4}$  Sensor ocular
- E Sensor Wi-Fi (incorporado)
- 6 Indicador luminoso de carga
- **7** Terminal micro USB
- **8** Tomada HDMI
- $\boxed{9}$  Ecrã LCD

Pode ajustar o ecrã LCD para um ângulo facilmente visualizável e fotografar de qualquer posição.

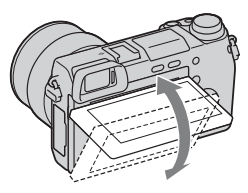

10 Botão \$ (abertura do Flash)

- $\Pi$  Botão  $\blacktriangleright$  (Reprodução) ([25](#page-340-0))
- $\overline{12}$  Selector de modo [\(31\)](#page-346-0)
- **13** Selector de comando ([29](#page-344-0))
- 14 Botão de MOVIE (filme) ([24](#page-339-1))
- 15 Botão de AEL
- $\overline{16}$  Tecla virtual A [\(29\)](#page-344-1)
- $\overline{17}$  Selector de controlo [\(28\)](#page-343-0)
- $\overline{18}$  Tecla virtual C ([29](#page-344-1))
- $\overline{19}$  Tecla virtual B ([29](#page-344-1))
- 20 Selector de ajuste de dioptrias ([20](#page-335-0))
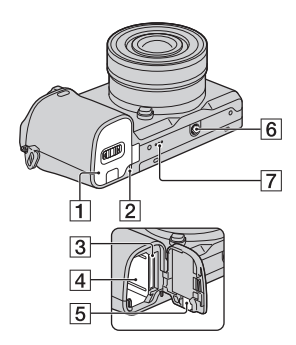

- A Tampa do compartimento da bateria/cartão de memória ([11](#page-326-0), [18\)](#page-333-0)
- 2 Indicador luminoso de acesso ([19](#page-334-0))
- **3** Ranhura de inserção do cartão de memória [\(18\)](#page-333-0)
- $\boxed{4}$  Compartimento da bateria ([11](#page-326-0))
- **5** Cobertura da ficha de ligação Usar isto quando utilizar um Adaptador de CA AC-PW20 (vendido separadamente). Insira a ficha de ligação no compartimento da bateria e depois passe o cabo pela cobertura da ficha de ligação como mostrado abaixo.

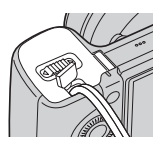

• Garanta que o fio de ligação não fica comprimido quando a fecha a tampa.

- $\boxed{6}$  Orifício da tomada de tripé
	- Utilize um tripé com um comprimento de parafuso inferior a 5,5 mm. Não conseguirá prender com firmeza a câmara a tripés usando parafusos de comprimento superior a 5,5 mm, e pode danificar a câmara.
- $|7|$  Altifalante

### **D** Objectiva

Consulte a página [60](#page-375-0) acerca das características técnicas das objectivas.

#### **E PZ 16 – 50 mm F3,5-5,6 OSS (fornecida com NEX-6L/NEX-6Y)**

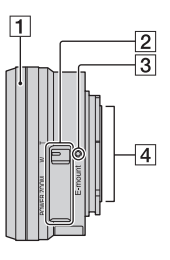

- **1** Anel de Zoom/Focagem
- 2 Alavanca de zoom
- 3 Marca de montagem
- $\overline{4}$  Contactos da objectiva<sup>1)</sup>
- $1)$  Não tocar directamente neste componente.

### **E55 – 210 mm F4,5-6,3 OSS (fornecida com NEX-6Y)**

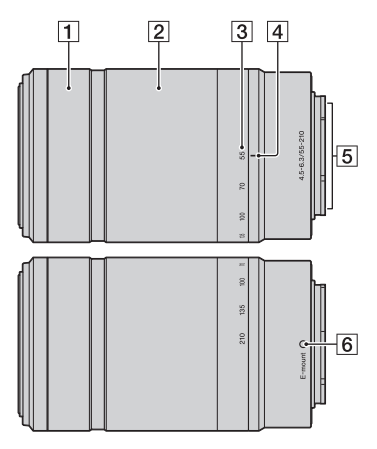

- $\boxed{1}$  Anel de focagem
- 2 Anel de zoom
- 3 Escala da distância focal
- **4** Marca da distância focal
- $\overline{5}$  Contactos da objectiva<sup>1)</sup>
- $\boxed{6}$  Marca de montagem
- 1) Não tocar directamente neste componente.

# <span id="page-326-0"></span>**Carregar o pack de baterias**

Quando utilizar a câmara pela primeira vez, garanta que carrega a bateria "InfoLITHIUM" NP-FW50 (fornecida).

A bateria "InfoLITHIUM" pode ser carregada mesmo quando não estiver totalmente descarregada. O pack de baterias pode também ser usado quando não tiver sido totalmente carregado.

A bateria carregada vai-se descarregando a pouco, mesmo que não a utilize. Para evitar perder uma oportunidade de fotografar, volte a carregar o pack de baterias antes de fotografar.

1 Coloque o interruptor da alimentação em OFF.

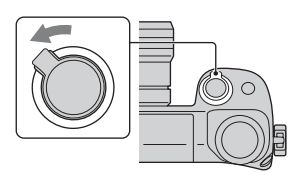

2 Abra a tampa deslizando a alavanca.

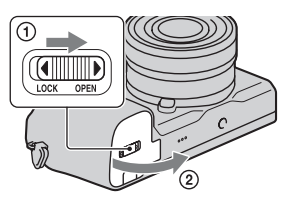

3 Insira completamente o pack de baterias, usando a ponta da bateria para carregar na alavanca de bloqueio.

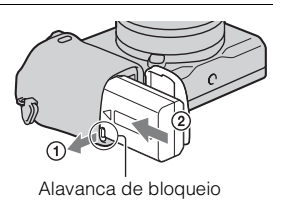

 $\Delta$  Feche a tampa da bateria.

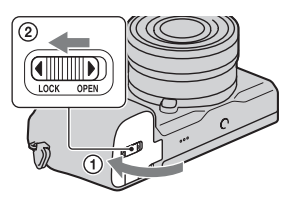

5 Ligue a câmara ao Adaptador de CA (fornecido), usando o cabo micro USB (fornecido). Ligue o Adaptador de CA à tomada de parede.

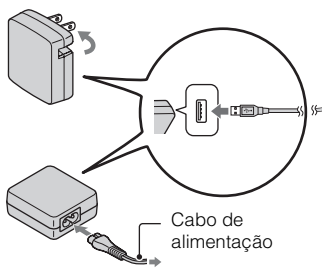

O indicador luminosos de carga acende a cor de laranja e o carregamento inicia-se.

- Coloque o interruptor de alimentação na posição OFF durante o carregamento da bateria. Se o interruptor de alimentação estiver definido para ON, a câmara não consegue carregar a bateria.
- Quando o indicador luminoso de carga acende e apaga intermitentemente, retire a bateria e coloque-a de novo.

Indicador luminoso de carga Aceso: A carregar Apagado: O carregamento terminou

Intermitente: Erro de carregamento ou o carregamento parou temporariamente porque a temperatura está fora da variação recomendada.

#### **Notas**

- Se o indicador luminoso de carga na câmara piscar quando o Adaptador de CA estiver ligado à tomada de parede, isso indica que o carregamento parou temporariamente porque a temperatura está fora da variação recomendada. Quando a temperatura regressa ao intervalo adequado, o carregamento reinicia-se. Recomendamos o carregamento do pack de baterias a uma temperatura ambiente entre os 10 °C e 30 °C.
- O indicador luminoso pode ficar em intermitência rápida quando a bateria é utilizada pela primeira vez ou a bateria não tiver sido utilizada durante bastante tempo. Nesses casos, retire o pack de baterias e volte a inseri-lo e depois carregue o pack de baterias.
- Não tente carregar novamente a bateria imediatamente após o carregamento ou se não tiver sido utilizada depois de ser carregada. Tal irá afectar o desempenho da bateria.
- Quando o carregamento tiver terminado, desligue o Adaptador de CA da tomada de parede.
- Certifique-se de que usa apenas packs de baterias, cabo micro USB (fornecido) e Adaptador de CA (fornecido) genuínos da Sony.

### **Tempo de carregamento**

O tempo de carregamento é de aproximadamente 280 min. usando o Adaptador de CA (fornecido).

#### **Notas**

• O tempo de carregamento acima aplica-se quando carregar um pack de baterias totalmente gasto a uma temperatura de 25 °C. O carregamento pode demorar mais tempo dependendo das condições de utilização e das circunstâncias.

PT

## **La Carregamento através da ligação a um computador**

A bateria pode ser carregada ligando a câmara a um computador, utilizando o cabo micro USB.

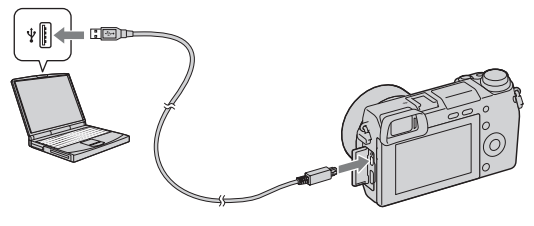

#### **Notas**

- Tome atenção aos seguintes pontos quando fizer o carregamento através de um computador:
	- Se a câmara for ligada a um computador portátil que não está ligado a uma fonte de alimentação, o nível de carga da bateria do computador portátil diminui. Não deixe a câmara ligada a um computador durante um período longo de tempo.
	- Não ligue/desligue ou reinicie o computador, ou desperte ou reactive a partir do modo de suspensão quando uma ligação USB tiver sido feita entre o computador e a câmara. A câmara pode provocar uma avaria. Desligue a câmara do computador, antes de ligar/desligar, reiniciar o computador ou despertar o computador do modo de suspensão.
	- Não garantimos o funcionamento com todos os computadores. Não são dadas garantias quanto ao carregamento utilizando um computador personalizado, um computador modificado ou o carregamento através de um concentrador (hub) USB. Consoante os tipos de diapositivos USB que está a utilizar simultaneamente, pode não conseguir funcionar com a câmara adequadamente.

## to Utilização da sua câmara no estrangeiro — Fonte de alimentação eléctrica

Pode usar a sua câmara e Adaptador de CA em quaisquer países/regiões onde a fonte de alimentação esteja entre os 100 V a 240 V CA, 50 Hz/60 Hz. Um transformador de tensão electrónico não é necessário e a respectiva utilização pode causar avaria.

## <sup>x</sup> **Verificar o nível de carga restante da bateria**

Verifique o nível dos seguintes indicadores e valores em percentagem apresentados no ecrã LCD.

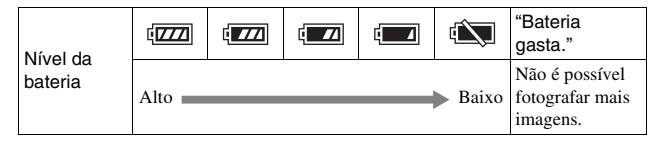

#### **Notas**

• O nível visualizado de carga da bateria pode não estar correcto em certas circunstâncias.

# D que é uma bateria "InfoLITHIUM"?

Uma bateria "InfoLITHIUM" é uma bateria de lítio-ião que tem funções de troca de informação com a câmara sobre as condições do seu próprio funcionamento. Utilizando uma bateria "InfoLITHIUM", o nível remanescente de carga de bateria é apresentado de acordo com as condições de funcionamento da câmara.

## <sup>x</sup> **Retirar a bateria**

Desligue a câmara, certificando-se de que o indicador luminoso de acesso não está aceso, faça deslizar a alavanca de bloqueio no sentido da seta e retire a bateria. Tenha cuidado em não deixar cair a bateria.

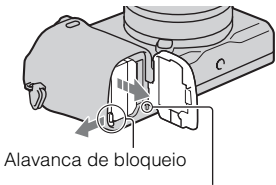

Indicador luminoso de acesso

# **Engate/Desengate da objectiva**

Coloque o interruptor de alimentação da câmara em OFF antes de montar ou desmontar a objectiva.

- 1 Se a tampa ou a tampa da embalagem estão colocadas, retire-as da câmara ou da objectiva.
	- Mude rapidamente a objectiva algures longe de locais poeirentos para impedir que pó ou detritos entrem na câmara.

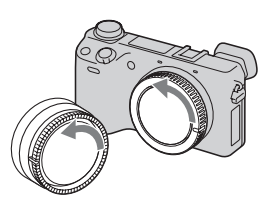

- 2 Monte a objectiva alinhando as marcas brancas de indexação existentes na objectiva e na câmara.
	- Mantenha o rosto da câmara virado para baixo para impedir que o pó entre na câmara.

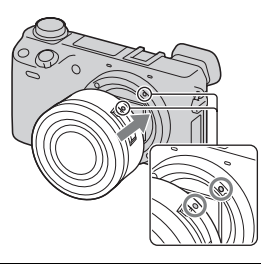

- 3 Enquanto empurra a objectiva ligeiramente na direcção da câmara, rode a objectiva no sentido horário até dar estalido na posição de bloqueada.
	- Garantir o correcto alinhamento da objectiva.

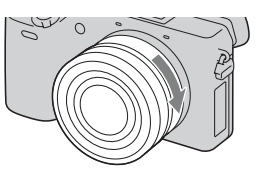

#### **Notas**

- Quando colocar uma objectiva, não prima o botão de desengate da objectiva.
- Não use força excessiva quando colocar uma objectiva.
- O Adaptador para montagem (vendido separadamente) é necessário para usar uma objectiva de montagem tipo A (vendida separadamente). Para mais detalhes, consulte o manual de instruções fornecido como Adaptador para montagem.
- Quando usar uma objectiva equipada com uma tomada de tripé, coloque a tomada no lado da objectiva face ao tripé para manter o equilíbrio.

### **I** Desengate da objectiva

1 Prima totalmente o botão de desengate da objectiva e rode-a para a esquerda até parar.

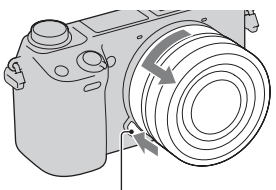

Botão de desengate da objectiva

#### **Notas**

- Se entrar dentro da câmara pó ou detritos enquanto estiver a mudar a objectiva e aderirem à superfície do sensor de imagem (a parte que converte a fonte de luz num sinal digital), podem aparecer pontos escuros na imagem, dependendo do ambiente de fotografia. A câmara vibra ligeiramente quando é desligada, devido à função anti-poeira, que evita que poeiras adiram ao sensor de imagem. Contudo, engate ou desengate rapidamente a objectiva algures afastado de locais poeirentos.
- Não deixe a câmara com a objectiva desengatada.
- Quando quiser usar tampas do corpo ou tampas para objectiva traseira, queira comprar ALC-B1EM (tampa do corpo) ou ALC-R1EM (tampa para objectiva traseira) (vendido separadamente).
- Quando usar uma objectiva com zoom motorizado, defina o interruptor de alimentação da câmara para OFF e confirme se a objectiva está completamente retraída antes de mudar objectivas. Se a objectiva não retraiu, não empurre com força a objectiva para dentro.

## <span id="page-333-0"></span>**Inserção de um cartão de memória (vendido separadamente)**

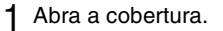

figura.

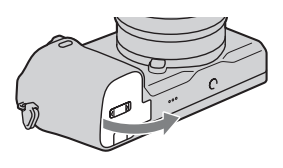

2 Inserir um cartão de memória. • Insira o cartão de memória até que faça um estalido como mostra a

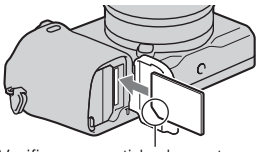

Verifique o sentido do canto com o entalhe.

3 Feche a tampa da bateria.

## <sup>x</sup> **Cartões de memória que pode utilizar**

Com esta câmara pode utilizar os seguintes tipos de cartões de memória. Contudo, não pode ser garantido o funcionamento correcto para todos os tipos de cartões de memória.

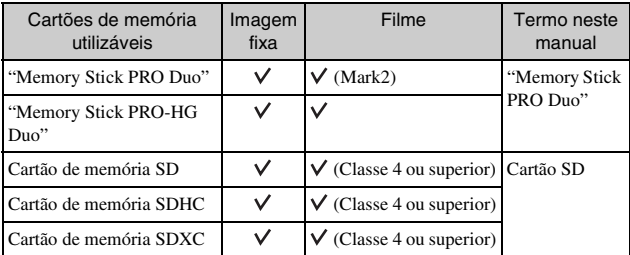

Não pode utilizar um cartão MultiMediaCard.

#### **Notas**

• As imagens gravadas num cartão de memória SDXC não podem ser importadas ou reproduzidas em computadores ou equipamentos de AV que não sejam compatíveis com o formato exFAT. Garanta que o equipamento é compatível com o formato exFAT antes de o ligar à câmara. Se ligar a sua câmara a um equipamento que não é compatível, poder-lhe-á ser pedido que formate o cartão. Nunca formate o cartão em resposta a este pedido, dado que ao fazê-lo apagará os dados gravados no cartão. (exFAT é o sistema de ficheiros utilizado em cartões SDXC.)

### <span id="page-334-0"></span><sup>x</sup> **Remoção do cartão de memória**

Abra a cobertura, certifique-se de que a luz de acesso não está acesa e empurre uma vez o cartão de memória.

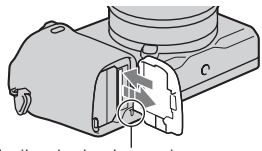

Indicador luminoso de acesso

#### **Notas**

• Quando o indicador luminoso de acesso estiver aceso, não remover o cartão de memória ou o pack de baterias ou desligar a alimentação. Os dados podem ficar corrompidos.

# **Ajustar o visor (ajuste de dioptria)**

Ajuste o visor para que possa ver claramente as visualizações do ecrã.

1 Rode o disco de ajuste de dioptrias.

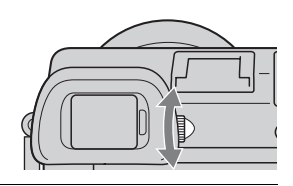

## **Colocar/retirar o pára-sol da lente**

Recomenda-se que coloque o pára-sol da lente quando pretender usar o visor.

- 1 Alinhe a parte de cima do pára-sol da lente com o visor e encaixe-o na parte de baixo do visor.
	- Para retirar o pára-sol da lente, carregue nos lados e puxe o pára-sol da lente do visor.

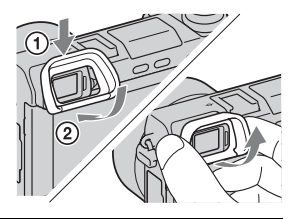

#### **Notas**

• Retire o pára-sol da lente quando colocar um acessório (vendido separadamente) na sapata multi-interface.

# **Definir a data e hora**

Quando liga a câmara pela primeira vez, aparece o ecrã de acerto da data e da hora.

1 Coloque o interruptor de alimentação em ON para ligar a câmara.

Aparece o ecrã para acerto da data e da hora.

- Para desligar a câmara, coloque o botão da alimentação em OFF.
- 2 Prima o centro do selector de controlo.

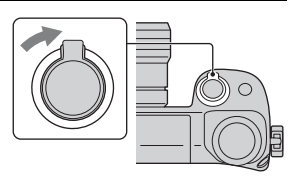

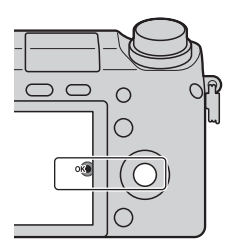

3 Seleccione a sua área geográfica premindo a lateral direita ou esquerda do selector de controlo e prima depois o centro do selector.

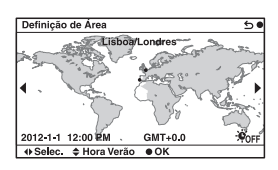

PT

4 Prima a lateral esquerda ou direita do selector de controlo para seleccionar cada item, e prima a parte superior ou inferior ou então rode o selector para seleccionar o valor numérico.

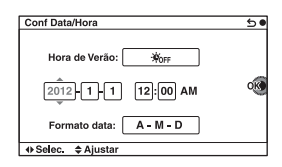

**Hora de Verão:** Activa ou desactiva a mudança automática para a hora de Verão.

**Formato data:** Selecciona o formato de apresentação da data.

• A meia-noite é indicada por 12:00 AM e o meio-dia por 12:00 PM.

5 Repita o passo 4 para definir outros itens e depois prima no centro do selector de controlo.

#### **Notas**

• Com esta câmara, não pode inscrever a data nas imagens. Ao usar o "PlayMemories Home" armazenado no CD-ROM (fornecido), pode guardar ou imprimir imagens com data. Consulte o "Guia de Ajuda do PlayMemories Home" para obter mais pormenores (página [35\)](#page-350-0).

#### <sup>x</sup> **Reinicialização da data e hora/Verificação da definição actual do relógio**

Seleccione MENU  $\rightarrow$  [Configuração]  $\rightarrow$  [Conf Data/Hora].

### <sup>x</sup> **Manutenção da data e hora definidas**

Esta câmara tem uma bateria interna recarregável para manter a data e a hora e outras definições independentemente da alimentação estar ou não ligada, ou da bateria principal da câmara estar ou não instalada. Para pormenores, consulte a página [53.](#page-368-0)

# **Fotografar imagens fixas**

No modo  $\mathbf{1} \bullet$  (Auto inteligente), a câmara analisa o motivo e permite-lhe fotografar com as definições adequadas.

1 Defina o selector de modo para *in* (Auto inteligente).

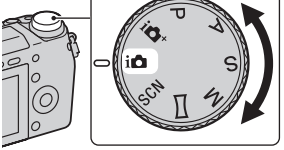

- 2 Aponte a câmara ao motivo. Quando a câmara reconhece a cena, o ícone e o guia de Reconhecimento de Cena aparecem no ecrã LCD: (Cena Nocturna), 20 (Cena Nocturna tripé), <sup>2</sup> (Retrato nocturno), <del>o</del> (Contraluz), **图** (Retrato a Contraluz), <sup>2</sup>º (Retrato), **[4]** (Paisagem), (Macro), (Projector),  $\bigcirc$  (Pouca luz), ou  $\circledcirc$  (Bebé).
- 3 Ajuste a escala de zoom. **Objectiva com alavanca de zoom:** Deslize a alavanca de zoom. **Objectiva com anel de zoom:** Rode o anel de zoom.
	- O zoom óptico não está disponível com uma objectiva de foco fixo.
	- Quando operar a objectiva com zoom motorizado, a câmara comuta automaticamente para a funcionalidade de [Zoom] da câmara quando a escala de ampliação for superior à do zoom óptico.

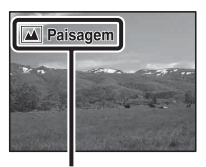

Ícone e guia de Reconhecimento de Cena

PT

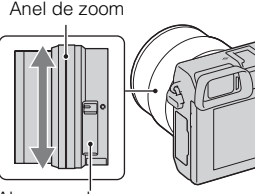

Alavanca de zoom

PT 23

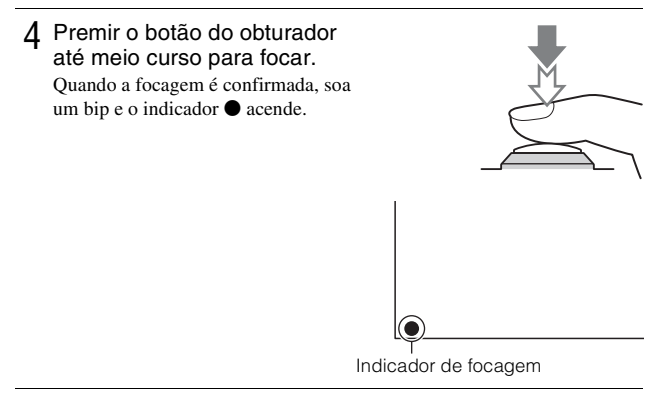

5 Prima totalmente o botão do obturador até baixo. Quando a câmara detecta e fotografa um rosto com [Estr. retrato auto] definido como [Auto], a imagem captada é automaticamente enquadrada numa composição adequada. Tanto a imagem original como a imagem ajustada são guardadas.

# **Gravação de filmes**

- Aponte a câmara ao motivo.
- 2 Prima o botão MOVIE para iniciar a gravação.
	- A focagem e a luminosidade são reguladas automaticamente.
	- Se premir a meio curso o botão do obturador durante a gravação,

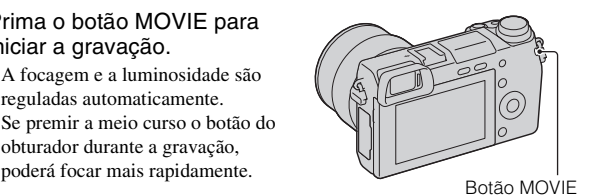

3 Prima novamente o botão MOVIE para parar a gravação.

#### **Notas**

- O som emitido pela câmara e pela objectiva em funcionamento podem ser captados enquanto grava um filme.
- Quando utilizar uma objectiva com zoom motorizado e achar que o som do anel de zoom durante a gravação o distrai, recomenda-se que utilize a alavanca de zoom. Quando deslocar a alavanca de zoom, coloque o seu dedo ligeiramente na alavanca e opere de modo a que não sacuda a alavanca.
- Pode desactivar a gravação de som seleccionando MENU  $\rightarrow$  [Configuração]  $\rightarrow$  $[Grav.dudio de filme] \rightarrow [Designado].$
- O tempo decorrido de gravação sem interrupções de um filme, depende da temperatura ambiente ou do estado da câmara.
- Ao gravar continuamente durante um período longo de tempo, pode sentir que a câmara aqueceu. Isto é normal. Além disso, a mensagem "Câmara sobreaquecida. Deixe-a arrefecer." pode aparecer. Em tais casos, desligue a câmara e espere até que a câmara esteja novamente pronta para disparar.

## **Reprodução de imagens**

1 Prima o botão (Reprodução).

A última imagem gravada é apresentada no ecrã LCD.

• Prima o centro do selector de controlo para ampliar a imagem visualizada.

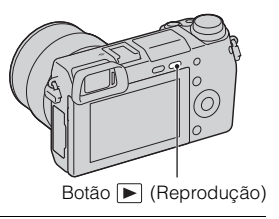

### <sup>x</sup> **Selecção da imagem**

Rode o selector de controlo.

PT

## <sup>x</sup> **Reprodução de filmes**

- 1 Seleccione MENU $\rightarrow$  $[Reprodução] \rightarrow$  $[Sel. Imag. fix a/Filmel \rightarrow [Vista]$ da pasta (MP4)] ou [Vista AVCHD].
	- Para regressar à reprodução de fotografias, seleccione [Vista da pasta (Fixa)].

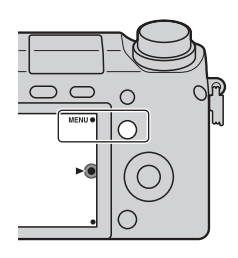

2 Rode o selector de controlo para seleccionar o filme pretendido, e prima o centro do selector.

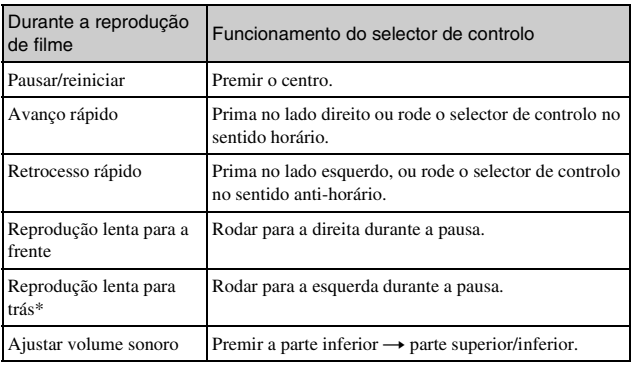

\* O filme é reproduzido quadro a quadro.

# <span id="page-342-0"></span>**Apagar imagens**

Pode apagar a imagem actualmente em visualização.

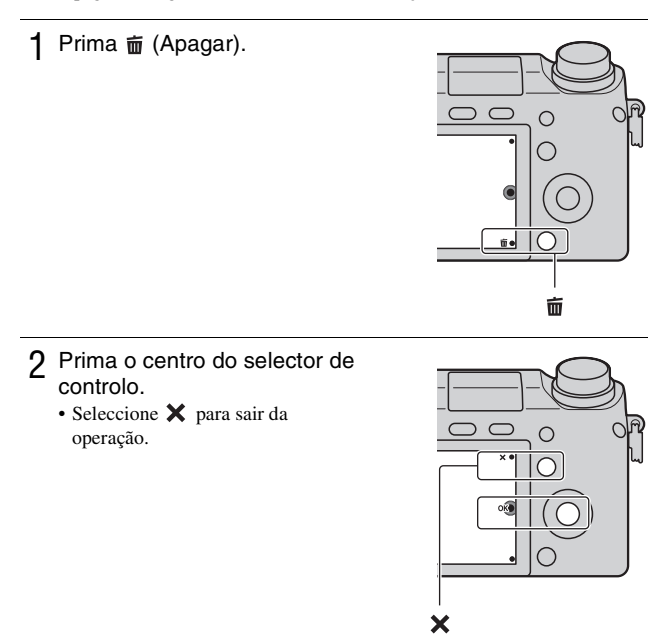

# $\ddot{Q}$  Apagar várias imagens

Seleccione MENU  $\rightarrow$  [Reprodução]  $\rightarrow$  [Apagar] para escolher e apagar várias imagens ao mesmo tempo.

PT

# **Funcionamento da câmara**

O selector de controlo, selector de comando e teclas virtuais permitem-lhe usar várias funções da câmara.

## <sup>x</sup> **Selector de controlo**

Quando fotografar, as funções DISP (Ver conteúdo), **[2** (Comp. exposição),  $(\cdot)$  /  $\Box$  (Modo de avanço) e  $\S$ 0 (ISO) são atribuídas ao selector de controlo.  $\overline{Na}$  reprodução, as funções DISP (Ver conteúdo) e  $\blacksquare$  (Índice de imagens) estão atribuídas ao selector de controlo.

Quando rodar ou premir as partes superior/inferior/direita/esquerda do selector de controlo seguindo as indicações apresentadas no ecrã, pode seleccionar opções de definição. A sua selecção é determinada quando prime o centro do selector de controlo.

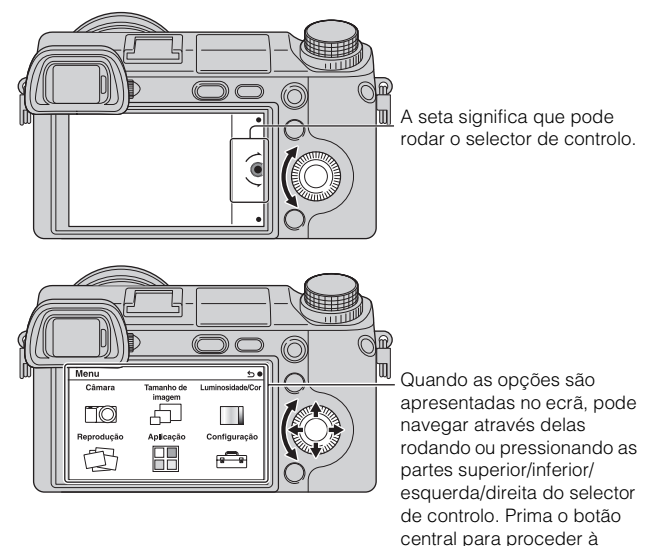

• A função de transferência da aplicação pode não estar disponível em alguns países/regiões.

escolha.

## <sup>x</sup> **Selector de comando**

Pode definir o valor de abertura e velocidade do obturador, etc. rodando o selector de comando. O valor de definição atribuído ao selector de comando muda cada modo de fotografia.

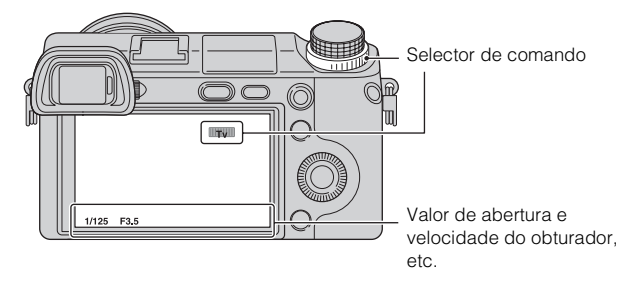

## <sup>x</sup> **Teclas virtuais**

As teclas virtuais têm diferentes papéis, dependendo do contexto. O papel atribuído (função) a cada tecla virtual é apresentado no ecrã. Para utilizar a função apresentada no canto superior direito do ecrã, prima a tecla virtual A. Para utilizar a função apresentada no canto inferior direito do ecrã, prima a tecla virtual B. Para utilizar a função apresentada ao centro, prima o centro do selector de controlo (tecla virtual C).

Neste manual, as teclas virtuais são indicadas pelo ícone ou pela função apresentada no ecrã.

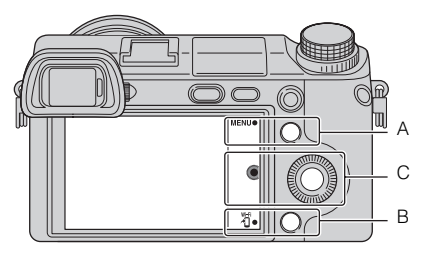

Neste caso, a tecla virtual A funciona como o botão MENU (Menu) e a tecla virtual B como o botão 淵 (Visualização no Smartphone).

# **Lista do menu**

Quando premir MENU, os itens do menu [Câmara], [Tamanho de imagem], [Luminosidade/Cor], [Reprodução], [Aplicação]\* e [Configuração] aparecem no ecrã.

Pode estabelecer as definições para várias funções em cada item. Os itens que não podem ser definidos nesse contexto são exibidos a cinzento.

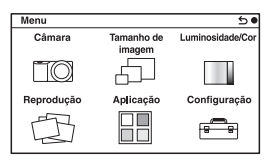

A função de transferência da aplicação pode não estar disponível em alguns países/regiões.

# **Utilização da função guia de funcionamento da câmara**

A câmara oferece vários "Guias de Ajuda" que explicam as funções, e "Sugestões de Fotografia" que introduzem sugestões para melhor fotografia. Utilize estes guias para melhor utilizar a câmara.

## <sup>x</sup> **Guias de Ajuda**

A câmara apresenta os Guias de Ajuda para explicar a função seleccionada, quando mudar a definição, etc.

Pode ocultar os Guias de Ajuda seleccionando MENU  $\rightarrow$  [Configuração]  $\rightarrow$ [Ver guia de ajuda]  $\rightarrow$  [Desligado].

## **I** Dicas de fotografia

A partir da [Índice], pode apresentar dicas de fotografia para melhor fotografar, seleccionando MENU  $\rightarrow$  [Câmara]  $\rightarrow$  [Lista dicas fotografia]. Pode também atribuir [Dicas fotogr.] ao botão AEL ou tecla virtual B.

# **Captar imagens com os vários modos de disparo**

1 Seleccione o modo de fotografia rodando o selector de modo.

> **(Auto inteligente):** A câmara avalia o motivo e estabelece as definições adequadas.

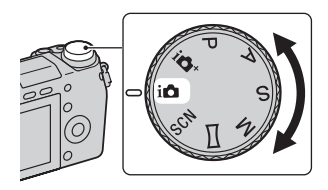

**SCN (Selecção de cena):** Fotografa com base em

predefinições de acordo com o motivo ou o ambiente envolvente.

 **(Varrer panorama):** Fotografa em formato panorâmico.

**M (Exposição manual):** Regula a abertura e a velocidade do obturador.

**S (Prioridade obturador):** Regula a velocidade do obturador para exprimir a sensação de movimento do motivo.

**A (Prioridade abertura):** Regula a profundidade de campo, ou desfoca o plano de fundo.

**P (Programa auto):** Fotografia em modo automático que permite personalizar as definições, excepto a exposição (velocidade do obturador e abertura).

**i**  $\uparrow$  **(Auto superior):** Fotografa imagens com um leque mais alargado de funções fotográficas do que as existentes no modo fotográfico Auto inteligente. Reconhece e avalia automaticamente o ambiente a fotografar, executa HDR Auto e escolhe a melhor imagem.

PT

# **Instalação do software**

Para utilizar imagens gravadas com a câmara, o seguinte software é fornecido com o CD-ROM (fornecido):

- "Image Data Converter" Pode abrir ficheiros de imagem de formato RAW.
- "PlayMemories Home" (apenas Windows) Pode importar para o computador fotografias ou filmes gravados na câmara de modo a visualizá-los e utilizar várias funcionalidades apropriadas para melhorar as imagens que fotografou.

#### **Notas**

- Aceda como Administrador.
- Utilize "Image Data Converter" para reproduzir imagens RAW.
- Se o software "PMB" (Picture Motion Browser) fornecido com uma câmara que foi comprada antes de 2011 já tiver sido instalado no computador, o "PMB" é sobregravado pelo "PlayMemories Home" e pode não conseguir usar algumas das funções do "PMB".
- "PlayMemories Home" não é compatível com computadores Mac. Quando reproduz imagens em computadores Mac, utilize a aplicação de software adequada fornecida com o computador Mac.

## <sup>x</sup> **Windows**

O seguinte ambiente computacional é recomendado quando se usa o software fornecido e na importação de imagens através da ligação USB.

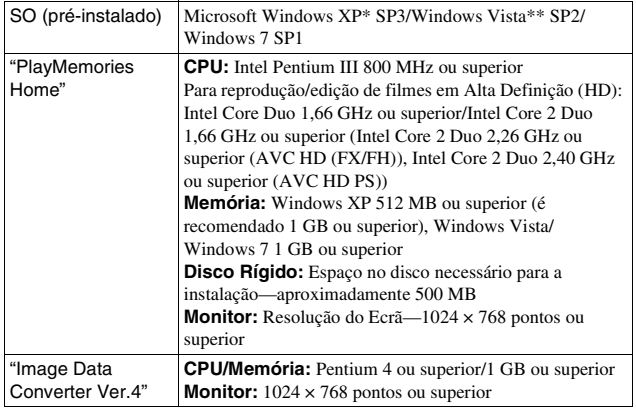

- As versões de 64-bit e Starter (Edition) não são suportadas. Windows Image Mastering API (IMAPI) Ver. 2.0 ou superior é necessário para utilizar a função de criação de discos.
- \*\* Starter (Edition) não é suportada.

### 1 Ligue o computador e insira o CD-ROM (fornecido) na unidade de CD-ROM.

O menu de instalação aparece no ecrã.

- Se o menu de instalação não aparecer, clique duas vezes em [Computador] (Para Windows XP: [O meu computador]) t  $(\text{PMHOME}) \rightarrow [\text{Installing.exe}].$
- Se aparecer o ecrã AutoPlay, seleccione "Executar Install.exe" e siga as instruções indicadas no ecrã para continuar com a instalação.

### 2 Ligue a câmara ao computador.

## 3 Clique em [Instalar].

- Certifique-se de que os softwares "Image Data Converter" e "PlayMemories Home" estão assinalados e siga as instruções indicadas no ecrã.
- Quando aparecer a mensagem de confirmação de reinício, reinicie o computador seguindo as instruções no ecrã.
- DirectX pode ser instalado dependendo do ambiente do sistema do seu computador.

PT

### 4 Retire o CD-ROM após a instalação estar concluída.

O seguinte software é instalado e os ícones de atalho aparecem no ambiente de trabalho.

"Image Data Converter"

"PlayMemories Home"

"Guia de Ajuda do PlayMemories Home"

## <sup>x</sup> **Mac**

O seguinte ambiente computacional é recomendado quando se usa o software fornecido e na importação de imagens através da ligação USB.

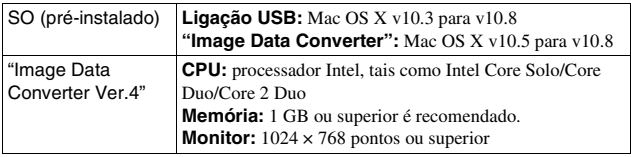

1 Ligue o seu Mac e insira o CD-ROM (fornecido) na unidade de CD-ROM.

- 2 Clique duas vezes no ícone do CD-ROM.
- 3 Copie o ficheiro [IDC\_INST.pkg] incluído na pasta [MAC] para o ícone do disco rígido.
- 4 Clique duas vezes no ficheiro [IDC\_INST.pkg] na pasta de destino.
	- Siga as instruções no ecrã para terminar a instalação.

# **O que pode fazer com o software fornecido**

## <span id="page-350-0"></span><sup>x</sup> **"PlayMemories Home"**

Com "PlayMemories Home," pode fazer o seguinte:

- Pode importar imagens fotografadas com a câmara para o seu computador e visualizá-las no computador.
- Pode cortar e redimensionar imagens.
- Pode organizar imagens no computador num calendário por data de fotografia para as visualizar.
- Pode retocar (Correcção de Olhos Vermelhos, etc.), imprimir, enviar imagens fixas como anexos de e-mail e mudar a data de fotografia.
- Pode imprimir ou guardar imagens fixas com a data.
- Pode criar um disco Blu-ray Disc, AVCHD ou disco DVD de filmes AVCHD importados para um computador. (É necessário um ambiente de ligação à Internet quando um disco Blu-ray Disc/DVD é criado pela primeira vez.)

Para pormenores sobre o "PlayMemories Home", consulte o "Guia de Ajuda do PlayMemories Home".

Clique duas vezes no atalho de  $\circledR$  (Guia de Ajuda do PlayMemories Home) no ambiente de trabalho ou clique em [Iniciar]  $\rightarrow$  [Todos os programas]  $\rightarrow$ [PlayMemories Home]  $\rightarrow$  [Guia de Ajuda do PlayMemories Home].

Página de ajuda do "PlayMemories Home" (Apenas em Inglês) http://www.sony.co.jp/pmh-se/

#### **Notas**

- "PlayMemories Home" não é compatível com computadores Mac. Quando reproduz imagens em computadores Mac, utilize a aplicação de software adequada fornecida com o computador Mac.
- Filmes gravados com a definição [60p 28M(PS)/50p 28M(PS)]/[60i 24M(FX)/50i 24M(FX)]/[24p 24M(FX)/25p 24M(FX)] em [Definição Gravação] são convertidos por "PlayMemories Home" para criar um disco de gravação AVCHD. Esta conversão pode demorar muito tempo. Além disso, não pode criar um disco na qualidade de imagem original. Se quiser manter a qualidade da imagem original, guarde os seus filmes num Blu-ray Disc.

### <sup>x</sup> **"Image Data Converter"**

Com "Image Data Converter," pode fazer o seguinte:

- Pode reproduzir e editar imagens gravadas no formato RAW com várias correcções, tais como curva de tom e nitidez.
- Pode ajustar imagens com equilíbrio de brancos, exposição e [Modo criativo], etc.
- Pode guardar as imagens visualizadas e editadas num computador. Podem ser guardadas as imagens como RAW ou guardadas no formato de ficheiro genérico.
- Pode visualizar e comparar as imagens RAW e imagens JPEG gravadas por esta câmara.
- Pode ordenar imagens em 5 graus.
- Pode aplicar rótulos de cor, etc.

Para pormenores sobre o software "Image Data Converter", consulte a Ajuda. Clique em [Iniciar]  $\rightarrow$  [Todos os programas]  $\rightarrow$  [Image Data Converter]  $\rightarrow$  $[A$ juda]  $\rightarrow$  [Image Data Converter Ver.4].

Página de ajuda do "Image Data Converter" (Apenas em Inglês) http://www.sony.co.jp/ids-se/

# **Adicionar funções à câmara**

Pode adicionar as funções desejadas à sua câmara ligando ao website de transferência da aplicação (PlayMemories Camera Apps) através da Internet.

Por exemplo, estão disponíveis as seguintes funções:

- Pode controlar a câmara usando um Smartphone.
- Pode usar vários efeitos para fotografar imagens.
- Pode enviar imagens para serviços de rede directamente da câmara.

Algumas aplicações podem estar sujeitas a um pagamento.

### <span id="page-352-0"></span>**Il niciar serviços de transferência**

- 1 Aceder ao website de transferência da aplicação. http://www.sony.net/pmca
	- Use Internet Explorer 8 ou 9 em Windows, e Safari 5 em Mac.

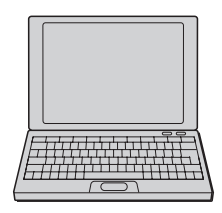

2 Siga as instruções no ecrã e adquira uma conta de serviço.

• Siga as instruções no ecrã para transferir a aplicação desejada para a câmara.

#### **Notas**

• A função de transferência da aplicação pode não estar disponível em alguns países e regiões. Para mais detalhes, consulte o website de transferência da aplicação acima.

PT

## <sup>x</sup> **Transferência da aplicação**

- 1 Aceder ao website de transferência da aplicação. http://www.sony.net/pmca
	- Use Internet Explorer 8 ou 9 no Windows, e Safari 5 em Mac.
- 2 Seleccione a aplicação desejada e transfira a aplicação para a câmara seguindo as instruções no ecrã.
	- Ligue o computador e a câmara usando o cabo micro USB (fornecido), seguindo as instruções no ecrã.

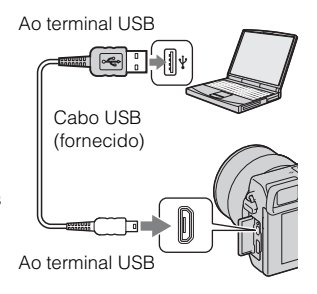

## $\ddot{Q}$  Como transferir aplicações directamente usando a função Wi-Fi da câmara

Pode transferir aplicações usando a função Wi-Fi sem ligar a um computador. Seleccione MENU  $\rightarrow$  [Aplicação]  $\rightarrow$  (PlayMemories Camera Apps), depois siga as instruções no ecrã para transferir as aplicações. Adquira previamente uma conta de serviço (página [37\)](#page-352-0).

## <sup>x</sup> **Lançamento da aplicação transferida**

Seleccione MENU → [Aplicação] → aplicação desejada a lançar.

# **Transferir imagens para um Smartphone**

Pode transferir imagens fixas para um Smartphone e visualizá-las. Transfira a aplicação "PlayMemories Mobile" para o seu Smartphone da loja de aplicações.

- <sup>Wi-Fi</sup> (Visualização no Smartphone) e seleccione o modo desejado.
	- Se for atribuída outra função à tecla virtual B, seleccione MENU  $\rightarrow$  $[Reprodução] \rightarrow [Visualização no]$ Smartphone].

**Esta Imag:** Transfere para o Smartphone a imagem mais recentemente fotografada ou reproduzida.

#### **Todas Imagens nesta Data:**

Transfere para o Smartphone todas as imagens fixas na mesma variação de data como a imagem mais recentemente fotografada ou reproduzida.

#### **Todas Imag. no Dispositivo:**

Transfere todas as imagens fixas na câmara para o Smartphone.

- 2 Se a câmara estiver pronta para a transferência, o ecrã de informação aparece na câmara. Ligue o Smartphone e a câmara usando essa informação.
	- Para detalhes sobre a operação do Smartphone, consulte "Manual da α".

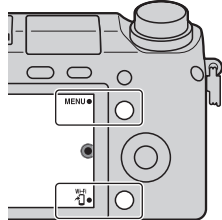

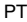

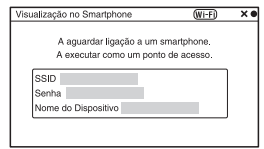

#### **Notas**

- Algumas imagens podem não ser visualizadas no Smartphone, dependendo do formato de gravação.
- A câmara partilha a informação da ligação para [Visualização no Smartphone] com um dispositivo que tem autorização para ligar. Se quiser mudar o dispositivo que está autorizado a ligar à câmara, reponha a informação da ligação seguindo estes passos. MENU  $\rightarrow$  [Configuração]  $\rightarrow$  [Reiniciar Visual. no Smartp.]. Após repor a informação da ligação, deve registar novamente o Smartphone.
- "PlayMemories Mobile" não está disponível em alguns países/regiões. [Visualização no Smartphone] não está disponível em alguns países/regiões que não são compatíveis com "PlayMemories Mobile".

# **Ligar a uma rede**

Pode transferir imagens na câmara através de rede Wi-Fi e visualizá-las noutros dispositivos. O procedimento de definição difere dependendo do seu router LAN ou ponto de acesso da LAN sem fios.

- É necessário ter em sua casa, etc. um computador ou TV que já esteja ligada a uma rede.
- Certifique-se de que define a ligação de rede na sua área de ponto de acesso da LAN sem fios (a área acessível).

Consulte a tabela abaixo para saber como registar o ponto de acesso.

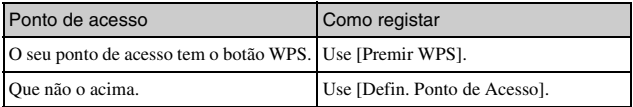

## **Premir WPS**

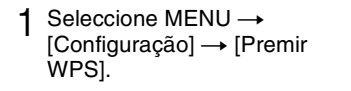

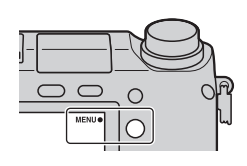

2 Prima o botão WPS no ponto de acesso que quer registar.

A câmara começa a comunicar com o ponto de acesso.

### <sup>x</sup> **Defin. Ponto de Acesso**

1 Seleccione MENU  $\rightarrow$  $[Configuração] \rightarrow [Definition.$ Ponto de Acesso].

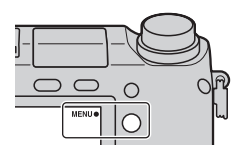

2 Seleccione o ponto de acesso que quer registar.

**Se o ponto de acesso desejado estiver visualizado no ecrã:** Seleccione o ponto de acesso.

**Se o ponto de acesso desejado não estiver visualizado no ecrã:** Seleccione [Definição Manual] e defina o ponto de acesso seguindo as instruções no ecrã.

• Para mais detalhes, consulte "Manual da  $\alpha$ ".

#### **Notas**

• Quando estiver a bordo de um avião, desligue a câmara.

## **Guardar imagens para um computador**

Pode guardar imagens na câmara para um computador que esteja ligado a uma rede. Antes de guardar, instale o software "PlayMemories Home" no seu computador, ligue o computador e a câmara usando um cabo USB, e registe a câmara em "PlayMemories Home".

1 Seleccione MENU $\rightarrow$ [Reprodução] → [Enviar ao Computador].

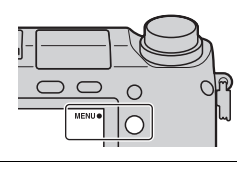

#### **Notas**

• Dependendo das definições da aplicação no seu computador, a câmara pode desligar automaticamente após as imagens terem sido guardadas.

# **Visualização de imagens em TV**

Pode transferir imagens na câmara para uma TV compatível com rede sem as ligar através de um cabo. As imagens transferidas podem ser reproduzidas na TV.

1 Seleccione MENU  $\rightarrow$ [Reprodução] - [Visualizar na TV].

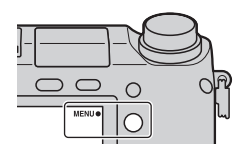

2 Seleccione o dispositivo a ligar à câmara.

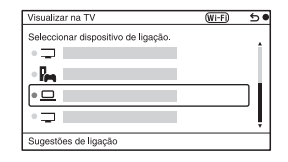

- 3 Prima no centro do selector de controlo para reproduzir imagens como uma apresentação de slides.
	- Prima o lado direito/esquerdo do selector de controlo para avançar para a imagem seguinte/anterior.
	- Prima OPTION, e depois [List. disp.] para mudar o dispositivo a ligar.

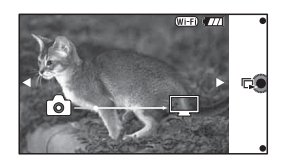

# **Verificação do número de imagens graváveis**

Assim que inserir um cartão de memória na câmara e colocar o interruptor da alimentação em ON, o número de imagens que podem ser gravadas (caso continue a fotografar usando as definições actuais) é exibido no ecrã LCD.

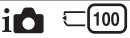

#### **Notas**

- Quando "0" (o número de imagens graváveis) fica intermitente na cor amarela indica que o cartão de memória está cheio. Substitua o cartão de memória por outro ou apague imagens no cartão de memória actual (página [27\)](#page-342-0).
- Quando "NO CARD" (o número de imagens graváveis) fica intermitente na cor amarela, indica que o cartão de memória não está inserido. Inserir um cartão de memória.

### **INúmero de imagens fixas e tempo de gravação de filmes num cartão de memória**

#### **Imagens fixas**

A tabela seguinte mostra o número aproximado de imagens fixas que podem ser gravadas num cartão de memória formatado com esta câmara. Os valores são definidos utilizando cartões de memória padrão da Sony. Os valores podem variar dependendo das condições de utilização.

#### **Tamanho de imagem: L 16 M Rácio de aspecto: 3:2\***

(Unidades: imagens)

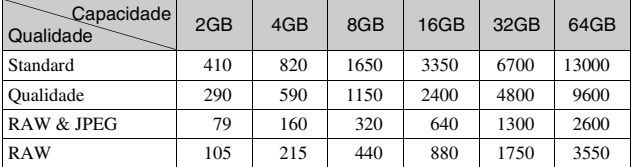

\* Quando o [Rácio aspecto] é definido como [16:9], pode gravar mais imagens do que os números indicados na tabela acima (excepto para [RAW]).

#### **Filmes**

A tabela seguinte mostra os tempos de gravação aproximados disponíveis. Estes são tempos totais para todos os ficheiros de filmes.

(h (hora), m (minuto))

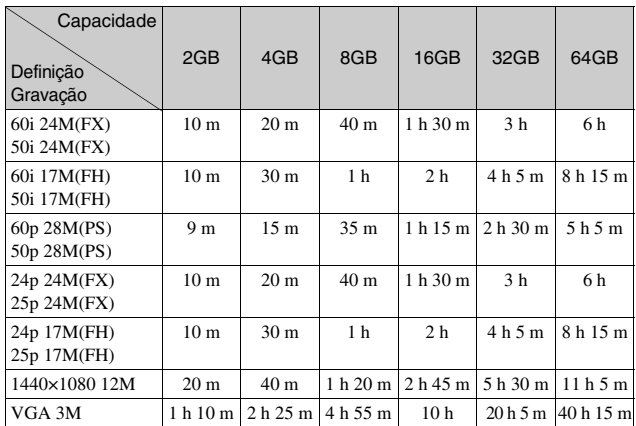

#### **Notas**

• O tempo de gravação de filmes varia porque a câmara usa VBR (Taxa de Bits Variável), um método de codificação que ajusta automaticamente a qualidade da imagem de acordo com a situação de fotografia.

Quando grava um motivo em movimento rápido, a imagem é mais clara mas o tempo de gravação mais curto porque é usada muita memória.

O tempo de gravação também varia em função das condições da filmagem ou do motivo ou da definição da qualidade/tamanho de imagem.

- A duração do tempo disponível para gravação de filme varia com a temperatura ou condição da câmara antes de iniciar a gravação. Se recompuser ou fotografar frequentemente imagens fixas após a alimentação ser ligada, a temperatura no interior da câmara sobe e o tempo de gravação disponível será mais curto.
- Se a câmara parar a gravação do filme por causa da temperatura, deixe a câmara vários minutos com a alimentação desligada. Reinicie a gravação após a temperatura no interior da câmara descer.
- Se observar os seguintes pontos, o tempo de gravação é mais longo.
	- Mantenha a câmara fora da luz directa do sol.
	- Desligue a câmara quando não estiver a ser usada.
- O tamanho máximo de um ficheiro de filme é cerca de 2 GB. Quando o tamanho do ficheiro for cerca de 2 GB, a gravação do filme pára automaticamente quando [Formato ficheiro] estiver definido para [MP4], e é criado automaticamente um novo ficheiro de filme quando [Formato ficheiro] estiver definido para [AVCHD].
- O tempo máximo de gravação contínua é de aproximadamente 29 minutos.

## <sup>x</sup> **Número de imagens fixas graváveis com um carregamento simples do pack de baterias**

A seguinte tabela mostra o número aproximado de imagens que podem ser gravadas, quando utilizar a câmara com o pack de baterias (fornecido) em plena capacidade.

Note que os números reais podem ser inferiores aos que são indicados dependendo das condições de utilização.

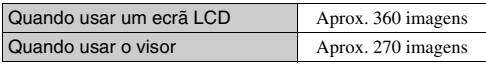

- O número de imagens é calculado usando pack de baterias totalmente carregado nas seguintes condições:
	- A uma temperatura ambiente de 25 °C.
	- Traz colocada uma objectiva E PZ 16-50 mm F3,5-5,6 OSS.
	- [Qualidade] está definido como [Qualidade].
	- [Modo foco auto.] está definido como [Disp.único AF].
	- Disparar uma vez a cada 30 segundos.
	- O flash emite luz pulsante uma vez em cada duas.
	- A alimentação liga-se e desliga-se uma vez em cada dez vezes.
	- Utilizando a bateria que foi carregada durante uma hora após o indicador luminoso apagar.
	- Utilizando "Memory Stick PRO Duo" da Sony (vendido separadamente).
- O método de medição é baseado no standard CIPA.

(CIPA: Camera & Imaging Products Association)

# **Lista de ícones no ecrã LCD**

Os ícones são apresentados no ecrã para indicar o estado da câmara. Pode alterar o conteúdo visualizado no ecrã utilizando DISP (Ver conteúdo) no selector de controlo.

 $\overline{1}$ 

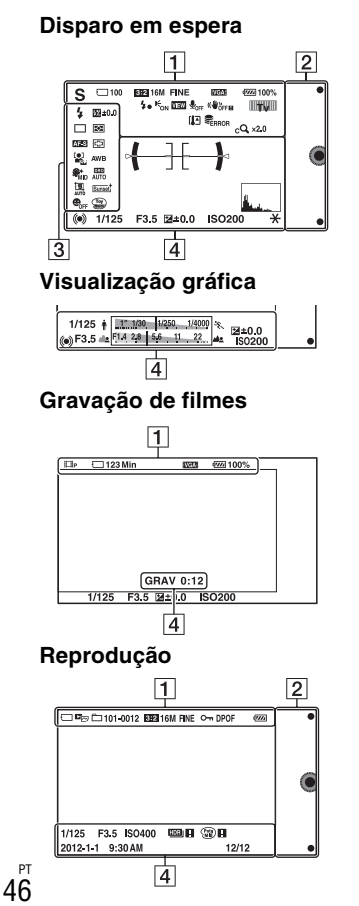

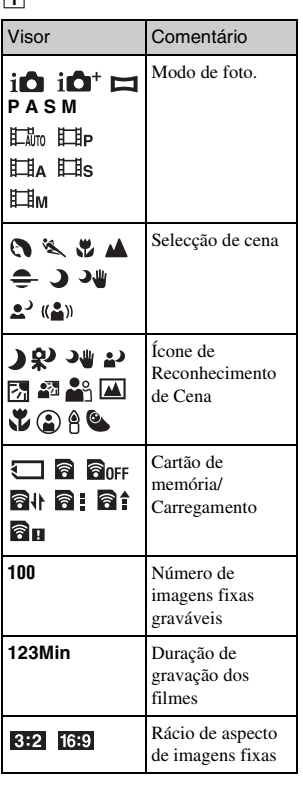

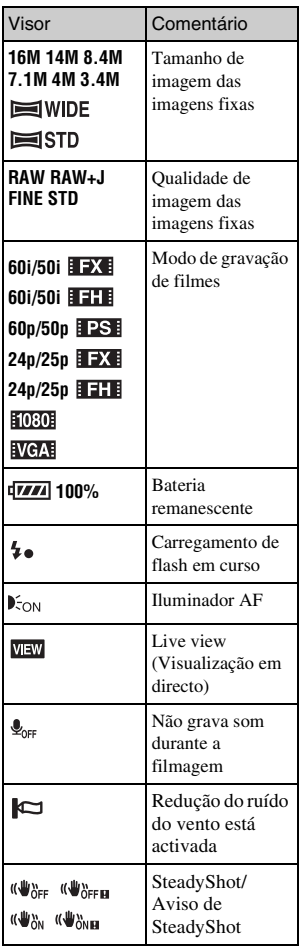

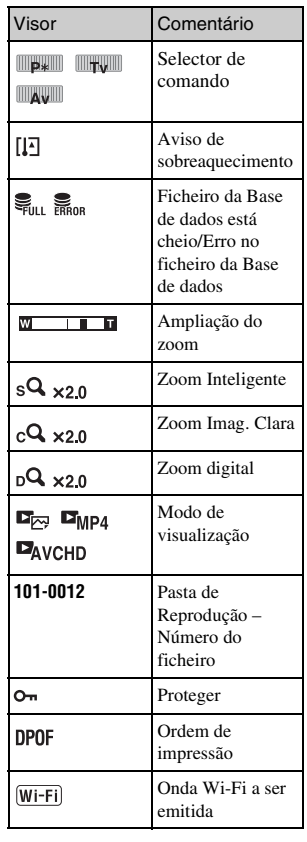

 $\boxed{2}$ 

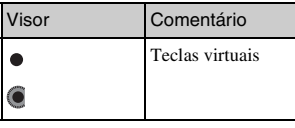

PT

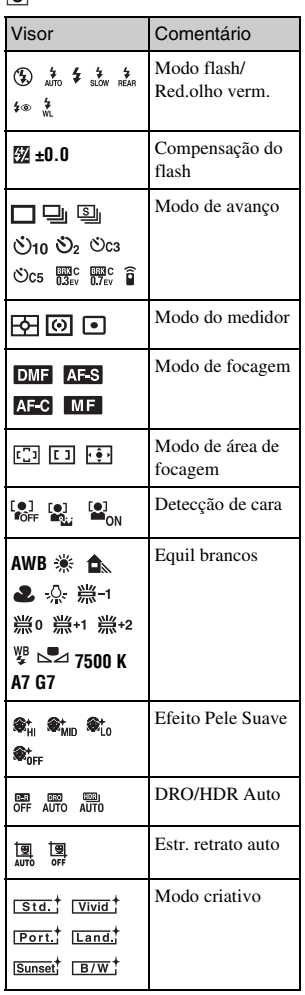

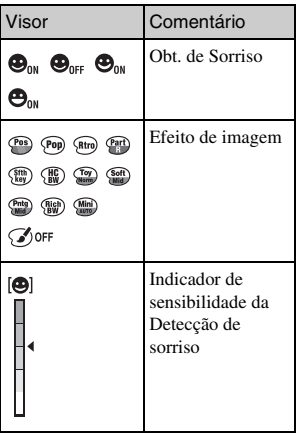

# $\boxed{4}$

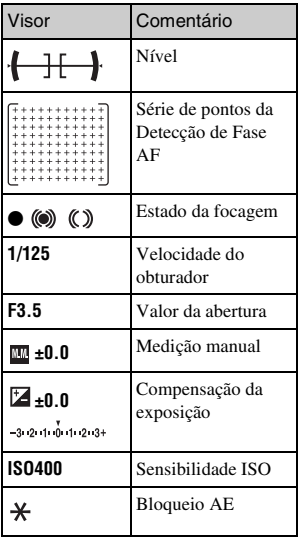

 $\sqrt{3}$ 

™<br>48

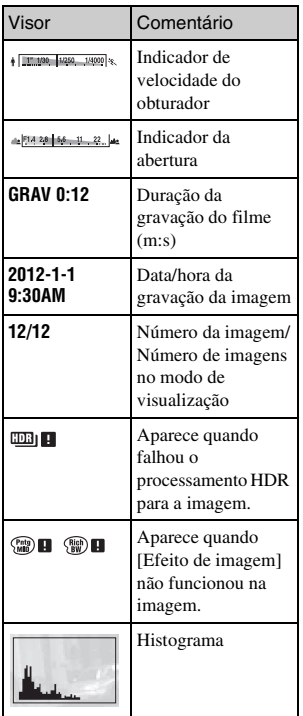

PT

# **Saber mais sobre a câmara (Manual da** α**)**

Manual "Manual da α ", que explica como utilizar em pormenor a câmara, está incluído no CD-ROM (fornecido). Consulte "Manual da α" para instruções aprofundadas sobre muitas das funções da câmara.

## <sup>x</sup> **Para utilizadores de Windows**

- 1 Ligue o computador e insira o CD-ROM (fornecido) na unidade de CD-ROM.
- 2 Clique em [Manual].
- 3 Clique em [Instalar].
- $\Delta$  Arranque com o "Manual da  $\alpha$ " a partir de um atalho na área de trabalho.

## <sup>x</sup> **Para utilizadores de computadores Mac**

- 1 Ligue o computador e insira o CD-ROM (fornecido) na unidade de CD-ROM.
- 2 Seleccione a pasta [Handbook] e copie para o seu computador o ficheiro "Handbook.pdf" localizado na pasta [PT].
- 3 Após a cópia estar completa, clique duas vezes em "Handbook.pdf".

# **Precauções**

## **Acerca das funções disponíveis na câmara**

• A sua câmara é compatível com as normas 1080-60i ou 1080-50i. Para verificar se a câmara é compatível com 1080 60i ou 1080 50i, verifique as seguintes marcas na parte de baixo da câmara. Câmara compatível com 1080-60i: 60i

Câmara compatível com 1080-50i: 50i

• A sua câmara é compatível com filmes 1080 60p/50p. Ao contrário dos normais modos de gravação existentes, que gravam num método de entrelaçamento, esta câmara grava usando um método progressivo. Isso aumenta a resolução e proporciona uma imagem mais suave e mais realista.

## **Acerca do ecrã LCD e da objectiva**

• O ecrã LCD é fabricado com tecnologia de alta precisão, por isso mais de 99,99 % dos píxeis estão operacionais para utilização efectiva. Todavia, pode haver alguns pequenos pontos negros e/ ou pontos brilhantes (brancos, vermelhos, azuis ou verdes) que apareçam constantemente no ecrã LCD. Estes pontos são normais no processo de fabrico e não afectam de modo algum as imagens.

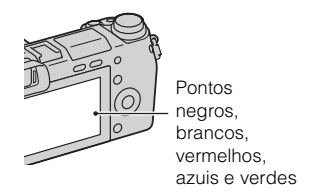

- Não segure na câmara pelo ecrã LCD.
- As imagens podem deixar rastos no ecrã LCD em local frio. Isto não é uma avaria. Quando ligar a câmara num local frio, o ecrã LCD pode ficar temporariamente escuro.
- Não exerça pressão sobre o ecrã LCD. O monitor pode ficar descolorado e isso pode provocar uma avaria.
- Não expor a câmara à luz solar directa. Se a luz solar reflectida se concentrar num objecto próximo, pode causar um incêndio. Quando tiver de posicionar a câmara sob luz solar directa, coloque a Tampa frontal da objectiva.

## **Acerca da utilização das objectivas e acessórios**

Recomenda-se a utilização de objectivas/acessórios da Sony concebidos para se ajustarem perfeitamente às características da câmara. A utilização de produtos de terceiras partes pode causar com que a câmara não funcione no máximo das suas capacidades, ou resultar em acidentes e avarias da câmara.

## **Sobre a sapata multiinterface**

- Regule o interruptor de alimentação da câmara para OFF antes de colocar ou retirar um acessório, tal como o flash, até à sapata multi-interface. Quando instalar um acessório, coloque o acessório na sapata multi-interface até ao fim e aperte o parafuso. Garanta que o acessório fica firmemente montado na câmara.
- Não use um flash disponível comercialmente com terminais de sincronização para alta tensão ou polaridade inversa. Isso pode causar um mau funcionamento.

### **Não utilizar/guardar a câmara nos seguintes locais**

• Num local extremamente quente, seco ou húmido Em locais tais como num automóvel estacionado ao sol, o corpo da câmara pode ficar deformado e isso pode causar avarias.

- Armazenamento sob luz solar directa ou perto de um aquecedor O corpo da câmara pode ficar sem cor ou deformado e isso pode causar avarias.
- Em local sujeito a vibração oscilante
- Perto de um local com forte magnetismo
- Em locais com areia ou poeira Ter cuidado para não deixar que areia ou poeira penetrem na câmara. Pode causar a avaria da câmara e em certos casos esta avaria pode não ser reparável.

## **Sobre o armazenamento**

Certifique-se que coloca a Tampa frontal da objectiva quando não estiver a utilizar a câmara.

## **Acerca da temperatura da câmara**

A sua câmara e bateria podem ficar quentes devido ao uso continuado, mas não se trata de um mau funcionamento.

## **Sobre as temperaturas de funcionamento**

A sua câmara foi concebida para ser usada em temperaturas entre os 0 °C e os 40 °C. Fotografar em locais externamente frios ou quentes que excedem esse intervalo não é recomendado.

## <span id="page-368-0"></span>**Sobre a condensação de humidade**

Se a câmara for transportada directamente de um local frio para um local quente, a condensação de humidade pode ocorrer no interior ou no exterior da câmara. Esta condensação de humidade pode causar mau funcionamento da câmara.

#### **Como evitar a condensação de humidade**

Quando transportar a câmara de um local frio para um local quente, feche-a dentro de um saco de plástico e deixe que se adapte às condições do novo local durante cerca de uma hora.

#### **Se ocorrer condensação de humidade**

Desligue a câmara e aguarde cerca de uma hora para a humidade evaporar. Note que se tentar fotografar com condensação de humidade na objectiva, não será capaz de gravar imagens límpidas.

#### **Sobre a bateria interna recarregável**

Esta câmara tem uma bateria interna recarregável para manter a data e a hora e outras definições independentemente da alimentação estar ou não ligada, ou da bateria principal da câmara estar ou não instalada. Esta bateria recarregável é carregada continuamente desde que utilize a câmara. Contudo, se usar a câmara durante apenas curtos períodos, ela descarrega gradualmente. Se não usar a câmara de todo durante cerca de três meses ela descarrega completamente. Neste caso, certifique-se de que carrega a bateria antes de utilizar a câmara. No entanto, mesmo se esta bateria recarregável não estiver carregada, ainda pode utilizar a câmara desde que não grave a data e a hora. Se a câmara repuser as predefinições cada vez que carregar a bateria, a bateria interna recarregável pode estar sem carga. Consulte o seu revendedor Sony ou um serviço de assistência Sony autorizado.

#### **Método de carregamento da bateria recarregável interna**

Insira na câmara um pack de baterias carregado, ou ligue a câmara à tomada de parede usando o Adaptador de CA (fornecido), e deixe a câmara durante 24 horas ou mais com a alimentação desligada.

## **Sobre os cartões de memória**

Não coloque nenhuma etiqueta, etc, num cartão de memória ou num adaptador de cartões de memória. Isso pode provocar uma avaria.

## **Acerca da gravação/ reprodução**

- Quando utilizar pela primeira vez um cartão de memória com esta câmara, recomenda-se que este seja formatado com recurso à câmara para um desempenho estável do cartão de memória antes de fotografar. Notar que a formatação elimina permanentemente todos os dados gravados no cartão de memória e são irrecuperáveis. Salvaguarde dados importantes num computador, etc.
- Se, repetidamente, gravar/apagar imagens, pode ocorrer fragmentação dos dados no cartão de memória. Pode não ser possível guardar ou mesmo gravar filmes. Nesse caso, guarde as suas imagens para um computador ou outro local de armazenamento e depois formate o cartão de memória.
- O conteúdo da gravação não pode dar origem a uma indemnização se a gravação ou a reprodução não for possível devido a uma avaria da câmara ou do cartão de memória, etc.
- Para evitar o potencial risco de perda de dados, copie sempre (cópia de segurança) os dados para outros suportes.
- Antes de gravar acontecimentos únicos, faça uma gravação de teste para se certificar de que a câmara está a funcionar correctamente.
- Esta câmara não é à prova de pó, de salpicos nem à prova de água.
- Não aponte a câmara directamente para o sol ou outra luz intensa. Pode causar uma avaria na câmara.
- Não olhar para o sol ou luz intensa directamente através da óptica da objectiva quando esta não está acoplada à câmara. Pode causar danos irreparáveis aos seus olhos. Ou pode causar uma avaria da objectiva.
- Não use a câmara perto de um local que gere ondas de rádio fortes ou emita radiação. A câmara pode não ser capaz de gravar ou reproduzir correctamente.
- A utilização da câmara em local arenoso ou poeirento pode causar maus funcionamentos.
- Se ocorrer condensação de humidade, remova-a antes de utilizar a câmara (página [53\)](#page-368-0).
- Não sacudir nem dar uma pancada na câmara. Além das avarias e impossibilidade de gravar imagens, pode inutilizar o cartão de memória ou causar a alteração, danos ou perda de dados das imagens.
- Limpe a superfície exterior do flash com um pano macio. O calor da emissão do flash pode causar com que a sujidade adira à superfície exterior do flash, resultando na emissão de fumo ou a ignição superficial dessas sujidades.

• Manter a câmara, acessórios fornecidos, etc., fora do alcance das crianças. Um cartão de memória, etc., podem ser engolidos. Se esse problema ocorrer, consulte imediatamente um médico.

### **Importar filmes AVCHD para um computador**

Quando importar filmes AVCHD para um computador, em Windows, use o software "PlayMemories Home" no CD-ROM (fornecido).

## **Acerca das imagens RAW**

Para visualizar imagens RAW gravadas com a câmara, é necessário "Image Data Converter" no CD-ROM (fornecido). Se não pretende modificar as imagens que grava, recomendamos que fotografe utilizando o formato JPEG.

#### **Notas sobre a reprodução de filmes noutros dispositivos**

- Esta câmara utiliza um MPEG-4 AVC/H.264 High Profile para gravação no formato AVCHD. Filmes gravados no formato AVCHD com esta câmara não podem ser reproduzidos pelos seguintes equipamentos.
	- Outros dispositivos compatíveis com o formato AVCHD que não suporta High Profile
	- Equipamentos incompatíveis com o formato AVCHD
- Esta câmara também utiliza MPEG-4 AVC/H.264 Main Profile para gravação no formato MP4. Por esta razão, os filmes gravados com esta câmara no formato MP4 só podem ser reproduzidos em equipamentos que suportem a norma MPEG-4 AVC/H.264.
- Os discos gravados com qualidade de imagem HD (alta definição) só podem ser reproduzidos em dispositivos compatíveis com o formato AVCHD. Os leitores ou gravadores baseados em DVD não conseguem reproduzir discos com qualidade de imagem HD, uma vez que são incompatíveis com o formato AVCHD. Além disso, os leitores ou gravadores baseados em DVD podem não conseguir ejectar discos com qualidade de imagem HD.
- Filmes gravados no formato 1080 60p/1080 50p podem ser reproduzidos apenas em dispositivos que suportem 1080 60p/1080 50p.

## **Precaução quando voar**

Quando estiver a bordo de um avião, desligue a câmara.

### **Aviso sobre direitos de autor**

Programas de televisão, filmes, cassetes de vídeo e outros materiais podem estar protegidos pelas leis dos direitos de autor. A gravação não autorizada destes materiais poderá contrariar o disposto nas leis de direitos de autor.

## **As imagens utilizadas neste manual**

As fotografias utilizadas como exemplos de imagens neste manual são imagens reproduzidas e não imagens fotografadas com a câmara.

#### **Sobre as informações das características técnicas descritas neste manual**

Os dados sobre desempenho e especificações são definidos nas seguintes condições, excepto conforme o descrito neste manual: a uma temperatura ambiente normal de 25 ºC, e usando um pack de baterias que tenha sido totalmente carregado durante cerca de uma hora após o indicador luminoso de carga ter apagado.

# **Características técnicas**

## **Câmara**

## **[Sistema]**

Tipo de câmara: Câmara digital de objectivas intercambiáveis Objectiva: Objectiva de montagem tipo E

## **[Sensor de imagem]**

Sensor de imagem: Sensor de imagem CMOS formato APS-C  $(23.5 \text{ mm} \times 15.6 \text{ mm})$ Número total de píxeis do sensor de imagem: Aprox. 16 700 000 píxeis Número efectivo de píxeis da câmara: Aprox. 16 100 000 píxeis

## **[Anti-poeira]**

Sistema: Revestimento de protecção contra poeiras por carga electrostática de atracção de partículas no Filtro Low Pass (Filtro de Passagem Baixa) e mecanismo de vibração ultrasónico

## **[Sistema de Focagem Automática]**

Sistema: AF Híbrida Rápida (sistema de detecção de Fase/sistema de detecção de Contraste) Amplitude da sensibilidade: EV0 a EV20 (equivalência em ISO 100 com objectiva aberta a F2,8)

## **[Controlo da Exposição]**

Método de medição: Medição pelo sensor de imagem usando uma matriz de 1 200 segmentos Amplitude da medição: EV0 a EV20 (equivalência em ISO 100 com objectiva aberta a F2,8) Sensibilidade ISO (Índice de exposição recomendado): Imagens fixas: AUTO, ISO 100 – 25 600 Filmes: AUTO, equivalente a ISO 100 – 6 400 Compensação da exposição: ±3,0 EV (passo de 1/3 EV)

## **[Obturador]**

Tipo: Controlado electronicamente, de deslocamento vertical-transversal, de plano focal Amplitude de velocidades: Imagens fixas: 1/4 000 segundo a 30 segundos, BULB Filmes: 1/4 000 segundo a 1/4 segundo (passo 1/3 EV), dispositivo compatível com 1080 60i até 1/60 segundo no modo AUTO (até 1/30 segundo no modo [Obturador Lento Auto]) dispositivo compatível com 1080 50i até 1/50 segundo no modo AUTO (até 1/25 segundo no modo [Obturador Lento Auto]) Velocidade de sincronização do flash: 1/160 segundo

## **[Suporte de gravação]**

"Memory Stick PRO Duo", Cartão SD

#### **[Visor electrónico]**

Tipo: Visor electrónico Tamanho do ecrã: 1,3 cm (tipo 0,5) Número total de pontos: 2 359 296 pontos Cobertura da moldura: 100% Ampliação: 1,09 × com objectiva de 50 mm ao infinito,  $-1 \text{ m}^{-1}$ (dioptria) Ponto ocular: Aprox. 23 mm do óculo, 21 mm da moldura do óculo a  $-1$  m<sup> $-1$ </sup> Ajuste de dioptria:  $-4.0$  m<sup>-1</sup> a +1.0 m<sup>-1</sup> (dioptria)

## **[Ecrã LCD]**

Ecrã LCD: Panorâmico, 7,5 cm (tipo 3,0) unidade TFT Número total de pontos: 921 600 pontos

#### **[Portas de entrada/saída]**

USB: Micro USB tipo B HDMI: ficha "minijack" HDMI tipo C

#### **[Alimentação]**

Pack de baterias utilizado: Pack de baterias recarregáveis NP-FW50

#### **[Consumo de energia]**

Quando usar uma objectiva E PZ 16- 50 mm F3,5-5,6 OSS\* Quando usar o visor: Aprox. 3,3 W Quando usar um ecrã LCD: Aprox. 2,5 W \* fornecida com NEX-6L/6Y

#### **[Outras características]**

Exif Print: Compatível PRINT Image Matching III: Compatível DPOF: Compatível Dimensões (compatível com a norma CIPA): Aprox. 119,9 mm  $\times$  66,9 mm  $\times$ 42,6 mm (L/A/P)

Peso (compatível com a norma CIPA): Aprox. 345 g (incluindo bateria e "Memory Stick PRO Duo") Aprox. 287 g (Apenas câmara) Temperatura de funcionamento:  $0 °C$  a 40 °C. Formato de ficheiro: Imagem fixa: Compativel com JPEG (DCF Ver. 2.0, Exif Ver. 2.3, MPF Baseline), RAW (Formato Sony ARW 2.3 ) Filme (Formato AVCHD): Formato AVCHD compatível com a Ver. 2.0 Vídeo: MPEG-4 AVC/H.264 Áudio: Dolby Digital 2 canais Dolby Digital Stereo Creator • Fabricado sob licença da Dolby Laboratories. Filme (Formato MP4): Vídeo: MPEG-4 AVC/H.264 Áudio: MPEG-4 AAC-LC 2 canais Comunicação USB: Hi-Speed USB (USB 2.0)

#### **[Flash]**

Número guia do flash: GN 6 (em metros a ISO 100) Tempo de recarga: Aprox. 4 segundos Cobertura do flash: Cobertura para objectiva de 16 mm (distância focal que a objectiva indica) Compensação do flash: ±2,0 EV (passo de 1/3 EV)

#### **[LAN sem fios]**

Formato suportado: IEEE 802.11 b/g/n

PT 58

#### **Adaptador de CA AC-UB10/ UB10B/UB10C/UB10D**

Requisitos de potência: 100 V a 240 V CA, 50 Hz/60 Hz, 70 mA Tensão de saída: 5 V CC, 0,5 A Temperatura de funcionamento: 0 °C a 40 °C Temperatura de armazenamento:  $-20$  °C a +60 °C Dimensões: Aprox.  $50 \text{ mm} \times 22 \text{ mm} \times 54 \text{ mm}$ (L/A/P) Peso: Para os E.U.A. e Canadá: Aprox. 48 g Para países/regiões diferentes dos E.U.A. e do Canadá: Aprox. 43 g

#### **Pack de baterias recarregáveis NP-FW50**

Bateria utilizada: Bateria de Lítio-ião Tensão máxima: 8,4 V CC Tensão nominal: 7,2 V CC Tensão de carga máxima: CC 8,4 V Corrente de carga máxima: 1,02 A Capacidade: 7,7 Wh (1 080 mAh) em regime normal 7,3 Wh (1 020 mAh) em regime mínimo Dimensões máximas: Aprox.  $31,8$  mm  $\times$   $18,5$  mm  $\times$ 45 mm (L/A/P) Peso: Aprox. 57 g

PT

## **Objectiva**

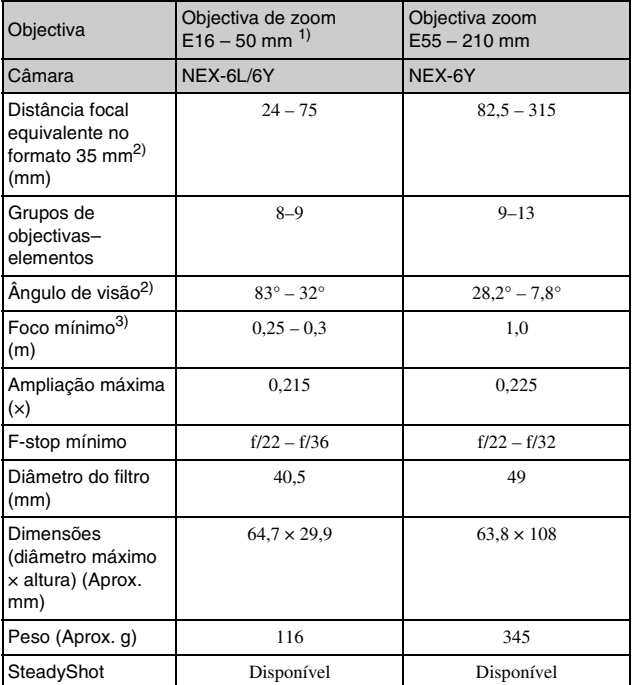

1) Zoom motorizado

2) Os valores indicados para a distância focal e ângulo de imagem equivalentes no formato 35 mm são baseados em câmaras digitais equipadas com um sensor de imagem do tipo APS-C.

3) A focagem mínima é a distância mais curta entre o sensor de imagem e o motivo.

A concepção e as características técnicas podem ser sujeitas a alterações sem aviso prévio.

## **Sobre a distância focal**

O ângulo da imagem desta câmara é mais estreito do que o de uma câmara de formato 35 mm. Pode encontrar o equivalente aproximado da distância focal de uma câmara de formato 35 mm, e fotografar com o mesmo ângulo de imagem, aumentando a distância focal da sua objectiva em metade.

Por exemplo, usando uma objectiva de 50 mm, pode obter o equivalente aproximado de uma objectiva de 75 mm de uma câmara de formato 35 mm.

#### **Sobre a compatibilidade dos dados de imagem**

- Esta câmara está em conformidade com a norma global DCF (Design rule for Camera File system) estabelecida pela JEITA (Japan Electronics and Information Technology Industries Association).
- Não há garantia da reprodução, noutros equipamentos, de imagens gravadas nesta câmara nem a reprodução nesta câmara de imagens gravadas ou editadas noutro equipamento.

## **Marcas comerciais**

- $\alpha$  é uma marca comercial da Sony Corporation.
- "Memory Stick",  $\triangleq$ , "Memory Stick PRO", MEMORY STICK PRO. "Memory Stick Duo", **MEMORY STICK DUO, "Memory** Stick PRO Duo", **MEMORY STICK PRO DUO, "Memory** Stick PRO-HG Duo", MEMORY STICK PRO-HG Duo, "Memory Stick Micro", "MagicGate", e **MAGIC GATE SÃO marcas** comerciais da Sony Corporation.
- "InfoLITHIUM" é uma marca comercial da Sony Corporation.
- "PlayMemories Camera Apps" é uma marca comercial da Sony Corporation.
- "PhotoTV HD" é uma marca comercial da Sony Corporation.
- Blu-ray Disc™ e Blu-ray™ são marcas comerciais da Blu-ray Disc Association.
- "AVCHD Progressive" e o logótipo "AVCHD Progressive" são marcas comerciais da Panasonic Corporation e da Sony Corporation.
- Dolby e o símbolo de duplo D são marcas comerciais da Dolby Laboratories.
- Microsoft, Windows, e Windows Vista são marcas registadas ou marcas comerciais da Microsoft Corporation nos Estados Unidos e/ou outros países.
- HDMI, o logótipo HDMI e High-Definition Multimedia Interface são marcas comerciais ou marcas registadas da HDMI Licensing LLC.

- Mac e Mac OS são marcas comerciais ou marcas registadas da Apple Inc.
- iOS é uma marca comercial ou marca registada da Cisco Systems Inc.
- Intel, Intel Core, e Pentium são marcas comerciais ou marcas registadas da Intel Corporation.
- Android é uma marca registada da Google Inc.
- DLNA e DLNA CERTIFIED são marcas comerciais da Digital Living Network Alliance.
- O logótipo SDXC é uma marca comercial da SD-3C, LLC.
- Eye-Fi é uma marca comercial da Eye-Fi Inc.
- MultiMediaCard é uma marca comercial da MultiMediaCard Association.
- " $\clubsuit$ " e "PlayStation" são marcas comerciais da Sony Computer Entertainment Inc.
- Adobe é uma marca registada ou uma marca comercial da Adobe Systems Incorporated nos Estados Unidos e/ ou outros países.
- Além disso, os nomes do sistema e produtos utilizados neste manual, em geral, são marcas comerciais ou marcas registadas dos seus respectivos programadores ou fabricantes. Contudo, as marcas ™ ou ® não são utilizadas sistematicamente neste manual.

Informação adicional sobre este produto e respostas a perguntas frequentes podem ser encontradas no Website do Apoio ao Cliente.

## http://www.sony.net/

A impressão foi feita utilizando tinta à base de óleo vegetal isenta de COV (composto orgânico volátil).

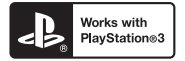

- Acrescente mais diversão à sua PlayStation 3 transferindo a aplicação para PlayStation 3 de PlayStation Store (onde disponível).
- A aplicação para PlayStation 3 requer conta PlayStation Network e transferência da aplicação. Acessível em áreas onde a PlayStation Store estiver disponível.

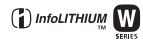

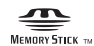

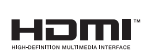

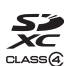

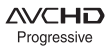

## **Nederlands**

## Montagestuk E

## **WAARSCHUWING**

**Om het gevaar van brand of elektrische schokken te verkleinen, mag het apparaat niet worden blootgesteld aan regen of vocht.**

## **BELANGRIJKE VEILIGHEIDSINSTRUCTIES -BEWAAR DEZE INSTRUCTIES GEVAAR OM DE KANS OP BRAND EN ELEKTRISCHE SCHOKKEN TE VERKLEINEN, HOUDT U ZICH NAUWGEZET AAN DEZE INSTRUCTIES.**

# **LET OP**

### [ **Accu**

Bij onjuist gebruik van de accu, kan de accu barsten, brand veroorzaken en chemische brandwonden tot gevolg hebben. Houd rekening met de volgende voorzorgsmaatregelen.

- Demonteer de accu niet.
- Plet de accu niet en stel deze niet bloot aan schokken of stoten, laat deze niet vallen en ga er niet op staan.
- Veroorzaak geen kortsluiting en zorg dat er geen metalen voorwerpen in aanraking komen met de aansluitpunten.
- Stel de accu niet bloot aan hoge temperaturen boven 60 °C, zoals direct zonlicht of in een auto die in de zon geparkeerd staat.
- Verbrand de accu niet en gooi deze niet in het vuur.
- Gebruik geen beschadigde of lekkende lithiumion batterijen.
- Laad de accu op met een echte Sony-acculader of een apparaat waarmee de accu kan worden opgeladen.
- Houd de accu buiten het bereik van kleine kinderen.
- Houd de accu droog.
- Vervang de accu alleen door hetzelfde accutype of een vergelijkbaar accutype dat door Sony wordt aanbevolen.
- Gooi de gebruikte accu zo snel mogelijk weg volgens de instructies.

#### [ **Netspanningsadapter**

Als u de netspanningsadapter gebruikt, sluit u deze aan op een stopcontact in de buurt. Koppel de netspanningsadapter onmiddellijk los van het stopcontact als een storing optreedt tijdens het gebruik van het apparaat.

Het netsnoer, indien bijgeleverd, is specifiek ontworpen voor gebruik met alleen deze camera, en mag niet worden gebruikt voor enig ander elektrisch apparaat.

## **Voor klanten in Europa**

#### [ **Kennisgeving voor klanten in de landen waar EU-richtlijnen van toepassing zijn**

De fabrikant van dit product is Sony Corporation, 1-7-1 Konan Minato-ku Tokyo, 108- 0075 Japan. De geautoriseerde vertegenwoordiger voor EMC en productveiligheid is Sony Deutschland GmbH, Hedelfinger Strasse 61, 70327 Stuttgart, Duitsland. Voor kwesties met betrekking tot service of garantie kunt u het adres in de afzonderlijke service- en garantiedocumenten gebruiken.

# $\epsilon$

Hierbij verklaart Sony Corporation dat het toestel digitale camera met verwisselbare lens NEX-6 in overeenstemming is met de essentiële eisen en de andere relevante bepalingen van richtlijn 1999/5/EG. Nadere informatie kunt u vinden op: http://www.compliance.sony.de/

Dit product is getest en voldoet aan de beperkingen die zijn uiteengezet in de R&TTErichtlijn voor het gebruik van een verbindingskabel van minder dan 3 meter.

### [ **Let op**

De elektromagnetische velden bij de specifieke frequenties kunnen het beeld en het geluid van dit apparaat beïnvloeden.

#### [ **Kennisgeving**

Als de gegevensoverdracht halverwege wordt onderbroken (mislukt) door statische elektriciteit of elektromagnetische storing, moet u de toepassing opnieuw starten of de verbindingskabel (USB, enzovoort) loskoppelen en opnieuw aansluiten.

#### [ **Verwijdering van oude elektrische en elektronische apparaten (van toepassing in de Europese Unie en andere Europese landen met gescheiden inzamelingssystemen)**

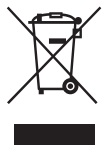

Dit symbool op het product of op de verpakking wijst erop dat dit product niet als huishoudelijk afval mag worden behandeld. Het moet echter naar een inzamelingspunt worden gebracht waar elektrische en elektronische apparatuur wordt gerecycled. Als u ervoor zorgt dat dit product op de correcte manier wordt verwerkt, helpt u mogelijke negatieve gevolgen voor mens en milieu die zouden kunnen veroorzaakt worden in geval van verkeerde afvalbehandeling te voorkomen. Het recycleren van materialen draagt bij tot het behoud van natuurlijke bronnen. Voor meer details in

verband met het recyclen van dit product, kan u contact opnemen met de gemeentelijke instanties, de organisatie belast met de verwijdering van huishoudelijk afval of de winkel waar u het product hebt gekocht.

#### [ **Verwijdering van oude batterijen (van toepassing in de Europese Unie en andere Europese landen met afzonderlijke inzamelingssystemen)**

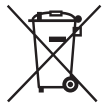

Dit symbool op de batterij of op de verpakking wijst erop dat de batterij, meegeleverd met van dit product niet als huishoudelijk afval behandeld mag worden.

Op sommige batterijen kan dit symbool gebruikt worden in combinatie met een chemisch symbool. Het chemisch symbool voor kwik (Hg) of lood (Pb) wordt toegevoegd wanneer de batterij meer dan 0,0005 % kwik

of 0,004 % lood bevat.

Door deze batterijen op juiste wijze af te voeren, helpt u mogelijke negatieve gevolgen voor mens en milieu die zouden kunnen veroorzaakt worden in geval van verkeerde afvalbehandeling te voorkomen. Het recycleren van materialen draagt bij tot het behoud van natuurlijke bronnen.

In het geval dat de producten om redenen van veiligheid, prestaties dan wel in verband met data-integriteit een permanente verbinding met een ingebouwde batterij vereisen, mag deze batterij enkel door gekwalificeerd servicepersoneel vervangen te worden. Om ervoor te zorgen dat de batterij op een juiste wijze zal worden behandeld, dient het product aan het eind van zijn levenscyclus overhandigd te worden aan het desbetreffende inzamelingspunt voor de recyclage van elektrisch en elektronisch materiaal.

Voor alle andere batterijen verwijzen we u naar het hoofdstuk over hoe de batterij veilig uit het product te verwijderen. Overhandig de batterij aan het desbetreffende inzamelingspunt voor de recyclage van batterijen.

Voor meer details in verband met het recyclen van dit product of batterij, kan u contact opnemen met de gemeentelijke instanties, de organisatie het belast met de verwijdering van huishoudelijk afval of de winkel waar u het product hebt gekocht.

## **Voorzorgsmaatregelen bij gebruik van de camera in Italië**

Het gebruik van het RLAN-netwerk is gebonden aan regelgeving: - met betrekking tot privégebruik, door de verordening met wetgevende kracht van 1.8.2003, nr. 259 ("Code van Elektronische Communicaties"). Met name Artikel 104 geeft aan wanneer verkrijging vooraf van een algemene toestemming vereist is, en Artikel 105 geeft aan wanneer vrij gebruik toegestaan is; - met betrekking tot terbeschikkingstelling aan het publiek van RLAN-toegang tot telecommunicatienetwerken en -diensten, door de Ministeriële verordening van 28.5.2003, zoals gewijzigd, en Artikel 25 (algemene toestemming voor elektronische communicatienetwerken en -diensten) van de Code van elektronische communicaties.

## **Voor klanten die hun camera gekocht hebben in een winkel in Japan die aan toeristen verkoopt**

### [ **Opmerking**

Alle draadloze functionaliteit van de digitale camera met verwisselbare lens NEX-6 zijn van toepassing in de Verenigde Staten, Canada, Mexico, Frankrijk, Zweden, Rusland, Oekraïne, Australië, Singapore, Korea, de Filippijnen, Thailand, Taiwan, India en China.

<span id="page-382-0"></span>In deze gebruiksaanwijzing worden diverse modellen met verschillende lenzen behandeld.

De modelnaam varieert afhankelijk van de meegeleverde lens. Welk model leverbaar is hangt af van het land/de regio waar u woont.

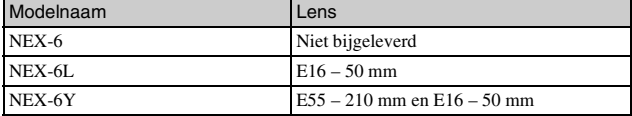

# **De bijgeleverde items controleren**

Controleer eerst de modelnaam van uw camera (bladzijde [5\)](#page-382-0). Het verschilt per model welke accessoires worden bijgeleverd.

Het getal tussen haakjes geeft het aantal aan.

## <sup>x</sup> **Geleverd bij alle modellen**

- Camera (1)
- Netsnoer  $(1)$ <sup>\*</sup> (niet bijgeleverd in de Verenigde Staten en Canada)

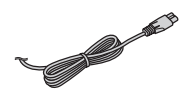

- \* Er zullen misschien meerdere netsnoeren bij uw camera worden geleverd. Gebruik het snoer dat geschikt is voor uw land/regio.
- Oplaadbare accu NP-FW50 (1)

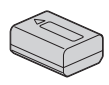

• Micro-USB-kabel (1)

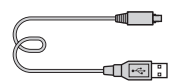

• Netspanningsadapter AC-UB10/ UB10B/UB10C/UB10D (1)

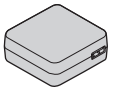

• Schouderriem (1)

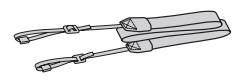

• Oogkap voor oculair (1)

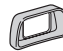

- Accessoireschoenafdekking (1) (bevestigd op de camera)
- $\bullet$  cd-rom  $(1)$ 
	- Toepassingssoftware voor α camera
	- $\alpha$ -handboek
- Gebruiksaanwijzing (Deze gebruiksaanwijzing) (1)

## ■ **NEX-6**

• Lensvattingdop (1) (bevestigd op de camera)

## **■ NEX-6L**

• Zoomlens  $E16 - 50$  mm  $(1)$  met lensdop voor de voorkant (1) (bevestigd aan de camera)

# <sup>x</sup> **NEX-6Y**

- Zoomlens  $E16 50$  mm  $(1)$  met lensdop voor de voorkant (1) (bevestigd aan de camera)
- $\bullet$  Zoomlens E55 210 mm (1) met lensdop voor de voorkant (1), achterlensdop (1) en lenskap (1)

# **Onderdelen herkennen**

Raadpleeg de paginanummers tussen haakjes voor meer informatie over de bediening van de onderdelen.

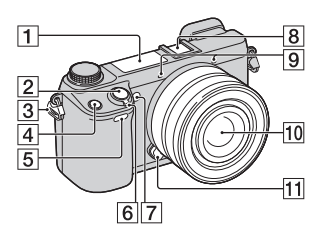

## **Wanneer de lens is verwijderd**

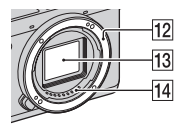

### $\Pi$  Flitser

- $\boxed{2}$  Ontspanknop ([24](#page-401-0))
- **3** Bevestigingsoog voor de schouderriem Bevestig de schouderriem om te voorkomen dat de camera valt en beschadigd raakt.

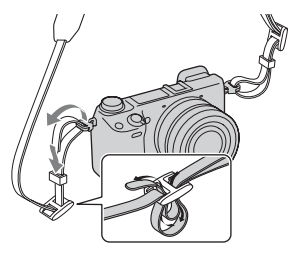

- $\boxed{4}$  Fn (Functie)-knop
- **5** Afstandsbedieningssensor
- 6 ON/OFF (Aan/Uit)-schakelaar ([21](#page-398-0))
- $\overline{7}$  AF-hulplicht/ Zelfontspannerlampje/ Lach-sluiterlampje
- **8** Multi-interfaceschoen<sup>1) 2)</sup>
- $\overline{9}$  Microfoon<sup>3)</sup>
- $\overline{10}$  Lens ([16](#page-393-0))
- $\boxed{11}$  Lensontgrendelingsknop ([17\)](#page-394-0)
- 12 Lensvatting
- $\overline{13}$  Beeldsensor<sup>4)</sup>
- $\boxed{14}$  Contactpunten van de lens <sup>4)</sup>
- 1) Voor meer informatie over accessoires die compatibel zijn met de multi-interfaceschoen, gaat u naar de Sony-website voor uw gebied, of neemt u contact op met uw Sony-dealer of de plaatselijke, erkende technische dienst van Sony. Accessoires voor de accessoireschoen kunnen ook worden gebruikt. De werking van accessoires van andere fabrikanten
	- kan niet worden gegarandeerd.<br> **The** Interface Shoe **Accessory Shoe**
- 2) Accessoires voor de zelfvergrendelende accessoireschoen kunnen ook worden gebruikt op de schoenadapter (los verkrijgbaar).

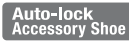

- 3) Bedek dit deel niet tijdens het opnemen van films.
- 4) Raak dit onderdeel niet rechtstreeks aan.

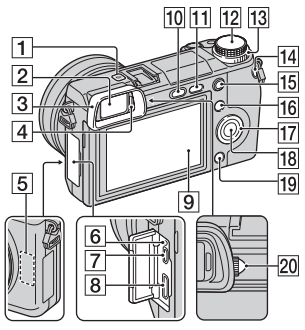

- $\Box \leftrightarrow$  Positiemarkering beeldsensor
- $\boxed{2}$  Zoeker [\(20\)](#page-397-0)
- 3 Oogkap voor oculair [\(20\)](#page-397-1)
	- Niet bevestigd aan de camera in de fabriek.
- **4** Oogsensor
- E WiFi-sensor (ingebouwd)
- 6 Laadlampje
- G Micro-USB-aansluiting
- $\overline{8}$  HDMI-aansluiting
- **9** LCD-scherm

U kunt het LCD-scherm instellen op een hoek waaronder het beeld gemakkelijk te zien is en vanuit elke positie opnemen.

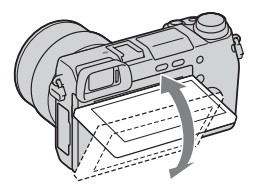

- $\boxed{10}$   $\del{\ast}$  (flitser-omhoog)-knop
- $\boxed{11}$   $\boxed{\blacktriangleright}$  (Weergave)-knop [\(25](#page-402-0))
- 12 Functiekeuzeknop ([31](#page-408-0))
- 13 Besturingsknop ([29](#page-406-0))
- $\overline{14}$  MOVIE-knop ([24](#page-401-1))
- 15 AEL-knop
- $\overline{16}$  Schermtoets A [\(29\)](#page-406-1)
- **[17]** Besturingswiel ([28](#page-405-0))
- 18 Schermtoets C  $(29)$  $(29)$  $(29)$
- 19 Schermtoets B ([29](#page-406-1))
- 20 Draaiknop voor dioptrieaanpassing ([20](#page-397-0))

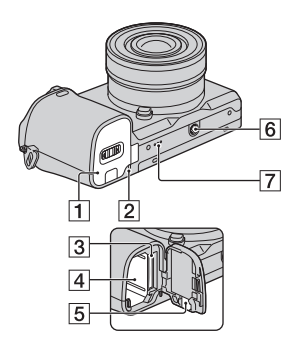

- **1** Deksel van geheugenkaartgleuf en accuvak [\(11,](#page-388-0) [18\)](#page-395-0)
- 2 Toegangslampje [\(19\)](#page-396-0)
- $\overline{3}$  Insteeksleuf geheugenkaart ([18\)](#page-395-0)
- $\boxed{4}$  Batterijvak ([11](#page-388-0))
- **5** Afdekking aansluitplaat Gebruik deze wanneer u een AC-PW20-netspanningsadapter (los verkrijgbaar) gebruikt. Steek de verbindingsplaat in het accuvak en geleid het snoer daarna door de opening in het verbindingsplaatdeksel zoals hieronder is afgebeeld.

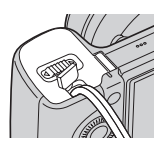

• Let erop dat het snoer niet bekneld raakt wanneer u de batterijklep sluit.

- 6 Schroefgat voor statief
	- Gebruik een statief met een schroeflengte van minder dan 5,5 mm. U kunt de camera niet stevig op een statief bevestigen als de schroeven langer zijn dan 5,5 mm en daarbij mogelijk de camera beschadigen.
- 7 Luidspreker

## <sup>x</sup> **Lens**

Zie bladzijde [59](#page-436-0) over de specificaties van de lenzen.

#### **OSS-lens E PZ 16 – 50 mm, F3,5 – 5,6 (geleverd bij NEX-6L/NEX-6Y)**

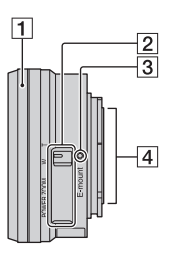

NL

- A Zoom-/scherpstelring
- 2 Zoomhendel
- 3 Montagemarkeringen
- $\boxed{4}$  Contactpunten van de lens  $^{1)}$
- 1) Raak dit onderdeel niet rechtstreeks aan.

## **E55 – 210 mm F4,5-6,3 OSS (geleverd bij NEX-6Y)**

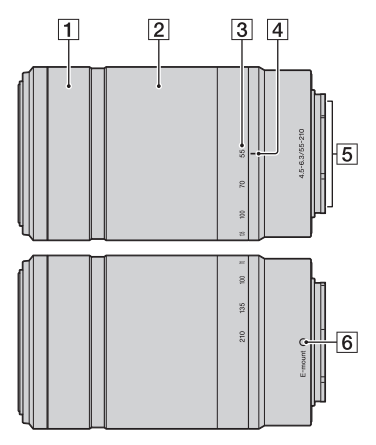

- 1 Scherpstelring
- 2 Zoomring
- 3 Schaal voor brandpuntsafstand
- $\boxed{4}$  Markeringen voor brandpuntsafstand
- **5** Contactpunten van de lens <sup>1)</sup>
- 6 Montagemarkeringen
- 1) Raak dit onderdeel niet rechtstreeks aan.

# <span id="page-388-0"></span>**De accu opladen**

Het is belangrijk dat u de NP-FW50 "InfoLITHIUM"-accu (bijgeleverd) oplaadt als u de camera voor het eerst gebruikt.

De "InfoLITHIUM" accu kan zelfs worden opgeladen als deze niet volledig leeg is. De accu kan ook worden gebruikt als deze niet volledig opgeladen is. De opgeladen accu verliest steeds wat lading, ook als u de accu niet gebruikt. Om te voorkomen dat u een opnamekans mist, laadt u de accu op voordat u opnieuw opneemt.

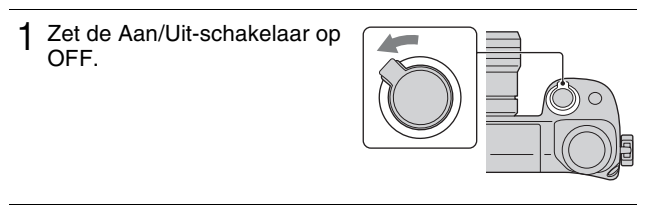

2 Open het deksel door de knop te verschuiven.

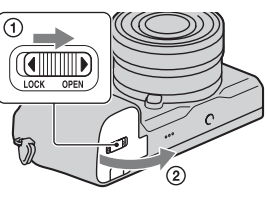

3 Gebruik de punt van de accu om de vergrendeling te verschuiven en steek de accu er helemaal in.

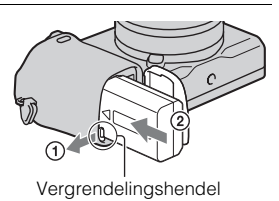

## $\Delta$  Sluit het deksel.

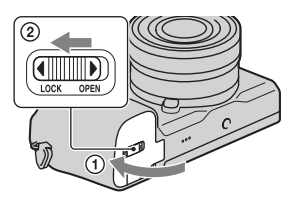

5 Sluit de camera met behulp van de micro-USB-kabel (bijgeleverd) aan op de netspanningsadapter (bijgeleverd). Sluit de netspanningsadapter aan op een stopcontact.

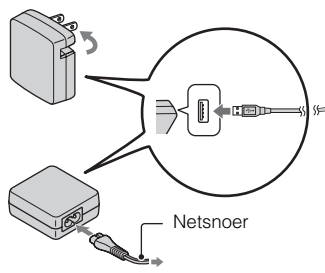

Het Laadlampje brandt oranje en het laden start.

- Zet de Aan/Uit-schakelaar op OFF zolang de accu wordt opgeladen. Als de aan/uit-knop in de stand ON staat, kan de camera de accu niet opladen.
- Wanneer het Laadlampje knippert, verwijder dan de accu en zet deze weer in.

Laadlampje Brandt: Laden Brandt niet: Laden voltooid Knippert: Laadfout of laden tijdelijk onderbroken omdat de temperatuur buiten het aanbevolen bereik ligt.

#### **Opmerkingen**

- Wanneer het oplaadlampje van de camera knippert terwijl de netspanningsadapter is aangesloten op het stopcontact, betekent dit dat het opladen tijdelijk is onderbroken omdat de temperatuur buiten het aanbevolen bereik ligt. Wanneer de temperatuur weer binnen het geschikte bereik komt, wordt het laden hervat. Wij adviseren u de accu op te laden bij een omgevingstemperatuur tussen 10 °C en 30 °C.
- Het Laadlampje kan knipperen wanneer de accu voor het eerst wordt gebruikt, of als de accu een tijd lang niet is gebruikt. In dergelijke gevallen haalt u de accu eruit en plaatst u hem terug, waarna u de accu oplaadt.
- Probeer de accu niet op te laden vlak nadat de accu is opgeladen of wanneer de accu niet is gebruikt na het opladen. Op die manier worden de prestaties van de accu beïnvloed.
- Nadat het opladen klaar is, trekt u de stekker van het netsnoer van de netspanningsadapter uit het stopcontact.
- Gebruik uitsluitend een originele accu, micro-USB-kabel (bijgeleverd) en netspanningsadapter (bijgeleverd) van het merk Sony.

## <sup>x</sup> **Oplaadtijd**

De laadtijd met de netspanningsadapter (bijgeleverd) is ongeveer 280 minuten.

#### **Opmerkingen**

• Bovenstaande laadtijd geldt voor het opladen van een volledig lege accu bij een temperatuur van 25 °C. Laden kan langer duren afhankelijk van gebruikscondities en de omstandigheden.

## <sup>x</sup> **Laden door aansluiting op een computer**

De accu kan worden geladen door de camera met een micro-USB-kabel aan te sluiten op een computer.

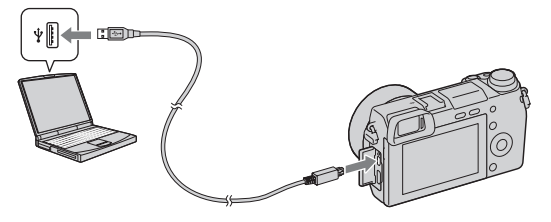

#### **Opmerkingen**

- Let op de volgende punten bij het laden via een computer:
	- Als de camera is aangesloten op een laptop-computer die niet op de stroomvoorziening is aangesloten, daalt het laadniveau van de accu van de laptop. Laat de camera niet lang achtereen aangesloten op een computer.
	- Zet de computer niet aan/uit en start de computer niet weer op, al dan niet uit de energiebesparingsstand, wanneer een USB-verbinding tot stand is gebracht tussen de computer en de camera. De camera kan een storing veroorzaken. Verbreek, voordat u de computer aan-/uitzet of opnieuw opstart, al dan niet uit de energiebesparingsstand, de verbinding tussen de camera en de computer.
	- Wij garanderen niet dat het laden goed verloopt bij alle computers. We geven geen garantie dat het laden goed verloopt met een op maat gemaakte computer, een gewijzigde computer of bij gebruik van een USB-hub. U zult misschien de camera niet goed kunnen gebruiken, en dat kan afhankelijk zijn van het type van de USB-apparaten die u tegelijkertijd gebruikt.

## $\ddot{Q}$  Uw camera in het buitenland gebruiken — Stroomvoorziening

U kunt uw camera en de netspanningsadapter gebruiken in elk land/gebied met een netvoeding van 100 V tot 240 V wisselstroom van 50 Hz/60 Hz. Een elektronische spanningsomvormer is niet nodig en gebruik ervan kan een storing veroorzaken.

## **IDe resterende acculading controleren**

Controleer het niveau aan de hand van de volgende indicators en percentages die op het LCD-scherm worden weergegeven.

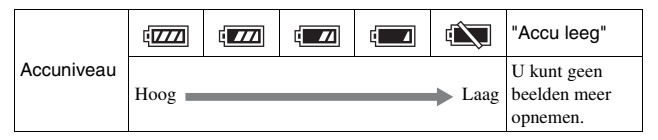

#### **Opmerkingen**

• Het is mogelijk dat de afgebeelde acculading niet correct is onder bepaalde omstandigheden.

# Ö' Wat is een "InfoLITHIUM" accu?

Een "InfoLITHIUM" accu is een lithium-ionbatterij die functies bevat voor het uitwisselen van informatie met betrekking tot de gebruiksomstandigheden van uw camera. Wanneer u de "InfoLITHIUM" accu gebruikt, wordt de resterende accuduur weergegeven in percentages op basis van de gebruiksomstandigheden van uw camera.

## **De accu uitnemen**

Zet de camera uit, controleer dat het toegangslampje niet brandt, schuif de vergrendelingshendel in de richting van de pijl en trek de accu uit het toestel. Let er goed op dat u de accu niet laat vallen.

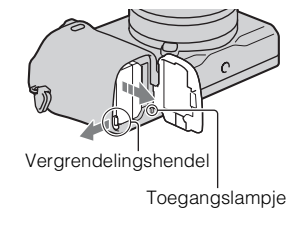

NL

# <span id="page-393-0"></span>**De lens bevestigen/losnemen**

Zet de Aan/Uit-schakelaar van de camera op OFF voordat u de lens bevestigt of verwijdert.

- 1 Als de dop of de verpakkingsklep is bevestigd, verwijder deze dan van de camera of van de lens.
	- Wissel de lens snel en doe het op een stofvrije plaats zodat er geen stof of vuil in de camera komt.

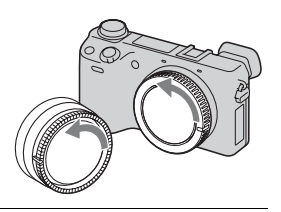

- 2 Bevestig de lens door eerst de witte merktekens op de lens en op de camera tegenover elkaar te zetten.
	- Houd de camera met de lensvatting omlaag gericht zodat er geen stof in de camera kan dringen.

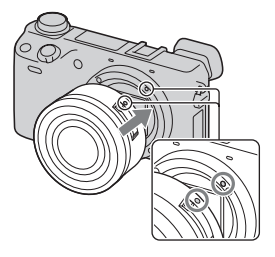

- 3 Terwijl u de lens licht tegen de camera aan duwt, draait u de lens naar rechts totdat deze in de vergrendelde positie klikt.
	- Het is belangrijk dat u de lens recht op de camera zet.

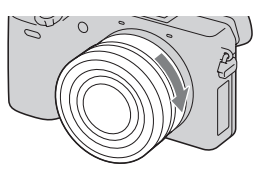

### **Opmerkingen**

- Bij het bevestigen van de lens, mag u de lensontgrendelingsknop niet indrukken.
- Oefen bij het bevestigen van de lens geen buitensporige kracht uit.
- De montage-adapter (los verkrijgbaar) is vereist om een lens met montagestuk A (los verkrijgbaar) te kunnen gebruiken. Voor meer informatie raadpleegt u de gebruiksaanwijzing van de montage-adapter.
- Bij gebruik van een lens voorzien van een statiefaansluiting, bevestigt u het statief
- aan de lens voor een goede balans.

## <span id="page-394-0"></span>**I** De lens van het toestel halen

1 Druk de lensontgrendelingsknop helemaal in en draai de lens linksom tot aan de aanslag.

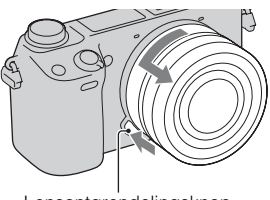

Lensontgrendelingsknop

#### **Opmerkingen**

- Als tijdens het wisselen van de lens stof of vuil in de camera binnendringt en zich hecht aan het oppervlak van de beeldsensor (het onderdeel dat de lichtbron omzet in een digitaal signaal), kan dit als donkere vlekken op het beeld worden afgebeeld, afhankelijk van de opnameomgeving. De camera trilt een beetje wanneer het toestel wordt uitgeschakeld, dit is de antistof-functie die voorkomt dat stof zich aan de beeldsensor hecht. Maar toch is het goed de lens snel te bevestigen of los te nemen op plaatsen waar geen stof is.
- Laat de camera niet liggen zonder lens.
- Als u een lensvattingdop of achterlensdop wilt gebruiken, schaft u ALC-B1EM (lensvattingdop) of ALC-R1EM (achterlensdop) aan (los verkrijgbaar).
- Wanneer u een elektrisch bediende zoomlens gebruikt, zet u de Aan/Uit-knop van de camera in de stand OFF en controleert u of de lens volledig ingeschoven is voordat u de lens verwisselt. Als de lens niet ingeschoven is, mag u de lens niet met de hand proberen in te schuiven.

NL

# <span id="page-395-0"></span>**Een geheugenkaart plaatsen (los verkrijgbaar)**

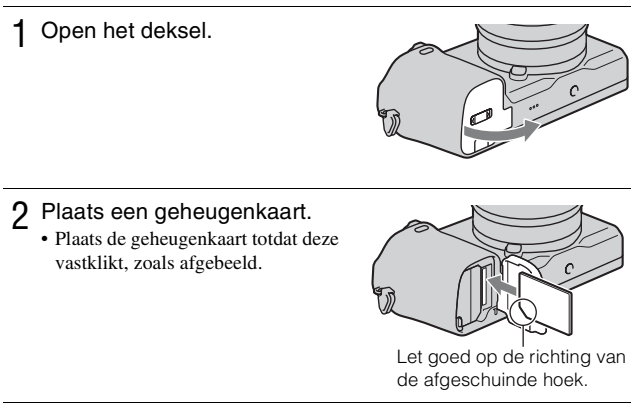

3 Sluit het deksel.
## <sup>x</sup> **Geheugenkaarten die u kunt gebruiken**

U kunt de volgende geheugenkaarten in deze camera gebruiken: Een goede werking kan echter niet voor alle typen geheugenkaarten worden gegarandeerd.

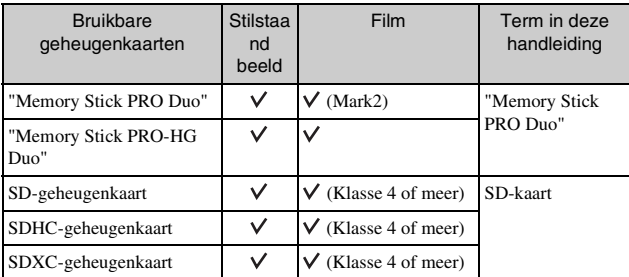

U kunt de MultiMediaCard niet gebruiken.

### **Opmerkingen**

• Beelden die zijn vastgelegd op een SDXC-geheugenkaart kunnen niet worden geïmporteerd of afgespeeld op computers of AV-apparaten die niet geschikt zijn voor exFAT. Controleer of het apparaat geschikt is voor exFAT voordat u het op de camera aansluit. Als u uw camera op een ongeschikt apparaat aansluit, zult u misschien worden gevraagd de kaart te formatteren. Formatteer nooit de kaart als reactie op deze melding, omdat alle gegevens op de kaart zullen worden gewist, als u dat doet. (exFAT is het bestandssysteem dat wordt gebruikt op SDXCgeheugenkaarten.)

## <sup>x</sup> **De geheugenkaart verwijderen**

Open het deksel, controleer dat het toegangslampje niet aan is, en druk de geheugenkaart eenmaal in.

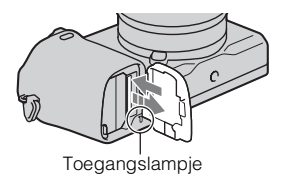

### **Opmerkingen**

• Verwijder de geheugenkaart of de accu niet als het toegangslampje aan is en schakel in dat geval ook de camera niet uit. De gegevens kunnen beschadigd worden.

# **De zoeker instellen (diopterinstelling)**

Stel de zoeker zodanig in dat u het beeld op het scherm scherp ziet.

1 Draai het de draaiknop voor dioptrieaanpassing.

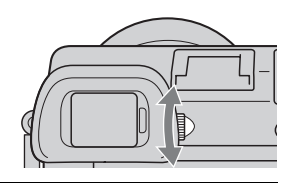

## **De oogkap voor oculair bevestigen/ verwijderen**

Wij adviseren u de oogkap voor oculair te bevestigen wanneer u van plan bent om de zoeker te gebruiken.

- 1 Plaats de bovenrand van de oogkap op de bovenrand van de zoeker en klik de oogkap daarna vast op de onderrand van de zoeker.
	- Om de oogkap te verwijderen, duwt u de zijkanten naar binnen en trekt u de oogkap van de zoeker af.

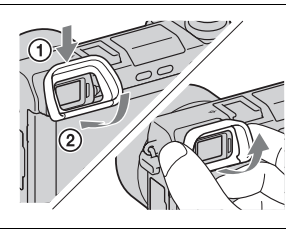

### **Opmerkingen**

• Verwijder de oogkap wanneer u een accessoire (los verkrijgbaar) aanbrengt op de multi-interfaceschoen.

# **De datum en tijd instellen**

Wanneer u de camera voor het eerst inschakelt, wordt het scherm voor de instelling van de datum en de tijd weergegeven.

1 Schakel de camera in door de Aan/Uit-schakelaar op ON te zetten.

Het scherm voor het instellen van datum en tijd verschijnt.

- Zet de Aan/Uit-schakelaar op OFF als u de camera wilt uitschakelen.
- 2 Druk op het midden van het besturingswiel.

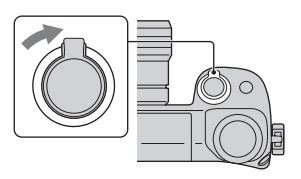

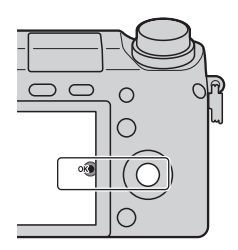

3 Selecteer uw gebied door op de rechter- of linkerzijde van het besturingswiel te drukken en druk op het midden.

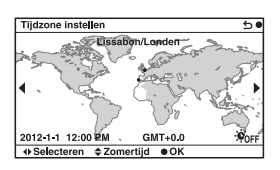

4 Druk op de linker- of rechterzijde van het besturingswiel om elk item te selecteren en op de onderkant of bovenkant om de cijferwaarde te selecteren. **Zomertijd:** Schakelt de instelling voor de zomertijd in of uit. **Datumformaat:** Selecteert de indeling voor het weergeven van de datum. • Middernacht wordt aangeduid als

12:00 AM en 12 uur 's middags als

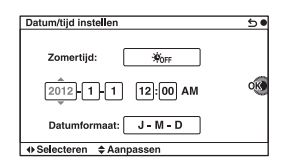

5 Herhaal stap 4 om andere onderdelen in te stellen en druk daarna op het midden van het besturingswiel.

### **Opmerkingen**

12:00 PM.

• U kunt de datum niet over beelden afdrukken op deze camera. Met behulp van het softwareprogramma "PlayMemories Home" op de cd-rom (bijgeleverd) kunt u beelden met de datum erop geprojecteerd opslaan en afdrukken. Zie "PlayMemories Home help-gids" voor meer informatie (bladzijde [35](#page-412-0)).

## **IDe datum en de tijd resetten/De actuele instelling van de klok controleren**

Selecteer MENU  $\rightarrow$  [Instellingen]  $\rightarrow$  [Datum/tijd instellen].

## **IDe instelling van de datum en de tijd bewaren**

Deze camera is uitgerust met een interne, oplaadbare batterij om de datum en tijd en ook andere instellingen te bewaren, ongeacht of de camera is ingeschakeld of niet en of de accu in het toestel zit of niet. Zie pagina [53](#page-430-0) voor nadere details.

# **Stilstaande beelden opnemen**

In de stand  $\mathbf{i}$  (Slim automatisch) analyseert de camera het onderwerp en biedt u de mogelijkheid een opname te maken met de juiste instellingen.

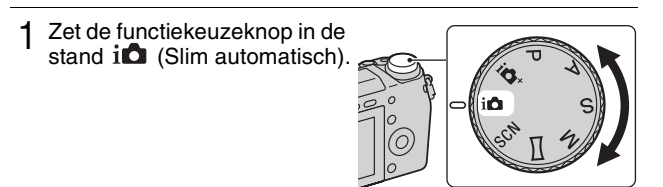

- 2 Richt de camera op het onderwerp. Wanneer de camera de scène herkent, verschijnen het pictogram van Scèneherkenning en aanwijzingen op het LCD-scherm. (Nachtscène), (Nachtscène m. statief), (Nachtportret), **图** (Tegenlichtopname), 20 (Portret m. tegenlicht),  $\mathbb{A}^{\circ}$  (Portretopname), (Landschap), (Macro), (Spotlight), (Duister) of  $\&$  (Kind).
- 3 Stel de zoomvergroting in. **Lens met zoomhendel:** Schuif de zoomhendel.

**Lens met zoomring:** Draai de zoomring.

- Optisch zoomen is niet beschikbaar met een lens met een vaste brandpuntsafstand.
- Wanneer u een elektrisch bediende zoomlens bedient, schakelt de camera automatisch over naar de [Zoom]-functie van de camera wanneer de zoomvergroting hoger is dan die van de optische zoom.

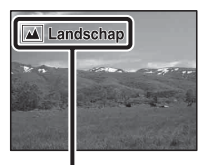

Pictogram en aanwijzingen Scèneherkenning

NL

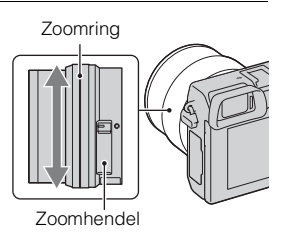

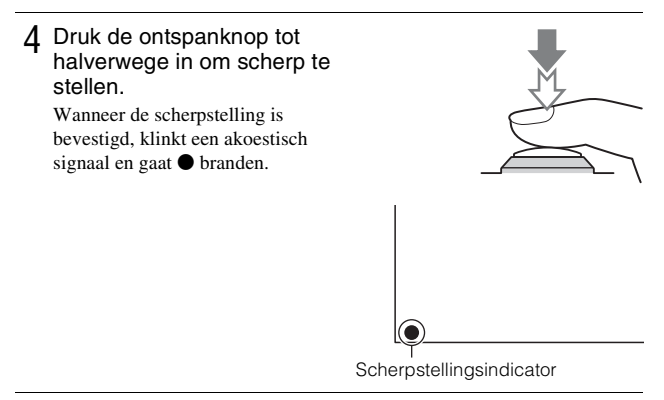

5 Druk de ontspanknop helemaal in. Wanneer de camera een gezicht waarneemt en er een opname van maakt en [Aut. portretomkad.] is ingesteld op [Automatisch], wordt het vastgelegde beeld automatisch bijgesneden voor een geschikte compositie. Het oorspronkelijke maar ook het bijgesneden beeld worden opgeslagen.

# **Films opnemen**

Richt de camera op het onderwerp.

- 2 Druk op de MOVIE-knop als u het opnemen wilt starten.
	- De scherpstelling en de helderheid worden automatisch geregeld.
	- Door de ontspanknop tijdens het opnemen half in te drukken, kunt u

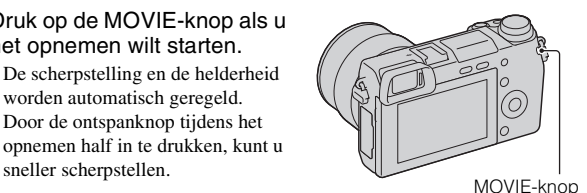

3 Druk nogmaals op de MOVIE-knop als u het opnemen wilt stoppen.

### **Opmerkingen**

- Het geluid van de camera en de lens in bedrijf zou kunnen worden vastgelegd wanneer u een film maakt.
- Wanneer u een elektrisch bediende zoomlens gebruikt en het geluid van de zoomring tijdens het opnemen storend vindt, adviseren wij u de zoomhendel te gebruiken. Wanneer u de zoomhendel gebruikt, plaatst u uw vinger licht op de hendel en bedient u deze zodanig dat u de hendel niet omklapt.
- U kunt het opnemen van geluid uitschakelen door MENU  $\rightarrow$  [Instellingen]  $\rightarrow$ [Filmgeluid opnemen]  $\rightarrow$  [Uit] te selecteren.
- De tijd dat een film ononderbroken kan worden opgenomen hangt af van de omgevingstemperatuur of de conditie van de camera.
- Wanneer u lange tijd achtereen opnamen maakt, zult u misschien voelen dat de camera warm is. Dit is normaal. Ook kan "Camera te warm. Laat camera afkoelen." op het scherm verschijnen. Zet, in dat geval, de camera uit en wacht tot het toestel weer klaar is voor gebruik.

# **Beelden weergeven**

1 Druk op de (Weergave) knop.

Het laatst opgenomen beeld wordt weergegeven op het LCD-scherm.

• Druk in het midden van het besturingswiel om het weergegeven beeld te vergroten.

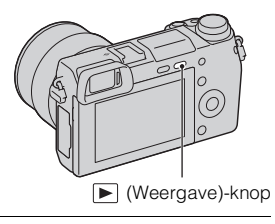

## **Het beeld selecteren**

Draai het besturingswiel.

## <sup>x</sup> **Films afspelen**

- 1 Selecteer MENU  $\rightarrow$  $[Afspelen] \rightarrow [Stilst.b./film]$ select.]  $\rightarrow$  [Mapweergave (MP4)] of [AVCHDweergave].
	- Selecteer [Mapweergave (stilstaand)] als u wilt terugkeren naar het weergeven van stilstaande beelden.

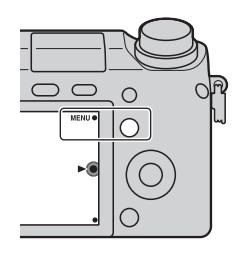

2 Selecteer de film van uw keuze door aan het besturingswiel te draaien en druk op het midden.

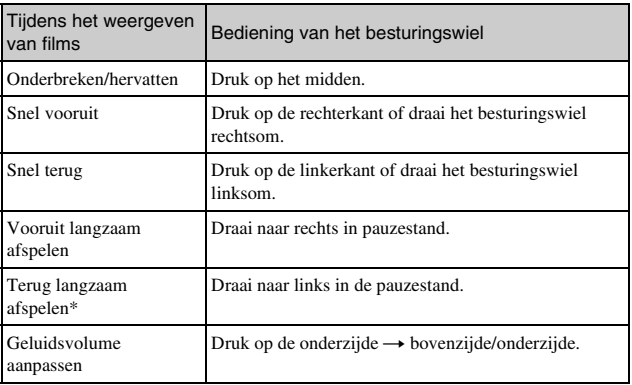

\* De film wordt beeld-voor-beeld afgespeeld.

# <span id="page-404-0"></span>**Beelden wissen**

U kunt het beeld dat wordt weergegeven, wissen.

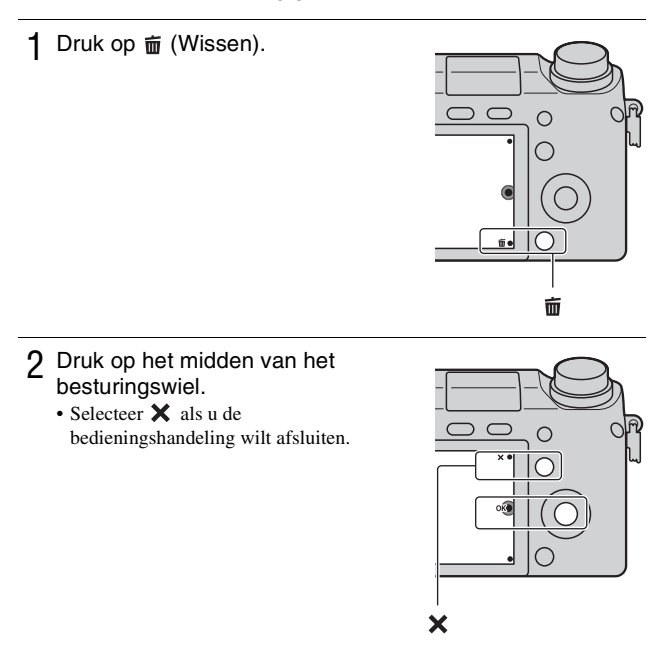

# $\ddot{\mathbf{Q}}$  Meerdere beelden wissen

Selecteer MENU  $\rightarrow$  [Afspelen]  $\rightarrow$  [Wissen] als u bepaalde beelden tegelijkertijd wilt selecteren en wissen.

# **De camera bedienen**

Het besturingswiel, de besturingsknop en schermtoetsen stellen u in staat de diverse functies van de camera te bedienen.

# **Besturingswiel**

Tijdens het opnemen zijn de functies DISP (Inhoud weergeven),

 $\Xi$  (Belicht.comp.),  $\check{\circ}$ ) /  $\Box$  (Transportfunctie) en **ISO** (ISO) toegewezen aan het besturingswiel. Bij het weergeven van opnamen, zijn de functies DISP (Inhoud weergeven) en **D** (Beeldindex) aan het besturingswiel toegewezen.

Wanneer u aan de boven-/onder-/rechter-/linkerzijde van het besturingswiel draait of erop drukt (volgens aanwijzingen op het scherm) kunt u het instellen van items selecteren. Uw selectie wordt bepaald wanneer u op het midden van het besturingswiel drukt.

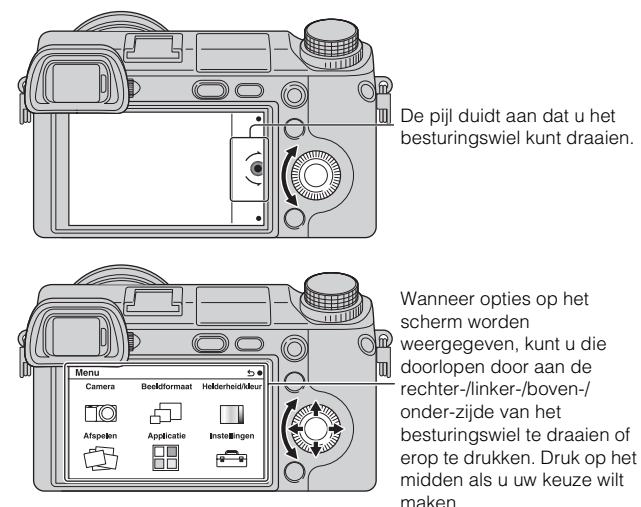

• De functie voor het downloaden van applicaties is mogelijk niet beschikbaar in sommige landen/gebieden.

## **Besturingsknop**

U kunt de diafragmawaarde, sluitertijd, enz. instellen door de besturingsknop te draaien. De instelwaarde die is toegewezen aan de besturingsknop verschilt voor elke opnamefunctie.

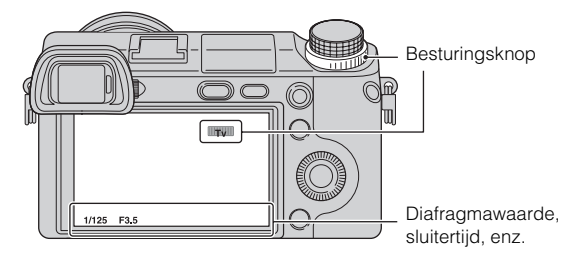

## <sup>x</sup> **Schermtoetsen**

De schermtoetsen vervullen verschillende rollen, afhankelijk van de context. De rol (functie) die aan elk van de schermtoetsen is toegewezen, wordt op het scherm getoond.

Als u de functie wilt gebruiken die in de rechterbovenhoek van het scherm wordt weergegeven, drukt u op schermtoets A. Als u de functie wilt gebruiken die in de rechteronderhoek van het scherm wordt weergegeven, drukt u op schermtoets B. Als u de functie die in het midden wordt getoond, wilt gebruiken, drukt u op het midden van het besturingswiel (schermtoets C). In deze handleiding worden de schermtoetsen aangeduid door het pictogram of door de functie die op het scherm wordt getoond.

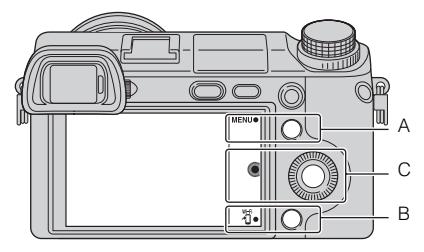

In dit geval werkt de schermtoets A als de MENU-knop (Menu) en de schermtoets B als de  $\frac{m}{\sqrt{2}}$ -knop (Bekijken op smartphone).

# **Menulijst**

Wanneer u op MENU drukt, wordt de menuonderdelen [Camera],

[Beeldformaat], [Helderheid/kleur], [Afspelen], [Applicatie]\* en [Instellingen] afgebeeld op het scherm.

In elk item kunt u diverse functies instellen. Items kunnen niet worden weergegeven als de context grijs wordt weergegeven.

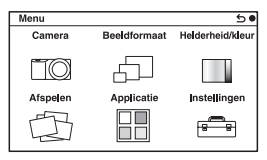

\* De functie voor het downloaden van applicaties is mogelijk niet beschikbaar in sommige landen/gebieden.

# **De helpfunctie van de camera gebruiken**

De camera biedt diverse "Helpgidsen" die de functies beschrijven, alsmede "Opnametips" met handige tips om betere opnamen te maken. Haal meer uit de mogelijkheden van de camera door deze handleidingen te gebruiken.

## <sup>x</sup> **Helpgids**

De camera beeldt de Helpgidsen af om de geselecteerde functie uit te leggen, wanneer u een instelling verandert, enz.

U kunt de Helpgidsen verbergen door MENU  $\rightarrow$  [Instellingen]  $\rightarrow$  [Help $s$ cherm $] \rightarrow$  [Uit] te selecteren.

# **I** Opnametips

U kunt opnametips voor het maken van betere foto's weergeven vanuit [Inhoud] door MENU  $\rightarrow$  [Camera]  $\rightarrow$  [Lijst met opnametips] te selecteren. U kunt ook [Opnametips] toewijzen aan de AEL-knop of schermtoets B.

# **Opnamen maken met verschillende opnamefuncties**

1 Selecteer de opnamefunctie door de functiekeuzeknop te draaien.

**ich** (Slim automatisch): De camera evalueert het onderwerp en past de juiste instellingen toe. **SCN (Scènekeuze):** Maakt

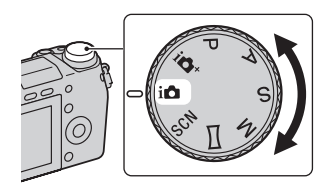

opnamen met een vooraf-gekozen instellingen uitgaande van het onderwerp of de omstandigheden.

 **(Panorama d. beweg.):** Maakt opnamen met een panoramische afmeting.

**M (Handm. belichting):** Past het diafragma en de sluitertijd aan.

**S (Sluitertijdvoorkeuze):** Past de sluitertijd aan zodat de beweging van het onderwerp tot uitdrukking komt.

**A (Diafragmavoorkeuze):** Past het scherpstelbereik aan of maakt de achtergrond onscherp.

**P (Autom. programma):** Automatisch opnamen maken waarbij u de instellingen kunt aanpassen, behalve de belichting (sluitertijd en diafragma).

**ich<sup>+</sup>** (Superieur automatisch): Maak opnamen met een breder assortiment van opnamefuncties dan die van Slim Automatisch opnemen. Herkent en evalueert de opnamecondities automatisch, voert Auto HDR uit en kiest de beste opname.

# **De software installeren**

Om de beelden die met de camera zijn opgenomen te gebruiken, worden de volgende softwareprogramma's geleverd op cd-rom (bijgeleverd):

- "Image Data Converter" U kunt beeldbestanden in RAW-formaat openen.
- "PlayMemories Home" (alleen Windows) U kunt stilstaande beelden of films die zijn opgenomen met de camera importeren op uw computer zodat u ze kunt bekijken en u kunt met diverse handige functies de beelden die u hebt vastgelegd, verfraaien.

### **Opmerkingen**

- Meld aan als beheerder.
- RAW-beelden weergeven met "Image Data Converter".
- Als "PMB" (Picture Motion Browser), dat bij een camera is geleverd die voor 2011 is aangeschaft, al op de computer is geïnstalleerd, wordt "PMB" overschreven door "PlayMemories Home" en zult u sommige functies van "PMB", die eerder beschikbaar waren, misschien niet kunnen gebruiken.
- "PlayMemories Home" is niet geschikt voor Mac-computers. Gebruik, wanneer u beelden weergeeft op Mac-computers, de juiste toepassingssoftware die bij de Mac-computer wordt geleverd.

## <sup>x</sup> **Windows**

De volgende computeromgeving wordt aanbevolen wanneer u de bijgeleverde software gebruikt en beelden importeert via een USB-verbinding.

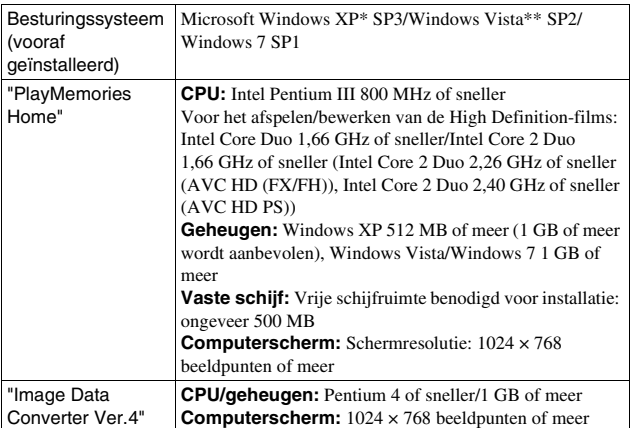

\* 64-Bit Editions en Starter (Edition) worden niet ondersteund. Windows Image Mastering API (IMAPI) Ver. 2.0 of later is vereist om de functie voor het maken van discs te kunnen gebruiken.

\*\* Starter (Edition) wordt niet ondersteund.

## 1 Zet de computer aan en plaats de cd-rom (bijgeleverd) in het cd-rom-station.

Het scherm met het installatiemenu verschijnt.

- Als het installatiemenu niet wordt afgebeeld, dubbelklikt u op [Computer] (voor Windows XP: [Deze computer])  $\rightarrow$  (PMHOME)  $\rightarrow$  [Install.exe].
- Als het scherm Automatisch afspelen verschijnt, selecteert u "Install.exe uitvoeren" en volgt u de instructies die op het scherm verschijnen voor het vervolg van de installatie.

2 De camera op de computer aansluiten.

## 3 Klik op [Installeren].

- Controleer dat zowel "Image Data Converter" en "PlayMemories Home" zijn aangevinkt en volg de instructies op het scherm.
- Wanneer het bevestigingsbericht voor het opnieuw opstarten verschijnt, start u de computer opnieuw op volgens de instructies op het scherm.
- DirectX zal misschien worden geïnstalleerd afhankelijk van de systeemomgeving van uw computer.
- 4 Verwijder de cd-rom nadat de installatie is voltooid.

De volgende software is geïnstalleerd en er verschijnen snelkoppelingspictogrammen op het bureaublad.

"Image Data Converter"

"PlayMemories Home"

"PlayMemories Home help-gids"

# **I** Mac

De volgende computeromgeving wordt aanbevolen wanneer u de bijgeleverde software gebruikt en beelden importeert via een USB-verbinding.

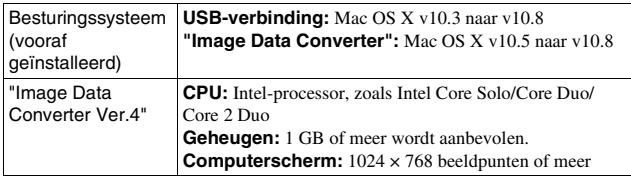

- 1 Zet de Mac-computer aan en plaats de cd-rom (bijgeleverd) in het cd-rom-station.
- 2 Dubbelklik op het pictogram van de cd-rom.
- 3 Kopieer het bestand [IDC\_INST.pkg] in de map [MAC] naar het pictogram van de vaste schijf.
- 4 Dubbelklik in de bestemmingsmap op het bestand [IDC\_INST.pkg].
	- Volg de aanwijzingen op het scherm en voltooi de installatie.

# **Wat u kunt doen met de bijgeleverde software**

## <span id="page-412-0"></span><sup>x</sup> **"PlayMemories Home"**

Door "PlayMemories Home" te gebruiken kunt u het volgende doen:

- U kunt beelden die zijn opgenomen met de camera importeren in uw computer en deze weergeven op het computerscherm.
- U kunt beelden bijsnijden en verkleinen.
- U kunt de beelden in de computer op een kalender op opnamedatum rangschikken en weergeven.
- U kunt beelden bijwerken (rode-ogeneffect verminderen, enz.), beelden afdrukken, stilstaande beelden versturen als e-mailbijlage en de opnamedatum veranderen.
- U kunt stilstaande beelden met de datum erop afdrukken of opslaan.
- U kunt een Blu-ray Disc, AVCHD-disc of DVD disc maken van bewegende beelden in het AVCHD-formaat die in een computer zijn geïmporteerd. (Een internetverbinding is nodig wanneer u voor de eerste keer een Blu-ray Disc/ DVD-schijf maakt.)

Meer informatie over "PlayMemories Home", vindt u in de "PlayMemories Home help-gids".

Dubbelklik op de snelkoppeling van (PlayMemories Home help-gids) op de desktop, of klik op [start]  $\rightarrow$  [Alle programma's]  $\rightarrow$  [PlayMemories  $Home] \rightarrow [PlayMemories Home help-gids].$ 

"PlayMemories Home"-ondersteuningspagina (alleen Engels) http://www.sony.co.jp/pmh-se/

### **Opmerkingen**

- "PlayMemories Home" is niet geschikt voor Mac-computers. Gebruik, wanneer u beelden weergeeft op Mac-computers, de juiste toepassingssoftware die bij de Mac-computer wordt geleverd.
- Bewegende beelden die zijn opgenomen terwijl [Opname-instelling] is ingesteld op [60p 28M(PS)/50p 28M(PS)]/[60i 24M(FX)/50i 24M(FX)]/[24p 24M(FX)/25p 24M(FX)], worden door "PlayMemories Home" omgezet om een AVCHDopnamedisc te maken. Deze omzetting kan lang duren. Bovendien kunt u niet een disc maken in de oorspronkelijke beeldkwaliteit. Als u de oorspronkelijke beeldkwaliteit wilt behouden, slaat u uw films op op een Blu-ray Disc.

## <sup>x</sup> **"Image Data Converter"**

Door "Image Data Converter" te gebruiken kunt u het volgende doen:

- U kunt beelden die in het RAW-formaat zijn opgenomen weergeven en bewerken met diverse correcties, zoals tintkromme en scherpte.
- U kunt beelden aanpassen met witbalans, belichting, [Creatieve stijl], enz.
- U kunt de beelden die op een computer zijn weergegeven en bewerkt, opslaan.

U kunt het beeld opslaan in RAW-formaat of in de algemene bestandsindeling.

- U kunt de RAW-beelden en JPEG-beelden die door deze camera zijn opgenomen, weergeven en vergelijken.
- U kunt de beelden rangschikken in 5 klassen.
- U kunt kleurlabels toepassen, enz.

Meer informatie over "Image Data Converter", vindt u in help. Klik op [start]  $\rightarrow$  [Alle programma's]  $\rightarrow$  [Image Data Converter]  $\rightarrow$  [Help]  $\rightarrow$  [Image Data Converter Ver.4].

"Image Data Converter"-ondersteuningspagina (alleen Engels) http://www.sony.co.jp/ids-se/

# **Functies toevoegen aan de camera**

U kunt de gewenste functies toevoegen aan uw camera door via het internet verbinding te maken met de website voor het downloaden van applicaties

(PlayMemories Camera Apps).

Bijvoorbeeld, de volgende functies zijn beschikbaar:

- U kunt de camera bedienen met behulp van een smartphone.
- U kunt diverse effecten gebruiken bij het opnemen van beelden.
- U kunt beelden vanaf de camera uploaden naar een netwerkservice. Sommige applicaties zijn tegen betaling.

## <span id="page-414-0"></span>**Het downloaden van services starten**

1 Maak verbinding met de website voor het downloaden van applicaties.

http://www.sony.net/pmca

• Gebruik Internet Explorer 8 of 9 voor Windows, en gebruik Safari 5 voor Mac.

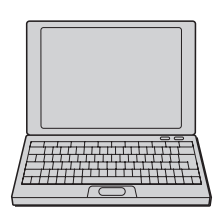

2 Volg de instructies op het scherm en open een serviceaccount.

• Volg de instructies op het scherm om de gewenste applicatie te downloaden naar de camera.

### **Opmerkingen**

• De functie voor het downloaden van applicaties is mogelijk niet beschikbaar in sommige landen en gebieden. Raadpleeg voor meer informatie de bovenstaande website voor het downloaden van applicaties.

## **I** De applicatie downloaden

Maak verbinding met de website voor het downloaden van applicaties.

http://www.sony.net/pmca

- Gebruik Internet Explorer 8 of 9 voor Windows, en gebruik Safari 5 voor Mac.
- 2 Selecteer de gewenste applicatie en download de applicatie aan de hand van de instructies op het scherm naar de camera.
	- Sluit de computer en de camera op elkaar aan met behulp van een micro-USB-kabel (bijgeleverd) door de instructies op het scherm te volgen.

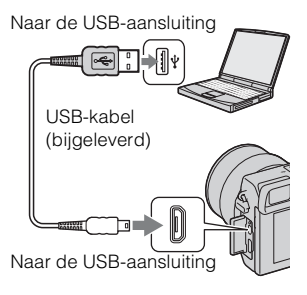

 $\ddot{Q}$  Applicaties rechtstreeks downloaden met behulp van de WiFi-functie van de camera.

U kunt applicaties downloaden met behulp van de WiFi-functie zonder verbinding te maken met een computer. Selecteer MENU  $\rightarrow$  [Applicatie]  $\rightarrow$  (PlayMemories Camera Apps), en volg daarna de instructies op het scherm om applicaties te downloaden. Maak van tevoren een serviceaccount aan (pagina [37](#page-414-0)).

## **IDe gedownloade applicatie opstarten**

Selecteer MENU  $\rightarrow$  [Applicatie]  $\rightarrow$  gewenste applicatie om op te starten.

# **Beelden kopiëren naar een smartphone**

U kunt stilstaande beelden kopiëren naar een smartphone en deze bekijken. Download de applicatie "PlayMemories Mobile" vanuit de app-store naar uw smartphone.

- Raak 1 (Bekijken op smartphone) aan en selecteer daarna de gewenste functie.
	- Als een andere functie is toegewezen aan schermtoets B, selecteert u MENU  $\rightarrow$  [Afspelen]  $\rightarrow$  [Bekijken op smartphone].

**Dit beeld:** Hiermee kopieert u het meest recent opgenomen of weergegeven beeld naar de smartphone.

### **Alle beelden op deze datum:**

Hiermee kopieert u alle stilstaande beelden binnen hetzelfde datumbereik als het meest recent opgenomen of weergegeven beeld naar de smartphone.

### **Alle Beelden in Het Apparaat:** Hiermee kopieert u alle stilstaande beelden naar de smartphone.

- 2 Wanneer de camera klaar is voor het kopiëren, wordt op de camera een informatiescherm afgebeeld. Gebruik deze informatie om de smartphone en de camera op elkaar aan te sluiten.
	- Voor meer informatie over de bediening van de smartphone raadpleegt u "α-handboek".

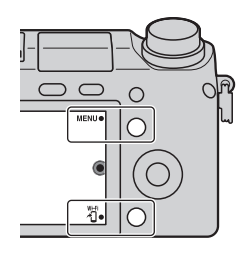

#### en oo smartphone  $(W - F)$  $\times$ In afwachting van verbinding met eer smartphone. Wordt als een toegangspunt uitgevoerd. SSID Wachtwrd Naam Apparaat

### **Opmerkingen**

- Sommige beelden kunnen mogelijk niet worden weergegeven op een smartphone, afhankelijk van het opnameformaat.
- De camera deelt de verbindingsinformatie voor [Bekijken op smartphone] met een apparaat dat toestemming heeft om verbinding te maken. Als u het apparaat wilt veranderen dat toestemming heeft om verbinding te maken met de camera, stelt u de verbindingsinformatie terug door deze stappen uit te voeren. MENU  $\rightarrow$  $[Instead] \rightarrow [Bek. op smartph. terugstell.]$ . Nadat de verbindingsinformatie is teruggesteld, moet u de smartphone opnieuw registreren.
- "PlayMemories Mobile" is niet beschikbaar in sommige landen/gebieden: [Bekijken op smartphone] is niet beschikbaar in sommige landen/gebieden die niet compatibel zijn met "PlayMemories Mobile".

# **Verbinding maken met een netwerk**

U kunt de beelden op de camera via een WiFi-netwerk kopiëren en op andere apparaten bekijken. De instelprocedure verschilt afhankelijk van uw LANrouter of accesspoint van het draadloze LAN.

- Een computer of televisie die al is verbonden met het netwerk is vereist bij u thuis, enz.
- Zorg ervoor dat de netwerkverbinding is ingesteld binnen het gebied van uw accesspoint van het draadloze LAN (het toegankelijke gebied).

Raadpleeg de onderstaande tabel voor het registreren van het accesspoint.

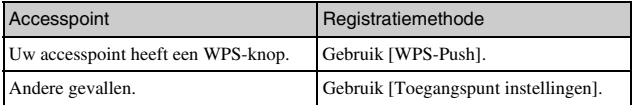

## <sup>x</sup> **WPS-Push**

Selecteer MENU  $\rightarrow$ [Instellingen]  $\rightarrow$  [WPS-Push].

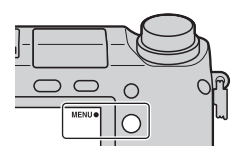

- 2 Druk op de WPS-knop op het accesspoint dat u wilt registreren.
- De camera begint te communiceren met het accesspoint.

## **Toegangspunt instellingen**

1 Selecteer MENU  $\rightarrow$  $[Instellar gen] \rightarrow$ [Toegangspunt instellingen].

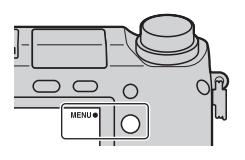

2 Selecteer het accesspoint dat u wilt registreren.

**Als het gewenste accesspoint op het scherm wordt afgebeeld:** Selecteer het accesspoint.

**Als het gewenste accesspoint niet op het scherm wordt afgebeeld:** Selecteer [Handmatige instelling] en stel het accesspoint in aan de hand van de instructies op het scherm.

• Voor meer informatie, raadpleegt u "α-handboek".

### **Opmerkingen**

• Schakel de camera uit wanneer u in een vliegtuig zit.

## **Beelden opslaan op een computer**

U kunt de beelden op de camera opslaan op een computer die is verbonden met een netwerk. Alvorens de beelden op te slaan, installeert u het softwareprogramma "PlayMemories Home" op uw computer, sluit u de computer en de camera met behulp van een USB-kabel op elkaar aan en registreert u de camera in "PlayMemories Home".

Selecteer MENU  $\rightarrow$  $[Afspelen] \rightarrow [Naar computer]$ verzenden].

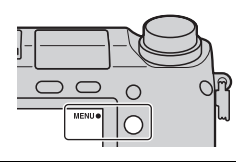

### **Opmerkingen**

• Afhankelijk van de instellingen in de toepassing op de computer, kan de camera automatisch worden uitgeschakeld nadat de beelden zijn opgeslagen.

# **Beelden bekijken op een tv**

U kunt de beelden op de camera overbrengen naar een netwerk-compatibele televisie zonder deze met behulp van een kabel op elkaar aan te sluiten. De overgebrachte beelden kunnen worden weergegeven op de televisie.

1 Selecteer MENU  $\rightarrow$  $[Afspelen] \rightarrow [Op TV]$ bekijken].

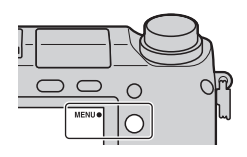

2 Selecteer het apparaat dat u wilt aansluiten op de camera.

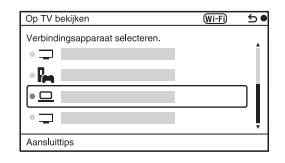

- 3 Druk op het midden van het besturingswiel om de beelden weer te geven als een diavoorstelling.
	- Druk op de linker-/rechterkant van het besturingswiel om te verspringen naar het vorige/ volgende beeld.
	- Druk op OPTION en daarna op [Appraatlijst] om het apparaat dat wordt aangesloten te veranderen.

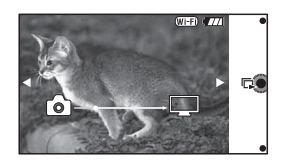

# **Controleren hoeveel beelden kunnen worden opgenomen**

Nadat u een geheugenkaart in de camera hebt geplaatst en de Aan/Uitschakelaar hebt ingesteld op ON, wordt het aantal beelden dat kan worden opgenomen (als u blijft opnemen met de huidige instellingen) afgebeeld op het LCD-scherm.

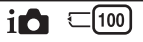

### **Opmerkingen**

- Wanneer "0" (het aantal opneembare beelden) geel knippert, is de geheugenkaart vol. Vervang de geheugenkaart door een andere of wis beelden op de huidige geheugenkaart (bladzijde [27](#page-404-0)).
- Wanneer "NO CARD" (het aantal opneembare beelden) geel knippert, betekent dit dat er geen geheugenkaart is geplaatst. Plaats een geheugenkaart.

## **Aantal stilstaande beelden dat en tijdsduur van bewegende beelden die op een geheugenkaart kan worden opgenomen**

### **Stilstaande beelden**

De onderstaande tabel toont bij benadering het aantal stilstaande beelden dat kan worden opgenomen op een geheugenkaart die in deze camera is geformatteerd. De waarden zijn gedefinieerd aan de hand van tests met standaardgeheugenkaarten van Sony. De waarden kunnen variëren afhankelijk van de opnameomstandigheden.

### **Beeldgrootte: L 16M Beeldverhouding: 3:2\***

(Eenheden: beelden)

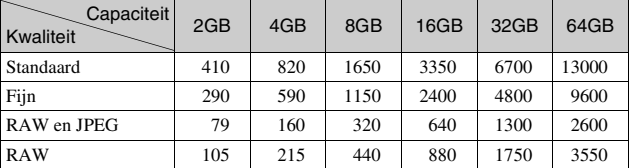

NL 43 \* U kunt meer beelden opnemen dan is aangegeven in de bovenstaande tabel als u de [Beeldverhouding] instelt op [16:9] (behalve [RAW]).

## **Films**

De onderstaande tabel toont bij benadering de opnameduur van bewegende beelden. Dit is de totale tijd voor alle filmsbestanden.

(h (uur), m (minuten))

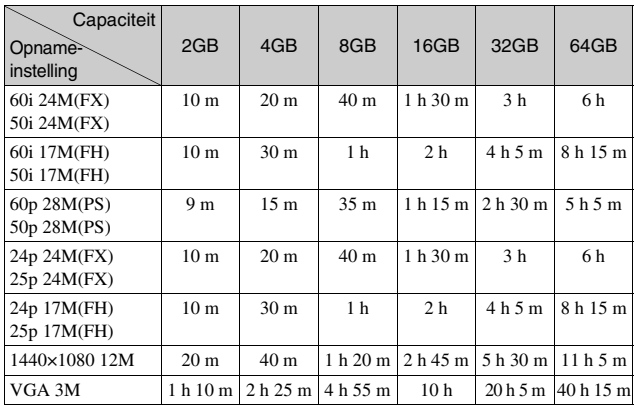

### **Opmerkingen**

• De opnameduur van bewegende beelden verschilt omdat de camera gebruik maakt van VBR (Variable Bit Rate), een codeermethode die automatisch de beeldkwaliteit aanpast aan de opnameomstandigheden.

Wanneer u een snelbewegend onderwerp opneemt, is het beeld helderder, maar de opnameduur is korter omdat veel geheugen wordt gebruikt.

De opnameduur verschilt ook afhankelijk van de opnameomstandigheden, het onderwerp, en de instellingen van de beeldkwaliteit en het beeldformaat.

- De beschikbare tijdsduur voor het opnemen van bewegende beelden varieert met de temperatuur en toestand van de camera voordat u begint op te nemen. Als u veelvuldig het beeld opnieuw samenstelt of stilstaande beelden opneemt nadat de camera is ingeschakeld, neemt de temperatuur binnenin de camera toe en wordt de beschikbare opnameduur korter.
- Als de camera het opnemen van bewegende beelden onderbreekt vanwege de temperatuur, laat u de camera enkele minuten uitgeschakeld liggen. Ga verder met het opnemen nadat de temperatuur binnenin de camera is gezakt.
- Als u de volgende punten in acht neemt, zal de opnameduur langer zijn.
	- Houd de camera uit de buurt van direct zonlicht.
	- Schakel de camera uit wanneer deze niet wordt gebruikt.
- De maximale bestandsgrootte van een bestand met bewegende beelden is ongeveer 2 GB. Wanneer de bestandsgrootte ongeveer 2 GB is, wordt het opnemen van bewegende beelden automatisch gestopt in het geval [Bestandsindeling] is ingesteld op [MP4], of wordt automatisch een nieuw bestand met bewegende beelden aangemaakt in het geval [Bestandsindeling] is ingesteld op [AVCHD].
- De maximale, ononderbroken opnameduur is ongeveer 29 minuten.

## <sup>x</sup> **Aantal stilstaande beelden dat kan worden opgenomen op een enkele acculading**

De onderstaande tabel laat het aantal beelden zien dat bij benadering kan worden opgenomen wanneer u de camera gebruikt met een volledig opgeladen accu (bijgeleverd).

Afhankelijk van de gebruiksomstandigheden kunnen de werkelijke aantallen lager uitvallen.

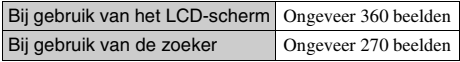

- Het aantal beelden is berekend bij gebruik van een volledig opgeladen accu onder de volgende omstandigheden:
	- De omgevingstemperatuur is 25 °C.
	- Een E PZ 16-50 mm F3,5-5,6 OSS lens is bevestigd.
	- [Kwaliteit] is ingesteld op [Fijn].
	- [Autom. scherpst.] is ingesteld op [Enkelv. AF].
	- Als u iedere 30 seconden eenmaal opneemt.
	- De flitser gaat iedere twee keer eenmaal af.
	- Als de camera na elke tien opnamen eenmaal wordt uit- en ingeschakeld.
	- Met de accu die een uur lang is opgeladen en nadat het Laadlampje uitgaat.
	- Met Sony "Memory Stick PRO Duo" (los verkrijgbaar).
- De meetmethode is gebaseerd op de CIPA-norm. (CIPA: Camera & Imaging Products Association)

# **Lijst van pictogrammen op het LCD-scherm**

Pictogrammen worden op het scherm weergegeven om de status van de camera aan te duiden.

U kunt de weergave op het scherm wijzigen door middel van DISP (Inhoud weergeven) op het besturingswiel.

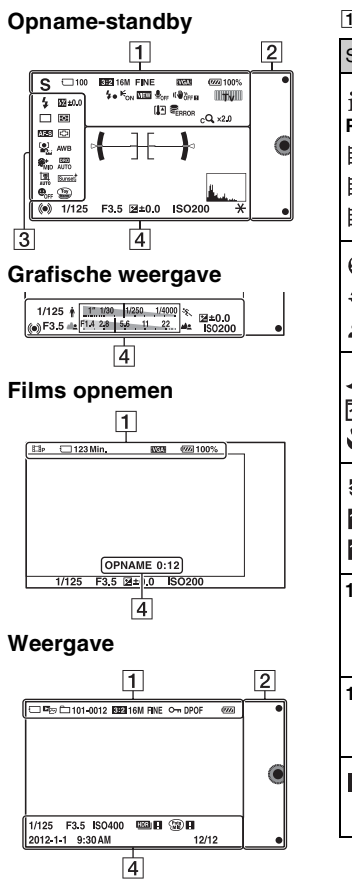

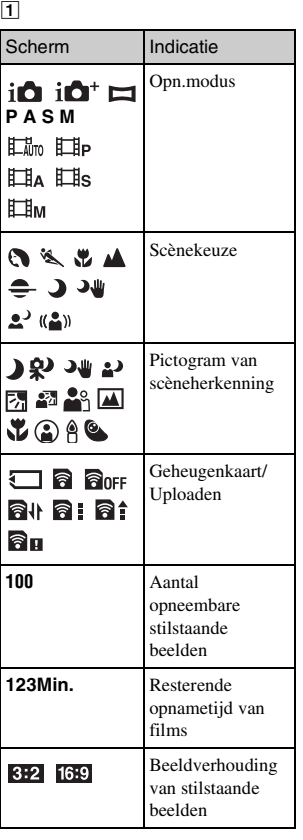

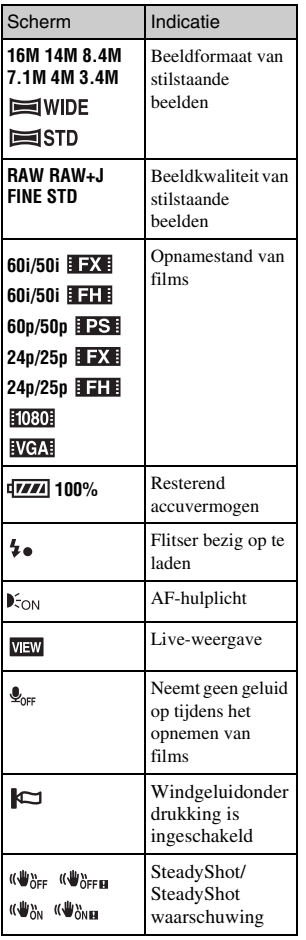

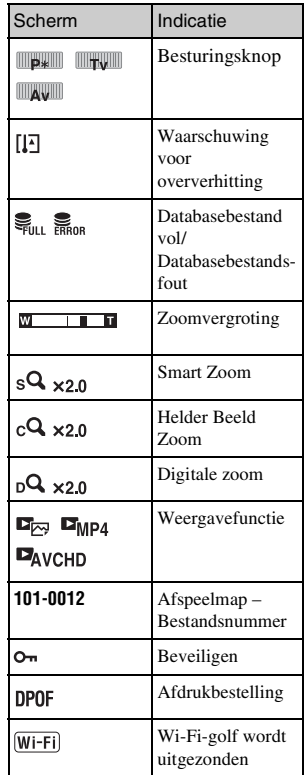

# $\boxed{2}$

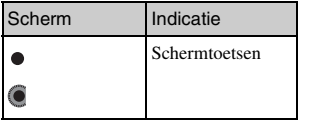

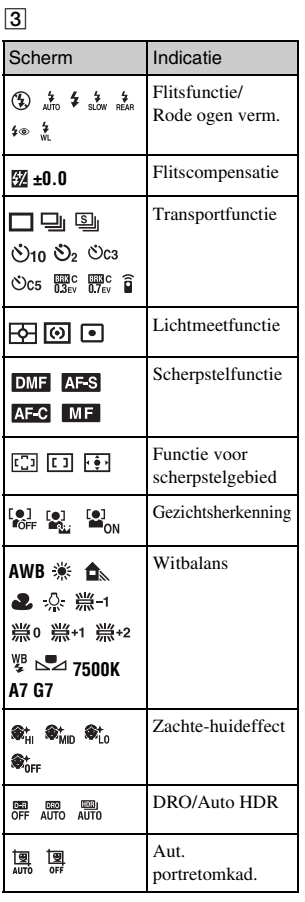

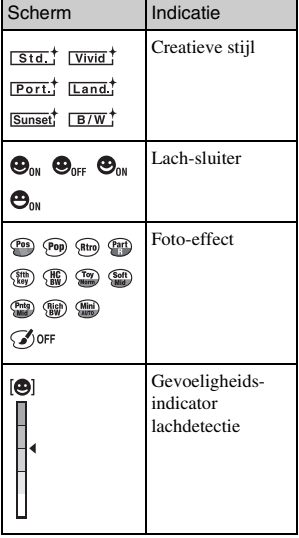

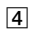

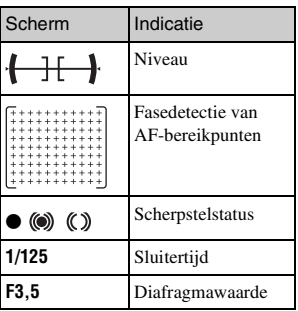

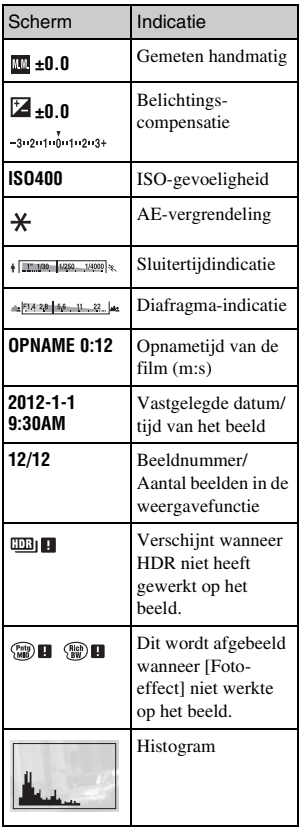

# **Meer te weten komen over de camera (**α**-handboek)**

"α handboek", dat gedetailleerd uitleg geeft over hoe u de camera moet gebruiken, staat op de cd-rom (bijgeleverd). Raadpleeg het "α-handboek" voor gedetailleerde instructies over de vele functies van de camera.

## <sup>x</sup> **Voor gebruikers van Windows**

- 1 Zet de computer aan en plaats de cd-rom (bijgeleverd) in het cd-rom-station.
- 2 Klik op [handboek].
- 3 Klik op [Installeren].
- 4 Start "α-handboek" met de snelkoppeling op het bureaublad.

## <sup>x</sup> **Voor Mac-gebruikers**

- 1 Zet de computer aan en plaats de cd-rom (bijgeleverd) in het cd-rom-station.
- 2 Selecteer de map [Handbook] en kopieer "Handbook.pdf" dat is opgeslagen in de map [NL] op uw computer.
- 3 Dubbelklik op "Handbook.pdf" wanneer het kopiëren is voltooid.

# **Voorzorgsmaatregelen**

## **Over de functies die beschikbaar zijn met de camera**

• Uw camera is geschikt voor 1080 60i of 1080 50i.

Om te controleren of de camera een 1080 60i-compatibel apparaat of een 1080 50i-compatibel apparaat is, controleert u of de volgende merktekens op de onderkant van de camera staan. Camera geschikt voor 1080 60i: 60i Camera geschikt voor 1080 50i: 50i

• Uw camera is compatibel met bewegende beelden in 1080 60p/ 50p-formaat. Anders dan bij bestaande standaardopnamefuncties, die opnemen volgens de geïnterlinieerde methode, neemt deze camera op volgens de progressieve methode. Dit verhoogt de resolutie en geeft een vloeiender, realistischer beeld.

### **Over het LCD-scherm en de lens**

• Het LCD-scherm is vervaardigd met gebruikmaking van uiterst nauwkeurige precisietechnologie zodat meer dan 99,99 % van de pixels effectief kan worden gebruikt. Het is echter mogelijk dat enkele kleine zwarte punten en/of oplichtende punten (wit, rood, blauw of groen) permanent op het LCD-scherm zichtbaar zijn. Dit is een normaal gevolg van het productieproces en heeft geen enkele invloed op de beelden.

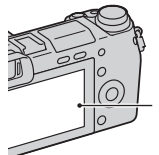

Zwarte, witte, rode, blauwe en groene punten

- Houd de camera niet vast aan het LCD-scherm.
- Op een koude plaats kunnen beelden een schaduw vormen op het LCD-scherm. Dit is geen storing. Wanneer u de camera op een koude plaats inschakelt, kan het LCD-scherm tijdelijk donker zijn.
- Duw niet op het LCD-scherm. De kleuren op de monitor kunnen veranderen waardoor zich een storing kan voordoen.
- Stel de camera niet bloot aan direct zonlicht. Als gereflecteerd zonlicht samenvalt op een voorwerp in de buurt, kan brand ontstaan. Bevestig de Lensdop Voorzijde wanneer u de camera toch in direct zonlicht moet plaatsen.

## **Over het gebruik van de lenzen en accessoires**

U wordt geadviseerd Sony-lenzen/ accessoires te gebruiken die zijn ontworpen voor de kenmerkende eigenschappen van deze camera. Wanneer u producten van andere fabrikanten gebruikt, zal dat misschien tot gevolg hebben dat de camera niet naar volle vermogen functioneert of zal dat misschien leiden tot ongelukken of camerastoringen.

## **Over de multiinterfaceschoen**

- Zet de Aan/Uit-knop van de camera in de stand OFF voordat u een accessoire, zoals een flitser, bevestigt op of verwijdert vanaf de multi-interfaceschoen. Wanneer u een accessoire aanbrengt, steekt u het accessoire helemaal in de multi-interfaceschoen en draait u de schroef vast. Controleer dat het accessoire stevig op de camera is bevestigd.
- Gebruik geen professionele flitser met synchrohoogspanningsaansluitingen of met omgekeerde polariteit. Hierdoor kan een storing optreden.

## **Bewaar/gebruik de camera niet op de volgende plaatsen**

- Op een buitengewoon hete, droge of vochtige plaats Op plaatsen zoals een in de zon geparkeerde auto kan de camerabehuizing door de hitte vervormd raken, waardoor er een storing kan optreden.
- In direct zonlicht of nabij een warmtebron De camerabehuizing kan verkleuren of vervormd raken, waardoor er een storing kan optreden.
- Op plaatsen onderhevig aan trillingen
- In de buurt van een sterk magnetisch veld
- Op zanderige of stoffige plaatsen Let op dat er geen zand of stof in de camera kan binnendringen. Hierdoor kan in de camera een storing optreden en in bepaalde gevallen kan deze storing niet worden verholpen.

## **De camera opbergen**

Zorg ervoor dat de Lensdop Voorzijde is bevestigd wanneer u de camera niet gebruikt.

## **Over de temperatuur van de camera**

Uw camera en de accu kunnen warm worden als gevolg van ononderbroken gebruik, maar dit duidt niet op een defect.

## **Bedrijfstemperatuur**

Uw camera is ontworpen voor gebruik bij temperaturen tussen 0 °C en 40 °C. Gebruik bij extreem lage of hoge temperaturen buiten dit bereik, wordt niet aanbevolen.

## **Condensvorming**

Als de camera rechtstreeks vanuit een koude naar een warme omgeving wordt overgebracht, kan vocht condenseren binnenin of op de buitenkant van de camera. Deze vochtcondensatie kan een storing in de camera veroorzaken.

### **Hoe condensvorming te voorkomen**

Wanneer u de camera vanuit een koude naar een warme omgeving overbrengt, verpakt u de camera in een goed gesloten plastic zak en laat u deze gedurende ongeveer een uur wennen aan de nieuwe omgevingsomstandigheden.

### **Als er condensvorming optreedt**

Schakel de camera uit en wacht ongeveer een uur om het vocht te laten verdampen. Als u probeert om opnamen te maken terwijl er nog vocht in de lens aanwezig is, zullen de opgenomen beelden niet helder zijn.

## <span id="page-430-0"></span>**Interne oplaadbare batterij**

Deze camera is uitgerust met een interne, oplaadbare batterij om de datum en tijd en ook andere instellingen te bewaren, ongeacht of de camera is ingeschakeld of niet en of de accu in het toestel zit of niet. Deze interne batterij wordt tijdens het gebruik van de camera voortdurend opgeladen. Echter, wanneer u de camera slechts korte perioden gebruikt, loopt de interne, oplaadbare batterij langzaam leeg. Als u de camera in het geheel niet gebruikt gedurende drie maanden, loopt de interne, oplaadbare batterij geheel leeg. In dat geval moet u de oplaadbare batterij opladen voordat u de camera gaat gebruiken. Zelfs als u de oplaadbare batterij niet oplaadt, kunt u de camera toch gebruiken zolang u de datum en tijd niet opneemt. Als elke keer wanneer u de accu oplaadt, de camera wordt teruggesteld op de standaardinstellingen, is mogelijk de interne, oplaadbare batterij onbruikbaar. Neem contact op met uw Sony-dealer of de plaatselijke technische dienst van Sony.

### **Oplaadprocedure voor de interne, oplaadbare batterij**

Plaats een opgeladen accu in de camera of sluit de camera aan op een stopcontact met behulp van de netspanningsadapter (bijgeleverd), en laat de camera gedurende 24 uur of langer uitgeschakeld liggen.

## **Geheugenkaarten**

Plak een etiket, enz. niet op een geheugenkaart of een kaartadapter. Dit kan een storing veroorzaken.

## **Over opnemen/weergeven**

- Wanneer u voor de eerste keer een geheugenkaart gebruikt in deze camera, kunt u de kaart voordat u opnamen maakt het beste met de camera formatteren, omdat de geheugenkaart dan stabieler presteert. Permanent formatteren wist alle gegevens op de geheugenkaart en is onherstelbaar. Sla kostbare gegevens op een computer of dergelijk apparaat op.
- Als u herhaaldelijk beelden vastlegt/wist, kan er fragmentatie van gegevens ontstaan op de geheugenkaart. Misschien zal het niet mogelijk zijn films op te slaan of op te nemen. In dat geval slaat u de beelden op een computer of ander opslagapparaat op, en formatteert u daarna de geheugenkaart.
- Voor opnamen die niet kunnen worden vastgelegd of afgespeeld als gevolg van een storing van de camera of geheugenkaart, enz. kan geen schadevergoeding worden verleend.
- Om het risico van gegevensverlies te vermijden, maakt u altijd een (reserve) kopie op een ander medium.
- Maak een proefopname om te controleren of de camera juist werkt voordat u eenmalige gebeurtenissen opneemt.
- Deze camera is noch tegen stof, noch tegen opspattend water bestendig, en is niet waterdicht.
- Richt de camera niet op de zon of een ander helder licht. Dat kan een storing van de camera veroorzaken.
- Kijk niet in de zon of een sterke lichtbron door een lens die u van de camera hebt gehaald. Dit kan leiden tot onherstelbare beschadiging van uw ogen. Of het kan een storing van de lens veroorzaken.
- Gebruik de camera niet vlakbij een plaats waar sterke radiogolven worden gegenereerd of straling wordt uitgezonden. Het is mogelijk dat de camera dan niet goed kan opnemen of weergeven.
- Als de camera op een plaats met veel zand of stof wordt gebruikt, kunnen storingen optreden.
- Als er zich condens op de camera heeft gevormd, moet u deze verwijderen voordat u de camera gebruikt (bladzijde [53](#page-430-0)).
- Niet met de camera schudden of er tegenaan stoten. Dit kan niet alleen leiden tot storingen en de onmogelijkheid om beelden op te nemen, maar kan ook de geheugenkaart onbruikbaar maken en beeldgegevens vervormen, beschadigen of verloren doen gaan.
- Maak het venster van de flitser schoon met een zachte doek. De hitte die vrijkomt bij het afgaan van de flitser kan eventueel vuil op het venster van de flitser doen vasthechten of het vuil kan verschroeien.
- Houd de camera, bijgeleverde accessoires, enz. buiten het bereik van kinderen. Ze kunnen een geheugenkaart enzovoort inslikken. Als een dergelijk probleem zich voordoet, moet u onmiddellijk een arts raadplegen.

#### **Bewegende beelden in het AVCHD-formaat importeren in een computer**

Om bewegende beelden in het AVCHD -formaat in een computer te importeren, gebruikt u voor Windows het softwareprogramma "PlayMemories Home" op de cdrom (bijgeleverd).

### **Over RAW-beelden**

Om RAW-beelden die met de camera zijn opgenomen te bekijken, heeft u "Image Data Converter" op de cd-rom (bijgeleverd) nodig. Als u niet van plan bent de beelden die u vastlegt, te wijzigen, adviseren wij u beelden vast te leggen in het JPEGformaat.

#### **Opmerkingen over het weergeven van bewegende beelden op andere apparaten**

- Deze camera gebruikt MPEG-4 AVC/H.264 High Profile voor het maken van opnamen in AVCHDformaat. Films die zijn opgenomen in AVCHD-formaat met deze camera, kunnen niet worden afgespeeld op de volgende apparaten.
	- Andere apparaten die compatibel zijn met het AVCHD-formaat dat geen ondersteuning biedt voor High Profile
	- Apparaten die niet geschikt zijn voor het AVCHD-formaat
- Deze camera gebruikt ook MPEG-4 AVC/H.264 Main Profile voor het maken van opnamen in MP4-formaat. Om deze reden kunnen bewegende beelden die met deze camera zijn opgenomen in het MP4-formaat niet worden weergegeven op apparaten die MPEG-4 AVC/H.264 niet ondersteunen.

NL

- Schijven die zijn opgenomen met HD-beeldkwaliteit (high definition), kunnen alleen worden afgespeeld op apparaten die compatibel zijn met de AVCHDindeling. DVD-spelers of recorders kunnen geen schijven van HD-beeldkwaliteit afspelen omdat deze incompatibel zijn met de AVCHD-indeling. Het is bovendien mogelijk dat DVDspelers of -recorders schijven met HD-beeldkwaliteit niet kunnen uitwerpen.
- Bewegende beelden opgenomen in het 1080 60p/1080 50p-formaat kunnen alleen worden weergegeven op apparaten die ondersteuning bieden voor 1080 60p/1080 50p.

#### **Voorzichtig in een vliegtuig**

Schakel de camera uit wanneer u in een vliegtuig zit.

#### **Waarschuwing over copyright**

Televisieprogramma's, films, videobanden en ander materiaal kunnen beschermd zijn door auteursrechten. Het zonder toestemming opnemen van dergelijk materiaal, kan in strijd zijn met de wetten op de auteursrechten.

#### **De afbeeldingen die in deze gebruiksaanwijzing worden gebruikt**

<sup>NL</sup> die met deze camera zijn gemaakt. De foto's die als voorbeeldfoto's in deze handleiding worden gebruikt, zijn gereproduceerde afbeeldingen en niet de werkelijke afbeeldingen

#### **Informatie over de gegevensspecificaties die in deze gebruiksaanwijzing worden beschreven**

De gegevens over prestaties en specificaties zijn gedefinieerd onder de volgende omstandigheden, behalve zoals beschreven in deze handleiding: bij een omgevingstemperatuur van 25 ºC en met gebruik van een accu die volledig is opgeladen gedurende ongeveer een uur nadat het oplaadlampje is uitgegaan.

# **Technische gegevens**

#### **Camera**

#### **[Systeem]**

Type camera: digitale camera met verwisselbare lens Lens: Lens met Montagestuk E

#### **[Beeldsensor]**

Beeldsensor: CMOS-beeldsensor van APS-Cformaat  $(23.5 \text{ mm} \times 15.6 \text{ mm})$ 

Totaal aantal pixels van beeldsensor: Ongeveer 16 700 000 pixels

Effectief aantal pixels van de camera: Ongeveer 16 100 000 pixels

#### **[Stofpreventie]**

Systeem: antistatische laag op laagdoorlaatfilter en ultrasoon trilmechanisme

#### **[Automatischescherpstellingssysteem]**

Systeem: Snelle hybride AF (fasedetectiesysteem/ contrastdetectiesysteem)

Gevoeligheidsbereik: EV0 tot EV20 (gelijkwaardig met ISO 100 en met F2,8-lens)

### **[Belichtingsregeling]**

Lichtmeetmethode: 1 200-segment meting door de beeldsensor Lichtmeetbereik: EV0 tot EV20 (gelijkwaardig met ISO 100 en met F2,8-lens) ISO-gevoeligheid (aanbevolenbelichtingsindex): Stilstaande beelden: AUTO, ISO 100 – 25 600 Films: AUTO, ISO 100 – 6 400 gelijkwaardig Belichtingscorrectie: ±3,0 EV (1/3 EV stap)

#### **[Sluiter]**

Type: elektronisch gestuurd, verticale beweging, spleet-type Sluitertijdbereik: Stilstaande beelden: 1/4 000 seconde t/m 30 seconden en BULB Bewegende beelden: 1/4 000 seconde t/m 1/4 seconde (in stapjes van 1/3 EV), apparaat compatibel met 1080 60i tot 1/60 seconde in de functie AUTO (tot 1/30 seconde in de functie [Autom. lange sluitertijd]) apparaat compatibel met 1080 50i tot 1/50 seconde in de functie AUTO (tot 1/25 seconde in de functie [Autom. lange sluitertijd]) Flitssynchronisatiesnelheid: 1/160 seconde **[Opnamemedium]** "Memory Stick PRO Duo", SD-kaart **[Elektronische zoeker]** Type: Elektronische zoeker Schermgrootte: 1,3 cm (0,5 type) Totaal aantal pixels: 2 359 296 punten Framedekking: 100% Vergroting:

1,09× met een lens van 50 mm op oneindig,  $-1 \text{ m}^{-1}$  (diopter) Oogschelp: Ongeveer 23 mm vanaf de oogschelp, 21 mm vanaf het

oogschelpframe bij  $-1 \text{ m}^{-1}$ Diopterinstelling:

 $-4.0 \text{ m}^{-1}$  tot +1.0 m<sup>-1</sup> (diopter)

#### **[LCD-scherm]**

LCD-scherm: Breedbeeld, 7,5 cm (3,0 type) TFT-aansturing Totaal aantal pixels: 921 600 punten

#### **[Ingangs-/uitgangsaansluitingen]**

 $\frac{555}{255}$ . Micro-OSB type B<br>HDMI: HDMI mini-aansluiting type C  $\frac{57}{25}$ USB: Micro-USB type B

NL

#### **[Voeding]**

Gebruikte accu: Oplaadbare accu NP-FW50

#### **[Stroomverbruik]**

Bij gebruik van een OSS-lens\* E PZ 16-50 mm, F3,5-5,6 Bij gebruik van de zoeker: Ongeveer 3,3 W Bij gebruik van het LCD-scherm: Ongeveer 2,5 W \* geleverd bij NEX-6L/6Y

#### **[Overige]**

Exif Print: Compatibel PRINT Image Matching III: Compatibel DPOF: Compatibel Afmetingen (voldoen aan CIPA): Ongeveer  $119.9$  mm  $\times$  66.9 mm  $\times$ 42.6 mm  $(b \times h \times d)$ Gewicht (voldoen aan CIPA): Ongeveer 345 g (inclusief accu en "Memory Stick PRO Duo") Ongeveer 287 g (alleen camera) Bedrijfstemperatuur: 0 °C tot 40 °C Bestandsindeling: Stilstaand beeld: Compatibel met JPEG (DCF Ver. 2.0, Exif Ver. 2.3, MPF Baseline), RAW (Sony ARW 2.3-formaat) Bewegende beelden (AVCHDformaat): Compatibel met AVCHD-formaat Ver. 2.0 Video: MPEG-4 AVC/H.264 Audio: Dolby Digital 2 kanaals Dolby Digital Stereo Creator • Gefabriceerd onder licentie van Dolby Laboratories. Film (MP4-formaat): Video: MPEG-4 AVC/H.264 Audio: MPEG-4 AAC-LC, 2 kanaals USB-communicatie: Hi-Speed USB (USB 2.0)

### **[Flitser]**

Richtgetal flitser: GN 6 (in meter bij ISO 100) Heroplaadtijd: Ongeveer 4 seconden Flitsbereik: dekking 16 mm lens (brandpuntsafstand die de lens aangeeft) Flitscompensatie:  $\pm 2.0$  EV (1/3 EV stap) **[Draadloos LAN]**

Ondersteund formaat: IEEE 802.11 b/g/n

#### **Netspanningsadapter AC-UB10/UB10B/UB10C/UB10D**

Voedingsvereisten: 100 V tot 240 V wisselstroom, 50 Hz/60 Hz, 70 mA Uitgangsspanning: 5 V gelijkstroom, 0,5 A Bedrijfstemperatuur: 0 °C tot 40 °C Opslagtemperatuur: –20 °C tot +60 °C Afmetingen: Ongeveer 50 mm  $\times$  22 mm  $\times$ 54 mm  $(b \times h \times d)$ Gewicht: Voor de Verenigde Staten en Canada: Ongeveer 48 g Voor andere landen/regio's dan de Verenigde Staten en Canada: Ongeveer 43 g **Oplaadbare accu NP-FW50** Gebruikte accu: Lithium-ionaccu

Maximale spanning: 8,4 V gelijkstroom Nominale spanning: 7,2 V gelijkstroom Maximale laadspanning: 8,4 V gelijkstroom Maximale laadstroom: 1,02 A Capaciteit: standaard 7,7 Wh (1 080 mAh) Minimum 7,3 Wh (1 020 mAh) Maximale afmetingen: Ongeveer  $31,8 \text{ mm} \times 18,5 \text{ mm} \times$  $45$  mm (b  $\times$  h  $\times$  d) Gewicht: Ongeveer 57 g

#### **Lens**

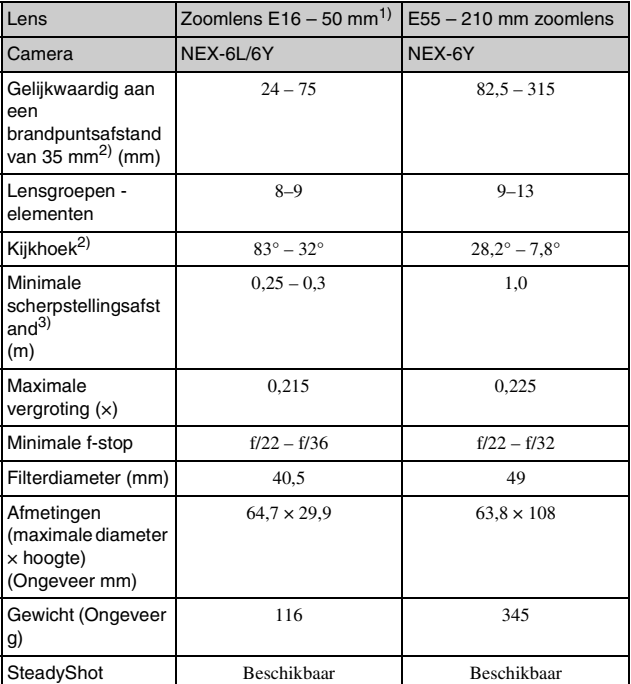

1) Elektrisch bediende zoomlens

2) De hierboven getoonde waarden voor gelijkwaardige 35 mm-formaat brandpuntsafstand en kijkhoek zijn voor digitale camera's met verwisselbare lens uitgerust met een APS-C-formaat beeldsensor.

3) Minimumbrandpuntsafstand is de kleinste afstand tussen beeldsensor en onderwerp.

Wijzigingen in ontwerp en technische gegevens zijn voorbehouden zonder voorafgaande kennisgeving.

### **Over de brandpuntsafstand**

De beeldhoek van deze camera is kleiner dan die van een 35mm-camera. U krijgt (bij benadering) een vergelijkbare brandpuntsafstand als van een 35mm-camera, en u kunt onder dezelfde beeldhoek opnemen, door de brandpuntsafstand van uw lens met de helft te verhogen.

Bijvoorbeeld, door een 50mm-lens te gebruiken, krijgt u bij benadering hetzelfde als met een 75mm-lens op een 35mm-camera.

#### **Over de compatibiliteit van beeldgegevens**

- Deze camera voldoet aan de universele DCF (Design rule for Camera File system)-norm zoals vastgesteld door JEITA (Japan Electronics and Information Technology Industries Association).
- Er worden geen garanties gegeven dat beelden, welke met deze camera zijn opgenomen, kunnen worden weergegeven op andere apparatuur, of dat beelden die met andere apparatuur zijn opgenomen of bewerkt, kunnen worden weergegeven op deze camera.

### **Handelsmerken**

- $\alpha$  is een handelsmerk van Sony Corporation.
- "Memory Stick",  $\bigoplus_{n=1}^{\infty}$ , "Memory Stick PRO", MEMORY STICK PRO. "Memory Stick Duo",

**MEMORY STICK DUO, "Memory Stick** PRO Duo"

**MEMORY STICK PRO DUO, "Memory** Stick PRO-HG Duo",

MEMORY STICK PRO-HG Dug, "Memory Stick Micro", "MagicGate" en

#### **MAGICGATE Zijn**

handelsmerken van Sony Corporation.

- "InfoLITHIUM" is een handelsmerk van Sony Corporation.
- "PlayMemories Camera Apps" is een handelsmerk van Sony Corporation.
- "PhotoTV HD" is een handelsmerk van Sony Corporation.
- Blu-ray Disc™ en Blu-ray™ zijn handelsmerken van Blu-ray Disc Association.
- "AVCHD Progressive" en het logo "AVCHD Progressive" zijn handelsmerken van Panasonic Corporation en Sony Corporation.
- Dolby en het dubbele-D-symbool zijn handelsmerken van Dolby Laboratories.
- Microsoft, Windows, en Windows Vista zijn gedeponeerde handelsmerken of handelsmerken van Microsoft Corporation in de Verenigde Staten en/of andere landen.
- HDMI, het HDMI-logo en High-Definition Multimedia Interface zijn handelsmerken of gedeponeerde handelsmerken van HDMI Licensing LLC.
- Mac en Mac OS zijn handelsmerken of gedeponeerde handelsmerken van Apple Inc.
- iOS is een handelsmerk of gedeponeerd handelsmerk van Cisco Systems Inc.
- Intel, Intel Core en Pentium zijn handelsmerken of gedeponeerde handelsmerken van Intel Corporation.
- Android is een gedeponeerd handelsmerk van Google Inc.
- DLNA en DLNA CERTIFIED zijn handelsmerken van Digital Living Network Alliance.
- Het SDXC-logo is een handelsmerk van SD-3C, LLC.
- Eye-Fi is een handelsmerk van Eye-Fi Inc.
- MultiMediaCard is een handelsmerk van MultiMediaCard Association.
- " $\triangle$ " en "PlayStation" zijn gedeponeerde handelsmerken van Sony Computer Entertainment Inc.
- Adobe is een gedeponeerd handelsmerk of een handelsmerk van Adobe Systems Incorporated in de Verenigde Staten en/of andere landen.
- Alle andere in deze gebruiksaanwijzing vermelde systeem- en productnamen zijn doorgaans handelsmerken of gedeponeerde handelsmerken van de betreffende ontwikkelaars of fabrikanten. In deze gebruiksaanwijzing werden de aanduidingen ™ en ® echter niet in alle voorkomende gevallen gebruikt.

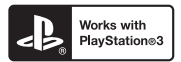

- Geniet nog meer van uw PlayStation 3 door de applicatie voor PlayStation 3 te downloaden vanaf de PlayStation Store (waar beschikbaar).
- De applicatie voor PlayStation 3 vereist een PlayStation Networkaccount en het downloaden van de applicatie. Toegankelijk in gebieden waarin de PlayStation Store beschikbaar is.

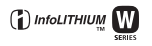

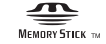

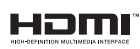

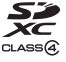

**AVCHD** Progressive

Aanvullende informatie over dit product en antwoorden op veelgestelde vragen kunt u vinden op onze Customer Support Website (Website voor Klantenondersteuning).

#### http://www.sony.net/

Gedrukt met VOC (vluchtige organische verbinding)-vrije inkt op basis van plantaardige olie.

# **Polski**

Obiektyw z bagnetem E

# **Ostrzeżenie**

**Aby zmniejszyć ryzyko pożaru lub porażenia prądem, nie wystawiać urządzenia na deszcz i chronić je przed wilgocią.**

### **WAŻNE INSTRUKCJE DOTYCZĄCE BEZPIECZEŃSTWA -ZACHOWAJ TE INSTRUKCJE NIEBEZPIECZEŃSTWO ABY ZMNIEJSZYĆ RYZYKO POŻARU I PORAŻENIA PRĄDEM, POSTĘPUJ ZGODNIE Z TYMI INSTRUKCJAMI**

# **OSTRZEŻENIE**

#### [ **Akumulator**

Nieprawidłowe obchodzenie się z akumulatorem może doprowadzić do jego wybuchu, pożaru lub nawet poparzenia chemicznego. Należy przestrzegać następujących uwag.

- Akumulatora nie należy demontować.
- Nie należy zgniatać ani narażać akumulatora na zderzenia lub działanie sił takich, jak uderzanie, upuszczanie lub nadepnięcie.
- Nie należy doprowadzać do zwarcia ani do zetknięcia obiektów metalowych ze stykami akumulatora.
- Akumulatora nie należy wystawiać na działanie wysokich temperatur powyżej 60°C spowodowanych bezpośrednim działaniem promieni słonecznych lub pozostawieniem w nasłonecznionym samochodzie.
- Akumulatora nie należy podpalać ani wrzucać do ognia.
- Nie należy używać uszkodzonych lub przeciekających akumulatorów litowojonowych.
- Należy upewnić się, że akumulator jest ładowany przy użyciu oryginalnej ładowarki firmy Sony lub urządzenia umożliwiającego jego naładowanie.
- Akumulator należy przechowywać w miejscu niedostępnym dla małych dzieci.
- PL Należy chronić akumulator przed wilgocią i zamoczeniem.

2

- Akumulator należy wymienić tylko na akumulator tego samego lub zbliżonego typu, zgodnie z zaleceniami firmy Sony.
- Zużytych akumulatorów należy pozbyć się szybko, tak jak opisano w instrukcji.

#### [ **Zasilacz sieciowy**

Aby skorzystać z zasilacza sieciowego, należy podłączyć go do pobliskiego gniazda sieciowego. Jeśli wystąpią jakiekolwiek problemy podczas korzystania z zasilacza sieciowego, natychmiast wyjmij wtyczkę z gniazda zasilania.

Jeżeli przewód zasilający jest dostarczony, jest on przeznaczony wyłącznie do użycia z tym aparatem i nie może być używany razem z innym sprzętem elektrycznym.

# **Uwaga dla klientów w Europie**

#### [ **Uwaga dla klientów w krajach stosujących dyrektywy UE**

Producentem tego produktu jest firma Sony Corporation, 1-7-1 Konan Minato-ku Tokyo, 108-0075 Japonia. Autoryzowanym przedstawicielem w sprawach bezpieczeństwa produktu i Normy kompatybilności elektromagnetycznej (EMC) jest firma Sony Deutschland GmbH, Hedelfinger Strasse 61, 70327 Stuttgart, Niemcy. Aby uzyskać informacje na temat dowolnych usług lub gwarancji, należy zapoznać się z adresami podanymi w oddzielnych dokumentach o usługach i gwarancii.

# $\epsilon$

Niniejszym Sony Corporation oswiadcza, ze NEX-6 Aparat cyfrowy z wymiennymi obiektywami jest zgodne z zasadniczymi wymaganiami oraz innymi stosownymi postanowieniami Dyrektywy 1999/5/WE. Szczegółowe informacje znaleźć można pod następującym adresem URL: http://www.compliance.sony.de/

Niniejszy produkt został przetestowany i uznany za spełniający wymagania dyrektywy R&TTE dotyczące korzystania z kabli połączeniowych o długości poniżej 3 metrów.

#### [ **Uwaga**

Na obraz i dźwięk z urządzenia może wpływać pole elektromagnetyczne o określonej częstotliwości.

#### [ **Uwaga**

Jeśli ładunki elektrostatyczne lub pola elektromagnetyczne spowodują przerwanie przesyłania danych, należy uruchomić ponownie aplikację lub odłączyć, a następnie ponownie podłączyć kabel komunikacyjny (USB itp.).

#### [ **Pozbywanie się zużytego sprzętu (stosowane w krajach Unii Europejskiej i w pozostałych krajach europejskich stosujących własne systemy zbiórki)**

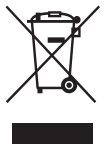

Ten symbol na produkcie lub jego opakowaniu oznacza, że produkt nie może być traktowany jako odpad komunalny, lecz powinno się go dostarczyć do odpowiedniego punktu zbiórki sprzętu elektrycznego i elektronicznego, w celu recyklingu. Odpowiednie zadysponowanie zużytego produktu zapobiega potencjalnym negatywnym wpływom na środowisko oraz zdrowie ludzi, jakie mogłyby wystąpić w przypadku niewłaściwego zagospodarowania odpadów. Recykling materiałów pomaga chronić środowisko

naturalne. W celu uzyskania bardziej szczegółowych informacji na temat recyklingu tego produktu, należy skontaktować się z lokalną jednostką samorządu terytorialnego, ze służbami zagospodarowywania odpadów lub ze sklepem, w którym zakupiony został ten produkt.

#### [ **Pozbywanie się zużytych baterii (stosowane w krajach Unii Europejskiej i w pozostałych krajach europejskich mających własne systemy zbiórki)**

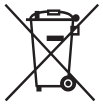

Ten symbol umieszczony na baterii lub na jej opakowaniu oznacza, że nie może być ona traktowana jako odpad komunalny. Symbol ten dla pewnych rodzajów baterii może być stosowany w kombinacji z symbolem chemicznym. Symbole chemiczne rtęci (Hg) lub ołowiu (Pb) stosuje się jako dodatkowe oznaczenie, jeśli bateria zawiera więcej niż 0,0005% rtęci lub 0,004% ołowiu.

Odpowiednio gospodarując zużytymi bateriami, możesz zapobiec potencjalnym negatywnym wpływom na środowisko oraz zdrowie ludzi, jakie mogłyby wystąpić w przypadku niewłaściwego obchodzenia się z tymi odpadami. Recykling baterii pomoże chronić środowisko naturalne.

W przypadku produktów, w których ze względu na bezpieczeństwo, poprawne działanie lub integralność danych wymagane jest stałe podłączenie do baterii, wymianę zużytej baterii należy zlecić wyłącznie wykwalifikowanemu personelowi stacji serwisowej.

Aby mieć pewność, że bateria znajdująca się w zużytym sprzęcie elektrycznym i elektronicznym będzie właściwie zagospodarowana, należy dostarczyć sprzęt do odpowiedniego punktu zbiórki.

W odniesieniu do wszystkich pozostałych zużytych baterii, prosimy o zapoznanie się z rozdziałem instrukcji obsługi produktu o bezpiecznym demontażu baterii. Zużytą baterię należy dostarczyć do właściwego punktu zbiórki.

W celu uzyskania bardziej szczegółowych informacji na temat zbiórki i recyklingu baterii należy skontaktować się z lokalną jednostką samorządu terytorialnego, ze służbami zajmującymi się zagospodarowywaniem odpadów lub ze sklepem, w którym zakupiony został ten produkt.

# **Ostrzeżenie dotyczące używania aparatu we Włoszech**

Wykorzystanie sieci RLAN jest określone przepisami: - w przypadku użytkowania przez osoby prywatne według uchwały z 1.8.2003 r. nr 259 ("Kodeks komunikacji elektronicznej"). W szczególności, artykuł 104 wskazuje, kiedy konieczne jest uzyskanie ogólnego zezwolenia, a artykuł 105 określa, kiedy dozwolone jest wykorzystanie bez ograniczeń; - w odniesieniu do dostępu publicznego RLAN do sieci i usług telekomunikacyjnych, według decyzji ministerialnej z 28.5.2003 r. z uzupełnieniami i artykułu 25 (ogólna autoryzacja sieci i usług komunikacji elektronicznej) "Kodeksu komunikacji elektronicznej".

### **Dotyczy klientów, którzy zakupili aparat w Japonii w sklepie obsługującym turystów**

#### [ **Uwaga**

Wszystkie funkcje bezprzewodowe podane dla aparatu cyfrowego z wymiennym obiektywem NEX-6 dotyczą następujących krajów: U.S.A, Kanada, Meksyk, Francja, Szwecja, Rosja, Ukraina, Australia, Singapur, Korea, Filipiny, Tajlandia, Tajwan, Indie i Chiny.

<span id="page-442-0"></span>Niniejsza instrukcja dotyczy kilku modeli dostarczanych z różnymi obiektywami.

Nazwa modelu zależy od dostarczonego obiektywu. Dostępne modele zależą od kraju lub regionu.

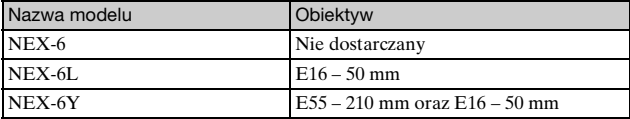

# **Sprawdzenie dostarczonych elementów**

Najpierw należy sprawdzić nazwę modelu posiadanego aparatu (strona [5](#page-442-0)). Dołączone akcesoria zależą od modelu. Liczba w nawiasach oznacza liczbę sztuk.

### **Dołączane do wszystkich modeli**

- Aparat (1)
- Przewód zasilania (sieciowy) (1)\* (nie dostarczany w U.S.A. i Kanadzie)

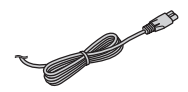

- \* W zestawie z aparatem może znajdować się kilka przewodów zasilających. Należy użyć właściwego w danym kraju/ regionie.
- Akumulator NP-FW50 (1)

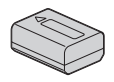

• Kabel micro USB (1)

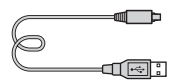

• Zasilacz sieciowy AC-UB10/ UB10B/UB10C/UB10D (1)

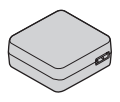

• Pasek na ramię (1)

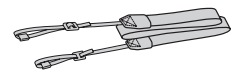

• Nakładka na stopkę (1)

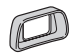

- Nakładka na stopkę (1) (założona na aparat)
- Płyta CD-ROM (1)
	- Oprogramowanie użytkowe aparatu α
	- Podręcznik α
- Instrukcja obsługi (niniejsza instrukcja) (1)

# <sup>x</sup> **NEX-6**

• Osłona na korpus (1) (założona na aparat)

# **■ NEX-6L**

• Obiektyw  $E16 - 50$  mm  $(1)$ / Osłona na obiektyw (1) (założona na aparat)

# <sup>x</sup> **NEX-6Y**

- $\bullet$  Obiektyw E16 50 mm (1)/ Osłona na obiektyw (1) (założona na aparat)
- $\bullet$  Obiektyw E55 210 mm (1)/ Osłona na obiektyw (1)/Osłona tylna na obiektyw (1)/Osłona przeciwodblaskowa (1)

# **Elementy aparatu**

Informacje dotyczące działania poszczególnych części zawarte są na stronach podanych w nawiasach.

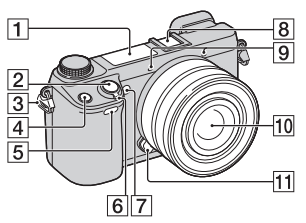

### **Po odłączeniu obiektywu**

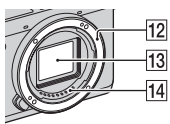

- 1 Lampa błyskowa
- $\boxed{2}$  Spust migawki [\(24\)](#page-461-0)
- 3 Zaczep paska na ramię Przymocuj pasek na ramię, aby uniknąć uszkodzeń spowodowanych upadkiem aparatu.

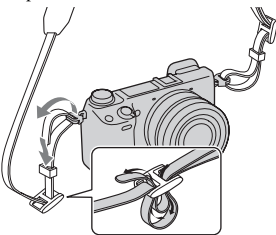

- $\boxed{4}$  Przycisk Fn (funkcja)
- **5** Czujnik pilota zdalnego sterowania
- 6 Przełacznik ON/OFF (Zasilanie) ([21](#page-458-0))
- G Wspomaganie AF/Lampka samowyzwalacza/Lampka Zdjęcie z uśmiechem
- **8** Stopka multiinterfejsowa  $\frac{1}{2}$
- $\overline{9}$  Mikrofon<sup>3)</sup>
- $\overline{10}$  Obiektyw ([16](#page-453-0))
- 11 Przycisk zwalniania obiektywu ([17](#page-454-0))
- 12 Mocowanie obiektywu
- $\overline{13}$  Przetwornik obrazu<sup>4)</sup>
- $\overline{14}$  Styki obiektywu  $\overline{4}$ )
- 1) Aby uzyskać informacje na temat akcesoriów zgodnych ze stopką multiinterfejsowa, należy wejść na witrynę Sony dla danego regionu lub skontaktować się ze sprzedawcą Sony lub lokalnym autoryzowanym punktem serwisowym Sony. Można również stosować akcesoria do stopki do akcesoriów. Działanie z akcesoriami innych producentów nie jest gwarantowane.

 $\bullet$  Multi II interface Shoe

# **Accessory Shoe**

2) Akcesoria do stopki akcesoriów z automatyczną blokadą można również mocować przy pomocy adaptera stopki (sprzedawany oddzielnie).

**Auto-lock Accessory Shoe** 

- <sup>3)</sup> Nie zasłaniać tego elementu<br>podczas nagrywania filmów.
- $p_1$ <sup>4)</sup> Nie dotykać bezpośrednio tego elementu.

P<sub>1</sub>

PL 7

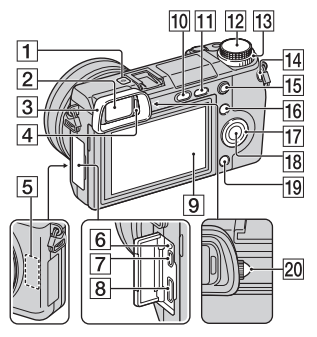

- $\Box$   $\ominus$  Znacznik pozycji przetwornika obrazu
- $\boxed{2}$  Wizjer [\(20\)](#page-457-0)
- 3 Nakładka na okular [\(20\)](#page-457-1)
	- Nie jest fabrycznie zakładana na aparat.
- $\overline{4}$  Czujnik wizjera
- E Czujnik Wi-Fi (wbudowany)
- 6 Lampka ładowania
- G Przyłącze microUSB
- **8** Gniazdo HDMI
- **9** Ekran LCD

Możesz ustawić ekran pod lepiej widocznym kątem i robić zdjęcia z dowolnej pozycji.

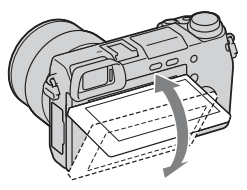

10 Przycisk \$ (wysuwanie lampy błyskowej)

- $\Pi$  Przycisk  $\blacktriangleright$  (Odtwarzanie) [\(25\)](#page-462-0)
- 12 Pokrętło trybu ([31](#page-468-0))
- 13 Pokrętło regulacji [\(29\)](#page-466-0)
- 14 Przycisk MOVIE ([24](#page-461-1))
- **15** Przycisk AEL
- 16 Przycisk programowalny A [\(29\)](#page-466-1)
- Q Pokrętło regulacyjne ([28](#page-465-0))
- **18** Przycisk programowalny C [\(29\)](#page-466-1)
- 19 Przycisk programowalny B [\(29\)](#page-466-1)
- 20 Pokrętło regulacji dioptrażu [\(20\)](#page-457-0)

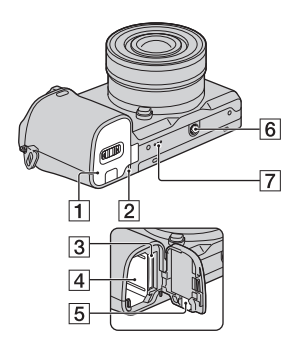

- A Pokrywa wnęki akumulatora i karty pamięci [\(11,](#page-448-0) [18](#page-455-0))
- 2 Lampka aktywności [\(19\)](#page-456-0)
- **3** Gniazdo karty pamięci [\(18\)](#page-455-0)
- **4** Wneka akumulatora ([11](#page-448-0))
- E Pokrywa płytki połączeniowej Używana w przypadku korzystania z zasilacza sieciowego AC-PW20 (sprzedawany oddzielnie). Włóż płytkę połączeniową do wnęki akumulatora, a następnie przełóż przewód poprzez pokrywę płytki połączeniowej, jak to pokazano poniżej.

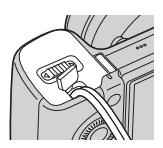

• Należy zwrócić uwagę, aby nie przytrzasnąć przewodu przy zamykaniu pokrywy.

- $\boxed{6}$  Gniazdo statywu
	- Używać statywu ze śrubą nie dłuższą niż 5,5 mm. Nie będziesz mógł przymocować aparatu do statywu przy pomocy śrub dłuższych niż 5,5 mm, poza tym możesz uszkodzić aparat.
- G Głośnik

### **■ Obiektyw**

Dane techniczne obiektywów można znaleźć na stronie [61](#page-498-0).

#### **E PZ 16 – 50 mm F3,5-5,6 OSS (dostarczany z NEX-6L/NEX-6Y)**

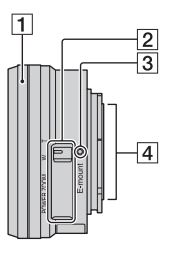

- A Pierścień zoomu/ustawiania ostrości
- 2 Dźwignia zoomu
- 3 Znacznik mocowania obiektywu
- $\overline{4}$  Styki obiektywu<sup>1)</sup>
- 1) Nie dotykać bezpośrednio tego elementu.

PL

#### **E55 – 210 mm F4,5-6,3 OSS (w zestawie z modelem NEX-6Y)**

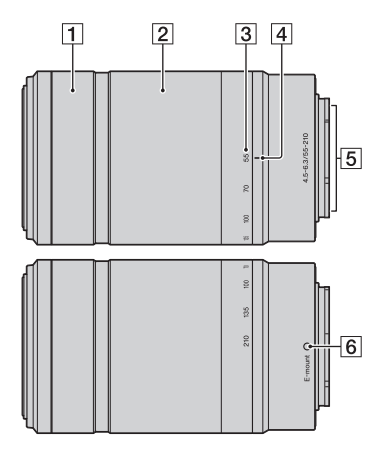

- A Pierścień ustawiania ostrości
- **2** Pierścień zoomu
- 3 Skala ogniskowej
- <sup>4</sup> Znacznik ogniskowej
- 5 Styki obiektywu<sup>1)</sup>
- **6** Znacznik mocowania obiektywu
- 1) Nie dotykać bezpośrednio tego elementu.

# <span id="page-448-0"></span>**Ładowanie akumulatora**

Przed pierwszym użyciem aparatu należy naładować akumulator NP-FW50 "InfoLITHIUM" (w zestawie).

Akumulator "InfoLITHIUM" można ładować, nawet jeśli nie został całkowicie rozładowany. Akumulatora można używać również wtedy, gdy nie został do końca naładowany.

Naładowany akumulator ulega stopniowemu rozładowaniu, nawet wówczas gdy nie jest używany. Aby nie przegapić okazji do wykonania dobrego zdjęcia, ponownie naładuj akumulator przed robieniem zdjęć.

1 Ustawić przełącznik zasilania w pozycji OFF.

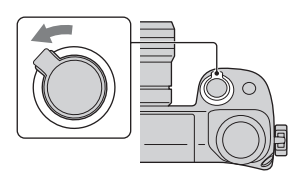

2 Otwórz pokrywę, przesuwając dźwignię.

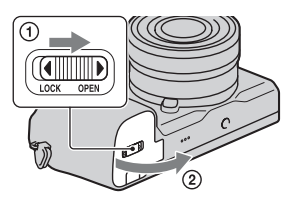

3 Wsuń do końca akumulator, używając końca akumulatora do naciśnięcia dźwigni blokującej.

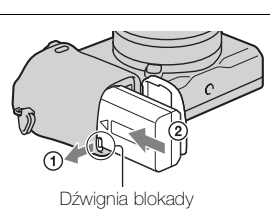

P<sub>1</sub>

## 4 Zamknąć pokrywę.

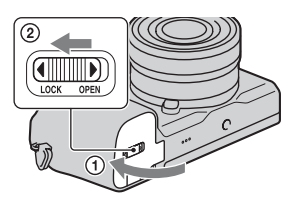

5 Podłącz aparat do zasilacza sieciowego (w zestawie) przy pomocy przewodu microUSB (w zestawie). Podłącz zasilacz sieciowy do gniazda zasilania.

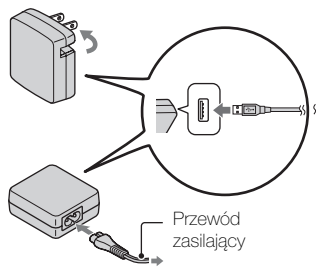

Lampka ładowania zostanie podświetlona na pomarańczowo i rozpocznie się ładowanie.

- W trakcie ładowania przełącznik zasilania powinien znajdować się w pozycji OFF. Jeśli przełącznik zasilania ustawiony jest na ON, akumulator nie może ładować się w aparacie.
- Gdy lampka ładowania miga, należy wyjąć akumulator i włożyć go ponownie.

Lampka ładowania Świeci: Ładowanie Wyłączona: Ładowanie zakończone Miga: Błąd ładowania lub tymczasowa przerwa w ładowaniu, ponieważ temperatura przekracza dopuszczalny zakres.

#### **Uwagi**

- Jeśli wskaźnik ładowania aparatu miga, gdy zasilacz jest podłączony do gniazda zasilania, oznacza to, że ładowanie zostało chwilowo przerwane, ponieważ temperatura przekracza zalecany zakres. Gdy temperatura wróci do właściwego przedziału, ładowanie zostanie wznowione. Zalecamy ładowanie akumulatora w temperaturze otoczenia w zakresie od 10 °C do 30 °C.
- Lampka może migać szybko w przypadku użycia akumulatora po raz pierwszy lub ponownego jego użycia po dłuższej przerwie. W takim przypadku należy wyjąć akumulator z aparatu i włożyć go ponownie, a potem go naładować.
- Nie należy ponownie ładować akumulatora zaraz po naładowaniu lub gdy akumulator nie był używany po naładowaniu. Mogłoby to zmniejszyć jego wydajność.
- Po zakończeniu ładowania odłącz zasilacz sieciowy od gniazda zasilania.
- Należy stosować tylko oryginalne akumulatory Sony, przewód microUSB (w zestawie) oraz zasilacz sieciowy (w zestawie).

### <sup>x</sup> **Czas ładowania**

Czas ładowania przy użyciu zasilacza sieciowego (w zestawie) wynosi w przybliżeniu 280 min.

#### **Uwagi**

• Powyższy czas ładowania odpowiada ładowaniu całkowicie rozładowanego akumulatora w temperaturze 25 °C. W pewnych warunkach i okolicznościach ładowanie może trwać dłużej.

P<sub>1</sub>

## <sup>x</sup> **Ładowanie za pośrednictwem komputera**

Akumulator można ładować podłączając aparat do komputera za pośrednictwem kabla micro USB.

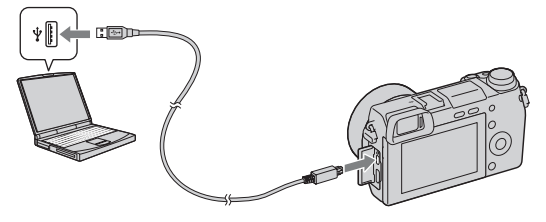

#### **Uwagi**

- W przypadku ładowania za pośrednictwem komputera należy zwrócić uwagę na następujące kwestie:
	- Jeżeli aparat jest podłączony do laptopa, który nie jest podłączony do źródła zasilania, wówczas poziom naładowania akumulatora laptopa będzie ulegał stopniowemu zmniejszeniu. Nie pozostawiać aparatu podłączonego do komputera przez zbyt długi czas.
	- Po zestawieniu połączenia USB między komputerem a aparatem nie wolno wyłączać/włączać lub restartować komputera, ani wychodzić z trybu uśpienia. Aparat może spowodować nieprawidłowe działanie. Przed wyłączeniem/włączeniem lub restartem komputera, albo wyjściem z trybu uśpienia należy odłączyć aparat od komputera.
	- Nie można zagwarantować prawidłowej współpracy z każdym komputerem. Nie można zagwarantować prawidłowego ładowania z wykorzystaniem komputera składanego osobiście lub przerabianego, albo za pośrednictwem koncentratora USB. W przypadku równoczesnego korzystania z niektórych typów urządzeń USB mogą wystąpić problemy z prawidłową obsługą aparatu.

# $\ddot{Q}$  Korzystanie z aparatu za granicą – źródło zasilania

Możesz używać swojego aparatu i zasilacza sieciowego w krajach/ regionach, gdzie zasilanie sieciowe ma charakterystykę: napięcie 100 V do 240 V prądu zmiennego, 50 Hz/60 Hz.

Transformator elektryczny jest zbędny, a jego użycie może spowodować awarię.

## <sup>x</sup> **Sprawdzanie poziomu naładowania akumulatora**

Sprawdzić poziom w oparciu o poniższe, wyświetlone na ekranie LCD wskaźniki i liczby wyrażone w procentach.

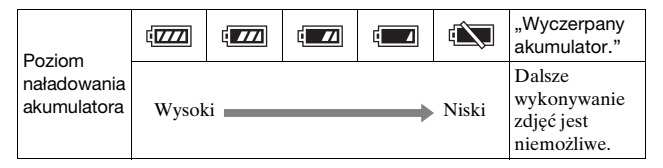

#### **Uwagi**

• W niektórych okolicznościach wyświetlany poziom naładowania akumulatora może nie być prawidłowy.

# $\ddot{Q}$  Co to jest akumulator "InfoLITHIUM"?

Akumulator "InfoLITHIUM" to akumulator litowo-jonowy, wyposażony w funkcje wymiany informacji dotyczących warunków pracy z aparatem. W przypadku akumulatora "InfoLITHIUM" czas pozostały do jego rozładowania jest wyświetlany w procentach i zależy on od warunków pracy aparatu.

# <sup>x</sup> **Wyjmowanie akumulatora**

Wyłączyć aparat, upewnić się, że lampka aktywności nie jest podświetlona, przesunąć dźwignię blokady w kierunku wskazywanym przez strzałkę i wyjąć akumulator. Uważać, aby nie upuścić akumulatora.

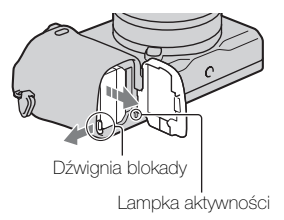

PL

# <span id="page-453-0"></span>**Zakładanie/zdejmowanie obiektywu**

Przed podłączeniem lub odłączeniem obiektywu, przełącznik zasilania aparatu należy ustawić w pozycji OFF.

- 1 Jeżeli założony jest dekiel lub osłona transportowa, należy je ściągnąć z aparatu lub obiektywu.
	- Wymianę obiektywu należy przeprowadzić szybko, unikając zakurzonych miejsc, aby do wnętrza aparatu nie przedostał się kurz lub inne zanieczyszczenia.
- 2 Zamocować obiektyw po uprzednim wyrównaniu białych znaczników indeksowych na obiektywie i na aparacie.
	- Trzymać aparat przednią stroną skierowaną w dół, aby do wnętrza aparatu nie dostały się drobiny kurzu.
- 3 Docisnąwszy lekko obiektyw do aparatu, obrócić go zgodnie z ruchem wskazówek zegara, aż do pozycji blokady, co sygnalizowane jest charakterystycznym kliknięciem.
	- Obiektyw należy nakładać prosto.

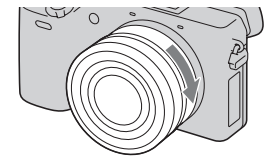

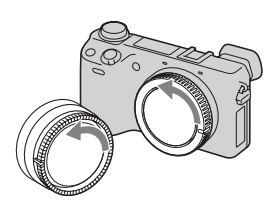

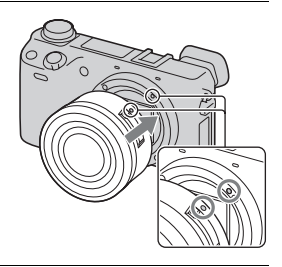

#### **Uwagi**

- Zakładając obiektyw, uważaj, aby nie nacisnąć przycisku zwalniania obiektywu.
- Podczas zakładania obiektywu nie wolno używać nadmiernej siły.
- Do założenia obiektywu A-mount (sprzedawany oddzielnie) konieczny jest adapter obiektywu (sprzedawany oddzielnie). Szczegółowe informacje znajdziesz w instrukcji obsługi dostarczonej razem z adapterem obiektywu.
- Jeśli używasz obiektywu z gniazdem statywu, gniazdo należy umieszczać po stronie obiektywu względem statywu, aby zapewnić lepszą równowagę.

### <span id="page-454-0"></span><sup>x</sup> **Zdejmowanie obiektywu**

1 Nacisnąć do oporu przycisk zwalniania obiektywu i wykręcić obiektyw, obracając go w kierunku przeciwnym do ruchu wskazówek zegara.

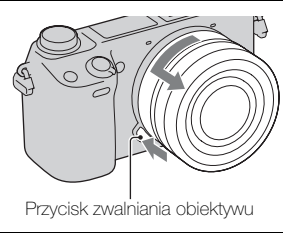

#### **Uwagi**

- Jeśli w czasie zmiany obiektywu do aparatu dostaną się zanieczyszczenia i przylgną do powierzchni przetwornika obrazu (części, która zamienia promienie światła na sygnał cyfrowy), mogą one być widoczne na zdjęciach jako ciemne plamy, w zależności od warunków otoczenia. Funkcja usuwania kurzu, zapobiegająca osiadaniu kurzu na przetworniku obrazu, polega na włączeniu lekkich wibracji w aparacie po wyłączeniu urządzenia. Obiektyw należy jednak zakładać lub zdejmować możliwie szybko, unikając zakurzonych miejsc.
- Nie pozostawiać aparatu bez założonego obiektywu.
- Jeśli chcesz korzystać z osłony na korpus aparatu lub osłony tylnej na obiektyw, kup ALC-B1EM (osłona korpusu) lub ALC-R1EM (osłona tylna obiektywu) (sprzedawana oddzielnie).
- Jeśli korzystasz z obiektywu z elektrycznym zoomem, przed wymianą obiektywu ustaw przełącznik zasilania aparatu na OFF i sprawdź, czy obiektyw jest całkowicie cofnięty. Jeśli obiektyw nie cofnął się, nie wciskaj go na siłę.

PL

# <span id="page-455-0"></span>**Wkładanie karty pamięci (sprzedawany oddzielnie)**

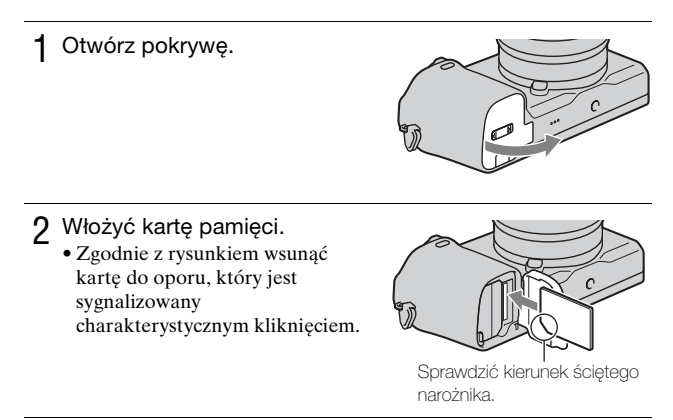

3 Zamknąć pokrywę.

## <sup>x</sup> **Karty pamięci, których można używać**

W opisywanym aparacie mogą być stosowane poniższe typy kart pamięci. Nie można jednak zagwarantować prawidłowego działania wszystkich typów kart pamięci.

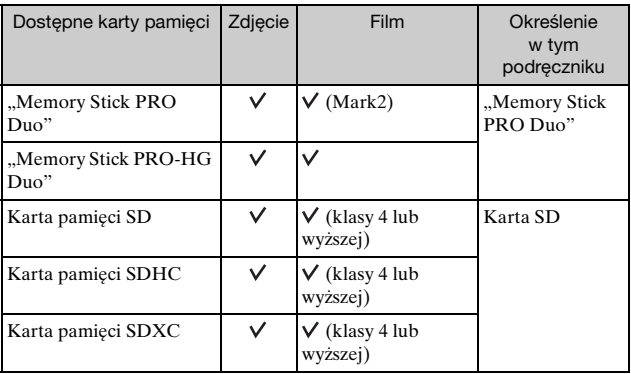

Nie można stosować kart MultiMediaCard.

#### **Uwagi**

• Obrazów zarejestrowanych na karcie pamięci SDXC nie można importować ani odtwarzać na komputerach lub urządzeniach AV niezgodnych z systemem exFAT. Przed podłączeniem aparatu do urządzenia należy upewnić się, że jest ono zgodne z systemem exFAT. W przypadku podłączenia aparatu do niezgodnego urządzenia może pojawić się monit o sformatowanie karty. W żadnym wypadku nie wolno formatować karty w odpowiedzi na ten monit, gdyż w przeciwnym razie zostaną usunięte wszystkie dane z karty. (exFAT to system plików wykorzystywany na kartach pamięci SDXC.)

# <span id="page-456-0"></span><sup>x</sup> **Wyjmowanie karty pamięci**

Otwórz pokrywę, upewnij się, że lampka aktywności nie świeci się i wciśnij raz kartę pamięci.

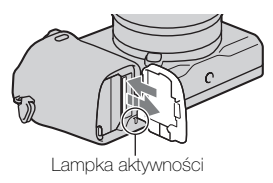

**Uwagi**

• Gdy podświetlona jest lampka aktywności, nie wyjmuj karty pamięci i akumulatora, ani nie wyłączaj zasilania. Dane mogą ulec uszkodzeniu.

# <span id="page-457-0"></span>**Ustawienie wizjera (korekta dioptrii)**

Wyreguluj wizjer, aby wyraźnie widzieć obraz na wyświetlaczu.

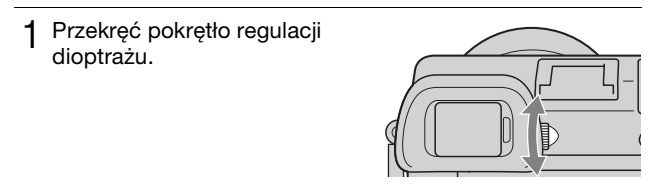

# <span id="page-457-1"></span>**Zakładanie/zdejmowanie nakładki na okular**

Jeśli planujesz korzystanie z wizjera, zalecamy, aby założyć nakładkę na okular.

- 1 Ustaw górną krawędź nakładki na okular przy wizierze i załóż ja na dolna część wizjera.
	- Aby zdjąć nakładkę, naciśnij na boki i ściągnij nakładkę na okular z wizjera.

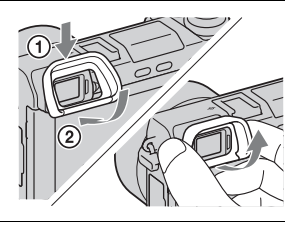

#### **Uwagi**

• Jeśli mocujesz akcesoria (sprzedawane oddzielnie) na stopka multiinterfejsowa, to zdejmij nakładkę na okular.

# <span id="page-458-0"></span>**Ustawianie daty i godziny**

Po pierwszym włączeniu aparatu pojawi się ekran ustawiania daty i godziny.

1 Ustawić przełącznik zasilania w pozycji ON w celu włączenia aparatu.

Pojawi się ekran ustawiania daty i godziny.

- Aby wyłączyć aparat, ustawić przełącznik zasilania w pozycji OFF.
- 2 Naciśnij środkową sekcję pokrętła regulacyjnego.

3 Wybierz region naciskając prawą bądź lewą sekcję pokrętła regulacyjnego, po czym nacisnąć sekcję środkową.

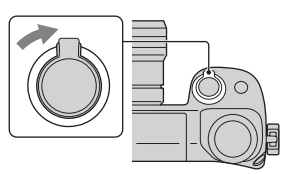

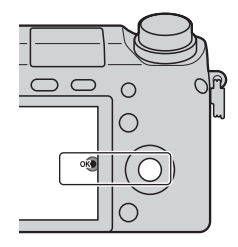

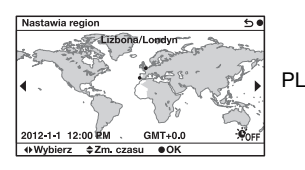

 $\Delta$  Naciskając lewą lub prawą sekcję pokrętła regulacyjnego, wybrać odpowiednie pole, po czym naciskając górną lub dolną sekcję albo obracając pokrętłem regulacyjnym, ustawić wartość numeryczną. **Zmiana czasu:** Włączanie lub wyłączanie automatycznej zmiany czasu na letni lub zimowy. **Format daty:** Wybór formatu wyświetlania daty. • Północ to 12:00 AM, a południe -

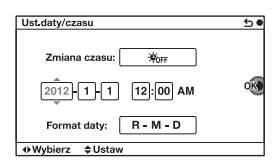

5 Powtórz krok 4, aby ustawić inne elementy, a następnie naciśnij środek pokrętła sterowania.

#### **Uwagi**

12:00 PM.

• W opisywanym aparacie nie ma możliwości nakładania daty na zdjęcia. Przy pomocy programu "PlayMemories Home" dostępnego na płycie CD-ROM (w zestawie) możesz zapisywać lub drukować zdjęcia z datą. Więcej informacji zawiera "Przewodnik pomocniczy PlayMemories Home" (strona [35\)](#page-472-0).

#### **Zmiana ustawienia daty i godziny/Sprawdzanie aktualnego ustawienia zegara**

Wybierz MENU  $\rightarrow$  [Ustawienia]  $\rightarrow$  [Ust.daty/czasu].

### <sup>x</sup> **Pamiętanie ustawienia daty i godziny**

Wbudowany akumulator opisywanego aparatu umożliwia pamiętanie daty, godziny i innych ustawień niezależnie od tego, czy zasilanie jest włączone lub nie, albo akumulator włożony lub nie. Szczegółowe informacje na stronie [54.](#page-491-0)

# **Fotografowanie**

W trybie  $\mathbf{i}$  (Inteligentna auto) w aparacie przeprowadzana jest analiza obiektu, która umożliwia fotografowanie z optymalnymi ustawieniami.

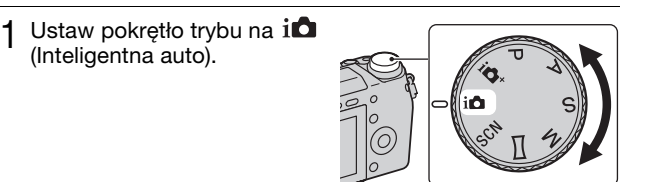

- 2 Skieruj aparat na obiekt. Po rozpoznaniu ujęcia przez aparat na ekranie LCD pojawi się symbol rozpoznanego ujęcia i pomoc. 1 (Scena nocna),  $\boldsymbol{\mathcal{Q}}$  (Scena nocna-statyw),  $\triangle$  (Nocny portret), <del>o</del> (Pod światło), (Portret pod światło),  $\mathbb{R}^n$  (Portret),  $\mathbb{R}$  (Krajobraz),  $\mathcal{R}$  (Makro),  $\mathcal{R}$ ) (Reflektor), (Słabe oświetl.) lub C (Dziecko).
- 3 Ustaw skalę zoomu. **Obiektyw z dźwignią zoomu:** Przesunąć dźwignię zoomu. **Obiektyw z pierścieniem zoomu:** Obrócić pierścień zoomu.
	- Zoom optyczny nie jest dostępny w przypadku obiektywu o stałej ogniskowej.
	- W przypadku obiektywu z zoomem elektrycznym aparat automatycznie włącza funkcję [Zoom] aparatu, gdy skala powiększenia jest większa niż zoom optyczny.

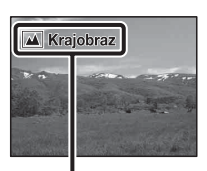

Symbol rozpoznanego ujęcia i pomoc

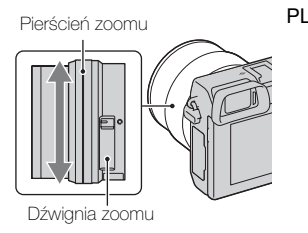

PL 23

<span id="page-461-0"></span>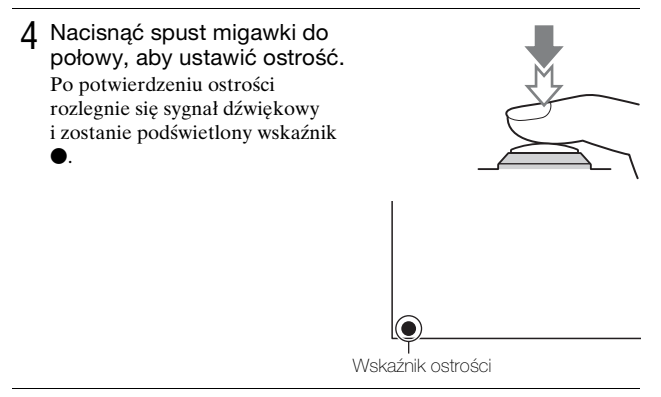

5 Naciśnij całkowicie spust migawki. Po wykryciu twarzy przez aparat i zarejestrowaniu jej obrazu przy ustawieniu [Autom. kadr. portr.] w pozycji [Automatyczne], przechwycony obraz zostanie automatycznie przycięty, aby pasował do kompozycji. Zapisywany jest zarówno obraz oryginalny jak i przycięty.

# <span id="page-461-1"></span>**Nagrywanie filmów**

- Skieruj aparat na obiekt.
- 2 Nacisnąć przycisk MOVIE, aby rozpocząć nagrywanie.
	- Ostrość i jasność regulowane są automatycznie.
	- Naciśnięcie spustu migawki do połowy w trakcie nagrywania

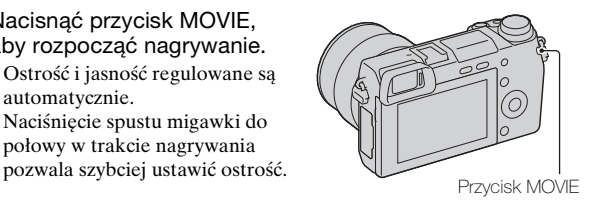

3 Ponowne naciśnięcie przycisku MOVIE kończy operację nagrywania.

#### **Uwagi**

- Podczas nagrywania filmu mogą być również rejestrowane dźwięki towarzyszące pracy aparatu oraz odgłosy mechanizmu obiektywu.
- Gdy używasz obiektywu z zoomem elektrycznym i stwierdzisz, że przeszkadza ci dźwięk pierścienia zoomu podczas nagrywania, zalecamy użycie dźwigni zoomu. Gdy przesuwasz dźwignię zoomu, delikatnie połóż na niej palec i używaj jej tak, aby jej nie przekręcić.
- $\bullet$  Nagrywanie dźwięku można wyłączyć wybierając kolejno: MENU  $\rightarrow$ [Ustawienia]  $\rightarrow$  [Nagr. dźwięku filmu]  $\rightarrow$  [WYŁ.].
- Czas ciągłego nagrywania filmu zależy od temperatury otoczenia i od stanu aparatu.
- <span id="page-462-0"></span>• W przypadku ciągłego nagrywania przez dłuższy czas aparat może się nagrzewać. Jest to normalne. Może się również pojawić komunikat "Aparat przegrzany. Pozwól mu ostygnąć.". W takich przypadkach należy aparat wyłączyć i zaczekać, aż będzie ponownie gotowy do rejestrowania obrazów.

# **Odtwarzanie obrazów**

- 1 Naciśnij przycisk (Odtwarzania). Na ekranie LCD zostanie wyświetlane ostatnio zarejestrowane zdjęcie.
	- Naciśnij środek pokrętła sterowania, aby powiększyć

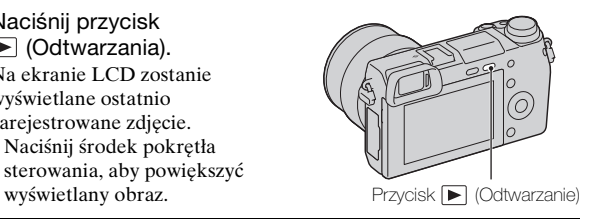

#### <sup>x</sup> **Wybór obrazu**

Obrócić pokrętłem regulacyjnym.

PL

### <sup>x</sup> **Odtwarzanie filmów**

- 1 Wybrać MENU $\rightarrow$  $[Odtwarzanie] \rightarrow [Wybierz]$  $z$ djęcie/film]  $\rightarrow$  [Widok katalogu (MP4)] lub [Widok AVCHD].
	- Aby wrócić do wyświetlania zdjęć, wystarczy wybrać [Widok katalogu (Zdjęcia)].

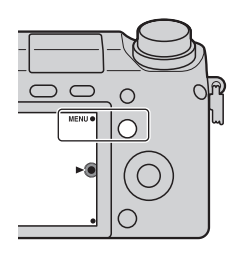

2 Obracając pokrętłem regulacyjnym, wybrać odpowiedni film, po czym nacisnąć sekcję środkową.

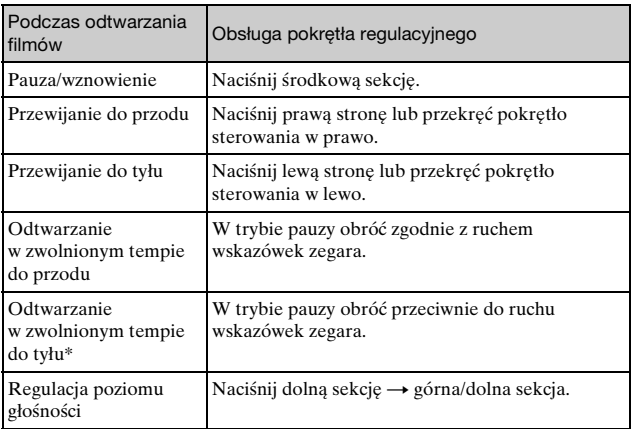

\* Film będzie odtwarzany klatka po klatce.

# **Usuwanie obrazów**

Można usunąć aktualnie wyświetlany obraz.

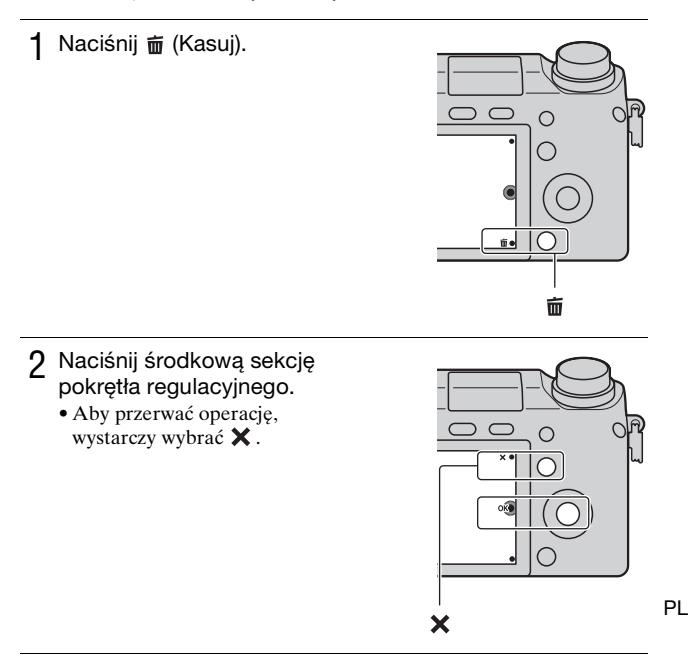

# $\ddot{Q}$  Usuwanie kilku obrazów

Aby wybrać lub skasować kilka obrazów jednocześnie, należy wybrać  $MENU \rightarrow [Odtwarzanie] \rightarrow [Kasuj].$ 

# **Obsługa aparatu**

Pokrętło sterowania, pokrętło regulacji i przyciski programowe pozwalają korzystać z różnych funkcji aparatu.

# <span id="page-465-0"></span>**Pokretło regulacyjne**

Podczas wykonywania zdjęć funkcje DISP (Wyświetlane dane),  $\Xi$  (Kompens.eksp.),  $\circ$ ) /  $\Box$  (Tryb pracy) oraz  $\Box$  (ISO) są przypisane do pokrętła sterowania. Podczas odtwarzania do pokrętła regulacyjnego przypisane są funkcje DISP (Wyświetlane dane) i **[44]** (Indeks obrazów). Obracanie pokrętłem regulacyjnym lub naciskanie jego górnej/dolnej/ prawej/lewej sekcji zgodnie z informacją wyświetlaną na ekranie pozwala wybierać ustawiane parametry. Zatwierdzenie wyboru odbywa się przez naciśnięcie środkowej sekcji pokrętła regulacyjnego.

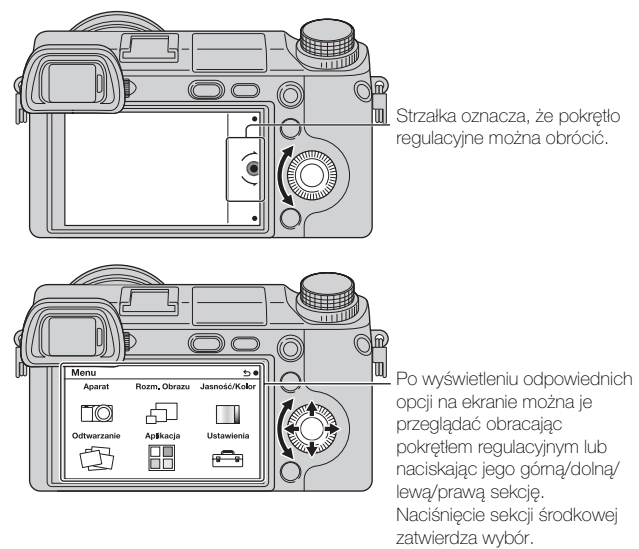

• Funkcja pobierania aplikacji może być niedostępna w niektórych krajach/ regionach.

# <span id="page-466-0"></span><sup>x</sup> **Pokrętło regulacji**

Możesz ustawić liczbę przysłony oraz szybkość migawki itp., przekręcając pokrętło regulacji. Wartość ustawień przypisanych do pokrętła regulacji zmienia się w każdym trybie fotografowania.

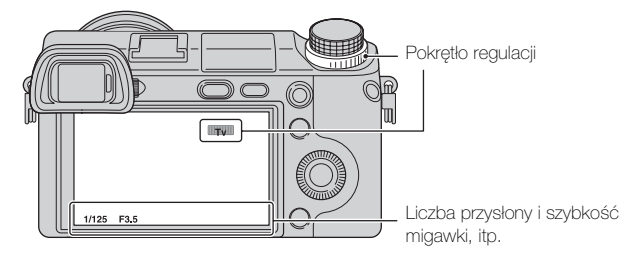

## <span id="page-466-1"></span>**Przyciski programowalne**

Przyciski programowalne pełnią różne funkcje w zależności od kontekstu ich użycia.

Na ekranie wyświetlane są role (funkcje) przypisane poszczególnym przyciskom programowalnym.

Aby użyć funkcji wyświetlanej w prawym górnym rogu ekranu, należy nacisnąć przycisk programowalny A. Aby użyć funkcji wyświetlanej w prawym dolnym rogu ekranu, należy nacisnąć przycisk programowalny B. Aby użyć funkcji wyświetlanej w środku, należy nacisnąć środkową sekcję pokrętła regulacyjnego (przycisk programowalny C).

W niniejszej instrukcji przyciski programowalne są identyfikowane za pomocą ikony lub funkcji wyświetlanej na ekranie.

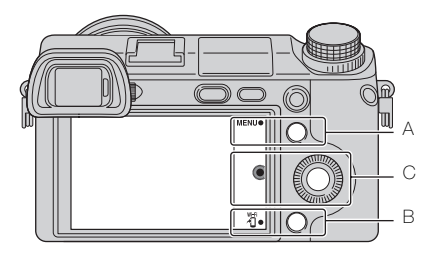

W takim przypadku przycisk programowalny A działa jak przycisk MENU (Menu), a przycisk programowalny B - jak przycisk  $\frac{w}{\sqrt{1}}$  (Wyświetl na smartfonie).

P<sub>1</sub>

PL 29

# **Lista menu**

Po naciśnięciu MENU na ekranie pojawiają się pozycje menu [Aparat], [Rozm. Obrazu], [Jasność/Kolor], [Odtwarzanie], [Aplikacja]\* oraz [Ustawienia].

Każda z tych pozycji umożliwia ustawianie różnych funkcji. Elementy, których nie można ustawić w danym kontekście, są wyświetlone w kolorze szarym.

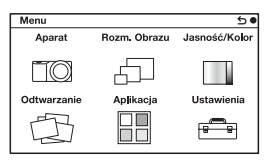

\* Funkcja pobierania aplikacji może być niedostępna w niektórych krajach/ regionach.

# **Korzystanie z funkcji pomocy w aparacie**

Aparat wyświetla różne instrukcje, które wyjaśniają funkcje aparatu oraz "wskazówki dotyczące fotografowania", które radzą, jak robić lepsze zdjęcia. Korzystanie z tych informacji pomocniczych pozwala lepiej wykorzystać możliwości aparatu.

# **Informacje pomocnicze**

Aparat wyświetla instrukcje, wyjaśniające wybrane funkcje podczas zmiany ustawień, itp.

Informacje pomocnicze można ukryć wybierając kolejno: MENU  $\rightarrow$  $[Ustawienia] \rightarrow [Ekran Pomocy] \rightarrow [WYE.].$ 

# <sup>x</sup> **Wskazówki dotyczące fotografowania**

Porady fotograficzne umożliwiające uzyskanie lepszych zdjęć można wyświetlić z poziomu pozycji [Spis treści] wybierając kolejno: MENU t  $[$ Aparat $] \rightarrow$  [Wskaz. dot. fotograf.].

Możesz również przypisać [Wskaz. dot. fot.] do przycisku AEL lub przycisku programowego B.
# **Rejestrowanie obrazów w różnych trybach**

#### 1 Wybierz tryb wykonywania zdjęć przy pomocy pokrętła trybu.

 **(Inteligentna auto):** W aparacie przeprowadzana jest ocena obiektu i wprowadzane są optymalne ustawienia.

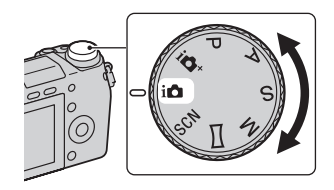

#### **SCN (Wybór sceny):** Zdjęcia

są wykonywane przy zadanych wcześniej ustawieniach dobranych do obiektu lub warunków.

 **(Rozległa panorama):** Fotografowanie w trybie panoramicznym.

**M (Ekspozycji ręcznej):** Możliwa regulacja przysłony oraz czasu otwarcia migawki.

**S (Priorytet migawki):** Możliwa regulacja czasu otwarcia migawki w celu utrwalenia ruchu obiektu.

**A (Priorytet przysłony):** Możliwa regulacja głębi ostrości lub rozmycie tła.

**P (Program Auto):** Automatyczne fotografowanie z doborem niestandardowych ustawień za wyjątkiem ekspozycji (czasu otwarcia migawki i przysłony).

**i (Lepsza automatyka):** Rejestrowanie obrazów przy szerszej gamie funkcji fotografowania niż w przypadku trybu Inteligentna auto. Automatyczne rozpoznawanie i ocena warunków fotografowania, uruchamianie funkcji Auto HDR i wybór najlepszego obrazu.

# **Instalowanie oprogramowania**

Aby można było wykorzystywać zdjęcia zrobione przy pomocy aparatu, na płycie CD-ROM (w zestawie) dołączono następujące oprogramowanie:

- "Image Data Converter" Pozwala otwierać pliki obrazów w formacie RAW.
- "PlayMemories Home" (tylko system Windows) Pozwala importować do komputera zarejestrowane aparatem zdjęcia lub filmy, umożliwiając ich obejrzenie, i oferuje różnorodne wygodne funkcje, umożliwiające wzbogacenie zarejestrowanych obrazów o ciekawe efekty.

#### **Uwagi**

- Zaloguj się jako administrator.
- Do odtwarzania obrazów RAW należy używać programu "Image Data Converter".
- Jeżeli na komputerze jest już zainstalowany program "PMB" (Picture Motion Browser) dostarczony w zestawie z aparatem zakupionym przed rokiem 2011, program "PMB" zostanie zastąpiony przez program "PlayMemories Home", co uniemożliwi korzystanie z niektórych funkcji programu "PMB", które były poprzednio dostępne.
- Program "PlayMemories Home" nie jest zgodny z komputerami Mac. Do odtwarzania obrazów na komputerach Mac należy używać właściwego oprogramowania dostarczanego z komputerem Mac.

# <sup>x</sup> **Windows**

Do korzystania z dostarczonego oprogramowania i importowania zdjęć za pośrednictwem połączenia USB zalecana jest następująca konfiguracja komputera.

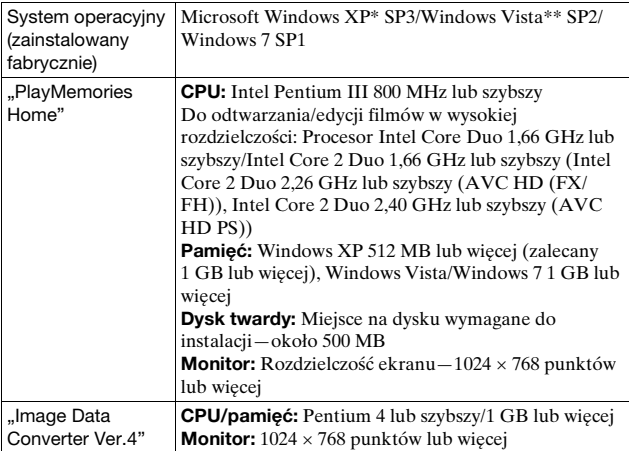

- \* Wersje 64-bitowe i Starter (Edition) nie są obsługiwane. Do funkcji tworzenia płyt niezbędny jest program. Windows Image Mastering API (IMAPI) Ver. 2.0 lub późniejszy.
- \*\* Wersja Starter (Edition) nie jest obsługiwana.

# 1 Włącz komputer i włóż płytę CD-ROM (w zestawie) do napędu CD-ROM.

Pojawi się ekran menu instalacji.

- Jeśli nie pojawi się menu instalacji, kliknij dwukrotnie [Komputer] (w systemie Windows XP: [Mój komputer])  $\rightarrow$  (PMHOME)  $\rightarrow$  [Install.exe].
- Jeżeli pojawi się ekran Autoodtwarzanie, należy wybrać polecenie "Uruchom: Install.exe" i postępować zgodnie z instrukcjami pojawiającymi się na ekranie, aby przeprowadzić instalację.
- 2 Podłączyć aparat do komputera.

P<sub>I</sub>

3 Kliknij [Zainstaluj].

- Upewnij się, że zaznaczone są pozycje "Image Data Converter" oraz "PlayMemories Home" i postępuj według instrukcji na ekranie.
- Gdy pojawi się monit o ponowne uruchomienie, należy ponownie uruchomić komputer, postępując według instrukcji na ekranie.
- W zależności od konfiguracji komputera może zostać zainstalowany zestaw funkcji DirectX.

4 Po zakończeniu instalacji wyciągnij płytę CD-ROM. Zostaną zainstalowane poniższe aplikacje, a na pulpicie pojawią się ikony skrótów.

"Image Data Converter"

"PlayMemories Home"

"Przewodnik pomocniczy PlayMemories Home"

# **I** Mac

Do korzystania z dostarczonego oprogramowania i importowania zdjęć za pośrednictwem połączenia USB zalecana jest następująca konfiguracja komputera.

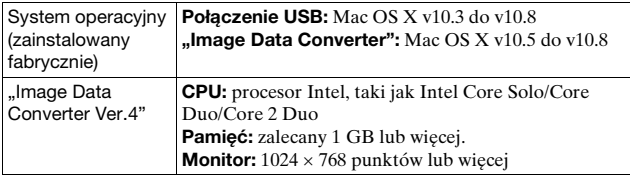

- 1 Włącz komputer Mac i włóż płytę CD-ROM (w zestawie) do napędu CD-ROM.
- 2 Kliknij dwukrotnie ikonę napędu CD-ROM.
- 3 Skopiuj plik [IDC\_INST.pkg] z folderu [MAC] na ikonę dysku twardego.
- 4 Kliknij dwukrotnie plik [IDC\_INST.pkg] w folderze docelowym.
	- Postępuj według instrukcji na ekranie, aby przeprowadzić instalację.

# **Możliwości dostarczonego oprogramowania**

## <sup>x</sup> **"PlayMemories Home"**

Oprogramowanie "PlayMemories Home" pozwala wykonać następujące czynności:

- Możesz zaimportować obrazy wykonane aparatem i wyświetlić je na komputerze.
- Możesz przycinać i zmieniać rozmiar obrazów.
- Możesz zorganizować obrazy na komputerze według daty wykonania, korzystając z kalendarza, aby je wyświetlić.
- Możesz retuszować zdjęcia (usuwanie efektu czerwonych oczu itp.), drukować je, wysyłać jako załączniki do e-maili oraz zmieniać datę zapisu zdjęcia.
- Możesz drukować lub zapisać zdjęcia z datą.
- Możesz utworzyć płytę Blu-ray Disc, AVCHD lub DVD z filmów AVCHD zaimportowanych do komputera. (W przypadku tworzenia płyty Blu-ray Disc/DVD po raz pierwszy, wymagane jest połączenie z Internetem.)

Szczegółowe informacje na temat programu "PlayMemories Home" można znaleźć w pozycji "Przewodnik pomocniczy PlayMemories Home".

Kliknij dwukrotnie skrót  $\mathcal{D}$  (Przewodnik pomocniczy PlayMemories Home) na pulpicie lub kliknij  $[Start] \rightarrow [Wszvstkie programv] \rightarrow$  $[PlayMemories Home] \rightarrow [Przewodnik pomocniczy PlayMemories]$ Home].

Strona wsparcia dla programu "PlayMemories Home" (tylko wersja angielska)

http://www.sony.co.jp/pmh-se/

**Uwagi**

- Program "PlayMemories Home" nie jest zgodny z komputerami Mac. Do odtwarzania obrazów na komputerach Mac należy używać właściwego oprogramowania dostarczanego z komputerem Mac.
- Filmy zapisane z ustawieniem [60p 28M(PS)/50p 28M(PS)]/[60i 24M(FX)/ 50i 24M(FX)]/[24p 24M(FX)/25p 24M(FX)] w opcji [Ustawienie nagrywania] są konwertowane przez program "PlayMemories Home" do utworzenia płyty AVCHD. Konwersja ta może zająć dużo czasu. Poza tym nie możesz stworzyć płyty z wyjściową jakością obrazu. Jeśli chcesz zachować wyjściową jakość obrazu, zapisz swoje filmy na płycie Blu-ray Disc.

# <sup>x</sup> **"Image Data Converter"**

Oprogramowanie "Image Data Converter" pozwala wykonać następujące czynności:

- Możesz odtwarzać i edytować obrazy zapisane w formacie RAW po wprowadzeniu różnych poprawek, np. zmianie krzywej tonalnej lub ostrości.
- Możesz zmienić ustawienia obrazów, takie jak balans bieli, ekspozycja czy też [Strefa twórcza], itp.
- Możesz zapisać obrazy wyświetlane i modyfikowane na komputerze. Można je zapisać w formacie RAW lub w formacie zwykłego pliku.
- Możesz wyświetlić i porównać obrazy RAW oraz obrazy JPEG wykonane przy użyciu tego aparatu.
- Obrazy można poszeregować według pięciu poziomów.
- Możesz nadać obrazom barwne etykiety, itp.

Szczegółowe informacje na temat programu "Image Data Converter" można znaleźć w pozycji Help.

Kliknij [Start]  $\rightarrow$  [Wszystkie programy]  $\rightarrow$  [Image Data Converter]  $\rightarrow$  $[Help] \rightarrow [Image Data Converter Ver.4].$ 

Strona wsparcia dla programu "Image Data Converter" (tylko wersja angielska)

http://www.sony.co.jp/ids-se/

# **Dodawanie funkcji do aparatu**

Możesz dodać wybrane funkcje do aparatu, łącząc się z witryną pobierania aplikacji (PlayMemories Camera Apps) przez Internet. Na przykład, dostępne są następujące funkcje:

- Możesz kontrolować aparat przy pomocy smartfonu.
- Możesz stosować różnorodne efekty podczas wykonywania zdjęć.
- Możesz przesłać zdjęcia do serwisu internetowego bezpośrednio z aparatu.

W przypadku niektórych aplikacji wymagana jest opłata.

# <span id="page-474-0"></span>**I** Uruchamianie usług pobierania

- 1 Wejdź na witrynę pobierania aplikacji. http://www.sony.net/pmca
	- Należy użyć przeglądarki Internet Explorer 8 lub 9 w systemie Windows lub Safari 5 w systemie Mac.

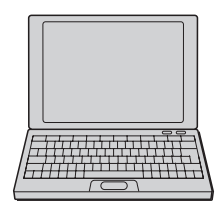

- 2 Postępuj zgodnie z instrukcjami na ekranie i załóż konto na witrynie.
	- Postępuj zgodnie z instrukcjami na ekranie, aby pobrać wybraną aplikację na aparat.

P<sub>I</sub>

#### **Uwagi**

• Funkcja pobierania aplikacji może być niedostępna w niektórych krajach lub regionach. Więcej szczegółów można znaleźć na witrynie pobierania aplikacji podanej powyżej.

# <sup>x</sup> **Pobieranie aplikacji**

- 1 Wejdź na witrynę pobierania aplikacji. http://www.sony.net/pmca
	- Należy użyć przeglądarki Internet Explorer 8 lub 9 w systemie Windows lub Safari 5 w systemie Mac.
- 2 Wybierz odpowiednią aplikację i pobierz ją na aparat, postępując zgodnie z instrukcjami na ekranie.
	- Połącz komputer i aparat przy użyciu przewodu microUSB (w zestawie), zgodnie z instrukcjami na ekranie.

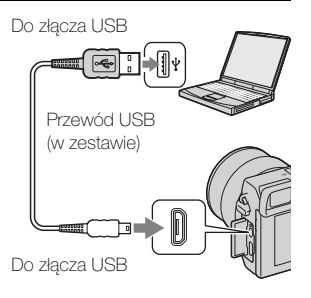

# $\ddot{Q}$  Jak pobrać aplikacje bezpośrednio przy pomocy funkcii Wi-Fi aparatu

Możesz pobrać aplikacje przy pomocy funkcji Wi-Fi bez konieczności łączenia się z komputerem.

Wybierz MENU  $\rightarrow$  [Aplikacja]  $\rightarrow$  (PlayMemories Camera Apps), a potem postępuj zgodnie z instrukcjami na ekranie, aby pobrać aplikacje. Uprzednio załóż konto na witrynie (strona [37](#page-474-0)).

# <sup>x</sup> **Uruchamianie pobranej aplikacji**

Wybierz MENU → [Aplikacja] → aplikacja do uruchomienia.

# **Przesyłanie obrazów do smartfonu**

Możesz przesłać zdjęcia do smartfonu i przeglądać je. Pobierz aplikację "PlayMemories Mobile" na swój smartfon ze sklepu z aplikacjami.

- 1 Naciśnij 1 (Wyświetl na smartfonie) i wybierz odpowiedni tryb.
	- Jeśli do przycisku programowego B przypisana jest inna funkcja, wybierz MENU  $\rightarrow$  $[Odtwarzanie] \rightarrow [Wyświetl na]$ smartfonie].

**Ten obraz:** Przesyła ostatnio wykonane lub odtwarzane zdjęcie do smartfonu.

**Wszystkie obrazy z tej daty:** Przesyła wszystkie zdjęcia z tego

samego okresu co ostatnio wykonane lub odtwarzane zdjęcie do smartfonu.

#### **Wszyst. obrazy w urządzeniu:**

Przesyła wszystkie zdjęcia z aparatu do smartfonu.

- 2 Jeśli aparat jest gotowy do przesyłania danych, na ekranie aparatu pojawi się okno z danymi. Połącz smartfon i aparat, korzystając z tych danych.
	- Informacje dotyczące działania smartfonu zawiera "Podręcznik α".

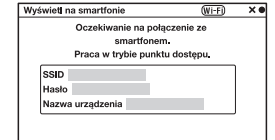

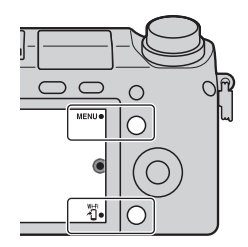

P<sub>I</sub>

#### **Uwagi**

- Wyświetlanie niektórych obrazów na smartfonie może nie być możliwe ze względu na format danych.
- Aparat udostępnia informacje na temat połączenia w ramach funkcji [Wyświetl na smartfonie] urządzeniu, które ma uprawnienia do połączenia. Jeśli chcesz zmienić urządzenie uprawnione do połączenia z aparatem, skasuj ustawienia połączenia, postępując zgodnie z poniższą procedurą. MENU → [Ustawienia] → [Reset wyśw. na smartfonie]. Po skasowaniu danych połączenia należy ponownie zarejestrować smartfon.
- Oprogramowanie "PlayMemories Mobile" nie jest dostępne w niektórych krajach/regionach. Funkcja [Wyświetl na smartfonie] nie jest dostępna w niektórych krajach/regionach, gdzie niemożliwe jest korzystanie z ..PlayMemories Mobile".

# **Podłączanie do sieci**

Możesz przenieść obrazy z aparatu poprzez sieć Wi-Fi i przeglądać je na innych urządzeniach. Procedura konfiguracji zależy od routera LAN lub bezprzewodowego punktu dostępowego LAN.

- W domu musi być już komputer lub telewizor, który jest już podłączony do sieci, itp.
- Należy sprawdzić, czy połączenie sieciowe znajduje się w obszarze objętym przez bezprzewodowy punkt dostępowy LAN (obszar dostępu).

W tabeli poniżej opisano, jak zarejestrować punkt dostępowy.

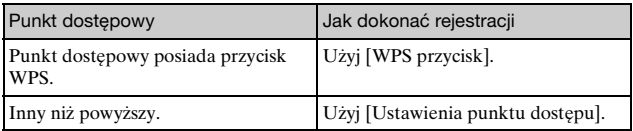

# <sup>x</sup> **WPS przycisk**

1 Wybierz MENU  $\rightarrow$ [Ustawienia]  $\rightarrow$  [WPS przycisk].

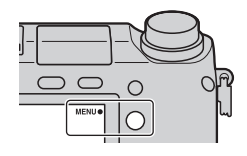

2 Naciśnij przycisk WPS na punkcie dostępowym, który chcesz zarejestrować.

Aparat zaczyna komunikować się z punktem dostępowym.

# <sup>x</sup> **Ustawienia punktu dostępu**

1 Wybierz MENU  $\rightarrow$  $[U$ stawienia]  $\rightarrow$  [Ustawienia punktu dostępu].

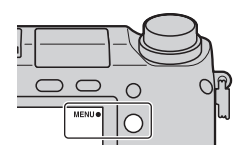

2 Wybierz punkt dostępowy, który chcesz zarejestrować. **Jeśli odpowiedni punkt dostępowy widoczny jest na ekranie:** Wybierz punkt dostępowy.

**Jeśli odpowiedni punkt dostępowy nie jest widoczny na ekranie:** Wybierz [Ustawienia ręczne] i ustaw punkt dostępowy zgodnie z instrukcjami na ekranie.

 $\bullet$  Więcej szczegółów zawiera "Podręcznik  $\alpha$ ".

#### **Uwagi**

• Gdy znajdujesz się na pokładzie samolotu, wyłącz aparat.

# **Zapisywanie obrazów na komputerze**

Możesz zapisać obrazy znajdujące się w aparacie na komputerze podłączonym do sieci. Przed zapisem zainstaluj oprogramowanie "PlayMemories Home" na komputerze, połącz komputer z aparatem przy użyciu przewodu USB, i zarejestruj aparat w "PlayMemories Home".

1 Wybierz MENU  $\rightarrow$ [Odtwarzanie] → [Wyślij do komputera].

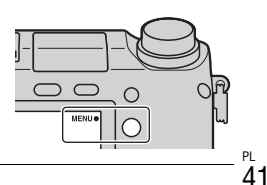

**Uwagi**

• W zależności od ustawień aplikacji na komputerze, aparat może automatycznie się wyłączyć po zapisaniu obrazów.

# **Oglądanie obrazów na telewizorze**

Możesz przesyłać obrazy znajdujące się na aparacie do telewizora z obsługą sieci bez konieczności łączenia ich przewodami. Przesłane obrazy można oglądać na telewizorze.

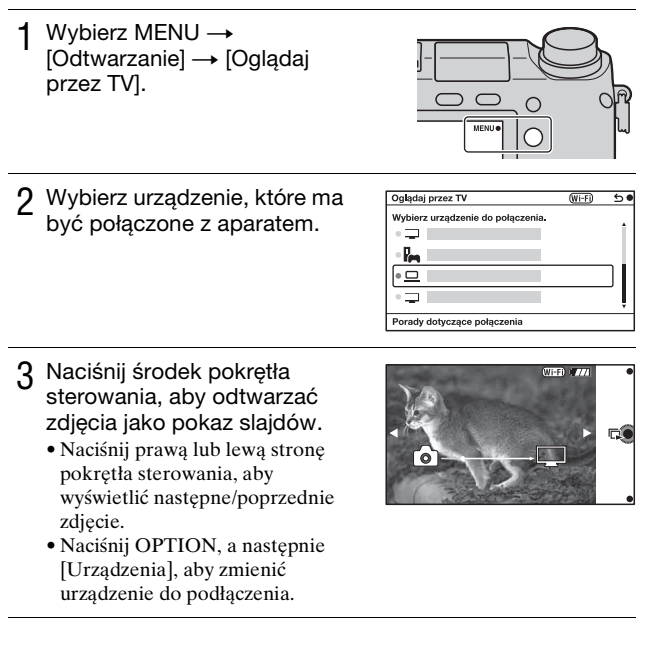

# **Sprawdzanie liczby możliwych do zarejestrowania zdjęć**

Po włożeniu do aparatu karty pamięci i ustawieniu przełącznika zasilania w pozycji ON na ekranie LCD zostanie wyświetlona liczba zdjęć, które można zapisać (jeśli zdjęcia będą wykonywane z zachowaniem bieżących ustawień).

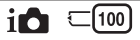

#### **Uwagi**

- Migająca w kolorze żółtym wartość "0" (liczba możliwych do zarejestrowania zdjęć) sygnalizuje, że karta pamięci jest zapełniona. Wymienić kartę pamięci na inną lub skasować obrazy znajdujące się na aktualnej karcie pamięci (strona [27](#page-464-0)).
- Migający w kolorze żółtym napis "NO CARD" (liczba możliwych do zarejestrowania zdjęć) sygnalizuje, że nie włożono karty pamięci. Włożyć kartę pamięci.

#### <sup>x</sup> **Liczba zdjęć i dostępny czas nagrywania filmów na karcie pamięci**

#### **Zdjęcia**

Poniższa tabela pokazuje przybliżoną liczbę zdjęć, które można zapisać na karcie pamięci sformatowanej przy użyciu tego aparatu. Wartości ustalono w oparciu o testy przeprowadzone na standardowych kartach pamięci marki Sony. Wartości te mogą się różnić w zależności od warunków fotografowania.

#### **Rozmiar obrazu: L 16M Format obrazu: 3:2\***

(Jednostki: zdjęcia)

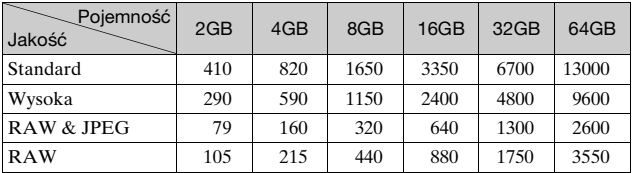

\* W przypadku ustawienia opcji [Format obrazu] w pozycji [16:9] można zarejestrować więcej zdjęć niż podano w powyższej tabeli (oprócz formatu  $[RAW]$ .

#### **Filmy**

Poniższa tabela pokazuje przybliżony dostępny czas nagrywania. Są to łączne czasy dla wszystkich plików filmowych.

(h (godzina), m (minuta))

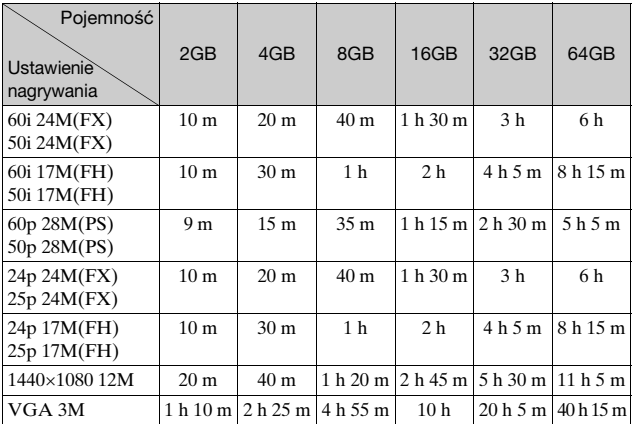

#### **Uwagi**

• Dostępny czas nagrywania filmów zmienia się, ponieważ aparat stosuje opcję zmiennej prędkości bitowej (VBR), która automatycznie dostosowuje jakość obrazu do filmowanej sceny.

Podczas filmowania szybko poruszającego się obiektu obraz jest wyraźniejszy, ale dostępna długość filmu zmniejsza się, ponieważ potrzeba do tego więcej pamięci.

Czas nagrywania zależy również od warunków nagrywania, rejestrowanego obiektu i od ustawienia jakości/rozmiaru obrazu.

- Dostepny czas nagrywania filmu zależy też od temperatury lub stanu aparatu przed rozpoczęciem nagrywania. Jeśli po włączeniu zasilania aparatu często zmieniasz kompozycję lub wykonujesz zdjęcia, temperatura wewnątrz aparatu rośnie i dostępny czas nagrywania będzie krótszy.
- Jeśli aparat przerwie nagrywanie filmu ze względu na wysoką temperaturę, pozostaw wyłączony aparat na kilka minut. Wznów nagrywanie, gdy temperatura wewnętrzna aparatu nieco spadnie.
- Jeśli będziesz przestrzegać następujących zaleceń, czas nagrywania będzie dłuższy.

– Nie wystawiaj aparatu na bezpośrednie działanie promieni słonecznych.

- Wyłącz aparat, gdy nie jest używany.
- Maksymalny rozmiar pliku filmu to ok. 2 GB. Gdy rozmiar pliku wynosi ok. 2 GB, nagrywanie filmu zostaje automatycznie przerwane, gdy opcja [Format pliku] jest ustawiona na [MP4], a nowy plik filmu jest tworzony automatycznie, gdy [Format pliku] jest ustawiony na [AVCHD].
- Maksymalny ciągły czas nagrywania wynosi około 29 minut.

## <sup>x</sup> **Liczba zdjęć do wykonania na jednym ładowaniu akumulatora**

Poniższa tabela pokazuje przybliżoną liczbę zdjęć, które można wykonać, gdy aparat używany jest z całkowicie naładowanym akumulatorem (w zestawie).

W pewnych warunkach eksploatacji rzeczywiste wartości mogą być niższe.

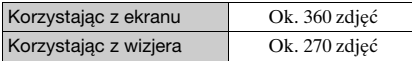

- Liczba obrazów, które można wykonać z całkowicie naładowanym akumulatorem, została obliczona w następujących warunkach:
	- Temperatura otoczenia 25 °C.
	- Dołączony obiektyw E PZ 16-50 mm F3,5-5,6 OSS.
	- Przy ustawieniu [Jakość] w pozycji [Wysoka].
	- Przy ustawieniu [Tryb autofokusa] w pozycji [Poj. autofokus].
	- Zdjęcia są wykonywane co 30 sekund.
	- Co drugie zdjęcie wykonywane jest z lampą błyskową.
	- Co dziesiąte zdjęcie aparat jest wyłączany i włączany.
	- Korzystając z akumulatora ładowanego przez godzinę po tym, jak zgaśnie lampka ładowania.
	- Korzystając z karty "Memory Stick PRO Duo" marki Sony (sprzedawany oddzielnie).
- Metoda pomiaru jest zgodna ze standardem stowarzyszenia CIPA. (CIPA: Camera & Imaging Products Association)

# **Wykaz symboli wyświetlanych na ekranie LCD**

Wyświetlane na ekranie symbole sygnalizują stan, w jakim znajduje się aparat.

Wyświetlane na ekranie informacje można zmieniać przy użyciu pokrętła regulacyjnego DISP (Wyświetlane dane).

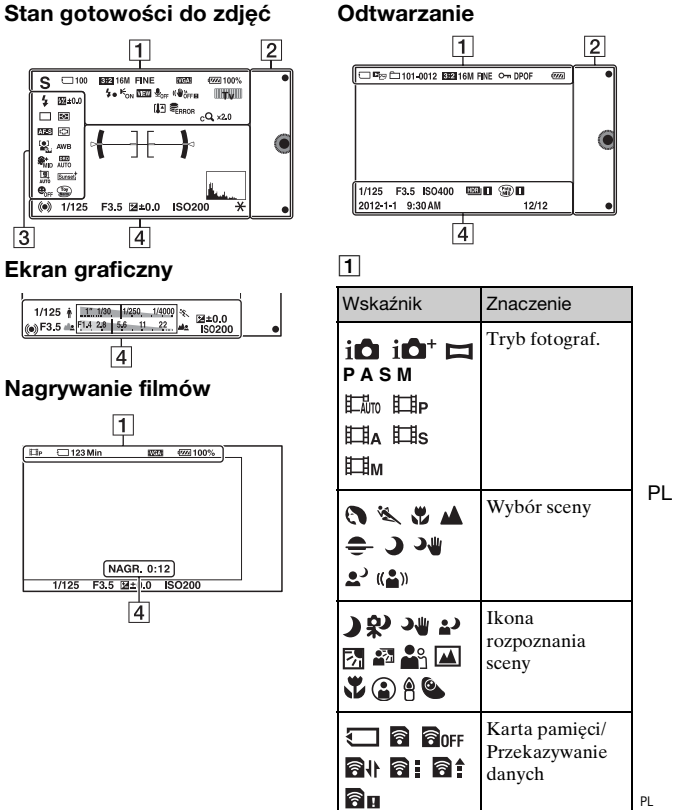

47

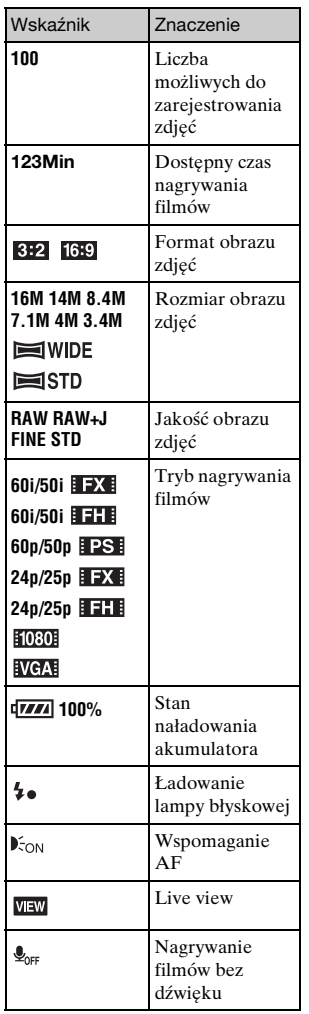

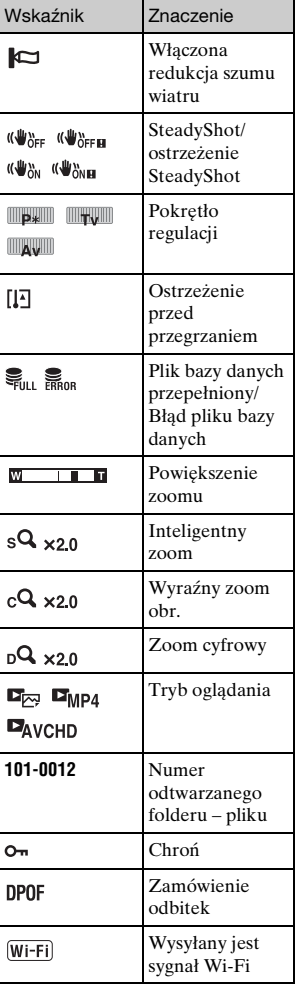

 $\boxed{2}$ 

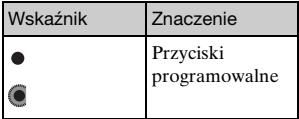

# $\overline{3}$

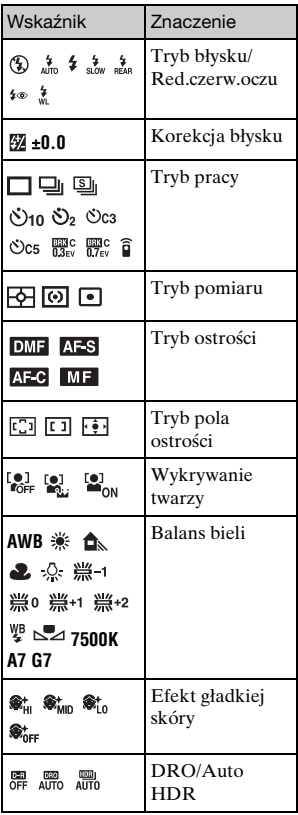

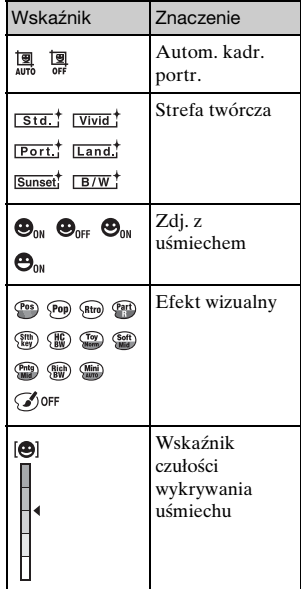

# $\overline{4}$

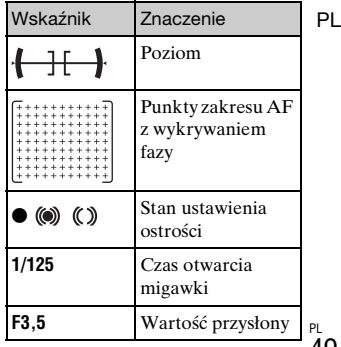

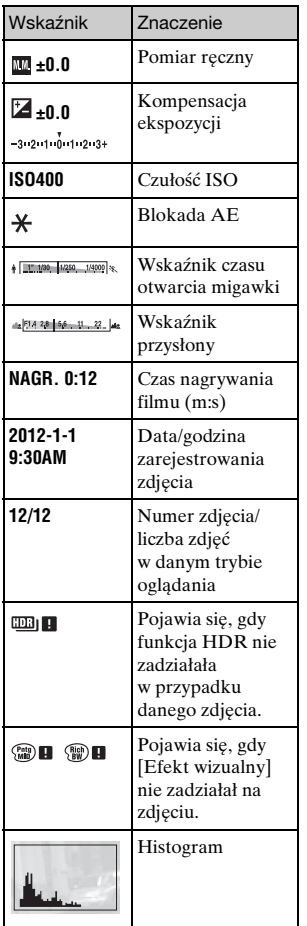

# **Więcej informacji o aparacie (Podręcznik** α**)**

"Podręcznik α" ze szczegółowymi objaśnieniami obsługi aparatu znajduje się na płycie CD-ROM (w zestawie). Przeczytaj "Podręcznik α", aby uzyskać szczegółowe instrukcje dotyczące wielu funkcji aparatu.

## <sup>x</sup> **W przypadku użytkowników systemu Windows**

- 1 Włącz komputer i włóż płytę CD-ROM (w zestawie) do napędu CD-ROM.
- 2 Kliknij [Podręcznik].
- 3 Kliknij [Zainstaluj].

 $\Delta$  Uruchomić "Podręcznik  $\alpha$ " z poziomu skrótu na pulpicie.

#### <sup>x</sup> **Dla użytkowników systemu Mac**

- 1 Włącz komputer i włóż płytę CD-ROM (w zestawie) do napędu CD-ROM.
- 2 Zaznaczyć folder [Handbook] i skopiować do komputera plik "Handbook.pdf" znajdujący się w folderze [PL].
- 3 Po skopiowaniu kliknąć dwukrotnie "Handbook.pdf".

# **Środki ostrożności**

#### **Funkcje dostępne w opisywanym aparacie**

- Posiadany aparat jest zgodny z zapisem 1080 60i lub 1080 50i. Aby sprawdzić, czy aparat obsługuje format 1080 60i-czy też 1080 50i-, sprawdź następujące oznaczenia na spodzie aparatu. aparat zgodny z zapisem 1080 60i: 60i aparat zgodny z zapisem 1080 50i: 50i
- Aparat obsługuje filmy 1080 60p/50p. W przeciwieństwie do istniejących standardowych trybów zapisu, które wykorzystują przeplot, opisywany aparat rejestruje obraz metodą progresywną. Powoduje to zwiększenie rozdzielczości i zapewnia wyraźniejszy, bardziej realistyczny obraz.

#### **Ekran LCD i obiektyw**

• Ekran LCD został wykonany przy użyciu wyjątkowo precyzyjnej technologii, dzięki której efektywnie wykorzystywanych może być ponad 99,99 % pikseli. Jednak na ekranie LCD mogą być stale widoczne niewielkie czarne i (lub) jasne punkty (białe, czerwone, niebieskie lub zielone). Punkty te są normalnym zjawiskiem w procesie produkcyjnym i nie mają żadnego wpływu na obrazy.

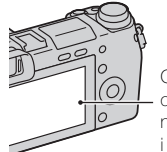

Czarne, białe, czerwone, niebieskie i zielone punkty

- Nie trzymać aparatu za ekran.
- W zimnych miejscach na zdjęciach na ekranie LCD mogą być widoczne smugi. Nie świadczy to o usterce. Po włączeniu aparatu w niskiej temperaturze ekran LCD może być przez pewien czas ciemny.
- Nie należy naciskać ekranu LCD. Monitor może się odbarwić, co spowoduje awarię.
- Nie wystawiać aparatu na bezpośrednie działanie światła słonecznego. Jeśli odbite światło słoneczne skupi się na pobliskim przedmiocie, może spowodować pożar. Jeżeli nie ma możliwości osłonięcia aparatu przed bezpośrednim słońcem, należy założyć przednią pokrywkę obiektywu.

#### **Korzystanie z obiektywów i akcesoriów**

Wskazane jest korzystanie z obiektywów/akcesoriów marki Sony, ponieważ dostosowane są one do parametrów opisywanego aparatu. Korzystanie z produktów innych producentów grozi obniżeniem wydajności aparatu lub jego awarią.

#### **Informacje dotyczące stopki wielofunkcyjnej**

- Przed przyłączeniem lub odłączeniem akcesoriów, takich jak lampa błyskowa, do lub od stopka multiinterfejsowa, ustaw przełącznik zasilania aparatu na OFF. Podczas przyłączania wsuń element wyposażenia do końca stopki wielofunkcyjnej i dokręć śrubę. Upewnić się, że osprzęt jest dobrze przymocowany do aparatu.
- Nie należy stosować dostępnych na rynku lamp błyskowych z wysokonapięciowymi stykami synchro lub z odwróconymi biegunami. Może to spowodować usterkę.

#### **Nie używać/przechowywać aparatu w następujących miejscach**

- W miejscu, gdzie panują wysokie temperatury, albo niska lub wysoka wilgotność W miejscach typu zaparkowany na słońcu samochód, korpus aparatu może ulec deformacji, co grozi awarią.
- W bezpośrednim słońcu lub w pobliżu grzejnika Korpus aparatu może ulec odbarwieniu lub deformacji, co grozi awarią.
- W miejscu narażonym na drgania
- W pobliżu silnego pola magnetycznego
- W miejscach piaszczystych lub zapylonych Uważać, aby piasek lub kurz nie dostały się do aparatu. Grozi to uszkodzeniem aparatu, w niektórych przypadkach trwałym.

## **Przechowywanie**

Pamiętać o założeniu przedniej pokrywki obiektywu, gdy aparat nie jest używany.

# **Temperatura aparatu**

Aparat i akumulator mogą osiągnąć wysoką temperaturę w wyniku ciągłego użytkowania; nie jest to usterka.

#### **Temperatury robocze**

Aparat jest przeznaczony do użytku w zakresie temperatur od 0 °C do 40 °C. Nie jest wskazane fotografowanie w miejscach, gdzie panują skrajnie niskie lub wysokie temperatury spoza podanego zakresu.

## <span id="page-491-0"></span>**Kondensacja wilgoci**

Jeżeli aparat zostanie przeniesiony bezpośrednio z zimnego do ciepłego miejsca, może dojść do kondensacji wilgoci wewnątrz lub na zewnątrz aparatu. Wspomniana kondensacja wilgoci może spowodować awarię aparatu.

#### **Zapobieganie kondensacji wilgoci**

W przypadku przenoszenia aparatu z zimnego do ciepłego miejsca należy włożyć go do szczelnie zamkniętej plastikowej torby i pozostawić w niej na około godzinę, aby przystosował się do warunków panujących w nowym miejscu.

#### **W przypadku kondensacji wilgoci**

Wyłączyć aparat i odczekać około godzinę, aż wilgoć odparuje. W przypadku fotografowania zawilgoconym obiektywem nie ma możliwości uzyskania ostrych obrazów.

# **Wbudowany akumulator**

Wbudowany akumulator opisywanego aparatu umożliwia pamiętanie daty, godziny i innych ustawień niezależnie od tego, czy zasilanie jest włączone lub nie, albo akumulator włożony lub nie. Wspomniany akumulator jest stale ładowany, dopóki aparat jest używany. Jednakże jeśli aparat jest włączany tylko na krótko, akumulator stopniowo rozładowuje się. Jeśli aparat nie jest używany w ogóle przez trzy miesiące, akumulator rozładowuje się całkowicie. W takim przypadku przed przystąpieniem do eksploatacji aparatu należy naładować akumulator. Nawet jeśli wspomniany akumulator nie jest naładowany, aparat może być nadal używany. Nie można będzie jedynie rejestrować daty i godziny. Jeśli aparat przywraca ustawienia domyślne przy każdym ładowaniu akumulatora, może to oznaczać, że akumulator wewnętrzny w aparacie przestał funkcjonować. Należy skontaktować się ze sprzedawcą produktów Sony lub autoryzowanym serwisem Sony.

#### **Metoda ładowania wbudowanego akumulatora**

Umieść naładowany akumulator w aparacie lub podłącz aparat do gniazda zasilania sieciowego przy użyciu zasilacza sieciowego (w zestawie) i pozostaw wyłączony aparat na 24 godziny lub dłużej.

## **Karty pamięci – informacje**

Na karcie pamięci, ani na jej adapterze nie wolno umieszczać naklejek itp. Może to spowodować usterkę.

#### **Nagrywanie/odtwarzanie**

- W przypadku pierwszego użycia karty pamięci w opisywanym aparacie, wskazane jest sformatowanie karty z poziomu aparatu w celu zapewnienia jej stabilnego działania w trakcie fotografowania lub filmowania. Należy pamiętać, że formatowanie trwale usuwa wszystkie dane zapisane na karcie pamięci i że jest to operacja nieodwracalna. Cenne dane należy zapisać na komputerze itp.
- W przypadku wielokrotnego nagrywania i usuwania obrazów, na karcie pamięci może dojść do fragmentacji danych. Mogą wystąpić problemy z zapisywaniem lub nagrywaniem filmów. W takim przypadku zapisz obrazy na komputerze lub innym urządzeniu, a potem sformatuj kartę pamięci.
- Nie ma możliwości uzyskania odszkodowania za utracone nagrania, nawet jeśli problemy z zapisem lub odczytem spowodowane są nieprawidłowym działaniem aparatu, karty pamięci itp.
- Aby uniknąć potencjalnego ryzyka utraty danych, zawsze kopiuj (archiwizuj) dane na inne nośniki.
- Przed przystąpieniem do rejestrowania wydarzeń niepowtarzalnych należy wykonać zapis próbny, aby upewnić się, że aparat działa prawidłowo.
- Opisywany aparat nie jest pyłoszczelny, wodoszczelny, ani odporny na zachlapanie.
- Nie wolno kierować aparatu w stronę słońca lub innego jasnego źródła światła. Może bowiem dojść do uszkodzenia aparatu.
- Nie patrzeć na słońce, ani ostre światło przez zdjęty obiektyw. Grozi to nieodwracalnym uszkodzeniem wzroku. Może również dojść do uszkodzenia obiektywu.
- Nie używaj aparatu w pobliżu miejsca, gdzie wytwarzane są silne fale radiowe lub występuje promieniowanie. W takich warunkach mogą wystąpić problemy z prawidłowym nagrywaniem lub odtwarzaniem.
- Używanie aparatu w miejscach piaszczystych lub zapylonych może spowodować usterki.
- W przypadku wystąpienia kondensacji, przed użyciem aparatu należy najpierw usunąć skroploną parę wodną (strona [54\)](#page-491-0).

- Nie potrząsać, ani nie uderzać aparatem. Grozi to nie tylko nieprawidłowym działaniem i uniemożliwieniem rejestrowania zdjęć, ale może być również przyczyną trwałego uszkodzenia karty pamięci, albo uszkodzenia lub całkowitej utraty danych zdjęciowych.
- Powierzchnię lampy błyskowej czyścić miękką szmatką. Ciepło błysku może powodować przypalanie przylegającego do powierzchni kurzu i odymienie lampy.
- Chronić aparat i załączone akcesoria przed dostępem dzieci. Kartę pamięci itp. można połknąć. Jeżeli zdarzy się taka sytuacja, natychmiast zasięgnąć porady lekarza.

#### **Importowanie filmów AVCHD na komputer**

Do importu filmów AVCHD na komputer z systemem Windows użyj oprogramowania "PlayMemories Home" dołączonego na płycie CD-ROM (w zestawie).

## **Zdjęcia w formacie RAW**

Aby przeglądać obrazy RAW zapisane przy użyciu aparatu, konieczne jest użycie programu "Image Data Converter" dostępnego na płycie CD-ROM (w zestawie). Jeżeli rejestrowane obrazy nie będą modyfikowane, wskazane jest fotografowanie w formacie JPEG.

#### **Uwagi dotyczące odtwarzania filmów na innych urządzeniach**

- Do zapisu w formacie AVCHD opisywany aparat używa kodeka MPEG-4 AVC/H.264 High Profile. Do odtwarzania filmów w formacie AVCHD zarejestrowanych opisywanym aparatem nie nadają się poniższe urządzenia.
	- Inne urządzenia zgodne z formatem AVCHD, które nie obsługują High Profile
	- Urządzenia niezgodne z formatem AVCHD
- Dodatkowo do zapisu w formacie MP4 opisywany aparat używa kodeka MPEG-4 AVC/H.264 Main Profile. Z tego względu filmów w formacie MP4 zarejestrowanych opisywanym aparatem nie można odtwarzać na innych urządzeniach niż te, które obsługują kodeka MPEG-4 AVC/H.264.
- Płyty z obrazem zapisanym w jakości HD (o wysokiej rozdzielczości) można odtwarzać wyłącznie na urządzeniach obsługujących format AVCHD. Odtwarzacze i nagrywarki DVD nie odtwarzają płyt z obrazem zapisanym w jakości HD, ponieważ nie obsługują formatu AVCHD. Odtwarzacze i nagrywarki DVD mogą mieć również problem z wysunięciem płyt z obrazem zapisanym w jakości HD.
- Filmy zapisane w formacie 1080 60p/1080 50p można odtwarzać tylko na urządzeniach obsługujących format 1080 60p/1080 50p.

#### **Ostrzeżenie dotyczące podróży lotniczych**

Gdy znajdujesz się na pokładzie samolotu, wyłącz aparat.

#### **Ostrzeżenie dotyczące praw autorskich**

Programy telewizyjne, filmy, taśmy wideo i inne materiały mogą być chronione prawami autorskimi. Nieuprawniona rejestracja takich materiałów może stanowić naruszenie przepisów dotyczących ochrony praw autorskich.

#### **Zdjęcia wykorzystane w tej instrukcji obsługi**

Przykładowe obrazy użyte w tym podręczniku to reprodukcje. Nie są to zdjęcia wykonane przy użyciu opisywanego aparatu.

#### **Uwaga dotycząca parametrów i danych technicznych podawanych w niniejszej instrukcji**

Dane dotyczące wydajności i specyfikacji są ustalone zgodnie z poniższymi warunkami, o ile nie podano inaczej w niniejszej instrukcji: przy typowej temperaturze otoczenia równej 25 °C i z użyciem akumulatora, który został całkowicie naładowany przez około godzinę po tym, jak wskaźnik ładowania zgasł.

# **Dane techniczne**

#### **Aparat**

## **[System]**

Typ aparatu: Aparat cyfrowy z wymiennymi obiektywami Obiektyw: Obiektyw z bagnetem E

#### **[Przetwornik obrazu]**

Przetwornik obrazu: przetwornik obrazu CMOS z formatem APS-C (23,5 mm  $\times$  15,6 mm) Łączna liczba pikseli przetwornika obrazu: ok. 16 700 000 pikseli Efektywna liczba pikseli aparatu: ok. 16 100 000 pikseli

#### **[Funkcja usuwania kurzu]**

System: Ochronna powłoka antystatyczna na filtrze dolnoprzepustowym i ultradźwiękowy mechanizm wibracyjny

#### **[System autofokusa]**

System: Szybki hybrydowy autofokus (system wykrywania fazy/system wykrywania kontrastu)

Zakres czułości: EV0 do EV20 (przy ekwiwalencie ISO 100 i obiektywie F2,8)

## **[Kontrola ekspozycji]**

Metoda pomiaru: 1 200-segmentowy pomiar za pomocą przetwornika obrazu Zakres pomiaru: EV0 do EV20 (przy ekwiwalencie ISO 100 i obiektywie F2,8)

Czułość ISO (zalecany wskaźnik ekspozycji): Zdjęcia: AUTO, ISO 100 – 25 600 Filmy: AUTO, odpowiednik  $ISO 100 - 6 400$ Kompensacja ekspozycji: ±3,0 EV

(co 1/3 EV)

#### **[Migawka]**

Typ: Elektronicznie sterowana migawka szczelinowa o przebiegu pionowym Zakres czasów otwarcia: Zdjęcia: 1/4 000 sekundy do 30 sekund, BULB Filmy: 1/4 000 sekundy do 1/4 sekundy (krok 1/3 EV), Urządzenie kompatybilne z 1080 60i do 1/60 sekundy w trybie AUTO (do 1/30 sekundy w trybie [Auto. wolna migawka]) Urządzenie kompatybilne z 1080 50i do 1/50 sekundy w trybie AUTO (do 1/25 sekundy w trybie [Auto. wolna migawka]) Synchronizacja z błyskiem: 1/160 sekundy

#### **[Nośniki zapisu]**

"Memory Stick PRO Duo", Karta SD

## **[Wizjer elektroniczny]**

Typ: Wizjer elektroniczny Rozmiar ekranu: 1,3 cm (typ 0,5) Calkowita liczba punktów: 2 359 296 punktów Zasięg kadru: 100% Powiększenie: 1,09 × z obiektywem 50 mm do nieskończoności,  $-1$  m<sup> $-1$ </sup> (dioptria)

Punkt oka: Ok. 23 mm od okulara, 21 mm od ramki okulara przy  $-1$  m<sup> $-1$ </sup> Korekta dioptrii:  $-4.0 \text{ m}^{-1}$  do  $+1,0 \text{ m}^{-1}$  (dioptria)

#### **[Ekran LCD]**

Panel LCD: Szeroki, 7,5 cm (typ 3,0) matryca TFT Calkowita liczba punktów: 921 600 punktów

#### **[Gniazda wejść/wyjść]**

USB: Przyłącze microUSB typ B HDMI: Gniazdo mini HDMI typu C

#### **[Zasilanie]**

Zastosowany akumulator: Akumulator NP-FW50

#### **[Pobór mocy]**

Przy użyciu obiektywu E PZ 16-50 mm F3,5-5,6 OSS\* Korzystając z wizjera: Ok. 3,3 W Korzystając z ekranu: Ok. 2,5 W \* dostarczany z NEX-6L/6Y

#### **[Pozostałe]**

Exif Print: Zgodny PRINT Image Matching III: Zgodny DPOF: Zgodny Wymiary (zgodnie ze standardem CIPA): Ok. 119,9 mm  $\times$  66,9 mm  $\times$ 42,6 mm (szer./wys./głęb.) Ciężar (zgodnie ze standardem CIPA): Ok. 345 g (wraz z akumulatorem i "Memory Stick PRO Duo") Ok. 287 g (sam aparat) Temperatura robocza: 0 °C do 40 °C

Format pliku: Zdjęcie: zgodne z JPEG (DCF wer. 2.0, Exif wer. 2.3, MPF Baseline), RAW (format Sony ARW 2.3) Film (Format AVCHD): format AVCHD zgodny z wer. 2.0 Obraz: MPEG-4 AVC/H.264 Dźwięk: Dolby Digital 2 kanały Dolby Digital Stereo Creator • Wyprodukowano na licencji firmy Dolby Laboratories. Film (Format MP4): Obraz: MPEG-4 AVC/H.264 Dźwięk: MPEG-4 AAC-LC 2 kanały Komunikacja USB: Hi-Speed USB (USB 2.0)

#### **[Lampa błyskowa]**

Liczba przewodnia lampy błyskowej: GN 6 (w metrach przy ISO 100) Czas ładowania: ok. 4 sekundy Kąt rozsyłu błysku: Odpowiadający obiektywowi 16 mm (ogniskowa podana na obiektywie) Korekcja błysku: ±2,0 EV (co 1/3 EV)

#### **[Sieć bezprzewodowa]**

Obsługiwany format: IEEE 802.11 b/g/n

#### **Zasilacz sieciowy AC-UB10/UB10B/UB10C/ UB10D**

Wymagania dotyczące zasilania: Prąd zmienny o napięciu od 100 V do 240 V, 50 Hz/60 Hz, 70 mA Napięcie wyjściowe: Prąd stały 5 V, 0,5 A Temperatura robocza: 0 °C do 40 °C Temperatura przechowywania:  $-20$  °C do +60 °C Wymiary: ok. 50 mm × 22 mm × 54 mm (szer./wys./głęb.) Masa: W przypadku USA i Kanady: ok. 48 g W przypadku krajów lub regionów innych niż USA i Kanada: ok. 43 g

#### **Akumulator NP-FW50**

Zastosowany akumulator: Akumulator litowo-jonowy Napięcie maksymalne: Prąd stały 8,4 V Napięcie nominalne: Prąd stały 7,2 V Maksymalne napięcie ładowania: prąd stały 8,4 V Maksymalny prąd ładowania: 1,02 A Pojemność: Typowa 7,7 Wh (1 080 mAh) Minimalna 7,3 Wh (1 020 mAh) Maksymalne wymiary: Ok. 31.8 mm  $\times$  18.5 mm  $\times$  45 mm (szer./wys./głęb.) Masa: Ok. 57 g

#### **Obiektyw**

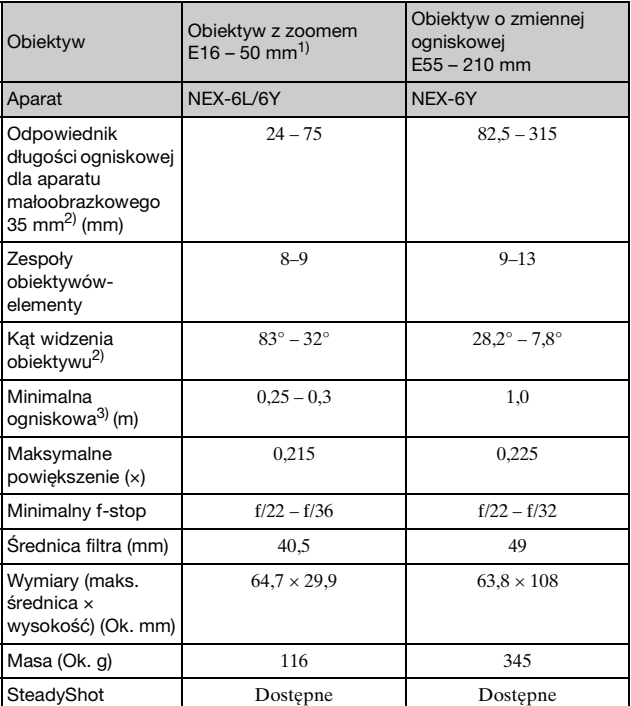

PL

1) Zoom elektryczny<br>2) Wartości odpowiadające ogniskowej i kątowi widzenia aparatu małoobrazkowego (35 mm) oparto na aparatach cyfrowych wyposażonych

<sup>3)</sup> Minimalna odległość z ostrością to najmniejsza odległość od przetwornika obrazu do obiektu.

Konstrukcja i dane techniczne mogą ulec zmianie bez uprzedzenia.

## **Ogniskowa**

Kąt obrazu tego aparatu jest węższy, niż aparatu małoobrazkowego 35 mm. Możesz znaleźć przybliżony odpowiednik długości ogniskowej aparatu małoobrazkowego 35 mm i wykonać zdjęcie o tym samym kącie, zwiększając długość ogniskowej obiektywu o połowę. Na przykład: stosując obiektyw 50 mm, otrzymujesz przybliżony odpowiednik obiektywu 75 mm aparatu małoobrazkowego 35 mm.

## **Zgodność danych obrazu**

- Opisywany aparat jest zgodny ze specyfikacją DCF (Design rule for Camera File system), uniwersalnym standardem ustalonym przez organizację JEITA (Japan Electronics and Information Technology Industries Association).
- Nie można zagwarantować możliwości odtwarzania w innych urządzeniach zdjęć zarejestrowanych opisywanym aparatem, ani możliwości odtwarzania w opisywanym aparacie zdjęć zarejestrowanych lub poddanych obróbce w innym urządzeniu.

#### **Znaki towarowe**

- $\alpha$  jest znakiem towarowym Sony Corporation.
- "Memory Stick",  $\mathbf{R}$ , "Memory Stick PRO", MEMORY STICK PRO. "Memory Stick Duo", **MEMORY STICK DUO, "Memory** Stick PRO Duo", MEMORY STICK PRO DUO, "Memory Stick PRO-HG Duo", MEMORY STICK PRO-HG Duo, "Memory Stick Micro", "MagicGate" i MAGICGATE są znakami towarowymi Sony Corporation.
- "InfoLITHIUM" jest znakiem towarowym Sony Corporation.
- "PlayMemories Camera Apps" jest znakiem towarowym Sony Corporation.
- "PhotoTV HD" jest znakiem towarowym Sony Corporation.
- Blu-ray Disc™ i Blu-ray™ są znakami towarowymi Blu-ray Disc Association.
- "AVCHD Progressive" i logotyp "AVCHD Progressive" są znakami towarowymi Panasonic Corporation i Sony Corporation.
- Dolby i symbol podwójnego D to znaki handlowe Dolby Laboratories.
- Microsoft, Windows i Windows Vista są zastrzeżonymi znakami towarowymi lub znakami towarowymi Microsoft Corporation w Stanach Zjednoczonych i/lub innych krajach.
- HDMI, logo HDMI i High-Definition Multimedia Interface to znaki handlowe lub zarejestrowane znaki handlowe HDMI Licensing LLC.
- Mac i Mac OS są znakami towarowymi lub zastrzeżonymi znakami towarowymi Apple Inc.
- iOS to znak handlowy lub zarejestrowany znak handlowy Cisco Systems Inc.
- Intel i Intel Core i Pentium sa znakami towarowymi lub zastrzeżonymi znakami towarowymi Intel Corporation.
- Android to zarejestrowany znak handlowy Google Inc.
- DLNA oraz DLNA CERTIFIED to znaki handlowe Digital Living Network Alliance.
- Logo SDXC to znak handlowy SD-3C, LLC.
- Eye-Fi jest znakiem towarowym Eye-Fi Inc.
- MultiMediaCard jest znakiem towarowym MultiMediaCard Association.
- $\mathsf{L}$ " i  $\mathsf{L}$ PlayStation" są zastrzeżonymi znakami towarowymi Sony Computer Entertainment Inc.
- Adobe jest zastrzeżonym znakiem towarowym lub znakiem towarowym Adobe Systems Incorporated w Stanach Zjednoczonych i/lub w innych krajach.
- Dodatkowo, używane w instrukcji nazwy systemów i produktów są ogólnie znakami towarowymi lub zastrzeżonymi znakami towarowymi ich twórców lub producentów. W niniejszej instrukcji symbole ™ i®nie zawsze są stosowane.
- **Norks** with layStation®3
- Aby korzystanie z PlayStation 3 było jeszcze przyjemniejsze, pobierz aplikację PlayStation 3 z PlayStation Store (tam, gdzie jest on dostępny).
- Aplikacja PlayStation 3 wymaga konta PlayStation Network i pobrania aplikacji. Dostępna tam, gdzie dostępny jest PlayStation Store.

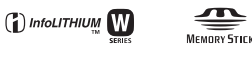

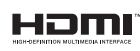

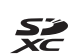

**AVCHD** Progressive

Dodatkowe informacje o produkcie i odpowiedzi na często zadawane pytania można znaleźć w naszej witrynie obsługi klienta.

#### http://www.sony.net/

Wydrukowano przy użyciu tuszu na bazie oleju roślinnego, nie zawierającego lotnych związków organicznych.

Sony Europe Limited, The Heights, Brooklands, Weybridge, Surrey, KT130XW, United Kingdom

P<sub>I</sub>

## **Svenska**

## E-fattning

# **VARNING**

**Utsätt inte enheten för regn eller fukt eftersom det kan medföra risk för brand eller elstötar.**

# **VIKTIGA SÄKERHETSANVISNINGAR -SPARA DESSA ANVISNINGAR VARNING FÖLJ DESSA ANVISNINGAR NOGGRANT FÖR ATT MINSKA RISKEN FÖR BRAND OCH ELSTÖTAR**

# **VARNING!**

#### [ **Batteri**

Batteriet kan brista om det hanteras ovarsamt, vilket kan leda till brand eller risk för kemiska brännskador. Vidta följande försiktighetsåtgärder.

- Plocka inte isär.
- Se till att inte batteriet kommer i kläm och skydda det mot våld och stötar och se upp så att du inte utsätter det för slag, tappar det eller trampar på det.
- Kortslut inte batteriet och låt inte metallföremål komma i kontakt med batteriets kontakter.
- Utsätt inte batteriet för temperaturer som överstiger 60 °C. Sådana temperaturer kan uppstå t.ex. i direkt solljus eller i en bil som står parkerad i solen.
- Bränn inte upp det eller kasta in det i en eld.
- Använd inte skadade eller läckande litiumjonbatterier.
- Ladda upp batteriet med en batteriladdare från Sony eller med en enhet som kan ladda upp batteriet.
- Förvara batteriet utom räckhåll för små barn.
- Håll batteriet torrt.
- Byt bara ut batteriet mot ett batteri av samma typ, eller mot en typ som rekommenderas av Sony.
- Kassera förbrukade batterier omedelbart på det sätt som beskrivs i instruktionerna.

#### [ **Nätadapter**

Använd närmaste vägguttag för att ansluta nätadaptern. Dra genast ut nätadapterns stickkontakt ur vägguttaget om det skulle uppstå något problem medan apparaten används.

Om en nätkabel medföljer är den enbart avsedd för den här kameran, och bör inte användas tillsammans med annan elektrisk utrustning.

# **För kunder i Europa**

#### [ **Anmärkning för kunder i de länder som följer EU-direktiv**

Tillverkaren av den här produkten är Sony Corporation, 1-7-1 Konan Minato-ku Tokyo, 108-0075 Japan. Auktoriserad representant för EMC och produktsäkerhet är Sony Deutschland GmbH, Hedelfinger Strasse 61, 70327 Stuttgart, Tyskland. För eventuella ärenden gällande service och garanti, se adresserna i de separata service- respektive garantidokumenten.

# CE

Härmed intygar Sony Corporation att denna NEX-6 Digitalkamera med utbytbart objektiv står I överensstämmelse med de väsentliga egenskapskrav och övriga relevanta bestämmelser som framgår av direktiv 1999/5/EG. För ytterligare information gå in på följande hemsida:

http://www.compliance.sony.de/

Den här produkten har testats och befunnits motsvara kraven enligt R&TTE Directive för anslutningskablar som är kortare än 3 meter.

#### [ **Observera**

Elektromagnetiska fält med vissa frekvenser kan påverka bilden och ljudet på den här produkten.

#### [ **Obs!**

Om statisk elektricitet eller elektromagnetism gör att informationsöverföringen avbryts (överföringen misslyckas) startar du om programmet eller kopplar loss kommunikationskabeln (USB-kabel eller liknande) och sätter tillbaka den igen.

#### [ **Omhändertagande av gamla elektriska och elektroniska produkter (Användbar i den Europeiska Unionen och andra Europeiska länder med separata insamlingssystem)**

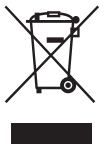

Symbolen på produkten eller emballaget anger att produkten inte får hanteras som hushållsavfall. Den skall i stället lämnas in på uppsamlingsplats för återvinning av el- och elektronikkomponenter. Genom att säkerställa att produkten hanteras på rätt sätt bidrar du till att förebygga eventuella negativa miljö- och hälsoeffekter som kan uppstå om produkten kasseras som vanligt avfall. Återvinning av material hjälper till att bibehålla naturens resurser. För ytterligare upplysningar om återvinning bör du kontakta lokala myndigheter eller sophämtningstjänst

eller affären där du köpte varan.

#### [ **Avfallsinstruktion rörande förbrukade batterier (gäller i EU och andra europiska länder med separata insamlingssystem)**

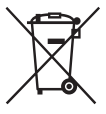

Denna symbol på batteriet eller på förpackningen betyder att batteriet inte skall behandlas som vanligt hushållsavfall.

På vissa batterier kan denna symbol användas i kombination med en kemisk symbol. Den kemiska symbolen för kvicksilver (Hg) eller bly (Pb) läggs till om batteriet innehåller mer än 0,0005% kvicksilver eller 0,004% bly.

För att säkerställa för att dessa batterier blir kastade på ett riktigt sätt, kommer du att bidra till att skydda miljön och människors hälsa från potentiella negativa konsekvenser som annars kunnat blivit orsakat av felaktig avfallshantering. Återvinning av materialet vill bidra till att bevara naturens resurser.

När det gäller produkter som av säkerhet, prestanda eller dataintegritetsskäl kräver permanent anslutning av ett inbyggt batteri, bör detta batteri bytas av en auktoriserad servicetekniker.

För att försäkra att batteriet blir behandlat korrekt skall det levereras till återvinningsstation för elektriska produkter när det är förbrukat.

För alla andra batterier, vänligen se avsnittet om hur man tar bort batteriet på ett säkert sätt. Lämna batteriet på en återvinningsstation för förbrukade batterier.

För mer detaljerad information rörande korrekt avfallshantering av denna produkt eller batterier, vänligen kontakta ditt kommunkontor, din avfallsstation eller din återförsäljare där du köpt produkten.
# **Att observera när kameran används i Italien**

Användning av RLAN-nätverket regleras:

- vad det gäller privat användning, av lagdekretet 1.8.2003, nr. 259 ("Kod för elektronisk kommunikation"). Framför allt paragraf 104 anger när ett generellt tillstånd måste erhållas i förväg, och paragraf 105 anger när fri användning är tillåten.

- vad det gäller tillgång för allmänheten via RLAN-nätverket till telenät och andra tjänster, av ministerdekretet 28.5.2003 i dess ändrade lydelse, och paragraf 25 (allmän auktorisering av elektroniska kommunikationsnät och kommunikationstjänster) i Koden för elektronisk kommunikation.

# **För kunder som har köpt kameran i en affär för turister i Japan**

#### [ **Obs!**

Alla trådlösa funktioner som är avsedda för en NEX-6 digitalkamera med utbytbart objektiv går att använda i USA, Canada, Mexiko, Frankrike, Sverige, Ryssland, Ukraina, Australien, Singapore, Korea, Filippinerna, Thailand, Taiwan, Indien och Kina.

<span id="page-504-0"></span>Den här bruksanvisningen täcker flera olika modeller som levereras med olika objektiv.

Modellnamnet varierar beroende på vilket objektiv kameran levereras med. Vilka modeller som säljs varierar i olika länder och områden.

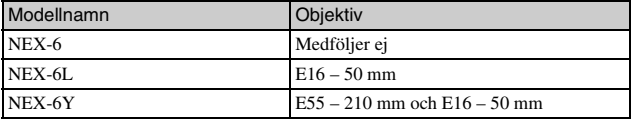

# **Kontrollera de medföljande föremålen**

Kontrollera allra först kamerans modellnamn (sidan [5](#page-504-0)). Vilka tillbehör som medföljer varierar beroende på modellen. Siffrorna inom parentes anger antalet.

#### <sup>x</sup> **Levereras tillsammans med alla modeller**

- Kamera (1)
- Nätkabel (1)\* (medföljer ej i USA och Canada)

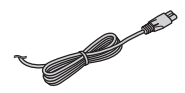

- \* Flera strömkablar kan medfölja kameran. Använd den som passar i ditt land/region.
- Återuppladdningsbart batteripaket NP-FW50 (1)

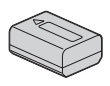

• Mikro-USB-kabel (1)

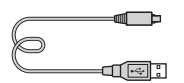

• Nätadapter AC-UB10/UB10B/ UB10C/UB10D (1)

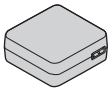

• Axelrem (1)

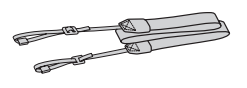

• Ögonmussla (1)

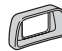

- Skoskydd (1) (monterat på kameran)
- CD-ROM-skiva (1)
	- Programvara för α-kameran
	- Bruksanvisning till α
- Handledning (Detta häfte) (1)

# ■ **NEX-6**

• Kamerahuslock (1) (monterat på kameran)

# <sup>x</sup> **NEX-6L**

• E16 – 50 mm zoomobjektiv (1)/ Främre linsskydd (1) (monterat på kameran)

# <sup>x</sup> **NEX-6Y**

- E16 50 mm zoomobjektiv (1)/ Främre linsskydd (1) (monterat på kameran)
- E55 210 mm zoomobjektiv (1)/ Främre linsskydd (1)/Bakre objektivlock (1)/Motljusskydd (1)

# **Uppladdning av batteripaketet**

Var noga med att ladda upp "InfoLITHIUM"-batteripaketet NP-FW50 (medföljer) innan du börjar använda kameran för allra första gången. "InfoLITHIUM"-batteripaketet går att ladda upp även om det inte är helt urladdat. Batteripaketet går att använda även om det inte är helt uppladdat. Ett uppladdat batteripaket laddas gradvis ur, även om det inte används. Ladda därför alltid upp batteripaketet igen innan du börjar fotografera för att inte missa chansen att ta bilder.

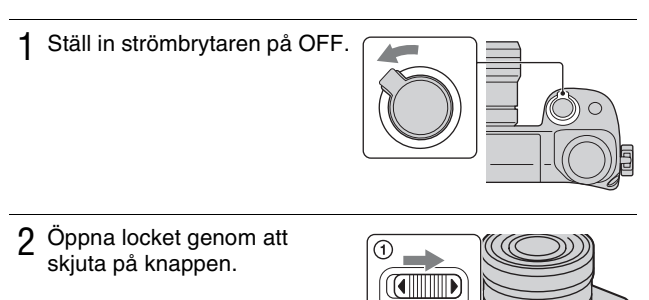

3 Håll låsknappen intryckt med hjälp av batteripaketets kant och stick in batteripaketet så långt det går.

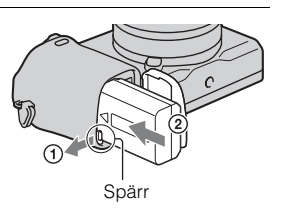

# 4 Stäng locket.

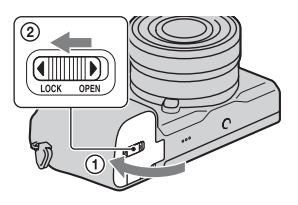

5 Anslut kameran till nätadaptern (medföljer) med hjälp av mikro-USB-kabeln (medföljer). Anslut nätadaptern till ett vägguttag.

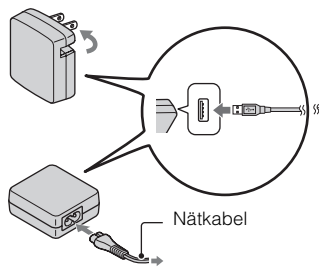

Laddningslampan tänds och lyser orange, och uppladdningen startar.

- Ställ in strömbrytaren på OFF medan uppladdningen av batteripaketet pågår. Om strömbrytaren ställs in på ON kan kameran inte ladda upp batteripaketet.
- Om laddningslampan blinkar, så ta ut batteripaketet och sätt i det igen.

Laddningslampa Tänd: Uppladdning pågår Släckt: Uppladdningen klar Blinkar: Uppladdningsfel, eller uppladdningen tillfälligt avbruten eftersom temperaturen är utanför det rekommenderade området.

#### **Obs!**

- Om laddningslampan på kameran börjar blinka när nätadaptern ansluts till vägguttaget betyder det att uppladdningen tillfälligt har avbrutits eftersom temperaturen är utanför det rekommenderade området. När temperaturen har återgått till det rekommenderade området återupptas uppladdningen. Vi rekommenderar att batteripaketet laddas upp i en omgivningstemperatur på mellan 10 °C till 30 °C.
- Det kan hända att laddningslampan blinkar snabbt den allra första gången batteripaketet används, eller om batteripaketet inte har använts på väldigt länge. Ta i så fall ut batteripaketet och sätt i det igen, och ladda sedan upp batteripaketet.
- Försök inte att ladda batteripaketet direkt efter det har laddats, eller om det inte har använts efter att det har laddats. Om du gör det påverkar det batteripaketets prestanda.
- Koppla loss nätadaptern från vägguttaget när uppladdningen är klar.
- Var noga med att bara använda äkta batteripaket från Sony, mikro-USB-kabeln som medföljer, och nätadaptern som medföljer.

## <sup>x</sup> **Uppladdningstid**

Uppladdningstiden är ungefär 280 minuter när nätadaptern (medföljer) används.

#### **Obs!**

• Ovanstående uppladdningstid gäller vid uppladdning av ett helt urladdat batteripaket vid en temperatur på 25 °C. Uppladdningen kan ta längre tid beroende på användningsförhållandena och andra faktorer.

# <sup>x</sup> **Uppladdning genom att ansluta kameran till en dator**

Det går att ladda upp batteripaketet genom att ansluta kameran till en dator med hjälp av en mikro-USB-kabel.

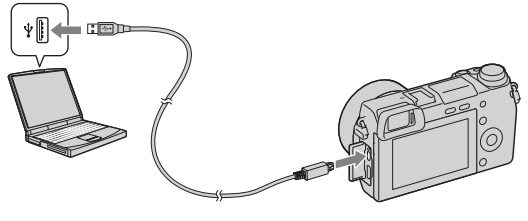

#### **Obs!**

- Observera följande punkter vid uppladdning via en dator:
	- Om kameran är ansluten till en bärbar dator som inte är ansluten till någon strömkälla, sjunker datorns batterinivå. Undvik att lämna kameran ansluten till datorn under lång tid.
	- Undvik att slå på, stänga av, eller starta om datorn, eller väcka den från viloläge, när kameran är ansluten till datorn via USB. Det kan leda till fel på kameran. Koppla loss kameran från datorn innan du slår på, stänger av, eller startar om datorn, eller väcker den från viloläge.
	- Vi kan inte garantera att alla funktioner fungerar med alla datorer. Vi lämnar inga garantier för uppladdning med hjälp av en specialbyggd dator, en ombyggd dator, eller uppladdning via ett USB-nav. Det kan hända att kameran inte går att använda ordentligt beroende på vilka andra sorters USB-enheter som är anslutna till datorn samtidigt.

# $\ddot{\mathbf{Q}}$  Användning av kameran utomlands — Strömförsörjning

Kameran och nätadaptern går att använda i alla länder och områden med en nätström på 100 V till 240 V växelström, 50 Hz/60 Hz.

Det behövs ingen spänningsomvandlare och om man använder en sådan kan det orsaka fel.

# <sup>x</sup> **Kontroll av den återstående batterinivån**

Kontrollera nivån med hjälp av följande indikatorer och procentsiffror som visas på LCD-skärmen.

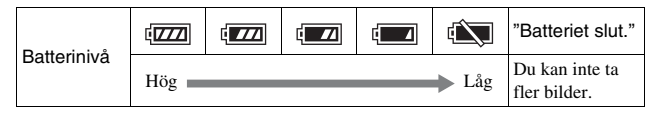

#### **Obs!**

• Det kan hända att den återstående batteriströmmen som visas inte är korrekt under somliga förhållanden.

# Vad är ett "InfoLITHIUM"-batteripaket?

Ett "InfoLITHIUM"-batteripaket är en sorts litiumjon-batteripaket som är försett med funktioner för utbyte av information om användningsförhållandena med kameran. När man använder ett "InfoLITHIUM"-batteripaket visas den återstående batteritiden i procent i förhållande till kamerans användningsförhållanden.

# **Ta bort batteripaketet**

Stäng av kameran och kontrollera att Läsnings-/skrivningslampan inte lyser, skjut spärren i pilens riktning och dra ut batteripaketet. Var försiktig så att du inte tappar batteripaketet.

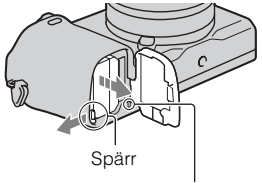

Läsnings-/skrivningslampa

# **Sätta på/ta av objektivet**

Ställ in kamerans strömbrytare på OFF innan du monterar eller demonterar objektivet.

- Om kamerahuslocket eller förpackningslocket är påsatt, så ta av det från kameran eller objektivet.
	- Byt objektiv så fort som möjligt på en plats där det inte är dammigt, för att undvika att det kommer in damm eller skräp i kameran.

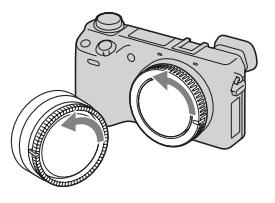

- 2 Sätt på objektivet genom att passa ihop de vita indexmärkena på objektivet och kameran.
	- Håll kameran vänd nedåt för att förhindra att det kommer in damm i kameran.

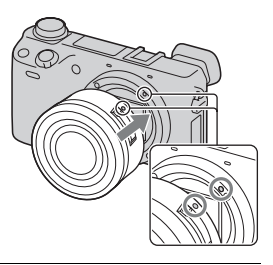

- 3 Medan du trycker objektivet lätt mot kameran, ska du vrida objektivet medurs tills det klickar till i låst läge.
	- Var noga med att sätta på objektivet rakt.

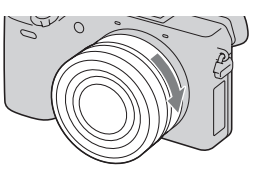

#### **Obs!**

- Tryck inte på objektivfrigöringsknappen när du sätter på ett objektiv.
- Undvik att ta i alltför hårt när du sätter på ett objektiv.
- En objektivadapter (säljs separat) krävs för att sätta på objektiv med A-fattning (säljs separat). Se bruksanvisningen som medföljer objektivadaptern för närmare detalier.
- Om du använder ett objektiv som är försett med objektivfäste, så skruva fast fästet
- på objektivsidan i stativet för att hålla balansen.

## **■ Ta av objektivet**

1 Tryck in objektivfrigöringsknappen så långt det går och vrid objektivet moturs tills det stannar.

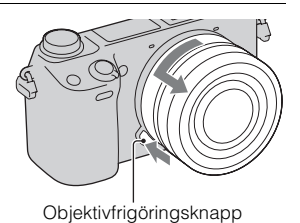

#### **Obs!**

- Om det skulle komma in damm eller skräp i kameran medan du byter objektiv, och det fastnar på bildsensorn (den del som omvandlar ljuset till en digital signal) kan det hända att det syns som mörka fläckar i bilden, beroende på tagningsförhållandena. På grund av dammskyddsfunktionen vibrerar kameran en aning när den stängs av för att förhindra att damm fastnar på bildsensorn. Man ska emellertid montera eller ta av objektivet snabbt på någon plats där det inte är dammigt.
- Låt aldrig kameran ligga med objektivet avtaget.
- Om du vill använda ett kamerahuslock eller bakre objektivlock, så köp ett ALC-B1EM (kamerahuslock) respektive ALC-R1EM (bakre objektivlock) (säljs separat).
- Om du använder ett objektiv med motorzoom, så ställ in kamerans strömbrytare på OFF och kontrollera att objektivet har dragits in helt innan du byter objektiv. Om objektivet inte har dragits in, så försök inte trycka in det med våld.

# **Sätta i ett minneskort (säljs separat)**

# 1 Öppna locket.

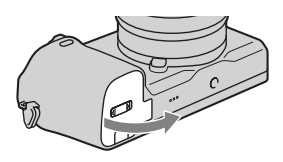

## 2 Sätt i ett minneskort.

• Tryck in minneskortet enligt bilden tills det klickar.

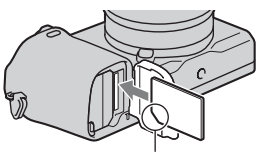

Kontrollera riktningen för det avskurna hörnet.

3 Stäng locket.

## <sup>x</sup> **Minneskort som kan användas**

Du kan använda följande typer av minneskort med den här kameran. Korrekt funktion kan emellertid inte garanteras för alla typer av minneskort.

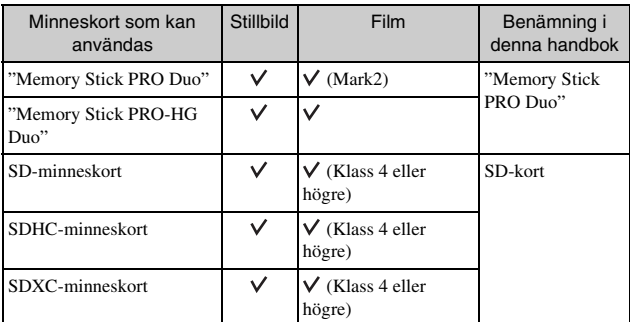

Du kan inte använda MultiMediaCard.

#### **Obs!**

• Bilder som spelats in på ett SDXC-minneskort kan inte importeras till eller spelas upp på en dator eller AV-enhet som inte har stöd för exFAT. Kontrollera att enheten har stöd för exFAT innan du ansluter den till kameran. Om du ansluter kameran till en enhet som inte har stöd för exFAT kan du uppmanas att formatera kortet. Formatera aldrig kortet när detta sker eftersom du i så fall raderar all data på kortet. (exFAT är det filsystem som används på SDXC-minneskort.)

# **■ Ta bort minneskortet**

Öppna locket, kontrollera att läsnings/ skrivningslampan inte lyser, och tryck sedan in minneskortet en gång.

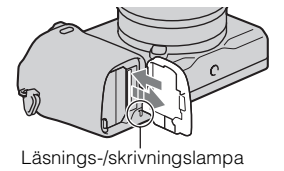

#### **Obs!**

• När läsnings-/skrivningslampan lyser skall du aldrig ta ut minneskortet eller batteripaketet, eller stänga av kameran. Data kan förstöras.

# **Justering av sökaren (dioptri-justering)**

Justera sökaren så att indikatorerna syns så tydligt som möjligt på skärmen.

1 Vrid på dioptrijusteringsratten.

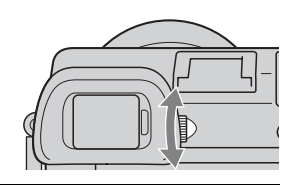

# **Montering/avtagning av ögonmusslan**

Vi rekommenderar att du sätter på ögonmusslan när du tänker använda sökaren.

- 1 Passa in ögonmusslans ovankant mot sökaren och kläm in underkanten på plats under sökaren.
	- För att ta av ögonmusslan trycker man in båda sidorna och drar av den från sökaren.

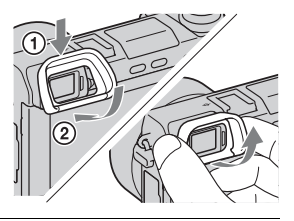

#### **Obs!**

• Ta av ögonmusslan när du monterar ett tillbehör (säljs separat) på multigränssnittsskon.

# **Inställning av datumet och klockan**

När du slår på kameran första gången visas skärmen för inställning av datum och tid.

1 Ställ strömbrytaren på ON för att slå på kameran.

Skärmen för att ställa in datum och tid visas.

- Ställ in strömbrytaren på OFF för att stänga av kameran igen.
- 2 Tryck mitt på kontrollratten.

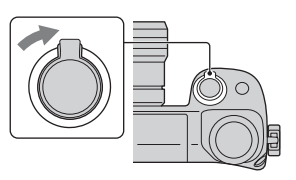

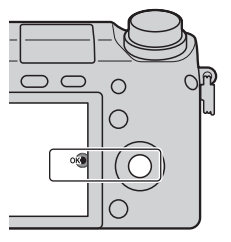

3 Välj område genom att trycka till höger eller vänster på kontrollratten och därefter trycka mitt på kontrollratten.

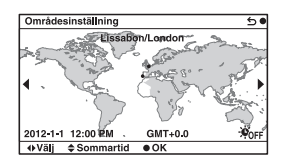

4 Tryck till vänster eller höger på kontrollratten för att välja varje alternativ och tryck uppe eller nere, eller vrid ratten, för att välja siffervärde. **Sommartid:** Används för att slå på respektive stänga av sommartidsvisning.

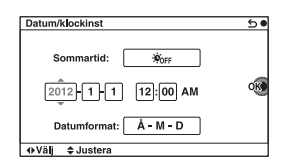

**Datumformat:** Används för att välja datumvisningsformat.

• Midnatt anges som 12:00 AM och mitt på dagen som 12:00 PM.

5 Upprepa steg 4 för att ställa in övriga punkter, och tryck sedan mitt på manöverratten.

#### **Obs!**

• Det går inte att lägga på datum på bilder med hjälp av den här kameran. Använd programmet "PlayMemories Home" som finns med på CD-ROM-skivan (medföljer) för att lagra och skriva ut bilder med datumet pålagt. Se "Hjälpguide för PlayMemories Home" för närmare detaljer (sidan [22\)](#page-521-0).

## **I Andring av datumet och klockan/Kontroll av den nuvarande klockinställningen**

Välj MENU  $\rightarrow$  [Installation]  $\rightarrow$  [Datum/klockinst].

## <sup>x</sup> **För att hålla kvar datum- och klockinställningen i kamerans minne**

Den här kameran har ett inbyggt uppladdningsbart batteri för att hålla kvar datumet, tiden och övriga inställningar i minnet, oavsett om kameran är påslagen eller ej och oavsett om batteripaketet är installerat eller ej. Se sidan [27](#page-526-0) för närmare detaljer.

# **Hur man använder kamerans guidefunktioner**

Den här kameran är utrustad med olika "Hjälpguider" som förklarar de olika funktionerna, och "Tagningstips" som ger råd om hur man tar bättre bilder. Ta hjälp av dessa guider för att få fullt utbyte av kameran.

# <sup>x</sup> **Hjälpguider**

Kameran visar hjälpguider som beskriver hur man använder vald funktion när man ändrar inställning, osv.

Det går att gömma undan hjälpguiderna genom att ställa in MENU  $\rightarrow$  $[Instantation] \rightarrow [Visn. Hilbguide] \rightarrow [Av].$ 

# **Tagningstips**

Det går att välja tagningstips från [Innehållsförteckning en] för att ta bättre bilder genom att välja MENU  $\rightarrow$  [Kamera]  $\rightarrow$  [Fotograferingstips]. Det går även att ställa in [Fototips] för AEL–knappen eller programknapp B.

# **Installation av mjukvaran**

Följande mjukvara finns med på CD-ROM-skivan (medföljer) och gör det möjligt att använda bilder som du tagit med kameran på olika sätt:

- "Image Data Converter" Gör det möjligt att öppna filer i RAW-format.
- "PlayMemories Home" (Endast Windows) Gör det möjligt att importera stillbilder som du har tagit och filmer som du har spelat in med kameran till en dator så att du kan titta på dem på datorns bildskärm, och använda olika praktiska funktioner för att förbättra de tagna bilderna.

#### **Obs!**

- Logga på som administratör.
- Använd "Image Data Converter" för att titta på RAW-bilder.
- Om programmet "PMB" (Picture Motion Browser), som medföljde kameramodeller som såldes före 2011, redan finns installerat på datorn, kommer "PMB" att skrivas över av "PlayMemories Home" och det kan hända att somliga funktioner som fanns i "PMB" då inte går att använda längre.
- "PlayMemories Home" är inte kompatibel med Mac-datorer. Om du vill spela upp bilder på en Mac–dator, så använd något lämpligt applikationsprogram som medföljde Mac–datorn.

# <sup>x</sup> **Windows**

Följande datormiljö rekommenderas när man använder den medföljande programvaran och importerar bilder via en USB-anslutning.

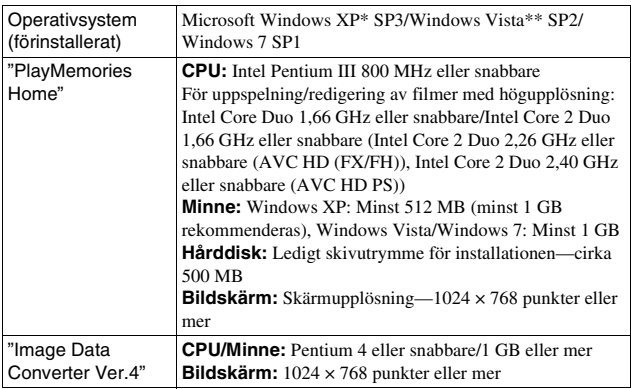

- \* 64-bitars versioner och Starter (Edition) stöds inte. Windows Image Mastering API (IMAPI) Ver. 2.0 eller senare krävs för att använda funktionen för att skapa skivor.
- \*\* Starter (Edition) stöds inte.

## 1 Slå på datorn och lägg i CD-ROM-skivan (medföljer) i CD-ROM-enheten.

Installationsmenyskärmen visas.

- Om installationsmenyn inte visas, så dubbelklicka på [Dator] (I Windows XP: [Den här datorn])  $\rightarrow$  (PMHOME)  $\rightarrow$  [Install.exe].
- Om AutoPlay-skärmen visas väljer du "Kör Install.exe" och följer anvisningarna som visas på skärmen för att fortsätta med installationen.

2 Anslut kameran till datorn.

## 3 Klicka på [Installera].

- Kontrollera att både "Image Data Converter" och "PlayMemories Home" är markerade och följ anvisningarna på skärmen.
- När det visas ett meddelande om att datorn behöver startas om så starta om datorn enligt anvisningarna på skärmen.
- DirectX kan installeras beroende på datorns systemmiljö.

#### 4 Ta ut CD-ROM-skivan när installationen är klar.

Följande mjukvaror installeras och genvägsikoner visas på skrivbordet. "Image Data Converter"

"PlayMemories Home"

"Hjälpguide för PlayMemories Home"

## <sup>x</sup> **Mac**

Följande datormiljö rekommenderas när man använder den medföljande programvaran och importerar bilder via en USB-anslutning.

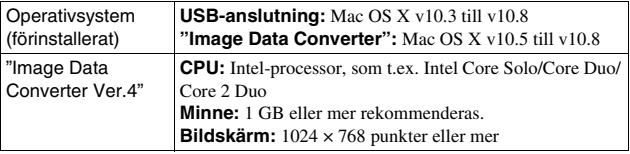

- 1 Slå på din Mac–dator och lägg i CD-ROM-skivan (medföljer) i CD-ROM-enheten.
- 2 Dubbelklicka på CD-ROM-ikonen.
- 3 Kopiera filen [IDC\_INST.pkg] i [MAC]-mappen till hårddiskikonen.
- 4 Dubbelklicka på filen [IDC\_INST.pkg] i destinationsmappen.
	- Följ anvisningarna på skärmen för att göra klart installationen.

# **Vad som går att göra med hjälp av den medföljande mjukvaran**

## <span id="page-521-0"></span><sup>x</sup> **"PlayMemories Home"**

Med hjälp av "PlayMemories Home" går det att göra följande:

- Det går att importera bilder som du har tagit med kameran till en dator och titta på dem på datorns bildskärm.
- Det går att trimma och ändra storleken på bilder.
- Det går att organisera bilder på datorn efter tagningsdatum med hjälp av en kalender och sedan titta på dem.
- Det går att retuschera stillbilder (med hjälp av rödögekorrigering osv.), skriva ut bilder, skicka stillbilder som bilagor till e-postmeddelanden, samt ändra tagningsdatumet.
- Det går att skriva ut eller lagra stillbilder med datumet pålagt.
- Det går att skapa Blu-ray Disc-skivor, AVCHD-skivor, eller DVD-skivor från AVCHD-filmer som importerats till datorn. (En internet-anslutning krävs när en Blu-ray Disc/DVD-skiva skapas första gången.)

Se "Hjälpguide för PlayMemories Home" för närmare detaljer om "PlayMemories Home".

Dubbelklicka på genvägsikonen för (Hjälpguide för PlayMemories Home) på skrivbordet, eller klicka på [Start]  $\rightarrow$  [Alla program]  $\rightarrow$  [PlayMemories]  $Home] \rightarrow [HjiB]$ guide för PlayMemories Home].

SE "PlayMemories Home"-supportsida (endast engelska) http://www.sony.co.jp/pmh-se/

#### **Obs!**

- "PlayMemories Home" är inte kompatibel med Mac-datorer. Om du vill spela upp bilder på en Mac–dator, så använd något lämpligt applikationsprogram som medföljde Mac–datorn.
- Filmer som är inspelade med punkten [Inspelningsinställning] inställd på [60p 28M(PS)/50p 28M(PS)]/[60i 24M(FX)/50i 24M(FX)]/[24p 24M(FX)/25p 24M(FX)] konverteras av "PlayMemories Home" för att det ska gå att skapa en AVCHD-skiva. Detta kan ta lång tid. Observera även att det inte går att skapa skivor med den ursprungliga bildkvaliteten. Om du vill bevara den ursprungliga bildkvaliteten, så lagra dina filmer på Blu-ray Disc-skivor.

## <sup>x</sup> **"Image Data Converter"**

Med hjälp av "Image Data Converter" går det att göra följande:

- Det går att spela upp och redigera bilder som är lagrade i RAW-format och göra olika korrigeringar för t.ex. färgtonkurvan och bildskärpan.
- Det går att justera bildernas vitbalans och exponering, och använda [Kreativa inst.], osv.
- Det går att spara bilderna som visats och redigerats på datorn. Du kan antingen lagra bilden i RAW-format eller lagra den i generellt filformat.
- Det går att visa och jämföra RAW-bilder och JPEG-bilder som är tagna med den här kameran.
- Det går att rangordna bilder i 5 olika nivåer.
- Det går att lägga till färgetiketter osv.

Se Hjälpfilerna för närmare detaljer om "Image Data Converter". Klicka på [Start]  $\rightarrow$  [Alla program]  $\rightarrow$  [Image Data Converter]  $\rightarrow$  [Hjälp]  $\rightarrow$ [Image Data Converter Ver.4].

"Image Data Converter"-supportsida (endast engelska) http://www.sony.co.jp/ids-se/

# **För att lära dig mer om kameran (Bruksanvisning till** α**)**

"Bruksanvisning till  $\alpha$ ", som förklarar hur man använder kameran mer detaljerat, finns med på CD-ROM-skivan (medföljer). Se "Bruksanvisning till α" för utförliga anvisningar beträffande de många olika funktionerna på kameran.

## <sup>x</sup> **För Windows-användare**

- 1 Slå på datorn och lägg i CD-ROM-skivan (medföljer) i CD-ROM-enheten.
- 2 Klicka på [Bruksanvisning].
- 3 Klicka på [Installera].
- $\Delta$  Öppna "Bruksanvisning till  $\alpha$ " från genvägen på skrivbordet.

## <sup>x</sup> **För Mac-användare**

- 1 Slå på datorn och lägg i CD-ROM-skivan (medföljer) i CD-ROM-enheten.
- 2 Välj [Handbook]-mappen och kopiera "Handbook.pdf" som är lagrad på [SE]-mappen till din dator.
- 3 När kopieringen är klar dubbelklickar du på "Handbook.pdf".

# **Försiktighetsåtgärder**

## **Om funktionerna som är tillgängliga med kameran**

• Den här kameran är antingen 1080 60i-kompatibel eller 1080 50ikompatibel.

Kontrollera om kameran är 1080 60i-kompatibel eller 1080 50i-kompatibel genom att se efter om något av följande märken sitter på undersidan av kameran. 1080 60i-kompatibel kamera: 60i 1080 50i-kompatibel kamera: 50i

• Den här kameran är kompatibel med filmer i 1080 60p/50p-format. Till skillnad från befintliga vanliga inspelningsformat, som använder en interlace-metod, spelar den här kameran in med hjälp av en progressiv metod. Det gör att upplösningen blir bättre, och bilden blir smidigare och mer naturtrogen.

## **Angående LCD-skärmen och objektivet**

• LCD-skärmen är tillverkad med hjälp av teknik med extremt hög precision, vilket gör att minst 99,99 % av bildpunkterna är praktiskt användbara. Det kan dock förekomma små punkter som alltid är svarta eller alltid lyser (vitt, rött, blått eller grönt) på LCD-skärmen. Dessa punkter är normala för tillverkningsprocessen och påverkar inte bilderna som tas på något sätt.

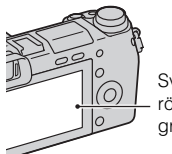

Svarta, vita, röda, blå eller gröna punkter

- Håll aldrig kameran i LCDskärmen.
- På kalla ställen kan det hända att det uppstår en svans efter bilden på LCD-skärmen. Detta är inte ett fel. När man slår på kameran på ett kallt ställe kan det hända att LCDskärmen tillfälligt blir mörk.
- Tryck inte på LCD-skärmen. Det kan leda till fläckar på skärmen, vilket i sin tur kan leda till andra fel.
- Utsätt inte kameran för direkt solljus. Om reflekterat solljus fokuseras på ett närbeläget föremål finns det risk att det uppstår eld. Om det är nödvändigt att lägga kameran i solen så sätt på det främre linsskyddet.

#### **Om hur du använder objektiv och tillbehör**

Det rekommenderas att du använder Sonys objektiv och tillbehör som utformats för att passa den här kamerans egenskaper. Att använda produkter från andra tillverkare kan leda till att kameran inte kan utnyttjas till dess fulla prestanda eller kan resultera i olyckor och fel i kameran.

#### **Angående multigränssnittsskon**

- Ställ in kamerans strömbrytare på OFF innan du sätter på eller tar av ett tillbehör, t.ex. en blixt, på multi-gränssnittsskon. Sätt på tillbehör genom att plugga in tillbehöret så långt det går i multigränssnittsskon och sedan skruva fast skruven. Kontrollera att tillbehöret sitter ordentligt fast i kameran.
- Använd inte blixtaggregat som finns i handeln som använder högspänningssynkroniseringskonta kter eller har omvänd polaritet. Det kan leda till funktionsfel.

#### **Undvik att använda/förvara kameran på följande ställen**

- På extremt varma, torra eller fuktiga ställen På ställen som t.ex. i en bil som står parkerad i solen kan kamerahuset bli deformerat, vilket i sin tur kan leda till fel på kameran.
- Lagring i direkt solljus eller nära ett värmeelement Kamerahuset kan bli missfärgat eller deformerat, vilket i sin tur kan leda till fel på kameran.
- På platser där det skakar
- I närheten av starka magneter
- På sandiga eller dammiga ställen Var försiktig så att det inte kommer in sand eller damm i kameran. Det kan leda till fel på kameran som eventuellt inte går att reparera.

# **Angående förvaring**

Var noga med att sätta på linsskyddet framtill på objektivet när kameran inte användas.

#### **Om kamerans temperatur**

Det kan hända att kameran och batteriet blir varma när kameran används länge i taget, men det är inget fel.

#### **Angående användningstemperaturen**

Denna kamera är avsedd att användas vid en temperatur på mellan 0 °C och 40 °C. Vi avråder från tagning på extremt kalla eller varma platser utanför detta temperaturområde.

#### <span id="page-525-0"></span>**Angående kondensbildning**

Om kameran flyttas direkt från ett kallt ställe till ett varmt ställe, kan det bildas kondens (imma) inuti eller utanpå kameran. Denna imbildning kan orsaka fel på kameran.

#### **För att undvika kondensbildning**

Stoppa kameran i en förseglad plastpåse när du flyttar den från ett kallt ställe till ett varmt, och låt den sedan vänja sig vid de nya förhållandena i en timme eller så.

#### **Om det bildas kondens**

Stäng av kameran och vänta ungefär en timme tills kondensen avdunstat. Observera att om du försöker ta bilder med fukt kvar inuti objektivet blir bilderna suddiga.

#### <span id="page-526-0"></span>**Angående det inbyggda uppladdningsbara batteriet**

Den här kameran har ett inbyggt uppladdningsbart batteri för att hålla kvar datumet, tiden och övriga inställningar i minnet, oavsett om kameran är påslagen eller ej och oavsett om batteripaketet är installerat eller ej. Detta batteri laddas upp hela tiden medan kameran används. Om man bara använder kameran en kort stund i taget laddas dock det inbyggda batteriet gradvis ur. Om man inte använder kameran alls på ungefär tre månader blir det helt urladdat. Ladda i så fall upp det uppladdningsbara batteriet igen innan du använder kameran. Även om det uppladdningsbara batteriet inte är uppladdat går det fortfarande att använda kameran, så länge man inte registrerar datumet och klockan. Om kameran återställs till fabriksinställningarna varenda gång du laddar upp batteriet, kan det bero på att det inbyggda återuppladdningsbara batteriet är förbrukat. Fråga din Sony-handlare eller närmaste auktoriserade Sonyserviceverkstad.

#### **Laddningsmetod för det inbyggda återuppladdningsbara batteriet**

Sätt i ett uppladdat batteripaket i kameran, eller anslut kameran till ett vägguttag med hjälp av nätadaptern (medföljer), och låt sedan kameran ligga avstängd i minst ett dygn.

#### **Angående minneskort**

Klistra inte fast etiketter eller liknande på minneskort eller kortadaptrar. Detta kan orsaka felfunktion.

## **Om inspelning/ uppspelning**

- Den allra första gången du använder ett minneskort i den här kameran rekommenderar vi att du formaterar om minneskortet med hjälp av kameran för att det ska fungera på ett stabilare sätt, innan du börjar ta bilder. Observera att all data på minneskortet försvinner för gott när man formaterar det. Spara värdefulla data på en dator osv.
- Om du upprepade gånger lagrar/ raderar bilder kan data fragmenteras på minneskortet. Det kanske inte går att spara eller lagra filmer. Spara i så fall dina bilder i en dator eller på någon annan lagringsplats, och formatera sedan om minneskortet.
- Inspelat innehåll kan inte kompenseras för även om det inte går att ta bilder eller visa bilder på grund av fel på kameran, minneskortet eller liknande etc.

- Ta alltid en kopia (backup) av dina data på något annat lagringsmedium för säkerhets skull, så att du inte löper risk att de går förlorade.
- Innan du börjar spela in sådant som bara händer en enda gång är det bäst att göra en provinspelning för att kontrollera att kameran fungerar som den ska.
- Denna kamera är varken stänksäker eller damm- eller vattentät.
- Rikta inte kameran mot solen eller något annat starkt ljus. Det kan orsaka fel på kameran.
- Titta aldrig mot solen eller en stark lampa genom ett avtaget objektiv. Det kan orsaka allvarliga ögonskador. Det kan även orsaka fel på objektivet.
- Använd inte kameran i närheten av platser som alstrar kraftiga radiovågor eller utsänder radioaktiv strålning. Då kan det hända att kameran inte kan spela in eller spela upp bilder ordentligt.
- Om kameran används på väldigt sandiga eller dammiga ställen finns det risk att den går sönder.
- Om det skulle bildas imma i kameran så avlägsna den innan du börjar använda kameran (sidan [26](#page-525-0)).
- Undvik att skaka eller stöta till kameran. Förutom att det kan bli fel på kameran så att det inte går att lagra några bilder, kan även minneskortet bli oanvändbart, eller bilddata kan bli skadade eller gå förlorade.
- Rengör blixtens yta med en mjuk duk. Hettan när blixten utlöses kan göra att smuts fastnar på blixtens yta vilket kan orsaka rök eller brännas fast.
- Håll kameran, medföljande tillbehör osv. utom räckhåll för barn. Ett minneskort osv. kan sväljas. Om det skulle inträffa så kontakta genast läkare.

#### **Import av AVCHD-filmer till en dator**

Använd programmet "PlayMemories Home" på CD-ROM-skivan (medföljer) för att importera AVCHD-filmer till en dator som använder Windows.

## **Angående RAW-bilder**

För att kunna titta på RAW-bilder som tagits med kameran krävs programmet "Image Data Converter" som finns på CD-ROMskivan (medföljer). Om du inte har för avsikt att bearbeta bilderna du tar, rekommenderar vi att du använder JPEG-format i stället för att ta bilder.

#### **Att observera angående uppspelning av filmer på andra apparater**

- Den här kameran använder MPEG-4 AVC/H.264 High Profile för inspelning i AVCHD-format. Filmer som spelats in i AVCHDformat med kameran kan inte visas med följande enheter.
	- Andra apparater som visserligen har stöd för AVCHD-format men inte har stöd för High Profile
	- Apparater som inte är kompatibla med AVCHD-format
- Den här kameran använder även MPEG-4 AVC/H.264 Main Profile för inspelning i MP4-format. Det innebär att filmer som är inspelade i MP4-format med den här kameran enbart går att spela upp på apparater med stöd för MPEG-4 AVC/H.264.
- Skivor med HD-bildkvalitet (high definition) kan endast spelas upp på enheter som är kompatibla med AVCHD-formatet. DVD-baserade enheter kan inte spela upp skivor med HD-bildkvalitet eftersom de inte är kompatibla med AVCHDformatet. Det är även möjligt att DVD-baserade enheter inte kan mata ut skivor med HDbildkvalitet.
- Filmer som är inspelade i 1080 60p/1080 50p-format går bara att spela upp på apparater med stöd för 1080 60p/1080 50p-format.

#### **Att observera ombord på flygplan**

Stäng av kameran ombord på flygplan.

#### **Att observera angående upphovsrätt**

TV-program, filmer, videokassetter och annat material kan vara upphovsrättsskyddat. Kopiering av sådant material utan särskilt tillstånd kan strida mot upphovsrättslagen.

#### **Angående bilderna som förekommer i den här bruksanvisningen**

Fotografierna som användas som exempel på bilder i bruksanvisningen är reproduktioner och inte verkliga bilder som tagits med denna kamera.

#### **Beträffande dataspecifikationerna som anges i denna bruksanvisning**

Alla data om prestanda och övriga specifikationer är definierade under följande förhållanden, om inget annat anges i denna bruksanvisning: vid vanlig rumstemperatur på 25 ºC och vid användning av ett batteripaket som laddats upp helt i ungefär en timme efter det att laddningslampan släcktes.

## **Varumärken**

- Blu-ray Disc™ och Blu-ray™ är varumärken som tillhör Blu-ray Disc Association.
- Logotyperna "AVCHD Progressive" och "AVCHD Progressive" är varumärken för Panasonic Corporation och Sony Corporation.
- Microsoft, Windows och Windows Vista är antingen registrerade varumärken eller varumärken som tillhör Microsoft Corporation i USA och/eller andra länder.
- Mac och Mac OS är varumärken eller registrerade varumärken som tillhör Apple Inc.
- Intel, Intel Core och Pentium är varumärken eller registrerade varumärken som tillhör Intel Corporation.
- DLNA och DLNA CERTIFIED är varumärken för Digital Living Network Alliance.
- SDXC-logotypen är ett varumärke för SD-3C, LLC.
- Även alla andra system- och produktnamn som omnämns i denna bruksanvisning är i regel varumärken eller registrerade varumärken för respektive utvecklare eller tillverkare. Märkena ™ och ® har dock i allmänhet utelämnats i denna bruksanvisning.

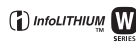

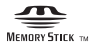

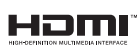

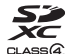

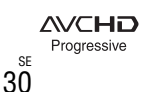

Ytterligare information om denna produkt och svar på vanliga frågor hittar du på vår kundtjänsts hemsida.

## http://www.sony.net/

Tryckt med vegetabilisk olje-baserad färg utan lättflyktiga organiska föreningar.

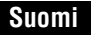

#### E-kiinnike

# **VAROITUS**

**Suojaa laite sateelta ja kosteudelta tulipalo- ja sähköiskuvaaran pienentämiseksi.**

## **TÄRKEITÄ TURVALLISUUSOHJEITA – SÄILYTÄ NÄMÄ OHJEET VAARA NOUDATA NÄITÄ OHJEITA HUOLELLISESTI TULIPALON TAI SÄHKÖISKUN VAARAN PIENENTÄMISEKSI.**

# **VAROITUS**

#### [ **Akku**

Epäasiallinen käsittely saattaa vahingoittaa akkua, minkä seurauksena voi olla tulipalo tai palovammoja. Huomioi seuraavat varoitukset.

- Akkua ei saa purkaa.
- Akkua ei saa murskata eikä siihen saa kohdistaa iskuja. Älä lyö akkua vasaralla, pudota sitä tai astu sen päälle.
- Akku on suojattava oikosuluilta. Suojaa akun navat siten, että ne eivät pääse kosketuksiin metalliesineiden kanssa.
- Akku on säilytettävä alle 60 °C:n lämpötilassa. Akku on suojattava suoralta auringonvalolta. Akkua ei saa jättää autoon, joka on pysäköity aurinkoon.
- Akkua ei saa hävittää polttamalla.
- Älä käsittele vahingoittuneita tai vuotavia litium-ioniakkuja.
- Lataa akku käyttämällä alkuperäistä Sony-akkulaturia tai muuta sopivaa laturia.
- Säilytä akku poissa pienten lasten ulottuvilta.
- Säilytettävä kuivassa paikassa.
- Vaihda vain samanlaiseen akkuun tai Sonyn suosittelemaan vastaavaan tuotteeseen.
- Hävitä käytetyt akut viipymättä ohjeissa kuvatulla tavalla.

#### [ **Verkkolaite**

Käytä lähellä olevaa pistorasiaa verkkolaitetta käytettäessä. Irrota verkkolaite pistorasiasta välittömästi, jos laitteen käytön aikana ilmenee toimintahäiriöitä.

Virtajohto (jos sisältyy toimitukseen) on suunniteltu käytettäväksi vain tämän kameran kanssa, eikä sitä saa käyttää minkään muun sähkölaitteen kanssa.

## **Euroopassa oleville asiakkaille**

#### [ **Ilmoitus EU-maiden asiakkaille**

Tuotteen valmistaja on Sony Corporation, 1-7-1 Konan Minato-ku Tokyo, 108-0075 Japan. EMC-merkinnän ja tuoteturvan valtuutettu edustaja on Sony Deutschland GmbH, Hedelfinger Strasse 61, 70327 Stuttgart, Germany. Huolto- tai takuuasioihin liittyvät kysymykset voitte lähettää erillisessä huoltokirjassa tai takuuasiakirjassa mainittuun osoitteeseen.

# CE

Sony Corporation vakuuttaa täten että tämä Digitaalinen NEX-6 Digitaalinen kamera vaihdettavalla objektiivilla tyyppinen laite on direktiivin 1999/5/EY oleellisten vaatimusten ja sitä koskevien direktiivin muiden ehtojen mukainen. Halutessasi lisätietoja, käy osoitteessa:

http://www.compliance.sony.de/

Tämä tuote on testattu ja sen on todettu olevan R&TTE-direktiivin raja-arvojen mukainen käytettäessä liitäntäkaapelia, jonka pituus on alle 3 metriä.

#### [ **Huomautus**

Tietyntaajuiset sähkömagneettiset kentät voivat vaikuttaa tämän kameran kuvaan ja ääneen.

#### [ **Huomautus**

Jos staattinen sähkö tai sähkömagneettinen kenttä aiheuttaa tiedonsiirron keskeytymisen (epäonnistumisen), käynnistä sovellusohjelma uudelleen tai irrota tiedonsiirtokaapeli (esimerkiksi USB-kaapeli) ja kytke se uudelleen.

#### [ **Käytöstä poistettujen sähkö- ja elektroniikkalaitteiden hävittäminen (koskee Euroopan yhteisön ja muiden Euroopan maiden jätehuoltoa)**

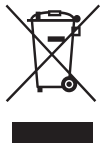

Tämä laitteeseen tai sen pakkaukseen merkitty symboli tarkoittaa, että laitetta ei saa käsitellä kotitalousjätteenä. Sen sijaan laite on toimitettava sähkö ja elektroniikkalaitteiden kierrätyksestä huolehtivaan keräys- ja kierrätyspisteeseen. Varmistamalla, että tämä laite hävitetään asianmukaisesti, voit auttaa estämään mahdollisia ympäristö- ja terveyshaittoja, joita muuten voi aiheutua laitteen epäasianmukaisesta käsittelystä. Materiaalien kierrätys säästää luonnonvaroja. Lisätietoja laitteen käsittelystä, talteenotosta ja kierrätyksestä on saatavilla

paikallisilta ympäristöviranomaisilta, jätehuoltokeskuksesta tai liikkeestä, josta laite on ostettu.

#### [ **Käytöstä poistettujen paristojen hävitys (koskee Euroopan unionia sekä muita Euroopan maita, joissa on erillisiä keräysjärjestelmiä)**

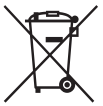

Tämä symboli paristossa tai sen pakkauksessa tarkoittaa, ettei paristoa lasketa normaaliksi kotitalousjätteeksi.

Tietyissä paristoissa tätä symbolia voidaan käyttää yhdessä kemikaalia ilmaisevan symbolin kanssa. Paristoon on lisätty kemikaaleja elohopea (Hg) ja lyijyä (Pb) ilmaisevat symbolit, jos paristo sisältää enemmän kuin 0,0005 % elohopeaa tai enemmän kuin 0,004 % lyijyä.

Varmistamalla, että paristo poistetaan käytöstä asiaan kuuluvalla tavalla, estetään mahdollisia negatiivisia vaikutuksia luonnolle ja ihmisten terveydelle, joita paristojen väärä hävittäminen saattaa aiheuttaa. Materiaalien kierrätys auttaa säästämään luonnonvaroja.

Mikäli tuotteen turvallisuus, suorituskyky tai tietojen säilyminen vaatii, että paristo on kiinteästi kytketty laitteeseen, tulee pariston vaihto suorittaa valtuutetun huollon toimesta. Jotta varmistetaan, että käytöstä poistettu tuote käsitellään asianmukaisesti, tulee tuote viedä käytöstä poistettujen sähkö- ja elektroniikkalaitteiden vastaanottopisteeseen. Muiden paristojen osalta tarkista käyttöohjeesta miten paristo irroitetaan tuotteesta turvallisesti. Toimita käytöstä poistettu paristo paristojen vastaanottopisteeseen. Lisätietoja tuotteiden ja paristojen kierrätyksestä saa paikallisilta viranomaisilta, jäteyhtiöistä tai liikkeestä, josta tuote on ostettu.

# **Varoitus käytettäessä kameraa Italiassa**

RLAN-verkon käyttöä säätelee: - yksityiskäytössä 1.8.2003 annettu lainsäädäntömääräys nro 259 ("Laki elektronisesta tiedonsiirrosta").

Erityisesti pykälä 104 ilmoittaa, milloin tarvitaan etukäteen hankittu yleinen lupa, ja pykälä 105 ilmoittaa, milloin vapaa käyttö sallitaan. - Teleliikenneverkkojen ja -palvelujen RLAN-käytön yleisölle tarjoamista säätelevät ministeriön määräys 28.5.2003 muutoksineen sekä lain elektronisesta tiedonsiirrosta pykälä 25 (elektronisten tiedonsiirtoverkkojen ja -palvelujen yleinen lupa).

## **Asiakkaat, jotka ostivat kameransa Japanista turisteja palvelevasta liikkeestä**

#### [ **Huomautus**

Kaikki vaihto-objektiivisen NEX-6-digitaalikameran langattomat toiminnot koskevat seuraavia maita: USA, Kanada, Meksiko, Ranska, Ruotsi, Venäjä, Ukraina, Australia, Singapore, Korea, Filippiinit, Thaimaa, Taiwan, Intia ja Kiina.

<span id="page-534-0"></span>Tämä opas kattaa useita malleja, jotka toimitetaan erilaisten objektiivien kanssa. Mallinimi vaihtelee toimitetun objektiivin mukaan. Saatavilla oleva malli vaihtelee maiden/alueiden mukaan.

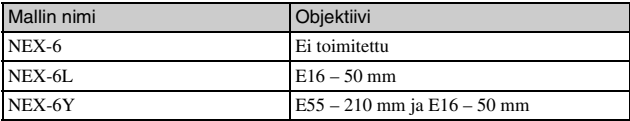

# **Mukana tulleiden varusteiden tarkastaminen**

Tarkista ensin kameran mallinimi (sivu [5\)](#page-534-0). Varusteet määräytyvät mallin mukaan.

Sulkeissa oleva numero osoittaa määrän.

# <sup>x</sup> **Kaikki mallit**

- Kamera (1)
- Verkkojohto (1)\* (ei mukana Yhdysvalloissa ja Kanadassa)

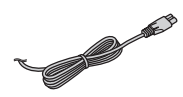

- \* Kameran mukana saatetaan toimittaa useita virtajohtoja. Käytä maata/aluetta vastaavaa oikeata virtajohtoa.
- Ladattava akku NP-FW50 (1)

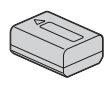

• Micro USB -kaapeli (1)

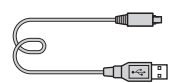

• Verkkolaite AC-UB10/UB10B/ UB10C/UB10D (1)

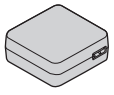

• Olkahihna (1)

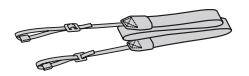

• Okulaarin kuppi (1)

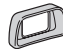

- Kengän suojus (1) (kiinnitetty kameraan)
- $\cdot$  CD-ROM  $(1)$ 
	- α-kameran sovellusohjelmisto
	- α-käsikirja
- Käyttöopas (tämä opas) (1)

# <sup>x</sup> **NEX-6**

• Rungon suojus (1) (kiinnitetty kameraan)

# <sup>x</sup> **NEX-6L**

• E16 – 50 mm zoom-objektiivi (1)/ objektiivin etusuojus (1) (kiinnitetty kameraan)

# <sup>x</sup> **NEX-6Y**

- E16 50 mm zoom-objektiivi (1)/ objektiivin etusuojus (1) (kiinnitetty kameraan)
- E55 210 mm zoom-objektiivi (1)/objektiivin etusuojus (1)/ objektiivin takasuojus (1)/ vastavalosuoja (1)

# **Akun lataaminen**

Kun käytät kameraa ensimmäistä kertaa, muista ladata NP-FW50 "InfoLITHIUM" -akku (mukana).

"InfoLITHIUM"-akku voidaan ladata, vaikka se ei ole aivan tyhjä. Akkua voidaan käyttää myös silloin, kun sitä ei ole ladattu täyteen.

Akku purkautuu itsekseen, vaikka sitä ei käytettäisi. Kuvaustilanteen menettämisen välttämiseksi lataa akku uudelleen ennen kuvaamista.

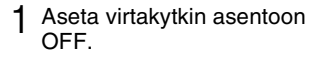

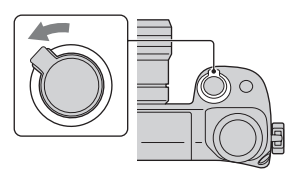

2 Avaa kansi liu'uttamalla vipua.

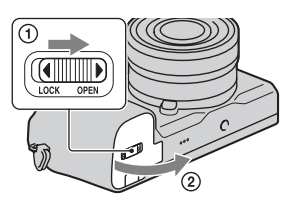

3 Aseta akku kokonaan painamalla akun kärjellä lukitusvipua.

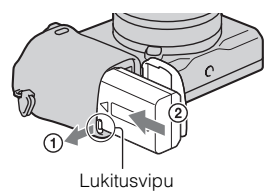

FI

# 4 Sulje kansi.

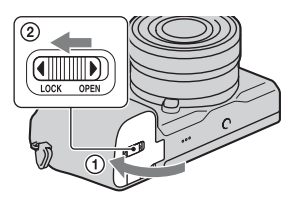

5 Liitä kamera verkkolaitteeseen (mukana) micro USB -kaapelilla (mukana). Liitä verkkolaite seinäpistorasiaan.

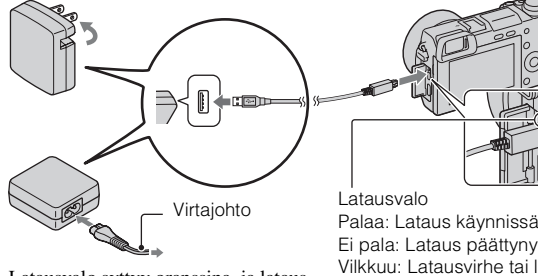

Latausvalo syttyy oranssina, ja lataus käynnistyy.

- Aseta virtakytkin asentoon OFF akun latauksen ajaksi. Jos virtakytkin on asennossa ON, kamera ei voi ladata akkua.
- Jos latausvalo vilkkuu, irrota akku ja aseta se uudelleen.

Palaa: Lataus käynnissä Ei pala: Lataus päättynyt Vilkkuu: Latausvirhe tai lataus on keskeytetty tilapäisesti, koska lämpötila on suositellun alueen ulkopuolella.

#### **Huomautuksia**

- Jos kameran latausvalo vilkkuu, kun verkkolaite on liitetty pistorasiaan, se tarkoittaa, että lataus on keskeytetty tilapäisesti, koska lämpötila on suositellun alueen ulkopuolella. Kun lämpötila palaa asianmukaiselle alueelle, lataus jatkuu. Suosittelemme lataamaan akun 10 °C–30 °C:n lämpötilassa.
- Latausvalo saattaa vilkkua nopeasti, kun akkua käytetään ensimmäisen kerran tai jos sitä ei ole käytetty pitkän aikaan. Irrota tällöin akku kamerasta ja aseta se uudelleen. Lataa sitten akku.
- Älä yritä ladata akkua, jos se on juuri ladattu tai jos sitä ei ole käytetty lataamisen jälkeen. Näin tekeminen saattaa vaikuttaa akun toimintaan.
- Kun lataus on päättynyt, irrota verkkolaite pistorasiasta.
- Käytä vain aitoja Sony-merkkisiä akkuja, micro USB -kaapelia (mukana) ja verkkolaitetta (mukana).

## <sup>x</sup> **Latausaika**

Latausaika on noin 280 min. käytettäessä verkkolaitetta (mukana).

#### **Huomautuksia**

• Yllä oleva latausaika koskee kokonaan tyhjentyneen akun latausta 25 °C:n lämpötilassa. Lataus voi kestää pidempään käyttöolojen ja olosuhteiden mukaan.

# <sup>x</sup> **Lataus tietokoneeseen liittämällä**

Akku voidaan ladata liittämällä kamera tietokoneeseen micro USB -kaapelilla.

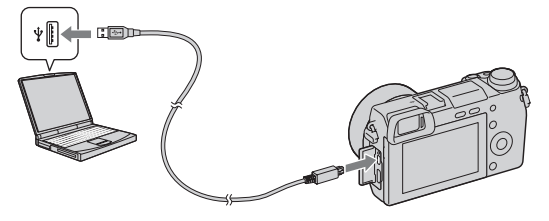

#### **Huomautuksia**

- Huomaa seuraavat seikat, kun lataat tietokoneen kautta:
	- Jos kamera liitetään kannettavaan tietokoneeseen, jota ei ole liitetty virtalähteeseen, tietokoneen akku tyhjenee. Älä jätä kameraa tietokoneeseen liitetyksi pitkäksi aikaa.
	- Älä käynnistä/sammuta tietokonetta, käynnistä sitä uudelleen tai palauta sitä lepotilasta, kun tietokoneen ja kameran välille on muodostettu USB-yhteys. Kamera voi aiheuttaa toimintahäiriön. Irrota kamera tietokoneesta ennen tietokoneen käynnistämistä/sammuttamista, uudelleenkäynnistämistä tai palauttamista lepotilasta.
	- Toimimista kaikkien tietokoneiden kanssa ei taata. Lataus itse kootulla tai muunnellulla tietokoneella tai USB-keskittimen kautta ei välttämättä onnistu. Kameraa ei välttämättä voi käyttää kunnolla samaan aikaan käytössä olevien USB-laitteiden tyyppien mukaan.

# $\widetilde{Q}'$  Kameran käyttö ulkomailla — virtalähteet

Voit käyttää kameraa ja verkkolaitetta missä tahansa maassa tai alueella, jossa verkkovirta on 100 V –240 V AC, 50 Hz /60 Hz.

Muuntaja on tarpeeton, ja sen käyttö voi aiheuttaa toimintahäiriöitä.
# <sup>x</sup> **Akun jäljellä olevan varaustason tarkistaminen**

Tarkista taso seuraavien ilmaisimien ja nestekidenäytössä näkyvien prosenttilukujen avulla.

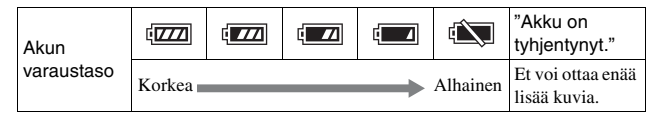

#### **Huomautuksia**

• Näytetty akun varaustaso ei välttämättä ole oikea kaikissa olosuhteissa.

# Mikä on "InfoLITHIUM" -akku?

"InfoLITHIUM" -akku on litiumioniakku, joka pystyy välittämään kameran käyttöolosuhteita koskevia tietoja. "InfoLITHIUM" -akkua käytettäessä akun jäljellä oleva varaustaso näytetään prosenttilukuna kameran käyttöolosuhteiden mukaan.

# <sup>x</sup> **Akun poistaminen**

Sammuta kamera, varmista, että käytön merkkivalo ei pala, liu'uta lukitusvipua nuolen suuntaan ja vedä akku ulos. Älä pudota akkua.

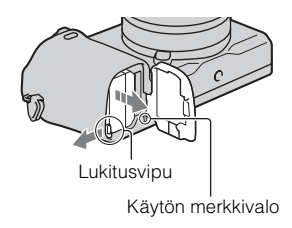

# **Objektiivin kiinnittäminen/irrottaminen**

Aseta kameran virtakytkin asentoon OFF, ennen kuin kiinnität tai irrotat objektiivin.

- 1 Jos suojus tai pakkauskansi on kiinnitetty, irrota se kamerasta tai objektiivista.
	- Vaihda objektiivi nopeasti etäällä pölyisistä paikoista, jotta kameran sisään ei pääse pölyä tai roskia.

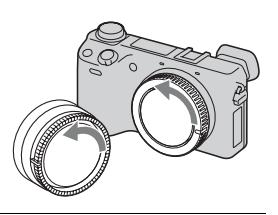

- 2 Kiinnitä objektiivi kohdistamalla objektiivissa ja kamerassa olevat valkoiset merkit.
	- Pidä kameran etupuolta alaspäin, jotta pöly ei pääse kameraan.

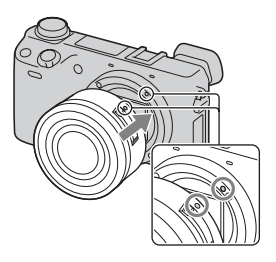

- 3 Työnnä objektiivia kevyesti kameraan päin ja käännä objektiivia myötäpäivään, kunnes se lukittuu paikalleen.
	- Aseta objektiivi paikalleen suorassa.

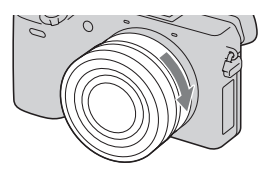

#### **Huomautuksia**

- Älä paina objektiivin vapautinta objektiivia kiinnittäessäsi.
- Älä käytä liikaa voimaa, kun kiinnität objektiivia.
- A-kiinnitteisen objektiivin (myydään erikseen) käyttöön tarvitaan kiinnitinsovitin (myydään erikseen). Katso lisätietoja kiinnitinsovittimen mukana tulleesta käyttöoppaasta.
- Kun käytetään jalustaliitännällä varustettua objektiivia, kiinnitä jalusta objektiivin
- puolelle tasapainon säilyttämiseksi.

# <sup>x</sup> **Objektiivin irrottaminen**

1 Paina objektiivin vapautin pohjaan asti ja käännä objektiivia vastapäivään, kunnes se pysähtyy.

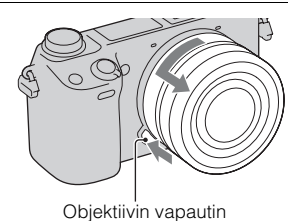

#### **Huomautuksia**

- Jos kameran sisälle pääsee pölyä tai roskia objektiivin vaihdon aikana ja ne tarttuvat kuva-anturin (osa, joka muuttaa valonlähteen digitaaliseksi signaaliksi) pintaan, ne voivat näkyä kuvassa tummina pisteinä kuvausympäristön mukaan. Kamera värisee hieman, kun sen virta sammutetaan. Syynä on kameran pölynestoominaisuus, joka estää pölyä kiinnittymästä kuva-anturiin. Objektiivi kannattaa kuitenkin kiinnittää ja irrottaa pölyttömässä tilassa.
- Älä jätä kameraa objektiivi irrotettuna.
- Jos haluat käyttää rungon suojusta tai objektiivin takasuojusta, osta ALC-B1EM (rungon suojus) tai ALC-R1EM (objektiivin takasuojus) (myydään erikseen).
- Kun käytetään moottoroitua zoom-objektiivia, aseta ennen objektiivin vaihtamista kameran virtakytkin asentoon OFF ja varmista, että objektiivi on vetäytynyt täysin sisään. Jos objektiivi ei ole vetäytynyt sisään, älä paina sitä sisään väkisin.

# **Muistikortin asettaminen (myydään erikseen)**

1 Avaa kansi.

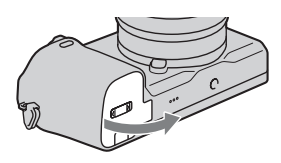

# 2 Aseta muistikortti.

• Työnnä muistikorttia kuvan osoittamalla tavalla, kunnes se napsahtaa paikalleen.

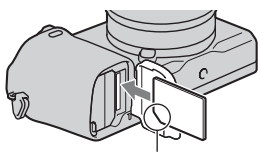

Tarkista lovetun kulman suunta.

3 Sulje kansi.

# <sup>x</sup> **Yhteensopivat muistikortit**

Voit käyttää seuraavanlaisia muistikortteja tällä kameralla. Huomaa kuitenkin, että moitteeton toiminta ei ole taattua kaikilla muistikorttityypeillä.

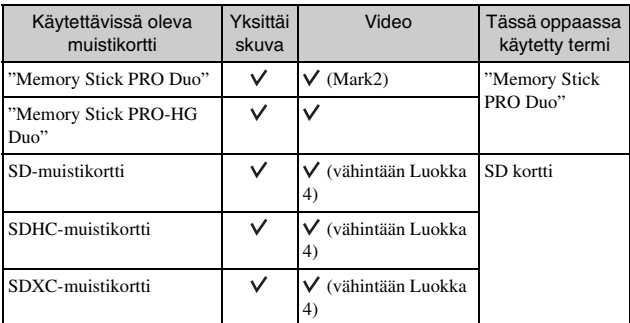

Et voi käyttää MultiMediaCard-korttia.

#### **Huomautuksia**

• SDXC-muistikortille tallennettuja kuvia ei voi tuoda eikä toistaa tietokoneilla tai AV-laitteilla, jotka eivät ole exFAT-yhteensopivia. Varmista, että laite on exFATyhteensopiva, ennen kuin liität sen kameraan. Jos liität kameran epäyhteensopivaan laitteeseen, saatat saada kehotteen alustaa kortti. Älä koskaan alusta korttia tämän kehotteen seurauksena, sillä toimenpide poistaa kaikki kortilla olevat tiedot. (exFAT on tiedostojärjestelmä, jota käytetään SDXCmuistikorteissa.)

# <sup>x</sup> **Muistikortin poistaminen**

Avaa kansi, varmista, ettei käytön merkkivalo pala, ja paina sitten muistikorttia kerran.

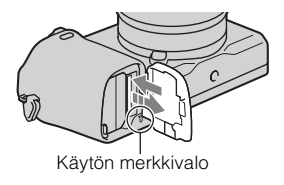

#### **Huomautuksia**

• Kun käytön merkkivalo palaa, älä poista muistikorttia tai akkua tai katkaise virtaa. Tiedot saattavat vahingoittua.

# **Etsimen säätäminen (diopterin säätö)**

Säädä etsintä niin, että näet ruutunäytöt selvästi.

1 Käännä diopterin säätöpyörää.

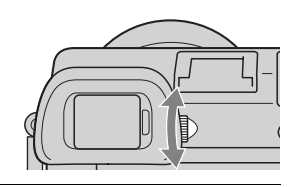

# **Okulaarin kupin kiinnitys/irrotus**

On suositeltavaa kiinnittää okulaarin kuppi, kun aiotaan käyttää etsintä.

- 1 Kohdista okulaarin kupin yläosa etsimeen ja napsauta kuppi kiinni etsimen alaosaan.
	- Irrota okulaarin kuppi painamalla sen sivuja ja vetämällä se pois etsimestä.

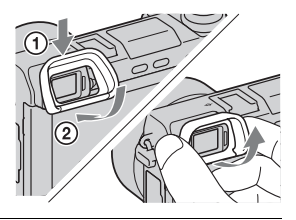

#### **Huomautuksia**

• Irrota okulaarin kuppi, kun kiinnität lisälaitteen (myydään erikseen) moniliitäntäkenkään.

# **Päivämäärän ja ajan asettaminen**

Kun ensimmäisen kerran kytket virran kameraan, päivämäärän ja ajan asetusnäyttö tulee näkyviin.

1 Kytke virta kameraan asettamalla virtakytkin ONasentoon.

Päivämäärän ja kellonajan asetusnäyttö tulee näkyviin.

- Sammuta kamera asettamalla virtakytkin asentoon OFF.
- 2 Paina kiekkopainikkeen keskiosaa.

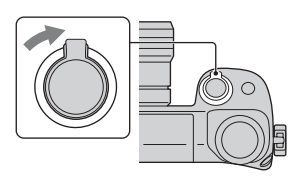

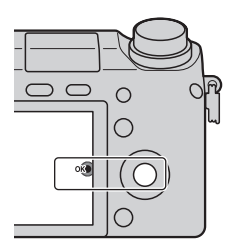

3 Valitse oma alueesi painamalla kiekkopainiketta oikealle tai vasemmalle ja painamalla keskiosaa.

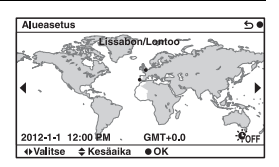

4 Valitse kukin kohde painamalla kiekkopainiketta vasemmalle tai oikealle. Paina sitten painiketta ylös tai alas tai valitse numeroarvo kääntämällä painiketta. **Kesäaika:** Ottaa kesäaika-asetuksen käyttöön tai pois käytöstä. **Pvm-muoto:** Valitsee päivämäärän esitysmuodon. • Keskiyö on klo 12:00 AM ja keskipäivä 12:00 PM.

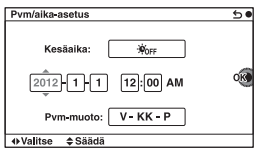

5 Aseta muut kohteet toistamalla vaihetta 4 ja paina sitten säädinpyörän keskiötä.

#### **Huomautuksia**

• Tällä kameralla ei voi lisätä päivämäärää kuviin. Voit tulostaa tai tallentaa kuvia päivämäärän kera käyttämällä CD-ROM-levyllä (mukana) olevaa "PlayMemories Home" -sovellusta. Jos haluat lisätietoja, katso "PlayMemories Home Help Guide" (sivu [22](#page-551-0)).

## <sup>x</sup> **Päivämäärän ja kellonajan nollaus/nykyisen kelloasetuksen tarkistus**

Valitse MENU  $\rightarrow$  [Asetus]  $\rightarrow$  [Pvm/aika-asetus].

## <sup>x</sup> **Päivämäärän ja ajan ylläpito**

Tässä kamerassa on sisäinen ladattava akku, joka ylläpitää päivämäärän, ajan ja muut asetukset riippumatta siitä, onko virta kytkettynä tai akku kiinnitettynä. Lisätietoja on sivulla [27](#page-556-0).

# **Kameran opastoiminnon käyttö**

Kamerassa on erilaisia toimintoja selittäviä ohjeoppaita ja kuvausvihjeitä, jotka antavat neuvoja parempien kuvien ottamiseen. Näiden oppaiden avulla voit käyttää kameraa paremmin.

# <sup>x</sup> **Ohjeoppaat**

Kamera näyttää ohjeoppaita valitun toiminnon selittämistä varten, kun vaihdetaan asetusta tms.

Voit piilottaa ohjeoppaat valitsemalla MENU  $\rightarrow$  [Asetus]  $\rightarrow$  [Ohjenäyttö]  $\rightarrow$ [Ei käytössä].

# **Kuvausvihjeet**

Voit näyttää kuvausvihjeitä parempien kuvien ottamista varten kohdasta [Sisällysluettelo] valitsemalla MENU  $\rightarrow$  [Kamera]  $\rightarrow$  [Kuvausvihjeet]. Voit määrittää [Kuv.vihj.]-toiminnon myös AEL-painikkeeseen tai soft key -näppäimeen B.

# **Ohjelmiston asentaminen**

Kameralla tallennettujen kuvien hyödyntämistä varten toimitetaan seuraava ohjelmisto CD-ROM-levyllä (mukana):

- "Image Data Converter" Voit avata RAW-muotoisia kuvatiedostoja.
- "PlayMemories Home" (vain Windows) Voit tuoda kameralla tallennettuja kuvia tai videoita tietokoneelle, jotta voit katsella niitä ja käyttää erilaisia käteviä ominaisuuksia otettujen kuvien paranteluun.

#### **Huomautuksia**

- Kirjaudu valvojana.
- Käytä "Image Data Converter" -sovellusta RAW-kuvien toistoon.
- Jos ennen vuotta 2011 ostetun kameran mukana toimitettu "PMB" (Picture Motion Browser) on jo asennettu tietokoneeseen, "PMB" korvataan "PlayMemories Home" -sovelluksella, etkä ehkä voi käyttää eräitä aiemmin saatavilla olleita "PMB"-toimintoja.
- "PlayMemories Home" ei ole yhteensopiva Mac-tietokoneiden kanssa. Kun kuvia toistetaan Mac-tietokoneissa, käytä asianmukaista Mac-tietokoneen mukana toimitettua sovellusohjelmistoa.

# <sup>x</sup> **Windows**

Seuraavaa tietokoneympäristöä suositellaan käytettäessä laitteen mukana toimitettua ohjelmistoa ja tuotaessa kuvia USB-yhteyden kautta.

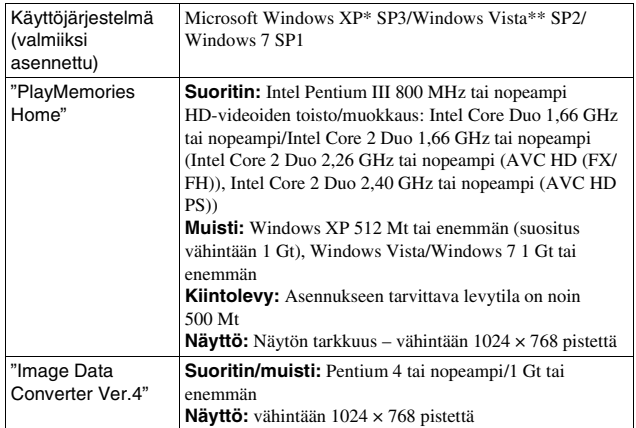

\* 64-bittiset versiot ja Starter (Edition) eivät ole tuettuja. Levyjen luomiseen tarvitaan Windows Image Mastering API (IMAPI) Ver. 2.0 tai uudempi.

\*\* Starter (Edition) ei tueta.

#### 1 Käynnistä tietokone ja aseta CD-ROM-levy (mukana) CD-ROM-levyasemaan.

Asennusvalikon näyttö tulee näkyviin.

- Jos asennusvalikko ei tule esiin, kaksoisnapsauta [Computer] (Windows XP: [My Computer])  $\rightarrow$  (PMHOME)  $\rightarrow$  [Install.exe].
- Jos AutoPlay-näyttö tulee näkyviin, valitse "Run Install.exe" ja jatka asennusta seuraamalla näyttöön tulevia ohjeita.

# 2 Liitä kamera tietokoneeseen.

# 3 Napsauta [Install].

- Varmista, että "Image Data Converter"- ja "PlayMemories Home" asetukset on valittu, ja noudata näyttöön tulevia ohjeita.
- Kun näkyviin tulee uudelleenkäynnistämisen vahvistamista koskeva ilmoitus, käynnistä tietokone uudelleen näytön ohjeiden mukaisesti.
- DirectX on saatettu asentaa tietokoneen järjestelmäympäristöstä riippuen.

## 4 Poista CD-ROM-levy asennuksen päätyttyä.

Seuraava ohjelmisto asennetaan ja pikakuvakkeet asetetaan työpöydälle. "Image Data Converter"

"PlayMemories Home"

"PlayMemories Home Help Guide"

## <sup>x</sup> **Mac**

Seuraavaa tietokoneympäristöä suositellaan käytettäessä laitteen mukana toimitettua ohjelmistoa ja tuotaessa kuvia USB-yhteyden kautta.

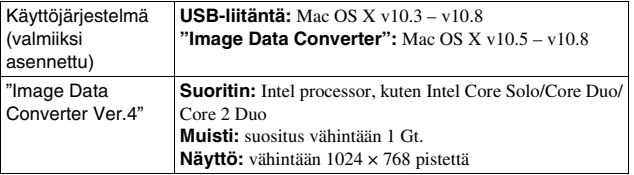

- 1 Käynnistä Mac-tietokone ja aseta CD-ROM-levy (mukana) CD-ROM-levyasemaan.
- 2 Kaksoisnapsauta CD-ROM-levyn kuvaketta.
- 3 Kopioi [IDC\_INST.pkg]-tiedosto kiintolevylle [MAC] kansiosta.
- 4 Kaksoisnapsauta [IDC\_INST.pkg]-tiedostoa kohdekansiossa.
	- Suorita asennus loppuun noudattamalla näytön ohjeita.

# **Mitä toimitetulla ohjelmistolla voi tehdä**

# <span id="page-551-0"></span><sup>x</sup> **"PlayMemories Home"**

"PlayMemories Home" -ohjelmiston avulla voit tehdä seuraavia asioita:

- Voit tuoda kameralla otettuja kuvia tietokoneeseen ja näyttää niitä tietokoneessa.
- Voit rajata kuvia ja muuttaa niiden kokoa.
- Voit järjestää kuvia tietokoneessa kalenterissa olevan kuvauspäivän mukaan ja katsella niitä.
- Voit parannella kuvia (mm. punasilmäisyyden korjaus), tulostaa, lähettää sähköpostiliitteinä ja vaihtaa kuvauspäivämäärän.
- Voit tulostaa tai tallentaa valokuvia päivämäärällä varustettuna.
- Voit luoda Blu-ray Disc-, AVCHD- tai DVD-levyn tietokoneeseen tuoduista AVCHD-videoista. (Blu-ray Disc/DVD-levyn ensimmäisellä luontikerralla tarvitaan Internet-yhteys.)

Tarkempia tietoja "PlayMemories Home"- sovelluksesta on "PlayMemories Home Help Guide" -oppaassa.

Kaksoisnapsauta (PlayMemories Home Help Guide) -pikakuvaketta työpöydällä tai napsauta [Start]  $\rightarrow$  [All Programs]  $\rightarrow$  [PlayMemories Home]  $\rightarrow$  [PlayMemories Home Help Guide].

"PlayMemories Home" -tukisivu (vain englanninkielinen) http://www.sony.co.jp/pmh-se/

#### **Huomautuksia**

- "PlayMemories Home" ei ole yhteensopiva Mac-tietokoneiden kanssa. Kun kuvia toistetaan Mac-tietokoneissa, käytä asianmukaista Mac-tietokoneen mukana toimitettua sovellusohjelmistoa.
- Jos videot on tallennettu käyttäen [Tallennusasetus]-vaihtoehtoa [60p 28M(PS)/ 50p 28M(PS)]/[60i 24M(FX)/50i 24M(FX)]/[24p 24M(FX)/25p 24M(FX)], "PlayMemories Home" muuntaa ne AVCHD-tallennuslevyn luontia varten. Muunto voi kestää pitkään. Et voi myöskään luoda levyä, jolla on alkuperäinen kuvanlaatu. Jos haluat säilyttää alkuperäisen kuvanlaadun, tallenna videot Blu-ray Disc levylle.

## <sup>x</sup> **"Image Data Converter"**

"Image Data Converter" -ohjelmiston avulla voit tehdä seuraavia asioita:

- Voit katsella RAW-tilassa tallennettuja kuvia ja muokata niitä erilaisilla korjauksilla, esimerkiksi sävykäyrä ja terävyys.
- Voit säätää kuvia käyttämällä valkotasapainoa, valotusta, [Luova asetus] -toimintoa yms.
- Voit tallentaa tietokoneessa näytetyt ja muokatut valokuvat. Voit tallentaa kuvan joko RAW-muodossa tai yleisessä tiedostomuodossa.
- Voit näyttää ja vertailla tällä kameralla kuvattuja RAW-kuvia ja JPEGkuvia.
- Voit järjestää kuvia viidelle tasolle.
- Voit käyttää värietikettejä yms.

Tarkempia tietoja "Image Data Converter"- sovelluksesta on Ohjeessa. Valitse [Start]  $\rightarrow$  [All Programs]  $\rightarrow$  [Image Data Converter]  $\rightarrow$  [Help]  $\rightarrow$ [Image Data Converter Ver.4].

"Image Data Converter" -tukisivu (vain englanninkielinen) http://www.sony.co.jp/ids-se/

# **Lisätietojen saaminen kamerasta (**α**-käsikirja)**

α-käsikirja, joka kertoo yksityiskohtaisesti, miten kameraa käytetään, on CD-ROM-levyllä (mukana). Katso kohdasta α-käsikirja yksityiskohtaisempia tietoja kameran lukuisista toiminnoista.

# <sup>x</sup> **Windows-käyttäjät**

- 1 Käynnistä tietokone ja aseta CD-ROM-levy (mukana) CD-ROM-levyasemaan.
- 2 Napsauta [Käsikirja].
- 3 Napsauta [Asennus].
- $\Delta$  Käynnistä "α-käsikirja" työpöydän pikakuvakkeesta.

## <sup>x</sup> **Mac-käyttäjille**

- 1 Käynnistä tietokone ja aseta CD-ROM-levy (mukana) CD-ROM-levyasemaan.
- 2 Valitse [Handbook]-kansio ja kopioi [FI]-kansioon tallennettu "Handbook.pdf" tietokoneeseesi.
- 3 Kun kopiointi on valmis, kaksoisnapsauta "Handbook.pdf" tiedostoa.

# **Varotoimia**

#### **Kameran kanssa käytettävissä olevat toiminnot**

- Kamera on 1080 60i- tai 1080 50i -yhteensopiva. Kun haluat tarkistaa, onko kamera 1080 60i-vai 1080 50i-yhteensopiva laite, katso seuraavat merkit kameran pohjasta. 1080 60i-yhteensopiva laite: 60i 1080 50i-yhteensopiva laite: 50i
- Tämä kamera on yhteensopiva 1080 60p/50p -videoiden kanssa. Toisin kuin nykyiset vakiotallennustilat, jotka käyttävät lomittavaa menetelmää, tämä kamera tallentaa käyttäen progressiivista menetelmää. Se parantaa resoluutiota ja tuottaa tasaisemman, realistisemman kuvan.

#### **Nestekidenäyttö ja objektiivi**

• Nestekidenäyttö on valmistettu erittäin hienoa tarkkuustekniikkaa käyttäen, niin että yli 99,99 % kuvapisteistä on toimivia. Nestekidenäytössä voi kuitenkin näkyä jatkuvasti joitakin hyvin pieniä mustia tai kirkkaita pisteitä (valkoisia, punaisia, sinisiä tai vihreitä). Nämä valmistuksessa syntyneet pisteet ovat normaaleja eivätkä vaikuta kuvaamiseen millään tavalla.

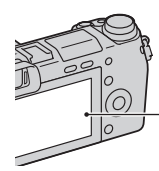

- Mustat, valkoiset, punaiset, siniset ja vihreät pisteet
- Älä kannattele kameraa nestekidenäytöstä.
- Nestekidenäytössä olevat kohteet voivat laahautua jäljessä kylmissä olosuhteissa. Tämä ei ole vika. Kun kamera käynnistetään kylmissä olosuhteissa, nestekidenäyttö saattaa pimentyä tilapäisesti.
- Älä paina nestekidenäyttöä. Monitorin väri voi muuttua ja näyttö voi vikaantua.
- Kameraa ei saa altistaa suoralle auringonvalolle. Jos heijastunut auringonvalo kohdistuu polttopisteenä lähellä olevaan esineeseen, se voi aiheuttaa tulipalon. Jos joudut asettamaan kameran suoraan auringonvaloon, kiinnitä objektiivin etusuojus.

#### **Objektiivien ja lisävarusteiden käyttäminen**

On suositeltavaa käyttää Sonyobjektiiveja ja -lisävarusteita, jotka on suunniteltu tämän kameran kanssa käytettäviksi. Muiden valmistajien tuotteiden käyttäminen voi saada aikaan sen, ettei kamera toimi parhaalla mahdollisella tavalla, tai se voi aiheuttaa vikoja tai toimintahäiriöitä kameraa käytettäessä.

## **Moniliitäntäkenkä**

- Aseta virtakytkin asentoon OFF, ennen kuin kiinnität lisälaitteen, kuten salaman, moniliitäntäkenkään tai irrotat sen. Kun kiinnität lisälaitteen, kytke se kunnolla moniliitäntäkengän loppuun asti ja kiristä ruuvi. Varmista, että lisälaite on kiinnitetty lujasti kameraan.
- Älä käytä erikseen myytävää salamaa, jossa on suurjännitesynkronoidut navat tai käänteinen napaisuus. Se voi aiheuttaa toimintahäiriön.

#### **Älä käytä tai säilytä kameraa seuraavissa paikoissa**

• Erittäin kuumat, kuivat tai kosteat paikat

Jos kamera jätetään esim. aurinkoiseen paikkaan pysäköityyn autoon, kameran runko voi vääristyä ja siitä voi aiheutua toimintahäiriöitä.

- Säilytys suorassa auringonvalossa ja lämmityslaitteiden lähettyvillä Kameran rungon väri voi muuttua tai runko vääristyä, mikä voi aiheuttaa toimintahäiriöitä.
- Paikat, joihin voi kohdistua tärinää
- Voimakkaan magneettikentän lähellä
- Hiekkaiset ja pölyiset paikat Varo, ettei kameraan pääse hiekkaa tai pölyä. Tämä voi aiheuttaa toimintahäiriöitä, joita ei aina voi korjata.

# **Säilytys**

Muista kiinnittää objektiivinsuojus, kun kameraa ei käytetä.

## **Kameran lämpötila**

Kamera ja akku voivat kuumentua jatkuvan käytön takia, mutta se ei ole vika.

## **Käyttölämpötilat**

Kamera on tarkoitettu käytettäväksi 0 °C – 40 °C:n lämpötilassa. Kuvaaminen erittäin kylmissä tai kuumissa olosuhteissa näiden rajojen ulkopuolella ei ole suositeltavaa.

## <span id="page-555-0"></span>**Kosteuden tiivistyminen**

Jos kamera tuodaan suoraan kylmästä lämpimään paikkaan, kameran sisään ja pinnalle voi tiivistyä kosteutta. Tämä tiivistyminen saattaa aiheuttaa kameran toimintahäiriöitä.

#### **Kosteuden tiivistymisen estäminen**

Kun tuot kameran kylmästä lämpimään, sulje se muovipussiin ja anna sen sopeutua uuden paikan olosuhteisiin noin tunnin ajan.

#### **Jos kosteutta tiivistyy**

Sammuta kamera ja odota noin tunti, että kosteus haihtuu. Huomaa, että jos otat kuvia, kun kameran objektiivissa on kosteutta, kuvista ei tule tarkkoja.

#### <span id="page-556-0"></span>**Sisäinen ladattava akku**

Tässä kamerassa on sisäinen ladattava akku, joka ylläpitää päivämäärän, ajan ja muut asetukset riippumatta siitä, onko virta kytkettynä tai akku kiinnitettynä. Tämä ladattava akku latautuu koko ajan kameran käytön aikana. Jos kameraa käytetään vain lyhyitä aikoja, se kuitenkin purkautuu vähitellen. Jos kameraa ei käytetä ollenkaan noin kolmeen kuukauteen, se purkautuu täysin. Muista ladata akku tässä tapauksessa uudelleen ennen kameran käyttöä. Voit kuitenkin käyttää kameraa, vaikka ladattava akku olisi tyhjä, mutta et pysty tallentamaan päivämäärää ja aikaa. Jos kamera palaa oletusasetuksiin aina, kun akku ladataan, sisäinen ladattava paristo saattaa olla tyhjä. Ota yhteys Sonykauppiaaseen tai paikalliseen valtuutettuun Sony-huoltoon.

#### **Sisäisen ladattavan akun latausmenetelmä**

Aseta ladattu akku kameraan tai kytke kamera pistorasiaan verkkolaitteen (mukana) avulla ja jätä kamera vähintään 24 tunniksi virta pois päältä.

#### **Muistikortit**

Älä kiinnitä tarraa tms. muistikorttiin tai korttisovittimeen. Tämä voi aiheuttaa toimintahäiriöitä.

#### **Kuvaaminen/toisto**

- Kun kamerassa olevaa muistikorttia käytetään ensimmäisen kerran, on suositeltavaa alustaa kortti kameran avulla muistikortin vakaan toiminnan varmistamiseksi ennen kuvaamista. Huomaa, että alustaminen poistaa kaikki tiedot muistikortilta pysyvästi, eikä tietoja voi palauttaa. Tallenna tärkeät tiedot esimerkiksi tietokoneeseen.
- Jos tallennat/poistat kuvia toistuvasti, muistikortin tiedot voivat pirstoutua. Videoiden tallennus tai taltiointi ei välttämättä onnistu. Tallenna tällöin kuvat tietokoneeseen tai muuhun tallennuspaikkaan ja alusta sitten muistikortti.
- Kuvattua sisältöä ei voida korvata, vaikka kuvaus tai toisto epäonnistuisi esimerkiksi kameran tai muistikortin virheellisen toiminnan vuoksi.

- Tietojen katoamisen vaaran ehkäisemiseksi kopioi aina tiedot toiselle tallennusvälineelle (varmuuskopiointi).
- Ennen kuin kuvaat kokeile, että kamera toimii oikein.
- Tätä kameraa ei ole suunniteltu kestämään pölyä, roiskeita eikä vettä.
- Älä suuntaa kameraa aurinkoon tai muuhun kirkkaaseen valonlähteeseen. Kameraan voi tulla toimintahäiriö.
- Älä katso kohti aurinkoa tai muuta voimakasta valonlähdettä irrotetun objektiivin läpi. Tämä voi vahingoittaa silmiäsi pysyvästi. Se voi myös aiheuttaa objektiivin toimintahäiriön.
- Älä käytä kameraa lähellä paikkaa, joka muodostaa voimakkaita radioaaltoja tai lähettää säteilyä. Kamera ei ehkä pysty kuvaamaan tai toistamaan oikein.
- Kameran käyttö pölyisessä tai hiekkaisessa paikassa voi aiheuttaa toimintahäiriöitä.
- Jos kameraan tiivistyy kosteutta, poista se ennen kameran käyttöä (sivu [26\)](#page-555-0).
- Älä ravistele tai iske kameraa. Tämä voi aiheuttaa toimintahäiriöitä ja estää kuvaamisen, minkä lisäksi se voi tehdä tallennusvälineestä epävakaan ja vioittaa tai tuhota kuvatietoja.
- Puhdista salaman pinta pehmeällä kankaalla. Salamavalon muodostama kuumuus voi saada lian tarttumaan kiinni ja aiheuttaa savua tai palamista.
- Säilytä kamera, mukana tulleet lisävarusteet ja muut tarvikkeet lasten ulottumattomissa. Muistikortti voidaan nielaista vahingossa. Jos näin käy, ota viipymättä yhteyttä lääkäriin.

#### **AVCHD-videoiden tuonti tietokoneeseen**

Kun AVCHD-videoita tuodaan tietokoneeseen, käytä Windowsissa CD-ROM-levyllä (mukana) olevaa PlayMemories Home ohjelmistoa.

#### **RAW-kuvat**

Kameralla tallennettujen RAWkuvien katseluun tarvitaan CD-ROM-levyllä (mukana) oleva "Image Data Converter"-ohjelmisto. Jos et aio muokata tallentamiasi kuvia, on suositeltavaa ottaa ne JPEG-muodossa.

#### **Huomautuksia videoiden toistamisesta muilla laitteilla**

- Tämä kamera käyttää AVCHDtallennukseen MPEG-4 AVC/ H.264 High Profile -koodausta. Tällä kameralla AVCHDmuodossa tallennettuja videoita ei voi toistaa seuraavilla laitteilla.
	- Muut AVCHD-muodon kanssa yhteensopivat laitteet, jotka eivät tue High Profile -ominaisuutta
	- Laitteet, jotka eivät ole yhteensopivia AVCHD-muodon kanssa
- Tämä kamera käyttää MP4 tallennukseen myös MPEG-4 AVC/H.264 Main Profile -koodausta. Tästä syystä kameralla MP4-muodossa tallennettuja videoita voi toistaa vain laitteilla, jotka ovat MPEG-4 AVC/H.264 -yhteensopivia.
- Teräväpiirtolaatuisena (HD) tallennettuja levyjä voi toistaa ainoastaan AVCHDyhteensopivissa laitteissa. DVDpohjaiset soittimet tai -tallentimet eivät voi toistaa HD-laatuisia levyjä, koska ne eivät tue AVCHD-muotoa. Lisäksi DVDpohjaiset soittimet tai tallentimet eivät välttämättä pysty poistamaan teräväpiirtolaatuisia (HD) levyjä.
- Videoita, jotka on tallennettu 1080 60p/1080 50p -muodossa, voidaan toistaa vain laitteilla, joissa on 1080 60p/1080 50p -tuki.

#### **Lentämistä koskeva varoitus**

Kun olet lentokoneessa, sammuta kamera.

#### **Tekijänoikeutta koskeva varoitus**

Televisio-ohjelmat, elokuvat, videonauhat ja muut materiaalit voivat olla tekijänoikeuksien suojaamia. Niiden luvaton kuvaaminen voi olla tekijänoikeuslakien vastaista.

#### **Tässä oppaassa käytetyt kuvat**

Tässä käsikirjassa käytetyt esimerkkivalokuvat ovat reprodusoituja kuvia, eikä niitä ole otettu tällä kameralla.

#### **Tietoja tämän oppaan teknisistä tiedoista**

Suorituskyky- ja tekniset tiedot on määritetty seuraavissa olosuhteissa, ellei tässä oppaassa toisin mainita: Ympäristön lämpötila 25 ºC; akku, jota on ladattu vielä noin tunti sen jälkeen, kun latauksen merkkivalo on sammunut.

## **Tavaramerkit**

- Blu-ray Disc™ ja Blu-ray™ ovat Blu-ray Disc Associationin tavaramerkkejä.
- "AVCHD Progressive" ja "AVCHD Progressive" -logotyyppi ovat Panasonic Corporationin ja Sony Corporationin tavaramerkkejä.
- Microsoft, Windows ja Windows Vista ovat Microsoft Corporation tavaramerkkejä tai rekisteröityjä tavaramerkkejä Yhdysvalloissa ja/tai muissa maissa.
- Mac ja Mac OS ovat Apple Inc:n tavaramerkkejä tai rekisteröityjä tavaramerkkejä.
- Intel, Intel Core ja Pentium ovat Intel Corporationin tavaramerkkejä tai rekisteröityjä tavaramerkkejä.
- DLNA ja DLNA CERTIFIED ovat Digital Living Network Alliancen tavaramerkkejä.
- SDXC -logo on SD-3C, LLC:n tavaramerkki.
- Lisäksi muut tässä oppaassa käytetyt järjestelmien ja tuotteiden nimet ovat yleensä niiden kehittäjien tai valmistajien tavaramerkkejä tai rekisteröityjä tavaramerkkejä. Merkkejä ™ ja ® ei ole kuitenkaan käytetty kaikissa tapauksissa tässä oppaassa.

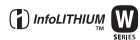

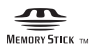

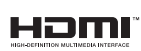

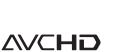

Progressive

Tätä tuotetta koskevia lisätietoja ja vastauksia usein esitettyihin kysymyksiin on asiakastuen WWWsivustolla.

## http://www.sony.net/

Painettu käyttäen haihtuvista orgaanisista yhdisteistä vapaata kasvisöljypohjaista mustetta.

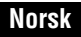

E-fatning

# **ADVARSEL!**

**For å redusere brannfaren og faren for å få elektrisk støt, må du ikke utsette denne enheten for regn eller fuktighet.**

# **VIKTIGE SIKKERHETSINSTRUKSER -TA VARE PÅ DISSE INSTRUKSENE FARE FOR Å REDUSERE FAREN FOR BRANN ELLER ELEKTRISK STØT, MÅ DU FØLGE DISSE INSTRUKSENE NØYE**

# **Forsiktig**

#### [ **Batteri**

Hvis batteriet feilbehandles, kan det sprekke, forårsake brann eller til og med kjemiske brannskader. Ivareta følgende forholdsregler:

- Ikke demonter det.
- Ikke knus batteriet, og ikke utsett det for slag eller støt, som f.eks. hammerslag, at det faller ned eller at noen tramper på det.
- Ikke kortslutt batterikontaktene og ikke la metallgjenstander berøre dem.
- Ikke utsett batteriet for høye temperaturer over 60 °C, som f.eks. direkte sollys eller i en bil som er parkert i solen.
- Ikke sett fyr på batteriet eller kast det på bålet.
- Ikke håndter ødelagte eller lekkende litiumionbatterier.
- Batteriet må kun lades med en ekte Sonybatterilader eller en enhet som kan lade batteriet.
- Oppbevar batteriet utilgjengelig for små barn.
- Hold batteriet tørt.
- Bytt det ut kun med samme eller tilsvarende type anbefalt av Sony.
- Kasser brukte batterier omgående, som beskrevet i instruksene.

#### [ **Vekselstrømadapter**

Bruk nærmeste stikkontakt når du bruker vekselstrømadapteren. Koble vekselstrømadapteren fra stikkontakten omgående hvis det oppstår feil på apparatet under bruk.

Strømkabelen, hvis den medfølger, er konstruert spesielt for bruk med dette kameraet, og bør ikke brukes sammen med annet elektrisk utstyr.

## **For kunder i Europa**

#### [ **Merknad for kunder i land som benytter EU direktiver**

Produsenten av dette produktet er Sony Corporation, 1-7-1 Konan Minato-ku Tokyo, 108- 0075 Japan. Den autoriserte representanten for EMC og produktsikkerhet er Sony Deutschland GmbH, Hedelfinger Strasse 61, 70327 Stuttgart, Tyskland. For all service eller garantisaker vennligs henvis til adressen som er oppgitt i de separate service eller garantidokumentene.

# CE

Sony Corporation erklærer herved at utstyret NEX-6 Digitalkamera med utskiftbart objektiv er i samsvar med de grunnleggende krav og øvrige relevante krav i direktiv 1999/ 5/EF. For flere detaljer, vennligst se:

http://www.compliance.sony.de/

Dette produktet er testet og funnet å være kompatibelt med grenseverdiene i R&TTEdirektivet for bruk av tilkoblingskabler som er kortere enn 3 meter.

#### [ **NB!**

De elektromagnetiske feltene ved spesifikke frekvenser kan påvirke bilde og lyd i denne enheten.

#### [ **Merk**

Hvis statisk elektrisitet eller elektromagnetisme forårsaker brudd på dataoverføringen, må du starte programmet om igjen eller koble fra og koble til igjen kommunikasjonskabelen (USB e.l.).

#### [ **Kassering av gamle elektriske og elektroniske apparater (gjelder i den Europeiske Unionen og andre europeiske land med separat innsamlingssystem)**

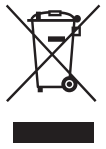

Dette symbolet på produktet eller emballasjen indikerer at dette produktet ikke må behandles som husholdningsavfall. I stedet skal det leveres til spesiell innsamlingsstasjon for gjenvinning av elektrisk og elektronisk utstyr. Ved å sørge for at dette produktet avhentes på korrekt måte, vil du være med på å forhindre mulige negative følger for miljøet og helse, som ellers kan forårsakes av feilaktig avfallshåndtering av dette produktet. Gjenvinning av disse materialene vil være med på å ta vare på våre naturressurser. For mer informasjon om gjenvinning av dette produktet,

kan du kontakte lokale myndigheter, renovasjonsverket der du bor eller butikken der du kjøpte produktet.

#### [ **Avfallsinstruksjon vedrørende oppbrukte batterier (gjelder i EU og andre europeiske land med separate resirkuleringsrutiner)**

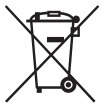

Dette symbolet på batteriet eller på forpakningen betyr at batteriet ikke skal behandles som vanlig husholdningsavfall.

På visse batterier kan dette symbolet brukes i kombinasjon med et kjemisk symbol. Symbolet for kvikksølv (Hg) eller bly (Pb) er lagt til dersom batteriet inneholder mer enn 0,0005% kvikksølv eller 0,004% bly.

Ved å sørge for at disse batteriene blir kastet riktig vil du bidra til å

beskytte miljøet og menneskers helse fra potensielt negative konsekvenser som ellers kunne ha blitt forårsaket av ukorrekt avfallshåndtering. Resirkulering av materialene vil bidra til å bevare naturlige ressurser.

Hva gjelder produkter som av sikkerhets-, ytelses- eller dataintegritetsgrunner krever permanent tilkobling til et inkorporert batteri, bør dette batteriet skiftes kun av autorisert servicepersonell.

For å forsikre at batteriet blir behandlet korrekt skal det leveres til en resirkuleringsstasjon for elektriske produkter når det er oppbrukt.

Hva gjelder alle andre batterier, vennligst se informasjonen om hvordan man fjerner batteriet på riktig måte. Lever batteriet på en resirkuleringsstasjon for oppbrukte batterier. For mer detaljert informasjon vedrørende korrekt avfallsmetode av dette produktet og av andre batterier, vennligst kontakt ditt kommunekontor, din avfallstjeneste eller forhandleren hvor du kjøpte produktet.

# **Vær oppmerksom på dette ved bruk av kameraet i Italia**

Bruk av RLAN-nettverket: - Privat bruk er underlagt lovdekret 259 fra 1.8.2003 ("Lov om elektronisk kommunikasjon"). Artikkel 104 angir når en generell tillatelse må innhentes på forhånd, og artikkel 105 angir når nettverket kan brukes fritt. - Offentlig RLAN-tilgang til telekommunikasjonsnettverk og -tjenester er underlagt regjeringsdekret fra 28.5.2003, med rettelser, og artikkel 25 (Generell tillatelse for elektroniske kommunikasjonsnettverk og -tjenester) i Lov om elektronisk kommunikasjon.

## **Vær oppmerksom på dette ved bruk av kameraet i Norge**

Bruk av dette radioutstyret er ikke tillatt innenfor en radius på 20 km fra sentrum av Ny-Ålesund på Svalbard.

# **For kunder som har kjøpt kameraet sitt fra en butikk i Japan som selger til turister**

#### [ **Merk**

Alle trådløse funksjoner beregnet på NEX-6 digitalkamera med utskiftbart objektiv kan brukes i USA, Canada, Mexico, Frankrike, Sverige, Russland, Ukraina, Australia, Singapore, Korea, Filippinene, Thailand, Taiwan, India og Kina.

<span id="page-564-0"></span>Denne håndboken dekker flere modeller som leveres med ulike objektiver. Modellnavnet varierer med det medfølgende objektivet. Hvilken modell som er tilgjengelig, avhenger av landet eller regionen.

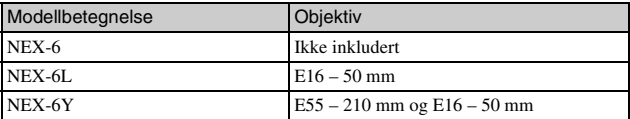

# **Kontrollere leverte deler**

Kontroller først modellnavnet til kameraet ditt (side [5](#page-564-0)). Tilbehøret som følger med, avhenger av modellen.

Tallet i parentes angir mengden.

## **Følger med alle modeller**

- Kamera (1)
- Strømkabel (1)\* (ikke inkludert i USA og Canada)

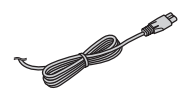

- \* Flere strømkabler kan bli levert med kameraet. Bruk den riktige som passer i ditt land eller din region.
- Oppladbart batteri NP-FW50 (1)

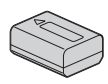

• Mikro-USB-kabel (1)

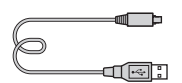

• Vekselstrømadapter AC-UB10/ UB10B/UB10C/UB10D (1)

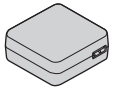

• Skulderrem (1)

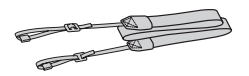

• Øyemusling (1)

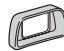

- Deksel til tilbehørssko (1) (festet på kameraet)
- $\cdot$  CD-ROM  $(1)$ 
	- Applikasjonsprogramvare for α kamera
	- Brukerhåndbok for α
- Bruksanvisning (denne håndboken) (1)

# ■ **NEX-6**

• Deksel (1) (festet på kamerahuset)

# **■ NEX-6L**

• E16 – 50 mm zoomobjektiv (1)/ fremre objektivdeksel (1) (festet til kameraet)

# <sup>x</sup> **NEX-6Y**

- E16 50 mm zoomobjektiv (1)/ fremre objektivdeksel (1) (festet til kameraet)
- E55 210 mm zoomobjektiv (1)/ fremre objektivdeksel (1)/bakre objektivdeksel (1)/linseskjerm (1)

# **Lade batteriet**

Når du bruker kameraet for første gang, må du huske å lade NP-FW50 "InfoLITHIUM" batteriet (inkludert).

"InfoLITHIUM"-batteriet kan lades selv om det ikke er helt utladet. Batteriet kan brukes selv om det ikke er helt oppladet.

Et oppladet batteri lades ut litt etter litt, selv om du ikke bruker det. For ikke å gå glipp av en mulighet til å fotografere, bør du lade batteriet igjen før du fotograferer.

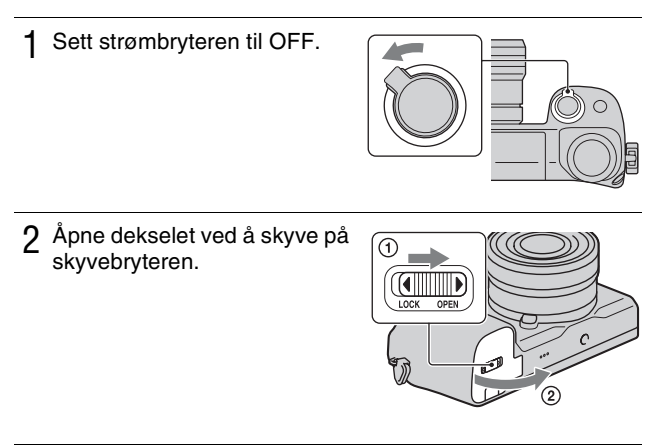

3 Sett batteriet helt inn ved å bruke kanten på batteriet til å skyve på låsehendelen.

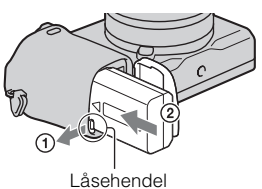

NO

# 4 Lukk dekselet.

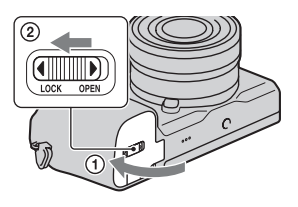

5 Koble sammen kameraet og vekselstrømadapteren (inkludert) ved hjelp av mikro-USB-kabelen (inkludert). Koble vekselstrømadapteren til stikkontakten.

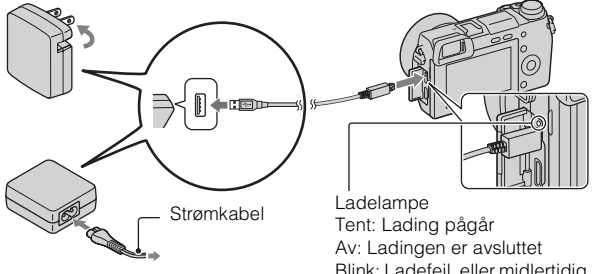

Ladelampen tennes og lyser oransje, og ladingen begynner.

- Sett strømbryteren på OFF mens batteriet lades. Hvis strømbryteren står på ON, kan ikke kameraet lade batteriet.
- Når ladelampen blinker, må du ta ut batteriet og sette det inn igjen.

Blink: Ladefeil, eller midlertidig stopp i ladingen, fordi kameraet er utenfor det anbefalte området.

#### **Kommentarer**

- Hvis ladelampen på kameraet blinker når vekselstrømadapteren er koblet til stikkontakten, tyder dette på at ladingen er midlertidig stoppet fordi temperaturen er utenfor det anbefalte området. Når temperaturen er innenfor det anbefalte området igjen, gjenopptas ladingen. Vi anbefaler å lade batteriet ved en omgivelsestemperatur på mellom 10 °C og 30 °C.
- Ladelampen kan blinke hurtig når batteriet brukes første gang, eller når batteriet ikke har vært i bruk på lenge. I slike tilfeller må du ta ut batteriet og sette det inn igjen, og så lade batteriet.
- Ikke forsøk å lade batteriet på nytt rett etter at det har blitt ladet, eller når det ikke har blitt brukt etter siste lading. Det vil påvirke ytelsen til batteriet.
- Når ladingen er fullført, må du koble fra vekselstrømadapteren fra stikkontakten.
- Pass på kun å bruke ekte Sony-batterier, mikro-USB-kabel (inkludert) og vekselstrømadapteren (inkludert).

## <sup>x</sup> **Ladetid**

Ved lading med vekselstrømadapter (inkludert) er ladetiden ca. 280 min.

#### **Kommentarer**

• Ovennevnte ladetid gjelder ved lading av et helt utladet batteri ved en temperatur på 25 °C. Ladeprosessen kan ta lenger tid, avhengig av bruksforhold og andre omstendigheter.

NO

# <sup>x</sup> **Lade ved å koble til en datamaskin**

Du kan lade batteriet ved å koble kameraet til en datamaskin med en mikro-USB-kabel.

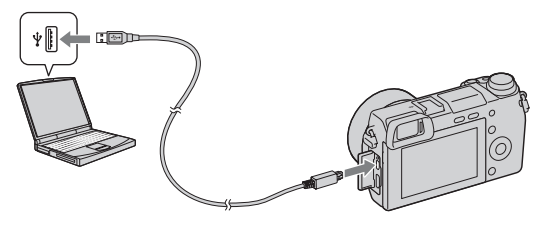

#### **Kommentarer**

- Legg merke til følgende punkter når du lader via en datamaskin:
	- Hvis kameraet er koblet til en bærbar datamaskin som ikke er koblet til en strømkilde, tappes batteriet på den bærbare. Ikke la kameraet være koblet til en datamaskin i lengre tid.
	- Ikke slå på/av eller foreta omstart av maskinen, eller start datamaskinen fra dvalemodus når datamaskinen og kameraet er koblet til hverandre med en USBtilkobling. Kameraet kan da forårsake en feil. Før du slår på/av, omstarter datamaskinen eller starter datamaskinen fra dvalemodus, må du bryte forbindelsen mellom kameraet og datamaskinen.
	- Vi kan ikke garantere for virkemåten med alle datamaskiner. Det gis ingen garantier for lading med en spesiallaget eller modifisert datamaskin, eller ved lading via en USB-hub. Du vil kanskje ikke kunne bruke kameraet på fullgod måte, avhengig av hvilke USB-enheter du bruker samtidig.

# $\ddot{Q}$  Bruke kameraet i utlandet — strømkilder

Du kan bruke kameraet og vekselstrømadapteren i alle land eller regioner hvor nettspenningen er mellom 100 V og 240 V vekselstrøm, 50 Hz/60 Hz. Det er ikke behov for en elektronisk transformator, og bruken av en slik kan forårsake feil.

# <sup>x</sup> **Kontrollere det gjenværende batterinivået**

Kontroller nivået med følgende indikatorer og prosenttall på LCD-skjermen:

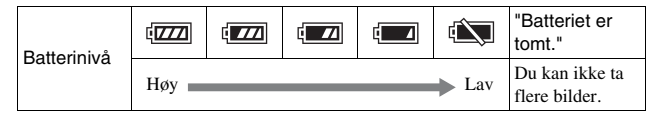

#### **Kommentarer**

• Under visse forhold kan det hende at batterinivåindikatoren ikke viser riktig nivå.

# Hva er et "InfoLITHIUM"-batteri?

Et "InfoLITHIUM"-batteri er et lithium-ion-batteri som kan kommunisere med kameraet ditt om driftsbetingelsene. Ved bruk av et "InfoLITHIUM"-batteri vises gjenværende batteritid i prosent i henhold til driftsbetingelsene for kameraet ditt.

# **■ Ta ut batteri**

Slå av kameraet, forsikre deg om at tilgangslampen ikke lyser, skyv låsehendel mot pilen, og trekk ut batteri. Vær forsiktig så du ikke mister batteriet.

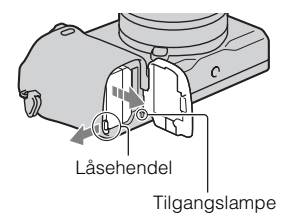

# **Sette på/ta av objektivet**

Sett strømknappen på kameraet til OFF før du setter på eller tar av objektivet.

- 1 Hvis dekselet eller eskelokket er festet, må du fjerne det fra kameraet eller objektivet.
	- Skift objektiv raskt på et sted som ikke er veldig støvete, så støv eller rusk ikke kommer inn i kameraet.

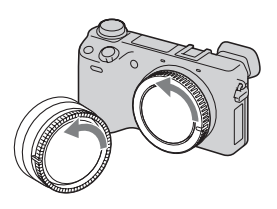

- 2 Sett på objektivet ved å plassere de hvite indeksmerkene på objektivet og kameraet rett overfor hverandre.
	- Rett kameraet nedover for å unngå at det kommer støv på innsiden av det.

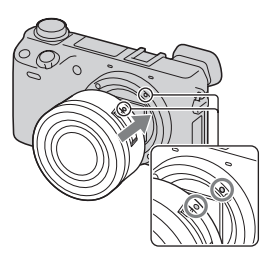

- 3 Skyv objektivet forsiktig mot kameraet mens du dreier det med klokken, inntil det går i inngrep med et klikk.
	- Pass på å sette objektivet rett på.

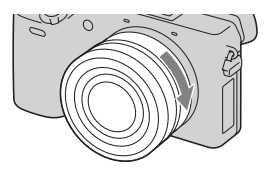

#### **Kommentarer**

- Når du setter på objektivet, må du ikke trykke på utløserknappen for objektivet.
- Ikke bruk makt når du setter på objektivet.
- Det kreves en fatningsadapter (selges separat) for å kunne bruke et objektiv med A-fatning (selges separat). Nærmere informasjon finner du i bruksanvisningen som fulgte med fatningsadapteren.
- Når du bruker et objektiv som er utstyrt med et stativfeste, kan du feste stativet til siden av objektivet for at dette skal stå støtt.

## **■ Ta av objektivet**

1 Trykk utløserknappen for objektivet helt inn, og drei objektivet mot klokken, til det ikke går lenger.

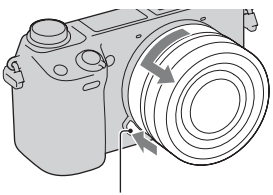

Utløserknapp for objektivet

#### **Kommentarer**

- Hvis støv eller rusk kommer inn i kameraet og setter seg på overflaten av bildesensoren (den delen som gjør om lys til digitale signaler) mens du skifter objektiv, kan det vises som mørke flekker på bildet, avhengig av opptaksomgivelsene. Kameraet vibrerer svakt når det slås av, på grunn av antistøv-funksjonen, som forhindrer at støv fester seg på bildesensoren. Når du bytter objektiv bør du allikevel gjøre dette rask på et støvfritt sted.
- Ikke la kameraet ligge uten objektiv på.
- Hvis du ønsker å bruke kamerahusdeksler eller bakre objektivdeksler, kan du kjøpe ALC-B1EM (kamerahusdeksel) eller ALC-R1EM (bakre objektivdeksel) (selges separat).
- Når du bruker et objektiv med elektrisk zoom, må du sette strømbryteren til kameraet på OFF og sjekke at objektivet er trukket helt tilbake før du bytter objektiv. Hvis objektivet ikke er i bakerste stilling, må du ikke trykke det inn med makt.

NO

# **Sette inn et minnekort (selges separat)**

1 Åpne dekselet.

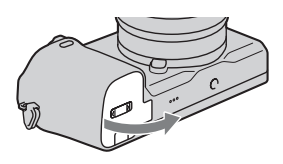

## 2 Sett inn et minnekort.

• Sett inn minnekortet til det går i inngrep med et klikk, som vist.

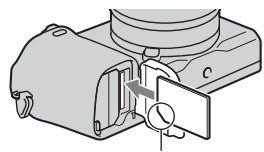

Sjekk hvilken vei det avskårne hjørnet vender.

3 Lukk dekselet.

## <sup>x</sup> **Minnekort du kan bruke**

Du kan bruke følgende typer minnekort med dette kameraet. Det kan imidlertid ikke gis noen garanti for at alle funksjoner vil virke som de skal.

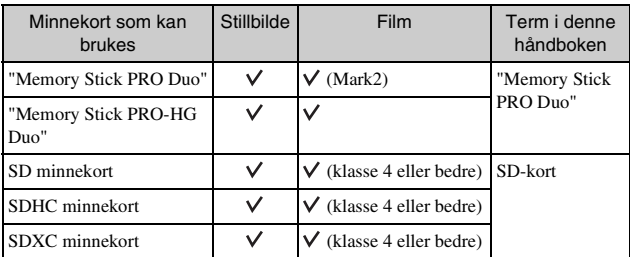

Du kan ikke bruke MultiMediaCard.

#### **Kommentarer**

• Bilder som er lagret på et SDXC-minnekort, kan ikke importeres til eller spilles av på datamaskiner eller AV-enheter som ikke er kompatible med exFAT. Forviss deg om at enheten er kompatibel med exFAT før du kobler den til kameraet. Hvis du kobler kameraet til en inkompatibel enhet, vil du kanskje bli bedt om å formatere kortet. Ikke formater kortet som svar på denne oppfordringen, fordi det vil slette alle data på kortet. (exFAT er filsystemet som brukes på SDXCminnekort.)

# <sup>x</sup> **Fjerne minnekortet**

Åpne dekselet, pass på at tilgangslampen ikke lyser, og trykk så på minnekortet én gang.

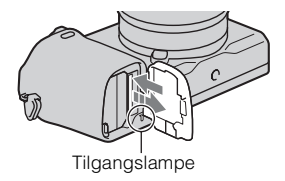

#### **Kommentarer**

• Når tilgangslampen lyser, må verken minnekortet eller batteripakken tas ut, eller kameraet slås av. Da kan data bli ødelagt.

NO

# **Justere søkeren (diopterjustering)**

Juster søkeren, så du kan se skjermindikatorene tydelig.

1 Drei diopterjusteringsskiven.

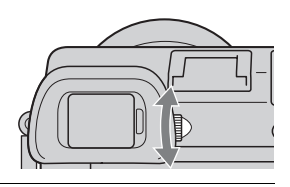

# **Feste/fjerne øyemuslingen**

Det anbefales å feste øyemuslingen når du har tenkt å bruke søkeren.

- 1 Juster toppen av øyemuslingen så den passer til søkeren, og la den gå i inngrep i bunnen av søkeren.
	- For å fjerne øyemuslingen må du trykke på begge sider av den og trekke den av søkeren.

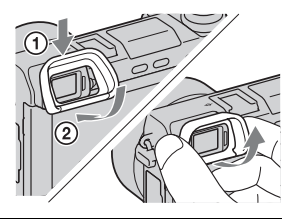

#### **Kommentarer**

• Fjern øyemuslingen når du setter på tilbehør (selges separat) på multigrensesnittskoen.
# **Justere dato og klokkeslett**

Første gang du slår på kameraet, vil skjermbildet for innstilling av dato/tid vises.

1 Still strømbryteren til ON for å slå på kameraet.

Skjermbildet for innstilling av dato/ tid vises.

- For å slå av kameraet må du sette strømbryteren på OFF.
- 2 Trykk midt på kontrollhjulet.

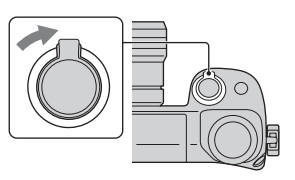

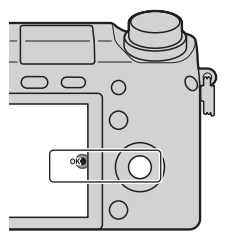

3 Velg området ditt ved å trykke på høyre eller venstre side av kontrollhjulet og trykk på midten av det.

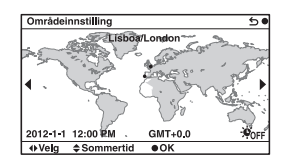

4 Trykk på høyre eller venstre side av kontrollhjulet for å velge de enkelte elementene, og trykk øverst eller nederst, eller drei det, for å velge den numeriske verdien. **Sommertid:** Slår av eller på innstilling for sommertid. **Datoformat:** Velger hvilket datoformat som skal vises. • Midnatt vises som 12:00 AM, midt på dagen som 12:00 PM.

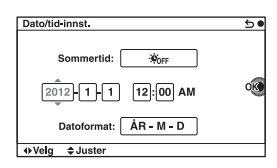

5 Gjenta trinn 4 for å stille inn andre elementer, og trykk deretter midt på kontrollhjulet.

#### **Kommentarer**

• Du kan ikke legge datoen oppå bilder med dette kameraet. Ved å bruke "PlayMemories Home" på CD-ROM (inkludert) kan du lagre eller skrive ut bilder med datostempel. Se nærmere informasjon i "PlayMemories Home Help Guide" (side [23\)](#page-582-0).

#### **Tilbakestille dato og klokkeslett/kontrollere nåværende klokkeinnstilling**

Velg MENU  $\rightarrow$  [Oppsett]  $\rightarrow$  [Dato/tid-innst.].

### **Holde innstillingen for dato og tid oppdatert**

Dette kameraet er utstyrt med et internt, oppladbart batteri som styrer datoen, klokken og andre innstillinger, uansett om kameraet er slått av eller på, eller om batteriet er installert eller ikke. Hvis du vil vite mer, se side [28.](#page-587-0)

# **Bruke kameraets veiviserfunksjon**

Kameraet inneholder flere veivisere som forklarer funksjonene, og "Fototips" som hjelper deg å ta bedre bilder. Bruk disse veiviserne til å utnytte kameraet bedre.

### <sup>x</sup> **Veivisere**

Kameraet viser veiviserne for å forklare den valgte funksjonen når du endrer en innstilling osv.

Du kan skjule veiviserne ved å velge MENU  $\rightarrow$  [Oppsett]  $\rightarrow$  [Hjelpskjermbilde]  $\rightarrow$  [Av].

### **■ Fototips**

Du kan vise fototips for bedre fotografering fra [Innholdsfortegnelse] ved å velge MENU  $\rightarrow$  [Kamera]  $\rightarrow$  [Opptakstipsliste]. Du kan også tilordne [Opptakstips] til AEL-knappen eller skjermknapp B.

# **Installere programvaren**

For å få fullt utbytte av de bildene som tas med dette kameraet, kan du bruke følgende programvare, som finnes på CD-ROM (inkludert):

- "Image Data Converter" Du kan åpne bildefiler i RAW-format.
- "PlayMemories Home" (kun Windows) Du kan importere stillbilder eller film som er tatt opp med kameraet, til datamaskinen din, slik at du kan vise dem og bruke diverse praktiske funksjoner til å forbedre de bildene du har tatt.

#### **Kommentarer**

- Logg deg på som administrator.
- Bruk "Image Data Converter" til å spille av RAW-bilder.
- Hvis "PMB" (Picture Motion Browser) fulgte med et kamera som ble kjøpt før 2011, og allerede er installert på datamaskinen, vil "PMB" bli overskrevet av "PlayMemories Home", og enkelte funksjoner i "PMB" som var tilgjengelige tidligere, vil kanskje ikke kunne brukes lenger.
- "PlayMemories Home" er ikke kompatibel med Mac-maskiner. Når du spiller av bilder på Mac-datamaskiner, må du bruke passende programvare som fulgte med Mac-datamaskinen.

### <sup>x</sup> **Windows**

Følgende datamaskinmiljø anbefales ved bruk av den medfølgende programvaren og import av bilder via en USB-tilkobling.

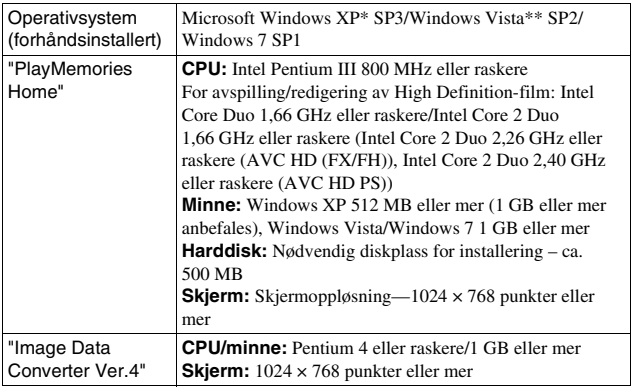

- \* 64 bits-utgaver og Starter (Edition) støttes ikke. Windows Image Mastering API (IMAPI) Ver. 2.0 eller nyere er påkrevet for at funksjonen skal kunne brukes til å opprette disker.
- \*\* Starter-utgaven støttes ikke.

#### 1 Slå på datamaskinen og sett CD-ROM-platen (inkludert) inn i CD-stasjonen.

Vinduet med installeringsmenyen vises.

• Hvis installasjonsmenyen ikke vises, må du dobbeltklikke på [Computer] (For Windows XP: [My Computer])  $\rightarrow$  (PMHOME)  $\rightarrow$  [Install.exe].

• Hvis Autokjør-skjermbildet vises, må du velge "Run Install.exe" og følge instruksjonene som vises på skjermen, for å fortsette installasjonen.

### 2 Koble kameraet til datamaskinen.

### 3 Klikk på [Install].

- Forviss deg om at både "Image Data Converter" og "PlayMemories Home" er haket av, og følg instruksjonene på skjermen.
- Når du får en melding som ber deg om å bekrefte om du vil foreta en omstart, kan du starte datamaskinen på nytt i samsvar med instruksjonene på skjermen.
- DirectX vil kanskje bli installert, avhengig av operativsystemet til datamaskinen.

### 4 Ta ut CD-ROM-platen etter at installeringen er fullført.

Følgende programvare blir installert, og snarveisikoner vises på skrivebordet.

"Image Data Converter"

"PlayMemories Home"

"PlayMemories Home Help Guide"

### <sup>x</sup> **Mac**

Følgende datamaskinmiljø anbefales ved bruk av den medfølgende programvaren og import av bilder via en USB-tilkobling.

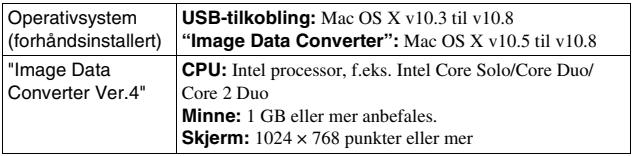

- 1 Slå på Mac-datamaskinen din og sett CD-ROM-en (inkludert) inn i CD-ROM-stasjonen.
- 2 Dobbeltklikk på CD-ROM-ikonet.
- 3 Kopier [IDC\_INST.pkg]-filen i [MAC]-mappen til harddiskikonet.
- 4 Dobbeltklikk på [IDC\_INST.pkg]-filen i målmappen. • Følg instruksjonene på skjermen for å fullføre installeringen.

### **Hva du kan gjøre med den medfølgende programvaren**

### <span id="page-582-0"></span><sup>x</sup> **"PlayMemories Home"**

Med "PlayMemories Home" kan du gjøre følgende:

- Du kan importere bilder tatt med kameraet til datamaskinen og vise dem på datamaskinen.
- Du kan trimme bilder og endre størrelsen på dem.
- Du kan organisere bilder så de kan vises på datamaskinen i en kalender, sortert etter opptaksdato.
- Du kan retusjere (rødøyekorreksjon o.l.) og skrive ut stillbilder, sende dem som vedlegg til e-post og endre opptaksdato.
- Du kan skrive ut eller lagre stillbilder med datoen.
- Du kan opprette en Blu-ray Disc, AVCHD-disk eller DVD-disk fra AVCHD-filmer importert til en datamaskin. (Det er nødvendig med Internett-forbindelse første gang en Blu-ray Disc- eller DVD-plate skal lages.)

Du finner mer informasjon om "PlayMemories Home" i "PlayMemories Home Help Guide".

Dobbeltklikk på snarveien til (PlayMemories Home Help Guide) på skrivebordet, eller klikk på [Start]  $\rightarrow$  [All Programs]  $\rightarrow$  [PlayMemories  $Home] \rightarrow [PlayMemories Home Help Guide].$ 

"PlayMemories Home"-støtteside (kun engelsk) http://www.sony.co.jp/pmh-se/

#### **Kommentarer**

- "PlayMemories Home" er ikke kompatibel med Mac-maskiner. Når du spiller av bilder på Mac-datamaskiner, må du bruke passende programvare som fulgte med Mac-datamaskinen.
- Filmer tatt opp med [60p 28M(PS)/50p 28M(PS)]/[60i 24M(FX)/50i 24M(FX)]/ [24p 24M(FX)/25p 24M(FX)]-innstillingen i [Opptaksinnstilling] konverteres av "PlayMemories Home" for å opprette en AVCHD-opptaksdisk. Denne konverteringen kan ta lang tid. Du kan heller ikke opprette en disk med den opprinnelige bildekvaliteten. Hvis du vil beholde den opprinnelige bildekvaliteten, må du lagre filmene dine på en Blu-ray Disc.

### <sup>x</sup> **"Image Data Converter"**

Med "Image Data Converter" kan du gjøre følgende:

- Du kan spille av og redigere bildene som er tatt opp i RAW-format med ulike korreksjoner, som f.eks. tonekurve og skarphet.
- Du kan justere bilder med hvitbalanse, eksponering, [Kreative innst.] osv.
- Du kan lagre bilder som har vært vist og redigert på en datamaskin. Du kan enten arkivere bildet i RAW-format eller arkivere det i et generelt filformat.
- Du kan vise og sammenlikne RAW-bilder og JPEG-bilder som er tatt med dette kameraet.
- Du kan rangere bildene i 5 kategorier.
- Du kan legge på fargeetiketter osv.

Du finner mer informasjon om "Image Data Converter" under Hjelp. Klikk på [Start]  $\rightarrow$  [All Programs]  $\rightarrow$  [Image Data Converter]  $\rightarrow$  [Help]  $\rightarrow$ [Image Data Converter Ver.4].

"Image Data Converter"-støtteside (kun engelsk) http://www.sony.co.jp/ids-se/

# **Lære mer om kameraet (Brukerhåndbok for**  α**)**

"Brukerhåndbok for α", som i detalj forklarer hvordan kameraet skal brukes, følger med på CD-ROM (inkludert). Slå opp i "Brukerhåndbok for α" for å få grundige instruksjoner om kameraets mange funksjoner.

### <sup>x</sup> **For Windows-brukere**

- 1 Slå på datamaskinen og sett CD-ROM-platen (inkludert) inn i CD-stasjonen.
- 2 Klikk på [Brukerhåndbok].
- 3 Klikk på [Installering].

 $\Delta$  Start "Brukerhåndbok for  $\alpha$ " fra snarveien på skrivebordet.

#### **For Mac-brukere**

- 1 Slå på datamaskinen og sett CD-ROM-platen (inkludert) inn i CD-stasjonen.
- 2 Velg [Handbook]-mappen og kopier "Handbook.pdf", som er lagret i [NO]-mappen, til datamaskinen din.
- 3 Når kopieringen er fullført, dobbeltklikker du på "Handbook.pdf".

# **Forholdsregler**

### **Om funksjonene som er tilgjengelig på kameraet**

• Kameraet ditt er 1080 60ikompatibelt eller 1080 50ikompatibelt.

For å kontrollere om kameraet ditt er 1080 60i-kompatibelt eller 1080 50i-kompatibelt, kan du se etter følgende merker på bunnen av kameraet.

1080 60i-kompatibelt kamera: 60i 1080 50i-kompatibelt kamera: 50i

• Kameraet ditt er kompatibelt med 1080 60p/50p-filmer. I motsetning til eksisterende standard for opptaksmoduser, nemlig linjesprangmetoden, gjør dette kameraet opptak etter en progressiv metode. Dette øker oppløsningen og gir et jevnere, mer realistisk bilde.

#### **Om LCD-skjermen og linsen**

• LCD-skjermen produseres ved hjelp av ekstremt nøyaktig teknologi, noe som resulterer i at mer enn 99,99 % av bildeelementene (pikslene) er reelt operative. Det kan imidlertid forekomme at små svarte og/eller lyse punkter (med hvit, rød, blå eller grønn farge) vises kontinuerlig på LCD-skjermen. Disse punktene er en normal følge av produksjonsprosessen og påvirker ikke bildene på noen måte.

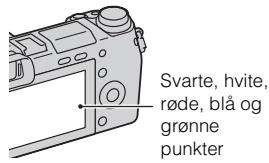

- Ikke hold kameraet etter LCDskjermen.
- I kalde omgivelser kan det hende at bildene henger igjen når de beveger seg på LCD-skjermen. Dette er ikke feil. Når du slår på kameraet i kalde omgivelser, kan LCD-skjermen bli forbigående svart.
- Ikke trykk mot LCD-skjermen. Skjermen kan bli misfarget, noe som kan forårsake feil.
- Ikke utsett kameraet for direkte sollys. Hvis reflektert sollys fokuseres på en gjenstand i nærheten, kan denne ta fyr. Når kameraet utsettes for direkte sollys, må du sette på objektivdekselet.

#### **Om bruk av objektivene og tilbehøret**

Du bør bruke objektiver og tilbehør fra Sony. Disse er utformet for å passe til kameraets egenskaper. Bruk av produkter fra andre produsenter, kan føre til at kameraet ikke virker optimalt eller føre til skade og feilfunksjon på kameraet.

### **Om multigrensesnitt-skoen**

- Still inn strømbryteren på kameraet på OFF før tilbehør, som for eksempel blitsen, settes på eller tas av multigrensesnitt-skoen. Når du setter på tilbehør, må du sette det så langt det går inn i multigrensesnitt-skoen og feste skruen. Forviss deg om at tilbehøret er godt festet til kameraet.
- Ikke bruk en vanlig høyspenningsblits med synkroniserte kontakter eller med motsatt polaritet. Den kan forårsake feil.

#### **Ikke bruk/oppbevar kameraet på følgende steder**

• På svært varme, tørre eller fuktige steder

Kamerahuset kan deformeres eller kameraet kan slutte å virke hvis det f.eks. oppbevares i en bil som er parkert i solen.

- I direkte sollys eller i nærheten av en varmekilde Kamerahuset kan bli misfarget eller deformert, hvilket kan medføre at kameraet slutter å virke som det skal.
- På steder utsatt for vibrasjoner
- I nærheten av sterke magnetfelt
- På sandete eller støvete steder Vær forsiktig så det ikke kommer sand eller støv inn i kameraet. Dette kan gjøre at kameraet slutter å virke som det skal, og i enkelte tilfeller føre til uopprettelige feil.

### **Om lagring**

Pass på å sette på det fremre objektivdekselet når du ikke skal bruke kameraet på en stund.

#### **Om kameraets temperatur**

Kameraet og batteriet kan bli varme som følge av kontinuerlig bruk, men det er ikke en funksjonsfeil.

### **Om driftstemperaturer**

Kameraet ditt er beregnet på bruk ved en temperatur på mellom 0 °C og 40 °C. Fotografering på svært kalde eller varme steder som avviker fra dette temperaturintervallet, anbefales ikke.

#### <span id="page-586-0"></span>**Informasjon om kondens**

Hvis kameraet flyttes direkte fra et kaldt til et varmt sted, kan det oppstå kondens både inni og utenpå kameraet. Kondens kan gjøre at kameraet slutter å virke som det skal.

NO

#### **Slik forhindrer du kondens**

Når du tar med deg kameraet fra et kaldt til et varmt sted, kan du legge kameraet i en forseglet plastpose og la det tilpasse seg forholdene på det nye stedet i ca. en time.

#### **Hvis det oppstår kondens**

Slå av kameraet og vent ca. en time til kondensen har fordampet. Hvis du forsøker å fotografere med kondens inne i objektivet, vil du ikke få klare bilder.

#### <span id="page-587-0"></span>**Informasjon om det interne, oppladbare batteriet**

Dette kameraet er utstyrt med et internt, oppladbart batteri som styrer datoen, klokken og andre innstillinger, uansett om kameraet er slått av eller på, eller om batteriet er installert eller ikke. Det oppladbare batteriet lades kontinuerlig når du bruker kameraet. Hvis du imidlertid bruker kameraet bare i korte perioder, vil det gradvis utlades. Hvis du ikke bruker kameraet i det hele tatt i ca. tre måneder, vil det utlades helt. I slike tilfeller må du passe på å lade opp batteriet før du bruker kameraet. Selv om det oppladbare batteriet ikke er ladet opp, kan du allikevel bruke kameraet så lenge du ikke har behov for å registrere dato og klokkeslett. Hvis kameraet tilbakestilles til standardinnstillingene hver gang du lader batteriet, kan det interne, oppladbare batteriet være ødelagt. Konsulter Sony-forhandleren din eller det lokale, autoriserte Sonyservicesenteret.

#### **Lademetode for det interne, oppladbare batteriet**

Sett inn et ladet batteri i kameraet, eller koble kameraet til en stikkontakt ved hjelp av vekselstrømadapteren (inkludert), og la kameraet ligge i 24 timer eller mer med strømmen slått av.

#### **Om minnekort**

Ikke sett etiketter o.l. på et minnekort eller en kortadapter. Det kan forårsake feil.

### **Om opptak og avspilling**

- Når du bruker et minnekort i dette kameraet for første gang, anbefales det å formatere kortet ved hjelp av kameraet, så minnekortet ikke blir ustabilt før fotografering. Merk at formatering fører til permanent sletting av alle data på minnekortet, og at dataene ikke kan gjenopprettes. Lagre verdifulle data på en datamaskin e.l.
- Hvis du gjentatte ganger lagrer/ sletter bilder, kan dataene på minnekortet fragmenteres. Film vil kanskje ikke kunne lagres eller tas opp. I slike tilfeller må du lagre bildene på en datamaskin eller et annet lagringssted og formatere minnekortet.
- Det kan ikke gis erstatning for det innspilte innholdet, selv om en teknisk feil på kameraet, minnekortet e.l. skulle gjøre opptak eller avspilling umulig.
- For å unngå å risikere tap av data må du alltid ta sikkerhetskopier (backup) av data på andre medier.
- Før du fotograferer engangshendelser, bør du gjøre et prøveopptak for å forvisse deg om at kameraet virker som det skal.
- Dette kameraet er ikke støvtett sprutsikkert eller vanntett.
- Ikke rett kameraet mot solen eller annet sterkt lys. Det kan føre til at kameraet ikke virker som det skal.
- Ikke se på solen eller en annen kraftig lyskilde gjennom et løst objektiv. Dette kan forårsake uopprettelige skader til øynene dine. Det kan også føre til funksjonsfeil for objektivet.
- Ikke bruk kameraet i nærheten av steder som avgir radioaktivitet eller sterke radiobølger. Dette kan gjøre at kameraet ikke kan ta opp eller spille av bilder.
- Hvis du bruker kameraet på et sted med mye sand eller støv, kan det oppstå feil.
- Hvis det skulle oppstå kondens på kameraet, må denne fjernes før du bruker kameraet (side [27\)](#page-586-0).
- Ikke rist eller slå på kameraet. I tillegg til at kameraet kan skades eller ikke kan ta opp bilder, kan minnekortet gå i stykker eller bildedata bli skadet, ødelagt eller gå tapt.
- Rengjør blitsoverflaten med en myk klut. Varmen fra blitslyset kan føre til at urenheter fester seg på blitsoverflaten, noe som vil gi røyk eller brennmerker.
- Oppbevar kameraet og alt tilbehør o.l. utilgjengelig for barn. Mindre deler, slik som minnekort e.l., kan svelges av barn. Hvis dette skulle skje, må du søke øyeblikkelig legehjelp.

#### **Importere AVCHD-filmer til en datamaskin**

Når du importerer AVCHD-filmer til en Windows-datamaskin, må du bruke programvaren "PlayMemories Home" på CD-ROM-en (inkludert).

#### **Om RAW-bilder**

For å vise RAW-bilder som er tatt med kameraet, kreves "Image Data Converter" på CD-ROM (inkludert). Hvis du ikke har tenkt å modifisere de bildene du tar, anbefaler vi å ta bilder i JPEG-format.

NO

#### **Om å spille av film på andre enheter**

- Dette kameraet bruker MPEG-4 AVC/H.264 High Profile til opptak i AVCHD-format. Filmer som tas opp i AVCHD-format med dette kameraet, kan ikke spilles av på følgende enheter.
	- Andre enheter som er kompatible med AVCHDformatet som ikke støtter High Profile
	- Enheter som er inkompatible med AVCHD-formatet
- Dette kameraet bruker også MPEG-4 AVC/H 264 Main Profile til opptak i MP4-format. Dette er grunnen til at film som er tatt opp i MP4-format med dette kameraet ikke kan spilles av på andre enheter enn de som støtter MPEG-4 AVC/H 264
- Plater med HD-bildekvalitet kan bare avspilles på enheter som er kompatible med AVCHDformatet. DVD-baserte spillere eller brennere kan ikke avspille plater med HD-bildekvalitet fordi de er inkompatible med AVCHDformatet. Dessuten får DVDbaserte spillere eller brennere kanskje ikke løst ut plater med HD-bildekvalitet.
- Film som er tatt opp i 1080 60p/ 1080 50p-format kan spilles av kun på enheter som støtter 1080 60p/ 1080 50p.

### **Forsiktig når du flyr**

Slå av kameraet når du reiser med fly.

#### **Advarsel om opphavsrettigheter**

TV-programmer, filmer, videobånd og annet materiale kan være opphavsrettslig beskyttet. Uautoriserte opptak av slikt materiale kan stride mot bestemmelsene i Åndsverkloven.

#### **Bildene som brukes i denne håndboken**

Fotografiene som brukes som bildeeksempler i denne brukerhåndboken, er reproduserte bilder og ikke bilder som faktisk er tatt med dette kameraet.

#### **Om dataspesifikasjonene som er beskrevet i denne bruksanvisningen**

Data om ytelse og spesifikasjoner er angitt under følgende forhold, med mindre noe annet er beskrevet i denne håndboken: Ved en vanlig omgivelsestemperatur på 25 ºC, og ved bruk av et batteri som er blitt fulladet i ca. en time etter at ladelampen har slukket.

#### **Varemerker**

- Blu-ray Disc™ og Blu-ray™ er varemerker for Blu-ray Disc Association.
- "AVCHD Progressive" og "AVCHD Progressive"-logoen er varemerker for Panasonic Corporation og Sony Corporation.
- Microsoft, Windows og Windows Vista er enten registrerte varemerker eller varemerker for Microsoft Corporation i USA eller andre land.
- Mac og Mac OS er varemerker eller registrerte varemerker for Apple Inc.
- Intel, Intel Core og Pentium er varemerker eller registrerte varemerker for Intel Corporation.
- DLNA og DLNA CERTIFIED er registrerte varemerker for Digital Living Network Alliance.
- SDXC-logoen er et varemerke for SD-3C, LLC.
- I tillegg er system- og produktnavn som brukes i denne håndboken som regel varemerker eller registrerte varemerker for sine respektive utviklere eller produsenter. Merkene ™ eller ® brukes imidlertid ikke i alle tilfeller i denne håndboken.

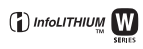

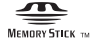

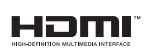

**AVCHD** Progressive

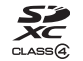

Ytterligere informasjon om dette produktet og svar på vanlige spørsmål finner du på kundeservicesidene våre på nettet (Customer Support Website).

#### http://www.sony.net/

Trykt med VOC (= flyktig organisk forbindelse)-fri vegetabilsk oljebasert trykkfarge.

NO

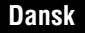

#### E-fatning

### **ADVARSEL**

**Apparatet må ikke udsættes for regn eller fugt af hensyn til risiko for brand eller elektrisk stød.**

### **VIGTIGE SIKKERHEDSINSTRUKTIONER -GEM DISSE INSTRUKTIONER FARE LÆS OMHYGGELIGT DISSE INSTRUKTIONER FOR AT REDUCERE RISIKOEN FOR BRAND ELLER ELEKTRISK STØD**

### **FORSIGTIG**

#### [ **Batteri**

Hvis batteriet håndteres forkert, kan det eksplodere og foårsage brand eller endog kemiske forbrændinger. Bemærk følgende advarsler.

- Skil ikke enheden ad.
- Knus ikke batteriet, og udsæt det ikke for stød eller belastning såsom at hamre på det, tabe det eller træde på det.
- Kortslut det ikke, og lad ikke metalgenstande komme i kontakt med batteriterminalerne.
- Udsæt det ikke for høje temperaturer over 60 °C, f.eks. direkte sollys eller i en bil, der er parkeret i solen.
- Brænd ikke batteriet. og udsæt det ikke for ild.
- Undgå at håndtere beskadigede eller lækkende Lithium-Ion-batterier.
- Sørg at oplade batteriet ved hjælp af en ægte Sony batterioplader eller en enhed, som kan oplade batteriet.
- Opbevar batteriet uden for små børns rækkevidde.
- Hold batteriet tørt.
- Udskift kun batteriet med et batteri af samme type eller en tilsvarende type, som anbefales af Sony.
- Bortskaf brugte batterier omgående som beskrevet i vejledningen.

#### [ **Lysnetadapter**

Brug en stikkontakt i nærheden når du bruger lysnetadapteren. Afbryd straks lysnetadapteren fra stikkontakten, hvis der opstår funktionsfejl under brug af apparatet.

Netledningen, hvis den medfølger, er lavet specielt til brug udelukkende med dette kamera og bør ikke anvendes med andet elektrisk udstyr.

### **Til kunder i Europa**

#### [ **Bemærkning til kunder i lande, hvor EU-direktiverne gælder**

Producenten af dette produkt er Sony Corporation, 1-7-1 Konan Minato-ku Tokyo, 108- 0075 Japan. Den autoriserede repræsentant for EMC og produktsikkerhed er Sony Deutschland GmbH, Hedelfinger Strasse 61, 70327 Stuttgart, Germany. Se de angivne adresser i de separate service- og garantidokumenter angående service og garanti.

# $\epsilon$

Undertegnede Sony Corporation erklærer herved, at følgende udstyr NEX-6 Digitalkamera med udskifteligt objektiv overholder de væsentlige krav og øvrige relevante krav i direktiv 1999/5/EF. For yderligere information gå ind på følgende hjemmeside: http://www.compliance.sony.de/

Dette produkt er blevet testet og fundet i overensstemmelse med de grænser, som er afstukket i R&TTE-direktivet for anvendelse af kabler, som er kortere end 3 meter.

#### [ **OBS!**

De elektromagnetiske felter ved de specifikke frekvenser kan påvirke apparatets lyd og billede.

#### [ **Bemærk!**

Genstart programmet, eller afbryd forbindelsen, og tilslut kommunikationskablet igen (USB osv.), hvis statisk elektricitet eller elektromagnetisk interferens bevirker, at dataoverførslen afbrydes midtvejs (fejl).

#### [ **Håndtering af udtjente elektriske og elektroniske produkter (Gælder for den Europæiske Union og andre europæiske lande med separate indsamlingssystemer)**

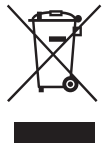

Dette symbol på produktet eller emballagen angiver, at produktet ikke må behandles som husholdningsaffald. Det skal i stedet indleveres på en genbrugsplads specielt indrettet til modtagelse og oparbejdning af elektriske og elektroniske produkter. Ved at sikre at produktet bortskaffes korrekt, forebygges de eventuelle negative miljø- og sundhedsskadelige påvirkninger, som en ukorrekt affaldshåndtering af produktet kan forårsage. Genindvinding af materialer vil medvirke til at bevare naturens ressourcer. Yderligere information om genindvindingen af dette produkt

kan fås hos kommunen, det lokale renovationsselskab eller butikken, hvor produktet blev købt.

#### [ **Fjernelse af udtjente batterier (gælder for den Europæiske Union og andre europæiske lande med separate indsamlingssystemer)**

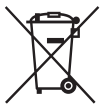

Dette symbol på batteriet eller emballagen betyder, at batteriet leveret med dette produkt ikke må bortskaffes som husholdningsaffald. På visse batterier kan dette symbol anvendes i kombination med et kemisk symbol. Det kemiske symbol for kviksølv (Hg) eller bly (Pb) er anført hvis batteriet indeholder mere end 0,0005% kviksølv eller 0,004% bly. Ved at sikre at sådanne batterier bortskaffes korrekt, tilsikres det, at de

mulige negative konsekvenser for sundhed og miljø, som kunne opstå ved en forkert affaldshåndtering af batteriet, forebygges. Materiale genindvendingen bidrager ligeledes til at beskytte naturens resourcer.

Hvis et produkt kræver vedvarende elektricitetsforsyning af hensyn til sikkerheden samt ydeevnen eller data integritet, må batteriet kun fjernes af dertil uddannet personale. For at sikre en korrekt håndtering af batteriet bør det udtjente produkt kun afleveres på dertil indrettede indsamlingspladser beregnet til affaldshåndtering af elektriske og elektroniske produkter.

Med hensyn til øvrige batterier, se venligst afsnittet der omhandler sikker fjernelse af batterier. Batteriet skal derefter afleveres på et indsamlingsted beregnet til affaldshåndtering og genindvinding af batterier.

Yderlige information om genindvinding af dette produkt eller batteri kan fås ved at kontakte den kommunale genbrugsstation eller den butik, hvor produktet blev købt.

### **Bemærk ved brug af kameraet i Italien**

Brug af RLAN-netværket er underlagt følgende bestemmelser: - vedrørende privat brug sker dette i henhold til den lovgivende forordning nr. 259 af 1.8.2003 ("Lov om elektronisk kommunikation"). Særlig artikel 104, der indeholder oplysninger om, hvornår en forudgående generel tilladelse er påkrævet, og artikel 105, der beskriver tilladelse af brug uden begrænsninger; - vedrørende befolkningens RLAN-adgang til teleselskabernes netværk og tjenester sker dette i henhold til ministeriel forordning af 28.5.2003 med senere ændringer og iht. artikel 25 (generel tilladelse til brug af elektroniske kommunikationsnetværk og -tjenester) i loven om elektronisk kommunikation.

### **For kunder som købte deres kamera i en butik i Japan, som sælger til turister**

#### [ **Bemærkning**

Alle trådløse funktioner designeret for NEX-6 digitalkameraet med udskifteligt objektiv gælder i USA, Canada, Mexico, Frankrig, Sverige, Rusland, Ukraine, Australien, Singapore, Korea, filippinerne, Thailand, Taiwan, Indien og Kina.

<span id="page-594-0"></span>Denne vejledning dækker adskillige modeller udstyret med forskellige objektiver. Modelnavnet varierer afhængigt af det medfølgende objektiv. Den tilgængelige model varierer afhængigt af landet/regionen.

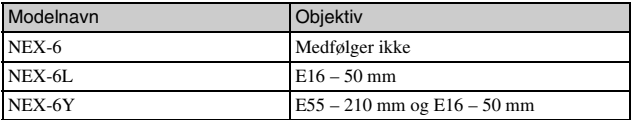

# **Kontrol af de medfølgende dele**

Kontroller først modelnavnet på dit kamera (side [5](#page-594-0)). Det medfølgende tilbehør varierer afhængigt af modellen.

Tallet i parenteser angiver antallet.

### <sup>x</sup> **Følger med alle modeller**

- Kamera (1)
- Netledning (1)\* (medfølger ikke i USA og Canada)

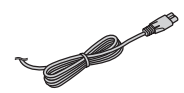

- \* Der kan følge flere netledninger med kameraet. Brug den, der passer til dit land/område.
- Genopladeligt batteri NP-FW50 (1)

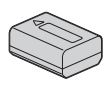

• Mikro-USB-kabel (1)

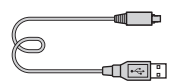

• Lysnetadapter AC-UB10/UB10B/ UB10C/UB10D (1)

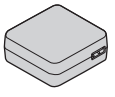

• Skulderrem (1)

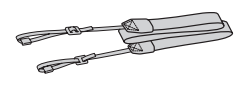

• Øjestykkedel (1)

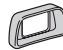

- Dæksel til sko (1) (Monteret på kameraet)
- $\cdot$  CD-ROM (1)
	- Programsoftware til α kamera – α Håndbog
- Betjeningsvejledning (Denne vejledning) (1)

### ■ **NEX-6**

• Dæksel til hus (1) (monteret på kameraet)

### **■ NEX-6L**

• E16 – 50 mm zoomobiektiv (1)/ Forreste objektivdæksel (1) (monteret på kameraet)

### <sup>x</sup> **NEX-6Y**

- E16 50 mm zoomobjektiv (1)/ Forreste objektivdæksel (1) (monteret på kameraet)
- E55 210 mm zoomobjektiv (1)/ Forreste objektivdæksel (1)/ Bagerste objektivdæksel (1)/ Modlysblænde (1)

# **Opladning af batterienheden**

Når du anvender kameraet for første gang, skal du sørge for at oplade batteriet NP-FW50 "InfoLITHIUM" (medfølger).

"InfoLITHIUM"-batterienheden kan oplades, selvom den ikke er fuldt afladet. Batteriet kan også anvendes, når det ikke er blevet ladet helt op.

Det opladede batteri aflades lidt efter lidt, selv når du ikke anvender det. For at undgå at gå glip af en optagemulighed skal du oplade batteriet igen, inden du optager.

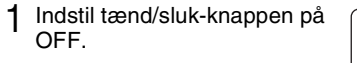

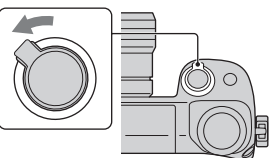

2 Åbn dækslet ved at skubbe knappen.

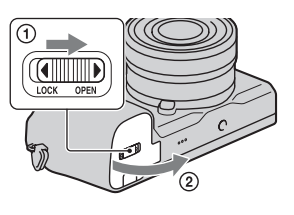

3 Sæt batteriet helt ind, mens du anvender spidsen af batteriet til at trykke på låsemekanismen.

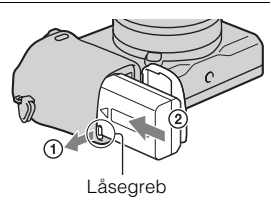

DK

### 4 Luk dækslet.

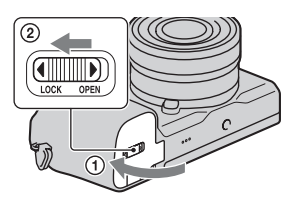

5 Tilslut kameraet til lysnetadapteren (medfølger) vha. mikro-USB-kablet (medfølger). Tilslut lysnetadapteren til stikkontakten.

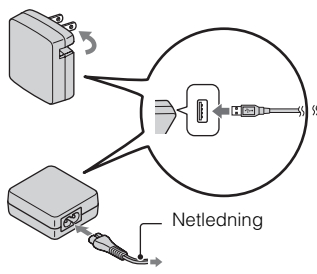

Opladningslampen lyser orange, og opladningen begynder.

- Indstil tænd/sluk-knappen på OFF, mens batteriet oplades. Hvis tænd/ sluk-knappen er indstillet på ON, kan kameraet ikke oplade batteriet.
- Når opladningslampen blinker, skal du tage batteriet ud og sætte det i igen.

Opladningslampe Tændt: Oplader Fra: Opladning afsluttet Blinker: Opladningsfejl eller opladning er midlertidigt stoppet, fordi temperaturen er uden for det anbefalede område.

#### **Bemærkninger**

- Hvis opladningslampen på kameraet blinker, når lysnetadapteren er tilsluttet til stikkontakten, angiver dette, at opladningen er midlertidigt afbrudt, da temperaturen er uden for det anbefalede område. Når temperaturen igen kommer inden for det passende temperaturområde, begynder opladningen igen. Vi anbefaler opladning af batterienheden i en omgivende temperatur mellem 10 °C til 30 °C.
- Opladningslampen blinker muligvis hurtigt, når batteriet anvendes første gang, eller batteriet ikke har været i brugt i lang tid. I sådanne tilfælde skal du tage batteriet ud og sætte det ind igen, og derefter oplade batteriet.
- Forsøg ikke at genoplade batterienheden igen, lige efter at den er opladet, eller når den ikke har været brugt lige efter opladningen. Det kan påvirke ydelsen af batterienheden.
- Når opladningen er afsluttet, skal lysnetadapteren afbrydes fra stikkontakten.
- Sørg for kun at bruge originale batterier, mikro-USB-kabel (medfølger) og lysnetadapter (medfølger) fra Sony.

### <sup>x</sup> **Genopladningstid**

Opladningstiden er ca. 280 min. ved brug af lysnetadapteren (medfølger).

#### **Bemærkninger**

• Opladningstiden ovenfor gælder, når der oplades et fuldstændigt opbrugt batteri ved en temperatur på 25 °C. Opladningen kan tage længere tid afhængigt af brugsforholdene og omstændighederne.

DK

### **I** Opladning via tilslutning til en computer

Batteriet kan oplades ved at tilslutte kameraet til en computer vha. et mikro-USB-kabel.

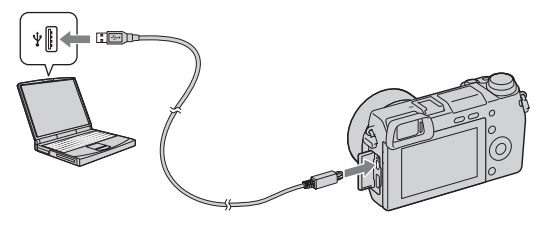

#### **Bemærkninger**

- Bemærk følgende punkter vedrørende opladning via en computer:
	- Hvis kameraet er tilsluttet til en bærbar computer, som ikke er tilsluttet til en strømkilde, aftager batteriniveauet på den bærbare computer. Lad ikke kameraet være tilsluttet til en computer i en længere tidsperiode.
	- Du skal ikke tænde/slukke eller genstarte computeren, eller starte computeren fra dvaletilstand, når der er oprettet en USB-forbindelse mellem computeren og kameraet. Kameraet kan muligvis forårsage en funktionsfejl. Inden du tænder/ slukker eller genstarter computeren, eller starter den fra dvaletilstand, skal kameraet afbrydes fra computeren.
	- Vi garanterer ikke funktion med alle computere. Der gives ingen garanti for opladning med en specialbygget eller modificeret computer, eller opladning via en USB-hub. Du er muligvis ikke i stand til at betjene kameraet ordentligt afhængigt af de typer USB-enheder, som du anvender på samme tid.

# $\ddot{Q}$  Anvendelse af dit kamera i udlandet — strømkilde

Du kan anvende dit kamera og lysnetadapteren i alle lande/regioner, hvor strømforsyningen er inden for 100 V til 240 V vekselstrøm, 50 Hz/60 Hz. En elektronisk spændingsomformer er unødvendig, og brugen af den kan medføre funktionssvigt.

### <sup>x</sup> **Kontrol af resterende batteriniveau**

Kontroller niveauet vha. de følgende indikatorer og procenttallene, som vises på LCD-skærmen.

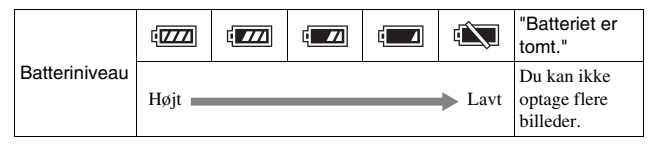

#### **Bemærkninger**

• Det viste batteriniveau er muligvis ikke korrekt under visse omstændigheder.

# Hvad er et "InfoLITHIUM"-batteri?

Et "InfoLITHIUM"-batteri er et litium-ion-batteri, som har funktioner til udveksling af oplysninger om driftsforhold med kameraet. Under brugen af "InfoLITHIUM"-batteriet vises den resterende batteritid i procenttal i henhold til driftsforholdene for kameraet.

### **Fiernelse af batterienheden**

Sluk kameraet og tjek at aktivitetslampen ikke er tændt. Skub låsegrebet i pilens retning, og tag batterienheden ud. Pas på ikke at tabe batteriet.

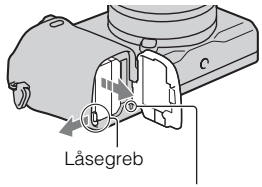

Aktivitetslampe

DK

# **Montering/fjernelse af objektivet**

Indstil kameraets tænd-/sluk-knap til OFF, før du monterer eller fjerner objektivet.

- 1 Hvis dækslet eller emballagelåget er monteret, skal du fierne det fra kameraet eller objektivet.
	- Skift objektivet hurtigt på et sted væk fra støvede omgivelser for at forhindre støv og snavs i at komme ind i kameraet.

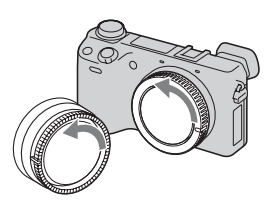

- 2 Monter objektivet ved at justere de hvide indeksmærker på objektivet og på kameraet, så de står på linie.
	- Hold kameraets forside nedad for at forhindre, at der kommer støv ind i kameraet.

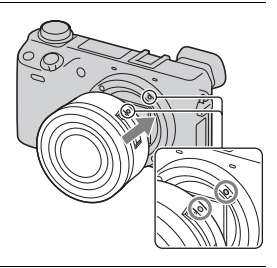

3 Mens du forsigtigt skubber objektivet mod kameraet, skal du dreje objektivet med uret, indtil du hører et klik, der indikerer, at objektivet er fastgjort.

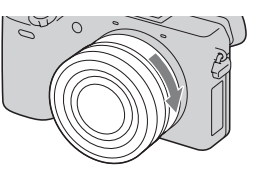

• Sørg for at sætte objektivet lige på.

#### **Bemærkninger**

- Når objektivet fastgøres, må du ikke trykke på udløserknappen til objektivet.
- Brug ikke overdreven kraft ved montering af et objektiv.
- Der behøves en fatningsadapter (sælges separat) for at kunne anvende et Afatningsobjektiv (sælges separat). Se i den betjeningsvejledning der fulgte med fatningsadapteren angående detaljer.
- DK • Ved anvendelse af et objektiv som er udstyret med en stativfatning, skal du
	- fastgøre kamerastativet til fatningen på objektivsiden for at bevare balancen.

### <sup>x</sup> **Fjernelse af objektivet**

1 Tryk udløserknappen til objektivet helt ind, og drej objektivet mod uret, indtil det ikke kan komme længere.

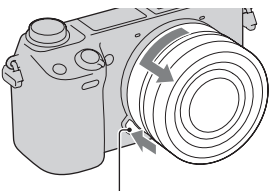

Udløserknap til objektivet

#### **Bemærkninger**

- Hvis der kommer støv eller snavs ind i kameraet under skift af objektivet, og det sætter sig på overfladen af billedsensoren (den enhed der konverterer lyskilden til et digitalsignal), kan der opstå mørke pletter på billedet afhængigt af optagemiljøet. Når kameraer slukkes, vibrerer det en smule på grund af antistøvfunktionen, der skal forhindre støv i at sætte sig på billedsensoren. Montering eller fjernelse af objektivet skal dog helst foregå hurtigt, og væk fra støvede områder.
- Efterlad ikke kameraet med afmonteret objektiv.
- Når du ønsker anvende dæksler til hus eller de bagerste objektivdæksler skal du købe ALC-B1EM (Dæksel til hus) eller ALC-R1EM (Bagerste objektivdæksel) (sælges separat).
- Når du anvender et objektiv med en power zoom, skal du indstille kameraets tænd/ sluk-knap til OFF, og bekræfte at objektivet er trukket helt tilbage, inden du skifter objektiver. Hvis objektivet ikke er trukket helt tilbage, skal du ikke trykke objektivet ind med kraft.

### **Indsættelse af et hukommelseskort (sælges separat)**

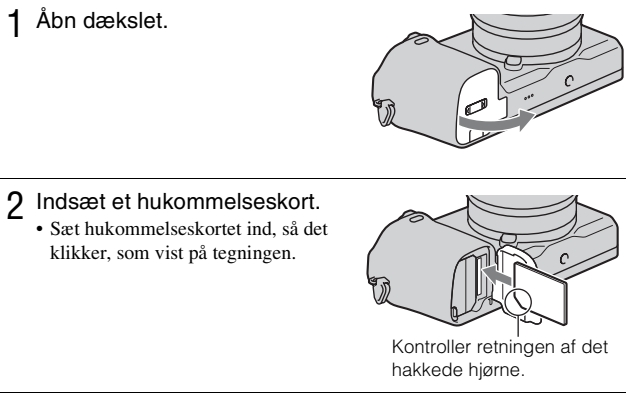

3 Luk dækslet.

### **Brugbare hukommelseskort**

Du kan bruge følgende hukommelseskort med dette kamera. Der er dog ingen garanti for, at alle typer hukommelseskort fungerer korrekt.

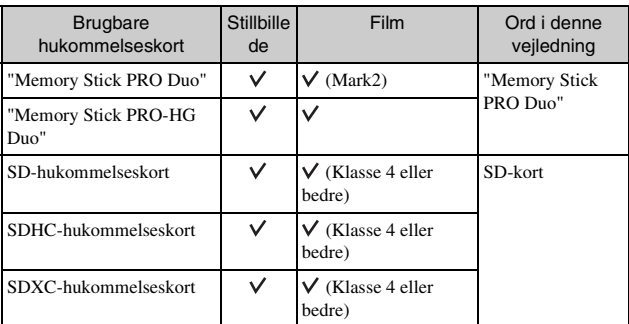

Du kan ikke bruge et MultiMediaCard.

#### **Bemærkninger**

• Billeder, der er optaget på et SDXC-hukommelseskort, kan ikke importeres til eller afspilles på en computer eller AV-enheder, der ikke er kompatible med exFAT. Sørg for, at enheden er kompatibel med exFAT, før den tilsluttes kameraet. Hvis du tilslutter kameraet til en enhed, som ikke er kompatibel, kan du blive bedt om at formatere kortet. Du må aldrig følge denne besked og formatere kortet, for det vil slette alle data på kortet. (exFAT er det filsystem, der bruges på SDXC-hukommelseskort.)

### **I** Fjernelse af hukommelseskortet

Åbn dækslet, sikr dig at aktivitetslampen ikke lyser, og tryk én gang ind på hukommelseskortet.

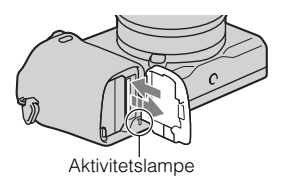

DK

#### **Bemærkninger**

• Når aktivitetslampen er tændt, må du ikke tage hukommelseskortet eller batterienheden ud eller slukke apparatet. Dataene kan blive beskadiget.

# **Justering af søgeren (dioptrijustering)**

Juster søgeren så du kan se skærmen tydeligt.

1 Drej på dioptrijusteringsknappen.

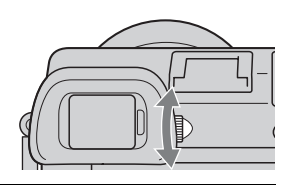

# **Montering/afmontering af øjestykkedelen**

Det anbefales, at du monterer øjestykkedelen, når du har til hensigt at anvende søgeren.

- 1 Ret det øverste af øjestykkedelen ind med søgeren og klik den på nederst på søgeren.
	- For at fjerne øjestykkedelen skal du trykke ind på siderne og trække øjestykkedelen af søgeren.

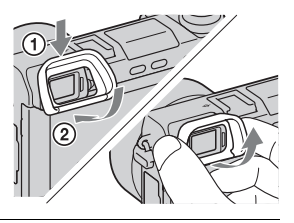

#### **Bemærkninger**

• Fjern øjestykkedelen når du monterer et tilbehør (sælges separat) til multiinterface-tilbehørsskoen.

# **Indstilling af dato og tid**

Når kameraet tændes første gang, vises skærmen for indstilling af dato og tid.

- 1 Sæt tænd/sluk-knappen på ON for at tænde for kameraet. Skærmen for indstilling af dato og tid vises.
	- For at slukke for kameraet skal du indstille tænd/sluk-knappen på OFF.
- 2 Tryk på midten af kontrolhjulet.

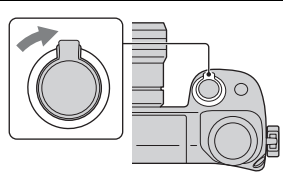

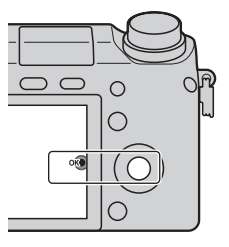

3 Vælg dit område ved at trykke på højre eller venstre side af kontrolhjulet, og tryk så på midten.

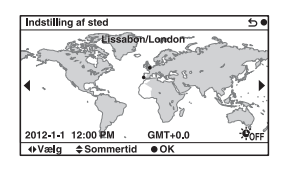

DK

- 4 Tryk på venstre eller højre side af kontrolhjulet for at vælge hvert punkt, og tryk på op eller ned eller drej hjulet for at vælge den numeriske værdi. **Sommertid:** Slår sommertidsindstillingen til eller fra. **Datoformat**: Vælger datovisningsformatet.
	- Midnat er indikeret som 12:00 AM, og middag som 12:00 PM.

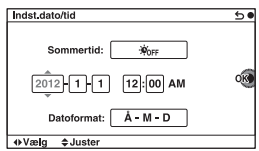

5 Gentag trin 4 for at indstille andre punkter og tryk derefter på midten af kontrolhjulet.

#### **Bemærkninger**

• Du kan ikke indsætte datoen på billeder på dette kamera. Ved brug af "PlayMemories Home" på CD-ROM'en (medfølger) kan du gemme eller udskrive billeder med datoen på. Se "PlayMemories Home Help Guide" angående yderligere oplysninger (side [23\)](#page-612-0).

### **I** Nulstilling af datoen og tiden/kontrol af aktuel **urindstilling**

Vælg MENU  $\rightarrow$  [Opsætning]  $\rightarrow$  [Indst.dato/tid].

### **Bevarelse af indstilling for dato og tid**

Dette kamera har et internt genopladeligt batteri til vedligeholdelse af dato og tid samt andre indstillinger, uanset om der er tændt eller slukket for strømmen, eller om batteriet er sat i eller ej. Se side [28](#page-617-0) angående detaljer.

# **Brug af kameraets vejledningsfunktion**

Kameraet har forskellige "Hjælpevejledninger", der forklarer funktionerne, og "Optagetips" som introducerer tips til bedre optagelser. Brug disse vejledninger til at få mere ud af kameraet.

### <sup>x</sup> **Hjælpevejledninger**

Kameraet viser hjælpevejledningerne for at forklare den valgte funktion, når du ændrer indstillingen osv.

Du kan skjule hjælpevejledningerne ved at vælge MENU  $\rightarrow$  [Opsætning]  $\rightarrow$  $[H]$ ælpeguidevisn $] \rightarrow [Fra]$ .

### ■ Optagetips

Du kan få vist optagetips for bedre optagelser fra [Indholdsfortegnelse] ved at vælge MENU  $\rightarrow$  [Kamera]  $\rightarrow$  [Liste med optagetip]. Du kan også tildele [Opt.tip] til AEL-knappen eller tasten B.

## **Installation af softwaren**

For at kunne udnytte de billeder, der optages med kameraet, medfølger den følgende software på CD-ROM (medfølger):

- "Image Data Converter" Du kan åbne billedfiler i RAW-format.
- "PlayMemories Home" (kun Windows) Du kan importere stillbilleder eller film med kameraet til din computer, så du kan vise dem, og anvende forskellige praktiske funktioner til at forbedre de billeder, som du har optaget.

#### **Bemærkninger**

- Log på som administrator.
- Brug "Image Data Converter" til at afspille RAW-billeder.
- Hvis "PMB" (Picture Motion Browser), som fulgte med et kamera, der blev anskaffet inden 2011, allerede er blevet installeret på computeren, overskrives "PMB" af "PlayMemories Home" og du vil muligvis ikke være i stand til at anvende visse af funktionerne i "PMB", som tidligere var til rådighed.
- "PlayMemories Home" er ikke kompatibelt med Mac-computere. Når du afspiller billeder på Mac-computere, skal du anvende den passende applikationssoftware, som følger med Mac-computeren.

### <sup>x</sup> **Windows**

Følgende computermiljø anbefales ved brug af den medfølgende software og ved import af billeder via en USB-forbindelse.

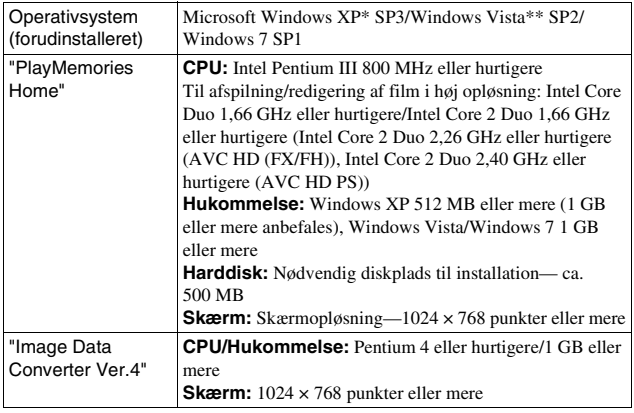

- \* 64-bit versioner og Starter (Edition) understøttes ikke. Windows Image Mastering API (IMAPI) Ver. 2.0 eller senere kræves for at bruge funktionen til diskoprettelse.
- \*\* Starter (Edition) understøttes ikke.

#### 1 Tænd for computeren, og sæt CD-ROM'men (medfølger) i CD-ROM-drevet.

Installationsmenuen vises.

- Hvis installationsmenuen ikke vises, skal du dobbeltklikke på [Computer] (Windows XP: [My Computer])  $\rightarrow$  (PMHOME)  $\rightarrow$ [Install.exe].
- Hvis skærmen Automatisk afspilning vises, skal du vælge "Run Install.exe" og følge de anvisninger, der vises på skærmen, for at fortsætte installationen.

### 2 Tilslut kameraet til computeren.

### 3 Klik på [Install].

- Sørg for, at både "Image Data Converter" og "PlayMemories Home" er markeret, og følg instruktionerne på skærmen.
- Når bekræftelsesmeddelelsen om genstart vises, skal du følge instruktionerne på skærmen for at genstarte computeren.
- DirectX installeres muligvis afhængigt af computerens systemmiljø.

#### 4 Tag CD-ROM'en ud, når installationen er fuldført.

Den følgende software installeres, og der vises et genvejsikon på skrivebordet.

"Image Data Converter"

"PlayMemories Home"

"PlayMemories Home Help Guide"

### <sup>x</sup> **Mac**

Følgende computermiljø anbefales ved brug af den medfølgende software og ved import af billeder via en USB-forbindelse.

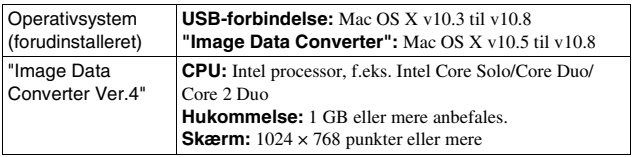

- 1 Tænd for din Mac-computer og sæt CD-ROM'en (medfølger) ind i CD-ROM-drevet.
- 2 Dobbeltklik på CD-ROM-symbolet.
- 3 Kopier filen [IDC\_INST.pkg] i [MAC]-mappen til harddiskikonet.
- 4 Dobbeltklik på [IDC\_INST.pkg]-filen i destinationsmappen. • Følg instruktionerne på skærmen for at fuldføre installationen.
# **Dette kan du gøre med den medfølgende software**

# <sup>x</sup> **"PlayMemories Home"**

Du kan gøre følgende med "PlayMemories Home":

- Du kan importere billeder, der er taget med kameraet, til din computer og vise dem på computeren.
- Du kan beskære og ændre størrelse på billeder.
- Du kan organisere billeder på computeren på en kalender efter optagedato og vise dem.
- Du kan retouchere (rødøjekorrektion osv.), udskrive, sende stillbilleder som vedhæftede filer i en e-mail og ændre optagedatoen.
- Du kan udskrive eller gemme stillbilleder med datoen indsat.
- Du kan oprette en Blu-ray Disc, AVCHD-disk eller DVD-disk fra AVCHDfilm, der er importeret til en computer. (Der kræves et miljø med en internetforbindelse, første gang der skal oprettes en Blu-ray Disc/DVDdisk.)

For yderligere oplysninger om "PlayMemories Home" skal du se "PlayMemories Home Help Guide".

Dobbeltklik på genvejen for (PlayMemories Home Help Guide) på skrivebordet eller klik på [Start]  $\rightarrow$  [All Programs]  $\rightarrow$  [PlayMemories Home]  $\rightarrow$  [PlayMemories Home Help Guide].

"PlayMemories Home"-supportside (kun engelsk) http://www.sony.co.jp/pmh-se/

#### **Bemærkninger**

- "PlayMemories Home" er ikke kompatibelt med Mac-computere. Når du afspiller billeder på Mac-computere, skal du anvende den passende applikationssoftware, som følger med Mac-computeren.
- Film optaget med indstillingen [60p 28M(PS)/50p 28M(PS)]/[60i 24M(FX)/50i 24M(FX)]/[24p 24M(FX)/25p 24M(FX)] i [Optageindstilling] konverteres med "PlayMemories Home" for at oprette en AVCHD-optagedisk. Konverteringen kan tage lang tid. Du kan endvidere ikke oprette en disk i den oprindelige billedkvalitet. Hvis du ønsker at bevare den oprindelige billedkvalitet, skal du gemme dine film på en Blu-ray Disc.

DK

# <sup>x</sup> **"Image Data Converter"**

Du kan gøre følgende med "Image Data Converter":

- Du kan afspille og redigere billeder optaget i RAW-format vha. forskellige korrektioner som f.eks. nuancekurve og skarphed.
- Du kan justere billeder med hvidbalance, eksponering og [Kreativ indst.] osv.
- Du kan gemme de viste og redigerede billeder på en computer. Du kan enten gemme billedet som RAW-data eller gemme det i et generelt filformat.
- Du kan vise og sammenligne de RAW-billeder og JPEG-billeder, der er optaget med dette kamera.
- Du kan rangere billeder i 5 grader.
- Du kan påføre farvemærkater osv.

For oplysninger om "Image Data Converter" skal du se Hjælp. Klik på [Start]  $\rightarrow$  [All Programs]  $\rightarrow$  [Image Data Converter]  $\rightarrow$  [Help]  $\rightarrow$ [Image Data Converter Ver.4].

"Image Data Converter"-supportside (kun engelsk) http://www.sony.co.jp/ids-se/

# **Lær mere om kameraet (**α **Håndbog)**

"α Håndbog" der beskriver i detaljer, hvordan du skal anvende kameraet, er indeholdt på CD-ROM'en (medfølger). Se i "α Håndbog" angående detaljerede forklaringer om kameraets mange funktioner.

# **For Windows-brugere**

- 1 Tænd for computeren, og sæt CD-ROM'en (medfølger) i cd-rom-drevet.
- 2 Klik på [Håndbog].
- 3 Klik på [Installer].
- $\Delta$  Start "α Håndbog" fra genvejen på skrivebordet.

### **For Mac-brugere**

- 1 Tænd for computeren, og sæt CD-ROM'en (medfølger) i CD-ROM-drevet.
- 2 Vælg [Handbook]-mappen, og kopier "Handbook.pdf", der er gemt i [DK]-mappen på computeren.
- 3 Når kopieringen er fuldført, skal du dobbeltklikke på "Handbook.pdf".

# **Forsigtig**

### **Om de funktioner, der er tilgængelige for dette kamera**

• Dit kamera er 1080 60ikompatibelt eller 1080 50ikompatibelt.

For at finde ud af om kameraet er 1080 60i-kompatibelt eller 1080 50i-kompatibelt skal du se efter følgende mærker i bunden af kameraet.

1080 60i-kompatibelt kamera: 60i 1080 50i-kompatibelt kamera: 50i

• Dit kamera er kompatibelt med 1080 60p/50p-film. Dette kamera optager vha. en progressiv metode i modsætning til eksisterende standard optagetilstande, som optager vha. en interlaced metode. Dette forhøjer opløsningen og giver et mere jævnt, og mere realistisk billede.

### **Om LCD-skærmen og objektivet**

• LCD-skærmen er fremstillet med ekstremt præcis højteknologi, så mere end 99,99 % af alle pixel fungerer effektivt. Der kan dog forekomme ganske små sorte punkter og/eller lyse punkter (med hvid, rød, blå eller grøn farve), som konstant vises på LCDskærmen. Disse punkter er normale i fremstillingsprocessen og påvirker på ingen måde billederne.

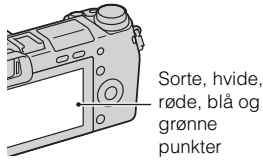

- Hold ikke kameraet i LCDskærmen.
- Billeder kan trække spor hen over LCD-skærmen i kolde omgivelser. Dette er ikke en funktionsfejl. Når du tænder for kameraet på et koldt sted, kan LCD-skærmen muligvis blive midlertidigt mørk.
- Tryk ikke på LCD-skærmen. Skærmen kan blive misfarvet, og det kan muligvis medføre en funktionsfejl.
- Udsæt ikke kameraet for direkte sollys. Hvis reflekteret sollys fokuseres på en genstand i nærheden, kan det medføre brand. Hvis kameraet placeres i direkte sollys, skal du fastgøre det forreste objektivdæksel.

### **Om brug af objektivet og tilbehør**

Det anbefales, at du bruger Sonyobjektiver/tilbehør, der er tilpasset kameraets funktioner. Brug af produkter fra andre producenter kan medføre, at kameraet ikke fungerer optimalt eller resulterer i ulykker og funktionsfejl i kameraet.

### **Om multiinterfacetilbehørsskoen**

- Indstil kameraets tænd/sluk-knap på OFF, inden du monterer eller afmonterer et tilbehør som f.eks. blitzen på/fra multiinterfacetilbehørsskoen. Når du monterer et tilbehør, skal du sætte tilbehøret helt ind i multiinterfacetilbehørsskoen og stramme skruen. Sikr dig, at tilbehøret er ordentligt monteret på kameraet.
- Du skal ikke anvende en kommercielt tilgængelig blitz med højspændings-synkroniseringsstik eller med omvendt polaritet. Det kan forårsage en funktionsfejl.

#### **Undlad at bruge/opbevare kameraet på følgende steder**

• På meget varme, tørre eller fugtige steder

På et sted som f.eks. en bil, der er parkeret direkte i solen, kan kameraet blive deformeret, og det kan medføre funktionsfejl.

- Opbevaring i direkte sollys eller tæt på et varmeapparat Kameraet kan blive misfarvet eller deformeret, og det kan medføre funktionsfejl.
- På steder, hvor der kan opstå rystende vibrationer
- Tæt på stærke magnetiske kilder
- I sandede eller støvede omgivelser Pas på, at der ikke kommer sand eller støv ind i kameraet. Det kan medføre funktionsfejl i kameraet, og i nogle tilfælde kan denne funktionsfejl ikke udbedres.

# **Om lagring**

Sørg for at montere det forreste objektivdæksel, når du ikke anvender kameraet.

### **Om kameraets temperatur**

Kameraet og batteriet kan blive varmt under fortsat brug, men det er ikke en funktionsfejl.

# **Om**

### **betjeningstemperaturer**

Kameraet er designet til brug i temperaturer mellem 0 °C og 40 °C. Optagelse i ekstremt kolde eller varme omgivelser, som overstiger dette interval, anbefales ikke.

## <span id="page-616-0"></span>**Om fugtdannelse**

Hvis kameraet bringes direkte fra et koldt til et varmt sted, kan fugt kondensere inde i eller uden på kameraet. Denne fugtdannelse kan medføre funktionsfejl i kameraet.

#### **Sådan forhindres fugtdannelse**

Når kameraet tages fra et koldt sted til et varmt sted, skal kameraet forsegles i en plastpose og have lov til at tilpasse sig de nye omgivelser i en times tid.

DK

#### **Hvis der opstår fugtdannelse**

Sluk kameraet, og vent en times tid, indtil fugten er fordampet. Bemærk, at hvis du forsøger at optage, mens der er fugt inde i objektivet, vil du ikke være i stand til at optage klare billeder.

### **Om det interne genopladelige batteri**

Dette kamera har et internt genopladeligt batteri til vedligeholdelse af dato og tid samt andre indstillinger, uanset om der er tændt eller slukket for strømmen, eller om batteriet er sat i eller ej. Dette genopladelige batteri oplades kontinuerligt, så længe du bruger kameraet. Men hvis du kun anvender kameraet i korte perioder, aflades det gradvist. Hvis du slet ikke anvender kameraet i ca. tre måneder, aflades det fuldstændigt. I denne situation skal du sørge for at oplade det genopladelige batteri, før du bruger kameraet. Selvom det genopladelige batteri ikke er helt opladet, kan du dog godt bruge kameraet, så længe du ikke optager dato og klokkeslæt. Hvis kameraet nulstilles til standardindstillingerne, hver gang du oplader batteriet, er det interne genopladelige batteri muligvis dødt. Kontakt din Sonyforhandler eller et autoriseret Sonyserviceværksted.

#### **Metoder til opladning af det interne genopladelige batteri**

Indsæt et opladet batteri i kameraet, eller slut kameraet til en stikkontakt vha. lysnetadapteren (medfølger), og lad kameraet stå i 24 timer eller længere med strømmen slukket.

### **Om hukommelseskort**

Du skal ikke sætte en etiket e.l. på et hukommelseskort eller en kortadapter. Dette kan medføre funktionsfejl.

### **Om optagelse/afspilning**

- Når du bruger et hukommelseskort med dette kamera for første gang, anbefales det at formatere kortet med kameraet for at opnå en stabil ydelse af hukommelseskortet, inden du optager. Bemærk, at formatering sletter alle data på hukommelseskortet permanent, og det kan ikke fortrydes. Gem værdifulde data på en computer eller lignende.
- Hvis du gentagende gange optager/ sletter billeder, kan der forekomme datafragmentering på hukommelseskortet. Film kan muligvis ikke gemmes eller optages. I sådan et tilfælde skal du gemme dine billeder på en computer eller et andet lagringssted, og derefter formatere hukommelseskortet.
- Det er ikke muligt at kompensere for det optagne indhold, selvom optagelse eller afspilning ikke er muligt på grund af funktionssvigt i kameraet eller på hukommelseskortet osv.
- For at undgå den mulige risiko for tab af data skal du altid sikkerhedskopiere dine data til andre medier.
- Inden du optager begivenheder, som kun forekommer en gang, skal du foretage en prøveoptagelse for at sikre dig, at kameraet fungerer korrekt.
- Dette kamera kan ikke klare støv eller sprøjt og er ikke vandtæt.
- Peg ikke kameraet mod solen eller andet kraftigt lys. Det kan give funktionssvigt i kameraet.
- Undgå at kigge på solen eller på stærkt lys gennem et objektiv, du har fjernet. Det kan forårsage permanente skader på dine øjne. Det kan også medføre funktionsfejl i objektivet.
- Brug ikke kameraet i nærheden af steder, hvor der genereres stærke radiobølger eller udsendes stråling. Det kan medføre, at kameraet ikke kan optage eller afspille korrekt.
- Brug af kameraet i sandede eller støvede omgivelser kan medføre funktionsfejl.
- Hvis der opstår fugtdannelse, skal den fjernes, før kameraet bruges (side [27](#page-616-0)).
- Du må ikke ryste kameraet eller slå på det. Ud over at dette kan medføre funktionsfejl og betyde, at kameraet ikke kan optage billeder, kan det gøre hukommelseskortet ubrugeligt eller medføre, at billeddata beskadiges eller mistes.
- Rengør blitzens overflade med en blød klud. Varmen under udløsning af blitzen kan bevirke, at snavs på blitzens overflade medfører røg eller afbrændthed.
- Hold kameraet, medfølgende tilbehør osv. uden for børns rækkevidde. Et hukommelseskort mv. kan blive slugt. Hvis det sker, skal du øjeblikkeligt kontakte en læge.

### **Import af AVCHD-film til en computer**

Når du importerer AVCHD-film til en computer, skal du anvende softwaren "PlayMemories Home" på CD-ROM'en (medfølger) til Windows.

### **Om RAW-billeder**

"Image Data Converter" på CD-ROM'en (medfølger) er nødvendig for at vise RAW-billeder optaget med kameraet. Hvis du ikke har til hensigt, at modificere de billeder du optager, anbefaler vi, at du optager billeder vha. JPEG-formatet.

DK

#### **Bemærkninger om afspilning af film på andre enheder**

- Dette kamera bruger MPEG-4 AVC/H.264 High Profile til optagelse i AVCHD-format. Film, der er optaget i AVCHD-formatet med dette kamera, kan ikke afspilles af følgende enheder.
	- Andre enheder, der er kompatible med AVCHDformatet, som ikke understøtter High Profile
	- Enheder, der ikke er kompatible med AVCHD-formatet
- Dette kamera bruger også MPEG-4 AVC/H.264 Main Profile til optagelse i MP4-format. Derfor kan film, der er optaget i MP4 format med dette kamera, ikke afspilles på andre enheder end dem, der understøtter MPEG-4 AVC/H.264.
- Diske, der er optaget i HD-kvalitet (hd) kan kun afspilles på enheder, der er kompatible med AVCHD formatet. DVD-baserede afspillere eller -optagere kan ikke afspille diske i HD-billedkvalitet, fordi de ikke er kompatible med AVCHDformatet. Derudover kan DVDbaserede afspillere eller optagere muligvis ikke udskubbe diske i HD-billedkvalitet.
- Film optaget i formatet 1080 60p/ 1080 50p kan kun afspilles på enheder, som understøtter 1080 60p/1080 50p.

### **Bemærk ved flyvning**

Når du er om bord på et fly, skal du slukke for kameraet.

### **Advarsel om ophavsret**

Tv-programmer, film, videobånd og andet materiale kan være ophavsretligt beskyttet. Uautoriseret optagelse af ophavsretligt beskyttet materiale er i strid med bestemmelserne i lovene om ophavsret.

### **Billederne, der bruges i denne vejledning**

De fotografier, der bruges som eksempler på billeder i denne vejledning, er reproducerede billeder og ikke faktiske billeder, der er taget med dette kamera.

### **Om de dataspecifikationer, som står beskrevet i denne manual**

Dataene for ydelse og specifikationer er defineret under de følgende forhold, undtagen som beskrevet i denne vejledning: ved en almindelig omgivelsestemperatur på 25 ºC og ved brug af et batteri, som er blevet ladet helt op i ca. en time efter, opladelampen er slukket.

### **Varemærker**

- Blu-ray Disc™ og Blu-ray™ er varemærker tilhørende Blu-ray Disc Association.
- "AVCHD Progressive" og logotypen "AVCHD Progressive" er varemærker tilhørende Panasonic Corporation og Sony Corporation.
- Microsoft, Windows og Windows Vista er enten registrerede varemærker eller varemærker tilhørende Microsoft Corporation i USA og/eller andre lande.
- Mac og Mac OS er varemærker eller registrerede varemærker tilhørende Apple Inc.
- Intel, Intel Core og Pentium er varemærker eller registrerede varemærker tilhørende Intel Corporation.
- DLNA og DLNA CERTIFIED er varemærker tilhørende Digital Living Network Alliance.
- SDXC-logoet er et varemærke tilhørende SD-3C, LLC.
- Desuden er navne på systemer og produkter, som er anvendt i denne vejledning, generelt varemærker eller registrerede varemærker tilhørende de respektive udviklere eller producenter. Betegnelserne ™ eller ® er imidlertid ikke brugt i alle tilfælde i denne vejledning.

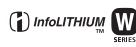

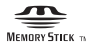

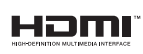

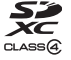

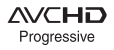

Der findes yderligere oplysninger om dette produkt samt svar på ofte stillede spørgsmål på vores websted til kundesupport.

### http://www.sony.net/

Trykt med planteoliebaseret tryksværte uden VOC (flygtige organiske forbindelser).

DK

DK

DK